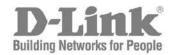

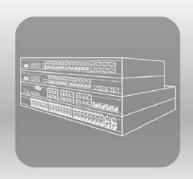

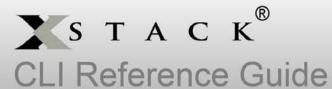

Product Model: xStack® DES-3528/DES-3552 Series Layer 2 Managed Stackable Fast Ethernet Switch Release 3.01

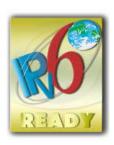

# **Table of Contents**

| Introduction                                    | 5   |
|-------------------------------------------------|-----|
| Using the Console CLI                           | 7   |
| Command Syntax                                  | 10  |
| Basic Switch Commands                           | 13  |
| Modify Banner and Prompt Commands               | 28  |
| Switch Port Commands                            | 31  |
| Port Security Commands                          | 35  |
| Stacking Commands                               | 40  |
| Network Management (SNMP) Commands              | 44  |
| Switch Utility Commands                         | 64  |
| Network Monitoring Commands                     | 71  |
| Multiple Spanning Tree Protocol (MSTP) Commands | 87  |
| Forwarding Database Commands                    | 98  |
| Traffic Control Commands                        | 105 |
| QoS Commands                                    | 110 |
| Port Mirroring Commands                         | 120 |
| VLAN Commands                                   | 123 |
| Voice VLAN Commands                             | 140 |
| Subnet-based VLAN Commands                      | 146 |
| Asymmetric VLAN Commands                        | 149 |
| Link Aggregation Commands                       | 151 |
| IP–MAC-Port Binding (IMPB) Commands             | 156 |
| Limited IP Multicast Address Commands           | 172 |
| Basic IP Commands                               | 177 |
| Multicast VLAN Commands                         | 183 |
| IGMP / MLD Snooping Commands                    | 198 |
| DHCP Relay Commands                             | 231 |
| 802.1X Commands (Including Guest VLANs)         | 244 |
| Access Control List (ACL) Commands              | 262 |
| Safeguard Engine Commands                       | 284 |
| Filter Commands (DHCP Server / NetBIOS)         | 287 |
| Layer 3 CPU Filter Commands                     | 292 |
| Loop-back Detection Commands                    | 294 |
| Traffic Segmentation Commands                   | 299 |
| sFlow Commands                                  | 301 |

| Time and SNTP Commands                               | 309 |
|------------------------------------------------------|-----|
| ARP and Gratuitous ARP Commands                      | 315 |
| Routing Table Commands                               | 322 |
| MAC Notification Commands                            | 324 |
| Access Authentication Control Commands               | 327 |
| Secure Shell (SSH) Commands                          | 348 |
| Secure Sockets Layer (SSL) Commands                  | 355 |
| D-Link Single IP Management Commands                 | 360 |
| JWAC Commands                                        | 369 |
| Link Layer Discovery Protocol (LLDP) Commands        | 386 |
| Q-in-Q Commands                                      | 405 |
| RSPAN Commands                                       | 411 |
| Static MAC-Based VLAN Commands                       | 415 |
| Simple RED Commands                                  | 417 |
| MAC-based Access Control Commands                    | 424 |
| Web-based Access Control Commands                    | 435 |
| Power over Ethernet (PoE) Commands                   | 444 |
| PPPoE Circuit ID Insertion Commands                  | 449 |
| DNS Relay Commands                                   | 451 |
| Policy Route Commands                                | 454 |
| BPDU Attack Protection Commands                      | 457 |
| Ethernet OAM Commands                                | 461 |
| DHCP Server Commands                                 | 471 |
| Cable Diagnostics Commands                           | 484 |
| Connectivity Fault Management Commands               | 485 |
| Command History Commands                             | 505 |
| ARP Spoofing Prevention Commands                     | 507 |
| Auto-Configuration Commands                          | 509 |
| Compound Authentication Commands                     | 512 |
| Debug Software Commands                              | 520 |
| DHCPv6 Client Commands                               | 525 |
| DHCPv6 Relay Commands                                | 527 |
| D-Link Unidirectional Link Detection (DULD) Commands | 533 |
| Ethernet Ring Protection Switching (ERPS) Commands   | 535 |
| IPv6 Neighbor Discover Commands                      | 545 |
| IPv6 Route Commands                                  | 549 |
| Layer 2 Protocol Tunneling (L2PT) Commands           | 551 |

| Local Route Commands                         | 554 |
|----------------------------------------------|-----|
| MSTP Debug Enhancement Commands              | 556 |
| Ping Commands                                | 560 |
| Show Technical Support Commands              | 562 |
| Trace Route Commands                         | 565 |
| VLAN Counter Commands                        | 567 |
| Power Saving Commands                        | 570 |
| Digital Diagnostic Monitoring (DDM) Commands | 578 |
| Command Logging Commands                     | 585 |
| UDP Helper Commands                          | 587 |
| Appendix A - Password Recovery Procedure     | 591 |
| Appendix B - System Log Entries              | 592 |
| Appendix C - Trap Entries                    | 598 |
| Appendix D - RADIUS Attributes Assignment    | 603 |

# Introduction

The Switch can be managed through the Switch's serial port, Telnet, or the Web-based management agent. The Command Line Interface (CLI) can be used to configure and manage the Switch via the serial port or Telnet interfaces.

The DES-3528/DES-3552 Series Layer 2 stackable Fast Ethernet Switch Series are members of the D-Link xStack family. Ranging from 10/100Mbps edge Switches to core gigabit Switches, the xStack Switch family has been future-proof designed to provide a stacking architecture with fault tolerance, flexibility, port density, robust security and maximum throughput with a user-friendly management interface for the networking professional.

This manual provides a reference for all of the commands contained in the CLI for the xStack<sup>®</sup> DES-3528, DES-3528P, DES-3528DC, DES-3552 and DES-3552P series of Switches. Configuration and management of the Switch via the Web-based management agent is discussed in the User's Guide.

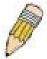

**NOTE:** For the remainder of this manual, all versions of the DES-3528, DES-3528P, DES-3528DC, DES-3552 and DES-3552P Switches will be referred to as simply the Switch or the DES-3528/52 Series.

#### Accessing the Switch via the Serial Port

The Switch's serial port's default settings are as follows:

- 115200 baud
- no parity
- 8 data bits
- 1 stop bit

A computer running a terminal emulation program capable of emulating a VT-100 terminal and a serial port configured as above are then connected to the Switch's serial port via an RS-232 DB-9 cable.

With the serial port properly connected to a management computer, the following screen should be visible.

DES-3528 Fast Ethernet Switch Command Line Interface

Firmware: Build 3.00.012
Copyright(C) 2013 D-Link Corporation. All rights reserved.

UserName:

There is no initial username or password. Just press the **Enter** key twice to display the CLI input cursor – **DES-3528:admin#**. This is the command line where all commands are input.

#### **Setting the Switch's IP Address**

Each Switch must be assigned its own IP Address, which is used for communication with an SNMP network manager or other TCP/IP application (for example BOOTP, TFTP). The Switch's default IP address is 10.90.90.90. Users can change the default Switch IP address to meet the specification of your networking address scheme.

The Switch is also assigned a unique MAC address by the factory. This MAC address cannot be changed, and can be found on the initial boot console screen – shown below.

```
      Boot Procedure
      V1.00.B008

      Power On Self Test
      100 %

      MAC Address : 00-22-B0-10-8A-00 H/W Version : A2
      100 %

      Please wait, loading V3.00.012 Runtime image
      100 %

      UART init
      100 %

      Device Discovery
      100 %

      Configuration init
      |
```

The Switch's MAC address can also be found in the Web management program on the Switch Information (Basic Settings) window on the Configuration menu.

The IP address for the Switch must be set before it can be managed with the Web-based manager. The Switch IP address can be automatically set using BOOTP or DHCP protocols, in which case the actual address assigned to the Switch must be known.

The IP address may be set using the Command Line Interface (CLI) over the console serial port as follows:

- 1. Starting at the command line prompt, enter the commands **config ipif System ipaddress xxx.xxx.xxx/yyy.yyy.yyy.** Where the **x**'s represent the IP address to be assigned to the IP interface named **System** and the **y**'s represent the corresponding subnet mask.
- 2. Alternatively, users can enter **config ipif System ipaddress xxx.xxx.xxx/z**. Where the **x**'s represent the IP address to be assigned to the IP interface named **System** and the **z** represents the corresponding number of subnets in CIDR notation.

The IP interface named **System** on the Switch can be assigned an IP address and subnet mask which can then be used to connect a management station to the Switch's Telnet or Web-based management agent.

```
DES-3528:admin# config ipif System ipaddress 10.24.73.21/8
Command: config ipif System ipaddress 10.24.73.21/8
Success.

DES-3528:admin#
```

In the above example, the Switch was assigned an IP address of 10.24.73.21 with a subnet mask of 255.0.0.0. The system message **Success** indicates that the command was executed successfully. The Switch can now be configured and managed via Telnet, SNMP MIB browser and the CLI or via the Web-based management agent using the above IP address to connect to the Switch.

# **Using the Console CLI**

The DES-3528/52 Series supports a console management interface that allows the user to connect to the Switch's management agent via a serial port and a terminal or a computer running a terminal emulation program. The console can also be used over the network using the TCP/IP Telnet protocol. The console program can be used to configure the Switch to use an SNMP-based network management software over the network.

This chapter describes how to use the console interface to access the Switch, change its settings, and monitor its operation.

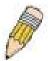

**NOTE:** Switch configuration settings are saved to non-volatile RAM using the save command. The current configuration will then be retained in the Switch's NV-RAM, and reloaded when the Switch is rebooted. If the Switch is rebooted without using the save command, the last configuration saved to NV-RAM will be loaded.

#### Connecting to the Switch

The console interface is used by connecting the Switch to a VT100-compatible terminal or a computer running an ordinary terminal emulator program (e.g., the **HyperTerminal** program included with the Windows operating system) using an RS-232C serial cable. Your terminal parameters will need to be set to:

- VT-100 compatible
- 115200 baud
- 8 data bits
- No parity
- One stop bit
- No flow control

Users can also access the same functions over a Telnet interface. Once users have set an IP address for your Switch, users can use a Telnet program (in VT-100 compatible terminal mode) to access and control the Switch. All of the screens are identical, whether accessed from the console port or from a Telnet interface.

After the Switch reboots and users have logged in, the console looks like this:

DES-3528 Fast Ethernet Switch Command Line Interface

Firmware: Build 3.00.012
Copyright(C) 2013 D-Link Corporation. All rights reserved.

UserName:

Commands are entered at the command prompt, DES-3528:admin# ...

There are a number of helpful features included in the CLI. Entering the ? command will display a list of all of the top-level commands.

```
cable_diag ports
cfm linktrace
cfm loopback
clear
clear address_binding dhcp_snoop binding_entry ports
clear address_binding nd_snoop binding_entry ports
clear arptable
clear arptable
clear attack_log
clear cfm pkt_cnt
clear counters
clear dhcp binding
clear dhcp conflict_ip
clear ethernet_oam ports
clear fdb
```

```
clear igmp_snooping data_driven_group
clear igmp_snooping statistics counter
clear jwac auth_state
clear log
clear mac_based_access_control auth_state
clear mld_snooping data_driven_group

CTRL+C ESC Q Quit SPACE N Next Page ENTER Next Entry A All
```

When users enter a command without its required parameters, the CLI will prompt users with a **Next possible completions:** message.

```
DES-3528:admin# config account
Command: config account

Next possible completions:
<username>

DES-3528:admin#
```

In this case, the command **config account** was entered with the parameter **<username>**. The CLI will then prompt users to enter the **<username>** with the message, **Next possible completions:**. Every command in the CLI has this feature, and complex commands have several layers of parameter prompting.

In addition, after typing any given command plus one space, users can see all of the next possible sub-commands, in sequential order, by repeatedly pressing the **Tab** key.

To re-enter the previous command at the command prompt, press the up arrow cursor key. The previous command will appear at the command prompt.

```
DES-3528:admin# config account
Command: config account
Next possible completions:
<username>

DES-3528:admin# config account
Command: config account
Next possible completions:
<username>

DES-3528:admin#
```

In the above example, the command **config account** was entered without the required parameter **<username>**, the CLI returned the **Next possible completions: <username>** prompt. The up arrow cursor control key was pressed to re-enter the previous command (**config account**) at the command prompt. Now the appropriate username can be entered and the **config account** command re-executed.

All commands in the CLI function in this way. In addition, the syntax of the help prompts are the same as presented in this manual – angle brackets < > indicate a numerical value or character string, braces { } indicate optional parameters or a choice of parameters, and brackets [ ] indicate required parameters.

If a command is entered that is unrecognized by the CLI, the top-level commands will be displayed under the **Available commands:** prompt.

```
DES-3528:admin#the
Available commands:
                                           cable_diag
                                                                 cfm
clear
                     config
                                           create
                                                                 debug
delete
                     disable
                                           download
                                                                 enable
login
                     logout
                                                                ping
ping6
                     reboot
                                           reconfig
                                                                reset
save
                     show
                                           telnet
                                                                 traceroute
traceroute6
                     upload
```

```
DES-3528:admin#
```

The top-level commands consist of commands such as **show** or **config**. Most of these commands require one or more parameters to narrow the top-level command. This is equivalent to **show** what? or **config** what? Where the what? is the next parameter.

For example, if users enter the **show** command with no additional parameters, the CLI will then display all of the possible next parameters.

| DES-3528:admin# show    |                           |                     |                   |
|-------------------------|---------------------------|---------------------|-------------------|
| Command: show           |                           |                     |                   |
|                         |                           |                     |                   |
| Next possible comple    | etions:                   |                     |                   |
| 802.1p                  | 802.1x                    | access_profile      | account           |
| accounting              | acct_client               | address_binding     |                   |
| arp_spoofing_prevention |                           | arpentry            | asymmetric_vlan   |
| attack_log              | auth_client               | auth_diagnostics    |                   |
| auth_session_statis     | tics                      | auth_statistics     | authen            |
| authen_enable           | authen_login              | authen_policy       | authentication    |
| authorization           | autoconfig                | bandwidth_control   | bpdu_protection   |
| cfm                     | command_history           | config              | cpu               |
| cpu_filter              | current_config            | device_status       | dhcp              |
| dhcp_local_relay        | dhcp_relay                | dhcp_server         | dhcpv6_relay      |
| dnsr                    | dot1v_protocol_grou       | p                   | dscp              |
| duld                    | erps                      | error               | ethernet_oam      |
| fdb                     | filter                    | firmware            | flow_meter        |
| gratuitous_arp          | greeting_message          | gvrp                | hol_prevention    |
| igmp_snooping           | ipfdb                     | ipif                |                   |
| ipif_ipv6_link_loca     | l_auto                    | iproute             | ipv6              |
| ipv6route               | jumbo_frame               | jwac                | 12protocol_tunnel |
| lacp_port               | limited_multicast_a       | ddr                 | link_aggregation  |
| lldp                    | local_route               | log                 | log_save_timing   |
| log_software_module     |                           | loopdetect          |                   |
| mac_based_access_co     |                           | mac_based_access_co | ntrol_local       |
| mac_based_vlan          | ${	t mac\_notification}$  | max_mcast_group     |                   |
| mcast_filter_profile    | 9                         | mef_12_protocols    |                   |
| mef_vlan_preservation   | on                        | mirror              | mld_snooping      |
| multicast               | multicast_fdb             | packet              | per_queue         |
| poe                     | policy_route              | port                | port_security     |
| port_security_entry     |                           | port_vlan           | ports             |
| pppoe                   | pvid                      | qinq                | radius            |
| rmon                    | router_ports              | rspan               | safeguard_engine  |
| scheduling              | scheduling_mechanis       | m                   | serial_port       |
| session                 | sflow                     | sim                 | snmp              |
| sntp                    | sred                      | ssh                 | ssl               |
| stack_device            | ${f stack\_information}$  | stacking_mode       | stp               |
| subnet_vlan             | switch                    | syslog              | system_severity   |
| tech_support            | terminal                  | time                | time_range        |
| traffic                 | traffic_segmentatio       |                     | trap              |
| trusted_host            | utilization               | vlan                | vlan_counter      |
| vlan_precedence         | ${\tt vlan\_translation}$ | vlan_trunk          | voice_vlan        |
| wac                     |                           |                     |                   |
|                         |                           |                     |                   |
| DES-3528:admin#         |                           |                     |                   |

In the above example, all of the possible next parameters for the **show** command are displayed. At the next command prompt, the up arrow was used to re-enter the **show** command, followed by the **account** parameter. The CLI then displays the user accounts configured on the Switch.

# **Command Syntax**

The following symbols are used to describe how command entries are made and values and arguments are specified in this manual. The online help contained in the CLI and available through the console interface uses the same syntax.

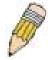

**NOTE:** All commands are case-sensitive. Be sure to disable Caps Lock or any other unwanted function that changes text case.

| <angle brackets=""></angle> |                                                                                                    |
|-----------------------------|----------------------------------------------------------------------------------------------------|
| Purpose                     | Encloses a variable or value that must be specified.                                                                                                    |
| Syntax                      | config command_history <value 1-40=""></value>                                                                                                    |
| Description                 | In the above syntax example, users must supply the number of command history entries in the <value 1-40=""> space. Do not type the angle brackets.</value> |
| Example Command             | config command_history 20                                                                                                    |

| [square brackets]      |                                                                                                    |
|------------------------|----------------------------------------------------------------------------------------------------|
| Purpose                | Encloses a required value or set of required arguments. One value or argument can be specified.                                                                                                   |
| Syntax                 | create account [admin   operator   power_user   user] <username 15=""> {encrypt [plain_text   sha_1] <password>}</password></username>                                                            |
| Description            | In the above syntax example, users must specify either an <b>admin</b> -, <b>operator</b> -, <b>power user</b> -, or a <b>user</b> -level account to be created. Do not type the square brackets. |
| <b>Example Command</b> | create account admin Tommy                                                                                                    |

| vertical bar    |                                                                                                    |
|-----------------|----------------------------------------------------------------------------------------------------|
| Purpose         | Separates two or more mutually exclusive items in a list, one of which must be entered.                                                                                                    |
| Syntax          | create account [admin   operator   power_user   user] <username 15=""> {encrypt [plain_text   sha_1] <password>}</password></username>                                                         |
| Description     | In the above syntax example, users must specify either an <b>admin</b> -, <b>operator</b> -, <b>power user</b> -, or a <b>user</b> -level account to be created. Do not type the vertical bar. |
| Example Command | create account admin Tommy                                                                                                    |

| {braces}        |                                                                                                    |
|-----------------|----------------------------------------------------------------------------------------------------|
| Purpose         | Encloses an optional value or set of optional arguments.                                                                                                    |
| Syntax          | reset {[config   system]} force_agree                                                                                                    |
| Description     | In the above syntax example, users have the option to specify <b>config</b> or <b>system</b> . It is not necessary to specify either optional value, however the effect of the system reset is dependent on which, if any, value is specified. Therefore, with this example there are three possible outcomes of performing a system reset. See the following chapter, Basic Commands for more details about the reset command. Do not type the braces. |
| Example command | reset config                                                                                                    |

| (parentheses)   |                                                                                                    |
|-----------------|----------------------------------------------------------------------------------------------------|
| Purpose         | Indicates at least one or more of the values or arguments in the preceding syntax enclosed by braces must be specified.                                                                                                    |
| Syntax          | config dhcp_relay {hops <value 1-16="">   time <sec 0-65535="">}(1)</sec></value>                                                                                                    |
| Description     | In the above syntax example, users have the option to specify <b>hops</b> or <b>time</b> or both of them. The "(1)" following the set of braces indicates at least one argument or value within the braces must be specified. Do not type the parentheses. |
| Example command | config dhcp_relay hops 3                                                                                                    |

| Line Editing Key Usage |                                                                                                    |
|------------------------|----------------------------------------------------------------------------------------------------|
| Delete                 | Deletes the character under the cursor and then shifts the remaining characters in the line to the left.                                                                                                    |
| Backspace              | Deletes the character to the left of the cursor and then shifts the remaining characters in the line to the left.                                                                                                    |
| Left Arrow             | Moves the cursor to the left.                                                                                                    |
| Right Arrow            | Moves the cursor to the right.                                                                                                    |
| Up Arrow               | Repeats the previously entered command. Each time the up arrow is pressed, the command previous to that displayed appears. This way it is possible to review the command history for the current session. Use the down arrow to progress sequentially forward through the command history list. |
| Down Arrow             | The down arrow will display the next command in the command history entered in the current session. This displays each command sequentially as it was entered. Use the up arrow to review previous commands.                                                                                    |
| Tab                    | Shifts the cursor to the next field to the left.                                                                                                    |

| Multiple Page Display Control Keys |                                                                               |  |
|------------------------------------|-------------------------------------------------------------------------------|--|
| Space                              | Displays the next page.                                                       |  |
| CTRL+c                             | Stops the display of remaining pages when multiple pages are to be displayed. |  |
| ESC                                | Stops the display of remaining pages when multiple pages are to be displayed. |  |
| n                                  | Displays the next page.                                                       |  |
| р                                  | Displays the previous page.                                                   |  |
| q                                  | Stops the display of remaining pages when multiple pages are to be displayed. |  |
| r                                  | Refreshes the pages currently displayed.                                      |  |
| а                                  | Displays the remaining pages without pausing between pages.                   |  |
| Enter                              | Displays the next line or table entry.                                        |  |

# **Basic Switch Commands**

The basic Switch commands in the Command Line Interface (CLI) are listed (along with the appropriate parameters) in the following table.

| Command                      | Parameters                                                                                                    |
|------------------------------|----------------------------------------------------------------------------------------------------|
| create account               | [admin   operator   power_user   user] <username 15=""> {encrypt [plain_text   sha_1] <password>}</password></username> |
| config account               | <username> {encrypt [plain_text   sha_1] <password>}</password></username>                                              |
| show account                 |                                                                                                    |
| delete account               | <username></username>                                                                                                   |
| enable password encryption   |                                                                                                    |
| disable password encryption  |                                                                                                    |
| show session                 |                                                                                                    |
| show switch                  |                                                                                                    |
| show device_status           |                                                                                                    |
| show serial_port             |                                                                                                    |
| config serial_port           | {baud_rate [9600   19200   38400   115200]   auto_logout [never   2_minutes   5_minutes   10_minutes   15_minutes]}(1)  |
| enable clipaging             |                                                                                                    |
| disable clipaging            |                                                                                                    |
| telnet                       | <ipaddr> {tcp_port <value 1-65535="">}</value></ipaddr>                                                                 |
| enable telnet                | <tcp_port_number 1-65535=""></tcp_port_number>                                                                          |
| disable telnet               |                                                                                                    |
| enable web                   | <tcp_port_number 1-65535=""></tcp_port_number>                                                                          |
| disable web                  |                                                                                                    |
| save                         | {[config <config_id 1-2="">   log   all]}</config_id>                                                                   |
| reboot                       | {force_agree}                                                                                                    |
| reset                        | {[config   system]} {force_agree}                                                                                       |
| login                        |                                                                                                    |
| logout                       |                                                                                                    |
| clear                        |                                                                                                    |
| config terminal width        | [default   <value 80-200="">]</value>                                                                                   |
| show terminal width          |                                                                                                    |
| config temperature           | [trap   log] state [enable   disable]                                                                                   |
| config temperature threshold | {high <temperature -500-500="">   low <temperature -500-500="">}</temperature></temperature>                            |
| show environment             |                                                                                                    |

Each command is listed, in detail, in the following sections.

#### create account

**Purpose** Used to create user accounts.

Syntax create account [admin | operator | power\_user | user] <username 15> {encrypt

[plain\_text | sha\_1] <password>}

**Description** This command is used to create user accounts that consist of a username of 1 to 15

characters and a password of 0 to 15 characters. Up to 8 user accounts can be created.

**Parameters** admin - Specify the name of the admin account.

*operator* - Specify the name for a operator user account. *power user* - Specify the name for a Power-user account.

user - Specify the name of the user account.

<username 15> - Enter the username used here. This name can be up to 15 characters long.

*encrypt* - (Optional) Specify the encryption applied to the account. *plain text* - Select to specify the password in plain text form.

sha\_1 - Select to specify the password in the SHA-I encrypted form.

<password> - The password for the user account. The length for of password in plain-text form and in encrypted form are different. For the plain-text form, passwords must have a minimum of 0 character and can have a maximum of 15 characters. For the encrypted form

password, the length is fixed to 35 bytes long. The password is case-sensitive.

**Restrictions** Only Administrator-level users can issue this command.

Usernames can be between 1 and 15 characters. Passwords can be between 0 and 15 characters.

#### Example usage:

To create an administrator-level user account with the username "dlink".

DES-3528:admin# create account admin dlink

Command: create account admin dlink

Enter a case-sensitive new password: \*\*\*\*

Enter the new password again for confirmation:\*\*\*\*

Success.

DES-3528:admin#

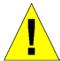

**NOTICE:** In case of lost passwords or password corruption, please refer to the D-Link website and the White Paper entitled "Password Recovery Procedure", which will guide you through the steps necessary to resolve this issue.

config account

Purpose Used to configure user accounts

Syntax config account <username> {encrypt [plain text | sha 1] <password>}

**Description** When the password information is not specified in the command, the system will prompt the

user to input the password interactively. For this case, the user can only input the plain text

password.

If the password is present in the command, the user can select to input the password in the

plain text form or in the encrypted form. The encryption algorithm is based on SHA-I.

**Parameters** <username> - Name of the account. The account must already be defined.

*plain\_text* – Select to specify the password in plain text form.

sha\_1 - Select to specify the password in the SHA-I enacrpted form.

password - The password for the user account.

The length for of password in plain-text form and in encrypted form are different. For the plain-text form, passwords must have a minimum of 0 character and can have a maximum of 15 characters. For the encrypted form password, the length is fixed to 35 bytes long. The

assword is case-sensitive.

**Restrictions** Only Administrator-level users can issue this command.

Usernames can be between 1 and 15 characters. Passwords can be between 0 and 15 characters.

#### Example usage:

To configure the user password of "dlink" account:

DES-3528:admin# config account dlink

Command: config account dlink

Enter a old password: \*\*\*\*

Enter a case-sensitive new password:\*\*\*\*

Enter the new password again for confirmation: \*\*\*\*

Success.

DES-3528:admin#

#### show account

**Purpose** Used to display user accounts.

Syntax show account

**Description** This command is used to display all user accounts created on the Switch. Up to 8 user

accounts can exist at one time.

Parameters None.

**Restrictions** Only Administrator-level users can issue this command.

#### Example usage:

To display the accounts that have been created:

DES-3528:admin# show account

Command: show account

Current Accounts:

Username Access Level

dlink Admin

Total Entries: 1

## delete account

**Purpose** Used to delete an existing user account.

Syntax delete account <username>

DescriptionThis command is used to delete an existing entry.Parameters<username> - Name of the user who will be deleted.RestrictionsOnly Administrator-level users can issue this command.

#### Example usage:

To delete the user account "System":

DES-3528:admin# delete account System

Command: delete account System

Success.

DES-3528:admin#

# enable password encryption

**Purpose** Used to enable password encryption.

Syntax enable password encryption

**Description** The user account configuration information will be stored in the configuration file, and can be

applied to the system later.

If the password encryption is enabled, the password will be in encrypted form.

When password encryption is diabled, if the user specifies the password in plain text form, the password will be in plain text form. However, if the user specifies the password in encrypted form, or if the password has been converted to encrypted form by the last enable password encryption command, the password will still be in the encrypted form. It cannot be

reverted to the plaintext.

Parameters None.

**Restrictions** Only Administrator-level users can issue this command.

#### Example usage:

To enable password encryption:

DES-3528:admin# enable password encryption

Command: enable password encryption

Success.

# disable password encryption

**Purpose** Used to disable password encryption.

Syntax disable password encryption

**Description** The user account configuration information will be stored in the configuration file, and can be

applied to the system later.

If the password encryption is enabled, the password will be in encrypted form.

When password encryption is disabled, if the user specifies the password in plain text form, the password will be in plan text form. However, if the user specifies the password in encrypted form, or if the password has been converted to encrypted form by the last enable password encryption command, the password will still be in the encrypted form. It cannot be

reverted to the plaintext.

Parameters None.

**Restrictions** Only Administrator-level users can issue this command.

#### Example usage:

To disable password encryption:

DES-3528:admin# disable password encryption

Command: disable password encryption

Success.

DES-3528:admin#

### show session

**Purpose** Used to display a list of currently logged-in users.

Syntax show session

**Description** This command displays a list of all the users that are logged-in at the time the command is

issued.

Parameters None.

**Restrictions** Only Administrator and Operator-level users can issue this command.

### Example usage:

To display the way that the users logged in:

DES-3528:admin# show session

Command: show session

Total Entries: 1

CTRL+C ESC q Quit SPACE n Next Page p Previous Page r Refresh

show switch

**Purpose** Used to display general information about the Switch.

Syntax show switch

**Description** This command displays information about the Switch.

Parameters None.
Restrictions None.

Example usage:

To display the Switch's information:

DES-3528:admin# show switch

Command: show switch

Device Type : DES-3528 Fast Ethernet Switch

MAC Address : 1C-AF-F7-AD-33-20
IP Address : 10.90.90.90 (Manual)

VLAN Name : default
Subnet Mask : 255.0.0.0
Default Gateway : 0.0.0.0

Boot PROM Version : Build 1.00.B008 Firmware Version : Build 3.00.012

Hardware Version : A4

Serial Number : P1UQ3A4000012

System Name : System Location :

System Uptime : 0 days, 0 hours, 3 minutes, 58 seconds

System Contact :

Spanning Tree : Disabled
GVRP : Disabled
IGMP Snooping : Disabled
MLD Snooping : Disabled
VLAN Trunk : Disabled

Telnet : Enabled (TCP 23)
Web : Enabled (TCP 80)

SNMP : Disabled

CTRL+C ESC q Quit SPACE n Next Page ENTER Next Entry a All

show device\_status

**Purpose** Used to display the current Switch's power and fan status.

Syntax show device\_status

**Description** This command displays status of both the Switch's internal and external power and the fan

status.

Parameters None.
Restrictions None.

Example usage:

To display the Switch's device status:

DES-3528:admin# show device\_status

Command: show device\_status

Internal Power: Active External Power: Fail

## show serial\_port

**Purpose** Used to display the current serial port settings.

Syntax show serial\_port

**Description** This command displays the current serial port settings.

Parameters None.
Restrictions None

#### Example usage:

To display the serial port setting:

DES-3528:admin#show serial\_port

Command: show serial\_port

Baud Rate : 115200
Data Bits : 8
Parity Bits : None
Stop Bits : 1
Auto-Logout : Never

DES-3528:admin#

# config serial\_port

**Purpose** Used to configure the serial port.

Syntax config serial\_port {baud\_rate [9600 | 19200 | 38400 | 115200] | auto\_logout [never |

2\_minutes | 5\_minutes | 10\_minutes | 15\_minutes]}(1)

**Description** This command is used to configure the serial port's baud rate and auto logout settings.

**Parameters** baud\_rate [9600 | 19200 | 38400 | 115200] – The serial bit rate that will be used to

communicate with the management host. There are four options: 9600, 19200, 38400,

115200. Factory default setting is 115200.

never - No time limit on the length of time the console can be open with no user input.

2\_minutes - The console will log out the current user if there is no user input for 2 minutes.

5\_minutes – The console will log out the current user if there is no user input for 5 minutes.

10\_minutes - The console will log out the current user if there is no user input for 10

minutes.

15\_minutes - The console will log out the current user if there is no user input for 15

minutes.

**Restrictions** Only Administrator and Operator-level users can issue this command.

#### Example usage:

To configure baud rate:

DES-3528:admin# config serial port baud rate 115200

Command: config serial\_port baud\_rate 115200

Success.

DES-3528:admin#

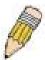

**NOTE:** If a user configures the serial port's baud rate, the baud rate will take effect and save immediately. Baud rate settings will not change even if the user resets or reboots the Switch. The Baud rate will only change when the user configures it again. The serial port's baud rate setting is not stored in the Switch's configuration file. Resetting the Switch will not restore the baud rate to the default setting.

## enable clipaging

Purpose Used to pause the scrolling of the console screen when a command displays more than one

page.

Syntax enable clipaging

**Description** This command is used when issuing a command which causes the console screen to rapidly

scroll through several pages. This command will cause the console to pause at the end of

each page. The default setting is enabled.

Parameters None.

**Restrictions** Only Administrator and Operator-level users can issue this command.

#### Example usage:

To enable pausing of the screen display when the show command output reaches the end of the page:

DES-3528:admin# enable clipaging

Command: enable clipaging

Success.

DES-3528:admin#

# disable clipaging

**Purpose** Used to disable the pausing of the console screen scrolling at the end of each page when a

command displays more than one screen of information.

Syntax disable clipaging

**Description** This command is used to disable the pausing of the console screen at the end of each page

when a command would display more than one screen of information.

Parameters None.

**Restrictions** Only Administrator and Operator-level users can issue this command.

#### Example usage:

To disable pausing of the screen display when show command output reaches the end of the page:

DES-3528:admin# disable clipaging

Command: disable clipaging

Success.

DES-3528:admin#

#### telnet

**Purpose** Used to login the remote device system through the network.

Syntax telnet <ipaddr> {tcp\_port <value 1-65535>}

**Description** This command is used when the manager want to manage the device system which isn't on

local. So can use this command to login in the remote system which is located on other side.

If connect successful, some actions can be done as local.

**Parameters** < ipaddr> – The network ip address. This is the destination which wants to login.

<value 1-65535> – The TCP port number. TCP ports are numbered between 1 and 65535.

The "well-known" TCP port for the Telnet protocol is 23.

**Restrictions** Only Administrator and Operator-level users can issue this command.

Example usage:

Telnet to the remote Switch:

DES-3528:admin# telnet 172.18.168.12 tcp\_port 50

Command: telnet 172.18.168.12 tcp\_port 50

Connecting to server, please wait....

DES-3528 Gigabit Ethernet Switch
Command Line Interface

Firmware: Build 3.00.012

Copyright(C) 2013 D-Link Corporation. All rights reserved.

UserName: PassWord:

enable telnet

**Purpose**Used to enable communication with and management of the Switch using the Telnet

protocol.

Syntax enable telnet <tcp\_port\_number 1-65535>

**Description** This command is used to enable the Telnet protocol on the Switch. The user can specify the

TCP or UDP port number the Switch will use to listen for Telnet requests.

**Parameters** <tcp\_port\_number 1-65535> - The TCP port number. TCP ports are numbered between 1

and 65535. The "well-known" TCP port for the Telnet protocol is 23.

**Restrictions** Only Administrator and Operator-level users can issue this command.

Example usage:

To enable Telnet and configure port number:

DES-3528:admin# enable telnet 23

Command: enable telnet 23

Success.

DES-3528:admin#

disable telnet

**Purpose** Used to disable the Telnet protocol on the Switch.

Syntax disable telnet

**Description** This command is used to disable the Telnet protocol on the Switch.

Parameters None.

**Restrictions** Only Administrator and Operator-level users can issue this command.

Example usage:

To disable the Telnet protocol on the Switch:

DES-3528:admin# disable telnet

Command: disable telnet

Success.

| enable web   |                                                                                                    |
|--------------|----------------------------------------------------------------------------------------------------|
| Purpose      | Used to enable the HTTP-based management software on the Switch.                                                                                                    |
| Syntax       | enable web <tcp_port_number 1-65535=""></tcp_port_number>                                                                                                    |
| Description  | This command is used to enable the Web-based management software on the Switch. The user can specify the TCP port number the Switch will use to listen for Telnet requests.                     |
| Parameters   | <pre><tcp_port_number 1-65535=""> - The TCP port number. TCP ports are numbered between 1 and 65535. The "well-known" port for the Web-based management software is 80.</tcp_port_number></pre> |
| Restrictions | Only Administrator and Operator-level users can issue this command.                                                                                                    |

# Example usage:

To enable HTTP and configure port number:

DES-3528:admin# enable web 80
Command: enable web 80
Success.
DES-3528:admin#

| disable web  |                                                                        |
|--------------|------------------------------------------------------------------------|
| Purpose      | Used to disable the HTTP-based management software on the Switch.      |
| Syntax       | disable web                                                            |
| Description  | This command disables the Web-based management software on the Switch. |
| Parameters   | None.                                                                  |
| Restrictions | Only Administrator and Operator-level users can issue this command.    |

# Example usage:

To disable HTTP:

DES-3528:admin# disable web
Command: disable web
Success.
DES-3528:admin#

| save         |                                                                                                    |
|--------------|----------------------------------------------------------------------------------------------------|
| Purpose      | Used to save changes in the Switch's configuration to non-volatile RAM.                                                                                                    |
| Syntax       | save {[config <config_id 1-2="">   log   all]}</config_id>                                                                                                    |
| Description  | This command is used to enter the current Switch configuration into non-volatile RAM. The saved Switch configuration will be loaded into the Switch's memory each time the Switch is restarted.                                                                                |
| Parameters   | config <config_id 1-2=""> – Specify to save current settings to configuration file 1 or 2.  log – Specify to save current Switch log to NV-RAM.  all – Specify to save all configuration settings. If nothing is specified after "save", the Switch will save all.</config_id> |
| Restrictions | Only Administrator and Operator-level users can issue this command.                                                                                                    |

### Example usage:

To save the Switch's current configuration to non-volatile RAM:

DES-3528:admin# save

Command: save

Saving all configurations to NV-RAM... Done.

DES-3528:admin#

reboot

Purpose Used to restart the Switch.

Syntax Reboot {force\_agree}

**Description** This command is used to restart the Switch.

**Parameters** force\_agree – When force\_agree is specified, the reboot command will be executed

immediatedly without further confirmation.

**Restrictions** Only Administrator-level users can issue this command.

Example usage:

To restart the Switch:

DES-3528:admin# reboot

Command: reboot

Are you sure you want to proceed with the system reboot? (y|n)y

Please wait, the switch is rebooting...

reset

**Purpose** Used to reset the Switch to the factory default settings.

Syntax reset {[config | system]} {force\_agree}

**Description** This command is used to restore the Switch's configuration to the default settings assigned

from the factory.

**Parameters** config – If the keyword 'config' is specified, all of the factory default settings are restored on

the Switch including the IP address, user accounts, and the Switch history log. The Switch

will not save or reboot.

system – If the keyword 'system' is specified all of the factory default settings are restored on

the Switch. The Switch will save and reboot after the settings are changed to default.

Rebooting will clear all entries in the Forwarding Data Base.

force\_agree - When force\_agree is specified, the reset command will be executed

immediatedly without further confirmation.

If no parameter is specified, the Switch's current IP address, user accounts, and the Switch history log are not changed. All other parameters are restored to the factory default settings.

The Switch will not save or reboot.

**NOTE:** The serial port baud rate will not be changed by the reset command. It will not be restored to the factory default setting.

**Restrictions** Only Administrator-level users can issue this command.

Example usage:

To restore all of the Switch's parameters to their default values:

DES-3528:admin# reset config

Command: reset config

Are users sure to proceed with system reset?(y/n)y

Success.

login

**Purpose** Used to log in a user to the Switch's console.

Syntax login

**Description** This command is used to initiate the login procedure. The user will be prompted for a

Username and Password.

Parameters None.
Restrictions None.

Example usage:

To initiate the login procedure:

DES-3528:admin# login

Command: login

UserName:

logout

**Purpose** Used to log out a user from the Switch's console.

Syntax logout

**Description** This command terminates the current user's session on the Switch's console.

Parameters None.
Restrictions None.

Example usage:

To terminate the current user's console session:

DES-3528:admin# logout

clear

**Purpose** The command is used to clear screen.

Syntax clear

**Description** The command is used to clear screen.

Parameters None.
Restrictions None.

Example usage:

To clear screen:

DES-3528:admin# clear

Command: clear

# config terminal width

**Purpose** The command is used to set current terminal width.

Syntax config terminal width [default | <value 80-200>]

**Description** The usage is described as below:

- 1. Users login and configure the terminal width to 120, this configuration take effect on this login section. If users implement "save" command, the configuration is saved. After users log out and log in again, the terminal width is 120.
- 2. If user did not save the configuration, another user login, the terminal width is default value
- If at the same time, two CLI sessions are running, once section configure to 120
  width and save it, the other section will not be effected, unless it log out and then log
  in

**Parameters** default - The default setting of terminal width. The default value is 80.

<value 80-200> - The terminal width which will be configured. The width is between 80 and

200 characters.

**Restrictions** None.

#### Example usage:

To configure the current terminal width:

DES-3528:admin# config terminal width 120

Command: config terminal width 120

Success.

DES-3528:admin#

## show terminal width

**Purpose** The command is used to display the configuration of current terminal width.

Syntax show terminal width

**Description** The command is used to display the configuration of current terminal width.

Parameters None.
Restrictions None.

#### Example usage:

To display the configuration of current terminal width:

DES-3528:admin#show terminal width

Command: show terminal width

Global terminal width : 80
Current terminal width : 80

config temperature

**Purpose** This command is used to configure the warning trap or log state of the system internal

temperature.

Syntax config temperature [trap | log] state [enable | disable]

**Description** This command is used to configure the warning trap or log state of the system internal

temperature.

**Parameters** *trap* - Specify to configure the warning temperature trap.

log - Specify to configure the warning temperature log.

state - Enable or disable either the trap or log state for a warning temperature event. The

default is enable.

*enable* - Enable either the trap or log state for a warning temperature event. *disable* - Disable either the trap or log state for a warning temperature event.

**Restrictions** Only Administrator and Operator-level users can issue this command.

#### Example usage:

To enable the warning temperature trap state:

DES-3528:admin#config temperature trap state enable

Command: config temperature trap state enable

Success.

DES-3528:admin#

To enable the warning temperature log state:

DES-3528:admin#config temperature log state enable

Command: config temperature log state enable

Success.

DES-3528:admin#

### config temperature threshold

**Purpose** This command is used to configure the warning temperature high threshold or low threshold.

Syntax config temperature threshold {high <temperature -500-500> | low <temperature -500-

500>}

**Description** When temperature is above the high threshold or below the low threshold, SW will send

alarm traps or keep the logs.

**Parameters** high - Specify the high threshold value. The high threshold must bigger than the low

threshold.

<temperature -500-500> - Specify the high threshold value. This value must be between -500

and 500.

low - Specify the low threshold value.

<temperature -500-500> - Specify the low threshold value. This value must be between -500

and 500.

**Restrictions** Only Administrator and Operator-level users can issue this command.

#### Example usage:

To configure a warming temperature threshold high of 80:

DES-3528:admin#config temperature threshold high 80

Command: config temperature threshold high 80

Success.

DES-3528:admin#

# show environment

**Purpose** This command is used to display the device's internal and external power and internal

temperature status.

Syntax show environment

**Description** This command is used to display the device's internal and external power and internal

temperature status.

Parameters None.

Restrictions None.

## Example usage:

To display the switch hardware status:

DES-3528:admin#show environment

Command: show environment

Temperature Trap State : Enabled
Temperature Log State : Enabled

High Warning Temperature Threshold(Celsius): 80

Low Warning Temperature Threshold(Celsius): 11

Unit 1

Internal Power : Active External Power : Fail

Current Temperature(Celsius): 40

# **Modify Banner and Prompt Commands**

Administrator level users can modify the login banner (greeting message) and command prompt by using the commands described below.

| Command                 | Parameters                                      |
|-------------------------|-------------------------------------------------|
| config command_prompt   | [ <string 16="">   username   default]</string> |
| config greeting_message | {default}                                       |
| show greeting_message   |                                                 |

The Modify Banner and Prompt commands in the Command Line Interface (CLI) are listed (along with the appropriate parameters) in the following table.

| config command prompt |                                                                                                    |  |  |  |
|-----------------------|----------------------------------------------------------------------------------------------------|--|--|--|
| Purpose               | Used to configure the command prompt.                                                                                                    |  |  |  |
| Syntax                | config command_prompt [ <string 16="">   username   default]</string>                                                                                                    |  |  |  |
| Description           | This command is used to change the command prompt.                                                                                                    |  |  |  |
| Parameters            | string 16 –The command prompt can be changed by entering a new name of no more that 16 characters.                                                                                                    |  |  |  |
|                       | username – The command prompt will be changed to the login username.  default – The command prompt will reset to factory default command prompt.                                                                                 |  |  |  |
| Restrictions          | Only Administrator and Operator-level users can issue this command. Other restrictions include:                                                                                                    |  |  |  |
|                       | <ul> <li>If the "reset" command is executed, the modified command prompt will remain<br/>modified. However, the "reset config/reset system" command will reset the<br/>command prompt to the original factory banner.</li> </ul> |  |  |  |

#### Example usage:

To modify the command prompt to "AtYourService":

DES-3528:admin#config command\_prompt AtYourService Command: config command\_prompt AtYourService

Success.

AtYourService:admin#

# config greeting \_message

**Purpose** Used to configure the login banner (greeting message).

Syntax config greeting message {default}

**Description** This command is used to modify the login banner (greeting message).

Parameters default – If the user enters default to the modify banner command, then the banner will be

reset to the original factory banner.

To open the Banner Editor, click *enter* after typing the **config greeting\_message** command. Type the information to be displayed on the banner by using the commands described on the

Banner Editor:

Quit without save: Ctrl+C Save and quit: Ctrl+W

Move cursor: Left/Right/Up/Down

Delete line: Ctrl+D
Erase all setting: Ctrl+X
Reload original setting: Ctrl+L

**Restrictions** Only Administrator and Operator-level users can issue this command. Other restrictions

include:

• If the "reset" command is executed, the modified banner will remain modified. However, the "reset config/reset system" command will reset the modified banner to the original factory banner.

The capacity of the banner is 6\*80. 6 Lines and 80 characters per line.

• Ctrl+W will only save the modified banner in the DRAM. Users need to type the "save" command to save it into FLASH.

Only valid in threshold level.

# Example usage:

To modify the banner:

DES-3528:admin#config greeting\_message

Command: config greeting\_message

Greeting Messages Editor

\_\_\_\_\_

DES-3528 Fast Ethernet Switch Command Line Interface

Firmware: Build 3.00.012

Copyright(C) 2013 D-Link Corporation. All rights reserved.

Ctrl+W Save and quit up/down Move cursor

Ctrl+D Delete line
Ctrl+X Erase all setting
Ctrl+L Reload original setting

-----

# show greeting\_message

**Purpose** Used to view the currently configured greeting message configured on the Switch.

Syntax show greeting\_message

**Description** This command is used to view the currently configured greeting message on the Switch.

Parameters None.

**Restrictions** Only Administrator and Operator-level users can issue this command.

#### Example usage:

To view the currently configured greeting message:

DES-3528:admin#show greeting\_message

Command: show greeting\_message

\_\_\_\_\_\_

DES-3528 Fast Ethernet Switch Command Line Interface

Firmware: Build 3.00.012

Copyright(C) 2013 D-Link Corporation. All rights reserved.

\_\_\_\_\_\_\_

# **Switch Port Commands**

The Switch port commands in the Command Line Interface (CLI) are listed (along with the appropriate parameters) in the following table.

| Command             | Parameters                                                                                                    |
|---------------------|----------------------------------------------------------------------------------------------------|
| config ports        | [ <portlist>   all] {medium_type [fiber   copper]} {speed [auto   10_half   10_full   100_half   100_full   1000_full {[master   slave]}]   flow_control [enable   disable]   learning [enable   disable ]   state [enable   disable]   mdix [auto   normal   cross]   [description <desc 1-32="">   clear_description]}</desc></portlist> |
| show ports          | { <portlist>} {[description   err_disabled   details   media_type]}</portlist>                                                                                                    |
| enable jumbo_frame  |                                                                                                    |
| disable jumbo_frame |                                                                                                    |
| show jumbo_frame    |                                                                                                    |

Each command is listed, in detail, in the following sections.

| config ports |                                                                                                    |
|--------------|----------------------------------------------------------------------------------------------------|
| Purpose      | Used to configure the Switch's port settings.                                                                                                    |
| Syntax       | config ports [ <portlist>   all] {medium_type [fiber   copper]} {speed [auto   10_half   10_full   100_half   100_full   1000_full {[master   slave]}]   flow_control [enable   disable]   learning [enable   disable]   state [enable   disable]   mdix [auto   normal   cross]   [description <desc 1-32="">   clear_description]}</desc></portlist>                                                                                                    |
| Description  | This command is used to configure the Switch's Ethernet ports. Only the ports listed in the <portlist> will be affected.</portlist>                                                                                                    |
| Parameters   | all – Configure all ports on the Switch.                                                                                                    |
|              | <portlist> – Specifies a port or range of ports to be configured.</portlist>                                                                                                    |
|              | speed – Allows the user to adjust the speed for a port or range of ports. The user has a choice of the following:                                                                                                    |
|              | auto – Enables auto-negotiation for the specified range of ports.                                                                                                    |
|              | [10   100   1000] – Configures the speed in Mbps for the specified range of ports. Gigabit ports are statically set to 1000. When setting port speed to 1000_full,user should specify master or slave mode for 1000 base TX interface, and leave the 1000_full without any master or slave setting for other interfaces.                                                                                                    |
|              | [half   full] - Configures the specified range of ports as either full-duplex or half-duplex.                                                                                                    |
|              | flow_control [enable   disable] - Enable or disable flow control for the specified ports.                                                                                                    |
|              | learning [enable   disable] – Enables or disables the MAC address learning on the specified range of ports.                                                                                                    |
|              | <i>medium_type</i> – Specify the medium type while the configured ports are combo ports. It's an optional parameter for configuring medium type combo ports. For no combo ports, user does not need to specify medium_type in the commands.                                                                                                    |
|              | state [enable   disable] - Enables or disables the specified range of ports.                                                                                                    |
|              | description – Enter an alphanumeric string of no more than 32 characters to describe a selected port interface.                                                                                                    |
|              | clear description – To clear the description.                                                                                                    |
|              | mdix [auto   normal   cross] – MDIX mode can be specified as auto, normal, or cross. If set to normal state, the port is in MDIX mode and can be connected to a port on an end node, such as a server or PC, using a straight-through cable. If set to cross state, the port is in MDI mode, and can be connected to a port on another Switch or hub that uses MDI-X ports through a straight-through cable. If set to auto state, the ports can be connected to any connections by using straight-through or cross-over cable. The ports make the necessary adjustments to accommodate either cable for correct operation. |
| Restrictions | Only Administrator and Operator-level users can issue this command.                                                                                                    |

#### Example usage:

To configure the speed of ports 1-3 of unit 1 to be 10 Mbps, full duplex, learning enabled, state enabled and flow control enabled:

DES-3528:admin# config ports 1-3 speed 10\_full learning enable state enable flow\_control enable

Command: config ports 1-3 speed 10\_full learning enable state enable flow\_control enable

Success.

DES-3528:admin#

| show ports   |                                                                                                    |  |
|--------------|----------------------------------------------------------------------------------------------------|--|
| Purpose      | Used to display the current configuration of a range of ports.                                                                                                    |  |
| Syntax       | show ports { <portlist>} {[description   err_disabled   details   media_type]}</portlist>                                                                                                    |  |
| Description  | This command is used to display the current configuration of a range of ports.                                                                                                    |  |
| Parameters   | <portlist> - Specifies a port or range of ports to be displayed. description - Adding this parameter to the <b>show ports</b> command indicates that a previously entered port description will be included in the display.</portlist> |  |
|              | <ul><li>err_disabled – Use this to list disabled ports including connection status and reason for being disabled.</li></ul>                                                                                                    |  |
|              | details – Use this to show the detail information of ports.                                                                                                    |  |
|              | media_type – Specifies the media type used.                                                                                                    |  |
| Restrictions | None.                                                                                                    |  |

#### Example usage:

To display the configuration of all ports on a Switch:

| DES-3528:admin# show ports |                 |                                   |                                  |                     |
|----------------------------|-----------------|-----------------------------------|----------------------------------|---------------------|
| Command:                   | show ports      | 3                                 |                                  |                     |
| Port                       | State/<br>MDIX  | Settings<br>Speed/Duplex/FlowCtrl | Connection Speed/Duplex/FlowCtrl | Address<br>Learning |
| 1                          | Enabled<br>Auto | Auto/Disabled                     | Link Down                        | Enabled             |
| 2                          | Enabled<br>Auto | Auto/Disabled                     | Link Down                        | Enabled             |
| 3                          | Enabled<br>Auto | Auto/Disabled                     | Link Down                        | Enabled             |
| 4                          | Enabled<br>Auto | Auto/Disabled                     | Link Down                        | Enabled             |
| 5                          | Enabled<br>Auto | Auto/Disabled                     | Link Down                        | Enabled             |
| 6                          | Enabled<br>Auto | Auto/Disabled                     | Link Down                        | Enabled             |
| 7                          | Enabled<br>Auto | Auto/Disabled                     | Link Down                        | Enabled             |
| 8                          | Enabled<br>Auto | Auto/Disabled                     | Link Down                        | Enabled             |
| 9                          | Enabled<br>Auto | Auto/Disabled                     | Link Down                        | Enabled             |
| CTRL+C E                   | SC q Quit S     | SPACE n Next Page p Prev          | ious Page r Refresh              |                     |

#### Example usage:

To display the configuration of all ports on a standalone Switch, with description:

DES-3528:admin# show ports description

Command: show ports description

| Port | State/<br>MDIX  | Settings<br>Speed/Duplex/FlowCtrl | Connection<br>Speed/Duplex/FlowCtrl | Address<br>Learning |
|------|-----------------|-----------------------------------|-------------------------------------|---------------------|
| 1    | T1-1-4          | Park a /På - a la la al           | Tink Boom                           | T1-1-4              |
| 1    | Enabled<br>Auto | Auto/Disabled                     | Link Down                           | Enabled             |
|      | Descripti       | lon.                              |                                     |                     |
| 2    | _               | Auto/Disabled                     | Link Down                           | Enabled             |
| 2    | Auto            | Auto/Disabled                     | HIIK DOWII                          | Filabled            |
|      | Descripti       | ion:                              |                                     |                     |
| 3    | Enabled         |                                   | Link Down                           | Enabled             |
|      | Auto            |                                   |                                     |                     |
|      | Descripti       | ion:                              |                                     |                     |
| 4    |                 | Auto/Disabled                     | Link Down                           | Enabled             |
|      | Auto            |                                   |                                     |                     |
|      | Descripti       | ion:                              |                                     |                     |
| 5    | Enabled         | Auto/Disabled                     | Link Down                           | Enabled             |
|      | Auto            |                                   |                                     |                     |
|      | Descripti       | ion:                              |                                     |                     |
| 6    | Enabled         | Auto/Disabled                     | Link Down                           | Enabled             |
|      | Auto            |                                   |                                     |                     |
|      | Descripti       | ion:                              |                                     |                     |

### Example usage:

To display disabled ports including connection status and reason for being disabled on a standalone Switch:

|      |               | now ports err_disabled<br>cs err_disabled |        |
|------|---------------|-------------------------------------------|--------|
| Port | Port<br>State | Connection Status                         | Reason |
|      |               |                                           |        |

#### Example usage:

To display detail information of ports on the Switch:

```
DES-3528:admin# show ports details
Command: show ports details
Port : 1
Port Status
                            : Link Down
Description
HardWare Type
MAC Address
                            : Fast Ethernet
                            : 00-22-B0-10-8A-01
                            : 100000Kbit
Bandwidth
Auto-Negotiation
                            : Enabled
                            : Full Duplex
Duplex Mode
Flow Control
                            : Disabled
MDI
                            : Auto
Address Learning
                            : Enabled
Last Clear of Counter
                            : 0 hours 3 mins ago
BPDU Hardware Filtering Mode: Disabled
Queuing Strategy
                            : FIFO
TX Load
                                0/100,
                                                 Obits/sec,
                                                                   Opackets/sec
                                0/100,
RX Load
                                                 Obits/sec,
                                                                   Opackets/sec
CTRL+C ESC q Quit SPACE n Next Page p Previous Page r Refresh
```

enable jumbo frame

**Purpose** Used to enable the jumbo frame function on the Switch.

Syntax enable jumbo frame

**Description** This command will allow ethernet frames larger than 1536 bytes to be processed by the

Switch. The maximum size of the jumbo frame may not exceed 9220 Bytes tagged.

Parameters None.

**Restrictions** Only Administrator and Operator-level users can issue this command.

# Example usage:

To enabled the jambo frame:

DES-3528:admin# enable jumbo frame

Command: enable jumbo frame

The maximum size of jumbo frame is 9216 bytes.

Success.

DES-3528:admin#

# disable jumbo\_frame

**Purpose** Used to disable the jumbo frame function on the Switch.

Syntax disable jumbo\_frame

**Description** This command will disable the jumbo frame function on the Switch.

Parameters None.

**Restrictions** Only Administrator and Operator-level users can issue this command.

#### Example usage:

To disable the jumbo frame:

DES-3528:admin# disable jumbo\_frame

Command: disable jumbo\_frame

Success.

DES-3528:admin#

# show jumbo\_frame

**Purpose** Used to show the status of the jumbo frame function on the Switch.

Syntax show jumbo\_frame

**Description** This command will show the status of the jumbo frame function on the Switch.

Parameters None.
Restrictions None.

#### Example usage:

To show the jumbo frame status currently configured on the Switch:

DES-3528:admin# show jumbo\_frame

Command: show jumbo\_frame

Jumbo Frame State : Disabled Maximum Frame Size : 1536 Bytes

# **Port Security Commands**

The Switch's port security commands in the Command Line Interface (CLI) are listed (along with the appropriate parameters) in the following table.

| Command                                          | Parameters                                                                                                    |
|--------------------------------------------------|----------------------------------------------------------------------------------------------------|
| config port_security ports                       | [ <portlist>   all] [{admin_state [enable   disable]   max_learning_addr</portlist>                                                 |
| delete port_security_entry                       | [vlan <vlan_name 32="">   vlanid <vlanid 1-4094="">] mac_address <macaddr></macaddr></vlanid></vlan_name>                           |
| clear port_security_entry                        | {ports [ <portlist>   all] {[vlan <vlan_name 32="">   vlanid <vidlist>]}}</vidlist></vlan_name></portlist>                          |
| show port_security                               | {ports [ <portlist>   all] {[vlan <vlan_name 32="">   vlanid <vidlist>]}}</vidlist></vlan_name></portlist>                          |
| enable port_security trap_log                    |                                                                                                    |
| disable port_security trap_log                   |                                                                                                    |
| config port_security system<br>max_learning_addr | [ <max_lock_no 1-16384="">   no_limit]</max_lock_no>                                                                                |
| config port_security vlan                        | [ <vlan_name 32="">   vlanid <vidlist>] max_learning_addr [<max_lock_no 0-16384="">   no_limit]</max_lock_no></vidlist></vlan_name> |

Each command is listed, in detail, in the following sections.

| config port_security ports |                                                                                                    |
|----------------------------|----------------------------------------------------------------------------------------------------|
| Purpose                    | Used to configure port security settings.                                                                                                    |
| Syntax                     | config port_security ports [ <portlist>   all] [{admin_state [enable   disable]   max_learning_addr <max_lock_no 0-16384="">   lock_address_mode [permanent   deleteontimeout   deleteonreset]}  {vlan [<vlan_name 32="">   vlanid <vidlist>] max_learning_addr [<max_lock_no 0-16384="">   no_limit]}]</max_lock_no></vidlist></vlan_name></max_lock_no></portlist> |
| Description                | This command allows for the configuration of the port security feature. Only the ports listed in the <i><portlist></portlist></i> are affected.                                                                                                    |
| Parameters                 | portlist - Specifies a port or range of ports to be configured.                                                                                                    |
|                            | all – Configure port security for all ports on the Switch.                                                                                                    |
|                            | admin_state [enable   disable] – Enable or disable port security for the listed ports.                                                                                                    |
|                            | max_learning_addr <max_lock_no 0-16384=""> – Use this to limit the number of MAC addresses dynamically listed in the FDB for the ports.</max_lock_no>                                                                                                    |
|                            | lock_address_mode [permanent   deleteontimout   deleteonreset] – Indicates the method of locking addresses. The user has three choices:                                                                                                    |
|                            | <ul> <li>permanent – The locked addresses will not age out after the aging timer expires.</li> </ul>                                                                                                    |
|                            | <ul> <li>deleteontimeout – The locked addresses will age out after the aging timer expires.</li> </ul>                                                                                                    |
|                            | <ul> <li>deleteonreset – The locked addresses will not age out until the Switch has been<br/>reset.</li> </ul>                                                                                                    |
|                            | vlan – Specifies the VLAN name used.                                                                                                    |
|                            | vlanid – Specifies the VLAN ID used.                                                                                                    |
|                            | max_learning_addr – Specifies the maximum learning address value. To specify this value to have no limit, select the 'no_limit' option.                                                                                                    |
| Restrictions               | Only Administrator and Operator-level users can issue this command.                                                                                                    |

#### Example usage:

To configure the port security:

DES-3528:admin# config port\_security ports 1-5 admin\_state enable max\_learning\_addr 5 lock\_address\_mode deleteonreset

Command: config port\_security ports 1-5 admin\_state enable max\_learning\_addr 5 lock address mode deleteonreset

Success.

DES-3528:admin#

delete port\_security\_entry

**Purpose** Used to delete a port security entry by MAC address, port number and VLAN ID.

Syntax delete port security entry [vlan <vlan name 32> | vlanid <vlanid 1-4094>]

mac address <macaddr>

**Description** This command is used to delete a single, previously learned port security entry by port,

VLAN name, and MAC address.

Parameters vlan name – Enter the corresponding VLAN name of the port to delete.

vlanid - Specifies the VLAN ID used.

mac\_address <macaddr> - Enter the corresponding MAC address, previously learned by the

port, to delete.

**Restrictions** Only Administrator and Operator-level users can issue this command.

#### Example usage:

To delete a port security entry:

DES-3528:admin# delete port\_security\_entry vlan default mac\_address 00-01-30-10-2C-

C7

Command: delete port\_security\_entry vlan default mac\_address 00-01-30-10-2C-C7

Success.

DES-3528:admin#

clear port\_security\_entry

Purpose Used to clear MAC address entries learned from a specified port for the port security

function.

Syntax clear port\_security\_entry {ports [<portlist> | all] {[vlan <vlan\_name 32> | vlanid

<vidlist>]}}

**Description** This command is used to clear MAC address entries which were learned by the Switch by a

specified port. This command only relates to the port security function.

**Parameters** ports – Specifies a port or port range to clear.

vlan – Specifies the VLAN name used.vlanid – Specifies the VLAN ID used.

**Restrictions** Only Administrator and Operator-level users can issue this command.

#### Example usage:

To clear a port security entry by port:

DES-3528:admin#clear port\_security\_entry ports all

Command: clear port\_security\_entry ports all

Success.

# show port\_security

**Purpose** Used to display the current port security configuration.

Syntax show port security {ports [<portlist> | all] {[vlan <vlan name 32> | vlanid <vidlist>]}}

**Description** This command is used to display port security information of the Switch's ports. The

information displayed includes port security trap/log state, admin state, maximum number of

learning address and lock mode.

**Parameters** ports – Specifies a port or range of ports to be viewed.

vlan – Specifies the VLAN name used.vlanid – Specifies the VLAN ID used.

**Restrictions** None.

#### Example usage:

To display the port security configuration:

DES-3528:admin#show port\_security

Command: show port\_security

Port Security Trap/Log : Enabled
System Maximum Address : no\_limit

VLAN Configuration (Only VLANs with limitation are displayed):
VID VLAN Name Max. Learning Addr.

--- ---- ranc

1 default 2

DES-3528:admin#

# enable port\_security trap\_log

**Purpose** Used to enable the trap log for port security.

Syntax enable port\_security trap\_log

**Description** This command, along with the **disable port\_security trap\_log**, will enable and disable the

sending of log messages to the Switch's log and SNMP agent when the port security of the

Switch has been triggered.

Parameters None.

**Restrictions** Only Administrator and Operator-level users can issue this command.

# Example usage:

To enable the port security trap log setting:

DES-3528:admin# enable port\_security trap\_log

Command: enable port\_security trap\_log

Success.

# disable port security trap log

**Purpose** Used to disable the trap log for port security.

Syntax disable port security trap log

**Description** This command, along with the **enable port\_security trap\_log**, will enable and disable the

sending of log messages to the Switch's log and SNMP agent when the port security of the

Switch has been triggered.

Parameters None.

**Restrictions** Only Administrator and Operator-level users can issue this command.

#### Example usage:

To disable the port security trap log setting:

DES-3528:admin# disable port\_security trap\_log

Command: disable port\_security trap\_log

Success.

DES-3528:admin#

# config port\_security system max\_learning\_addr

Purpose This command sets the maximum number of port security entries that can be authorized

system wide.

Syntax config port security system max learning addr [<max lock no 1-16384> | no limit]

**Description** There are four levels of limitations on the learned entry number; for the entire system, for a

port, for a VLAN, and for a specific VLAN on a port. If any limitation is exceeded, the new

entry will be discarded.

The setting for system level maximum learned users must be greater than the total of

maximum learned users allowed on all ports.

**Parameters** max\_learning\_addr - Specifies the maximum number of port security entries that can be

learned by the system. If the setting is smaller than the number of current learned entries on

all enabled ports, the command will be rejected.

<max\_lock\_no 1-16384> - Enter the maximum learning address value here. This value must

be between 1 and 16384.

no\_limit - No limitation on the number of port security entries that can be learned by the

system. By default, the number is set to no\_limit.

**Restrictions** Only Administrator and Operator-level users can issue this command.

#### Example usage:

To configure the maximum number of port security entries on the Switch to be 256:

DES-3528:admin# config port\_security system max\_learning\_addr 256

Command: config port\_security system max\_learning\_addr 256

Success.

# config port\_security vlan

**Purpose** This command sets the maximum number of port security entries that can be learned on a

specific VLAN.

Syntax config port\_security vlan [<vlan\_name 32> | vlanid <vidlist>] max\_learning\_addr

[<max\_lock\_no 0-16384> | no\_limit]

**Description** There are four levels that limit the number of learned entries; the entire system, a port, a

VLAN, and a specific VLAN on a port. If any limitation is exceeded, the new entry will be

discarded.

**Parameters** *vlan* - Specifies the VLAN by name.

<vlan\_name 32> - Enter the VLAN name here. This name can be up to 32 characters long.

vlanid - Specifies a list of VLANs by VLAN ID.

<vidlist> - Enter the VLAN ID list here.

max\_learning\_addr - Specifies the maximum number of port security entries that can be learned by this VLAN. If this parameter is set to 0, it means that no user can be authorized on this VLAN. If the setting is lower than the number of current learned entries on the VLAN,

the command will be rejected. The default value is "no\_limit"

<max\_lock\_no 0-16384> - Enter the maximum number of port security entries that can be

learned here. This value must be between 0 and n.

no\_limit - No limitation on the number of port security entries that can be learned by a

specific VLAN.

**Restrictions** Only Administrator and Operator-level users can issue this command.

#### Example usage:

To configure the maximum number of VLAN-based port security entries on VLAN 1 to be 64:

DES-3528:admin# config port\_security vlan vlanid 1 max\_learning\_addr 64 Command: config port\_security vlan vlanid 1 max\_learning\_addr 64

Success.

# **Stacking Commands**

The stacking configuration commands in the Command Line Interface (CLI) are listed (along with the appropriate parameters) in the following table.

| Command                            | Parameters                                                        |
|------------------------------------|-------------------------------------------------------------------|
| config box_priority current_box_id | <value 1-8=""> priority <value 1-63=""></value></value>           |
| config box_id current_box_id       | <value 1-8=""> new_box_id [auto   <value 1-8="">]</value></value> |
| show stack_information             |                                                                   |
| config stacking_mode               | [disable(0)   enable(1)]                                          |
| show stacking_mode                 |                                                                   |
| show stack_device                  |                                                                   |
| config stacking force_master_role  | state [enable   disable]                                          |

Each command is listed, in detail, in the following sections.

| config box_priority |                                                                                                    |
|---------------------|----------------------------------------------------------------------------------------------------|
| Purpose             | Used to configure box priority so as to determine which box (Switch) becomes the master. A lower number denotes a higher priority.                                                                                                    |
| Syntax              | config box_priority current_box_id <value 1-8=""> priority <value 1-63=""></value></value>                                                                                                    |
| Description         | This command is used to configure the box (Switch) priority.                                                                                                    |
| Parameters          | current_box_id <value 1-8=""> - Identifies the Switch being configured. Range is 1 to 8. priority <value 1-63=""> - Assigns a priority value to the box. A Lower number denotes a higher priority. The valid priority range is 1 to 63.</value></value> |
| Restrictions        | Only Administrator and Operator and Power-User-level users can issue this command.                                                                                                    |

### Usage example:

To configure box priority:

```
DES-3528:admin# config box_priority current_box_id 1 priority 1
Command: config box_priority current_box_id 1 priority 1
Success.

DES-3528:admin#
```

| config box_id |                                                                                                    |
|---------------|----------------------------------------------------------------------------------------------------|
| Purpose       | Used to configure box ID. Users can use this command to reassign box IDs.                                                                                                    |
| Syntax        | config box_id current_box_id <value 1-8=""> new_box_id <value 1-8=""> new_box_id [auto   <value 1-8="">]</value></value></value>                                                                                                    |
| Description   | This command is used to assign box IDs to Switches in a stack.                                                                                                    |
| Parameters    | <ul> <li>current_box_id - Identifies the Switch being configured. Range is 1 to 8.</li> <li>new_box_id - The new ID being assigned to the Switch (box). Range is 1 to 8.</li> <li>auto - Allows the box ID to be assigned automatically.</li> </ul> |
| Restrictions  | Only Administrator and Operator and Power-User-level users can issue this command.                                                                                                    |

# Usage example:

To change a box ID:

```
DES-3528:admin# config box_id current_box_id 1 new_box_id 2
Command: config box_id current_box_id 1 new_box_id 2
Success.
```

DES-3528:admin#

show stack\_information

Purpose Used t

Used to display the stack information table.

Syntax show stack\_information

**Description** This command display stack information.

Parameters None.

**Restrictions** Only Administrator and Operator and Power-User-level users can issue this command.

Usage example:

To display stack information:

DES-3528:admin# show stack\_information

Command: show stack\_information

Topology :Duplex\_Chain

My Box ID :1 Master ID :1 Box Count :1

Force Master Role: Disabled

Box User Prio-Prom Runtime H/W ID Set Type Exist rity MAC version version version Exist 32 00-22-B0-10-8A-00 1.00.B008 3.00.012 A2 Auto DES-3528 2 NOT\_EXIST No 3 NOT\_EXIST No 4 NOT\_EXIST No 5 NOT\_EXIST No 6 NOT EXIST No 7 NOT EXIST No 8 NOT EXIST No DES-3528:admin#

| config stacking_mode |                                                                                                    |  |  |  |  |
|----------------------|----------------------------------------------------------------------------------------------------|--|--|--|--|
| Purpose              | Used to configure the stacking mode.                                                                                                    |  |  |  |  |
| Syntax               | config stacking_mode [disable(0)   enable(1)]                                                                                                    |  |  |  |  |
| Description          | This command will enable or disable the stacking mode for the Switch. When enabled, the last two ports on the rear of the Switch will be enabled for stacking.                                                                                                    |  |  |  |  |
| Parameters           | enable   disable – Use these parameters to enable or disable the stacking mode for the Switch. Once this command is executed, it will cause the Switch to reboot. Before configuring the stacking mode of a Switch to disable status, the Switch must be physically removed from the stacking switches. |  |  |  |  |
| Restrictions         | Only Administrator-level users can issue this command.                                                                                                    |  |  |  |  |

Usage example:

To disable the stacking mode:

DES-3528:admin# config stacking\_mode disable

Command: config stacking\_mode disable

Change Box bootmode may cause devices work restart, still continue? (y/n)y

# show stacking\_mode

**Purpose** Used to view the current stacking mode.

Syntax show stacking mode

**Description** This command will display whether the current stacking mode is enabled or disabled.

Parameters None.

**Restrictions** Only Administrator and Operator and Power-User-level users can issue this command.

#### Usage example:

To view the current stacking mode:

DES-3528:admin# show stacking\_mode

Command: show stacking\_mode

Stacking mode : Enabled

DES-3528:admin#

# show stack\_device

**Purpose** Used to display the information for devices in the stack.

Syntax show stack\_device

**Description** Used to display the information for devices in the stack.

Parameters None.
Restrictions None.

#### Usage example:

To display the stack information:

DES-3528:admin# show stack\_device

Command: show stack\_device

 Box ID
 Box Type
 H/W Version
 Serial Number

 1
 DES-XXXXS
 OA1
 1234567890123

 3
 DES-XXXXS
 OA1
 2345678901234

DES-3528:admin#

# config stacking force\_master\_role

**Purpose** This command is used to enable or disable the force master role.

Syntax config stacking force\_master\_role state [enable | disable]

**Description** If state is enabled, when device is in election state, it still uses old priority setting and

MAC to compare device priority. After stacking is stable, master's priority will become zero. If stacking topology change again, Master will use priority zero and MAC address to

determine who new primary master is.

**Parameters** force\_master\_role - Enable or disable the Switch's Stacking Force Master Role state.

Default setting is disabled.

enable - Specifies that Switch's stacking force master role will be enabled. disable - Specifies that Switch's stacking force master role will be disabled.

**Restrictions** Only Administrator and Operator and Power-User-level users can issue this command.

# Usage example:

To enable stacking force master role state:

DES-3528:admin# config stacking force\_master\_role state enable

Command: config stacking force\_master\_role state enable

Success.

DES-3528:admin#

# **Network Management (SNMP) Commands**

The Switch supports the Simple Network Management Protocol (SNMP) versions 1, 2c, and 3. Users can specify which version of the SNMP users want to use to monitor and control the Switch. The three versions of SNMP vary in the level of security provided between the management station and the network device. The following table lists the security features of the three SNMP versions:

| SNMP<br>Version | Authentication Method | Description                                                                                                    |
|-----------------|-----------------------|----------------------------------------------------------------------------------------------------|
| v1              | Community String      | Community String is used for authentication – NoAuthNoPriv                                                                                        |
| v2c             | Community String      | Community String is used for authentication – NoAuthNoPriv                                                                                        |
| v3              | Username              | Username is used for authentication – NoAuthNoPriv, AuthNoPriv or AuthPriv                                                                        |
| v3              | MD5 or SHA            | Authentication is based on the HMAC-MD5 or HMAC-SHA algorithms – AuthNoPriv                                                                       |
| v3              | MD5 DES or SHA DES    | Authentication is based on the HMAC-MD5 or HMAC-SHA algorithms – AuthPriv.  DES 56-bit encryption is added based on the CBC-DES (DES-56) standard |

The network management commands in the Command Line Interface (CLI) are listed (along with the appropriate parameters) in the following table.

| Command               | Parameters                                                                                                    |
|-----------------------|----------------------------------------------------------------------------------------------------|
| create snmp user      | <pre><user_name 32=""> <groupname 32=""> {encrypted [by_password auth [md5</groupname></user_name></pre>                                                                                                    |
| delete snmp user      | <user_name 32=""></user_name>                                                                                                    |
| show snmp user        |                                                                                                    |
| create snmp view      | <view_name 32=""> <oid> view_type [included   excluded]</oid></view_name>                                                                                                    |
| delete snmp view      | <view_name 32=""> [all   oid]</view_name>                                                                                                    |
| show snmp view        | { <view_name 32="">}</view_name>                                                                                                    |
| create snmp community | <pre><community_string 32=""> view <view_name 32=""> [read_only   read_write]</view_name></community_string></pre>                                                                                                    |
| delete snmp community | <pre><community_string 32=""></community_string></pre>                                                                                                    |
| show snmp community   | { <community_string 32="">}</community_string>                                                                                                    |
| config snmp engineID  | <snmp_engineid 10-64=""></snmp_engineid>                                                                                                    |
| show snmp engineID    |                                                                                                    |
| create snmp group     | <pre><groupname 32=""> [v1   v2c   v3 [noauth_nopriv   auth_nopriv   auth_priv]] {read_view <view_name 32="">   write_view <view_name 32="">   notify_view <view_name 32="">}(1)</view_name></view_name></view_name></groupname></pre> |
| delete snmp group     | <pre><groupname 32=""></groupname></pre>                                                                                                    |
| show snmp groups      |                                                                                                    |
| create snmp host      | [ <ipaddr>   v6host <ipv6addr>] [v1   v2c   v3 [noauth_nopriv   auth_nopriv   auth_priv]] <auth_string 32=""></auth_string></ipv6addr></ipaddr>                                                                                        |
| delete snmp host      | [ <ipaddr>   v6host <ipv6addr>]</ipv6addr></ipaddr>                                                                                                    |
| show snmp host        | { <ipaddr>}</ipaddr>                                                                                                    |
| show snmp v6host      | { <ipv6addr>}</ipv6addr>                                                                                                    |

| Command                         | Parameters                                                                                                    |
|---------------------------------|----------------------------------------------------------------------------------------------------|
| create trusted_host             | [ <ipaddr>   <ipv6addr>   network <network_address>   ipv6_prefix <ipv6networkaddr>] {snmp   telnet   ssh   http   https   ping}</ipv6networkaddr></network_address></ipv6addr></ipaddr>                      |
| config trusted_host             | [ <ipaddr>   <ipv6addr>   network <network_address>   ipv6_prefix <ipv6networkaddr>] [add   delete] {snmp   telnet   ssh   http   https   ping   all}</ipv6networkaddr></network_address></ipv6addr></ipaddr> |
| delete trusted_host             | [ipaddr <ipaddr>   ipv6address <ipv6addr>   network <network_address>   ipv6_prefix <ipv6networkaddr>   all]</ipv6networkaddr></network_address></ipv6addr></ipaddr>                                          |
| show trusted_host               |                                                                                                    |
| enable snmp traps               |                                                                                                    |
| enable snmp authenticate_traps  |                                                                                                    |
| show snmp traps                 | {linkchange_traps {ports <portlist>}}</portlist>                                                                                                    |
| disable snmp traps              |                                                                                                    |
| disable snmp authenticate_traps |                                                                                                    |
| config snmp system_contact      | <sw_contact></sw_contact>                                                                                                    |
| config snmp system_location     | <sw_location></sw_location>                                                                                                    |
| config snmp system_name         | <sw_name></sw_name>                                                                                                    |
| enable snmp                     |                                                                                                    |
| disable snmp                    |                                                                                                    |

Each command is listed, in detail, in the following sections.

#### create snmp user

**Purpose** Used to create a new SNMP user and adds the user to an SNMP group that is also created

by this command.

Syntax create snmp user <user\_name 32> <groupname 32> {encrypted [by\_password auth

[md5 <auth\_password 8-16> | sha <auth\_password 8-20>] priv [none | des <priv password 8-16>] | by key auth [md5 <auth key 32-32> | sha <auth key 40-40>]

priv [none | des <priv\_key 32-32> ]]}

**Description**This command creates a new SNMP user and adds the user to an SNMP group that is also created by this command. SNMP ensures:

Message integrity – Ensures that packets have not been tampered with during transit.

Authentication – Determines if an SNMP message is from a valid source.

Encryption – Scrambles the contents of messages to prevent it from being viewed by an

unauthorized source.

**Parameters** <user\_name 32> - An alphanumeric name of up to 32 characters that will identify the new SNMP user.

<groupname 32> – An alphanumeric name of up to 32 characters that will identify the SNMP group the new SNMP user will be associated with.

*encrypted* – Allows the user to choose a type of authorization for authentication using SNMP. The user may choose:

by\_password – Requires the SNMP user to enter a password for authentication and privacy. The password is defined by specifying the auth\_password below. This method is recommended.

by\_key – Requires the SNMP user to enter a encryption key for authentication and privacy. The key is defined by specifying the key in hex form below. This method is not recommended.

*auth* – The user may also choose the type of authentication algorithms used to authenticate the snmp user. The choices are:

*md5* – Specifies that the HMAC-MD5-96 authentication level will be used. md5 may be utilized by entering one of the following:

- <auth password 8-16> An alphanumeric string of between 8 and 16 characters that will be used to authorize the agent to receive packets for the host.
- <auth\_key 32-32> Enter an alphanumeric string of exactly 32 characters, in hex form, to define the key that will be used to authorize the agent to receive packets for the host.

sha – Specifies that the HMAC-SHA-96 authentication level will be used.

- <auth password 8-20> An alphanumeric string of between 8 and 20 characters that will be used to authorize the agent to receive packets for the host.
- <auth\_key 40-40> Enter an alphanumeric string of exactly 40 characters, in hex form, to define the key that will be used to authorize the agent to receive packets for the host.

*priv* – Adding the priv (privacy) parameter will allow for encryption in addition to the authentication algorithm for higher security. The user may choose:

des – Adding this parameter will allow for a 56-bit encryption to be added using the DES-56 standard using:

- <priv\_password 8-16> An alphanumeric string of between 8 and 16 characters that will be used to encrypt the contents of messages the host sends to the agent.
- <priv\_key 32-32> Enter an alphanumeric key string of exactly 32 characters, in hex form, that will be used to encrypt the contents of messages the host sends to the agent.

none – Adding this parameter will add no encryption.

Only Administrator-level users can issue this command.

none – Adding this parameter will add no encryption

#### Example usage:

Restrictions

To create an SNMP user on the Switch:

46

DES-3528:admin# create snmp user dlink default encrypted by\_password auth md5 canadian priv none

Command: create snmp user dlink default encrypted by\_password auth md5 canadian priv

none

Success.

DES-3528:admin#

delete snmp user

**Purpose** Used to remove an SNMP user from an SNMP group.

Syntax delete snmp user <user\_name 32>

**Description** This command removes an SNMP user from its SNMP group.

Parameters <user\_name 32> - An alphanumeric string of up to 32 characters that identifies the SNMP

user that will be deleted.

**Restrictions** Only Administrator-level users can issue this command.

Example usage:

To delete a previously entered SNMP user on the Switch:

DES-3528:admin# delete snmp user dlink

Command: delete snmp user dlink

Success.

DES-3528:admin#

show snmp user

**Purpose**Used to display information about each SNMP username in the SNMP group username

table.

Syntax show snmp user

**Description** This command displays information about each SNMP username in the SNMP group

username table.

Parameters None.
Restrictions None.

Example usage:

To display the SNMP users currently configured on the Switch:

DES-3528:admin# show snmp user

Command: show snmp user

Username Group Name VerAuthPriv
-----initial initial V3 NoneNone

Total Entries: 1

| create snmp vi | ew                                                                                                    |  |  |  |  |
|----------------|----------------------------------------------------------------------------------------------------|--|--|--|--|
| Purpose        | Used to assign views to community strings to limit which MIB objects and SNMP manager can access.                                       |  |  |  |  |
| Syntax         | create snmp view <view_name 32=""> <oid> view_type [included   excluded]</oid></view_name>                                              |  |  |  |  |
| Description    | This command assigns views to community strings to limit which MIB objects an SNMP manager can access.                                  |  |  |  |  |
| Parameters     | <view_name 32=""> – An alphanumeric string of up to 32 characters that identifies the SNMP view that will be created.</view_name>       |  |  |  |  |
|                | <oid> – The object ID that identifies an object tree (MIB tree) that will be included or excluded from access by an SNMP manager.</oid> |  |  |  |  |
|                | view type – Sets the view type to be:                                                                                                   |  |  |  |  |
|                | <ul> <li>included – Include this object in the list of objects that an SNMP manager can<br/>access.</li> </ul>                          |  |  |  |  |
|                | <ul> <li>excluded – Exclude this object from the list of objects that an SNMP manager can<br/>access.</li> </ul>                        |  |  |  |  |

#### Example usage:

Restrictions

To create an SNMP view:

```
DES-3528:admin# create snmp view dlinkview 1.3.6 view_type included Command: create snmp view dlinkview 1.3.6 view_type included Success.

DES-3528:admin#
```

Only Administrator-level users can issue this command.

| del | lete | snm | ıp v | iew |
|-----|------|-----|------|-----|
|     |      |     |      |     |

**Purpose** Used to remove an SNMP view entry previously created on the Switch.

Syntax delete snmp view <view\_name 32> [all | <oid>]

**Description** This command is used to remove an SNMP view previously created on the Switch.

**Parameters** < view\_name 32> - An alphanumeric string of up to 32 characters that identifies the SNMP

view to be deleted.

all - Specifies that all of the SNMP views on the Switch will be deleted.

<oid> - The object ID that identifies an object tree (MIB tree) that will be deleted from the

Switch.

**Restrictions** Only Administrator-level users can issue this command.

#### Example usage:

To delete a previously configured SNMP view from the Switch:

DES-3528:admin# delete snmp view dlinkview all Command: delete snmp view dlinkview all

Success.

| show snmp view |                                                                                                    |  |  |  |
|----------------|----------------------------------------------------------------------------------------------------|--|--|--|
| Purpose        | Used to display an SNMP view previously created on the Switch.                                                                      |  |  |  |
| Syntax         | show snmp view { <view_name 32="">}</view_name>                                                                                     |  |  |  |
| Description    | This command displays an SNMP view previously created on the Switch.                                                                |  |  |  |
| Parameters     | <view_name 32=""> – An alphanumeric string of up to 32 characters that identifies the SNMP view that will be displayed.</view_name> |  |  |  |
| Restrictions   | None.                                                                                                    |  |  |  |

#### Example usage:

To display SNMP view configuration:

```
DES-3528:admin# show snmp view
Command: show snmp view
 Vacm View Table Settings
View Name
           Subtree
                                     View Type
 -----
                                     -----
ReadView
                                     {\tt Included}
               1
WriteView
               1
                                     Included
NotifyView
              1.3.6
                                      Included
restricted
              1.3.6.1.2.1.1
                                     Included
restricted
               1.3.6.1.2.1.11
                                     Included
restricted
               1.3.6.1.6.3.10.2.1
                                     Included
restricted
               1.3.6.1.6.3.11.2.1
                                     Included
restricted
               1.3.6.1.6.3.15.1.1
                                     Included
CommunityView 1
                                     Included
CommunityView 1.3.6.1.6.3
                                     Excluded
 CommunityView 1.3.6.1.6.3.1
                                     Included
Total Entries: 11
DES-3528:admin#
```

#### create snmp community

Purpose Used to create an SNMP community string to define the relationship between the SNMP

manager and an agent. The community string acts like a password to permit access to the agent on the Switch. One or more of the following characteristics can be associated with the

community string:

An Access List of IP addresses of SNMP managers that are permitted to use the community

string to gain access to the Switch's SNMP agent.

An MIB view that defines the subset of all MIB objects that will be accessible to the SNMP

community.

read write or read only level permission for the MIB objects accessible to the SNMP

community.

Syntax create snmp community <community string 32> view <view name 32> [read only |

read\_write]

**Description** This command is used to create an SNMP community string and to assign access-limiting

characteristics to this community string.

**Parameters** < community\_string 32> – An alphanumeric string of up to 32 characters that is used to

identify members of an SNMP community. This string is used like a password to give remote

SNMP managers access to MIB objects in the Switch's SNMP agent.

*view* <*view\_name* 32> – An alphanumeric string of up to 32 characters that is used to identify the group of MIB objects that a remote SNMP manager is allowed to access on the Switch.

read\_only - Specifies that SNMP community members using the community string created

with this command can only read the contents of the MIBs on the Switch.

read\_write – Specifies that SNMP community members using the community string created with this command can read from and write to the contents of the MIBs on the Switch.

**Restrictions** Only Administrator-level users can issue this command.

#### Example usage:

To create the SNMP community string "dlink:"

DES-3528:admin# create snmp community dlink view ReadView read\_write

Command: create snmp community dlink view ReadView read\_write

Success.

DES-3528:admin#

# delete snmp community

**Purpose** Used to remove a specific SNMP community string from the Switch.

Syntax delete snmp community < community\_string 32>

**Description** This command is used to remove a previously defined SNMP community string from the

Switch.

**Parameters** < community string 32> – An alphanumeric string of up to 32 characters that is used to

identify members of an SNMP community. This string is used like a password to give remote

SNMP managers access to MIB objects in the Switch's SNMP agent.

**Restrictions** Only Administrator-level users can issue this command.

#### Example usage:

To delete the SNMP community string "dlink":

DES-3528:admin# delete snmp community dlink

Command: delete snmp community dlink

Success.

# show snmp community

**Purpose** Used to display SNMP community strings configured on the Switch.

Syntax show snmp community {<community\_string 32>}

**Description** This command is used to display SNMP community strings that are configured on the Switch.

**Parameters** <community\_string 32> - An alphanumeric string of up to 32 characters that is used to

identify members of an SNMP community. This string is used like a password to give remote

SNMP managers access to MIB objects in the Switch's SNMP agent.

**Restrictions** None.

#### Example usage:

To display the currently entered SNMP community strings:

DES-3528:admin# show snmp community

Command: show snmp community

SNMP Community Table

Community Name View Name Access Right
----dlink ReadView read\_write
private CommunityView read\_write
public CommunityView read\_only

Total Entries: 3

DES-3528:admin#

# config snmp engineID

**Purpose** Used to configure a name for the SNMP engine on the Switch.

Syntax config snmp engineID <snmp\_engineID 10-64>

**Description** This command configures a name for the SNMP engine on the Switch.

Parameters <snmp engineID 10-64> - An alphanumeric string that will be used to identify the SNMP

engine on the Switch.

**Restrictions** Only Administrator-level users can issue this command.

#### Example usage:

To give the SNMP agent on the Switch the name "0035636666":

DES-3528:admin# config snmp engineID 0035636666

Command: config snmp engineID 0035636666

Success.

# show snmp engineID

**Purpose** Used to display the identification of the SNMP engine on the Switch.

Syntax show snmp engineID

**Description** This command displays the identification of the SNMP engine on the Switch.

Parameters None.
Restrictions None.

# Example usage:

To display the current name of the SNMP engine on the Switch:

DES-3528:admin# show snmp engineID

Command: show snmp engineID

SNMP Engine ID : 0035636666

# create snmp group

**Purpose** 

Used to create a new SNMP group, or a table that maps SNMP users to SNMP views.

**Syntax** 

create snmp group <groupname 32> [v1 | v2c | v3 [noauth\_nopriv | auth\_priv]] {read\_view <view\_name 32> | write\_view <view\_name 32> | notify\_view <view\_name 32>}(1)

**Description** 

This command creates a new SNMP group, or a table that maps SNMP users to SNMP views.

**Parameters** 

<group name 32> – An alphanumeric name of up to 32 characters that will identify the SNMP group the new SNMP user will be associated with.

*v1* – Specifies that SNMP version 1 will be used. The Simple Network Management Protocol (SNMP), version 1, is a network management protocol that provides a means to monitor and control network devices.

*v2c* – Specifies that SNMP version 2c will be used. The SNMP v2c supports both centralized and distributed network management strategies. It includes improvements in the Structure of Management Information (SMI) and adds some security features.

v3 – Specifies that the SNMP version 3 will be used. SNMP v3 provides secure access to devices through a combination of authentication and encrypting packets over the network. SNMP v3 adds:

- Message integrity Ensures that packets have not been tampered with during transit.
- Authentication Determines if an SNMP message is from a valid source.
- Encryption Scrambles the contents of messages to prevent it being viewed by an unauthorized source.

*noauth\_nopriv* – Specifies that there will be no authorization and no encryption of packets sent between the Switch and a remote SNMP manager.

*auth\_nopriv* – Specifies that authorization will be required, but there will be no encryption of packets sent between the Switch and a remote SNMP manager.

 $auth\_priv$  – Specifies that authorization will be required, and that packets sent between the Switch and a remote SNMP manger will be encrypted.

read\_view - Specifies that the SNMP group being created can request SNMP messages.

write\_view - Specifies that the SNMP group being created has write privileges.

*notify\_view* – Specifies that the SNMP group being created can receive SNMP trap messages generated by the Switch's SNMP agent.

<view\_name 32> – An alphanumeric string of up to 32 characters that is used to identify the group of MIB objects that a remote SNMP manager is allowed to access on the Switch.

Restrictions

Only Administrator-level users can issue this command.

#### Example usage:

To create an SNMP group named "sg1":

DES-3528:admin# create snmp group sg1 v3 noauth\_nopriv read\_view v1 write\_view v1 notify view v1

Command: create snmp group sg1 v3 noauth\_nopriv read\_view v1 write\_view v1 notify\_view v1

Success.

# delete snmp group

**Purpose** Used to remove an SNMP group from the Switch.

Syntax delete snmp group <groupname 32>

**Description** This command is used to remove an SNMP group from the Switch.

Parameters <group name 32> - An alphanumeric name of up to 32 characters that will identify the SNMP

group the new SNMP user will be associated with.

**Restrictions** Only Administrator-level users can issue this command.

#### Example usage:

To delete the SNMP group named "sg1":

DES-3528:admin# delete snmp group sg1

Command: delete snmp group sg1

Success.

DES-3528:admin#

# show snmp groups

**Purpose** Used to display the group-names of SNMP groups currently configured on the Switch. The

security model, level, and status of each group are also displayed.

Syntax show snmp groups

**Description** This command displays the group-names of SNMP groups currently configured on the

Switch. The security model, level, and status of each group are also displayed.

Parameters None.
Restrictions None.

### Example usage:

To display the currently configured SNMP groups on the Switch:

DES-3528:admin# show snmp groups

Command: show snmp groups Vacm Access Table Settings

Group Name : public

ReadView Name : CommunityView

WriteView Name :

Notify View Name : CommunityView

Securiy Model : SNMPv1

Securiy Level : NoAuthNoPriv

Group Name : public

ReadView Name : CommunityView

WriteView Name :

Notify View Name : CommunityView

Securiy Model : SNMPv2

Securiy Level : NoAuthNoPriv

Group Name : initial
ReadView Name : restricted

WriteView Name :

Notify View Name : restricted Securiy Model : SNMPv3 Securiy Level : NoAuthNoPriv

CTRL+C ESC q Quit SPACE n Next Page ENTER Next Entry a All

#### create snmp host

**Purpose** 

Used to create a recipient of SNMP traps generated by the Switch's SNMP agent.

**Syntax** 

create snmp host [<ipaddr> | v6host <ipv6addr>] [v1 | v2c | v3 [noauth\_nopriv | auth\_nopriv | auth\_priv]] <auth\_string 32>

**Description** 

This command creates a recipient of SNMP traps generated by the Switch's SNMP agent.

**Parameters** 

<ipaddr> – The IP address of the remote management station that will serve as the SNMP host for the Switch.

<ipv6addr> – The IPv6 address of the remote management station that will serve as the SNMP host for the Switch.

*v1* − Specifies that SNMP version 1 will be used. The Simple Network Management Protocol (SNMP), version 1, is a network management protocol that provides a means to monitor and control network devices.

*v2c* – Specifies that SNMP version 2c will be used. The SNMP v2c supports both centralized and distributed network management strategies. It includes improvements in the Structure of Management Information (SMI) and adds some security features.

v3 – Specifies that the SNMP version 3 will be used. SNMP v3 provides secure access to devices through a combination of authentication and encrypting packets over the network. SNMP v3 adds:

- Message integrity ensures that packets have not been tampered with during transit.
- Authentication determines if an SNMP message is from a valid source.
- Encryption scrambles the contents of messages to prevent it being viewed by an unauthorized source.

*noauth\_nopriv* – Specifies that there will be no authorization and no encryption of packets sent between the Switch and a remote SNMP manager.

auth\_nopriv – Specifies that authorization will be required, but there will be no encryption of packets sent between the Switch and a remote SNMP manager.

auth\_priv – Specifies that authorization will be required, and that packets sent between the Switch and a remote SNMP manger will be encrypted.

<auth\_string 32> - An alphanumeric string used to authorize a remote SNMP manager to access the Switch's SNMP agent.

Restrictions

Only Administrator-level users can issue this command.

# Example usage:

To create an SNMP host to receive SNMP messages:

DES-3528:admin# create snmp host 10.48.74.100 v3 auth\_priv public Command: create snmp host 10.48.74.100 v3 auth\_priv public

Success.

# delete snmp host

**Purpose** Used to remove a recipient of SNMP traps generated by the Switch's SNMP agent.

Syntax delete snmp host [<ipaddr> | v6host <ipv6addr>]

**Description** This command deletes a recipient of SNMP traps generated by the Switch's SNMP agent.

**Parameters** < ipaddr> - The IP address of a remote SNMP manager that will receive SNMP traps

generated by the Switch's SNMP agent.

<ipv6addr> - The IPv6 address of a remote SNMP manager that will receive SNMP traps

generated by the Switch's SNMP agent.

**Restrictions** Only Administrator-level users can issue this command.

#### Example usage:

To delete an SNMP host entry:

DES-3528:admin# delete snmp host 10.48.74.100 Command: delete snmp host 10.48.74.100

Success.

DES-3528:admin#

# show snmp host

**Purpose** Used to display the recipient of SNMP traps generated by the Switch's SNMP agent.

Syntax show snmp host {<ipaddr>}

**Description** This command is used to display the IP addresses and configuration information of remote

SNMP managers that are designated as recipients of SNMP traps that are generated by the

Switch's SNMP agent.

Parameters <ipaddr> - The IP address of a remote SNMP manager that will receive SNMP traps

generated by the Switch's SNMP agent.

**Restrictions** None.

#### Example usage:

To display the currently configured SNMP hosts on the Switch:

DES-3528:admin# show snmp host

Command: show snmp host

SNMP Host Table

Host IP Address SNMP Version Community Name/SNMPv3 User Name

10.48.76.23 V2c private 10.48.74.100 V3 authpriv public

Total Entries: 2

# show snmp v6host

**Purpose** This command is used to display the recipient for which the traps are targeted.

Syntax show snmp v6host {<ipv6addr>}

**Description** This command is used to display the recipient for which the traps are targeted.

**Parameters** *v6host* - (Optional) Specifies the IPv6 host address.

<ipv6addr> - Enter the IPv6 address used for the configuration here.

If no parameter specified, all SNMP hosts will be displayed.

**Restrictions** None.

#### Example usage:

To show SNMP host:

DES-3528:admin# show snmp v6host
Command: show snmp v6host
SNMP Host Table

Host IPv6 Address : 3FFE::3
SNMP Version : V3 na/np

Community Name/SNMPv3 User Name : initial

Host IPv6 Address : 3FFE::2 SNMP Version : V2c

Community Name/SNMPv3 User Name : private

Host IPv6 Address : 3FFE::1
SNMP Version : V1

Community Name/SNMPv3 User Name : public

Host IPv6 Address : 3FFE::3
SNMP Version : V3 a/np

Community Name/SNMPv3 User Name : user123

Host IPv6 Address : 3FFE::3
SNMP Version : V3 a/p

Community Name/SNMPv3 User Name : user234

Total Entries: 5
DES-3528:admin#

# create trusted\_host

**Purpose** Used to create the trusted host.

Syntax create trusted\_host [<ipaddr> | <ipv6addr> | network <network\_address> | ipv6\_prefix

<ipv6networkaddr>] {snmp | telnet | ssh | http | https | ping}

**Description** This command creates the trusted host. The Switch allows users to specify up to four IP

addresses that are allowed to manage the Switch via in-band SNMP or TELNET based management software. These IP addresses must be members of the Management VLAN. If no IP addresses are specified, then there is nothing to prevent any IP address from

accessing the Switch, provided the user knows the Username and Password.

**Parameters** < ipaddr> - The IP address of the trusted host to be created.

<network\_address> - IP address and netmask of the trusted host to be created.

**Restrictions** Only Administrator and Operator-level users can issue this command.

Example usage:

To create the trusted host:

DES-3528:admin# create trusted\_host 10.62.32.1

Command: create trusted\_host 10.62.32.1

Success.

config trusted\_host

**Purpose** Used to configure the access interfaces for the trusted host.

Syntax config trusted\_host [<ipaddr> | <ipv6addr> | network <network\_address> | ipv6\_prefix

<ipv6networkaddr>] [add | delete] {snmp | telnet | ssh | http | https | ping | all}

**Description** Used to configure the access interfaces for the trusted host.

**Parameters** < ipaddr> - The IP address of the trusted host.

<ipv6addr> - The IPv6 address of the trusted host.

network - The network address of the trusted network. The form of network address is

xxx.xxx.xxx/y.

<network\_address> - Enter the network address used here.
ipv6\_prefix - The IPv6 subnet prefix of the trusted network.
<ipv6networkaddr> - Enter the IPv6 subnet prefix here.

add - Add interfaces for that trusted host.
delete - Delete interfaces for that trusted host.
snmp - (Optional) Specifies trusted host for SNMP.
telnet - (Optional) Specifies trusted host for TELENT.
ssh - (Optional) Specifies trusted host for SSH.
http - (Optional) Specifies trusted host for HTTP.

http - (Optional) Specifies trusted host for HTTP.https - (Optional) Specifies trusted host for HTTPs.ping - (Optional) Specifies trusted host for PING.

**Restrictions** Only Administrator and Operator-level users can issue this command.

Example usage:

To configure the trusted host:

DES-3528:admin# config trusted\_host 10.48.74.121 add ssh telnet

Command: config trusted\_host 10.48.74.121 add ssh telnet

Success.

DES-3528:admin#

show trusted host

Purpose Used to display a list of trusted hosts entered on the Switch using the create trusted\_host

command above.

Syntax show trusted\_host

**Description** This command a list of trusted hosts entered on the Switch using the **create trusted\_host** 

command above.

Parameters None.
Restrictions None.

Example Usage:

To display the list of trust hosts:

DES-3528:admin# show trusted host

Command: show trusted\_host

Management Stations

IP Address Access Interface

10.62.32.1/32 10.62.32.1/16

Total Entries: 2

DES-3528:admin#

### delete trusted host

**Purpose** Used to delete a trusted host entry made using the create trusted\_host command above.

Syntax delete trusted\_host [ipaddr <ipaddr> | ipv6address <ipv6addr> | network

<network\_address> | ipv6\_prefix <ipv6networkaddr> | all]

**Description** Used to delete a trusted host entry made using the create trusted\_host command above.

**Parameters** *ipaddr* - The IP address of the trusted host.

<ipaddr> - Enter the IP address used for this configuration here.

ipv6addr - The IPv6 address of the trusted host.

<ipv6addr> - Enter the IPv6 address used for this configuration here.

network - The network address of the trusted network.

<network\_address> - Enter the network address used for this configuration here.

ipv6\_prefix - The IPv6 subnet prefix address of the trusted networkipv6networkaddr> - Enter the IPv6 subnet profix address here.

all - All trusted hosts will be deleted.

**Restrictions** Only Administrator and Operator-level users can issue this command.

#### Example usage:

To delete a trusted host with an IP address 10.62.32.1:

DES-3528:admin# delete trusted\_host ipaddr 10.62.32.1

Command: delete trusted\_host ipaddr 10.62.32.1

Success.

#### enable snmp traps

**Purpose** Used to enable SNMP trap support.

Syntax enable snmp traps

**Description** This command is used to enable SNMP trap support on the Switch.

Parameters None.

**Restrictions** Only Administrator and Operator-level users can issue this command.

#### Example usage:

To enable SNMP trap support on the Switch:

DES-3528:admin# enable snmp traps

Command: enable snmp traps

Success.

#### enable snmp authenticate traps

**Purpose** Used to enable SNMP authentication trap support.

Syntax enable snmp authenticate traps

**Description** This command is used to enable SNMP authentication trap support on the Switch.

Parameters None.

**Restrictions** Only Administrator and Operator-level users can issue this command.

#### Example Usage:

To turn on SNMP authentication trap support:

DES-3528:admin# enable snmp authenticate traps

Command: enable snmp authenticate traps

Success.

DES-3528:admin#

# show snmp traps

**Purpose** Used to show SNMP traps support on the Switch .

Syntax show snmp traps {linkchange\_traps {ports <portlist>}}

**Description** This command is used to view the SNMP traps support status currently configured on the

Switch.

**Parameters** *linkchange traps* – Specifies to display the SNMP Linkchange Traps.

ports - Specifies the list of ports to be displayed.

**Restrictions** None.

#### Example usage:

To view the current SNMP traps support:

DES-3528:admin#show snmp traps

Command: show snmp traps

SNMP Traps : Enabled
Authenticate Trap : Enabled
Linkchange Traps : Enabled
Coldstart Traps : Enabled
Warmstart Traps : Enabled

DES-3528:admin#

# disable snmp traps

**Purpose** Used to disable SNMP trap support on the Switch.

Syntax disable snmp traps

**Description** This command is used to disable SNMP trap support on the Switch.

Parameters None.

**Restrictions** Only Administrator and Operator-level users can issue this command.

#### Example usage:

To prevent SNMP traps from being sent from the Switch:

DES-3528:admin# disable snmp traps

Command: disable snmp traps

Success.

DES-3528:admin#

# disable snmp authenticate\_traps

**Purpose** Used to disable SNMP authentication trap support.

Syntax disable snmp authenticate traps

**Description** This command is used to disable SNMP authentication support on the Switch.

Parameters None.

**Restrictions** Only Administrator and Operator-level users can issue this command.

#### Example usage:

To disable the SNMP authentication trap support:

DES-3528:admin# disable snmp authenticate\_traps

Command: disable snmp authenticate\_traps

Success.

DES-3528:admin#

# config snmp system\_contact

**Purpose** Used to enter the name of a contact person who is responsible for the Switch.

Syntax config snmp system\_contact <sw\_contact>

**Description** This command is used to enter the name and/or other information to identify a contact

person who is responsible for the Switch. A maximum of 255 character can be used.

Parameters <sw\_contact> - A maximum of 255 characters is allowed. A NULL string is accepted if there

is no contact.

**Restrictions** Only Administrator and Operator-level users can issue this command.

#### Example usage:

To configure the Switch contact to "MIS Department II":

DES-3528:admin# config snmp system contact MIS Department II

Command: config snmp system\_contact MIS Department II

Success.

DES-3528:admin#

# config snmp system\_location

**Purpose** Used to enter a description of the location of the Switch.

Syntax config snmp system\_location <sw\_location>

**Description** This command is used to enter a description of the location of the Switch. A maximum of 255

characters can be used.

Parameters <sw\_location> - A maximum of 255 characters is allowed. A NULL string is accepted if there

is no location desired.

**Restrictions** Only Administrator and Operator-level users can issue this command.

#### Example usage:

To configure the Switch location for "HQ 5F":

DES-3528:admin# config snmp system\_location HQ 5F

Command: config snmp system\_location HQ 5F

Success.

DES-3528:admin#

# config snmp system\_name

Purpose Used to configure the name for the Switch.

Syntax config snmp system\_name <sw\_name>

**Description** This command configures the name of the Switch.

Parameters <sw name> - A maximum of 255 characters is allowed. A NULL string is accepted if no

name is desired.

**Restrictions** Only Administrator and Operator-level users can issue this command.

#### Example usage:

To configure the Switch name for "DES-3526 Switch":

DES-3528:admin# config snmp system\_name DES-3526 Switch

Command: config snmp system\_name DES-3526 Switch

Success.

DES-3528:admin#

# enable snmp

**Purpose** Used to enable the SNMP interface access function.

**Syntax** enable snmp

**Description** This command is used to enable the SNMP function.

Parameters None

**Restrictions** Only Administrator and Operator-level users can issue this command.

# Example usage:

To enable snmp on the Switch:

DES-3528:admin# enable snmp

Command: enable snmp

Success.

DES-3528:admin#

# disable snmp

**Purpose** Used to disable the SNMP interface access function.

**Syntax** disable snmp

**Description** This command is used to disable the SNMP function. When the SNMP function is disabled,

the network manager will not be able to access SNMP MIB objects. The device will not send

traps or notifications to the network manager either.

Parameters None

**Restrictions** Only Administrator and Operator-level users can issue this command.

#### Example usage:

To disable SNMP on the Switch:

| DES-3528:ac<br>Command: d |  | snmp |  |  |  |  |
|---------------------------|--|------|--|--|--|--|
| Success.                  |  |      |  |  |  |  |

# **Switch Utility Commands**

The Switch utility commands in the Command Line Interface (CLI) are listed (along with the appropriate parameters) in the following table.

| Command                   | Parameters                                                                                                    |
|---------------------------|----------------------------------------------------------------------------------------------------|
| download                  | [firmware_fromTFTP [ <ipaddr>   <ipv6addr>] src_file <path_filename 64=""> {image_id <int 1-2="">} {unit [all   <unitid 1-8="">]}   cfg_fromTFTP <ipaddr> <path_filename 64=""> {[<config_id 1-2="">   increment]} ]</config_id></path_filename></ipaddr></unitid></int></path_filename></ipv6addr></ipaddr>                                                                                                    |
| config firmware           | {unit <unit_id 1-8="">} image_id <int 1-2=""> [delete   boot_up]</int></unit_id>                                                                                                    |
| show firmware_information |                                                                                                    |
| show config               | [[effective   modified   current_config   config_in_nvram <config_id 1-2="">] {[include   exclude   begin] <filter_string 80=""> {<filter_string 80=""> {<filter_string 80="">}} {[include   exclude   begin] <filter_string 80=""> {<filter_string 80=""> {<filter_string 80="">}} {[include   exclude   begin] <filter_string 80=""> {<filter_string 80=""> {<filter_string 80="">}}}   information]</filter_string></filter_string></filter_string></filter_string></filter_string></filter_string></filter_string></filter_string></filter_string></config_id>                                                                                                    |
| upload                    | [cfg_toTFTP [ <ipaddr>   <ipv6addr>] dest_file <path_filename 64=""> {<config_id 1-2="">} {[include   exclude   begin] <filter_string 80=""> {<filter_string 80=""> {<filter_string 80=""> }} {[include   exclude   begin] <filter_string 80=""> {<filter_string 80=""> {<filter_string 80=""> }} {[include   exclude   begin] <filter_string 80=""> {<filter_string 80=""> {<filter_string 80=""> }} {[include   exclude   begin] <filter_string 80=""> {<filter_string 80=""> {<filter_string 80=""> }} }}   log_toTFTP [<ipaddr>   <ipv6addr>] dest_file <path_filename 64="">   attack_log_toTFTP [<ipaddr>   <ipv6addr>] dest_file <path_filename 64="">]</path_filename></ipv6addr></ipaddr></path_filename></ipv6addr></ipaddr></filter_string></filter_string></filter_string></filter_string></filter_string></filter_string></filter_string></filter_string></filter_string></filter_string></filter_string></filter_string></config_id></path_filename></ipv6addr></ipaddr> |
| config configuration      | <config_id 1-2="">[boot_up   delete   active]</config_id>                                                                                                    |

Each command is listed, in detail, in the following sections.

| download     |                                                                                                    |  |  |
|--------------|----------------------------------------------------------------------------------------------------|--|--|
| Purpose      | Used to download and install new firmware or a Switch configuration file from a TFTP server.                                                                                                    |  |  |
| Syntax       | download [ firmware_fromTFTP [ <ipaddr>   <ipv6addr>] src_file <path_filename 64=""> {image_id <int 1-2="">} {unit [all   <unitid 1-8="">]}   cfg_fromTFTP <ipaddr> <path_filename 64=""> {[<config_id 1-2="">   increment]} ]</config_id></path_filename></ipaddr></unitid></int></path_filename></ipv6addr></ipaddr> |  |  |
| Description  | This command is used to download a new firmware or a Switch configuration file from a TFTP server.                                                                                                    |  |  |
| Parameters   | firmware_fromTFTP - Download and install new firmware on the Switch from a TFTP server.                                                                                                    |  |  |
|              | cfg_fromTFTP - Download a Switch configuration file from a TFTP server.                                                                                                    |  |  |
|              | <pre><ipaddr> - The IP address of the TFTP server.</ipaddr></pre>                                                                                                    |  |  |
|              | <pre><ipv6addr> - Enter the IPv6 address used here.</ipv6addr></pre>                                                                                                    |  |  |
|              | <pre>src_file - Specifies the source file name used.</pre>                                                                                                    |  |  |
|              | <pre><path_filename> - The DOS path and filename of the firmware or Switch configuration file on the TFTP server. For example, C:\3528.had.</path_filename></pre>                                                                                                    |  |  |
|              | image_id <int 1-2=""> - Specify the working section ID. The Switch can hold two firmware versions for the user to select from, which are specified by section ID.</int>                                                                                                    |  |  |
|              | unit - Specifies which unit(s) on the stacking system can download and install new firmware from a TFTP server. If it is not specified, it refers to all the units. For example, unit 1-3.                                                                                                    |  |  |
|              | config_id - Specifies configuration ID in the system; If it is not specified, it refers to the boot<br>up configuration ID.                                                                                                    |  |  |
|              | <ul> <li>increment – Allows the download of a partial Switch configuration file. This allows a file to be<br/>downloaded that will change only the Switch parameters explicitly stated in the configuration<br/>file. All other Switch parameters will remain unchanged.</li> </ul>                                    |  |  |
| Restrictions | The TFTP server must be on the same IP subnet as the Switch. Only Administrator-level users can issue this command.                                                                                                    |  |  |

Example usage:

To download a configuration file:

```
DES-3528:admin# download cfg_fromTFTP 10.48.74.121 c:\cfg\setting.txt
Command: download cfg_fromTFTP 10.48.74.121 c:\cfg\setting.txt
Connecting to server..... Done.
Download configuration..... Done.
DES-3528:admin#
DES-3528:admin# #-----
DES-3528:admin# #
                           DES-3528 Configuration
DES-3528:admin# #
DES-3528:admin# #
                          Firmware: Build 3.00.012
DES-3528:admin# #
                   Copyright(C) 2013 D-Link Corporation. All rights reserved.
DES-3528:admin#
DES-3528:admin#
DES-3528:admin# # BASIC
DES-3528:admin#
DES-3528:admin# config serial_port baud_rate 115200 auto_logout 10_minutes
Command: config serial_port baud_rate 115200 auto_logout 10_minutes
```

The download configuration command will initiate the loading of the various settings in the order listed in the configuration file. When the file has been successfully loaded the message "End of configuration file for DES-3528" appears followed by the command prompt.

| config firmware |                                                                                                    |  |  |
|-----------------|----------------------------------------------------------------------------------------------------|--|--|
| Purpose         | Used to configure the firmware section as a boot up section, or to delete the firmware section                                                    |  |  |
| Syntax          | config firmware {unit <unit_id 1-8="">} image_id <int 1-2=""> [delete   boot_up]</int></unit_id>                                                  |  |  |
| Description     | This command is used to configure the firmware section. The user may choose to remove the firmware section or use it as a boot up section.        |  |  |
| Parameters      | unit – Specifies the unit on the stacking system. If it is not specified, it refers to the master unit.                                           |  |  |
|                 | image_id – Specifies the working section. The Switch can hold two firmware versions for the user to select from, which are specified by image ID. |  |  |
|                 | delete - Entering this parameter will delete the specified firmware section.                                                                      |  |  |
|                 | boot_up - Entering this parameter will specify the firmware image ID as a boot up section.                                                        |  |  |
| Restrictions    | Only Administrator-level users can issue this command.                                                                                            |  |  |

#### Example usage:

To configure firmware image 1 as a boot up section:

```
DES-3528:admin# config firmware image_id 1 boot_up

Command: config firmware image_id 1 boot_up

Success.

DES-3528:admin#
```

# show firmware information

**Purpose** Used to display the firmware section information.

Syntax show firmware information

**Description** This command is used to display the firmware section information.

Parameters None.
Restrictions None

#### Example usage:

To display the current firmware information on the Switch:

DES-3528:admin# show firmware information

Command: show firmware information

Image ID : 1

Version : 3.00.012 Size : 4262112 Bytes

Image ID : 2(Boot up firmware)

Version : 2.60.B010 Size : 4652268 Bytes

Update Time: 2013/05/29 14:36:20
From : 192.168.69.200

User : Guest(WEB)

| show config |                                                                                                    |                                                |  |  |
|-------------|----------------------------------------------------------------------------------------------------|------------------------------------------------|--|--|
| Purpose     | Used to display the current or saved version of the configuration settings of the Switch.                                                                                                    |                                                |  |  |
| Syntax      | show config [[effective   modified   current_config   config_in_nvram <config_id 1-2="">] {[include   exclude   begin] <filter_string 80=""> {<filter_string 80=""> {<filter_string 80="">}} {[include   exclude   begin] <filter_string 80=""> {<filter_string 80=""> {<filter_string 80="">}} {[include   exclude   begin] <filter_string 80=""> {<filter_string 80=""> {<filter_string 80="">}}}   information]</filter_string></filter_string></filter_string></filter_string></filter_string></filter_string></filter_string></filter_string></filter_string></config_id> |                                                |  |  |
| Description | This command is used to display all the configuration settings that are saved to NV RAM or display the configuration settings as they are currently configured. Use the keyboard to list settings one line at a time (Enter), one page at a time (Space) or view all (a).                                                                                                    |                                                |  |  |
|             | The configuration settings are listed by cate                                                                                                    | egory in the following order:                  |  |  |
|             | 1. STACK                                                                                                    | 28. RSPAN                                      |  |  |
|             | 2. DEVICE                                                                                                    | 29. guestvlan                                  |  |  |
|             | 3. BASIC                                                                                                    | 30. POE                                        |  |  |
|             | 4. DEBUG                                                                                                    | 31. FDB                                        |  |  |
|             | 5. STORM                                                                                                    | 32. VLANCounter                                |  |  |
|             | 6. LOOP_DETECT                                                                                                    | 33. ADDRBIND                                   |  |  |
|             | 7. GM                                                                                                    | 34. DHCPV6_SNOOPING                            |  |  |
|             | 8. GM_H                                                                                                    | 35. NetBiosFilter                              |  |  |
|             | 9. MIRROR                                                                                                    | 36. RADIUS                                     |  |  |
|             | 10. QOS                                                                                                    | 37. ND_SNOOPING                                |  |  |
|             | 11. SYSLOG                                                                                                    | 38. DhcpServerScreening                        |  |  |
|             | 12. SSL                                                                                                    | 39. PPPoE                                      |  |  |
|             | 13. PORT                                                                                                    | 40. sRED                                       |  |  |
|             | 14. SFLOW                                                                                                    | 41. ARPSPoofingPrevention                      |  |  |
|             | 15. OAM                                                                                                    | 42. MEF                                        |  |  |
|             | 16. DDM                                                                                                    | 43. MAC_ADDRESS_TABLE_NOTIFICATION             |  |  |
|             | 17. MANAGEMENT                                                                                                    | 44. STP                                        |  |  |
|             | 18. TRAP                                                                                                    | 45. L2TP                                       |  |  |
|             | 19. TR                                                                                                    | 46. BPDU_PROTECTION                            |  |  |
|             | 20. VLAN                                                                                                    | 47. SAFEGUARD_ENGINE                           |  |  |
|             | 21. PORT_SECURITY                                                                                                    | 48. BANNER_PROMPT                              |  |  |
|             | 22. ACL                                                                                                    | 49. SSH                                        |  |  |
|             | <ul><li>23. CPU Interface Filter</li><li>24. SUBNETVLAN</li></ul>                                                                                                    | 50. TELNETS<br>51. BCPING                      |  |  |
|             | 25. PROTOCOL_VLAN                                                                                                    | 51. BCPING<br>52. IGMP_MULTICAST_VLAN          |  |  |
|             | 26. LED-CTRL                                                                                                    | 52. IGMP_MOLTICAST_VLAN 53. MLD_MULTICAST_VLAN |  |  |
|             | ZU. LLD-UTINL                                                                                                    | JO. WILD_WIDE HOADT_VEAN                       |  |  |

54. And more...

27. QINQ

# show config

#### **Parameters**

effective - Show only commands which affects the behavior of the device. For example, if STP is disabled, then for STP configuration, only "STP is disabled" is displayed. All other lower level setting regarding STP is not displayed. The lower level setting will only be displayed when the higher level setting is enabled.

**Note:** This parameter is only for the current configuration.

modified - Show only the commands which are not from the 'reset' default setting.

**Note:** This parameter is only for the current configuration.

current\_config - Specifies the current configuration.

unit - (Optional) Specifies which unit on the stacking system. If it is not specified, it refers to the master unit.

<unitid 1-2> - Enter the unit ID here. This value must be between 1 and 2.

config\_id - (Optional) Specifies the configuration file ID.

<filter\_string 80> - (Optional) A filter string is enclosed by symbol ". Thus, the filter string itself cannot contain the "character. The filter string is case sensitive. This value can be up to 80 characters long.

include - Includes lines that contain the specified filter string.

exclude - Excludes lines that contain the specified filter string

begin - The first line that contains the specified filter string will be the first line of the output.

#### Restrictions

Only Administrator-level users can issue this command.

#### Example usage:

To view the current configuration settings:

```
DES-3528:admin# show config current_config
Command: show config current_config
                         DES-3528 Fast Ethernet Switch
#
                                  Configuration
#
#
                           Firmware: Build 3.00.012
            Copyright(C) 2013 D-Link Corporation. All rights reserved.
# STACK
config stacking force master role state disable
# BASIC
# ACCOUNT LIST
# ACCOUNT END
# PASSWORD ENCRYPTION
disable password encryption
CTRL+C ESC q Quit SPACE n Next Page ENTER Next Entry a All
```

# upload **Purpose** Used to upload the current Switch settings or the Switch history log to a TFTP. **Syntax** upload [cfg\_toTFTP [<ipaddr> | <ipv6addr>] dest\_file <path\_filename 64> {<config\_id\_ 1-2>} {[include | exclude | begin] <filter string 80> {<filter string 80> {<filtraspectation 80> {<filtraspectation 80> {<filtraspectati 80>}} {[include | exclude | begin] <filter string 80> {<filter string 80> {<filter string 80> } 80>}} {[include | exclude | begin] <filter\_string 80> {<filter\_string 80> {<filter\_string 80>}}}} | log\_toTFTP [<ipaddr>| <ipv6addr>] dest\_file <path\_filename 64> | attack\_log\_toTFTP [<ipaddr> | <ipv6addr>] dest\_file <path\_filename 64>] **Description** This command is used to upload either the Switch's current settings or the Switch's history log to a TFTP server. **Parameters** cfg\_toTFTP - Specifies that the Switch's current settings will be uploaded to the TFTP server. <ipaddr> - The IP address of the TFTP server. The TFTP server must be on the same IP. subnet as the Switch. <ipv6addr> - Enter the IPv6 address used here. dest file - The pathname specifies the DOS pathname on the TFTP server. It can be a relative pathname or an absolute pathname. <path filename 64> - Enter the destination file pathname here. This name can be up to 64 characters long. config\_id - Specifies configuration ID in the system; If it is not specified, it refers to the boot up configuration ID. unit - Specifies which Switch unit's attack log will be uploaded, if it is not specified, it refers to the master unit. <path\_filename 64> - Specifies the location of the Switch configuration file on the TFTP server. This file will be replaced by the uploaded file from the Switch. log to TFTP - Specifies that the Switch history log will be uploaded to the TFTP server. attack log toTFTP - Specifies that the Switch attack log will be uploaded to the TFTP server <filter\_string 80> - (Optional) A filter string is enclosed by symbol ". Thus, the filter string itself cannot contain the "character. The filter string is case sensitive. This value can be up to 80 characters long. include - Includes lines that contain the specified filter string. exclude - Excludes lines that contain the specified filter string begin - The first line that contains the specified filter string will be the first line of the output. Restrictions

The TFTP server must be on the same IP subnet as the Switch. Only Administrator and Operator-level users can issue this command.

**'** 

# Example usage:

To upload a configuration file:

# config configuration

**Purpose** Used to delete the specific firmware or configure the specific firmware as boot up image.

Syntax config configuration <config\_id 1-2> [boot\_up | delete | active]

**Description** This command is used to delete the specific firmware or configure the specific firmware as

boot up image.

**Parameters** < config\_id 1-2> - Specifies the serial number of the indicated configuration.

boot\_up - Specifies the config is boot\_up config.

delete - Delete the configuration.

active - Active specifies the configuration .

**Restrictions** You must have Administrator-level privileges.

# Example usage:

To configure the specific configuration as boot up image:

DES-3528:admin# config configuration 2 boot\_up

Command: config configuration 2 boot\_up

Success. DES-3528:4#

# **Network Monitoring Commands**

The network monitoring commands in the Command Line Interface (CLI) are listed (along with the appropriate parameters) in the following table.

| Command                | Parameters                                                                                                    |
|------------------------|----------------------------------------------------------------------------------------------------|
| show packet ports      | <portlist></portlist>                                                                                                    |
| show error ports       | <portlist></portlist>                                                                                                    |
| show utilization       | [ports   cpu]                                                                                                    |
| show utilization dram  | {unit <unit_id>}</unit_id>                                                                                                    |
| show utilization flash | {unit <unit_id>}</unit_id>                                                                                                    |
| clear counters         | {ports <portlist>}</portlist>                                                                                                    |
| clear log              |                                                                                                    |
| show log               | {[index <value_list>  severity {module <module_list>} {emergency   alert   critical   error   warning   notice   informational   debug   <level_list 0-7="">}   module <module_list>]}</module_list></level_list></module_list></value_list>                                                                                                    |
| enable syslog          |                                                                                                    |
| disable syslog         |                                                                                                    |
| show syslog            |                                                                                                    |
| create syslog host     | <pre><index 1-4=""> ipaddress [<ipaddr>   <ipv6addr>] {severity [emergency   alert   critical   error   warning   notice   informational   debug   <level 0-7="">]   facility [local0   local1   local2   local3   local4   local5   local6   local7]   udp_port <udp_port_number>   state [enable   disable]}</udp_port_number></level></ipv6addr></ipaddr></index></pre> |
| config syslog host     | [ <index>   all] {severity [emergency   alert   critical   error   warning   notice   informational   debug   <level 0-7="">]   facility [local0   local1   local2   local3   local4   local5   local6   local7]   udp_port <udp_port_number>   ipaddress [<ipaddr>   <ipv6addr>]   state [enable   disable]}</ipv6addr></ipaddr></udp_port_number></level></index>        |
| delete syslog host     | [ <index 1-4="">   all]</index>                                                                                                    |
| show syslog host       | { <index 1-4="">}</index>                                                                                                    |
| config log_save_timing | [time_interval <min 1-65535="">   on_demand   log_trigger]</min>                                                                                                    |
| show log_save_timing   |                                                                                                    |
| show attack_log        | {unit <unit_id 1-8="">} {index <value_list>}</value_list></unit_id>                                                                                                    |
| clear attack_log       | {[unit <unit_id 1-8="">   all]}</unit_id>                                                                                                    |
| config system_severity | [trap   log   all] [emergency   alert   critical   error   warning   notice   information   debug   <level 0-7="">]</level>                                                                                                    |
| show system_severity   |                                                                                                    |

Each command is listed, in detail, in the following sections.

#### show packet ports **Purpose** Used to display statistics about the packets sent and received by the Switch. **Syntax** show packet ports <portlist> **Description** This command is used to display statistics about packets sent and received by ports specified in the <portlist>. **Parameters** <portlist> - Specifies a port or range of ports to be displayed.

Example usage:

Restrictions

None.

| DES-3528:admin# show<br>Command: show packet |                      |                              |  |
|----------------------------------------------|----------------------|------------------------------|--|
| Command: Show packet                         | port z               |                              |  |
| Port Number : 2                              |                      |                              |  |
| =======================================      |                      |                              |  |
| Frame Size/Type                              | Frame Counts         | Frames/sec                   |  |
|                                              |                      |                              |  |
| 64                                           | 0                    | 0                            |  |
| 65-127                                       | 0                    | 0                            |  |
| 128-255                                      | 0                    | 0                            |  |
| 256-511                                      | 0                    | 0                            |  |
| 512-1023                                     | 0                    | 0                            |  |
| 1024-1518                                    | 0                    | 0                            |  |
| Unicast RX                                   | 0                    | 0                            |  |
| Multicast RX                                 | 0                    | 0                            |  |
| Broadcast RX                                 | 0                    | 0                            |  |
| Frame Type                                   | Total                | Total/sec                    |  |
| RX Bytes                                     | 0                    | 0                            |  |
| RX Frames                                    | 0                    | 0                            |  |
| TX Bytes                                     | 0                    | 0                            |  |
| TX Frames                                    | 0                    | 0                            |  |
|                                              |                      |                              |  |
|                                              |                      |                              |  |
| TRL+C ESC q Quit SP                          | ACE n Next Page p Pr | evious Page <b>r</b> Refresh |  |

| show error ports |                                                                                                    |  |  |
|------------------|----------------------------------------------------------------------------------------------------|--|--|
| Purpose          | Used to display the error statistics for a range of ports.                                                             |  |  |
| Syntax           | show error ports <portlist></portlist>                                                                                 |  |  |
| Description      | This command will display all of the packet error statistics collected and logged by the Switch for a given port list. |  |  |
| Parameters       | <portlist> – Specifies a port or range of ports to be displayed.</portlist>                                            |  |  |
| Restrictions     | None.                                                                                                    |  |  |

Example usage:

To display the errors of the port 3:

| DES-3528:admin | n# show error p             | erts 3             |           |  |  |
|----------------|-----------------------------|--------------------|-----------|--|--|
| Command: show  | Command: show error ports 3 |                    |           |  |  |
|                |                             |                    |           |  |  |
|                |                             |                    |           |  |  |
| Port Number    | Port Number: 3              |                    |           |  |  |
|                | RX Frames                   |                    | TX Frames |  |  |
|                |                             |                    |           |  |  |
| CRC Error      | 0                           | Excessive Deferral | 0         |  |  |
| Undersize      | 0                           | CRC Error          | 0         |  |  |

| Oversize        | 0               | Late Collision               | 0   |
|-----------------|-----------------|------------------------------|-----|
| Fragment        | 0               | Excessive Collision          | 0   |
| Jabber          | 0               | Single Collision             | 0   |
| Drop Pkts       | 0               | Collision                    | 0   |
| Symbol Error    | 0               |                              |     |
|                 |                 |                              |     |
| CTRL+C ESC q Qu | it SPACE n Next | Page p Previous Page r Refre | esh |

| show utilization |                                                                                                    |
|------------------|----------------------------------------------------------------------------------------------------|
| Purpose          | Used to display real-time port and CPU utilization statistics.                                                 |
| Syntax           | show utilization [ports   cpu]                                                                                 |
| Description      | This command will display the real-time port and CPU utilization statistics for the Switch.                    |
| Parameters       | cpu - Specifies to display information regarding the CPU.  ports - Specifies a range of ports to be displayed. |
| Restrictions     | None.                                                                                                    |

To display the port utilization statistics:

| Port | TX/sec | RX/sec | Util | Port | TX/sec | RX/sec | Util |
|------|--------|--------|------|------|--------|--------|------|
|      |        |        |      |      |        |        |      |
| 1    | 0      | 0      | 0    | 21   | 0      | 0      | 0    |
| 2    | 0      | 0      | 0    | 22   | 0      | 0      | 0    |
| 3    | 0      | 0      | 0    | 23   | 0      | 0      | 0    |
| 4    | 0      | 0      | 0    | 24   | 0      | 0      | 0    |
| 5    | 0      | 0      | 0    | 25   | 0      | 0      | 0    |
| 6    | 0      | 0      | 0    | 26   | 0      | 0      | 0    |
| 7    | 0      | 0      | 0    | 27   | 0      | 0      | 0    |
| 8    | 0      | 0      | 0    | 28   | 0      | 0      | 0    |
| 9    | 19     | 0      | 1    |      |        |        |      |
| 10   | 0      | 0      | 0    |      |        |        |      |
| 11   | 0      | 0      | 0    |      |        |        |      |
| 12   | 0      | 0      | 0    |      |        |        |      |
| 13   | 0      | 0      | 0    |      |        |        |      |
| 14   | 0      | 0      | 0    |      |        |        |      |
| 15   | 1      | 19     | 1    |      |        |        |      |
| 16   | 0      | 0      | 0    |      |        |        |      |
| 17   | 0      | 0      | 0    |      |        |        |      |
| 18   | 0      | 0      | 0    |      |        |        |      |
| 19   | 0      | 0      | 0    |      |        |        |      |
| 20   | 0      | 0      | 0    |      |        |        |      |

To display the current CPU utilization:

```
DES-3528:admin# show utilization cpu
Command: show utilization cpu

CPU Utilization

Five seconds - 6 % One minute - 7 % Five minutes - 7 %

CTRL+C ESC q Quit SPACE n Next Page p Previous Page r Refresh
```

## show utilization dram

**Purpose** This command is used to display the DRAM utilization.

Syntax show utilization dram

**Description** This command is used to display the DRAM utilization.

Parameters None.
Restrictions None.

#### Example usage:

To display the DRAM utilization:

DES-3528:admin# show utilization dram

Command: show utilization dram

Unit 1 DRAM utilization:

Total DRAM : 131072 KB Used DRAM : 124596 KB

Utilization : 95 %

CTRL+C ESC q Quit SPACE n Next Page p Previous Page r Refresh

## show utilization flash

**Purpose** This command is used to display the flash utilization.

Syntax show utilization flash

**Description** This command is used to display the flash utilization.

Parameters None.
Restrictions None.

Example usage:

To display the flash utilization:

DES-3528:admin# show utilization flash

Command: show utilization flash

Unit 1 Flash Memory Utilization:

Total Flash : 16384 KB Used Flash : 7662 KB

Utilization : 46 %

CTRL+C ESC q Quit SPACE n Next Page p Previous Page r Refresh

clear counters

**Purpose** Used to clear the Switch's statistics counters.

Syntax clear counters {ports <portlist>}

**Description** This command will clear the counters used by the Switch to compile statistics.

**Parameters** <portlist> - Specifies a port or range of ports to be cleared.

**Restrictions** Only Administrator and Operator-level users can issue this command.

Example usage:

To clear the counters:

DES-3528:admin# clear counters ports 2-9

Command: clear counters ports 2-9

Success.

DES-3528:admin#

clear log

**Purpose** Used to clear the Switch's history log.

Syntax clear log

**Description** This command will clear the Switch's history log.

Parameters None.

**Restrictions** Only Administrator and Operator-level users can issue this command.

Example usage:

To clear the log information:

DES-3528:admin# clear log

Command: clear log

Success.

| show log     |                                                                                                    |
|--------------|----------------------------------------------------------------------------------------------------|
| Purpose      | Used to display the Switch's history log.                                                                                                    |
| Syntax       | show log {[index <value_list>   severity {module <module_list>} {emergency   alert   critical   error   warning   notice   informational   debug   <level_list 0-7="">}   module <module_list>]}</module_list></level_list></module_list></value_list>                                                                                                    |
| Description  | This command will display the contents of the Switch's history log.                                                                                                    |
| Parameters   | index <value_list> – This parameter specifies the range of log index to show. For example, show log index 1-5 will display the history log from 1 to 5.  severity - Specifies the severity level indicator.  module - Specifies the module list used.  <module_list> - Enter the module list used here.  emergency - Specifies that the severity will be set to emergency.  alert - Specifies that the severity will be set to alert.  critical - Specifies that the severity will be set to critical.  error - Specifies that the severity will be set to error.  warning - Specifies that the severity will be set to warning.  notice - Specifies that the severity will be set to notice.  informational - Specifies that the severity will be set to informational.  debug - Specifies that the severity will be set to debug.  <li><level_list 0-7=""> - Enter the level list value here. This value must be between 0 and 7.  module - Specifies the module list used.  <module_list> - Enter the module list used here.</module_list></level_list></li></module_list></value_list> |
| Restrictions | None.                                                                                                    |

To display the Switch's history log:

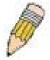

**NOTE:** For detailed information regarding Log entries that will appear in this window, please refer to Appendix C at the back of the **xStack DES-3528 Layer 2 Stackable** Fast Ethernet Managed Switch User Manual.

| enable syslog |                                                                     |
|---------------|---------------------------------------------------------------------|
| Purpose       | Used to enable the syslog sending messages.                         |
| Syntax        | enable syslog                                                       |
| Description   | This command enables the system log to be sent to a remote host.    |
| Parameters    | None.                                                               |
| Restrictions  | Only Administrator and Operator-level users can issue this command. |

#### Example usage:

To the Syslog function on the Switch:

DES-3528:admin# enable syslog

Command: enable syslog

Success.

DES-3528:admin#

disable syslog

**Purpose** Used to disable the syslog sending messages.

Syntax disable syslog

**Description** This command disables the system log to be sent to a remote host.

Parameters None.

**Restrictions** Only Administrator and Operator-level users can issue this command.

Example usage:

To disable the syslog function on the Switch:

DES-3528:admin# disable syslog

Command: disable syslog

Success.

DES-3528:admin#

show syslog

**Purpose** Used to display the syslog protocol status as enabled or disabled.

Syntax show syslog

**Description** This command displays the syslog status as enabled or disabled.

Parameters None.

Restrictions None.

Example usage:

To display the current status of the syslog function:

DES-3528:admin# show syslog

Command: show syslog

Syslog Global State: Enabled

## create syslog host

**Purpose** Used to create a new syslog host.

Syntax create syslog host <index 1-4> ipaddress [<ipaddr> | <ipv6addr>] {severity

[emergency | alert | critical | error | warning | notice | informational | debug | <level 0-7>] | facility [local0 | local1 | local2 | local3 | local4 | local5 | local6 | local7] | udp\_port

<udp\_port\_number> | state [enable | disable]}

**Description** This command is used to create a new syslog host.

**Parameters** <index 1-4> - Specifies that the command will be applied to an index of hosts. There are four available indexes, numbered 1 through 4.

*ipaddress <ipaddr>* – Specifies the IP address of the remote host where syslog messages will be sent.

<ipv6addr> - Specifies the IPv6 address used.

udp\_port <udp\_port\_number> - Specifies the UDP port number used.

state [enable | disable] - Specifies the state of the Syslog host.

severity - Severity level indicator. These are described in the following:

Bold font indicates that the corresponding severity level is currently supported on the Switch.

| Numerical<br>Code | Severity                                 |
|-------------------|------------------------------------------|
| 0                 | Emergency: system is unusable            |
| 1                 | Alert: action must be taken immediately  |
| 2                 | Critical: critical conditions            |
| 3                 | Error: error conditions                  |
| 4                 | Warning: warning conditions              |
| 5                 | Notice: normal but significant condition |
| 6                 | Informational: informational messages    |
| 7                 | Debug: debug-level messages              |

facility – Some of the operating system daemons and processes have been assigned Facility values. Processes and daemons that have not been explicitly assigned a Facility may use any of the "local use" facilities or they may use the "user-level" Facility. Those Facilities that have been designated are shown in the following: Bold font indicates the facility values the Switch currently supports.

| Numerical | Facility                         | Numerical | Facility             |
|-----------|----------------------------------|-----------|----------------------|
| Code      |                                  | Code      |                      |
| 0         | kernel messages                  | 12        | NTP subsystem        |
| 1         | user-level messages              | 13        | log audit            |
| 2         | mail system                      | 14        | log alert            |
| 3         | system daemons                   | 15        | clock daemon         |
| 4         | security/authorization messages  | 16        | local use 0 (local0) |
| 5         | messages generated internally by | 17        | local use 1 (local1) |
| syslog    |                                  | 18        | local use 2 (local2) |
| 6         | line printer subsystem           | 19        | local use 3 (local3) |
| 7         | network news subsystem           | 20        | local use 4 (local4) |
| 8         | UUCP subsystem                   | 21        | local use 5 (local5) |
| 9         | clock daemon                     | 22        | local use 6 (local6) |
| 10        | security/authorization messages  | 23        | local use 7 (local7) |
| 11        | FTP daemon                       |           |                      |

## create syslog host

*local0* – Specifies that local use 0 messages will be sent to the remote host. This corresponds to number 16 from the list above.

*local1* – Specifies that local use 1 messages will be sent to the remote host. This corresponds to number 17 from the list above.

*local2* – Specifies that local use 2 messages will be sent to the remote host. This corresponds to number 18 from the list above.

*local3* – Specifies that local use 3 messages will be sent to the remote host. This corresponds to number 19 from the list above.

*local4* – Specifies that local use 4 messages will be sent to the remote host. This corresponds to number 20 from the list above.

*local5* – Specifies that local use 5 messages will be sent to the remote host. This corresponds to number 21 from the list above.

*local6* – Specifies that local use 6 messages will be sent to the remote host. This corresponds to number 22 from the list above.

*local7* – Specifies that local use 7 messages will be sent to the remote host. This corresponds to number 23 from the list above.

udp\_port <udp\_port\_number> - Specifies the UDP port number that the syslog protocol will use to send messages to the remote host.

state [enable | disable] – Allows the sending of syslog messages to the remote host, specified above, to be enabled and disabled.

#### Restrictions

Only Administrator and Operator-level users can issue this command.

#### Example usage:

To create a Syslog host:

DES-3528:admin#create syslog host 1 ipaddress 192.168.69.123 state enable Command: create syslog host 1 ipaddress 192.168.69.123 state enable

Success.

## config syslog host

**Purpose** Used to configure the syslog protocol to send system log data to a remote host.

Syntax config syslog host [<index> | all] { severity [emergency | alert | critical | error | warning | notice | informational | debug | <level 0-7>] | facility [local0 | local1 | local2 | local3 | local4 | local5 | local6 | local7] | udp\_port <udp\_port\_number> | ipaddress [<ipaddr> |

<ipv6addr>] | state [enable | disable]}

**Description** This command is used to configure the syslog protocol to send system log information to a

remote host.

**Parameters** <index 1-4> - Specifies that the command will be applied to an index of hosts. There are four available indexes, numbered 1 through 4.

All – Specifies that all the ports will be used in this configuration.

*ipaddress <ipaddr>* – Specifies the IP address of the remote host where syslog messages will be sent.

<ipv6addr> - Specifies the IPv6 address of the remote host where syslog messages will be sent

udp\_port <udp\_port\_number> - Specifies the UDP port number used.

state [enable | disable] - Specifies the Syslog's state.

severity - Severity level indicator. These are described in the following:

**Bold** font indicates that the corresponding severity level is currently supported on the Switch.

| Numerical | Severity                                 |
|-----------|------------------------------------------|
| Code      |                                          |
| 0         | Emergency: system is unusable            |
| 1         | Alert: action must be taken immediately  |
| 2         | Critical: critical conditions            |
| 3         | Error: error conditions                  |
| 4         | Warning: warning conditions              |
| 5         | Notice: normal but significant condition |
| 6         | Informational: informational messages    |
| 7         | Debug: debug-level messages              |

facility – Some of the operating system daemons and processes have been assigned Facility values. Processes and daemons that have not been explicitly assigned a Facility may use any of the "local use" facilities or they may use the "user-level" Facility. Those Facilities that have been designated are shown in the following: Bold font indicates the facility values the Switch currently supports.

| Numerical | Facility                         | Numerical | Facility             |
|-----------|----------------------------------|-----------|----------------------|
| Code      |                                  | Code      |                      |
| 0         | kernel messages                  | 12        | NTP subsystem        |
| 1         | user-level messages              | 13        | log audit            |
| 2         | mail system                      | 14        | log alert            |
| 3         | system daemons                   | 15        | clock daemon         |
| 4         | security/authorization messages  | 16        | local use 0 (local0) |
| 5         | messages generated internally by | 17        | local use 1 (local1) |
| syslog    |                                  | 18        | local use 2 (local2) |
| 6         | line printer subsystem           | 19        | local use 3 (local3) |
| 7         | network news subsystem           | 20        | local use 4 (local4) |
| 8         | UUCP subsystem                   | 21        | local use 5 (local5) |
| 9         | clock daemon                     | 22        | local use 6 (local6) |
| 10        | security/authorization messages  | 23        | local use 7 (local7) |
| 11        | FTP daemon                       |           | (100011)             |

## config syslog host

*local0* – Specifies that local use 0 messages will be sent to the remote host. This corresponds to number 16 from the list above.

*local1* – Specifies that local use 1 messages will be sent to the remote host. This corresponds to number 17 from the list above.

*local2* – Specifies that local use 2 messages will be sent to the remote host. This corresponds to number 18 from the list above.

*local3* – Specifies that local use 3 messages will be sent to the remote host. This corresponds to number 19 from the list above.

*local4* – Specifies that local use 4 messages will be sent to the remote host. This corresponds to number 20 from the list above.

*local5* – Specifies that local use 5 messages will be sent to the remote host. This corresponds to number 21 from the list above.

*local6* – Specifies that local use 6 messages will be sent to the remote host. This corresponds to number 22 from the list above.

*local7* – Specifies that local use 7 messages will be sent to the remote host. This corresponds to number 23 from the list above.

udp\_port <udp\_port\_number> - Specifies the UDP port number that the syslog protocol will
use to send messages to the remote host.

state [enable | disable] – Allows the sending of syslog messages to the remote host, specified above, to be enabled and disabled.

#### Restrictions

Only Administrator and Operator-level users can issue this command.

#### Example usage:

To configure a Syslog host:

DES-3528:admin#config syslog host 1 severity alert Command: config syslog host 1 severity alert

Success.

DES-3528:admin#

#### Example usage:

To configure a syslog host for all hosts:

DES-3528:admin#config syslog host all severity critical Command: config syslog host all severity critical

Success.

## delete syslog host

**Purpose** This command is used to delete the specific syslog host.

Syntax delete syslog host [<index 1-4> | all]

**Description** This command is used to remove a syslog host that has been previously configured from the

Switch.

Parameters <index 1-4> - Specifies that the command will be applied to an index of hosts. There are four

available indexes, numbered 1 through 4.

all – Specifies that the command will be applied to all hosts.

**Restrictions** Only Administrator and Operator-level users can issue this command.

#### Example usage:

To delete a previously configured syslog host:

DES-3528:admin# delete syslog host 4

Command: delete syslog host 4

Success.

DES-3528:admin#

## show syslog host

**Purpose** This command is used to show syslog the host information.

Syntax show syslog host {<index 1-4>}

**Description** This command is used to display the syslog hosts that are currently configured on the

Switch.

Parameters <index 1-4> - Specifies that the command will be applied to an index of hosts. There are four

available indexes, numbered 1 through 4.

**Restrictions** None.

#### Example usage:

To show Syslog host information:

DES-3528:admin#show syslog host

Command: show syslog host

Syslog Global State: Disabled

Host 1

IP Address : 192.168.69.123
Severity : Critical(2)
Facility : Local0
UDP Port : 514
Status : Enabled

Total Entries: 1

## config log\_save\_timing

**Purpose** Used to configure the method to save log.

Syntax config log\_save\_timing [time\_interval <min 1-65535> | on\_demand | log\_trigger]

**Description** This command is used to set the method to save log.

Parameters time\_interval – save log to flash every xxx minutes. (if no log happen in this period, don't

save)

on\_demand - save log to flash whenever user type "save log" or "save all" This is also the

default.

log\_trigger - save log to flash whenever log arrives

**Restrictions** Only Administrator and Operator-level users can issue this command.

#### Example usage:

To configure log\_save\_timing:

DES-3528:admin# config log\_save\_timing on\_demand

Command: config log\_save\_timing on\_demand

Success.

DES-3528:admin#

## show log\_save\_timing

**Purpose** Used to show the timing method to save log.

Syntax show log\_save\_timing

**Description** This command is used to show method to save log.

Parameters None.

Restrictions None.

#### Example usage:

To show log\_save\_timing:

DES-3528:admin# show log save timing

Command: show log\_save\_timing

Saving Log Method: On\_demand

DES-3528:admin#

#### show attack log

**Purpose** Used to show dangerous log messages.

Syntax show attack\_log {unit <unit\_id 1-8>} {index <value\_list>}

**Description** This command is used to show content of dangerous log messages.

**Parameters** unit – Specifies the unit of which the attack\_log will be show. if it is not specified, it refers to

the master unit.

*value\_list X-Y -* The show log command will display the dangerous log messages between the log number of X and Y. For example, show dangerous log index 1-5 will display the

dangerous log messages from 1 to 5.

If no parameter specified, all dangerous log entries will be displayed.

**Restrictions** None.

## Example usage:

To show dangerous messages on master:

## clear attack\_log

DES-3528:admin#

Purpose Used to clear the Switch's dangerous log.

Syntax clear attack\_log {unit <unit\_id 1-8>}

**Description** This command clears the Switch's dangerous log.

Parameters unit - Specifies the unit of which the attack\_log will be cleared. if it is not specified, it refers to

the master unit.

**Restrictions** Only Administrator and Operator-level users can issue this command.

#### Example usage:

To clear the master's dangerous log:

DES-3528:admin# clear attack\_log

Command: clear attack\_log

Success.

## config system\_severity

**Purposez** Used to configure system\_severity level of an alert required for log entry or trap message.

Syntax config system\_severity [trap | log | all] [emergency | alert | critical | error | warning |

notice | information | debug | <level 0-7>]

**Description** This command is used to configure the system\_severity levels on the Switch. When an event

occurs on the Switch, a message will be sent to the SNMP agent (trap), the Switch's log or both. Events occurring on the Switch are separated into eight main categories, these categories are NOT precisely the same as the parameters of the same name (see below).

| •                                                                 |                            |                                   |  |  |
|-------------------------------------------------------------------|----------------------------|-----------------------------------|--|--|
| <u>Severity</u>                                                   | Level                      | <u>Description</u>                |  |  |
| Emergency                                                         | 0                          | System is unusable.               |  |  |
| Alert                                                             | 1                          | Action must be taken immediately. |  |  |
| Critical                                                          | 2                          | Critical conditions.              |  |  |
| Error                                                             | 3                          | Error conditions.                 |  |  |
| Warning                                                           | 4                          | Warning conditions.               |  |  |
| Notice                                                            | 5                          | Normal but significant condition. |  |  |
| Information                                                       | 6                          | Information messages.             |  |  |
| Debug                                                             | 7                          | Debug-level messages.             |  |  |
| trap - Specifies the severity level control for traps.            |                            |                                   |  |  |
| log - Specifies the severity level control for the log.           |                            |                                   |  |  |
| all - Specifies the severity level control for traps and the log. |                            |                                   |  |  |
| emergency - Severity level 0.                                     |                            |                                   |  |  |
| alert - Severity level 1.                                         |                            |                                   |  |  |
| critical - Severity level 2.                                      |                            |                                   |  |  |
| error - Severity level 3.                                         |                            |                                   |  |  |
| warning - Severity level 4.                                       |                            |                                   |  |  |
| notice - Severity le                                              | notice - Severity level 5. |                                   |  |  |
|                                                                   |                            |                                   |  |  |

<level 0-7> - Enter the severity level here. This value must be between 0 and 7.

**Restrictions** Only Administrator and Operator-level users can issue this command.

#### Example usage:

**Parameters** 

To configure the system severity settings:

DES-3528:admin# config system\_severity trap critical Command: config system\_severity trap critical

information - Severity level 6.debug - Severity level 7.

Success.

DES-3528:admin#

#### show system severity

**Purpose** Used to display system\_severity level of an alert required for log entry or trap message.

Syntax show system\_severity

**Description** This command is used to display system\_severity level of an alert required for log entry or

trap message.

Parameters None.
Restrictions None.

#### Example usage:

To display the system severity settings for critical traps and log:

DES-3528:admin# show system severity

Command: show system\_severity

System Severity Trap : information System Severity Log : information

# Multiple Spanning Tree Protocol (MSTP) Commands

This Switch supports three versions of the Spanning Tree Protocol: 802.1D STP, 802.1w Rapid STP and 802.1s MSTP. Multiple Spanning Tree Protocol, or MSTP, is a standard defined by the IEEE community that allows multiple VLANs to be mapped to a single spanning tree instance, which will provide multiple pathways across the network. Therefore, these MSTP configurations will balance the traffic load, preventing wide scale disruptions when a single spanning tree instance fails. This will allow for faster convergences of new topologies for the failed instance. Frames designated for these VLANs will be processed quickly and completely throughout interconnected bridges utilizing either of the three spanning tree protocols (STP, RSTP or MSTP). This protocol will also tag BDPU packets so receiving devices can distinguish spanning tree instances, spanning tree regions and the VLANs associated with them. These instances will be classified by an *instance\_id*. MSTP will connect multiple spanning trees with a Common and Internal Spanning Tree (CIST). The CIST will automatically determine each MSTP region, its maximum possible extent and will appear as one virtual bridge that runs a single spanning tree. Consequentially, frames assigned to different VLANs will follow different data routes within administratively established regions on the network, continuing to allow simple and full processing of frames, regardless of administrative errors in defining VLANs and their respective spanning trees. Each Switch utilizing the MSTP on a network will have a single MSTP configuration that will have the following three attributes:

- a) A configuration name defined by an alphanumeric string of up to 32 characters (defined in **the config stp mst\_config\_id** command as *name* <*string>*).
- b) A configuration revision number (named here as a revision level) and;
- c) A 4096 element table (defined here as a *vid\_range*) which will associate each of the possible 4096 VLANs supported by the Switch for a given instance.

To utilize the MSTP function on the Switch, three steps need to be taken:

- a) The Switch must be set to the MSTP setting (config stp version)
- b) The correct spanning tree priority for the MSTP instance must be entered (*config stp priority*).
- c) VLANs that will be shared must be added to the MSTP Instance ID (config stp instance\_id).

The Multiple Spanning Tree Protocol commands in the Command Line Interface (CLI) are listed (along with the appropriate parameters) in the following table.

| Command                  | Parameters                                                                                                    |
|--------------------------|----------------------------------------------------------------------------------------------------|
| enable stp               |                                                                                                    |
| disable stp              |                                                                                                    |
| config stp version       | [mstp   rstp   stp]                                                                                                    |
| config stp               | {maxage <value 6-40="">   maxhops <value 6-40="">   hellotime <value 1-2="">   forwarddelay <value 4-30="">   txholdcount <value 1-10="">   fbpdu [enable   disable]   nni_bpdu_addr [dot1d   dot1ad]}(1)</value></value></value></value></value>                                                                                                    |
| config stp ports         | <pre><portlist> { externalCost [ auto   <value 1-200000000=""> ]   hellotime <value 1-2="">      migrate [yes   no ]   edge [ true   false   auto ]   p2p [ true   false   auto ]   state    [enable   disable ]   restricted_role [true   false]   restricted_tcn [true   false ]      fbpdu [enable   disable ] }(1)</value></value></portlist></pre> |
| create stp instance_id   | <value 1-15=""></value>                                                                                                    |
| config stp instance_id   | <value 1-15=""> [add_vlan   remove_vlan] <vidlist></vidlist></value>                                                                                                    |
| delete stp instance_id   | <value 1-15=""></value>                                                                                                    |
| config stp priority      | <value 0-61440=""> instance_id <value 0-15=""></value></value>                                                                                                    |
| config stp mst_config_id | {revision_level <int 0-65535="">   name <string>}(1)</string></int>                                                                                                    |
| config stp mst_ports     | <pre><portlist> instance_id <value 0-15=""> {internalCost [auto   <value 1-200000000="">]     priority <value 0-240="">}(1)</value></value></value></portlist></pre>                                                                                                    |
| show stp                 |                                                                                                    |
| show stp ports           | { <portlist>}</portlist>                                                                                                    |
| show stp instance        | { <value 0-15="">}</value>                                                                                                    |

| Command                | Parameters |
|------------------------|------------|
| show stp mst_config_id |            |

Each command is listed, in detail, in the following sections.

Purpose Used to globally enable STP on the Switch.

Syntax enable stp

Description This command allows the Spanning Tree Protocol to be globally enabled on the Switch.

Parameters None.

Restrictions Only Administrator and Operator and Power-User-level users can issue this command.

Example usage:

To enable STP, globally, on the Switch:

DES-3528:admin# enable stp

Command: enable stp

Success.

DES-3528:admin#

**Purpose** Used to globally disable STP on the Switch.

Syntax disable stp

**Description** This command allows the Spanning Tree Protocol to be globally disabled on the Switch.

Parameters None.

**Restrictions** Only Administrator and Operator and Power-User-level users can issue this command.

#### Example usage:

To disable STP on the Switch:

DES-3528:admin# disable stp

Command: disable stp

Success.

DES-3528:admin#

## config stp version

**Purpose** Used to globally set the version of STP on the Switch.

Syntax config stp version [mstp | rstp | stp]

**Description** This command allows the user to choose the version of the spanning tree to be implemented

on the Switch.

Parameters mstp – Selecting this parameter will set the Multiple Spanning Tree Protocol (MSTP) globally

on the Switch.

rstp - Selecting this parameter will set the Rapid Spanning Tree Protocol (RSTP) globally on

the Switch.

stp - Selecting this parameter will set the Spanning Tree Protocol (STP) globally on the

Switch.

**Restrictions** Only Administrator and Operator and Power-User-level users can issue this command.

Example usage:

To set the Switch globally for the Multiple Spanning Tree Protocol (MSTP):

DES-3528:admin# config stp version mstp

Command: config stp version mstp

Success

DES-3528:admin#

## config stp

**Purpose** Used to setup STP, RSTP and MSTP on the Switch.

Syntax config stp {maxage <value 6-40> | maxhops <value 6-40> | hellotime <value 1-2> |

forwarddelay <value 4-30> | txholdcount <value 1-10> | fbpdu [enable | disable] |

nni\_bpdu\_addr [dot1d | dot1ad]}(1)

**Description**This command is used to setup the Spanning Tree Protocol (STP) for the entire Switch. All

commands here will be implemented for the STP version that is currently set on the Switch.

**Parameters**maxage <value 6-40> – This value may be set to ensure that old information does not endlessly circulate through redundant paths in the network, preventing the effective propagation of the new information. Set by the Root Bridge, this value will aid in determining that the Switch has spanning tree configuration values consistent with other devices on the

bridged LAN. If the value ages out and a BPDU has still not been received from the Root Bridge, the Switch will start sending its own BPDU to all other Switches for permission to become the Root Bridge. If it turns out that your Switch has the lowest Bridge Identifier, it will become the Root Bridge. The user may choose a time between 6 and 40 seconds. The

default value is 20.

maxhops <value 6-40> – The number of hops between devices in a spanning tree region before the BPDU (bridge protocol data unit) packet sent by the Switch will be discarded. Each Switch on the hop count will reduce the hop count by one until the value reaches zero. The Switch will then discard the BDPU packet and the information held for the port will age out. The user may set a hop count from 6 to 40. The default is 20.

hellotime <value 1-2> – The user may set the time interval between transmission of configuration messages by the root device, thus stating that the Switch is still functioning. A time between 1 and 2 seconds may be chosen, with a default setting of 2 seconds.

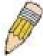

**NOTE**: In MSTP, the spanning tree is configured by port and therefore, the *hellotime* must be set using the *configure stp ports* command for Switches utilizing the Multiple Spanning Tree Protocol.

forwarddelay <value 4-30> – The maximum amount of time (in seconds) that the root device will wait before changing states. The user may choose a time between 4 and 30 seconds. The default is 15 seconds.

*txholdcount* <*value* 1-10> – The maximum number of BPDU Hello packets transmitted per interval. Default value is 6.

*fbpdu* [enable | disable] – Allows the forwarding of STP BPDU packets from other network devices when STP is disabled on the Switch. The default is disabled.

**Restrictions** Only Administrator and Operator and Power-User-level users can issue this command.

## Example usage:

To configure STP with maxage 18 and maxhops of 15:

DES-3528:admin# config stp maxage 18 maxhops 15 Command: config stp maxage 18 maxhops 15

Success.

## config stp ports

**Purpose** Used to setup STP on the port level.

state [enable | disable ] | restricted\_role [true | false] | restricted\_tcn [true | false] |

fbpdu [enable | disable ] }(1)

**Description** This command is used to create and configure STP for a group of ports.

**Parameters** <portlist> - Specifies a range of ports to be configured.

externalCost – This defines a metric that indicates the relative cost of forwarding packets to the specified port list. Port cost can be set automatically or as a metric value. The default value is *auto*.

auto – Setting this parameter for the external cost will automatically set the speed for forwarding packets to the specified port(s) in the list for optimal efficiency. Default port cost: 100Mbps port = 200000. Gigabit port = 20000.

<value 1-200000000> – Define a value between 1 and 200000000 to determine the external cost. The lower the number, the greater the probability the port will be chosen to forward packets.

hellotime <value 1-2> – The time interval between transmission of configuration messages by the designated port, to other devices on the bridged LAN, thus stating that the Switch is still functioning. The user may choose a time between 1 and 2 seconds. The default is 2 seconds.

migrate [yes | no] – Setting this parameter as "yes" will set the ports to send out BDPU packets to other bridges, requesting information on their STP setting If the Switch is configured for RSTP, the port will be capable to migrate from 802.1D STP to 802.1w RSTP. If the Switch is configured for MSTP, the port is capable of migrating from 802.1D STP to 802.1s MSTP. RSTP and MSTP can coexist with standard STP, however the benefits of RSTP and MSTP are not realized on a port where an 802.1D network connects to an 802.1w or 802.1s enabled network. Migration should be set as yes on ports connected to network stations or segments that are capable of being upgraded to 802.1w RSTP or 802.1s MSTP on all or some portion of the segment.

edge [true | false | auto] – true designates the port as an edge port. Edge ports cannot create loops, however an edge port can lose edge port status if a topology change creates a potential for a loop. An edge port normally should not receive BPDU packets. If a BPDU packet is received it automatically loses edge port status. false indicates that the port does not have edge port status.

*auto* – Indicates that the port will be able to automatically enable the edge port status if this port links to an end station or a device that does not support the STP function. The default setting for this parameter is false.

restricted\_role [true | false] – If true causes the Port not to be selected as Root Port for the CIST or any MSTI, even it has the best spanning tree priority vector. Such a Port will be selected as an Alternate Port after the Root Port has been selected. This parameter should be false by default. If set, it can cause lack of spanning tree connectivity. It is set by a network administrator to prevent bridges external to a core region of the network influencing the spanning tree active topology, possibly because those bridges are not under the full control of the administrator. The default setting for this parameter is false.

restricted\_tcn [true | false] – If true causes the Port not to propagate received topology change notifications and topology changes to other Ports. This parameter should be false by default. If set it can cause temporary loss of connectivity after changes in a spanning trees active topology as a result of persistent incorrectly learned station location information. It is set by a network administrator to prevent bridges external to a core region of the network, causing address flushing in that region, possibly because those bridges are not under the full control of the administrator or MAC\_Operational for the attached LANs transitions frequently. The default setting for this parameter is false.

*p2p* [true | false | auto] – true indicates a point-to-point (P2P) shared link. P2P ports are similar to edge ports however they are restricted in that a P2P port must operate in full-duplex. Like edge ports, P2P ports transition to a forwarding state rapidly thus benefiting from RSTP. A p2p value of false indicates that the port cannot have p2p status. *Auto* allows the port to have p2p status whenever possible and operate as if the p2p status were *true*. If

# the port cannot maintain this status (for example if the port is forced to half-duplex operation) the p2p status changes to operate as if the p2p value were *false*. The default setting for this parameter is *auto*. \*\*state [enable | disable] - Allows STP to be enabled or disabled for the ports specified in the port list. The default is *enable*. \*\*Restrictions\*\* Only Administrator and Operator and Power-User-level users can issue this command

#### Example usage:

To configure STP with path cost 19, hellotime set to 2 seconds, migration enabled, and state enabled for ports 1-5 of module 1.

DES-3528:admin# config stp ports 1-5 externalCost 19 hellotime 2 migrate yes state enable Command: config stp ports 1-5 externalCost 19 hellotime 2 migrate yes state enable Success.

DES-3528:admin#

| create stp instance_id |                                                                                                    |  |  |  |
|------------------------|----------------------------------------------------------------------------------------------------|--|--|--|
| Purpose                | Used to create a STP instance ID for MSTP.                                                                                                    |  |  |  |
| Syntax                 | create stp instance_id <value 1-15=""></value>                                                                                                    |  |  |  |
| Description            | This command allows the user to create a STP instance ID for the Multiple Spanning Tree Protocol. There are 16 STP instances on the Switch (one internal CIST, unchangeable) and the user may create up to 15 instance IDs for the Switch. |  |  |  |
| Parameters             | <value 1-15=""> – Enter a value between 1 and 15 to identify the Spanning Tree instance on the Switch.</value>                                                                                                    |  |  |  |
| Restrictions           | Only Administrator and Operator and Power-User-level users can issue this command                                                                                                    |  |  |  |

#### Example usage:

To create a spanning tree instance 2:

```
DES-3528:admin# create stp instance_id 2
Command: create stp instance_id 2
Warning:There is no VLAN mapping to this instance_id!
Success.

DES-3528:admin#
```

## config stp instance\_id

**Purpose** Used to add or delete VID to/from an STP instance.

Syntax config stp instance\_id <value 1-15> [add\_vlan | remove\_vlan] <vidlist>

**Description** This command is used to map VIDs (VLAN IDs) to previously configured STP instances on

the Switch by creating an *instance\_id*. A STP instance may have multiple members with the same MSTP configuration. There is no limit to the number of STP regions in a network but each region only supports a maximum of 16 spanning tree instances (one unchangeable

default entry). VIDs can belong to only one spanning tree instance at a time.

A PORTION OF THE PROPERTY OF THE PROPERTY OF T

**NOTE**: Switches in the same spanning tree region having the same STP *instance\_id* must be mapped identically, and have the same configuration *revision\_level* number and the same *name*.

**Parameters** < value 1-15> – Enter a number between 1 and 15 to define the instance\_id. The Switch

supports 16 STP instances with one unchangeable default instance ID set as  $\it 0$ .

add\_vlan - Along with the vid\_range <vidlist> parameter, this command will add VIDs to the

previously configured STP instance\_id.

remove\_vlan - Along with the vid\_range <vidlist> parameter, this command will remove VIDs

to the previously configured STP instance\_id.

<vidlist> - Specify the VID range from configured VLANs set on the Switch. Supported VIDs

on the Switch range from ID number 1 to 4094.

**Restrictions** Only Administrator and Operator and Power-User-level users can issue this command

#### Example usage:

To configure instance ID 2 to add VID 10:

DES-3528:admin# config stp instance\_id 2 add\_vlan 10

Command : config stp instance\_id 2 add\_vlan 10

Success.

DES-3528:admin#

#### Example usage:

To remove VID 10 from instance ID 2:

DES-3528:admin# config stp instance\_id 2 remove\_vlan 10

Command: config stp instance\_id 2 remove\_vlan 10

Success.

DES-3528:admin#

## delete stp instance id

**Purpose** Used to delete a STP instance ID from the Switch.

Syntax delete stp instance\_id <value 1-15>

**Description** This command allows the user to delete a previously configured STP instance ID from the

Switch.

Parameters <value 1-15> - Enter a value between 1 and 15 to identify the Spanning Tree instance on the

Switch.

**Restrictions** Only Administrator and Operator and Power-User-level users can issue this command

#### Example usage:

To delete STP instance ID 2 from the Switch.

DES-3528:admin# delete stp instance\_id 2

Command: delete stp instance\_id 2

Success.

DES-3528:admin#

config stp priority

**Purpose** Used to configure the bridge priority.

Syntax config stp priority <value 0-61440> instance\_id <value 0-15>

**Description** This command is used to update the STP instance configuration settings on the Switch. The

MSTP will utilize the priority in selecting the root bridge, root port and designated port. Assigning higher priorities to STP regions will instruct the Switch to give precedence to the selected *instance\_id* for forwarding packets. The lower the priority value set, the higher the

priority.

**Parameters** priority <value 0-61440> – Select a value between 0 and 61440 to specify the priority for a

specified instance ID for forwarding packets. The lower the value, the higher the priority. This

value must be divisible by 4096.

*instance\_id* <*value 0-15>* – Enter the value corresponding to the previously configured instance ID of which the user wishes to set the priority value. An instance id of *0* denotes the

default instance id (CIST) internally set on the Switch.

**Restrictions** Only Administrator and Operator and Power-User-level users can issue this command

Example usage:

To set the priority value for *instance\_id* 2 as 4096.

DES-3528:admin# config stp priority 4096 instance\_id 2

Command: config stp priority 4096 instance\_id 2

Success.

DES-3528:admin#

config stp mst\_config\_id

**Purpose** Used to update the MSTP configuration identification.

Syntax config stp mst\_config\_id {revision\_level <int 0-65535> | name <string>}(1)

**Description** This command will uniquely identify the MSTP configuration currently configured on the

Switch. Information entered here will be attached to BPDU packets as an identifier for the MSTP region to which it belongs. Switches having the same *revision\_level* and *name* will be

considered as part of the same MSTP region.

Parameters revision\_level <int 0-65535>— Enter a number between 0 and 65535 to identify the MSTP

region. This value, along with the name will identify the MSTP region configured on the

Switch. The default setting is 0.

name <string> – Enter an alphanumeric string of up to 32 characters to uniquely identify the MSTP region on the Switch. This name, along with the revision\_level value will identify the MSTP region configured on the Switch. If no name is entered, the default name will be the

MAC address of the device.

**Restrictions** Only Administrator and Operator and Power-User-level users can issue this command

Example usage:

To configure the MSTP region of the Switch with revision\_level 10 and the name "Trinity":

DES-3528:admin# config stp mst\_config\_id revision\_level 10 name Trinity

Command: config stp mst config id revision level 10 name Trinity

Success.

## config stp mst\_ports

**Purpose** Used to update the port configuration for a MSTP instance.

Syntax config stp mst ports <portlist> instance id <value 0-15> {internalCost [auto | <value 1-

200000000>] priority <value 0-240>}(1)

**Description** This command will update the port configuration for a STP *instance\_id*. If a loop occurs, the

MSTP function will use the port priority to select an interface to put into the forwarding state. Set a higher priority value for interfaces to be selected for forwarding first. In instances where the priority value is identical, the MSTP function will implement the lowest MAC address into the forwarding state and other interfaces will be blocked. Remember that lower priority

values mean higher priorities for forwarding packets.

**Parameters** <portlist> - Specifies a port or range of ports to be configured.

instance\_id <value 0-15> - Enter a numerical value between 0 and 15 to identify the instance\_id previously configured on the Switch. An entry of 0 will denote the CIST (Common

and Internal Spanning Tree.

*internalCost* – This parameter is set to represent the relative cost of forwarding packets to specified ports when an interface is selected within a STP instance. The default setting is

auto. There are two options:

 auto – Selecting this parameter for the internalCost will set quickest route automatically and optimally for an interface. The default value is derived from the media speed of the

interface.

value 1-200000000 – Selecting this parameter with a value in the range of 1-200000000 will set the quickest route when a loop occurs. A lower *internalCost* represents a

quicker transmission.

*priority* <*value* 0-240> – Enter a value between 0 and 240 to set the priority for the port interface. A higher priority will designate the interface to forward packets first. A lower

number denotes a higher priority. This value must be divisible by 16.

**Restrictions** Only Administrator and Operator and Power-User-level users can issue this command

Example usage:

To designate ports 1 through 5, with instance id 2, to have an auto internalCost and a priority of 16:

DES-3528:admin# config stp mst\_ports 1-5 instance\_id 2 internalCost auto priority 16 Command : config stp mst\_ports 1-5 instance\_id 2 internalCost auto priority 16

Success.

DES-3528:admin#

#### show stp

**Purpose** Used to display the Switch's current STP configuration.

Syntax show stp

**Description** This command displays the Switch's current STP configuration.

Parameters None.
Restrictions None.

Example usage:

To display the status of STP on the Switch:

#### Status 1: STP enabled with STP compatible version

DES-3528:admin# show stp

Command: show stp

STP Bridge Global Settings

STP Status : Enabled

STP Version : STP Compatible

Max Age : 20

Hello Time : 2
Forward Delay : 15
Max Hops : 20
TX Hold Count : 6

Forwarding BPDU : Disabled
NNI BPDU Address : dot1ad

DES-3528:admin#

#### Status 2: STP enabled for RSTP

DES-3528:admin# show stp Command: show stp STP Bridge Global Settings -----STP Status : Enabled STP Version : RSTP Max Age : 20 Hello Time Forward Delay : 15 Max Hops Forwarding BPDU : DO : Disabled NNI BPDU Address : dotlad DES-3528:admin#

#### Status 3: STP enabled for MSTP

DES-3528:admin# show stp Command: show stp STP Bridge Global Settings -----STP Status : Enabled : MSTP STP Version : 20 Max Age Forward Delay : 15 Max Hops : 20 TX Hold Count : 6 Forwarding BPDU : Disabled NNI BPDU Address : dot1ad DES-3528:admin#

Purpose Used to display the Switch's current STP ports configuration.

Syntax show stp ports <portlist>

Description This command displays the STP ports settings for a specified port or group of ports (one port at a time).

Parameters <portlist> – Specifies a port or range of ports to be viewed. Information for a single port is displayed. If no ports are specified the STP information for port 1 will be displayed. Users may use the Space bar, p and n keys to view information for the remaining ports.

Restrictions None.

Example usage:

To show STP ports information for port 1 (STP enabled on Switch):

```
DES-3528:admin# show stp ports
Command: show stp ports
MSTP Port Information
Port Index : 1
                      , Hello Time: 2 /2 , Port STP : Enabled
External PathCost : Auto/200000 \, , Edge Port : False/No , P2P : Auto /Yes
Port RestrictedRole : False, Port RestrictedTCN : False
Port Forward BPDU : Disabled
MSTI
      Designated Bridge Internal PathCost Prio Status
                                                               Role
                           200000
       N/A
                                             128 Disabled
                                                               Disabled
CTRL+C ESC q Quit SPACE n Next Page p Previous Page r Refresh
```

## show stp instance

**Purpose** Used to display the Switch's STP instance configuration

Syntax show stp instance <value 0-15>

**Description** This command displays the Switch's current STP Instance Settings and the STP Instance

Operational Status.

**Parameters** < value 0-15> - Enter a value defining the previously configured instance\_id on the Switch.

An entry of 0 will display the STP configuration for the CIST internally set on the Switch.

**Restrictions** None.

#### Example usage:

To display the STP instance configuration for instance 0 (the internal CIST) on the Switch:

```
DES-3528:admin# show stp instance 0
Command: show stp instance 0
STP Instance Settings
Instance Type
               : CIST
Instance Status : Enabled
Instance Priority : 32768(bridge priority : 32768, sys ID ext : 0 )
STP Instance Operational Status
 -----
Designated Root Bridge: 32766/00-90-27-39-78-E2
External Root Cost : 200012
Regional Root Bridge : 32768/00-53-13-1A-33-24
Internal Root Cost
                  : 0
                   : 32768/00-50-BA-71-20-D6
Designated Bridge
Root Port
                   : 1
                    : 20
Max Age
Forward Delay
                    : 15
Last Topology Change
                    : 856
Topology Changes Count: 2987
```

## show stp mst\_config\_id

**Purpose** Used to display the MSTP configuration identification.

Syntax show stp mst\_config\_id

**Description** This command displays the Switch's current MSTP configuration identification.

Parameters None.
Restrictions None.

## Example usage:

To show the MSTP configuration identification currently set on the Switch:

DES-3528:admin#show stp mst\_config\_id

Command: show stp mst\_config\_id

Current MST Configuration Identification

Configuration Name: 00:22:B0:10:8A:00 Revision Level:0

MSTI ID VID List

-----

CIST 1-4094

# **Forwarding Database Commands**

The layer 2 forwarding database commands in the Command Line Interface (CLI) are listed (along with the appropriate parameters) in the following table.

| Command                              | Parameters                                                                                                    |  |
|--------------------------------------|----------------------------------------------------------------------------------------------------|--|
| create fdb                           | <vlan_name 32=""> <macaddr> [port <port>   drop]</port></macaddr></vlan_name>                                                                              |  |
| create fdb vlanid                    | <vidlist> <macaddr> [port <port>   drop]</port></macaddr></vidlist>                                                                                        |  |
| create multicast_fdb                 | <vlan_name 32=""> <macaddr></macaddr></vlan_name>                                                                                                    |  |
| config multicast_fdb                 | <vlan_name 32=""> <macaddr> [add   delete] <portlist></portlist></macaddr></vlan_name>                                                                     |  |
| config fdb aging_time                | <sec 10-1000000=""></sec>                                                                                                    |  |
| delete fdb                           | <vlan_name 32=""> <macaddr></macaddr></vlan_name>                                                                                                    |  |
| clear fdb                            | [vlan <vlan_name 32="">   port <port>   all]</port></vlan_name>                                                                                            |  |
| show multicast_fdb                   | {[vlan <vlan_name 32="">   vlanid <vidlist>]   mac_address <macaddr>}</macaddr></vidlist></vlan_name>                                                      |  |
| show fdb                             | {[port <port>   vlan <vlan_name 32="">  vlanid <vidlist>   mac_address <macaddr>   static   aging_time   security]}</macaddr></vidlist></vlan_name></port> |  |
| config multicast vlan_filtering_mode | [vlanid <vidlist>   vlan <vlan_name 32="">   all ] [forward_all_groups   forward_unregistered_groups   filter_unregistered_groups]</vlan_name></vidlist>   |  |
| show multicast vlan_filtering_mode   | {[vlanid <vidlist>   vlan <vlan_name 32="">]}</vlan_name></vidlist>                                                                                        |  |

Each command is listed, in detail, in the following sections.

| create fdb   |                                                                                                    |
|--------------|----------------------------------------------------------------------------------------------------|
| Purpose      | Used to create a static entry to the unicast MAC address forwarding table (database).                                                                                                  |
| Syntax       | create fdb <vlan_name 32=""> <macaddr> [port <port>   drop]</port></macaddr></vlan_name>                                                                                               |
| Description  | This command will make an entry into the Switch's unicast MAC address forwarding database.                                                                                             |
| Parameters   | <vlan_name 32=""> - The name of the VLAN on which the MAC address resides.</vlan_name>                                                                                                 |
|              | <macaddr> – The MAC address that will be added to the forwarding table.</macaddr>                                                                                                    |
|              | <ul><li>port <port> – The port number corresponding to the MAC destination address. The Switch will always forward traffic to the specified device through this port.</port></li></ul> |
|              | <ul><li>drop - Specifies that all the ports specified will drop the packet of the previously configured MAC</li></ul>                                                                  |
| Restrictions | Only Administrator and Operator and Power-User-level users can issue this command                                                                                                    |

#### Example usage:

To create a unicast MAC FDB entry:

```
DES-3528:admin# create fdb default 00-00-00-01-02 port 5
Command: create fdb default 00-00-00-01-02 port 5
Success.

DES-3528:admin#
```

## create fdb vlanid

**Purpose** Used to create a static entry to the unicast MAC address forwarding table (database).

Syntax create fdb vlanid <vidlist> <macaddr> [port <port> | drop]

**Description** This command will make an entry into the Switch's unicast MAC address forwarding

database.

**Parameters** <*vlanid\_list>* – Specifies a range of VLANs to be configured.

<macaddr> – The MAC address that will be added to the forwarding table.

port <port> - The port number corresponding to the MAC destination address. The Switch

will always forward traffic to the specified device through this port.

drop - Specifies that all the ports specified will drop the packet of the previously configured

MAC

**Restrictions** Only Administrator and Operator and Power-User-level users can issue this command

#### Example usage:

To filter an unicast MAC:

DES-3528:admin# create fdb default 00-00-00-33-01-02 drop

Command: create fdb default 00-00-00-33-01-02 drop

Success.

DES-3528:admin#

## create multicast fdb

**Purpose** Used to create a static entry to the multicast MAC address forwarding table (database)

Syntax create multicast\_fdb <vlan\_name 32> <macaddr>

**Description** This command will make an entry into the Switch's multicast MAC address forwarding

database.

**Parameters** <\lambda \text{VIAN on which the MAC address resides.}</pre>

<macaddr> – The MAC address that will be added to the forwarding table.

**Restrictions** Only Administrator and Operator and Power-User-level users can issue this command

## Example usage:

To create multicast MAC forwarding:

DES-3528:admin# create multicast\_fdb default 01-00-00-00-01

Command: create multicast\_fdb default 01-00-00-00-01

Success.

## config multicast fdb

**Purpose** Used to configure the Switch's multicast MAC address forwarding database.

Syntax config multicast\_fdb <vlan\_name 32> <macaddr> [add | delete] <portlist>

**Description** This command configures the multicast MAC address forwarding table.

Parameters </

<macaddr> – The MAC address that will be added to the multicast forwarding table.

[add | delete] - add will add ports to the forwarding table. delete will remove ports from the

multicast forwarding table.

<portlist> - Specifies a port or range of ports to be configured.

**Restrictions** Only Administrator and Operator and Power-User-level users can issue this command

#### Example usage:

To add multicast MAC forwarding:

DES-3528:admin# config multicast\_fdb default 01-00-00-00-00-01 add 1-5

Command: config multicast\_fdb default 01-00-00-00-00-01 add 1-5

Success.

DES-3528:admin#

## config fdb aging\_time

**Purpose** Used to set the aging time of the forwarding database.

Syntax config fdb aging\_time <sec 10-1000000>

**Description** The aging time affects the learning process of the Switch. Dynamic forwarding table entries,

which are made up of the source MAC addresses and their associated port numbers, are deleted from the table if they are not accessed within the aging time. The aging time can be from 10 to 1000000 seconds with a default value of 300 seconds. A very long aging time can result in dynamic forwarding table entries that are out-of-date or no longer exist. This may cause incorrect packet forwarding decisions by the Switch. If the aging time is too short however, many entries may be aged out too soon. This will result in a high percentage of received packets whose source addresses cannot be found in the forwarding table, in which case the Switch will broadcast the packet to all ports, negating many of the benefits of having

a Switch.

Parameters <sec 10-1000000> - The aging time for the MAC address forwarding database value. The

value in seconds may be between 10 and 1000000 seconds.

**Restrictions** Only Administrator and Operator and Power-User-level users can issue this command

## Example usage:

To set the FDB aging time:

DES-3528:admin# config fdb aging\_time 300

Command: config fdb aging\_time 300

Success.

| delete fdb   |                                                                                                    |
|--------------|----------------------------------------------------------------------------------------------------|
| Purpose      | Used to delete an entry to the Switch's forwarding database.                                                                                                    |
| Syntax       | delete fdb <vlan_name 32=""> <macaddr></macaddr></vlan_name>                                                                                                    |
| Description  | This command is used to delete a previous entry to the Switch's MAC address forwarding database.                                                                                                 |
| Parameters   | <pre><vlan_name 32=""> - The name of the VLAN on which the MAC address resides.</vlan_name></pre> <pre><macaddr> - The MAC address that have been added to the forwarding table.</macaddr></pre> |
| Restrictions | Only Administrator and Operator and Power-User-level users can issue this command                                                                                                    |

To delete a permanent FDB entry:

```
DES-3528:admin# delete fdb default 00-00-00-01-02
Command: delete fdb default 00-00-00-01-02
Success.
DES-3528:admin#
```

| clear fdb    |                                                                                                    |
|--------------|----------------------------------------------------------------------------------------------------|
| Purpose      | Used to clear the Switch's forwarding database of all dynamically learned MAC addresses.                                                                                                    |
| Syntax       | clear fdb [vlan <vlan_name 32="">   port <port>   all]</port></vlan_name>                                                                                                    |
| Description  | This command is used to clear dynamically learned entries to the Switch's forwarding database.                                                                                                    |
| Parameters   | <pre><vlan_name 32=""> - The name of the VLAN on which the MAC address resides. port <port> - The port number corresponding to the MAC destination address. all - Clears all dynamic entries to the Switch's forwarding database.</port></vlan_name></pre> |
| Restrictions | Only Administrator and Operator and Power-User-level users can issue this command                                                                                                    |

## Example usage:

To clear all FDB dynamic entries:

DES-3528:admin# clear fdb all Command: clear fdb all

Success.

| show multicast_fdb |                                                                                                    |  |  |
|--------------------|----------------------------------------------------------------------------------------------------|--|--|
| Purpose            | Used to display the contents of the Switch's multicast forwarding database.                                                                                                    |  |  |
| Syntax             | show multicast_fdb {[vlan <vlan_name 32="">   vlanid <vidlist>]   mac_address <macaddr>}</macaddr></vidlist></vlan_name>                                                                                                    |  |  |
| Description        | This command is used to display the current contents of the Switch's multicast MAC address forwarding database.                                                                                                    |  |  |
| Parameters         | <pre><vlan_name 32=""> - The name of the VLAN on which the MAC address resides. <vidlist> - Enter the VLAN ID used here. <macaddr> - The MAC address that is present in the forwarding database table.</macaddr></vidlist></vlan_name></pre> |  |  |
| Restrictions       | None.                                                                                                    |  |  |

To display multicast MAC address table:

DES-3528:admin# show multicast\_fdb vlan default Command: show multicast\_fdb vlan default

VLAN Name : default

MAC Address : 01-00-5E-00-00

Egress Ports : 1-5 Mode : Static

Total Entries : 1

DES-3528:admin#

| show fdb     |                                                                                                    |
|--------------|----------------------------------------------------------------------------------------------------|
| Purpose      | Used to display the current unicast MAC address forwarding database.                                                                                                    |
| Syntax       | show fdb {[port <port>   vlan <vlan_name 32="">  vlanid <vidlist>   mac_address <macaddr>   static   aging_time   security]}</macaddr></vidlist></vlan_name></port>                                                                                                    |
| Description  | This command will display the current contents of the Switch's forwarding database.                                                                                                    |
| Parameters   | <pre>port <port> - The port number corresponding to the MAC destination address. <vlan_name 32=""> - The name of the VLAN on which the MAC address resides. vlanid <vidlist> - The list of VLANs by VLAN ID. <macaddr> - The MAC address that is present in the forwarding database table. static - Displays the static MAC address entries. aging_time - Displays the aging time for the MAC address forwarding database. security - Displays the security for the MAC address forwarding database.</macaddr></vidlist></vlan_name></port></pre> |
| Restrictions | None.                                                                                                    |

## Example usage:

To display unicast MAC address table:

DES-3528:admin# show fdb
Command: show fdb
Unicast MAC Address Aging Time = 300

| VID | VLAN Name | MAC Address       | Port | Type    |
|-----|-----------|-------------------|------|---------|
| 1   | default   | 00-00-5E-00-01-5F | 15   | Dynamic |
| 1   | default   | 00-00-81-00-00-01 | 15   | Dynamic |
| 1   | default   | 00-00-81-9A-F2-F4 | 15   | Dynamic |
| 1   | default   | 00-00-E2-2F-44-EC | 15   | Dynamic |
| 1   | default   | 00-01-23-55-1A-28 | 15   | Dynamic |
| 1   | default   | 00-01-6C-CE-62-E0 | 15   | Dynamic |

| 1     | default       | 00-02-A5-FD-66-97         | 15        | Dynamic |  |
|-------|---------------|---------------------------|-----------|---------|--|
| 1     | default       | 00-03-09-18-10-01         | 15        | Dynamic |  |
| 1     | default       | 00-03-9D-73-32-F0         | 15        | Dynamic |  |
| 1     | default       | 00-03-B3-00-09-E9         | 15        | Dynamic |  |
| 1     | default       | 00-04-00-00-00            | 15        | Dynamic |  |
| 1     | default       | 00-05-5D-04-D6-A4         | 15        | Dynamic |  |
| 1     | default       | 00-05-5D-25-45-61         | 15        | Dynamic |  |
| 1     | default       | 00-05-5D-6A-A5-2C         | 15        | Dynamic |  |
| 1     | default       | 00-05-5D-9A-FE-6D         | 15        | Dynamic |  |
| 1     | default       | 00-05-5D-DB-BA-7C         | 15        | Dynamic |  |
| 1     | default       | 00-05-5D-ED-84-52         | 15        | Dynamic |  |
| 1     | default       | 00-05-5D-ED-84-7B         | 15        | Dynamic |  |
|       |               |                           |           |         |  |
| CTRL- | -C ESC q Quit | SPACE n Next Page ENTER N | ext Entry | a All   |  |

| config multicast vlan_filtering_mode                                  |                                                                                                    |  |  |  |
|-----------------------------------------------------------------------|----------------------------------------------------------------------------------------------------|--|--|--|
| Purpose                                                               | Used to configure the the multicast packet filtering mode for VLANs.                                                                                                    |  |  |  |
| Syntax                                                                | config multicast vlan_filtering_mode [vlanid <vidlist>   vlan <vlan_name 32="">   all ]<br/>[forward_all_groups   forward_unregistered_groups   filter_unregistered_groups]</vlan_name></vidlist> |  |  |  |
| Description                                                           | The command configures the multicast packet filtering mode for VLANs.                                                                                                    |  |  |  |
| Parameters vlanid_list – Specifies a range of VLANs to be configured. |                                                                                                    |  |  |  |
|                                                                       | The filtering mode can be any of the following:                                                                                                    |  |  |  |
|                                                                       | forward_all_groups - All multicast groups will be forwarded based on VLAN.                                                                                                    |  |  |  |
|                                                                       | forward_unregistered_groups - The registered group will be forwarded based on the register table. The unregister group will be forwarded based on VLAN.                                           |  |  |  |
|                                                                       | filter_unregistered_groups - The registered group will be forwarded based on the register table. The unregister group will be filtered.                                                           |  |  |  |
| Restrictions                                                          | Only Administrator and Operator and Power-User-level users can issue this command                                                                                                    |  |  |  |

To configure the multicast packet filtering mode for vlans:

```
DES-3528:admin# config multicast vlan_filtering_mode vlan 200-300 forward_all_groups
Command: config multicast vlan_filtering_mode vlan 200-300 forward_all_groups
Success.

DES-3528:admin#
```

| show multicast vlan_filtering_mode |                                                                                                    |  |  |
|------------------------------------|----------------------------------------------------------------------------------------------------|--|--|
| Purpose                            | Used to show the multicast packet filtering mode for VLANs.                                                                                                    |  |  |
| Syntax                             | show multicast vlan_filtering_mode {[vlanid <vidlist>   vlan <vlan_name 32="">]}</vlan_name></vidlist>                                                                                |  |  |
| Description                        | The command displays the multicast packet filtering mode for VLAN.                                                                                                    |  |  |
| Parameters                         | <ul><li>vlanid_list – Specifies a range of vlans to be configured.</li><li>If no parameter specified , the deivce will show all multicast filtering settings in the device.</li></ul> |  |  |
| Restrictions                       | None.                                                                                                    |  |  |

## Example usage:

To display multicast VLAN filtering mode for VLANs:

| 100 /Sales        | forward_all_groups         |  |  |  |  |  |  |
|-------------------|----------------------------|--|--|--|--|--|--|
| 200 /PM           | forward_all_groups         |  |  |  |  |  |  |
| 600 /Customer     | filter unregistered groups |  |  |  |  |  |  |
| Total Entries : 3 |                            |  |  |  |  |  |  |
| DES-3528:admin#   |                            |  |  |  |  |  |  |

## **Traffic Control Commands**

On a computer network, packets such as Multicast packets and Broadcast packets continually flood the network as normal procedure. At times, this traffic may increase do to a malicious endstation on the network or a malfunctioning device, such as a faulty network card. Thus, Switch throughput problems will arise and consequently affect the overall performance of the Switch network. To help rectify this packet storm, the Switch will monitor and control the situation.

The packet storm is monitored to determine if too many packets are flooding the network, based on the threshold level provided by the user. Once a packet storm has been detected, the Switch will drop overflow packets coming into the Switch until the storm has subsided. This method can be utilized by selecting the **Drop** option of the **Action** field in the window below.

The Switch will also scan and monitor packets coming into the Switch by monitoring the Switch's chip counter. This method is only viable for Broadcast and Multicast storms because the chip only has counters for these two types of packets. Once a storm has been detected (that is, once the packet threshold set below has been exceeded), the Switch will shutdown the port to all incoming traffic with the exception of STP BPDU packets, for a time period specified using the *countdown* field. If the packet storm discontinues before the countdown timer expires, the port will again allow all incoming traffic. If this field times out and the packet storm continues, the port will be placed in a Shutdown Forever mode which will produce a warning message to be sent to the Trap Receiver, if we have set the trap field. Once in Shutdown Forever mode, the port will be recovered automatically, when the auto-recover time has expired. (If the value was set to "0", the port will not be auto recovered), or the user manually resets the port using the **config ports enable** command, mentioned previously in this manual.

The broadcast storm control commands in the Command Line Interface (CLI) are listed (along with the appropriate parameters) in the following table.

| Command                                  | ommand Parameters                                                                                                    |  |  |  |  |  |
|------------------------------------------|----------------------------------------------------------------------------------------------------|--|--|--|--|--|
| config traffic control                   | [ <portlist>   all] {broadcast [enable   disable]   multicast [enable   disable]   unicast [enable   disable]   action [drop   shutdown]   threshold <value 0-255000="">   countdown [<min 0="">   <min 3-30="">   disable]   time_interval <sec 5-600="">}</sec></min></min></value></portlist> |  |  |  |  |  |
| config traffic control log state         | [enable   disable]                                                                                                    |  |  |  |  |  |
| config traffic control auto_recover_time | [ <min 0="">   <min 1-65535="">]</min></min>                                                                                                    |  |  |  |  |  |
| show traffic control                     | {[ <portlist>]}</portlist>                                                                                                    |  |  |  |  |  |
| config traffic trap                      | [none   storm_occurred   storm_cleared   both]                                                                                                    |  |  |  |  |  |

Each command is listed, in detail, in the following sections.

## config traffic control

**Purpose** 

Used to configure broadcast/multicast/unicast packet storm control. The software mechanism is provided to monitor the traffic rate in addition to the hardware storm control mechanism previously provided.

**Syntax** 

config traffic control [<portlist> | all] {broadcast [enable | disable] | multicast [enable | disable] | unicast [enable | disable] | action [drop | shutdown] | threshold <value 0-255000> | countdown [<min 0> | <min 3-30> | disable] | time\_interval <sec 5-600>}

Description

This command is used to configure broadcast/multicast/unicast storm control. By adding the new software traffic control mechanism, the user can now use both a hardware and software mechanism, the latter of which will now provide shutdown, recovery and trap notification functions for the Switch.

**Parameters** 

<portlist> – Used to specify a group list of ports to be configured for traffic control, as defined below:

all – Specifies all portlists are to be configured for traffic control on the Switch.

broadcast [enable | disable] - Enables or disables broadcast storm control.

multicast [enable | disable] - Enables or disables multicast storm control.

unicast [enable | disable] - Enables or disables unicast traffic control.

*action* – Used to configure the action taken when a storm control has been detected on the Switch. The user has two options:

- *drop* Utilizes the hardware Traffic Control mechanism, which means the Switch's hardware will determine the Packet Storm based on the Threshold value stated and drop packets until the issue is resolved.
- shutdown Utilizes the Switch's software Traffic Control mechanism to determine
  the Packet Storm occurring. Once detected, the port will deny all incoming traffic to
  the port except STP BPDU packets, which are essential in keeping the Spanning
  Tree operational on the Switch. If the countdown timer has expired and yet the
  Packet Storm continues, the port will be placed in Shutdown Forever mode. The port
  will be recovered automatically, when the auto-recover time has expired. (If the value
  was set to "0", the port will not be auto recovered), or the user manually resets the
  port using the config ports enable command. Choosing this option obligates the
  user to configure the time\_interval field as well, which will provide packet count
  samplings from the Switch's chip to determine if a Packet Storm is occurring.

threshold <value 0-255000> – The upper threshold at which the specified traffic control is Switched on. The <value> is the number of broadcast/multicast/unicast packets, in packets per second (pps), received by the Switch that will trigger the storm traffic control measures. The default setting is 131072.

time\_interval – The Interval will set the time between Multicast and Broadcast packet counts sent from the Switch's chip to the Traffic Control function. These packet counts are the determining factor in deciding when incoming packets exceed the Threshold value.

<sec 5-600> – The Interval may be set between 5 and 600 seconds with the default setting of 5 seconds.

countdown – The countdown timer is set to determine the amount of time, in minutes, that the Switch will wait before shutting down the port that is experiencing a traffic storm. The Switch will shutdown the port only if the traffic level exceeds the previously configured threshold all the time during this countdown period. This parameter is only useful for ports configured as **shutdown** in the **action** field of this command and therefore will not operate for Hardware based Traffic Control implementations.

- <min 0> is the default setting for this field and 0 will denote that the port will never enter shutdown forever mode.
- <min 3-30> Select a time from 3 to 30 minutes that the Switch will wait before shutting down. Once this time expires and the port is still experiencing packet storms, the port will be placed in shutdown forever mode and the port will be recovered automatically, when auto-recover time has expired, or be manually recovered using the config ports command mentioned previously in this manual.
- disable Specifies that the port will enter shutdown forever at once.

Restrictions

Only Administrator and Operator and Power-User-level users can issue this command.

To configure traffic control and enable broadcast storm control for ports 1-12:

DES-3528:admin# config traffic control 1-12 broadcast enable action shutdown threshold 1 countdown 10 time interval 10

Command: config traffic control 1-12 broadcast enable action shutdown threshold 1 countdown 10 time interval 10

Success.

DES-3528:admin#

## config traffic control log state

**Purpose** This command is used to configure the traffic control log state.

Syntax config traffic control log state [enable | disable]

**Description** When the log state is enabled, traffic control states are logged when a storm occurs and

when a storm is cleared. If the log state is disabled, traffic control events are not logged.

Note: The log state is only applicable for shutdown mode. Since shutdown mode only support broadcast and multicast storm control, doesn't support unicast storm control. The log

only generate for broadcast and multicast storm control.

**Parameters** enable - Both occurred and cleared are logged.

disable - Neither occurred nor cleared is logged.

**Restrictions** Only Administrator and Operator and Power-User-level users can issue this command.

#### Example usage:

To configure the traffic log state on the Switch:

DES-3528:admin# config traffic control log state enable

Command: config traffic control log state enable

Success.

DES-3528:admin#

## config traffic control auto\_recover\_time

**Purpose** This command is used to configure the traffic auto recover time that allowed for a port to

recover from shutdown forever status.

Syntax config traffic control auto\_recover\_time [<min 0> | <min 1-65535>]

**Description** This command is used to configure the traffic auto recover time that allowed for a port to

recover from shutdown forever status.

Parameters auto recover time - The time allowed for auto recovery from shutdown for a port. The default

value is 0, so no auto recovery is possible; the port remains in shutdown forever mode. This requires manual entry of the CLI command "config ports [ <portlist> | all ] state enable" to return the port to a forwarding state. The default value is 0, which means disable auto

recover mode, shutdown forever.

<min 0> - Specifies that the auto recovery time will be disabled.

<min 1-65535> - Enter the auto recovery time value here. This value must be between 1 and

65535.

**Restrictions** Only Administrator and Operator and Power-User-level users can issue this command.

#### Example usage:

To configure the auto recover time to 5 minutes:

DES-3528:admin# config traffic control auto\_recover\_time 5

Command: config traffic control auto\_recover\_time 5

Success.

DES-3528:admin#

| show traffic control |                                                                                                    |  |  |  |  |  |
|----------------------|----------------------------------------------------------------------------------------------------|--|--|--|--|--|
| Purpose              | Used to display current traffic control settings.                                                                                                    |  |  |  |  |  |
| Syntax               | show traffic control { <portlist> }</portlist>                                                                                                    |  |  |  |  |  |
| Description          | This command displays the current storm traffic control configuration on the Switch.                                                                                               |  |  |  |  |  |
| Parameters           | <portlist> – Used to specify port or list of ports for which to display traffic control settings. The beginning and end of the port list range are separated by a dash.</portlist> |  |  |  |  |  |
| Restrictions         | None.                                                                                                    |  |  |  |  |  |

## Example usage:

| To display traffic control settings: |         |            |             |            |          |           |          |         |  |  |  |  |
|--------------------------------------|---------|------------|-------------|------------|----------|-----------|----------|---------|--|--|--|--|
| DES-3528:admin# show traffic control |         |            |             |            |          |           |          |         |  |  |  |  |
| Command: show traffic control        |         |            |             |            |          |           |          |         |  |  |  |  |
|                                      |         |            |             |            |          |           |          |         |  |  |  |  |
| Traffic Control Trap : [None]        |         |            |             |            |          |           |          |         |  |  |  |  |
| Traffic Control Log : Enabled        |         |            |             |            |          |           |          |         |  |  |  |  |
| Traff                                | ic Cont | rol Auto 1 | Recover Tir | ne: 0 Minu | ıtes     |           |          |         |  |  |  |  |
|                                      |         |            |             |            |          |           |          |         |  |  |  |  |
| Port                                 |         |            | Multicast   |            | Action   | Count     | Time     |         |  |  |  |  |
|                                      | hold    | Storm      | Storm       | Storm      |          | down      | Interval | Forever |  |  |  |  |
| 1                                    | 121072  | Diashlad   | Disabled    | Diabled    | dron     | 0         | 5        |         |  |  |  |  |
| 2                                    |         |            | Disabled    |            | _        | 0         | 5        |         |  |  |  |  |
| 3                                    |         |            | Disabled    |            |          | 0         | 5        |         |  |  |  |  |
| 4                                    |         |            |             |            |          | 0         | 5        |         |  |  |  |  |
|                                      |         |            | Disabled    |            | _        | •         |          |         |  |  |  |  |
| 5<br>6                               |         |            | Disabled    |            | _        | 0         | 5        |         |  |  |  |  |
|                                      |         |            | Disabled    |            | -        | 0         | 5        |         |  |  |  |  |
| 7                                    |         |            | Disabled    |            |          | 0         | 5        |         |  |  |  |  |
| 8                                    |         |            | Disabled    |            | _        | 0         | 5        |         |  |  |  |  |
| 9                                    |         |            | Disabled    |            | _        | 0         | 5        |         |  |  |  |  |
| 10                                   |         |            | Disabled    |            | -        | 0         | 5        |         |  |  |  |  |
|                                      |         |            | Disabled    |            | -        | 0         | 5        |         |  |  |  |  |
|                                      |         |            | Disabled    |            | _        | 0         | 5        |         |  |  |  |  |
|                                      |         |            | Disabled    |            | _        | 0         | 5        |         |  |  |  |  |
| 14                                   | 131072  | Disabled   | Disabled    | Disabled   | drop     | 0         | 5        |         |  |  |  |  |
|                                      |         |            |             |            | _        | _         |          |         |  |  |  |  |
| CTRL-                                | C ESC   | Quit SPA   | n Next I    | Page       | Next Ent | try a All |          |         |  |  |  |  |

#### config traffic trap **Purpose** Used to configure the trap settings for the packet storm control mechanism. **Syntax** config traffic trap [none | storm occurred | storm cleared | both] **Description** This command is used to configure how packet storm control trap messages will be used when a packet storm is detected by the Switch. This function can only be used for the software traffic storm control mechanism (when the action field in the config traffic storm control command is set as shutdown). **Parameters** none - No notification will be generated or sent when a packet storm control is occurred or cleared. storm occurred – A notification will be generated and sent when a packet storm has been detected by the Switch. storm\_cleared - A notification will be generated and sent when a packet storm has been cleared by the Switch. both - A notification will be generated and sent when a packet storm has been detected and cleared by the Switch. Restrictions Only Administrator and Operator and Power-User-level users can issue this command.

#### Example usage:

To configure notifications to be sent when a packet storm control has been detected and cleared by the Switch.

DES-3528:admin# config traffic trap both Command: config traffic trap both

Success.

### **QoS Commands**

The Switch supports 802.1p priority queuing. The Switch has 8 priority queues, but it has 7 priority queues available. Q7 is reserved for stacking function. These priority queues are numbered from 6 (Class 6) — the highest priority queue — to 0 (Class 0) — the lowest priority queue. The eight priority tags specified in IEEE 802.1p (p0 to p7) are mapped to the Switch's priority queues as follows:

- Priority 0 is assigned to the Switch's Q2 queue.
- Priority 1 is assigned to the Switch's Q0 queue.
- Priority 2 is assigned to the Switch's Q1 queue.
- Priority 3 is assigned to the Switch's Q3 queue.
- Priority 4 is assigned to the Switch's Q4 queue.
- Priority 5 is assigned to the Switch's Q5 queue.
- Priority 6 is assigned to the Switch's Q6 queue.
- Priority 7 is assigned to the Switch's Q6 queue.
- Q7 is reserved for stacking function.

Priority scheduling is implemented by the priority queues stated above. The Switch will empty the seven hardware priority queues in order, beginning with the highest priority queue, 6, to the lowest priority queue, 0. Each hardware queue will transmit all of the packets in its buffer before permitting the next lower priority to transmit its packets. When the lowest hardware priority queue has finished transmitting all of its packets, the highest hardware priority queue will begin transmitting any packets it may have received.

The commands in the Command Line Interface (CLI) are listed (along with the appropriate parameters) in the following table.

| Command                            | Parameters                                                                                                    |
|------------------------------------|----------------------------------------------------------------------------------------------------|
| config bandwidth_control           | [ <portlist>   all] {rx_rate [no_limit   <value 64-1024000="">]   tx_rate [no_limit   <value 64-1024000="">]}(1)</value></value></portlist>                                           |
| show bandwidth_control             | { <portlist>}</portlist>                                                                                                    |
| config per_queue bandwidth_control | {ports [ <portlist>   all]} <cos_id_list 0-6=""> {{min_rate [no_limit   <value 64-1024000="">]} max_rate [no_limit   <value 64-1024000="">]}</value></value></cos_id_list></portlist> |
| show per_queue bandwidth_control   | { <portlist>}</portlist>                                                                                                    |
| config scheduling                  | {ports [ <portlist>   all ]} <class_id 0-6=""> [strict   weight <value 1-127="">]</value></class_id></portlist>                                                                       |
| config scheduling_mechanism        | {ports [ <portlist>   all ]} [strict   wrr]</portlist>                                                                                                    |
| show scheduling                    | { <portlist>}</portlist>                                                                                                    |
| show scheduling_mechanism          | { <portlist>}</portlist>                                                                                                    |
| config 802.1p user_priority        | {ports [ <portlist>   all ]} <priority 0-7=""> <class_id 0-6=""></class_id></priority></portlist>                                                                                     |
| show 802.1p user_priority          | { <portlist>}</portlist>                                                                                                    |
| config 802.1p default_priority     | [ <portlist>   all] <priority 0-7=""></priority></portlist>                                                                                                    |
| show 802.1p default_priority       | <portlist></portlist>                                                                                                    |
| enable hol_prevention              |                                                                                                    |
| disable hol_prevention             |                                                                                                    |
| show hol_prevention                |                                                                                                    |

Each command is listed, in detail, in the following sections.

#### config bandwidth\_control

**Purpose** Used to configure bandwidth control on a port by-port basis.

Syntax config bandwidth control [<portlist> | all] {rx rate [no limit | <value 64-1024000>] |

tx\_rate [no\_limit | <value 64-1024000>]}(1)

**Description** This command is used to configure bandwidth on a port-by-port basis.

**Parameters** <portlist> - Specifies a port or range of ports to be configured.

*rx\_rate* – Specifies that one of the parameters below (*no\_limit* or <*value 64-1024000>*) will be applied to the rate at which the above specified ports will be allowed to receive packets

- no\_limit Specifies that there will be no limit on the rate of packets received by the above specified ports.
- <value 64-1024000> Specifies the packet limit, in Kbps, that the above ports will be allowed to receive.

*tx\_rate* – Specifies that one of the parameters below (*no\_limit* or <*value 64-1024000>*) will be applied to the rate at which the above specified ports will be allowed to transmit packets.

- no\_limit Specifies that there will be no limit on the rate of packets transmitted by the above specified ports.
- <value 64-1024000> Specifies the packet limit, in Kbps, that the above ports will be allowed to transmit.

**Restrictions** Only Administrator and Operator and Power-User-level users can issue this command.

#### Example usage:

To configure bandwidth control:

DES-3528:admin# config bandwidth\_control 1-10 tx\_rate 64

Command: config bandwidth\_control 1-10 tx\_rate 64

Success.

DES-3528:admin#

#### show bandwidth\_control

**Purpose** Used to display the bandwidth control table.

Syntax show bandwidth\_control {<portlist>}

**Description** This command displays the current bandwidth control configuration on the Switch, on a port-

by-port basis.

**Parameters** <portlist> - Specifies a port or range of ports to be viewed.

**Restrictions** None.

#### Example usage:

To display port bandwidth control table:

DES-3528:admin# show bandwidth\_control 1-10

Command: show bandwidth\_control 1-10

Bandwidth Control Table

| Dandwi | iden concret i        | abie                  |                         |                         |
|--------|-----------------------|-----------------------|-------------------------|-------------------------|
| Port   | RX Rate<br>(Kbit/sec) | TX Rate<br>(Kbit/sec) | Effective RX (Kbit/sec) | Effective TX (Kbit/sec) |
|        |                       |                       |                         |                         |
| 1      | No Limit              | No Limit              | No Limit                | No Limit                |
| 2      | No Limit              | No Limit              | No Limit                | No Limit                |
| 3      | No Limit              | No Limit              | No Limit                | No Limit                |
| 4      | No Limit              | No Limit              | No Limit                | No Limit                |
| 5      | No Limit              | No Limit              | No Limit                | No Limit                |
| 6      | No Limit              | No Limit              | No Limit                | No Limit                |

| 7      | No Limit   | No Limit | No Limit | No Limit |  |
|--------|------------|----------|----------|----------|--|
| 8      | No Limit   | No Limit | No Limit | No Limit |  |
| 9      | No Limit   | No Limit | No Limit | No Limit |  |
| 10     | No Limit   | No Limit | No Limit | No Limit |  |
|        |            |          |          |          |  |
|        |            |          |          |          |  |
| DES-35 | 528:admin# |          |          |          |  |

| config per_ | queue | bandw | idth | control |
|-------------|-------|-------|------|---------|
| <b>5</b>    |       |       |      |         |

Purpose Used to configure per port or flow bandwidth control. For per flow bandwidth control, it can be

based on the assigned CoS queue.

Syntax config per\_queue bandwidth\_control {ports [<portlist> | all ]} <cos\_id\_list 0-6>

{min\_rate [no\_limit | <value 64-1024000>] max\_rate [no\_limit | <value 64-1024000>]}(1)

**Description**This command is used to set per port or flow bandwidth control. For per flow bandwidth control, it can be based on the assigned CoS queue.

Mini-rate specifies the minimal quaranteed bandwidth. Specify no limit for the mini-rate means no quaranteed bandwidth.

Max-rate specifies the max-rate limitation. When it is specified, packet transmitted from the queue will not exceed the specified max-rate limitation even though there is still available bandwidth.

The specification of mini-rate and max-rate are effective regardless whether the queue is operated in the strict mode or in the wrr mode.

**Parameters** <portlist> - Specifies a port or range of ports to be configured.

<cos\_id\_list 0-6> - Specifies a priority queue or range of priority queues to be configured.
min\_rate - Specifies one of the parameters below (no\_limit or <value 64-1024000>) that will be applied to the minimum rate at which the above specified class will be allowed to receive packets.

- no\_limit Specifies that there will be no limit on the rate of packets received by the above specified class.
- <value 64-1024000> Specifies the packet limit, in Kbps, that the above ports will be transmit at least.

max\_rate – Specifies one of the parameters below (no\_limit or <value 64-1024000>) that will be applied to the maximum rate at which the above specified class will be allowed to transmit packets.

- no\_limit Specifies that there will be no limit on the rate of packets transmit by the above specified class.
- <value 64-1024000> Specifies the packet limit, in Kbps, that the above ports will be transmit at most.

Restrictions

Only Administrator and Operator-level users can issue this command.

#### Example usage:

To configure per-queue bandwidth control:

```
DES-3528:admin# config per_queue bandwidth_control ports 1-10 1 min_rate 100 max_rate 200
Command: config per_queue bandwidth_control ports 1-10 1 min_rate 100 max_rate 200
Granularity: TX: 64. Actual Rate: MIN: 64, MAX: 192.
Success.

DES-3528:admin#
```

# Show per\_queue bandwidth\_controlPurposeUsed to display the per port per CoS queue bandwidth control setting.Syntaxshow per\_queue bandwidth\_control {<portlist>}DescriptionThis command is used to display the per port per CoS queue bandwidth control setting.Parameters<portlist> - Specifies a port or range of ports to be viewed.RestrictionsNone.

#### Example usage:

To display port per CoS bandwidth control table:

```
DES-3528:admin#show per_queue bandwidth_control 10
Command: show per_queue bandwidth_control 10
Queue Bandwidth Control Table On Port: 10
Queue
          Min Rate(Kbit/sec)
                                  Max Rate(Kbit/sec)
0
          No Limit
                                  No Limit
1
          64
                                  192
2
          No Limit
                                  No Limit
3
          No Limit
                                  No Limit
          No Limit
4
                                  No Limit
5
          No Limit
                                  No Limit
6
          No Limit
                                  No Limit
DES-3528:admin#
```

#### config scheduling

**Purpose** Used to configure the traffic scheduling mechanism for each CoS queue.

Syntax config scheduling {ports [<portlist> | all ]} <class\_id 0-6> [strict | weight <value 1-

127>]

**Description** The Switch contains seven hardware priority queues available. Incoming packets must be

mapped to one of these seven queues. This command is used to specify the rotation mechanism regarding how packets in these seven hardware priority queues are being

handled and emptied.

The Switch's default (if the config scheduling command is not used, or if the config scheduling command is entered with *weight* parameters set to 0) is to empty the 7 hardware priority queues in order – from the highest priority queue (hardware queue 6) to the lowest priority queue (hardware queue 0). Each hardware queue will transmit all of the packets in its buffer before allowing the next lower priority queue to transmit its packets. When the lowest hardware priority queue has finished transmitting all of its packets, the highest hardware priority queue can again transmit any packets it may have received.

The *weight* parameter allows the user to specify the maximum number of packets a given hardware priority queue can transmit before allowing the next lower hardware priority queue to begin transmitting its packets. A value between 0 and 127 can be specified. For example, if a value of 3 is specified, then the highest hardware priority queue (number 6) will be allowed to transmit 3 packets – then the next lower hardware priority queue (number 5) will be allowed to transmit 3 packets, and so on, until all of the queues have transmitted 3

packets. The process will then repeat.

**Parameters** <*class\_id* 0-6> – Specifies which of the seven hardware priority queues that the **config** 

scheduling command will apply to. The seven hardware priority queues are identified by

number, from 0 to 6, with the queue 0 being the lowest priority.

[<portlist> | all] – Specifes a range of ports to be configured. strict – Specifies this queue is always working in strict mode.

weight <value 1-127> - Using weighted fair algorithm to handle packets in priority queues.

Each queue will operate based on its setting of weight values.

**Restrictions** Only Administrator and Operator and Power-User-level users can issue this command.

Example usage:

To configure the traffic scheduling for each CoS queue:

DES-3528:admin# config scheduling ports 10 3 strict

Command: config scheduling ports 10 3 strict

Success.

DES-3528:admin#

#### config scheduling\_mechanism

**Purpose** Used to configure the traffic scheduling mechanism for a port or a range of ports.

Syntax config scheduling\_mechanism {ports [<portlist> | all ]} [strict | wrr]

**Description** This command is used to specify how the Switch handles packets in priority queues.

**Parameters** <portlist> – Select a port or a list of ports to configure.

all - Choose this option to select all ports.

strict - The highest queue first process. That is, the highest queue should always be

processed first.

wrr – Using weighted roundrobin algorithm to handle packets in priority queues.

**Restrictions** Only Administrator and Operator and Power-User-level users can issue this command.

Example usage:

To configure the traffic scheduling mechanism for each CoS queue:

```
DES-3528:admin# config scheduling_mechanism ports 1 strict
Command: config scheduling_mechanism ports 1 strict
Success.

DES-3528:admin#
```

# Show schedulingPurposeUsed to display the current configured traffic scheduling for a port or a range of ports on the Switch.Syntaxshow scheduling {<portlist>}DescriptionThis command will display the current traffic scheduling settings for a port or a range of ports on the Switch.Parameters<portlist> - Specifies a port or a range of ports to be displayed.RestrictionsNone.

#### Example usage:

To display the current scheduling configuration:

```
DES-3528:admin# show scheduling
Command: show scheduling
QoS Output Scheduling On Port: 1
Class ID Weight
Class-0
          1
Class-1
          2
Class-2
          3
Class-3
          4
Class-4
          5
Class-5
          6
Class-6
QoS Output Scheduling On Port: 2
Class ID Weight
Class-0
          1
Class-1
          2
Class-2
          3
Class-3
          4
Class-4
          5
Class-5
          6
Class-6
CTRL+C ESC q Quit SPACE n Next Page ENTER Next Entry a All
```

#### 

Example usage:

To display the scheduling mechanism:

```
DES-3528:admin#show scheduling_mechanism 1-4
Command: show scheduling_mechanism 1-4

Port Mode
-----
1 Strict
2 Strict
3 Strict
4 Strict
DES-3528:admin#
```

| DES-3526: admits | Lπ                                                                                                    |                                                                                                    |                                                                                                    |  |  |  |
|------------------|----------------------------------------------------------------------------------------------------|----------------------------------------------------------------------------------------------------|----------------------------------------------------------------------------------------------------|--|--|--|
|                  |                                                                                                    |                                                                                                    |                                                                                                    |  |  |  |
| config 802.1p    | user_prio                                                                                                    | rity                                                                                                    |                                                                                                    |  |  |  |
| Purpose          |                                                                                                    | map the 802.1p user payailable on the Switcl                                                                                                    | priority of an incoming packet to one of the seven hardware h.                                                              |  |  |  |
| Syntax           | config 8                                                                                                    | 02.1p user_priority {                                                                                                    | [ports [ <portlist>   all ]} <priority 0-7=""> <class_id 0-6=""></class_id></priority></portlist>                           |  |  |  |
| Description      | This command allows users to configure the way the Switch will map an incoming packet, based on its 802.1p user priority, to one of the seven available hardware priority queues on the Switch. |                                                                                                    |                                                                                                    |  |  |  |
|                  |                                                                                                    | ch's default is to map<br>priority queues:                                                                                                    | the following incoming 802.1p user priority values to the seven                                                             |  |  |  |
|                  | 802.1p                                                                                                    | Hardware Queue                                                                                                    | Remark                                                                                                    |  |  |  |
|                  | 0                                                                                                    | 2                                                                                                    | Mid-low                                                                                                    |  |  |  |
|                  | 1                                                                                                    | 0                                                                                                    | Lowest                                                                                                    |  |  |  |
|                  | 2                                                                                                    | 1                                                                                                    | Lowest                                                                                                    |  |  |  |
|                  | 3                                                                                                    | 3                                                                                                    | Mid-low                                                                                                    |  |  |  |
|                  | 4                                                                                                    | 4                                                                                                    | Mid-high                                                                                                    |  |  |  |
|                  | 5                                                                                                    | 5                                                                                                    | Mid-high                                                                                                    |  |  |  |
|                  | 6                                                                                                    | 6                                                                                                    | Highest                                                                                                    |  |  |  |
|                  | 7                                                                                                    | 6                                                                                                    | Highest.                                                                                                    |  |  |  |
|                  | This map                                                                                                    | pping scheme is based                                                                                                    | d upon recommendations contained in IEEE 802.1D.                                                                            |  |  |  |
|                  |                                                                                                    | Change this mapping by specifying the 802.1p user priority users want to map to the <class_id 0-6=""> (the number of the hardware queue).</class_id> |                                                                                                    |  |  |  |
| Parameters       | [ <portlist< td=""><td colspan="4">[<portlist>   all] - Specifes a range of ports to be configured. All specifies all ports.</portlist></td></portlist<>                                        | [ <portlist>   all] - Specifes a range of ports to be configured. All specifies all ports.</portlist>                                                |                                                                                                    |  |  |  |
|                  | <pre><priority 0-7=""> - The 802.1p user priority to associate with the <class_id 0-6=""> (the number of the hardware queue).</class_id></priority></pre>                                       |                                                                                                    |                                                                                                    |  |  |  |
|                  | hardware                                                                                                    |                                                                                                    | of the Switch's hardware priority queue. The Switch has seven able. They are numbered between 0 (the lowest priority) and 6 |  |  |  |
| Restrictions     | Only Adn                                                                                                    | ninistrator and Operat                                                                                                    | tor and Power-User-level users can issue this command.                                                                      |  |  |  |

#### Example usage:

To configure 802.1p user priority on the Switch:

```
DES-3528:admin# config 802.1p user_priority ports 1 5 5
Command: config 802.1p user_priority ports 1 5 5
Success.

DES-3528:admin#
```

#### show 802.1p user\_priority

**Purpose** Used to display the current mapping between an incoming packet's 802.1p priority value and

one of the Switch's seven hardware priority queues.

Syntax show 802.1p user\_priority {<portlist>}

**Description** This command is used to display the current mapping of an incoming packet's 802.1p priority

value to one of the Switch's seven hardware priority queues.

**Parameters** {<portlist>} – Specifies a range of ports to be displayed.

**Restrictions** None.

#### Example usage:

To show 802.1p user priority:

```
DES-3528:admin# show 802.1p user_priority 1-2
Command: show 802.1p user_priority 1-2
 QOS Class of Traffic
 Port 1
     Priority-0
                    <Class-2>
                ->
                    <Class-0>
     Priority-1
                 ->
     Priority-2
                     <Class-1>
                ->
     Priority-3
                    <Class-3>
                ->
     Priority-4
                 ->
                     <Class-4>
     Priority-5
                ->
                     <Class-5>
     Priority-6
                ->
                     <Class-6>
     Priority-7
                 ->
                    <Class-6>
 Port 2
     Priority-0
                     <Class-2>
     Priority-1
                     <Class-0>
     Priority-2
                ->
                     <Class-1>
     Priority-3
                ->
                     <Class-3>
     Priority-4
                ->
                     <Class-4>
     Priority-5
                 ->
                     <Class-5>
     Priority-6
                 ->
                     <Class-6>
     Priority-7
                ->
                     <Class-6>
CTRL+C ESC q Quit SPACE n Next Page ENTER Next Entry a All
```

#### config 802.1p default\_priority

**Purpose** Used to configure the 802.1p default priority settings on the Switch. If an untagged packet is

received by the Switch, the default priority configured with this command will be written to the

packet's priority field.

Syntax config 802.1p default\_priority [<portlist> | all] <priority 0-7>

**Description** This command is used to specify the default priority for the Switch to handle the untagged

packets. The priority value entered with this command will be used to determine which of the

seven hardware priority queues the packet is forwarded to.

**Parameters** <portlist> - Specifies a port or range of ports to be configured.

all - Specifies that the command applies to all ports on the Switch.

<priority 0-7> – The priority value to assign to untagged packets received by the Switch or a

range of ports on the Switch.

**Restrictions** Only Administrator and Operator and Power-User-level users can issue this command.

#### Example usage:

To configure 802.1p default priority on the Switch:

```
DES-3528:admin# config 802.1p default_priority all 5
Command: config 802.1p default_priority all 5
Success.

DES-3528:admin#
```

| show 802.1 default_priority |                                                                                                    |  |
|-----------------------------|----------------------------------------------------------------------------------------------------|--|
| Purpose                     | Used to display the current configured 802.1p priority value that will be assigned to an incoming, untagged packet before being forwarded to its destination.                 |  |
| Syntax                      | show 802.1p default_priority { <portlist>}</portlist>                                                                                                    |  |
| Description                 | This command is used to display the current configured 802.1p priority value that will be assigned to an incoming, untagged packet before being forwarded to its destination. |  |
| Parameters                  | <portlist> – Specifies a port or range of ports to be configured.</portlist>                                                                                                  |  |
| Restrictions                | None.                                                                                                    |  |

To display the current 802.1p default priority configuration on the Switch:

|      | 8:admin# show<br>: show 802.1p |            |             | ity  |       |       |  |  |
|------|--------------------------------|------------|-------------|------|-------|-------|--|--|
| Port | Priority                       | Effect     | tive Priori | ty   |       |       |  |  |
|      |                                |            |             |      |       |       |  |  |
| 1    | 0                              | 0          |             |      |       |       |  |  |
| 2    | 0                              | 0          |             |      |       |       |  |  |
| 3    | 0                              | 0          |             |      |       |       |  |  |
| 4    | 0                              | 0          |             |      |       |       |  |  |
| 5    | 0                              | 0          |             |      |       |       |  |  |
| 6    | 0                              | 0          |             |      |       |       |  |  |
| 7    | 0                              | 0          |             |      |       |       |  |  |
| 8    | 0                              | 0          |             |      |       |       |  |  |
| 9    | 0                              | 0          |             |      |       |       |  |  |
| 10   | 0                              | 0          |             |      |       |       |  |  |
| 11   | 0                              | 0          |             |      |       |       |  |  |
| 12   | 0                              | 0          |             |      |       |       |  |  |
| 13   | 0                              | 0          |             |      |       |       |  |  |
| 14   | 0                              | 0          |             |      |       |       |  |  |
| 15   | 0                              | 0          |             |      |       |       |  |  |
| 16   | 0                              | 0          |             |      |       |       |  |  |
| 17   | 0                              | 0          |             |      |       |       |  |  |
| 18   | 0                              | 0          |             |      |       |       |  |  |
| 19   | 0                              | 0          |             |      |       |       |  |  |
| 20   | 0                              | 0          |             |      |       |       |  |  |
|      | ESC q Quit SP                  | ACE n Next | Page Music  | Next | Entry | a All |  |  |

| enable hol_prevention |                                                                                    |  |
|-----------------------|------------------------------------------------------------------------------------|--|
| Purpose               | Used to enable the HOL prevention state.                                           |  |
| Syntax                | enable hol_prevention                                                              |  |
| Description           | This command is used to enable the HOL prevention function on the Switch.          |  |
| Parameters            | None.                                                                              |  |
| Restrictions          | Only Administrator and Operator and Power-User-level users can issue this command. |  |

#### Example usage:

To enable HOL prevention:

DES-3528:admin# enable hol prevention

Command: enable hol prevention

Success.

DES-3528:admin#

#### disable hol\_prevention

**Purpose** Used to disable HOL prevention.

Syntax disable hol\_prevention

**Description** This command is used to disable the HOL prevention function on the Switch.

Parameters None.

**Restrictions** Only Administrator and Operator and Power-User-level users can issue this command.

#### Example usage:

To disable HOL prevention:

DES-3528:admin# disable hol\_prevention

Command: disable hol\_prevention

Success.

DES-3528:admin#

#### show hol\_prevention

**Purpose** Used to show the HOL prevention state.

Syntax show hol\_prevention

**Description** This command displays the HOL prevention state.

Parameters None.
Restrictions None.

#### Example usage:

To display HOL prevention:

DES-3528:admin# show hol\_prevention

Command: show hol\_prevention

Device HOL Prevention State: Enabled

## **Port Mirroring Commands**

The port mirroring commands in the Command Line Interface (CLI) are listed (along with the appropriate parameters) in the following table.

| Command            | Parameters                                                                         |
|--------------------|------------------------------------------------------------------------------------|
| config mirror port | <port> {[add   delete] source ports <portlist> [rx   tx   both]}</portlist></port> |
| enable mirror      |                                                                                    |
| disable mirror     |                                                                                    |
| show mirror        |                                                                                    |

Each command is listed, in detail, in the following sections.

| config mirror po | ort                                                                                                    |
|------------------|----------------------------------------------------------------------------------------------------|
| Purpose          | Used to configure a mirror port – source port pair on the Switch. Traffic from any source port to a target port can be mirrored for real-time analysis. A logic analyzer or an RMON probe can then be attached to study the traffic crossing the source port in a completely obtrusive manner.                                 |
| Syntax           | config mirror port <port> {[add   delete] source ports <portlist> [rx   tx   both]}</portlist></port>                                                                                                    |
| Description      | This command allows a range of ports to have all of their traffic also sent to a designated port, where a network sniffer or other device can monitor the network traffic. In addition, users can specify that only traffic received by or sent by one or both is mirrored to the Target port.                                 |
| Parameters       | <port> – This specifies the Target port (the port where mirrored packets will be received). The target port must be operating at the same speed as the source port. The target port and source port can reside in the same VLAN or different VLANs. The mirrored packets may be discarded on an overflowed target port.</port> |
|                  | [add   delete] – Specifies if the user wishes to add or delete ports to be mirrored that are specified in the source ports parameter.                                                                                                    |
|                  | source ports - The port or ports being mirrored. This cannot include the Target port.                                                                                                    |
|                  | <portlist> – This specifies a port or range of ports that will be mirrored. That is, the range of ports in which all traffic will be copied and sent to the Target port.</portlist>                                                                                                    |
|                  | rx – Allows the mirroring of only packets received by (flowing into) the port or ports in the port list.                                                                                                    |
|                  | tx – Allows the mirroring of only packets sent to (flowing out of) the port or ports in the port list.                                                                                                    |
|                  | both - Mirrors all the packets received or sent by the port or ports in the port list.                                                                                                    |
| Restrictions     | The Target port cannot be listed as a source port.                                                                                                    |
|                  | Only Administrator and Operator-level users can issue this command.                                                                                                    |

#### Example usage:

To add the mirroring ports:

```
DES-3528:admin# config mirror port 1 add source ports 2-5 both
Command: config mirror port 1 add source ports 2-5 both
Success.
DES-3528:admin#
```

#### Example usage:

To delete the mirroring ports:

```
DES-3528:admin# config mirror port 1 delete source port 2-4 both
Command: config mirror port 1 delete source 2-4 both
```

Success.

DES-3528:admin#

enable mirror

**Purpose** Used to enable a previously entered port mirroring configuration.

Syntax enable mirror

**Description** This command, combined with the **disable mirror** command below, allows the user to enter

a port mirroring configuration into the Switch, and then turn the port mirroring on and off

without having to modify the port mirroring configuration.

Parameters None.

**Restrictions** Only Administrator and Operator-level users can issue this command.

Example usage:

To enable mirroring configurations:

DES-3528:admin# enable mirror

Command: enable mirror

Success.

DES-3528:admin#

disable mirror

**Purpose** Used to disable a previously entered port mirroring configuration.

Syntax disable mirror

**Description** This command, combined with the **enable mirror** command above, allows the user to enter

a port mirroring configuration into the Switch, and then turn the port mirroring on and off

without having to modify the port mirroring configuration.

Parameters None

**Restrictions** Only Administrator and Operator-level users can issue this command.

Example usage:

To disable mirroring configurations:

DES-3528:admin# disable mirror

Command: disable mirror

Success.

DES-3528:admin#

show mirror

**Purpose** Used to show the current port mirroring configuration on the Switch.

Syntax show mirror

**Description** This command displays the current port mirroring configuration on the Switch.

Parameters None.
Restrictions None.

Example usage:

To display mirroring configuration:

Current Settings

Mirror Status: Enabled

Target Port : 1
Mirrored Port

RX: 2-5 TX: 2-5

# **VLAN Commands**

The VLAN commands in the Command Line Interface (CLI) are listed (along with the appropriate parameters) in the following table.

| Command                                 | Parameters                                                                                                    |
|-----------------------------------------|----------------------------------------------------------------------------------------------------|
| create vlan                             | <pre><vlan_name 32=""> tag <vlanid 2-4094=""> {type [1q_vlan   private_vlan]} {advertisement}</vlanid></vlan_name></pre>                                                                                                    |
| create vlan vlanid                      | <vidlist> {type [1q_vlan   private_vlan]} {advertisement}</vidlist>                                                                                                    |
| delete vlan                             | <vlan_name 32=""></vlan_name>                                                                                                    |
| delete vlan vlanid                      | <vidlist></vidlist>                                                                                                    |
| config vlan                             | <pre><vlan_name 32=""> {[add [tagged   untagged   forbidden]   delete] <portlist>      advertisement [enable   disable]}(1)</portlist></vlan_name></pre>                                                                                               |
| config vlan vlanid                      | <vidlist> {[ add [ tagged   untagged   forbidden ]   delete ] <portlist>   advertisement [ enable   disable ]   name <vlan_name 32="">}(1)</vlan_name></portlist></vidlist>                                                                            |
| config port_vlan                        | [ <portlist>   all] { gvrp_state [enable   disable]   ingress_checking [enable   disable]   acceptable_frame[tagged_only   admit_all]   pvid<vlanid 1-4094=""> }(1)</vlanid></portlist>                                                                |
| enable gvrp                             |                                                                                                    |
| disable gvrp                            |                                                                                                    |
| show vlan                               | { [ <vlan_name 32="">   vlanid &lt; vidlist &gt;   ports {<portlist>}]}</portlist></vlan_name>                                                                                                    |
| show port_vlan                          | { <portlist>}</portlist>                                                                                                    |
| create dot1v_protocol_group<br>group_id | <id> {group_name <name 32="">}</name></id>                                                                                                    |
| config dot1v_protocol_group             | [group_id <id>   group_name <name 32="">] [add protocol [ethernet_2   ieee802.3_snap   ieee802.3_llc] <pre></pre></name></id>                                                                                                    |
| delete dot1v_protocol_group             | [group_id <id>   group_name <name 32="">   all]</name></id>                                                                                                    |
| show dot1v_protocol_group               | {[group_id <id>   group_name <name 32="">]}</name></id>                                                                                                    |
| config port dot1v ports                 | [ <portlist>   all] [add protocol_group [group_id <id>   group_name <name 32="">] [vlan <vlan_name 32="">   vlanid <id>] {priority <value 0-7="">}   delete protocol_group [group_id <id>   all]]</id></value></id></vlan_name></name></id></portlist> |
| show port dot1v                         | {ports <portlist>}</portlist>                                                                                                    |
| enable pvid auto_assign                 |                                                                                                    |
| disable pvid auto_assign                |                                                                                                    |
| show pvid auto_assign                   |                                                                                                    |
| config gvrp                             | [timer [join   leave   leaveall] < value 100-100000>   nni_bpdu_addr [dot1d   dot1ad]]                                                                                                    |
| show gvrp                               |                                                                                                    |
| enable vlan_trunk                       |                                                                                                    |
| disable vlan_trunk                      |                                                                                                    |
| config vlan_trunk ports                 | [ <portlist>   all] state [enable   disable]</portlist>                                                                                                    |
| show vlan_trunk                         |                                                                                                    |
| config private_vlan                     | [ <vlan_name 32="">   vid <vlanid 1-4094="">] [add [isolated   community]   remove] [<vlan_name 32="">   vlanid <vidlist>]</vidlist></vlan_name></vlanid></vlan_name>                                                                                  |

| Command           | Parameters                                                      |
|-------------------|-----------------------------------------------------------------|
| show private_vlan | {[ <vlan_name 32="">   vlanid <vidlist>]}</vidlist></vlan_name> |

Each command is listed, in detail, in the following sections.

| create vlan  |                                                                                                    |  |  |
|--------------|----------------------------------------------------------------------------------------------------|--|--|
| Purpose      | Used to create a VLAN on the Switch.                                                                                                    |  |  |
| Syntax       | create vlan <vlan_name 32=""> tag <vlanid 2-4094=""> {type [1q_vlan   private_vlan]}<br/>{advertisement}</vlanid></vlan_name>                                       |  |  |
| Description  | This command allows the user to create a VLAN on the Switch.                                                                                                    |  |  |
| Parameters   | vlan - The name of the VLAN to be created.                                                                                                    |  |  |
|              | <vlan_name 32=""> - Enter the VLAN name here. The VLAN name can be up to 32 characters long.</vlan_name>                                                            |  |  |
|              | tag - The VLAN ID of the VLAN to be created.                                                                                                    |  |  |
|              | <vlanid 2-4094=""> - Enter the VLAN ID here. The VLAN ID value must be between 2 and 4094. type - (Optional) Specify the type of VLAN here.</vlanid>                |  |  |
|              | 1q_vlan - (Optional) Specify that the type of VLAN used is based on the 802.1Q standard. private_vlan - (Optional) Specify that the private VLAN type will be used. |  |  |
|              | advertisement - (Optional) Specify the VLAN as being able to be advertised out.                                                                                     |  |  |
| Restrictions | Only Administrator and Operator and Power-User-level users can issue this command.                                                                                  |  |  |

#### Example usage:

To create a VLAN v1, tag 2:

```
DES-3528:admin# create vlan v1 tag 2
Command: create vlan v1 tag 2
Success.
DES-3528:admin#
```

| create vlan vlanid |                                                                                                    |  |
|--------------------|----------------------------------------------------------------------------------------------------|--|
| Purpose            | Used to create multiple VLANs by VLAN ID list on the Switch.                                                                                                    |  |
| Syntax             | create vlan vlanid <vidlist> {type [1q_vlan   private_vlan]} {advertisement}</vidlist>                                                                                                    |  |
| Description        | This command creates multiple VLANs on the Switch.                                                                                                    |  |
| Parameters         | vlanid - The VLAN ID list to be created. <vidlist> - Enter the VLAN ID list here. type - (Optional) Specify the type of VLAN to be created. 1q_vlan - (Optional) Specify that the VLAN created will be a 1Q VLAN. private_vlan - (Optional) Specify that the private VLAN type will be used. advertisement - (Optional) Specify the VLAN as being able to be advertised out.</vidlist> |  |
| Restrictions       | Only Administrator and Operator and Power-User-level users can issue this command.                                                                                                    |  |

#### Example usage:

To create a VLAN ID on the Switch:

```
DES-3528:admin# create vlan vlanid 5 advertisement
Command: create vlan vlanid 5 advertisement
Success
DES-3528:admin#
```

#### delete vlan

**Purpose** Used to delete a previously configured VLAN on the Switch.

Syntax delete vlan <vlan\_name 32>

**Description** This command will delete a previously configured VLAN on the Switch.

**Parameters** <*vlan\_name 32> –* The VLAN name of the VLAN to be deleted.

**Restrictions** Only Administrator and Operator and Power-User-level users can issue this command.

#### Example usage:

To remove the VLAN "v1":

DES-3528:admin# delete vlan vl

Command: delete vlan v1

Success.

DES-3528:admin#

#### delete vlan vlanid

**Purpose** Used to delete multiple VLANs by VLAN ID on the Switch.

Syntax delete vlan vlanid <vidlist>

**Description** This command deletes previously configured multiple VLANs on the Switch.

**Parameters** < vidlist> - Specifies a range of multiple VLAN IDs to be deleted.

**Restrictions** Only Administrator and Operator and Power-User-level users can issue this command.

#### Example usage:

To delete VLAN ID on the Switch:

DES-3528:admin# delete vlan vlanid 5

Command: delete vlan vlanid 5

Success

| config vlan  |                                                                                                    |  |
|--------------|----------------------------------------------------------------------------------------------------|--|
| Purpose      | Used to add additional ports to a previously configured VLAN, and enable or disable the VLAN advertisement.                                                                                                    |  |
| Syntax       | config vlan <vlan_name 32=""> { [ add [ tagged   untagged   forbidden ]   delete ] <portlist>   advertisement [ enable   disable]}(1)</portlist></vlan_name>                                                                                                    |  |
| Description  | This command allows the user to add ports to the port list of a previously configured VLAN, and enable or disable the VLAN advertisement. The user can specify the additional ports as tagging, untagging, or forbidden. The default is to assign the ports as untagging. |  |
| Parameters   | <vlan_name 32=""> - The name of the VLAN to which to add ports.</vlan_name>                                                                                                    |  |
|              | add – Entering the add parameter will add ports to the VLAN. There are three types of ports to add:                                                                                                    |  |
|              | <ul> <li>tagged – Specifies the additional ports as tagged.</li> </ul>                                                                                                    |  |
|              | <ul> <li>untagged – Specifies the additional ports as untagged.</li> </ul>                                                                                                    |  |
|              | <ul> <li>forbidden – Specifies the additional ports as forbidden</li> </ul>                                                                                                    |  |
|              | delete – Deletes ports from the specified VLAN.                                                                                                    |  |
|              | <portlist> – A port or range of ports to add to, or delete from the specified VLAN.</portlist>                                                                                                    |  |
|              | advertisement [enable   disable] - Enables or disables GVRP on the specified VLAN.                                                                                                    |  |
| Restrictions | Only Administrator and Operator and Power-User-level users can issue this command.                                                                                                    |  |

To add 4 through 8 as tagged ports to the VLAN v1:

```
DES-3528:admin# config vlan v1 add tagged 4-8
Command: config vlan v1 add tagged 4-8
Success.
DES-3528:admin#
```

To delete ports from a VLAN:

```
DES-3528:admin# config vlan v1 delete 6-8
Command: config vlan v1 delete 6-8
Success.
DES-3528:admin#
```

| config vlan vlanid |                                                                                                    |  |
|--------------------|----------------------------------------------------------------------------------------------------|--|
| Purpose            | Used to add additional ports to a previously configured VLAN and enable or disable the VLAN advertisement.                                                                                                    |  |
| Syntax             | config vlan vlanid <vidlist> {[ add [ tagged   untagged   forbidden ]   delete ] <portlist>   advertisement [ enable   disable ]   name <vlan_name 32="">}(1)</vlan_name></portlist></vidlist>                                                                                                    |  |
| Description        | This command allows you to add or delete ports of the port list of previously configured VLAN(s). You can specify the additional ports as being tagged, untagged or forbidden. The same port is allowed to be a tagged, untagged or forbidden member port of multiple VLAN's. You can also specify if the VLAN will join GVRP or not with the <i>advertisement</i> parameter. The <i>name</i> parameter allows you to specify the name of the VLAN that needs to be modified.                                                                                                    |  |
| Parameters         | <vidlist> – Specifies a range of multiple VLAN IDs to be configured. tagged – Specifies the additional ports as tagged. untagged – Specifies the additional ports as untagged. forbidden – Specifies the additional ports as forbidden. <portlist> – A range of ports to add to or delete from the VLAN. advertisement – Entering the advertisement parameter specifies if the VLAN should join GVRP or not. There are two parameters: <ul> <li>enable – Specifies that the VLAN should join GVRP.</li> <li>Disable – Specifies that the VLAN should not join GVRP.</li> </ul></portlist></vidlist> |  |
|                    | name – Entering the name parameter specifies the name of the VLAN to be modified.                                                                                                    |  |

Restrictions

To config vlan vlanid on the Switch:

DES-3528:admin# config vlan vlanid 5 add tagged 7 advertisement enable name RG Command: config vlan vlanid 5 add tagged 7 advertisement enable name RG

Only Administrator and Operator and Power-User-level users can issue this command.

<vlan\_name 32> - Enter a name for the VLAN.

Success.

config port\_vlan **Purpose** Used to set the ingress checking status, and the sending and receiving GVRP information. **Syntax** config port vlan [<portlist> | all] { gvrp state [enable | disable] | ingress checking [enable | disable] | acceptable frame[tagged only | admit all]pvid<vlanid 1-4094>}(1) This command is used to configure the Group VLAN Registration Protocol on the Switch. **Description** Ingress checking, the sending and receiving of GVRP information, and the Port VLAN ID (PVID) can be configured. **Parameters** <portlist> - A port or range of ports for which users want to enable GVRP for. all - Specifies all of the ports on the Switch. gvrp\_state [enable | disable] - Enables or disables GVRP for the ports specified in the port ingress\_checking [enable | disable] - Enables or disables ingress checking for the specified port list. acceptable\_frame [tagged\_only | admit\_all] - This parameter states the frame type that will be accepted by the Switch for this function. tagged\_only implies that only VLAN tagged frames will be accepted, while admit\_all implies tagged and untagged frames will be accepted by the Switch.

#### Example usage:

Restrictions

To set the ingress checking status, the sending and receiving GVRP information:

DES-3528:admin# config port\_vlan 1-4 gvrp\_state enable ingress\_checking enable acceptable\_frame tagged\_only pvid 2
Command: config gvrp 1-4 state enable ingress\_checking enable acceptable\_frame tagged\_only pvid 2
Success.

DES-3528:admin#

pvid <vlanid 1-4094> - Specifies the default VLAN associated with the port.

Only Administrator and Operator users can issue this command.

| enable gvrp  |                                                                                                    |
|--------------|----------------------------------------------------------------------------------------------------|
| Purpose      | Used to enable the GARP VLAN Registration Protocol (GVRP).                                                                                                   |
| Syntax       | enable gvrp                                                                                                    |
| Description  | This command, along with <b>disable gvrp</b> below, is used to enable and disable GVRP on the Switch, without changing the GVRP configuration on the Switch. |
| Parameters   | None.                                                                                                    |
| Restrictions | Only Administrator and Operator and Power-User-level users can issue this command.                                                                           |

#### Example usage:

To enable the GARP VLAN Registration Protocol (GVRP):

DES-3528:admin# enable gvrp
Command: enable gvrp
Success.
DES-3528:admin#

| disable gvrp |                                                                                                    |
|--------------|----------------------------------------------------------------------------------------------------|
| Purpose      | Used to disable the GARP VLAN Registration Protocol (GVRP).                                                                                            |
| Syntax       | disable gvrp                                                                                                    |
| Description  | This command, along with <b>enable gvrp</b> , is used to enable and disable GVRP on the Switch, without changing the GVRP configuration on the Switch. |
| Parameters   | None.                                                                                                    |
| Restrictions | Only Administrator and Operator and Power-User-level users can issue this command.                                                                     |

To disable the GARP VLAN Registration Protocol (GVRP):

```
DES-3528:admin# disable gvrp
Command: disable gvrp
Success.
DES-3528:admin#
```

| show vlan    |                                                                                                    |
|--------------|----------------------------------------------------------------------------------------------------|
| Purpose      | Used to display the current VLAN configuration on the Switch.                                                                                                    |
| Syntax       | show vlan { [ <vlan_name 32="">   vlanid &lt; vidlist &gt;   ports {<portlist>}]}</portlist></vlan_name>                                                                                                    |
| Description  | This command displays summary information about each VLAN including the VLAN ID, VLAN name, the Tagging/Untagging status, and the Member/Non-member/Forbidden status of each port that is a member of the VLAN.                                        |
| Parameters   | <pre><vlan_name 32=""> - The VLAN name of the VLAN for which to display a summary of settings. <vidlist> - Specifies a list of VLANs by VLAN ID. <pre><pre>cportlist&gt; - Specifies the port to be displayed.</pre></pre></vidlist></vlan_name></pre> |
| Restrictions | None.                                                                                                    |

#### Example usage:

To display the Switch's current VLAN settings:

```
DES-3528:admin# show vlan
Command: show vlan
VLAN Trunk State :Enabled
VLAN Trunk Member Ports :1-5
VID
               : 1
                            VLAN Name
                                           : default
VLAN Type
              : Static
                           Advertisement : Enabled
Member Ports
              : 1-28
Static Ports
               : 1-28
Current Tagged Ports :
Current Untagged Ports: 1-28
Static Tagged Ports
Static Untagged Ports: 1-28
Forbidden Ports
VID
               : 100
                              VLAN Name
VLAN Type
               : Dynamic Advertisement : Enabled
Member Ports
               : 8
Static Ports
Current Tagged Ports : 8
Current Untagged Ports:
Static Tagged Ports
```

```
Static Untagged Ports:
Forbidden Ports:

Total Static VLAN Entries: 1
Total GVRP VLAN Entries: 1

DES-3528:admin#
```

```
DES-3528:admin# show vlan ports 1-4
Command: show vlan ports 1-4
Port
       VID
            Untagged Tagged Dynamic Forbidden
1
       1
               Х
2
       1
               X
 3
       1
               X
 4
       1
               Х
DES-3528:admin#
```

| show port_vlan |                                                                                                    |  |
|----------------|----------------------------------------------------------------------------------------------------|--|
| Purpose        | Used to display the ports' VLAN attibutes on the Switch.                                                                                       |  |
| Syntax         | show port_vlan { <portlist>}</portlist>                                                                                                    |  |
| Description    | This command displays the GVRP status for a port list on the Switch                                                                            |  |
| Parameters     | <portlist> – Specifies a range of ports to be displayed. If no parameter specified, system will display all ports GVRP information.</portlist> |  |
| Restrictions   | None.                                                                                                    |  |

To display GVRP port status:

| Port  | PVID | GVRP     | Ingress Checking | Acceptable Frame Type |
|-------|------|----------|------------------|-----------------------|
| <br>1 | 1    | Disabled | Enabled          | All Frames            |
| 2     | 1    | Disabled | Enabled          | All Frames            |
| 3     | 1    | Disabled | Enabled          | All Frames            |
| 4     | 1    | Disabled | Enabled          | All Frames            |
| 5     | 1    | Disabled | Enabled          | All Frames            |
| 6     | 1    | Disabled | Enabled          | All Frames            |
| 7     | 1    | Disabled | Enabled          | All Frames            |
| 8     | 1    | Disabled | Enabled          | All Frames            |
| 9     | 1    | Disabled | Enabled          | All Frames            |
| 10    | 1    | Disabled | Enabled          | All Frames            |

| create dot1v_protocol_group group_id |                                                                                     |  |
|--------------------------------------|-------------------------------------------------------------------------------------|--|
| Purpose                              | Used to create a protocol group for protocol VLAN function.                         |  |
| Syntax                               | create dot1v_protocol_group group_id <id> {group_name <name 32="">}</name></id>     |  |
| Description                          | This command creates a protocol group for protocol VLAN function.                   |  |
| Parameters                           | group_id - The ID of a protocol group which is used to identify a set of protocols. |  |
|                                      | group_name - The name of the protocol group. The maximum length is 32 characters.   |  |
| Restrictions                         | Only Administrator and Operator and Power-User-level users can issue this command.  |  |

To create a protocol group:

DES-3528:admin# create dot1v\_protocol\_group group\_id 1 group\_name General\_Group Command: create dot1v\_protocol\_group group\_id 1 group\_name General\_Group Success.

DES-3528:admin#

| config dot1v_protocol_group |                                                                                                    |  |
|-----------------------------|----------------------------------------------------------------------------------------------------|--|
| Purpose                     | Used to add/delete a protocol to/from a protocol group.                                                                                                    |  |
| Syntax                      | config dot1v_protocol_group [group_id <id>   group_name <name 32="">] [add protocol [ethernet_2   ieee802.3_snap   ieee802.3_llc] <protocol_value>   delete protocol [ethernet_2   ieee802.3_snap   ieee802.3_llc] <protocol_value>]</protocol_value></protocol_value></name></id> |  |
| Description                 | This command adds/deletes a protocol to/from a protocol group. The selection of a protocol can be a pre-defined protocol type or a user specified protocol type.                                                                                                    |  |
| Parameters                  | group_id – The ID of protocol group which is used to identify a set of protocols.                                                                                                    |  |
|                             | group_name - The name of the protocol group. The maximum length is 32 chars.                                                                                                    |  |
|                             | protocol_value - The protocol vlaue is used to identify a protocol of the frame type specified                                                                                                    |  |
|                             | Depending on the frame type, the octet string will have one of the following values: The form of the input is 0x0 to 0xffff.                                                                                                    |  |
|                             | For 'ethernet'II, this is a 16-bit (2-octet) hex value.                                                                                                    |  |
|                             | Example: Ipv4 is 800, ipv6 is 86dd, ARP is 806, and so on.                                                                                                    |  |
|                             | For 'IEEE802.3 SNAP', this is this is a 16-bit (2-octet) hex value.                                                                                                    |  |
|                             | Access Point (DSAP) and second octet for Source.                                                                                                    |  |
| Restrictions                | Only Administrator and Operator and Power-User-level users can issue this command.                                                                                                    |  |

#### Example usage:

To add a protocol IPv6 to protocol group 1:

DES-3528:admin# config dot1v\_protocol\_group group\_id 1 add protocol Ethernet\_2 86DD Command: config dot1v\_protocol\_group group\_id 1 add protocol Ethernet\_2 86DD Success.

DES-3528:admin#

#### delete dot1v\_protocol\_group

**Purpose** Used to delete a protocol group.

Syntax delete dot1v\_protocol\_group [group\_id <id> | group\_name <name 32> | all]

**Description** This command deletes a protocol group

**Parameters** group\_id – Specifies the group ID to be deleted.

group\_name - The name of the protocol group. The maximum length is 32 characters.

**Restrictions** Only Administrator and Operator and Power-User-level users can issue this command.

#### Example usage:

To delete protocol group 1:

DES-3528:admin# delete dot1v\_protocol\_group group\_id 1

Command: delete dot1v\_protocol\_group group\_id 1

Success.

DES-3528:admin#

#### show dot1v\_protocol\_group

**Purpose** Used to display the protocols defined in a protocol group.

Syntax show dot1v\_protocol\_group {[group\_id <id> | group\_name <name 32>]}

**Description** This command displays the protocols defined in protocol groups.

Parameters group id – Specifies the ID of the group to be displayed if group ID is not specified, all

configured protocol groups will be displayed.

group name – The name of the protocol group. The maximum length is 32 characters.

**Restrictions** None.

#### Example usage:

To display the protocol group ID 1:

DES-3528:admin# show dot1v\_protocol\_group group\_id 1

Command: show dot1v\_protocol\_group group\_id 1

Protocol Group ID Protocol Group Name Frame Type Protocol Value

1 General Group EthernetII 86DD

Total Entries: 1 DES-3528:admin#

| config port dot1v ports |                                                                                                    |  |
|-------------------------|----------------------------------------------------------------------------------------------------|--|
| Purpose                 | Used to assign the VLAN for untagged packets which ingress from the portlist based on the protocol group configured.                                                                                                    |  |
| Syntax                  | config port dot1v ports [ <portlist>   all] [add protocol_group [group_id <id>  <br/>group_name <name 32="">] [vlan <vlan_name 32="">   vlanid <id>] {priority <value 0-7="">}  <br/>delete protocol_group [group_id <id>   all]]</id></value></id></vlan_name></name></id></portlist> |  |
| Description             | This command assigns the VLAN for untagged packets which ingress from the portlist based on the protocol group configured. This assignment can be removed by using delete protocol_group option.                                                                                       |  |
|                         | When priority is not specified in the command, the port default prority will be the priority for those untagged packets classified by the protocol VLAN.                                                                                                    |  |
| Parameters              | <portlist> – Specifies a range of ports to apply this command.</portlist>                                                                                                    |  |
|                         | group_id - The id of protocol group which is used to identify a set of protocols.                                                                                                    |  |
|                         | <ul><li>group_name – The name of the protocol group. The maximum length is 32 characters.</li><li>vlan – Vlan that is to be associated with this protocol group on this port.</li></ul>                                                                                                |  |
|                         | vlan_id - Specifies the VLAN ID.                                                                                                    |  |
|                         | priority – Specifies the priority to be associated with the packet which has been classified to<br>the specified VLAN by the protocol.                                                                                                    |  |
| Restrictions            | Only Administrator and Operator and Power-User-level users can issue this command.                                                                                                    |  |

The example is to assign VLAN marketing-1 for untagged ipv6 packets ingressed from port 3.

To configure the group ID 1 on port 3 to be associated with VLAN marketing-1:

DES-3528:admin# config port dot1v ports 3 add protocol\_group group\_id 1 vlan marketing\_1
Command: config port dot1v ports 3 add protocol\_group group\_id 1 vlan marketing\_1
Success.

DES-3528:admin#

| show port dot1 | v                                                                                                    |
|----------------|----------------------------------------------------------------------------------------------------|
| Purpose        | Used to display the VLAN to be associated with untagged packets ingressed from a port based on the protocol group.       |
| Syntax         | show port dot1v{ ports <portlist>}</portlist>                                                                            |
| Description    | This command displays the VLAN to be associated with untagged packets ingressed from a port based on the protocol group. |
| Parameters     | portlist - Specifies a range of ports to apply this command.                                                             |
| Restrictions   | None.                                                                                                    |

#### Example usage:

To display the protocol VLAN information for ports 1-2:

DES-3528:admin# show port dot1v ports 1-2 Command: show port dot1v ports 1-2 Port: 1 Protocol Group ID VLAN Name Protocol Priority -----1 default 2 vlan\_2 vlan\_3 3 4  $vlan_4$ Port : 2 Protocol Group ID VLAN Name Protocol Priority ----------------1 vlan\_2 2 vlan\_3 3 vlan\_4 4 vlan 5 Total Entries: 2 DES-3528:admin#

| =           |                                                                                                    |
|-------------|----------------------------------------------------------------------------------------------------|
| Purpose     | Used to enable auto assignment of PVID.                                                                                                    |
| Syntax      | enable pvid auto_assign                                                                                                    |
| Description | This command enables the auto-assign of PVID. When this is enabled, PVID will be possibly changed by PVID or VLAN configuration. When user configures a port to VLAN X's untagged membership, this port's PVID will be updated with VLAN X. In the form of VLAN list command, PVID is updated with last item of VLAN list. When user removes a port from the untagged membership of the PVID's VLAN, the port's PVID will be assigned with "default |

of the PVID's VLAN, the port's PVID will be assigned with "delauit VLAN". The default setting is *enabled*.

**Parameters** None.

enable pvid auto assign

Restrictions Only Administrator, Operator and Power-User-level users can issue this command.

Example usage:

To enable the auto-assign PVID:

DES-3528:admin# enable pvid auto\_assign Command: enable pvid auto\_assign

Success.

DES-3528:admin#

#### disable pvid auto\_assign

**Purpose** Used to disable auto assignment of PVID.

**Syntax** disable pvid auto\_assign

Description This command disables the auto-assign of PVID. When it is disabled, PVID only be changed

by PVID configuration (user changes explicitly). The VLAN configuration will not

automatically change PVID. The default setting is enabled.

**Parameters** None.

Restrictions Only Administrator and Operator and Power-User-level users can issue this command.

Example usage:

To disable the auto-assign PVID:

DES-3528:admin# disable pvid auto assign

Command: disable pvid auto assign

Success.

DES-3528:admin#

show pvid auto\_assign

**Purpose** Used to show PVID auto-assignment state.

Syntax show pvid auto\_assign

**Description** This command is used to show PVID auto-assignment state.

Parameters None.

Restrictions None.

Example usage:

To display PVID auto-assignment state:

DES-3528:admin# show pvid auto\_assign

Command: show pvid auto\_assign

PVID Auto-assignment: Enabled.

DES-3528:admin#

config gvrp

Purpose Used to configure the GVRP's timer and its MAC address format for NNI ports when used in

Q-in-Q mode.

Syntax config gvrp [timer [join | leave | leaveall] < value 100-100000> | nni\_bpdu\_addr [dot1d |

dot1ad]]

**Description** This command is used to set the GVRP's timer and its MAC address format for NNI ports

when used in Q-in-Q mode. The default value for Join time is 200 milliseconds; for Leave

time is 600 milliseconds; for LeaveAll time is 10000 milliseconds.

**Parameters** *join* – Specifies the Join time will be set

leave – Specifies the Leave time will be set

leaveall - Specifies the LeaveAll time will be set

*value* – The time value will be set. The value range is *100* to *100000* milliseconds. In addition, the Leave time should greater than 2 Join times and the LeaveAll time should

greater than Leave time.

nni\_bdpu\_addr - Uses to determine the BPDU protocol address for GVRP in service provide

site. It can use 802.1d GVRP address or 802.1ad service provider GVRP address.

**Restrictions** Only Administrator and Operator and Power-User-level users can issue this command.

Example usage:

To set the Join time to 200 milliseconds:

DES-3528:admin# config gvrp timer join 200

Command: config gvrp timer join 200

Success.

show gvrp

**Purpose** Used to display the GVRP global setting and it's timer's value.

Syntax show gvrp

**Description** This command displays GVRP global setting and it's timer's value.

Parameters None.

Restrictions None.

Example usage:

To display the timer's value of GVRP:

DES-3528:admin# show gvrp

Command: show gvrp

Global GVRP : Disabled

Join Time : 200 Milliseconds Leave Time : 600 Milliseconds LeaveAll Time : 10000 Milliseconds

NNI BPDU Address: dot1d

DES-3528:admin#

enable vlan\_trunk

**Purpose** Used to enable the VLAN trunk function.

Syntax enable vlan\_trunk

**Description** This command enables the VLAN trunk function. When enabled, the VLAN trunk ports shall

be able to forward all tagged frames with any VID.

Parameters None.

**Restrictions** Only Administrator-level users can issue this command.

Example usage:

To enable the VLAN trunk:

DES-3528:admin# enable vlan\_trunk

Command: enable vlan\_trunk

Success.

DES-3528:admin#

disable vlan trunk

**Purpose** Used to disable the VLAN trunk function.

Syntax disable vlan\_trunk

**Description** This command disables the VLAN trunk function.

Parameters None.

**Restrictions** Only Administrator-level users can issue this command.

Example usage:

To disable the VLAN trunk:

DES-3528:admin# disable vlan\_trunk

Command: disable vlan\_trunk

Success.

#### config vlan\_trunk ports

**Purpose** Used to configure a port as a VLAN trunk port.

Syntax config vlan\_trunk ports [<portlist> | all] state [enable | disable]

**Description** This command is used to configure a port as a VLAN trunk port. When a port is configured as

a VLAN trunk port, all tagged frames shall be able to pass through this port.

**Parameters** <portlist> – Specifies a range of ports to be configured.

enable – Specifies that the port is a VLAN trunk port.

disable – Specifies that the port is not a VLAN trunk port.

**Restrictions** Only Administrator-level users can issue this command.

#### Example usage:

To configure VLAN trunk ports:

DES-3528:admin# config vlan\_trunk ports 1-5 state enable

Command: config vlan trunk ports 1-5 state enable

Success.

DES-3528:admin#

#### show vlan\_trunk

**Purpose** Used to display the VLAN trunk configuration.

Syntax show vlan\_trunk

**Description** This command displays the VLAN trunk configuration.

Parameters None.
Restrictions None.

#### Example usage:

To display the VLAN trunk configuration:

DES-3528:admin# show vlan trunk

Command: show vlan\_trunk

VLAN Trunk Global Setting

VLAN Trunk Status : Enabled

VLAN Trunk Member Ports: 1-5

#### config private\_vlan

**Purpose** This command is used to configure the private VLAN function.

**Syntax** config private\_vlan [<vlan\_name 32> | vid <vlanid 1-4094>] [add [isolated | community]

| remove] [<vlan name 32> | vlanid <vidlist>

**Description** A private VLAN is comprised of a primary VLAN, up to one isolated VLAN, and a number of

community VLANs. A private VLAN ID is presented by the VLAN ID of the primary VLAN. The command used to associate or de-associate a secondary VLAN with a primary VLAN. A primary VLAN is created via the command create vlan type private\_vlan. A secondary VLAN is created via the command create vlan type 1q\_vlan. A secondary VLAN cannot be associated with multiple primary VLANs. The untagged member port of the primary VLAN is named as the promiscuous port. The tagged member port of the primary VLAN is named as the trunk port. A promiscuous port of a private VLAN cannot be promiscuous port of other private VLANs. The primary VLAN member port cannot be a secondary VLAN member at the same time, or vice versa. A secondary VLAN can only have the untagged member port. The member port of a secondary VLAN cannot be member port of other secondary VLAN at the same time. When a VLAN is associated with a primary VLAN as the secondary VLAN, the promiscuous port of the primary VLAN will behave as the untagged member of the secondary VLAN, and the trunk port of the primary VLAN will behave as the tagged member of the secondary VLAN. A secondary VLAN cannot be specified with advertisement. Only the primary VLAN can be configured as a layer 3 interface. The private VLAN member port

cannot be configured with the traffic segmentation function.

**Parameters** <vlan\_name 32> - Specify the name of the private VLAN. The maximum length is 32

characters.

vid - Specify the VLAN ID of the private VLAN.

<vlanid 1-4094> - Specify the VLAN ID between 1 and 4094.

add - Specify to add isolated or community.

isolated - Specify the secondary VLAN as an isolated VLAN.

community - Specify the secondary VLAN as a community VLAN.

remove - Specify to remove the specified private VLAN.

<vlan\_name 32> - Specify the VLAN of a range of secondary VLANs to add to the private

VLAN or remove from it. The maximum length is 32 characters.

vlanid - Specify a range of the second VLAN IDs to add to the private VLAN or remove from

<vidlist> - Specify the VLAN ID.

Restrictions Only Administrator and Operator users can issue this command.

#### Example usage:

To associate secondary VLAN to private VLAN p1:

DES-3528:admin# config private\_vlan p1 add community vlanid 2-5

Command: config private\_vlan p1 add community vlanid 2-5

Success.

#### show private\_vlan

**Purpose** This command is used to display private VLAN information on the switch.

Syntax show private\_vlan {[<vlan\_name 32> | vlanid <vidlist>]}

**Description** This command is used to display private VLAN information on the switch.

**Parameters** <*vlan\_name* 32> - (Optional) Specify the name of the private VLAN. The maximum length is

32 characters.

vlanid - (Optional) Specify the VLAN ID of the private VLAN.

<vidlist> - Specify the VLAN ID of the private VLAN.

**Restrictions** Only Administrator, Operator users can issue this command.

#### Example usage:

To display private VLAN settings:

DES-3528:admin#show private\_vlan

Command: show private\_vlan

Primary VLAN 10

\_\_\_\_\_

Promiscuous Ports : 1:5-1:10
Trunk Ports : 1:11-1:12

Total Entries: 1

# **Voice VLAN Commands**

The voice VLAN commands in the Command Line Interface (CLI) are listed (along with the appropriate parameters) in the following table.

| Command                               | Parameters                                                                            |
|---------------------------------------|---------------------------------------------------------------------------------------|
| enable voice_vlan                     | [vlan <vlan_name 32="">   vlanid <vlanid 1-4094="">]</vlanid></vlan_name>             |
| disable voice_vlan                    |                                                                                       |
| config voice_vlan priority            | <int 0-7=""></int>                                                                    |
| config voice_vlan oui                 | [add   delete] <macaddr> &lt; macmask&gt; {description <desc 32="">}</desc></macaddr> |
| config voice_vlan ports               | [ <portlist>   all] [state [enable   disable]   mode [auto   manual]]</portlist>      |
| config voice_vlan<br>aging_time       | <min1-65535></min1-65535>                                                             |
| config voice_vlan log state           | [enable   disable]                                                                    |
| show voice_vlan                       |                                                                                       |
| show voice_vlan oui                   |                                                                                       |
| show voice_vlan ports                 | { <portlist>}</portlist>                                                              |
| show voice_vlan<br>voice_device ports | { <portlist>}</portlist>                                                              |

Each command is listed, in detail, in the following sections.

| enable voice_v | lan                                                                                                    |
|----------------|----------------------------------------------------------------------------------------------------|
| Purpose        | Used to enable the global voice VLAN function.                                                                                                    |
| Syntax         | enable voice_vlan [ <vlan_name 32="">   vlanid <vlanid 1-4094="">]</vlanid></vlan_name>                                                                                                    |
| Description    | This command is used to enable the global voice VLAN function on the Switch. To enable the voice VLAN, the voice VLAN must be assigned to an existing static 802.1Q VLAN. The VLAN with assigned voice VLAN cannot be deleted. To change the voice VLAN, the user must disable the voice VLAN function first, and then re-issue this command. By default, the global voice VLAN state is <i>disabled</i> . |
| Parameters     | <vlan_name 32=""> - Specifies the voice VLAN by VLAN name.</vlan_name>                                                                                                    |
|                | vlanid <vlanid 1-4094=""> - Specifies the voice VLAN by VLAN ID.</vlanid>                                                                                                    |
| Restrictions   | Only Administrator and Operator and Power-User-level users can issue this command.                                                                                                    |

#### Example usage:

To enable a voice VLAN:

```
DES-3528:admin# enable voice_vlan vlanid 1
Command: enable voice_vlan vlanid 1
Success.

DES-3528:admin#
```

#### disable voice vlan

**Purpose** Used to disable the global voice VLAN function.

Syntax disable voice vlan

**Description** This command disables the global voice VLAN function on the Switch. When the voice VLAN

function is disabled, the voice VLAN will become unassigned.

Parameters None.

**Restrictions** Only Administrator and Operator and Power-User-level users can issue this command.

#### Example usage:

To disable the voice VLAN:

DES-3528:admin# disable voice vlan

Command: disable voice\_vlan

Success.

DES-3528:admin#

#### config voice\_vlan priority

Purpose Used to configure voice VLAN priority.

Syntax config voice\_vlan priority <int 0-7>

**Description** This command is used to configure voice VLAN priority. The voice VLAN priority will be the

priority associated with the voice VLAN traffic so as to distinguish the QoS of the voice traffic

from data traffic.

Parameters <int 0-7> - Specifies the priority of the voice VLAN. It ranges from 0 to 7. The default setting

is 5.

**Restrictions** Only Administrator and Operator and Power-User-level users can issue this command.

#### Example usage:

To configure the voice VLAN priority to 6:

DES-3528:admin# config voice\_vlan priority 6

Command: config voice\_vlan priority 6

Success.

config voice vlan oui **Purpose** Used to configure the user defined OUI (Organizationally Unique Identifier) of Voice device for voice VLAN. **Syntax** config voice vlan oui [add | delete] <macaddr> < macmask> {description <desc 32>} **Description** This command is used to configure the user-defined OUI for voice traffic. The OUI is used to identify the voice traffic. There are a number of pre-defined OUIs. The user can further define the user-defined OUIs. However, the user defined OUI cannot be the same as pre-defined OUI. add - Adds a user defined OUI for a voice device vendor. **Parameters** delete - Deletes a user defined OUI for a voice device vendor. <macaddr> - Specifies the user difined OUI MAC address. <macmask> - Specifies the user difined OUI MAC address mask. description - Specifies the descriptions for the user defined OUI.

Only Administrator and Operator and Power-User-level users can issue this command.

#### Example usage:

Restrictions

To add a user defined OUI of Voice device:

DES-3528:admin# config voice\_vlan oui add 00-0A-0B-00-00-00 FF-FF-FF-00-00-00 Command: config voice\_vlan oui add 00-0A-0B-00-00-00 FF-FF-FF-00-00-00

Success.

DES-3528:admin#

| coming voice | e_vian ports |
|--------------|--------------|
| D            | 1114-        |

**Purpose** Used to enable or disable the voice VLAN function on ports.

Syntax config voice\_vlan ports [<portlist> | all] [state [enable | disable] | mode [auto | manual]]

**Description** This command is used to enable/disable the voice VLAN function on ports.

**Parameters** <portlist> - Specifies a range of ports to configure.

all - Specifies to configure all ports.

state - Specifies the voice VLAN function state on ports.

enable – Enables the voice VLAN function state on ports.

disable - Disables the voice VLAN function state on ports.

mode - Specifies the mode used by the voice VLAN ports.

auto – Specifies that the voice VLAN ports' mode will be set to automatic. manual - Specifies that the voice VLAN ports' mode will be set to manual.

**Restrictions** Only Administrator and Operator and Power-User-level users can issue this command.

#### Example usage:

To configure the voice VLAN portlist 4-6 enable:

DES-3528:admin# config voice\_vlan ports 4-6 state enable

Command: config voice\_vlan ports 4-6 state enable

Success.

#### config voice\_vlan aging\_time

**Purpose** Used to config voice VLAN aging time.

Syntax config voice vlan aging time <min 1-65535>

**Description** This command is used to set the aging time of the voice VLAN. The aging time is used to

remove a port from voice VLAN if the port is an dynamic VLAN member. When the last voice device stops sending traffic and the MAC address of this voice device is aged out, the voice VLAN aging timer will be started. The port will be removed from the voice VLAN after the voice VLAN timer expires. If the voice traffic resumes before the aging timer expires, the

aging timer will be reset.

**Parameters** aging\_time – Specifies the aging time. It ranges from 1 to 65535.

**Restrictions** Only Administrator and Operator and Power-User-level users can issue this command.

#### Example usage:

To set 60 minutes as the aging time of voice VLAN:

DES-3528:admin# config voice\_vlan aging\_time 60

Command: config voice\_vlan aging\_time 60

Success.

DES-3528:admin#

#### config voice\_vlan log state

Purpose Used to configure the log state for voice VLAN.

Syntax config voice\_vlan log state [enable | disable]

**Description** This command is used to configure the log state for voice VLAN. If there is a new voice

device detected/ or a port join/leave the voice VLAN dynamically, and the log is enabled, a

log will be triggered.

**Parameters** enable – Specifies to enable sending the issue of voice VLAN log.

disable - Specifies to disable sending the issue of voice VLAN log.

**Restrictions** Only Administrator and Operator and Power-User-level users can issue this command.

#### Example usage:

To enable log state of voice VLAN:

DES-3528:admin#config voice\_vlan log state enable

Command: config voice\_vlan log state enable

Success.

DES-3528:admin#

#### show voice\_vlan

**Purpose** Used to display voice VLAN global information.

Syntax show voice\_vlan

**Description** This command is used to display voice VLAN global information.

Parameters None.
Restrictions None.

#### Example usage:

To display the voice VLAN global information when voice VLAN is enabled:

DES-3528:admin# show voice\_vlan

Command: show voice\_vlan

Voice VLAN State : Enabled

VLAN ID : 1

VLAN Name : default

Priority : 6

Aging Time : 60 minutes
Log State : Enabled
Member Ports : 1-28

Dynamic Member Ports:

DES-3528:admin#

#### show voice\_vlan oui

**Purpose** Used to display OUI information of the voice VLAN.

Syntax show voice vlan oui

**Description** This command is used to display OUI information of the voice VLAN.

Parameters None.
Restrictions None.

#### Example usage:

To display the OUI information of voice VLAN:

DES-3528:admin# show voice\_vlan oui

| OUI Address       | Mask              | Description |
|-------------------|-------------------|-------------|
| 00-01-E3-00-00-00 | FF-FF-FF-00-00-00 | Siemens     |
| 00-03-6B-00-00-00 | FF-FF-FF-00-00-00 | Cisco       |
| 00-09-6E-00-00-00 | FF-FF-FF-00-00-00 | Avaya       |
| 00-0F-E2-00-00-00 | FF-FF-FF-00-00-00 | Huawei&3COM |
| 00-60-В9-00-00-00 | FF-FF-FF-00-00-00 | NEC&Philips |
| 00-D0-1E-00-00-00 | FF-FF-FF-00-00-00 | Pingtel     |
| 00-E0-75-00-00-00 | FF-FF-FF-00-00-00 | Veritel     |
| 00-E0-BB-00-00-00 | FF-FF-FF-00-00-00 | 3COM        |
| Total Entries: 8  |                   |             |
| DES-3528:admin#   |                   |             |

#### show voice\_vlan ports

**Purpose** Used to display the mode and status of voice VLAN ports.

Syntax show voice\_vlan ports {<portlist>}

**Description** This command is used to display the mode and status of voice VLAN ports.

displayed.

**Restrictions** None.

#### Example usage:

To display the voice VLAN information of ports 1-5:

DES-3528:admin#show voice\_vlan ports 1-5

Command: show voice\_vlan ports 1-5

Ports Status Mode

```
1
        Disabled
                   Auto
 2
        Disabled
                   Auto
 3
        Disabled
                   Auto
        Disabled
 4
                   Auto
        Disabled
 5
                   Auto
DES-3528:admin#
```

| show voice_vlan voice_device ports |                                                                                                    |
|------------------------------------|----------------------------------------------------------------------------------------------------|
| Purpose                            | Used to show voice devices connected to the ports.                                                                            |
| Syntax                             | show voice_vlan voice_device ports { <portlist> }</portlist>                                                                  |
| Description                        | This command is used to show voice devices that are connected to the ports.                                                   |
| Parameters                         | <portlist> - A range of port to be displayed. If not specified, all voice devices learned ports will be displayed.</portlist> |
| Restrictions                       | None.                                                                                                    |

#### Example usage:

To display the voice devices that connected to the ports 1-5:

# **Subnet-based VLAN Commands**

The subnet-based VLAN commands in the Command Line Interface (CLI) are listed (along with the appropriate parameters) in the following table.

| Command                      | Parameters                                                                                                    |
|------------------------------|----------------------------------------------------------------------------------------------------|
| create subnet_vlan           | [network <network_address>   ipv6network <ipv6networkaddr>] [vlan <vlan_name 32="">  vlanid <vlanid 1-4094="">] {priority <value 0-7="">}</value></vlanid></vlan_name></ipv6networkaddr></network_address> |
| delete subnet_vlan           | [network <network_address>   ipv6network <ipv6networkaddr>   vlan <vlan_name 32="">   vlanid <vidlist>   all]</vidlist></vlan_name></ipv6networkaddr></network_address>                                    |
| show subnet_vlan             | {[network <network_address>   ipv6network <ipv6networkaddr>   vlan</ipv6networkaddr></network_address>                                                                                                    |
| config vlan_precedence ports | <portlist> [mac_based_vlan   subnet_vlan]</portlist>                                                                                                    |
| show vlan_precedence ports   | { <portlist>}</portlist>                                                                                                    |

Each command is listed, in detail, in the following sections.

| create subnet_vlan network |                                                                                                    |
|----------------------------|----------------------------------------------------------------------------------------------------|
| Purpose                    | Used to create a subnet-based VLAN entry.                                                                                                    |
| Syntax                     | create subnet_vlan [network <network_address>   ipv6network <ipv6networkaddr>] [vlan <vlan_name 32="">  vlanid <vlanid 1-4094="">] {priority <value 0-7="">}</value></vlanid></vlan_name></ipv6networkaddr></network_address>               |
| Description                | This command is used to create a subnet-based VLAN entry.  A subnet-based VLAN entry is an IP subnet-based VLAN classification rule. If an untagged                                                                                         |
|                            | or priority-tagged IP packet enters a Switch port, its source IP address will be compared with the subnet-based VLAN entries. If the source IP matches the subnet entry, the packet will be classified to the VLAN defined for this subnet. |
| Parameters                 | network – Specifies an Ipv4 network address. The format is ipaddress/prefix length.<br>ipv6network – Specifies the IPv6 address used.                                                                                                    |
|                            | <i>vlan</i> – The VLAN to be associated with the subnet. You can specify a VLAN name or VLAN ID. The VLAN must be existed static VLAN.                                                                                                    |
|                            | priority – Specifies the priority to be associated with the subnet. It ranges from 0 to 7.                                                                                                    |
| Restrictions               | Only Administrator and Operator-level users can issue this command.                                                                                                    |

# Example usage:

DES-3528:admin#

To create a subnet-based VLAN entry:

DES-3528:admin# create subnet\_vlan network 172.168.1.1/24 vlan default priority 2 Command: create subnet\_vlan network 172.168.1.1/24 vlan default priority 2 Success.

146

delete subnet vlan

**Purpose** Use this command to delete subnet-based VLAN entries.

Syntax delete subnet vlan [network <network address> | ipv6network <ipv6networkaddr> |

vlan <vlan\_name 32> | vlanid <vidlist> | all]

**Description** This command is used to delete subnet-based VLAN entries.

**Parameters** *network* – Specifies an Ipv4 network address. The format is ipaddress/prefix length.

ipv6network - Specifies the IPv6 address used.

vlan - The VLAN to be associated with the subnet. You can specify a VLAN name or VLAN

ID. The VLAN must be existed static VLAN.

vlanid - Specifies a list of VLAN ID.

all – Specifes to delete all subnet-based VLAN entries.

**Restrictions** Only Administrator and Operator-level users can issue this command.

#### Example usage:

To delete a subnet-based VLAN entry:

DES-3528:admin# delete subnet\_vlan network 172.168.1.1/24

Command: delete subnet\_vlan network 172.168.1.1/24

Success.

DES-3528:admin#

# show subnet\_vlan

**Purpose** Use to display subnet-based VLAN information.

Syntax show subnet\_vlan {[network <network\_address> | ipv6network <ipv6networkaddr> |

vlan <vlan\_name 32> | vlanid <vidlist>]}

**Description** This command is used to display subnet-based VLAN information. If no parameter is

specifed, the command will display all subnet-based VLAN entries.

**Parameters** *network* – Specifies an Ipv4 network address. The format is ipaddress/prefix length.

ipv6network - Specifies the IPv6 address used.

vlan - The VLAN to be associated with the subnet. You can specify a VLAN name or VLAN

ID. The VLAN must be existed static VLAN.

vlanid - Specifies a list of VLAN ID.

**Restrictions** None.

### Example usage:

To display the subnet-based VLAN:

DES-3528:admin#show subnet\_vlan

Command: show subnet\_vlan

IP Address/Subnet mask VLAN Priority

192.168.69.0/255.255.255.0

Total Entries: 1

# config vlan\_precedence ports

**Purpose** Use to configure VLAN classification precedence.

Syntax config vlan precedence ports <portlist> [mac based vlan | subnet vlan]

**Description** This command is used to configure VLAN classification precedence on each port.

You can specify MAC-based VLAN classification or subnet-based VLAN classification.

If a port's VLAN classification is set to MAC-based VLAN precedence and a packet matches both MAC-based VLAN and subnet-based VLAN entries, the packet will be processed based

on MAC-based VLAN entry.

If a port's VLAN classification is set to subnet-based VLAN precedence and a packet matches both MAC-based and subnet-based VLAN entries, the packet will be processed

based on subnet-based VLAN entry.

**Parameters** <portlist> - Specifies a range of ports to be configured.

mac\_based\_vlan - Specifies to precede subnet-based VLAN classification.

subnet\_vlan - Specifies to precede MAC-based VLAN classification.

**Restrictions** Only Administrator and Operator and Power-User-level users can issue this command.

### Example usage:

To configure subnet-based VLAN classification precedence on port 1:

DES-3528:admin# config vlan\_precedence ports 1 subnet\_vlan

Command: config vlan precedence ports 1 subnet vlan

Success.

DES-3528:admin#

# show vlan\_precedence ports

**Purpose** Use to display VLAN classification precedence.

Syntax show vlan\_precedence ports {<portlist>}

**Description** This command is used to display VLAN classification precedence.

**Parameters** <portlist> - Specifies a port or a range of ports to be displayed.

**Restrictions** None.

#### Example usage:

To display the subnet-based VLAN classification precedence:

DES-3528:admin# show vlan\_precedence ports 1

Command: show vlan\_precedence ports 1

Port VLAN Precedence

1 Subnet VLAN

# **Asymmetric VLAN Commands**

The asymmetric VLAN commands in the Command Line Interface (CLI) are listed (along with the appropriate parameters) in the following table.

| Command                 | Parameters |
|-------------------------|------------|
| enable asymmetric_vlan  |            |
| disable asymmetric_vlan |            |
| show asymmetric_vlan    |            |

Each command is listed, in detail, in the following sections.

# enable asymmetric\_vlan

**Purpose** Used to enable the asymmetric VLAN function on the Switch.

Syntax enable asymmetric\_vlan

**Description** This command enables the asymmetric VLAN function on the Switch

Parameters None.

**Restrictions** Only Administrator and Operator and Power-User-level users can issue this command.

#### Example usage:

To enable asymmetric VLANs:

DES-3528:admin# enable asymmetric\_vlan

Command: enable asymmetric\_vlan

Success.

DES-3528:admin#

# disable asymmetric\_vlan

**Purpose** Used to disable the asymmetric VLAN function on the Switch.

Syntax disable asymmetric\_vlan

**Description** This command disables the asymmetric VLAN function on the Switch

Parameters None.

**Restrictions** Only Administrator and Operator and Power-User-level users can issue this command.

# Example usage:

To disable asymmetric VLANs:

DES-3528:admin# disable asymmetric\_vlan

Command: disable asymmetric\_vlan

Success.

# show asymmetric\_vlan

**Purpose** Used to view the asymmetric VLAN state on the Switch.

Syntax show asymmetric\_vlan

**Description** This command displays the asymmetric VLAN state on the Switch.

Parameters None.
Restrictions None.

# Example usage:

To display the asymmetric VLAN state currently set on the Switch:

DES-3528:admin# show asymmetric\_vlan

Command: show asymmetric\_vlan

Asymmetric VLAN: Enabled

# **Link Aggregation Commands**

The link aggregation commands in the Command Line Interface (CLI) are listed (along with the appropriate parameters) in the following table.

| Command                           | Parameters                                                                                                    |
|-----------------------------------|----------------------------------------------------------------------------------------------------|
| create link_aggregation           | group_id <value 1-8=""> {type [lacp   static]}</value>                                                                  |
| delete link_aggregation           | group_id <value 1-8=""></value>                                                                                         |
| config link_aggregation           | group_id <value 1-8=""> {master_port <port>   ports <portlist>   state [enable   disable]}(1)</portlist></port></value> |
| config link_aggregation algorithm | [mac_source   mac_destination   mac_source_dest   ip_source   ip_destination   ip_source_dest]                          |
| show link_aggregation             | {group_id <value 1-8="">   algorithm}</value>                                                                           |
| config lacp_port                  | <portlist> mode [active   passive]</portlist>                                                                           |
| show lacp_port                    | { <portlist>}</portlist>                                                                                                |

Each command is listed, in detail, in the following sections.

|                | , ,                                                                                                    |  |  |
|----------------|----------------------------------------------------------------------------------------------------|--|--|
| create link_ag | create link_aggregation                                                                                                    |  |  |
| Purpose        | Used to create a link aggregation group on the Switch.                                                                                                    |  |  |
| Syntax         | create link_aggregation group_id <value 1-8=""> {type[lacp   static]}</value>                                                                                                    |  |  |
| Description    | This command will create a link aggregation group with a unique identifier.                                                                                                    |  |  |
| Parameters     | <value> – Specifies the group ID. The Switch allows up to eight link aggregation groups to be configured. The group number identifies each of the groups.</value>                                                                                                    |  |  |
|                | <i>type</i> – Specify the type of link aggregation used for the group. If the type is not specified the default type is <i>static</i> .                                                                                                    |  |  |
|                | <ul> <li>lacp – This designates the port group as LACP compliant. LACP allows dynamic adjustment to the aggregated port group. LACP compliant ports may be further configured (see config lacp_ports). LACP compliant must be connected to LACP compliant devices.</li> </ul>                                                                                                    |  |  |
|                | <ul> <li>static – This designates the aggregated port group as static. Static port groups cannot be changed as easily as LACP compliant port groups since both linked devices must be manually configured if the configuration of the trunked group is changed. If static link aggregation is used, be sure that both ends of the connection are properly configured and that all ports have the same speed/duplex settings.</li> </ul> |  |  |
| Restrictions   | Only Administrator and Operator and Power-User-level users can issue this command.                                                                                                    |  |  |

# Example usage:

To create a link aggregation group:

DES-3528:admin# create link\_aggregation group\_id 1
Command: create link\_aggregation group\_id 1
Success.

# delete link aggregation

**Purpose** Used to delete a previously configured link aggregation group.

Syntax delete link\_aggregation group\_id <value 1-8>

**Description** This command is used to delete a previously configured link aggregation group.

Parameters <value 1-8> - Specifies the group ID. The Switch allows up to eight link aggregation groups

to be configured. The group number identifies each of the groups.

**Restrictions** Only Administrator and Operator and Power-User-level users can issue this command.

#### Example usage:

To delete link aggregation group:

DES-3528:admin# delete link\_aggregation group\_id 6 Command: delete link aggregation group id 6

Success.

DES-3528:admin#

# config link\_aggregation

**Purpose** Used to configure a previously created link aggregation group.

Syntax config link\_aggregation group\_id <value 1-8> {master\_port <port> | ports <portlist> |

state [enable | disable] }(1)

**Description** This command allows users to configure a link aggregation group that was created with the

create link\_aggregation command above.

**Parameters** group \_id <value 1-8> – Specifies the group ID. The Switch allows up to 8 link aggregation

groups to be configured. The group number identifies each of the groups.

master\_port <port> – Master port ID. Specifies which port (by port number) of the link aggregation group will be the master port. All of the ports in a link aggregation group will

share the port configuration with the master port.

ports <portlist> - Specifies a port or range of ports that will belong to the link aggregation

group.

state [enable | disable] - Allows users to enable or disable the specified link aggregation

group.

**Restrictions** Only Administrator and Operator and Power-User-level users can issue this command.

#### Example usage:

To define a load-sharing group of ports, group-id 1, master port 5 with group members ports 5-7 plus port 9:

DES-3528:admin# config link\_aggregation group\_id 1 master\_port 5 ports 5-7, 9 Command: config link aggregation group id 1 master port 5 ports 5-7, 9

Success.

config link\_aggregation algorithm

**Purpose** Used to configure the link aggregation algorithm.

Syntax config link aggregation algorithm [mac source | mac destination | mac source dest |

ip source | ip destination | ip source dest] }

**Description** This command configures the part of the packet examined by the Switch when selecting the

egress port for transmitting load-sharing data. This feature is only available using the

address-based load-sharing algorithm.

Parameters mac source – Indicates that the Switch should examine the MAC source address.

mac destination - Indicates that the Switch should examine the MAC destination address.

mac\_source\_dest - Indicates that the Switch should examine the MAC source and

destination addresses

ip\_source - Indicates that the Switch should examine the IP source address.

ip\_destination - Indicates that the Switch should examine the IP destination address.

ip\_source\_dest - Indicates that the Switch should examine the IP source address and the

destination address.

**Restrictions** Only Administrator and Operator and Power-User-level users can issue this command.

#### Example usage:

To configure link aggregation algorithm for mac-source-dest:

DES-3528:admin# config link\_aggregation algorithm mac\_source\_dest

Command: config link\_aggregation algorithm mac\_source\_dest

Success.

DES-3528:admin#

# show link\_aggregation

**Purpose** Used to display the current link aggregation configuration on the Switch.

Syntax show link\_aggregation {group\_id <value 1-8> | algorithm}

**Description** This command will display the current link aggregation configuration of the Switch.

**Parameters** <value 1-8> - Specifies the group ID. The Switch allows up to 8 link aggregation groups to

be configured. The group number identifies each of the groups.

algorithm - Allows users to specify the display of link aggregation by the algorithm in use by

that group.

**Restrictions** None.

# Example usage:

To display Link Aggregation configuration:

DES-3528:admin# show link\_aggregation

Command: show link\_aggregation

Link Aggregation Algorithm = mac\_source\_dest

Group ID : 1
Type : LACP
Master Port : 1
Member Port : 1-8
Active Port : 7

Status : Enabled

Flooding Port : 7

Total Entries: 1

# config lacp\_port

**Purpose** Used to configure settings for LACP compliant ports.

Syntax config lacp\_port <portlist> mode [active | passive]

**Description** This command is used to configure ports that have been previously designated as LACP

ports (see create link\_aggregation).

mode - Select the mode to determine if LACP ports will process LACP control frames.

active – Active LACP ports are capable of processing and sending LACP control
frames. This allows LACP compliant devices to negotiate the aggregated link so
the group may be changed dynamically as needs require. In order to utilize the
ability to change an aggregated port group, that is, to add or subtract ports from the
group, at least one of the participating devices must designate LACP ports as
active. Both devices must support LACP.

 passive – LACP ports that are designated as passive cannot process LACP control frames. In order to allow the linked port group to negotiate adjustments and make changes dynamically, at one end of the connection must have "active" LACP ports

(see above).

**Restrictions** Only Administrator and Operator and Power-User-level users can issue this command.

#### Example usage:

To configure LACP port mode settings:

```
DES-3528:admin# config lacp_port 1-12 mode active
Command: config lacp_port 1-12 mode active
Success.
DES-3528:admin#
```

# show lacp\_port

**Purpose** Used to display current LACP port mode settings.

Syntax show lacp\_port {<portlist>}

**Description** This command will display the LACP mode settings as they are currently configured.

**Parameters** <portlist> - Specifies a port or range of ports to be configured.

If no parameter is specified, the system will display the current LACP status for all ports.

**Restrictions** None.

# Example usage:

To display LACP port mode settings:

```
DES-3528:admin# show lacp_port 1-10
Command: show lacp_port 1-10
           Activity
Port
1
            Active
2
            Active
3
            Active
4
            Active
5
            Active
6
            Active
7
            Active
8
            Active
9
            Active
10
            Active
```

# IP-MAC-Port Binding (IMPB) Commands

IMPB is a security application found on edge Switches which are usually directly connected to hosts. IMPB enables administrators to configure (or snoop) pairs of MAC and IP addresses that are allowed to access networks through the Switch. IMPB binds together the network layer IP address, and the Ethernet link layer MAC address, and the receiving port, to allow the transmission of data between the layers.

The IP network layer uses a 4byte IP address. The Ethernet link layer uses a 6byte MAC address. Binding these two address types together allows the transmission of data between the layers. The primary purpose of IP–MAC–Port Binding is to restrict the access to a Switch to a number of authorized users. Only the authorized client can access the Switch's port by checking the pair of IP–MAC addresses with the pre–configured white list. If an unauthorized user tries to access an IMPB-enabled port, the system will block the access by dropping its packet. For this Switch, the maximum number of IP-MAC Binding entries is 511. The creation of authorized IP-MAC pairs can be manually configured by the CLI or Web, or can be leaned automatically when DHCP snooping is enabled. The function is port–based, meaning a user can enable or disable the function on the individual port.

#### **ACL Mode**

Due to some special cases that have arisen with the IP–MAC–Port Binding, this Switch has been equipped with a special ACL mode for IP–MAC–Port Binding. When enabled, the Switch will create one entry in the Access Profile Table. The entry may only be created if there are at least a Profile ID available on the Switch. If not, when the ACL mode is enabled, an error message will be prompted to the user. When the ACL Mode is enabled, the Switch will only accept packets from a created entry in the IP–MAC–Port Binding Setting window. All others will be discarded. The function is port–based, meaning a user can enable or disable the function on the individual port.

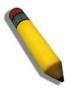

**NOTE:** When configuring the ACL mode function of the IP–MAC–Port Binding function, please pay close attention to previously set ACL entries. Since the ACL mode is enabled, it adds the last available access profile ID to the ACL table, and the first ACL mode entry takes precedence over later entries. This may render some user–defined ACL parameters inoperable due to the overlapping of settings combined with the ACL entry priority (defined by profile ID). For more information on ACL settings, please refer to "Access Control List (ACL) Commands" section in this manual.

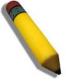

**NOTE:** Once ACL profiles have been created by the Switch through the IP–MAC–Port Binding function, the user cannot modify, delete or add ACL rules to these ACL mode access profile entries. Any attempt to modify, delete or add ACL rules will result in a configuration error as seen in the previous figure.

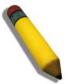

**NOTE:** When downloading configuration files to the Switch, be aware of the ACL configurations loaded, as compared to the ACL mode access profile entries set by this function, which may cause both access profile types to experience problems.

The IP–MAC–Port Binding commands in the Command Line Interface (CLI) are listed (along with the appropriate parameters) in the following table.

| Command                                   | Parameters                                                                                                    |
|-------------------------------------------|----------------------------------------------------------------------------------------------------|
| create address_binding ip_mac ipaddress   | <pre><ipaddr> mac_address <macaddr> {ports [<portlist>   all]   mode   [arp   acl]}</portlist></macaddr></ipaddr></pre> |
| config address_binding ip_mac ipaddress   | <pre><ipaddr> mac_address <macaddr> {ports [<portlist>   all]   mode   [arp   acl]}</portlist></macaddr></ipaddr></pre> |
| create address_binding ip_mac ipv6address | <pre><ipv6addr> mac_address <macaddr> {ports [ <portlist>  all ]}</portlist></macaddr></ipv6addr></pre>                 |
| config address_binding ip_mac ipv6address | <pre><ipv6addr> mac_address <macaddr> {ports [ <portlist>  all ]}</portlist></macaddr></ipv6addr></pre>                 |

| config address_binding ip_mac ports                     | [ <portlist>   all] {state [enable {[strict   loose]   [ipv6   all]}   disable {[ipv6   all]}]   mode [arp   acl]   allow_zeroip [enable   disable]   forward_dhcppkt [enable   disable]   stop_learning_threshold <int 0-500="">}</int></portlist> |
|---------------------------------------------------------|----------------------------------------------------------------------------------------------------|
| show address_binding                                    | {ports { <portlist>}}</portlist>                                                                                                    |
| show address_binding blocked                            | [all   vlan_name <vlan_name> mac_address <macaddr>]</macaddr></vlan_name>                                                                                                    |
| show address_binding dhcp_snoop                         | {max_entry {ports <portlist>}}</portlist>                                                                                                    |
| show address_binding dhcp_snoop binding_entry           | {port <port>}</port>                                                                                                    |
| show address_binding ip_mac                             | [all   ipaddress <ipaddr> mac_address <macaddr>]   ipv6address <ipv6addr> mac_address <macaddr></macaddr></ipv6addr></macaddr></ipaddr>                                                                                                    |
| show address_binding nd_snoop                           | {ports <portlist>}</portlist>                                                                                                    |
| show address_binding nd_snoop binding_entry             | {port <port>}</port>                                                                                                    |
| delete address_binding blocked                          | [all   vlan_name <vlan_name> mac_address <macaddr>]</macaddr></vlan_name>                                                                                                    |
| delete address_binding ip_mac                           | [all   ipaddress <ipaddr> mac_address <macaddr>]   ipv6address <ipv6addr> mac_address <macaddr></macaddr></ipv6addr></macaddr></ipaddr>                                                                                                    |
| enable address_binding trap_log                         |                                                                                                    |
| disable address_binding trap_log                        |                                                                                                    |
| debug address_binding                                   | [event   dhcp   all] state [enable   disable]                                                                                                    |
| no debug address_binding                                |                                                                                                    |
| enable address_binding dhcp_snoop                       | {[ipv6   all]}                                                                                                    |
| disable address_binding dhcp_snoop                      | {[ipv6   all]}                                                                                                    |
| enable address_binding nd_snoop                         |                                                                                                    |
| disable address_binding nd_snoop                        |                                                                                                    |
| clear address_binding dhcp_snoop<br>binding_entry ports | [ <portlist>   all] {[ipv6   all]}</portlist>                                                                                                    |
| clear address_binding nd_snoop<br>binding_entry ports   | [ <portlist>   all]</portlist>                                                                                                    |
| show address_binding dhcp_snoop                         | {max_entry {ports <portlist>}}</portlist>                                                                                                    |
| show address_binding dhcp_snoop binding_entry           | {port <port>}</port>                                                                                                    |
| config address_binding dhcp_snoop max_entry ports       | [ <portlist>   all] limit [<value 1-50="">   no_limit] {ipv6}</value></portlist>                                                                                                    |
| config address_binding nd_snoop ports                   | [< portlist >   all] max_entry [< value 1-10 >   no_limit]                                                                                                    |
| config address_binding recover_learning ports           | [ <portlist>   all]</portlist>                                                                                                    |

Each command is listed, in detail, in the following sections.

| create address_binding ip_mac ipaddress |                                                                                                    |
|-----------------------------------------|----------------------------------------------------------------------------------------------------|
| Purpose                                 | Used to create an IP-MAC-Port Binding entry in the white list.                                                                                                    |
| Syntax                                  | create address_binding ip_mac ipaddress <ipaddr> mac_address <macaddr> {ports [ <portlist>   all]   mode [ arp   acl ]}</portlist></macaddr></ipaddr>                                                                                                    |
| Description                             | This command is used to create an IP-MAC-Port Binding entry.                                                                                                    |
| Parameters                              | <ipaddr> – The IP address of the device where the IP–MAC–Port Binding is made. <macaddr> – The MAC address of the device where the IP–MAC–Port binding is made. portlist&gt; – Specifies a port or range of ports to be configured for address binding. all – Specifies that all ports on the Switch will be configured for address binding. mode – This command is used to be compatible with Release 1 CLI firmware.</macaddr></ipaddr> |
| Restrictions                            | Only Administrator, Operator and Power User-level users can issue this command.                                                                                                    |

#### Example usage:

To create address binding entry on the Switch:

```
DES-3528:admin# create address_binding ip_mac ipaddress 10.1.1.3 mac_address 00-00-00-00-00-04

Command: create address_binding ip_mac ipaddress 10.1.1.3 mac_address 00-00-00-00-00-00-04

Success.

DES-3528:admin#
```

| config address_bir | nding ip_mac ipaddress                                                                                                    |
|--------------------|----------------------------------------------------------------------------------------------------|
| Purpose            | Used to configure an IP-MAC-Port Binding entry.                                                                                                    |
| Syntax             | config address_binding ip_mac ipaddress <ipaddr> mac_address <macaddr> {ports [<portlist>   all]   mode [arp   acl]}</portlist></macaddr></ipaddr>                                                                                                    |
| Description        | This command is used to configure an IP-MAC-Port Binding entry.                                                                                                    |
| Parameters         | <ipaddr> – The IP address of the device where the IP–MAC–Port binding is made. <macaddr> – The MAC address of the device where the IP–MAC–Port binding is made. <portlist> –Specifies a port or range of ports to be configured for address binding, if no port is specified it will apply to all ports. all – Specifies that all ports on the Switch will be configured for address binding.</portlist></macaddr></ipaddr> |
|                    | mode - When configuring the mode of the port to be ACL mode, the Switch will create an ACL access entry corresponding to the entries of the port. If the port changes to ARP mode, all ACL access entries are deleted automatically. The default mode for a port is ARP mode.                                                                                                    |
| Restrictions       | Only Administrator, Operator and Power User-level users can issue this command.                                                                                                    |

# Example usage:

To configure address binding entry on the Switch:

```
DES-3528:admin# config address_binding ip_mac ipaddress 10.1.1.3 mac_address 00-00-00-00-00-05
Command: config address_binding ip_mac ipaddress 10.1.1.3 mac_address 00-00-00-00-00-05
Success.

DES-3528:admin#
```

| create address_binding ip_mac ipv6address |                                                                                                    |
|-------------------------------------------|----------------------------------------------------------------------------------------------------|
| Purpose                                   | Used to create an IP-MAC-Port Binding entry in the white list.                                                                                                    |
| Syntax                                    | create address_binding ip_mac ipv6address <ipv6addr> mac_address <macaddr> {ports [<portlist>   all]}</portlist></macaddr></ipv6addr>                                                                                                    |
| Description                               | This command is used to create an IP-MAC-Port Binding entry.                                                                                                    |
| Parameters                                | <ipv6addr> – The IPv6 address of the device where the IP–MAC–Port Binding is made. <macaddr> – The MAC address of the device where the IP–MAC–Port binding is made. <portlist> – Specifies a port or range of ports to be configured for address binding. all – Specifies that all ports on the Switch will be configured for address binding.</portlist></macaddr></ipv6addr> |
| Restrictions                              | Only Administrator, Operator and Power User-level users can issue this command.                                                                                                    |

#### Example usage:

To create a static IPv6 IMPB entry:

DES-3528:admin# create address\_binding ip\_mac ipv6address fe80::240:5ff:fe00:28
mac\_address 00-00-00-00-01
Command: create address\_binding ip\_mac ipv6address fe80::240:5ff:fe00:28 mac\_address
00-00-00-00-01
Success.

DES-3528:admin#

| config address_binding ip_mac ipv6address |                                                                                                    |
|-------------------------------------------|----------------------------------------------------------------------------------------------------|
| Purpose                                   | Used to configure an IP-MAC-Port Binding entry.                                                                                                    |
| Syntax                                    | config address_binding ip_mac ipv6address <ipv6addr> mac_address <macaddr> {ports [<portlist>   all]}</portlist></macaddr></ipv6addr>                                                                        |
| Description                               | This command is used to configure an IP-MAC-Port Binding entry.                                                                                                    |
| Parameters                                | <pre><ipv6addr> - The IP address of the device where the IP-MAC-Port binding is made.</ipv6addr></pre> <pre><macaddr> - The MAC address of the device where the IP-MAC-Port binding is made.</macaddr></pre> |
|                                           | <portlist> – Specifies a port or range of ports to be configured for address binding, if no port is specified it will apply to all ports.</portlist>                                                         |
|                                           | all – Specifies that all ports on the Switch will be configured for address binding.                                                                                                    |
| Restrictions                              | Only Administrator, Operator and Power User-level users can issue this command.                                                                                                    |

# Example usage:

To configure a static IPv6 IMPB entry:

```
DES-3528:admin# config address_binding ip_mac ipv6address fe80::240:5ff:fe00:28
mac_address 00-00-00-00-01
Command: config address_binding ip_mac ipv6address fe80::240:5ff:fe00:28 mac_address
00-00-00-00-01
Success.

DES-3528:admin#
```

# config address\_binding ip\_mac ports

**Purpose** 

Used to configure IMPB settings for specified ports.

**Syntax** 

config address\_binding ip\_mac ports [<portlist> | all] {state [enable {[strict | loose] | [ipv6 | all]} | disable {[ipv6 | all]}] | mode [arp | acl] | allow\_zeroip [enable | disable] | forward\_dhcppkt [enable | disable] | stop\_learning\_threshold <int 0-500>}

#### **Description**

This command is used to configure the per-port state of IP-MAC binding on the Switch. If a port has been configured as a group member of an aggregated link, then it cannot enable the IP-MAC binding function.

When IMPB is enabled on a port, IP packets and ARP packets received by this port will be checked depending on the setting. The packet will be dropped if its IP-MAC pair does not match the IMPB white list.

Due to some special cases that have arisen with the IP–MAC–Port Binding, this Switch has been equipped with a special ACL Mode for IP–MAC–Port Binding. When enabled, the Switch will create one entry in the Access Profile Table. The entry may only be created if there are at least a Profile ID available on the Switch. If not, when the ACL Mode is enabled, an error message will be prompted to the user. When the ACL Mode is enabled, the Switch will only accept packets from a created entry in the IP MAC-Port Binding Setting window. All others will be discarded. The function is port–based, meaning a user can enable or disable the function on the individual port.

An advantage of ARP mode is that it does not consume any ACL rules on the Switch

There are also two port states: Strict and Loose, and only one state can be selected per port. If a port is set to Strict state, all packets sent to the port are denied (dropped) by default. The Switch will continuously compare all IP and ARP packets it receives on that port with its IMPB entries. If the IP-MAC pair in the packet matches the IMPB entry, the MAC address will be unblocked and subsequent packets sent from this client will be forwarded. On the other hand, if a port is set to Loose state, all packets entering the port are permitted (forwarded) by default. The Switch will continuously compare all ARP packets it receives on that port with its IMPB entries. If the IP-MAC pair in the ARP packet does not match the IMPB white list, the MAC address will be blocked and subsequent packets sent from this client will be dropped.

## **Parameters**

state – Configures the address binding port state to enable or disable. When the state is enabled, the port will perform the binding check.

strict – This state provides a stricter method of control. If the user selects this mode, all packets are blocked by the Switch by default. The Switch will compare all incoming ARP and IP Packets and attempt to match them against the IMPB white list. If the IP-MAC pair matches the white list entry, the packets from that MAC address are unblocked. If not, the MAC address will stay blocked. While the Strict state uses more CPU resources from checking every incoming ARP and IP packet, it enforces better security and is thus the recommended setting.

The packet isn't found by the entry, the MAC will be set to block. Other packets will be dropped. The default mode is strict if not specified.

loose – This mode provides a looser way of control. If the user selects loose mode, the Switch will forward all packets by default. However, it will still inspect incoming ARP packets and compare them with the Switch's IMPB white list entries. If the IP-MAC pair of a packet is not found in the white list, the Switch will block the MAC address. A major benefit of Loose state is that it uses less CPU resources because the Switch only checks incoming ARP packets. However, it also means that Loose state cannot block users who send only unicast IP packets. An example of this is that a malicious user can perform DoS attacks by statically configuring the ARP table on their PC. In this case, the Switch cannot block such attacks because the PC will not send out ARP packets.

*ipv6* - For "state enable ipv6", only the IPv6 filter table applied to the driver.

For "state enable" without specifying "ipv6", only the IPv4 filtering table is applied to driver.

For "state enable all", both IPv4 and IPv6 filtering tables are applied to the driver.

For example, if IPv6 is enabled, but IPv4 is disabled, only the IPv6 Snooping entry is used to create a HW filtering table, if the FDB is used as the HW filtering table, and one IPv6 entry is allowed to be forwarded, all IPv4 packets get forwarded.

allow\_zeroip - Specifies whether to allow ARP packets with Source IP address 0.0.0.0.

# config address\_binding ip\_mac ports

When enabled on a port, all ARP packets with a source IP address of 0.0.0.0 is forwarded; when set to disable, they are blocked.

forward\_dhcppkt – By default, the Switch will forward all DHCP packets. However, if the port state is set to Strict, all DHCP packets will be dropped. In that case, enable forward\_dhcppkt so that the port will forward DHCP packets even under Strict state. Enabling this feature also ensures that DHCP snooping works properly.

mode – select to port to use ARP mode or ACL mode. When a port is under ACL mode, the Switch will create ACL access entry corresponding to the entries of this port. If the port mode changes to ARP, all the ACL access entries will be deleted automatically. The default mode of the port is ARP mode.

stop\_learning\_threshold <value 0-500> — Enter a stop learning threshold between 0 and 500. Entering 500 means the port will enter the stop learning state after 500 illegal MAC entries and will not allow additional MAC entries, both legal or illegal, to be learned on this port. In the stop learning state, the port will also automatically purge all blocked MAC entries on this port. Traffic from legal MAC entries are still forwarded. Entering 0 means no limit has been set and the port will keep learning illegal MAC addresses.

<portlist> - Specifies a port or range of pors to be configured.

all - Specifies all ports on the Switch.

**Restrictions** Only Administrator, Operator and Power User-level users can issue this command.

## Example usage:

To enable port 1 address\_binding state:

DES-3528:admin# config address\_binding ip\_mac ports 1 state enable Command: config address\_binding ip\_mac ports 1 state enable

Success.

DES-3528:admin#

To enable port 1 address binding state and set mode to acl:

DES-3528:admin# config address\_binding ip\_mac ports 1 state enable mode acl Command: config address\_binding ip\_mac ports 1 state enable mode acl

Success.

DES-3528:admin#

To enable port 1 address\_binding state and set stop\_learning\_threshold to 60:

DES-3528:admin# config address\_binding ip\_mac ports 1 state enable stop\_learning\_threshold 60

Command: config address\_binding ip\_mac ports 1 state enable

stop\_learning\_threshold 60

Success.

DES-3528:admin#

# show address\_binding

**Purpose** This command is used to display the IP–MAC–Port Binding entries.

Syntax show address\_binding {ports {<portlist>}}

**Description** This command is used to display the IP–MAC–Port Binding entries.

**Parameters** ports – Specifies the list of ports used for this display.

Restrictions None.

Example usage:

To show IP-MAC-Port Binding global configuration:

DES-3528:admin#show address\_binding
Command: show address\_binding

Trap/Log : Disabled
DHCP Snoop(IPv4) : Disabled
DHCP Snoop(IPv6) : Disabled
ND Snoop : Disabled

DES-3528:admin#

To show IP-MAC-Port Binding configuration of port 1:

DES-3528:admin#show address\_binding ports 1
Command: show address\_binding ports 1

Port IPv4 IPv6 Mode Zero IP DHCP Packet Stop Learning
State State Threshold/Mode

1 Disabled Disabled ARP Not Allow Forward 500/Normal

DES-3528:admin#

| show address_binding blocked |                                                                                                    |  |
|------------------------------|----------------------------------------------------------------------------------------------------|--|
| Purpose                      | This command is used to display the IP-MAC-Port Binding blocked entries.                                                                                                    |  |
| Syntax                       | show address_binding blocked [all   vlan_name <vlan_name> mac_address <macaddr>]</macaddr></vlan_name>                                                                                          |  |
| Description                  | This command is used to display the IP-MAC-Port Binding blocked entries.                                                                                                    |  |
| Parameters                   | blocked - Specifies the addresses in the database that the system has auto learned and blocked.                                                                                                 |  |
|                              | <ul><li>vlan_name - Specifies the name of the VLAN to which the blocked MAC address belongs.</li><li>mac_address - Specifies the MAC address of the entry or the blocked MAC address.</li></ul> |  |
| Restrictions                 | None.                                                                                                    |  |

#### Example usage:

To show IP-MAC-Port Binding blocked MAC entries:

DES-3528:admin# show address\_binding blocked all Command: show address\_binding blocked all VID VLAN Name MAC Address Port 00-05-5D-0B-AD-A5 1 default 1 default 00-05-5D-65-76-60 1 1 default 00-0F-EA-13-4F-4A 1 1 default 00-15-E9-85-BD-3F 1 1 default 00-16-36-8A-42-CB 1 default 00-16-76-33-FC-88 1 1 default 00-1A-4D-65-FE-A5 1 1 default 00-1B-11-C8-55-CB 1 1 Total Entries: 8 DES-3528:admin#

# show address\_binding dhcp\_snoop

**Purpose** This command is used to display the IP–MAC–Port Binding DHCP snooping.

Syntax show address\_binding dhcp\_snoop {max\_entry {ports <portlist>}}

**Description** This command is used to display the IP–MAC–Port Binding DHCP snooping.

**Parameters** max\_entry – Specifies to display the maximum entry value.

ports - Specifies the list of ports used for this display.

**Restrictions** None.

#### Example usage:

To display the IP-MAC-Port Binding DHCP snooping:

DES-3528:admin#show address\_binding dhcp\_snoop

Command: show address\_binding dhcp\_snoop

DHCP\_Snoop(IPv4) : Disabled
DHCP\_Snoop(IPv6) : Disabled

DES-3528:admin#

# show address\_binding dhcp\_snoop binding\_entry

**Purpose** This command is used to display the DHCP snoop binding entries.

Syntax show address\_binding dhcp\_snoop binding\_entry {port <port>}

**Description** This command is used to display the DHCP snoop binding entries.

**Parameters** ports – Specifies the port used for this display.

**Restrictions** None.

#### Example usage:

To display the DHCP snoop binding entries:

DES-3528:admin#show address\_binding dhcp\_snoop binding\_entry

Command: show address\_binding dhcp\_snoop binding\_entry

LT(Lease Time) ST(Status) - A:Active I:Inactive

IP Address MAC Address LT(sec) Port ST

Total Entries: 0

show address\_binding ip\_mac

**Purpose** This command is used to display the IP–MAC–Port Binding entries.

Syntax show address\_binding ip\_mac [all | ipaddress <ipaddr> mac\_address <macaddr>] |

ipv6address <ipv6addr> mac\_address <macaddr>

**Description** This command is used to display the IP–MAC–Port Binding entries.

**Parameters** *ip\_mac* - Specifies the user created IMPB database.

all –Specifies that all the entries will be displayed.

ipaddress - Specifies the IP address of the entry in the database.

mac\_address- Specifies the MAC address of the entry.

ipv6address - Specifies the IPv6 address of the entry in the database.

**Restrictions** None.

Example usage:

To show IP-MAC-Port Binding entries:

DES-3528:admin#show address\_binding ip\_mac all

Command: show address\_binding ip\_mac all

M(Mode) - D:DHCP, N:ND S:Static ST(ACL Status) - A:Active I:Inactive

IP Address MAC Address M ST Ports

------

Total Entries : 0

DES-3528:admin#

show address\_binding nd\_snoop

**Purpose** This command is used to display the IP–MAC–Port Binding ND snooping.

Syntax show address\_binding nd\_snoop {ports <portlist>}

**Description** This command is used to display the IP–MAC–Port Binding ND snooping.

**Parameters** ports – Specifies the list of ports used for this display.

**Restrictions** None.

Example usage:

To display the IP-MAC-Port Binding ND snooping:

DES-3528:admin#show address\_binding nd\_snoop

Command: show address\_binding nd\_snoop

ND Snoop : Disabled

DES-3528:admin#

To display the IP–MAC–Port Binding ND snooping port 1:

DES-3528:admin#show address binding nd snoop ports 1

Command: show address\_binding nd\_snoop ports 1

Port Max Entry
---1 No Limit

# show address\_binding nd\_snoop binding\_entry

Purpose This command is used to display the IP-MAC-Port Binding ND snoop binding entry.

Syntax show address\_binding nd\_snoop binding\_entry {port <port>}

**Description** This command is used to display the IP–MAC–Port Binding ND snoop binding entry.

**Parameters** ports – Specifies the port used for this display.

**Restrictions** None.

#### Example usage:

To display the IP-MAC-Port Binding ND snoop binding entry:

DES-3528:admin#show address\_binding nd\_snoop binding\_entry

Command: show address\_binding nd\_snoop binding\_entry

LT(Lease Time) ST(Status) - A:Active I:Inactive

IP Address LT(sec) Port ST

Total Entries: 0

DES-3528:admin#

# delete address\_binding blocked

**Purpose** This command is used to delete IP–MAC–Port Binding blocked entries.

Syntax delete address\_binding blocked [all | vlan\_name <vlan\_name> mac\_address

<macaddr>]

**Description** This command is used to delete IP–MAC–Port Binding blocked entries.

**Parameters** all – Specifies that all the entries will be removed.

vlan\_name - Specifies the name of the VLAN to which the blocked MAC address

belongs.

mac address - Specifies the MAC address of the entry or the blocked MAC address.

**Restrictions** Only Administrator, Operator and Power User-level users can issue this command.

#### Example usage:

To delete IP-MAC-Port Binding blocked entries:

DES-3528:admin#delete address\_binding blocked all

Command: delete address\_binding blocked all

Success.

# delete address\_binding ip\_mac

**Purpose** This command is used to delete IP–MAC–Port Binding entries.

Syntax delete address\_binding ip\_mac [all | ipaddress <ipaddr> mac\_address <macaddr>]

| ipv6address <ipv6addr> mac\_address <macaddr>

**Description** This command is used to delete IP–MAC–Port Binding entries.

**Parameters** all – Specifies that all the entries will be removed.

ipaddress - Specifies the IP address of the entry in the database.

mac address - Specifies the MAC address of the entry.

ipv6address - Specifies the IPv6 address of the entry in the database.

**Restrictions** Only Administrator, Operator and Power User-level users can issue this command.

#### Example usage:

To delete IP-MAC-Port Binding entries:

DES-3528:admin#delete address\_binding ip\_mac all

Command: delete address\_binding ip\_mac all

Success.

DES-3528:admin#

# enable address\_binding trap\_log

**Purpose** Used to enable the trap log for the IP–MAC–Port Binding function.

Syntax enable address\_binding trap\_log

**Description** This command, along with the **disable address\_binding trap\_log** will enable and

disable the sending of trap log messages for IMPB. When enabled, the Switch will send a trap / log message when an ARP packet is received that doesn't match the IMPB white

list.

Parameters None.

**Restrictions** Only Administrator, Operator and Power User-level users can issue this command.

## Example usage:

To enable address binding trap log on the Switch:

DES-3528:admin# enable address\_binding trap\_log

Command: enable address\_binding trap\_log

Success.

DES-3528:admin#

# disable address\_binding trap\_log

**Purpose** Used to disable the trap log for the IP–MAC–Port Binding function.

Syntax disable address\_binding trap\_log

Description This command, along with the enable address\_binding trap\_log, will enable and

disable the sending of trap log messages for IMPB. When disabled, the Switch will not

send trap / log messages.

Parameters None

**Restrictions** Only Administrator, Operator and Power User-level users can issue this command.

Example usage:

To disable address binding trap log on the Switch:

DES-3528:admin# disable address\_binding trap\_log

Command: disable address\_binding trap\_log

Success.

DES-3528:admin#

debug address\_binding

**Purpose** Used to configure the address binding debugging feature on the Switch.

Syntax debug address\_binding [event | dhcp | all] state [enable | disable]

**Description** This command is used to configure the IP–MAC–Port Binding debugging feature. The

debugging feature is disabled by default.

Parameters event – The Switch will print out the debug messages when an IMPB module receives

ARP/IP packets.

dhcp -The Switch will print out the debug messages when the IMPB module receives the

DHCP packets.

all –The Switch will print out all debugging messages.

state - Specifies the state of the debug.

**Restrictions** Only Administrator-level users can issue this command.

Example usage:

To open the debug event:

DES-3528:admin# debug address\_binding event state enable

Command: debug address\_binding event state enable

Success.

DES-3528:admin#

no debug address\_binding

**Purpose** Used to disable IMPB debugging on the Switch.

Syntax no debug address binding

**Description** This command is used to disable IMPB debugging on the Switch.

Parameters None.

**Restrictions** Only Administrator-level users can issue this command.

Example usage:

To close the debug:

DES-3528:admin# no debug address\_binding

Command: no debug address\_binding

Success.

# enable address\_binding dhcp\_snoop

**Purpose** Used to enable the DHCP snooping option for IMPB.

Syntax enable address binding dhcp snoop {[ipv6 | all]}

**Description** If DHCP snooping is enabled, the Switch learns IP-MAC pairs by snooping DHCP

packets automatically and then saves them to the IP-MAC-Port Binding white list. This enables a hassle-free configuration because the administrator does not need to manually enter each IMPB entry. A prerequisite for this is that the valid DHCP server's IP-MAC pair must be configured on the Switch's IMPB while list first; otherwise the DHCP server packets will be dropped. DHCP snooping is generally considered to be more secure because it enforces all clients to acquire IP through the DHCP server. Additionally, it makes IP Information auditable because clients cannot manually configure their own IP

address.

Each DHCP-snooped entry is associated with a lease time. When the lease time expires, the expired entry will be removed from this port. The auto-learned binding entry can be moved from one port to another port if the DHCP snooping function has learned that the

MAC address is moved to a different port.

In order to avoid conflict where both static entry and DHCP Snooping entry are the same,

DHCP Snooping entries will not be created if the IP-MAC entry has already been

statically configured.

**Parameters** *ipv6* – Specifies the IPv6 address used for this configuration.

all - Specifies that all the addresses will be used.

**Restrictions** Only Administrator, Operator and Power User-level users can issue this command.

#### Example usage:

To enable the address binding DHCP snooping mode:

DES-3528:admin# enable address\_binding dhcp\_snoop

Command: enable address binding dhcp snoop

Success.

DES-3528:admin#

# disable address\_binding dhcp\_snoop

Purpose Used to disable the DHCP snooping option for IMPB.

Syntax disable address\_binding dhcp\_snoop {[ipv6 | all]}

**Description** When the DHCP snoop function is disabled, all of the auto-learned binding entries will be

removed.

**Parameters** *ipv6* – Specifies the IPv6 address used for this configuration.

all - Specifies that all the addresses will be used.

**Restrictions** Only Administrator, Operator and Power User-level users can issue this command.

#### Example usage:

To disable the address binding DHCP snooping mode:

DES-3528:admin# disable address\_binding dhcp\_snoop

Command: disable address\_binding dhcp\_snoop

Success.

# enable address binding nd snoop

**Purpose** This command is used to enable ND snooping on the Switch.

Syntax enable address binding nd snoop

**Description** This command is used to enable ND snooping on the Switch.

Parameters None.

**Restrictions** Only Administrator, Operator and Power User-level users can issue this command.

#### Example usage:

To enable the ND snooping function on the Switch:

DES-3528:admin# enable address\_binding nd\_snoop

Command: enable address binding nd snoop

Success.

DES-3528:admin#

# disable address\_binding nd\_snoop

**Purpose** This command is used to disable ND snooping on the Switch.

Syntax disable address\_binding nd\_snoop

**Description** This command is used to disable ND snooping on the Switch.

Parameters None.

**Restrictions** Only Administrator, Operator and Power User-level users can issue this command.

## Example usage:

To disable the ND snooping function on the Switch:

DES-3528:admin# disable address\_binding nd\_snoop

Command: disable address\_binding nd\_snoop

Success.

DES-3528:admin#

# clear address\_binding dhcp\_snoop binding\_entry ports

**Purpose** Used to clear DHCP snooping entries on specified ports.

Syntax clear address\_binding dhcp\_snoop binding\_entry ports [<portlist> | all] {[ipv6 |

all]}

**Description** This command is used to clear the DHCP snooping entries learned for the specified

ports.

**Parameters** ports – Specifies the list of ports on which to clear the DHCP snooping entries.

all – Specifies that all the ports will be used for this configuration.

ipv6 - Specifies the IPv6 address used.

all – Specifies that all the addresses will be used for this configuration.

**Restrictions** Only Administrator, Operator and Power User-level users can issue this command.

#### Example usage:

To clear address binding DHCP snooping entries:

DES-3528:admin# clear address\_binding dhcp\_snoop binding\_entry ports 1-3

Command: clear address\_binding dhcp\_snoop binding\_entry ports 1-3

Success.

DES-3528:admin#

| clear address_binding nd_snoop binding_entry ports |                                                                           |  |
|----------------------------------------------------|---------------------------------------------------------------------------|--|
| Purpose                                            | This command is used to clear the ND snooping entries on specified ports. |  |

Syntax clear address\_binding nd\_snoop binding\_entry ports [<portlist> | all]

**Description** This command is used to clear the ND snooping entries on specified ports.

**Parameters** ports - Specify the list of ports that you would like to clear the ND snoop learned entry.

<portlist> - Enter the list of port used here.
all - Clear all ND snooping learned entries.

**Restrictions** Only Administrator, Operator and Power User-level users can issue this command.

#### Example usage:

To clear ND snooping entry on ports 1-3:

DES-3528:admin# clear address\_binding nd\_snoop binding\_entry ports 1-3 Command: clear address\_binding nd\_snoop binding\_entry ports 1-3

Success.

DES-3528:admin#

# config address\_binding dhcp\_snoop max\_entry ports

Purpose Used to specify the maximum number of entries which can be dynamically learned

(DHCP snooping) by the specified ports.

Syntax config address\_binding dhcp\_snoop max\_entry ports [<portlist> | all] limit [<value

1-50> | no\_limit] {ipv6}

**Description** This command is used to specify the maximum number of DHCP snooping entries on

specified ports. By default, the per-port maximum entry has no limit.

**Parameters** ports – Specifies the list of ports to be configured for the DHCP snooping maximum

learned entry.

*all* – Specifies that all the ports will be used. *limit* – Specifies the maximum number.

ipv6 – Specifies the IPv6 address used for this configuration.

**Restrictions** Only Administrator, Operator and Power User-level users can issue this command.

# Example usage:

To set the maximum number of entries that ports 1-3 can learn to 10:

DES-3528:admin# config address\_binding dhcp\_snoop max\_entry ports 1-3 limit 10 Command: config address\_binding dhcp\_snoop max\_entry ports 1-3 limit 10

Success.

# config address binding nd snoop ports

**Purpose** This command is used to specify the maximum number of entries which can be learned

with ND snooping.

Syntax config address\_binding nd\_snoop ports [<portlist> | all] max\_entry [<value 1-10> |

no\_limit]

**Description** This command is used to specify the maximum number of entries which can be learned

with ND snooping.

Parameters ports - Specify the list of ports to set the maximum number of entries which can be

learned.

<portlist> - Enter the list of port used here.
all - Specifies that all the ports will be used.

max\_entry - Specify the maximum number of entries.

<value 1-10> - Enter the maximum number of entry value here. This value must be

between 1 and 10.

no\_limit - Specify that the maximum number of learned entries is unlimited.

**Restrictions** Only Administrator, Operator and Power User-level users can issue this command.

## Example usage:

To set the maximum number of entries those ports 1–3 can learn, up to 10:

DES-3528:admin# config address\_binding nd\_snoop ports 1-3 max\_entry 10 Command: config address\_binding nd\_snoop ports 1-3 max\_entry 10

Success.

DES-3528:admin#

# config address\_binding recover\_learning ports

**Purpose** Use to recover a port from the stop learning state to the normal state.

Syntax config address\_binding recover\_learning ports [<portlist> | all]

**Description** This command is used to recover the port back to normal state, under which the port will

start learning both illegal and legal MAC addresses again.

**Parameters** portlist – Specifies the list of ports to recover from stopped learning mode.

**Restrictions** Only Administrator, Operator and Power User-level users can issue this command.

#### Example usage:

To configure address binding recover learning ports:

DES-3528:admin# config address binding recover learning ports 6-7

Command: config address\_binding recover\_learning ports 6-7

Success.

# **Limited IP Multicast Address Commands**

The Limited IP Multicast command allows the administrator to permit or deny access to a port or range of ports by specifying a range of multicast addresses. The Limited IP Multicast Commands in the Command Line Interface (CLI) are listed (along with the appropriate parameters) in the following table.

| Command                                  | Parameters                                                                                                    |
|------------------------------------------|----------------------------------------------------------------------------------------------------|
| create mcast_filter_profile profile_id   | <value 1-24=""> profile_name <name 1-32=""></name></value>                                                                                                    |
| config mcast_filter_profile              | [profile_id < value 1-24>   profile_name <name 1-32=""> ] { profile_name <name 1-32="">   [add   delete ] <mcast_address_list>} (1)</mcast_address_list></name></name>              |
| delete mcast_filter_profile profile_id   | [ <value 1-24="">   all]</value>                                                                                                    |
| delete mcast_filter_profile profile_name | <name 1-32=""></name>                                                                                                    |
| show mcast_filter_profile                | {[profile_id <value 1-24="">   profile_name <name 1-32="">]}</name></value>                                                                                                    |
| config limited_multicast_addr            | [ports <portlist>   vlanid <vidlist>] {[add   delete] [profile_id <value 1-24="">   profile_name <name 1-32=""> ]   access [permit   deny]} (1)</name></value></vidlist></portlist> |
| show limited_multicast_addr              | [ports <portlist>   vlanid <vidlist>]</vidlist></portlist>                                                                                                    |
| config max_mcast_group                   | [ports <portlist>   vlanid <vidlist>] {max_group [<value 1-1024="">   infinite]   action [drop   replace]} (1)</value></vidlist></portlist>                                         |
| show max_mcast_group                     | [ports <portlist>   vlanid <vidlist>]</vidlist></portlist>                                                                                                    |

Each command is listed, in detail, in the following sections.

| create mcast_filter_profile profile_id |                                                                                                    |  |
|----------------------------------------|----------------------------------------------------------------------------------------------------|--|
| Purpose                                | Used to create a multicast address profile.                                                                                                    |  |
| Syntax                                 | create mcast_filter_profile profile_id <value 1-24=""> profile_name <name 1-32=""></name></value>                                                                    |  |
| Description                            | This command configures a multicast address profile. Mutliple ranges of multicast addresses can be defined in the profile.                                           |  |
| Parameters                             | <pre>profile_id - Specifies the ID of the profile. The range is 1 to 24.</pre> <pre><name 1-32=""> - Provides a meaningful description for the profile.</name></pre> |  |
| Restrictions                           | Only Administrator and Operator and Power-User-level users can issue this command.                                                                                   |  |

#### Example usage:

To create a multicast filter profile:

```
DES-3528:admin# create mcast_filter_profile profile_id 2 profile_name MOD Command: create mcast_filter_profile profile_id 2 profile_name MOD Success.

DES-3528:admin#
```

# config mcast\_filter\_profile

**Purpose** Used to add or delete a range of multicast addresses to the profile.

Syntax config mcast\_filter\_profile [profile\_id < value 1-24> | profile\_name <name 1-32> ] {

profile\_name <name 1-32> | [add | delete ] <mcast\_address\_list>} (1)

**Description** This command allows the user to add or delete a range of multicast IP addresses previously

defined.

**Parameters** profile id - ID of the profile. The range is 1 to 24.

profile\_name - Provides a meaningful description for the profile.

*mcast\_address\_list* – List of the multicast addresses to be put in the profile.

You can either specifiy a single multicast IP address or a range of multicast addresses using

**Restrictions** Only Administrator and Operator and Power-User-level users can issue this command.

#### Example usage:

To config a multicast filter profile:

DES-3528:admin# config mcast\_filter\_profile profile\_id 2 add 225.1.1.1 - 225.1.1.1 Command: config mcast\_filter\_profile profile\_id 2 add 225.1.1.1 - 225.1.1.1

Success.

DES-3528:admin#

# delete mcast\_filter\_profile profile\_id

**Purpose** Used to delete a multicast address profile.

Syntax delete mcast\_filter\_profile profile\_id [<value 1-24> | all]

**Description** This command deletes a multicast address profile

**Parameters** *profile\_id* – ID of the profile

all - All multicast address profiles will be deleted.

**Restrictions** Only Administrator and Operator and Power-User-level users can issue this command.

#### Example usage:

To delete a multicast filter profile:

DES-3528:admin# delete mcast\_filter\_profile profile\_id 3

Command: delete mcast\_filter\_profile profile\_id 3

Success.

DES-3528:admin#

#### delete mcast\_filter\_profile profile\_name

**Purpose** Used to delete a multicast profile name.

Syntax delete mcast\_filter\_profile profile\_name <name 1-32>

**Description** This command deletes a multicast profile.

**Parameters** profile\_name < name 1-32 > - Name of the profile.

**Restrictions** Only Administrator and Operator and Power-User-level users can issue this command.

## Example usage:

To delete a multicast filter profile profile name:

DES-3528:admin# delete mcast\_filter\_profile profile\_name 123

Command: delete mcast\_filter\_profile profile\_name 123

Success.

DES-3528:admin#

show mcast\_filter\_profile

**Purpose** Used to display the defined multicast address profiles.

Syntax show mcast filter profile {[profile id <value 1-24> | profile name <name 1-32>]}

**Description** This command displays the defined multicast address profiles.

**Parameters** profile\_id – ID of the profile if not specified all profiles will be displayed.

profile\_name <name 1-32 > - Name of the profile if not specified all profiles will be displayed.

**Restrictions** None

Example usage:

To display a multicast filter profile:

DES-3528:admin# show mcast filter profile

Command: show mcast\_filter\_profile

Profile ID Name Multicast Addresses

1 MOD 234.1.1.1 - 238.244.244.244 2 customer 224.19.62.34 - 224.19.162.200

Total Entries: 2

DES-3528:admin#

config limited\_multicast\_addr

**Purpose** Used to configure the multicast address filtering function on a port.

Syntax config limited\_multicast\_addr [ports <portlist> | vlanid <vidlist>] {[add | delete]

[profile\_id <value 1-24> | profile\_name <name 1-32> ] | access [permit | deny]} (1)

**Description** This command is used to configure the multicast address filtering function on a port. When

there are no profiles assigned to a port or VLAN, the filtering function is not effective.

When the function is configured on a port or VLAN, it limits the multicast group that hosts can

join through the operation of IGMP.

**Parameters** <portlist> - A range of ports to config the multicast address filtering function.

<vidlist> – A range of VLAN IDs to config the multicast address filtering function.

add – Add a multicast address profile to a port.

delete - Delete a multicast address profile to a port.

*profile\_id* – A profile to be added to or deleted from the port.

profile name < name 1-32> - The name of the profile.

permit - Specifies that the multicast packet that matches the addresses defined in the

profiles will be permitted. The default mode is permit.

deny - Specifies that the multicast packet that matches the addresses defined in the profiles

will be denied.

**Restrictions** Only Administrator and Operator and Power-User-level users can issue this command.

Example usage:

To config port 1,3 to set the multicast address profile 2:

DES-3528:admin# config limited\_multicast\_addr ports 1,3 add profile\_id 2
Command: config limited\_multicast\_addr ports 1,3 add profile\_id 2

Success.

DES-3528:admin#

show limited\_multicast\_addr

**Purpose** Used to show per-port Limited IP multicast address range.

Syntax show limited\_multicast\_addr [ports <portlist> | vlanid <vidlist>]

**Description** This command shows limited multicast address on a per port or per VID basis.

When the function is configured on a port or VLAN, it limits the multicast groups that hosts

can join through the operation of IGMP snooping function and layer 3 function.

**Parameters** <portlist> - A range of ports to show the limited multicast address configuration.

**Restrictions** None.

Example usage:

To show a limited multicast address range:

DES-3528:admin# show limited\_multicast\_addr ports 1,3

Command: show limited\_multicast\_addr ports 1,3

Port : 1
Access : Deny

Profile ID Name Multicast Addresses

1 customer 224.19.62.34 - 224.19.162.200

Port : 3
Access : Deny

Profile ID Name Multicast Addresses

1 customer 224.19.62.34 - 224.19.162.200

DES-3528:admin#

config max\_mcast\_group

**Purpose** Used to configure the maximum number of multicast groups that a port can join.

Syntax config max\_mcast\_group [ports <portlist> | vlanid <vidlist>] {max\_group [<value 1-

1024> | infinite] | action [drop | replace]} (1)

**Description** This command configures the maximum number of multicast groups that a port can join.

**Parameters** <portlist> - A range of ports to config the max\_mcast\_group

<vidlist> - A range of VLAN IDs to config the max\_mcast\_group.

max\_group - Specifies the maximum number of the multicast groups. The range is from 1 to

1024 or infinite. Infinite is the default setting.

action - Specifies the action to handle the newly learned group when the register is full.

drop - The newly learned group will be dropped.

replace - The newly learned group will replace the lower IP group in the register table.

**Restrictions** Only Administrator and Operator and Power-User-level users can issue this command.

Example usage:

To configure the maximum number of multicast groups:

DES-3528:admin# config max\_mcast\_group ports 1, 3 max\_group 100

Command: config max\_mcast\_group ports 1, 3 max\_group 100

Success.

DES-3528:admin#

# Purpose Used to display the max number of multicast groups that a port can join. Syntax show max\_mcast\_group [ports <portlist> | vlanid <vidlist>] Description This command display the max number of multicast groups that a port can join. Parameters <portlist> — A range of ports to display the max number of multicast groups. <vidlist> — A range of VLAN IDs to display the max number of multicast groups. Restrictions None.

#### Example usage:

To display the maximum number of multicast groups:

# **Basic IP Commands**

The IP interface commands in the Command Line Interface (CLI) are listed (along with the appropriate parameters) in the following table.

| Command                           | Parameters                                                                                                    |
|-----------------------------------|----------------------------------------------------------------------------------------------------|
| config ipif                       | <pre><ipif_name 12=""> [{ipaddress &lt; network_address&gt;   vlan &lt; vlan_name 32&gt;       proxy_arp [enable   disable] {local [enable   disable]}   state [enable   disable]}       bootp   dhcp   ipv6 [ipv6address &lt; ipv6networkaddr&gt;   state [enable   disable]]       ipv4 state [enable   disable]   dhcpv6_client [enable   disable]       dhcp_option12 [hostname &lt; hostname 63&gt;   clear_hostname   state [enable       disable]]]</ipif_name></pre> |
| create ipif                       | <pre><ipif_name 12=""> {<network_address>} <vlan_name 32=""> {state [enable   disable]</vlan_name></network_address></ipif_name></pre>                                                                                                    |
| delete ipif                       | [ <ipif_name 12=""> {ipv6address <ipv6networkaddr>}   all]</ipv6networkaddr></ipif_name>                                                                                                    |
| show ipif                         | { <ipif_name 12="">}</ipif_name>                                                                                                    |
| enable ipif                       | [ <ipif_name 12="">   all]</ipif_name>                                                                                                    |
| disable ipif                      | [ <ipif_name 12="">   all ]</ipif_name>                                                                                                    |
| enable ipif_ipv6_link_local_auto  | [ <ipif_name 12="">   all]</ipif_name>                                                                                                    |
| disable ipif_ipv6_link_local_auto | [ <ipif_name 12="">   all]</ipif_name>                                                                                                    |
| show ipif_ipv6_link_local_auto    | { <ipif_name 12="">}</ipif_name>                                                                                                    |

Each command is listed, in detail, in the following sections.

# config ipif

**Purpose** Used to configure the IP interface.

**Syntax** 

config ipif <ipif name 12> [{ipaddress <network address> | vlan <vlan name 32> | proxy arp [enable | disable] {local [enable | disable]} | state [enable | disable]} | bootp | dhcp | ipv6 [ipv6address <ipv6networkaddr> | state [enable | disable]] | ipv4 state [enable | disable] | dhcpv6\_client [enable | disable] | dhcp\_option12 [hostname

<hostname 63> | clear\_hostname | state [enable | disable]]]

**Description** This command is used to configure the IP interface on the Switch.

**Parameters** <ipif name 12> – Enter an alphanumeric string of up to 12 characters to identify this IP interface.

> ipaddress < network address > - IP address and netmask of the IP interface to be created. Users can specify the address and mask information using the traditional format (for example, 10.1.2.3/255.0.0.0) or in CIDR format (10.1.2.3/8).

<vlan\_name 32> – The name of the VLAN corresponding to the System IP interface.

state [enable | disable] - Allows users to enable or disable the IP interface.

proxy\_arp [enable | disable] - Allows users to enable or disable the proxy ARP function. The default setting is Disabled.

local [ enable | disable] - Controls whether the system provides the proxy reply for the ARP packets destined for IP address located in the same subnet as the received interface. When proxy ARP is enabled for an interface, the system will reply the ARP query destined for IP address located in a different IP subnet from the interface IP. For ARP packets destined for IP address located in the same IP subnet as the interface IP, the system will check this setting to determine whether to reply. The default setting is *Disabled*.

bootp – Allows the selection of the BOOTP protocol for the assignment of an IP address to the Switch's System IP interface.

dhcp - Allows the selection of the DHCP protocol for the assignment of an IP address to the Switch's System IP interface. If users are using the autoconfig feature, the Switch becomes a DHCP client automatically so it is not necessary to change the ipif settings.

ipv6 - Specifies that IPv6 address will be enabled or disabled.

ipv4 - Specifies that IPv4 address will be enabled or disabled.

dhcpv6 client - Specifies to enable or diable the assignment of an IP address to the Switch's System IP interface from the DHCPv6 protocol.

dhcp\_option12 - Specify the DHCP option 12.

hostname - Specify the host name to be inserted in the DHCPDISCOVER and DHCPREQUEST message.

<hostname 63> - Enter a name starting with a letter, end with a letter or digit, and have only letters, digits, and hyphen as interior characters; the maximal length is 63.

clear hostname - To clear the hostname setting. If host name is empty, system name will be used to encode option 12. The length of system is more than 63, the superfluous chars will be truncated. If system name is also empty, then product model name will be used to encode option 12.

state - Enable or disable insertion of option 12 in the DHCPDISCOVER and DHCPREQUEST message. The state is disable by default.

enable - Enable insertion of option 12 in the DHCPDISCOVER and DHCPREQUEST message.

disable - Disable insertion of option 12 in the DHCPDISCOVER and DHCPREQUEST message.

Restrictions Only Administrator, Operator and Power User-level users can issue this command.

# Example usage:

To configure the IP interface System:

DES-3528:admin# config ipif System ipaddress 10.48.74.122/8 Command: config ipif System ipaddress 10.48.74.122/8

Success.

DES-3528:admin#

create ipif

**Purpose** Used to create a L3 interface.

Syntax create ipif <ipif name 12> {<network address>} <vlan name 32> {state [enable |

disable] | proxy\_arp[enable | disable] {local [enable | disable]}}

**Description** This command creates a L3 interface.

This interface can be configured with IPv4 address. Currently, it has a restriction. An

interface can have only one IPv4 address defined.

**Parameters** < ipif\_name 12> – The name created for the IP interface.

<network\_address> - The network address for the IP interface to be created.

<vlan\_name 32> - The name of vlan.

state - the state of interface.

proxy arp [enable | disable] - Allows users to enable or disable the proxy ARP function. The

default setting is Disabled.

local [enable | disable] - Controls whether the system provides the proxy reply for the ARP packets destined for IP address located in the same subnet as the received interface. When proxy ARP is enabled for an interface, the system will reply the ARP query destined for IP address located in a different IP subnet from the interface IP. For ARP packets destined for IP address located in the same IP subnet as the interface IP, the system will check this

setting to determine whether to reply. The default setting is *Disabled*.

**Restrictions** Only Administrator, Operator and Power User-level users can issue this command.

Example usage:

To create an interface

DES-3528:admin# create ipif if2 vlan2 state enable

Command: create ipif if2 vlan2 state enable

Success.

DES-3528:admin#

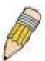

**NOTE:** To create IPv6 interfaces, the user has to create an IPv4 interface then configure it to IPv6.

delete ipif

**Purpose** Used to delete an interface.

Syntax delete ipif [<ipif\_name 12> {ipv6address <ipv6networkaddr>} | all]

**Description** This command deletes an interface or all interfaces.

Note that the system interface cannot be deleted.

**Parameters** < ipif\_name 12> - The name of the deleted IP interface.

all - All IPIF except the System IPIF will be deleted.

ipv6address <ipv6networkaddr> - Specifies the IPv6 address used.

**Restrictions** Only Administrator, Operator and Power User-level users can issue this command.

Example usage:

To delete an IP interface.

DES-3528:admin# delete ipif if2

Command: delete ipif if2

Success.

DES-3528:admin#

enable ipif

**Purpose** Used to enable the admin state for an interface.

Syntax enable ipif [<ipif\_name 12> | all]

**Description** This command enables the state for an IPIF.

When the state is enabled, the IPv4 processing will be started. When the IPv4 address is

configured on the IPIF.

**Parameters** < ipif\_name 12> - The name of the IP interface.

all - All the interface.

**Restrictions** Only Administrator, Operator and Power User-level users can issue this command.

Example usage:

To enable the admin state of the System interface .

DES-3528:admin# enable ipif System

Command: enable ipif System

Success.

DES-3528:admin#

disable ipif

**Purpose** Used to disable the admin state for an interface.

Syntax disable ipif [<ipif\_name 12> | all ]

**Description** This command disables the state for an ipif.

**Parameters** < ipif name 12> – The name of the IP interface.

all - Specifies all interfaces.

**Restrictions** Only Administrator, Operator and Power User-level users can issue this command.

Example usage:

To disable the admin state of the System interface.

DES-3528:admin# disable ipif System

Command: disable ipif System

Success.

DES-3528:admin#

show ipif

**Purpose** Used to display the configuration of an IP interface on the Switch.

Syntax show ipif {<ipif\_name 12>}

**Description** This command will display the configuration of an IP interface on the Switch.

**Parameters** < ipif\_name 12> - The name of the IP interface.

**Restrictions** None.

Example usage:

To display IP interface settings.

DES-3528:admin# show ipif System

Command: show ipif System

IP Interface : System
VLAN Name : default
Interface Admin State : Enabled

IPv4 Address : 10.24.73.21/8 (Manual) Primary
Proxy ARP : Disabled (Local : Disabled)

DES-3528:admin#

## enable ipif\_ipv6\_link\_local\_auto

**Purpose** Enable the auto configuration of link local address when no IPv6 address is configured.

Syntax enable ipif ipv6 link local auto [<ipif name 12> | all]

**Description** Enable the auto configuration of link local address when there are no IPv6 addresses

explicitly configured. When an IPv6 address is explicitly configured, the link local address will be automatically configured, and the IPv6 processing will be started. When there is no IPv6 address explicitly configured, by default, link local address is not configured and the IPv6 processing will be disabled. By enable this automatic configuration, the link local address will

be automatically configured and IPv6 processing will be started.

**Parameters** < ipif\_name 12> - Specifies the name of the IP interface used.

all - Specifies that all the IP interfaces will be used.

**Restrictions** Only Administrator, Operator and Power User-level users can issue this command.

#### Example usage:

Enable the automatic configuration of link local address for an interface:

DES-3528:admin# enable ipif\_ipv6\_link\_local\_auto Intface\_1

Command: enable ipif\_ipv6\_link\_local\_auto Intface\_1

Success

DES-3528:admin#

## disable ipif\_ipv6\_link\_local\_auto

**Purpose** Disable the auto configuration of link local address when no IPv6 address are configured.

Syntax disable ipif\_ipv6\_link\_local\_auto [<ipif\_name 12> | all]

**Description** Disable the auto configuration of link local address when no IPv6 address is explicitly

configured.

**Parameters** < ipif\_name 12> - Specifies the name of the IP interface used.

all - Specifies that all the IP interfaces will be used.

**Restrictions** Only Administrator, Operator and Power User-level users can issue this command.

#### Example usage:

Disable the automatic configuration of link local address for an interface:

DES-3528:admin# disable ipif\_ipv6\_link\_local\_auto Intface\_1

Command: disable ipif\_ipv6\_link\_local\_auto Intface\_1

Success

## show ipif\_ipv6\_link\_local\_auto

**Purpose** Display the link local address automatic configuration state.

Syntax show ipif\_ipv6\_link\_local\_auto {<ipif\_name 12>}

**Description** Display the link local address automatic configuration state.

**Parameters** <ipif\_name 12> - Specifies the IP interface name used. This name can be up to 12

characters long.

**Restrictions** Only Administrator, Operator and Power User-level users can issue this command.

#### Example usage:

Show interface's information:

DES-3528:admin#show ipif\_ipv6\_link\_local\_auto

Command: show ipif\_ipv6\_link\_local\_auto

IPIF: System Automatic Link Local Address: Enabled

# **Multicast VLAN Commands**

The Multicast VLAN commands in the Command Line Interface (CLI) are listed (along with the appropriate parameters) in the following table.

| Command                                               | Parameters                                                                                                    |
|-------------------------------------------------------|----------------------------------------------------------------------------------------------------|
| create igmp_snooping multicast_vlan                   | <pre><vlan_name 32=""> <vlanid 2-4094=""> {remap_priority [<value 0-7="">   none] {   replace_priority}}</value></vlanid></vlan_name></pre>                                                                                                    |
| config igmp_snooping multicast_vlan                   | <pre><vlan_name 32=""> {[add   delete] [member_port <portlist>   [source_port <portlist>   untag_source_port <portlist>]   tag_member_port <portlist>]   state [enable   disable]   replace_source_ip <ipaddr>   remap_priority [<value 0-7="">   none] { replace_priority}}(1)</value></ipaddr></portlist></portlist></portlist></portlist></vlan_name></pre>                                                                                                    |
| show igmp_snooping<br>multicast_vlan_group            | {< vlan_name 32> }                                                                                                    |
| delete igmp_snooping multicast_vlan                   | <vlan_name 32=""></vlan_name>                                                                                                    |
| enable igmp_snooping multicast_vlan                   |                                                                                                    |
| disable igmp_snooping multicast_vlan                  |                                                                                                    |
| show igmp_snooping multicast_vlan                     | { <vlan_name 32="">}</vlan_name>                                                                                                    |
| config igmp_snooping multicast_vlan forward_unmatched | [disable   enable]                                                                                                    |
| create igmp_snooping<br>multicast_vlan_group_profile  | <pre><pre><pre><pre><pre><pre><pre><pre></pre></pre></pre></pre></pre></pre></pre></pre>                                                                                                    |
| config igmp_snooping<br>multicast_vlan_group_profile  | <pre><pre><pre><pre><pre><pre><pre>add   delete] <mcast_address_list></mcast_address_list></pre></pre></pre></pre></pre></pre></pre>                                                                                                    |
| delete igmp_snooping<br>multicast_vlan_group_profile  | [profile_name <profile_name 1-32="">   all]</profile_name>                                                                                                    |
| show igmp_snooping<br>multicast_vlan_group_profile    | { <pre><pre>{<pre>cprofile_name 1-32&gt;}</pre></pre></pre>                                                                                                    |
| config igmp_snooping<br>multicast_vlan_group          | <pre><vlan_name 32=""> [add   delete] profile_name <pre><pre>profile_name 1-32&gt;</pre></pre></vlan_name></pre>                                                                                                    |
| show igmp_snooping<br>multicast_vlan_group            | {< vlan_name 32> }                                                                                                    |
| create mld_snooping multicast_vlan                    | config <vlan_name 32=""> <vlanid 2-4094=""> {remap_priority [<value 0-7="">   none] {replace_priority}}</value></vlanid></vlan_name>                                                                                                    |
| config mld_snooping multicast_vlan                    | <pre><vlan_name 32=""> {[add   delete] [member_port <portlist>   [source_port <portlist>   untag_source_port <portlist>]   tag_member_port <portlist>]   state [enable   disable]   replace_source_ip <ipv6addr>   remap_priority [<value 0-7="">   none] { replace_priority}}(1)</value></ipv6addr></portlist></portlist></portlist></portlist></vlan_name></pre>                                                                                                    |
| create mld_snooping<br>multicast_vlan_group_profile   | <pre><pre><pre><pre><pre><pre><pre><pre></pre></pre></pre></pre></pre></pre></pre></pre>                                                                                                    |
| config mld_snooping<br>multicast_vlan_group_profile   | <pre><pre><pre><pre><pre><pre><pre><pre></pre></pre></pre></pre></pre></pre></pre></pre>                                                                                                    |
| delete mld_snooping<br>multicast_vlan_group_profile   | [profile_name <profile_name 1-32="">   all]</profile_name>                                                                                                    |
| show mld_snooping<br>multicast_vlan_group_profile     | { <pre><pre>{<pre>continuous files   files   fi</pre></pre></pre> |
| config mld_snooping<br>multicast_vlan_group           | <vlan_name 32=""> [add   delete] profile_name <profile_name 1-32=""></profile_name></vlan_name>                                                                                                    |

| Command                                              | Parameters                       |
|------------------------------------------------------|----------------------------------|
| show mld_snooping<br>multicast_vlan_group            | {< vlan_name 32> }               |
| delete mld_snooping multicat_vlan                    | <vlan_name 32=""></vlan_name>    |
| enable mld_snooping multicast_vlan                   |                                  |
| disable mld_snooping multicast_vlan                  |                                  |
| show mld_snooping multicast_vlan                     | { <vlan_name 32="">}</vlan_name> |
| config mld_snooping multicast_vlan forward_unmatched | [disable   enable]               |

Each command is listed, in detail, in the following sections.

| create igmp_snooping multicast_vlan |                                                                                                    |  |
|-------------------------------------|----------------------------------------------------------------------------------------------------|--|
| Purpose                             | Used to create a multicast VLAN                                                                                                    |  |
| Syntax                              | create igmp_snooping multicast_vlan <vlan_name 32=""> <vlanid 2-4094=""> {remap_priority [<value 0-7="">   none] { replace_priority}}</value></vlanid></vlan_name>                                                                           |  |
| Description                         | This command will create a multicast_vlan. Multiple multicast VLANs can be configured.                                                                                                    |  |
|                                     | When creating an ISM VLAN, it cannot duplicate with the VLAN entries in the existing 802.1Q VLAN database. The ISM VLAN snooping function can co-exist with the 1Q VLAN snooping function.                                                   |  |
| Parameters                          | <vlan_name> – The name of the VLAN to be created. Each multicast VLAN is given a name that can be up to 32 characters.</vlan_name>                                                                                                    |  |
|                                     | vlanid – The VLAN ID of the multicast VLAN to be create. The range is 2-4094.                                                                                                    |  |
|                                     | remap_priority – The remap priority value (0 to 7) is associated with the data traffic to be forwarded on the multicast VLAN. If <i>None</i> is specified, the packet's original priority will be used. The default setting is <i>none</i> . |  |
|                                     | replace_priority - Specifies that packet's priority will be changed by the Switch based on the remap priority. This flag will only take effect when remap priority is set.                                                                   |  |
| Restrictions                        | Only Administrator and Operator and Power-User-level users can issue this command.                                                                                                    |  |

## Example usage:

To create IGMP snoop multicast VLAN mv12:

```
DES-3528:admin# create igmp_snoop multicast_vlan mv1 2
Command: create igmp_snoop multicast_vlan mv1 2
Success.

DES-3528:admin#
```

## config igmp\_snooping multicast\_vlan

**Purpose** Used to configure the parameter of the specific multicast VLAN.

Syntax config igmp\_snooping multicast\_vlan <vlan\_name 32> {[add | delete] [member\_port <portlist> | [source\_port <portlist> | untag\_source\_port <portlist>] | tag\_member\_port

<portlist>| | state [enable | disable] | replace\_source\_ip <ipaddr> | remap\_priority

[<value 0-7> | none] { replace\_priority}}(1)

**Description** This command allows you to add a member port, a tagged member port, a untagged source

port and a source port to the port list. The member port and the untagged source port will automatically become the untagged members of the multicast VLAN, the tagged member port and the source port will automatically become the tagged members of the multicast VLAN. To change the port list, the Switch will add or delete the port list that user entered,

and update the previous port list.

The member port list and source port list cannot overlap. However, the member port of one multicast VLAN can overlap with another multicast VLAN. In different multicast VLAN, the source port and untagged source port can not overlap, the member port and source port can

not overlap too.

Before configuring the multicast VLAN member port by using this command, the multicast

VLAN must be created first.

**Parameters** <*vlan\_name32> –* The name of the VLAN to be created. Each multicast VLAN is given a

name that can be up to 32 characters.

member\_port – Adds a range of member ports to the multicast VLAN. They will become the

untagged member port of the IGMP multicast VLAN.

source\_port – Adds a range of source ports to the multicast VLAN.

untag\_source\_port – Adds a range of untagged source ports to the multicast VLAN. tag member port – Specifies the tagged member port of the IGMP multicast VLAN.

state - enable or disable multicast VLAN for the chosen VLAN.

replace\_source\_ip — With the IGMP snooping function, the IGMP report packet sent by the host will be forwarded to the source port. Before the forwarding of the packet, the source IP

address in the join packet needs to be replaced by this IPv4 address.

remap\_priority – Associates the remap priority value (0 to 7) with the data traffic and is forwarded on the multicast VLAN. If none is specified, the packet's original priority will be

used. The default setting is none.

**Restrictions** Only Administrator and Operator and Power-User-level users can issue this command.

#### Example usage:

To configure an IGMP snoop multicast VLAN:

DES-3528:admin# config igmp\_snooping multicast\_vlan v1 add member\_port 1,3 state enable

Command: config igmp\_snooping multicast\_vlan v1 add member\_port 1,3 state enable

Success.

DES-3528:admin#

## show igmp\_snooping multicast\_vlan\_group

**Purpose** Used to display the multicast groups configured for the specified multicast VLAN.

Syntax show igmp\_snooping multicast\_vlan\_group {< vlan\_name 32> }

**Description** This command is used to display the multicast groups configured for the specified multicast

VLAN.

Parameters vlan\_name - The name of the multicast VLAN to be configured, each multicast VLAN is

given a name that can be up to 32 characters.

**Restrictions** None.

Example usage:

To display the multicast groups configured for a multicast VLAN.

delete igmp\_snooping multicast\_vlan

**Purpose** Used to delete a muticast VLAN.

Syntax delete igmp snooping multicast vlan <vlan name 32>

**Description** This command allows you to delete multicat\_vlan.

**Parameters** vlan name – The name of the multicast VLAN to be deleted.

**Restrictions** Only Administrator and Operator and Power-User-level users can issue this command.

Example usage:

DES-3528:admin#

To delete an IGMP snoop multicast VLAN:

DES-3528:admin# delete igmp\_snooping multicast\_vlan v1
Command: delete igmp\_snooping multicast\_vlan v1
Success.

DES-3528:admin#

enable igmp\_snooping multicast\_vlan

**Purpose** Used to enable the multicast VLAN function.

Syntax enable igmp\_snooping multicast\_vlan

**Description** This command controls the multicast VLAN function. The ISM VLAN will take effect when

IGMP snooping multicast VLAN is enabled.

Parameters None.

**Restrictions** Only Administrator-level users can issue this command.

Example usage:

To enable IGMP snoop multicast VLAN:

DES-3528:admin# enable igmp\_snooping multicast\_vlan

Command: enable igmp\_snooping multicast\_vlan

Success.

## disable igmp\_snooping multicast\_vlan

Purpose Used to disable the multicast VLAN function.

Syntax disable igmp\_snooping multicast\_vlan

**Description** This command is used to disable the IGMP snooping multicast VLAN function.

Parameters None.

**Restrictions** Only Administrator-level users can issue this command.

#### Example usage:

To enable IGMP snoop multicast VLAN:

```
DES-3528:admin# disable igmp_snooping multicast_vlan
Command: disable igmp_snooping multicast_vlan
Success.

DES-3528:admin#
```

## show igmp\_snooping multicast\_vlan

**Purpose** Used to show the information of multicast VLAN.

Syntax show igmp\_snooping multicast\_vlan {<vlan\_name 32>}

**Description** This command allows you to show the information of multicast VLAN.

**Parameters** <*vlan\_name*> – The name of the multicast VLAN to be shown.

**Restrictions** None.

#### Example usage:

To display IGMP snoop multicast VLAN:

DES-3528:admin#show igmp\_snooping multicast\_vlan Command: show igmp snooping multicast vlan

IGMP Multicast VLAN Global State : Enabled IGMP Multicast VLAN Forward Unmatched : Disabled

VLAN Name :newmulti

VID :10

Member(Untagged) Ports :5-10
Tagged Member Ports :
Source Ports :
Untagged Source Ports :

Status :Enabled
Replace Source IP : 0.0.0.0
Remap Priority :None

Total Entries: 1

## config igmp\_snooping multicast\_vlan forward\_unmatched

**Purpose** Used to configure forwarding or dropping of the multicast VLAN unmatched packet.

Syntax config igmp\_snooping multicast\_vlan forward\_unmatched [disable | enable]

**Description** When the Switch receives a tagged IGMP group packet, if the VID in the tagged packet

belongs to a multicast VLAN and the group does not match all profiles, then the configuration takes effect and the packet will be forwarded or dropped based on the setting. By default, the

packet will be dropped.

**Parameters** enable – The packet will be forwarded.

disable - The packet will be dropped.

**Restrictions** Only Administrator and Operator and Power-User-level users can issue this command.

#### Example usage:

To configure IGMP snooping multicast VLAN forward:

DES-3528:admin# config igmp\_snooping multicast\_vlan forward\_unmatched enable Command: config igmp\_snooping multicast\_vlan forward\_unmatched enable

Success.

DES-3528:admin#

## create igmp\_snooping multicast\_vlan\_group\_profile

**Purpose** Used to create an IGMP multicast VLAN group profile on the Switch.

Syntax create igmp\_snooping multicast\_vlan\_group\_profile profile\_name 1-32>

**Description** This command is used to create an IGMP multicast VLAN group profile on the Switch. The

profile name used for IGMP snooping must be unique.

32.

**Restrictions** Only Administrator and Operator and Power-User-level users can issue this command.

#### Example usage:

To create an IGMP multicast VLAN group profile "g1":

DES-3528:admin# create igmp\_snooping multicast\_vlan\_group\_profile g1

Command: create igmp\_snooping multicast\_vlan\_group\_profile g1

Success.

## config igmp\_snooping multicast\_vlan\_group\_profile

**Purpose** Used to configure an IGMP snooping multicast group profile on the Switch, and to add or

delete multicast address for the profile.

Syntax config igmp\_snooping multicast\_vlan\_group\_profile profile\_name 1-32> [add |

delete] <mcast\_address\_list>

**Description** This command configures an IGMP multicast VLAN group profile on the Switch, and can add

or delete multicast addresses for the profile.

32.

[add | delete] - Add or delete IGMP multicast address list to or from this multicast VLAN

group profile

<mcast\_address\_list> - Specifies the IGMP multicast addresses to be configured. It can be a

continuous single multicast addresses, such as 225.1.1.1, 225.1.1.3, 225.1.1.8, or a multicast address range, such as 225.1.1.1 - 225.2.2.2, or both of them, such as 225.1.1.1,

225.1.1.18 - 225.1.1.20.

**Restrictions** Only Administrator and Operator and Power-User-level users can issue this command.

#### Example usage:

To add IGMP multicast address or range to a profile:

DES-3528:admin# config igmp\_snooping multicast\_vlan\_group\_profile g1 add 235.2.2.1-23

5.2.2.2

Command: config igmp\_snooping multicast\_vlan\_group\_profile g1 add 235.2.2.1-235.

2.2.2

Success.

DES-3528:admin#

## delete igmp snooping multicast vlan group profile

**Purpose** Used to delete an IGMP multicast VLAN group profile on the Switch.

Syntax delete igmp\_snooping multicast\_vlan\_group\_profile [profile\_name <profile\_name 1-

32> | all]

**Description** This command deletes an IGMP multicast VLAN group profile on the Switch.

all - All IGMP multicast VLAN group profile will be deleted.

**Restrictions** Only Administrator and Operator and Power-User-level users can issue this command.

#### Example usage:

To delete the IGMP multicast VLAN group profile "g1":

DES-3528:admin# delete igmp\_snooping multicast\_vlan\_group\_profile g1

Command: delete igmp\_snooping multicast\_vlan\_group\_profile g1

Success.

## show igmp\_snooping multicast\_vlan\_group\_profile

**Purpose** Used to show the information about an IGMP multicast VLAN group profile on the Switch.

Syntax show igmp\_snooping multicast\_vlan\_group\_profile {cprofile\_name 1-32>}

**Description** This command is used to show the information about an IGMP multicast VLAN group profile

on the Switch.

not specified, all IGMP multicast VLAN group profiles will be displayed.

**Restrictions** None.

#### Example usage:

To display the IGMP multicast VLAN group profile:

DES-3528:admin# show igmp\_snooping multicast\_vlan\_group\_profile

Command: show igmp\_snooping multicast\_vlan\_group\_profile

Profile Name Multicast Addresses

-----

g1 235.2.2.1-235.2.2.2

Total Entries: 1

DES-3528:admin#

## config igmp\_snooping multicast\_vlan multicast\_group

**Purpose** Used to bind a multicast group profile to a multicast VLAN. The binding profile will affect the

group joined to the multicast VLAN.

Syntax config igmp\_snooping multicast\_vlan\_group <vlan\_name 32> [add | delete]

profile\_name <profile\_name 1-32>

**Description** After binding a profile to a multicast VLAN, when a multicast group attempt to join this

multicast VLAN member port, the group cannot join this multicast VLAN if the group does not

belong to the range of binding profile.

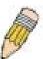

NOTE: Multiple profiles can be added to a multicast VLAN.

Parameters <pr

is given a name that can be up to 32 characters.

add - Used to associate a profile to a multicast VLAN.

delete – Used to de-associate a profile from a multicast VLAN.

<profile\_name 32> - The name of the IGMP multicast VLAN group profile to be associated

or de- associated to the specified multicast VLAN.

**Restrictions** Only Administrator and Operator and Power-User-level users can issue this command.

#### Example usage:

To associate an IGMP multicast VLAN group profile "g1" to IGMP multicast VLAN "mv1":

DES-3528:admin# config igmp\_snooping multicast\_vlan\_group mv1 add profile\_name g1 Command: config igmp\_snooping multicast\_vlan\_group mv1 add profile\_name g1

Success.

## show igmp\_snooping multicast\_vlan\_group

**Purpose** Used to display the multicast group profiles configured for the specified IGMP multicast

VLAN.

Syntax show igmp\_snooping multicast\_vlan\_group {< vlan\_name 32> }

**Description** This command is used to display the multicast group profiles configured for the specified

IGMP multicast VLAN.

Parameters vlan\_name - The name of the multicast VLAN to be configured, each multicast VLAN is

given a name that can be up to 32 characters. If not specified, all Ipv4 multicast VLAN

groups will be displayed.

**Restrictions** None.

#### Example usage:

To display the multicast group profiles configured for an IGMP multicast VLAN.

DES-3528:admin# show igmp\_snooping multicast\_vlan\_group Command: show igmp\_snooping multicast\_vlan\_group

mv1 2 g1

DES-3528:admin#

## create mld\_snooping multicast\_vlan

Purpose Used to create an MLD multicast VLAN

Syntax create mld\_snooping multicast\_vlan <vlan\_name 32> <vlanid 2-4094>

**Description** This command will create a MLD multicast\_vlan. Multiple multicast VLANs can be

configured.

When creating MLD multicast VLAN, it cannot duplicate with the VLAN entries in the existing 802.1Q VLAN database. The MLD Multicast VLAN snooping function co-exists with the 1Q

VLAN snooping function.

Parameters </

that can be up to 32 characters.

vlanid – The VLAN ID of the multicast VLAN to be create. The range is 2-4094.

**Restrictions** Only Administrator and Operator and Power-User-level users can issue this command.

#### Example usage:

To create MLD multicast VLAN mv1:

DES-3528:admin# create mld\_snooping multicast\_vlan mv1 2

Command: create mld snooping multicast vlan mv1 2

Success.

## config mld\_snooping multicast\_vlan

**Purpose** Used to configure the parameter of the specific MLD multicast VLAN.

Syntax config mld\_snooping multicast\_vlan <vlan\_name 32> {[add | delete] [member\_port <portlist> | [source\_port <portlist> | untag\_source\_port <portlist>] | tag\_member\_port

<portlist>] | state [enable | disable] | replace\_source\_ip <ipv6addr> | remap\_priority

[<value 0-7> | none] { replace\_priority}}(1)

**Description** This command allows you to add a untagged member port, a tagged member port, a

untagged source port and a tagged source port to the port list. The untagged member port and the untagged source port will automatically become the untagged members of the multicast VLAN, the tagged member port and the tagged source port will automatically become the tagged members of the multicast VLAN. To change the port list, the Switch will

add or delete the port list that user entered, and update the previous port list.

The member port list and source port list cannot overlap. However, the member port of one

multicast VLAN can overlap with another multicast VLAN.

Before configuring the multicast VLAN member port by using this command, the multicast

VLAN must be created first.

Parameters <vlan\_name32> - The name of the VLAN to be created. Each multicast VLAN is given a

name that can be up to 32 characters.

member\_port - Adds a range of member ports to the multicast VLAN. They will become the

untagged member port of the MLD multicast VLAN.

source\_port - Adds a range of source ports to the multicast VLAN.

untag\_source\_port – Adds a range of untagged source ports to the multicast VLAN. The PVID of the untag source port will be automatically changed to the multicast VLAN. It shall be

only one kind of source port, tag or untag for an ISM VLAN.

tag\_member\_port - Specifies the tagged member port of the MLD multicast VLAN.

state - enable or disable multicast VLAN for the chosen VLAN.

*replace\_source\_ip* – With the MLD snooping function, the MLD report packet sent by the host will be forwarded to the source port. Before the forwarding of the packet, the source IP

address in the join packet needs to be replaced by this IPv6 address.

remap\_priority – Associates the remap priority value (0 to 7) with the data traffic and is forwarded on the multicast VLAN. If none is specified, the packet's original priority will be

used. The default setting is none.

**Restrictions** Only Administrator and Operator and Power-User-level users can issue this command.

Example usage:

To config MLD multicast VLAN mv1:

DES-3528:admin# config mld\_snooping multicast\_vlan mv1 add member\_port 1,3 state
enable

Command: config mld\_snooping multicast\_vlan mv1 add member\_port 1,3 state enable

Success.

DES-3528:admin#

## create mld\_snooping multicast\_vlan\_group\_profile

**Purpose** Used to create an MLD multicast VLAN group profile on the Switch.

Syntax create mld\_snooping multicast\_vlan\_group\_profile profile\_name 1-32>

**Description** This command is used to create an MLD multicast VLAN group profile on the Switch. The

maximum supported number of multicast VLAN group profiles is project dependenet. The

profile name used for mld snooping must be unique.

**Restrictions** Only Administrator and Operator and Power-User-level users can issue this command.

Example usage:

To create an MLD multicast VLAN group profile "g1":

DES-3528:admin# create mld\_snooping multicast\_vlan\_group\_profile g1
Command: create mld\_snooping multicast\_vlan\_group\_profile g1
Success.

| config mld_snooping multicast_vlan_group_profile |                                                                                                    |  |
|--------------------------------------------------|----------------------------------------------------------------------------------------------------|--|
| Purpose                                          | Used to configure an MLD multicast VLAN group profile on the Switch, to add or delete multicast address for the profile.                                                                                                    |  |
| Syntax                                           | config mld_snooping multicast_vlan_group_profile <profile_name 1-32=""> [add   delete] <mcastv6_address_list></mcastv6_address_list></profile_name>                                                                                                    |  |
| Description                                      | This command configures an MLD multicast VLAN group profile on the Switch, and can add or delete multicast addresses for the profile.                                                                                                    |  |
| Parameters                                       | <pre><pre><pre><pre>cprofile_name 32&gt; - Specifies the MLD multicast VLAN group profile name, max length is 32.</pre></pre></pre></pre>                                                                                                    |  |
|                                                  | [add   delete] - Add or delete MLD multicast address list to or from this multicast VLAN group profile                                                                                                    |  |
|                                                  | <mcastv6_address_list> – Specifies the MLD multicast addresses to be configured. It can be a continuous single multicast addresses, such as FF12::1, FF12::3, FF12::8, or a multicast address range, such as FF12::1- FF12::12, or both of them, such as FF12::1, FF12::18-FF12::20.</mcastv6_address_list> |  |
| Restrictions                                     | Only Administrator and Operator and Power-User-level users can issue this command.                                                                                                    |  |

#### Example usage:

DES-3528:admin#

To add 225.1.1.1 to 226.1.1.1 to MLD multicast VLAN group profile "g1":

DES-3528:admin# config mld\_snooping multicast\_vlan\_group\_profile g1 add FF12::1-FF12::2

Command: config mld\_snooping multicast\_vlan\_group\_profile g1 add FF12::1-FF12::2

Success.

DES-3528:admin#

| delete mld_snooping multicast_vlan_group_profile |                                                                                                    |  |
|--------------------------------------------------|----------------------------------------------------------------------------------------------------|--|
| Purpose                                          | Used to delete an MLD multicast VLAN group profile on the Switch.                                                                        |  |
| Syntax                                           | delete mld_snooping multicast_vlan_group_profile [profile_name <profile_name 1-32="">   all]</profile_name>                              |  |
| Description                                      | This command deletes an MLD multicast VLAN group profile on the Switch.                                                                  |  |
| Parameters                                       | <pre><pre><pre><pre><pre><pre><pre>all - All MLD multicast VLAN group profile will be deleted.</pre></pre></pre></pre></pre></pre></pre> |  |
| Restrictions                                     | Only Administrator and Operator and Power-User-level users can issue this command.                                                       |  |

#### Example usage:

To delete the MLD multicast VLAN group profile "g1":

```
DES-3528:admin# delete mld_snooping multicast_vlan_group_profile g1
Command: delete mld_snooping multicast_vlan_group_profile g1
Success.

DES-3528:admin#
```

show mld snooping multicast vlan group profile

**Purpose** Used to show the information about an MLD multicast VLAN group profile on the Switch.

Syntax show mld snooping multicast vlan group profile {</

**Description** This command is used to show the information about an MLD multicast VLAN group profile

on the Switch.

not specified, all MLD multicast VLAN group profiles will be displayed.

**Restrictions** None.

#### Example usage:

To display the MLD multicast VLAN group profile:

DES-3528:admin# show mld\_snooping multicast\_vlan\_group\_profile

Command: show mld\_snooping multicast\_vlan\_group\_profile

Profile Name Multicast Addresses

-----

g1 FF12::1-FF12::2

Total Entry: 1

DES-3528:admin#

## config mld\_snooping multicast\_vlan multicast\_group

Purpose Used to bind a multicast group profile to a multicast VLAN. The binding profile will affect the

group joined to the multicast VLAN.

Syntax config mld\_snooping multicast\_vlan\_group <vlan\_name 32> [add | delete]

profile\_name <profile\_name 1-32>

**Description** After binding a profile to a multicast VLAN, when a multicast group attempt to join this

multicast VLAN member port, the group cannot join this multicast VLAN if the group does not

belong to the range of binding profile.

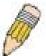

**NOTE:** Multiple profiles can be added to a multicast VLAN.

Parameters </

is given a name that can be up to 32 characters.

add – Used to associate a profile to a multicast VLAN.

delete - Used to de-associate a profile from a multicast VLAN.

profile name 32> - The name of the MLD multicast VLAN group profile to be associated or

de- associated to the specified multicast VLAN.

**Restrictions** Only Administrator and Operator and Power-User-level users can issue this command.

#### Example usage:

To associate an MLD multicast VLAN group profile "g1" to MLD multicast VLAN "mv1":

DES-3528:admin# config mld\_snooping multicast\_vlan\_group mv1 add profile\_name g1 Command: config mld\_snooping multicast\_vlan\_group mv1 add profile\_name g1

Success.

## show mld snooping multicast vlan group

**Purpose** Used to display the multicast group profiles configured for the specified MLD multicast VLAN.

Syntax show mld\_snooping multicast\_vlan\_group {< vlan\_name 32> }

**Description** This command is used to display the multicast group profiles configured for the specified

MLD multicast VLAN.

Parameters vlan\_name – The name of the multicast VLAN to be configured, each multicast VLAN is

given a name that can be up to 32 characters. If not specified, all IPv6 multicast VLAN

groups will be displayed.

**Restrictions** None.

#### Example usage:

To display the multicast group profiles configured for an MLD multicast VLAN.

DES-3528:admin# show mld\_snooping multicast\_vlan\_group

Command: show mld\_snooping multicast\_vlan\_group

mv1 2 g1

DES-3528:admin#

## delete mld\_snooping multicast\_vlan

**Purpose** Used to delete an MLD muticast VLAN.

Syntax delete mld\_snooping multicat\_vlan <vlan\_name 32>

**Description**This command allows you to delete an MLD multicast VLAN. **Parameters**vlan name – The name of the multicast VLAN to be deleted.

**Restrictions** Only Administrator and Operator and Power-User-level users can issue this command.

#### Example usage:

To delete an MLD multicast VLAN:

DES-3528:admin# delete mld\_snooping multicast\_vlan mv1

Command: delete mld snooping multicast vlan mv1

Success.

DES-3528:admin#

## enable mld\_snooping multicast\_vlan

**Purpose** Used to enable the MLD Multicast VLAN function.

Syntax enable mld\_snooping multicast\_vlan

**Description** This command is used for the MLD Multicast VLAN to take effect. The MSM VLAN will take

effect when MLD snooping multicast VLAN is enabled.

Parameters None.

**Restrictions** Only Administrator-level users can issue this command.

#### Example usage:

To enable MLD Multicast VLAN:

DES-3528:admin# enable mld\_snooping multicast\_vlan

Command: enable mld\_snooping multicast\_vlan

Success.

DES-3528:admin#

## disable mld\_snooping multicast\_vlan

**Purpose** Used to disable the MLD Multicast VLAN function.

Syntax disable mld\_snooping multicast\_vlan

**Description** This command is used to disable the MLD Multicast VLAN function.

Parameters None.

**Restrictions** Only Administrator-level users can issue this command.

## Example usage:

To enable MLD Multicast VLAN:

DES-3528:admin# disable mld\_snooping multicast\_vlan

Command: disable mld\_snooping multicast\_vlan

Success.

DES-3528:admin#

## show mld\_snooping multicast\_vlan

**Purpose** Used to show the information of MLD multicast VLAN.

Syntax show mld\_snooping multicast\_vlan {<vlan\_name 32>}

**Description** This command allows you to show the information of an MLD multicast VLAN.

Parameters

multicast VLANs will be displayed.

**Restrictions** None.

#### Example usage:

To show MLD multicast VLAN:

DES-3528:admin#show mld\_snooping multicast\_vlan new Command: show mld snooping multicast vlan new

MLD Multicast VLAN Global State : Disabled MLD Multicast VLAN Forward Unmatched : Enabled

VLAN Name :new VID :2

Member(Untagged) Ports :
Tagged Member Ports :
Source Ports :
Untagged Source Ports :

Status :Disabled Replace Source IP :::

Remap Priority :None

Total Entries: 1

DES-3528:admin#

## config mld\_snooping multicast\_vlan forward\_unmatched

**Purpose** Used to configure forwarding mode for MLD Multicast VLAN unmatched packet.

Syntax config mld\_snooping multicast\_vlan forward\_unmatched [disable | enable]

**Description** When the Switch receives an MLD packet, it will match the packet against the multicast

profile to determine the MLD multicast VLAN to be associated with. If the packet does not

match any profiles, the packet will be forwarded or dropped based on the setting.

By default, the packet will be dropped.

**Parameters** enable – The unmatched packet will be flooded on the VLAN.

disable - The unmatched packet will be dropped.

**Restrictions** Only Administrator and Operator and Power-User-level users can issue this command.

#### Example usage:

To set unmatched packet to be flooded on the VLAN:

DES-3528:admin# config mld\_snooping multicast\_vlan forward\_unmatched enable Command: config mld\_snooping multicast\_vlan forward\_unmatched enable

Success.

# **IGMP / MLD Snooping Commands**

The IGMP / MLD Snooping commands in the Command Line Interface (CLI) are listed (along with the appropriate parameters) in the following table.

| Command                                        | Parameters                                                                                                    |
|------------------------------------------------|----------------------------------------------------------------------------------------------------|
| config igmp_snooping                           | [vlan_name <vlan_name 32="">   vlanid <vlanid_list>   all] {state [enable   disable]   fast_leave [enable   disable]   report_suppression [enable   disable]}(1)</vlanid_list></vlan_name>                                                                                                    |
| config igmp_snooping rate_limit                | [ports <portlist>   vlanid <vlanid_list>] [<value 1-1000="">   no_limit]</value></vlanid_list></portlist>                                                                                                    |
| config igmp_snooping querier                   | [vlan_name <vlan_name 32="">   vlanid <vlanid_list>   all] {query_interval <sec 1-65535="">   max_response_time <sec 1-25="">   robustness_variable <value 1-7="">   last_member_query_interval <sec 1-25="">   state [enable   disable]   version <value 1-3="">}</value></sec></value></sec></sec></vlanid_list></vlan_name>      |
| config router_ports                            | [ <vlan_name 32="">   vlanid <vlanid_list> ] [add   delete] <portlist></portlist></vlanid_list></vlan_name>                                                                                                    |
| config router_ports_forbidden                  | [ <vlan_name 32="">   vlanid <vlanid_list> ] [add   delete] <portlist></portlist></vlanid_list></vlan_name>                                                                                                    |
| create igmp_snooping static_group              | [vlan <vlan_name 32="">   vlanid <vlanid_list>] <ipaddr></ipaddr></vlanid_list></vlan_name>                                                                                                    |
| delete igmp_snooping static_group              | [vlan <vlan_name 32="">   vlanid <vlanid_list>] <ipaddr></ipaddr></vlanid_list></vlan_name>                                                                                                    |
| config igmp_snooping static_group              | [vlan <vlan_name 32="">   vlanid <vlanid_list>] <ipaddr> [add   delete] <portlist></portlist></ipaddr></vlanid_list></vlan_name>                                                                                                    |
| show igmp_snooping static_group                | {[vlan <vlan_name 32="">   vlanid <vlanid_list>] <ipaddr>}</ipaddr></vlanid_list></vlan_name>                                                                                                    |
| config igmp_snooping<br>data_driven_learning   | [max_learned_entry <value 1-1024="">   vlan_name <vlan_name>   vlanid</vlan_name></value>                                                                                                    |
| show igmp_snooping                             | {[vlan <vlan_name 32="">   vlanid <vlanid_list>]}</vlanid_list></vlan_name>                                                                                                    |
| show igmp_snooping rate_limit                  | [ports <portlist>   vlanid <vlanid_list>]</vlanid_list></portlist>                                                                                                    |
| show igmp_snooping group                       | {[vlan <vlan_name 32="">   vlanid <vlanid_list>   ports <portlist>] {<ipaddr>}} {data_driven}</ipaddr></portlist></vlanid_list></vlan_name>                                                                                                    |
| show igmp_snooping forwarding                  | {[vlan <vlan_name 32="">   vlanid <vlanid_list>]}</vlanid_list></vlan_name>                                                                                                    |
| show router_ports                              | {[vlan <vlan_name 32="">   vlanid <vlanid_list>   all]} {static   dynamic   forbidden}</vlanid_list></vlan_name>                                                                                                    |
| show igmp_snooping statistic counter           | [vlan <vlan_name>   vlanid <vlanid_list>   ports <portlist>]</portlist></vlanid_list></vlan_name>                                                                                                    |
| clear igmp_snooping statistics counter         |                                                                                                    |
| config mld_snooping                            | [vlan_name <vlan_name 32="">   vlanid <vlanid_list>   all] {state [enable   disable]   fast_done [enable   disable]   report_suppression [enable   disable]}(1)</vlanid_list></vlan_name>                                                                                                    |
| config mld_snooping querier                    | [vlan_name <vlan_name 32="">   vlanid <vlanid_list>   all] {query_interval <sec 1-65535="">   max_response_time <sec 1-25="">   robustness_variable <value 1-7="">   last_listener_query_interval <sec 1-25="">   state [enable   disable]   version <value 1-2="">}(1)</value></sec></value></sec></sec></vlanid_list></vlan_name> |
| config mld_snooping mrouter_ports              | [vlan <vlan_name 32="">   vlanid <vlanid_list>] [add   delete] <portlist></portlist></vlanid_list></vlan_name>                                                                                                    |
| config mld_snooping<br>mrouter_ports_forbidden | [vlan <vlan_name 32="">   vlanid <vlanid_list>] [add   delete] <portlist></portlist></vlanid_list></vlan_name>                                                                                                    |
| show mld_snooping                              | {[vlan <vlan_name 32="">   vlanid <vlanid_list>]}</vlanid_list></vlan_name>                                                                                                    |
| show mld_snooping group                        | {[vlan <vlan_name 32="">   vlanid <vlanid_list>   ports <portlist>] {<ipv6addr>}} {data_driven}</ipv6addr></portlist></vlanid_list></vlan_name>                                                                                                    |
| show mld_snooping forwarding                   | {[vlan <vlan_name 32="">   vlanid <vlanid_list>]}</vlanid_list></vlan_name>                                                                                                    |

| Command                                     | Parameters                                                                                                    |
|---------------------------------------------|----------------------------------------------------------------------------------------------------|
| show mld_snooping mrouter_ports             | [vlan <vlan_name 32="">   vlanid <vlanid_list>   all] {[static   dynamic   forbidden]}</vlanid_list></vlan_name>                     |
| create mld_snooping static_group            | [vlan <vlan_name 32="">   vlanid <vlanid_list>] <ipv6addr></ipv6addr></vlanid_list></vlan_name>                                      |
| delete mld_snooping static_group            | [vlan <vlan_name 32="">   vlanid <vlanid_list>] <ipv6addr></ipv6addr></vlanid_list></vlan_name>                                      |
| config mld_snooping static_group            | [vlan <vlan_name 32="">   vlanid <vlanid_list>] <ipv6addr> [add   delete] <portlist></portlist></ipv6addr></vlanid_list></vlan_name> |
| show mld_snooping static_group              | {[vlan <vlan_name 32="">   vlanid <vlanid_list>] <ipv6addr>}</ipv6addr></vlanid_list></vlan_name>                                    |
| config mld_snooping<br>data_driven_learning | [max_learned_entry <value 1-1024="">   vlan_name <vlan_name>   vlanid</vlan_name></value>                                            |
| clear mld_snooping<br>data_driven_group     | [all   [vlan_name <vlan_name>   vlanid <vlanid_list>] [<ipv6addr>   all]]</ipv6addr></vlanid_list></vlan_name>                       |
| show mld_snooping statistic counter         | [vlan <vlan_name>   vlanid <vlanid_list>   ports <portlist>]</portlist></vlanid_list></vlan_name>                                    |
| clear mld_snooping statistics counter       |                                                                                                    |
| config mld_snooping rate_limit              | [ports <portlist>   vlanid <vlanid_list>] [<value 1-1000="">   no_limit]</value></vlanid_list></portlist>                            |
| show mld_snooping rate_limit                | [ports <portlist>   vlanid <vlanid_list>]</vlanid_list></portlist>                                                                   |
| config igmp access_authentication ports     | [all   <portlist>] state [enable   disable]</portlist>                                                                               |
| show igmp access_authentication ports       | [all   <portlist>]</portlist>                                                                                                    |

Each command is listed, in detail, in the following sections.

## config igmp\_snooping

**Purpose** The config igmp\_snooping command configures IGMP snooping on the Switch.

Syntax config igmp\_snooping [vlan\_name <vlan\_name 32> | vlanid <vlanid\_list> | all] {state

[enable | disable] | fast\_leave [enable | disable] | report\_suppression [enable |

disable]}(1)

**Description** The config igmp\_snooping command configures IGMP snooping on the Switch.

**Parameters** vlan\_name - Specify the name of the VLAN for which IGMP snooping is to be configured.

<vlan\_name 32> - Enter the VLAN name here. The VLAN name can be up to 32 characters

long.

vlanid - Specify the VLAN ID for which IGMP snooping is to be configured.

<vlanid\_list> - Enter the VLAN ID here.
all - Specify to use all configured VLANs.

state - (Optional) Enable or disable IGMP snooping for the chosen VLAN.

enable - Enter enable to enable IGMP snooping for the chosen VLAN.

disable - Enter disable to disable IGMP snooping for the chosen VLAN.

fast leave - Enable or disable the IGMP snooping fast leave function.

*enable* - Enter enable to enable the IGMP snooping fast leave function. If enabled, the membership is immediately removed when the system receives the IGMP leave message.

disable - Enter disable to disable the IGMP snooping fast leave function.

report\_suppression - When IGMP report suppression is enabled (the default), the Switch sends the first IGMP report from all hosts for a group to all the multicast routers. The Switch does not send the remaining IGMP reports for the group to the multicast routers. If the multicast router query includes requests only for IGMPv1 and IGMPv2 reports, the Switch forwards only the first IGMPv1 or IGMPv2 report from all hosts for a group to all the multicast routers. If the multicast router query also includes requests for IGMPv3 reports, the Switch forwards all IGMPv3 reports for a group to the multicast devices.

enable - Enter enable to enable the report suppression function.

disable - Enter disable to disable the report suppression function.

**Restrictions** Only Administrator and Operator and Power-User-level users can issue this command.

# Example usage:

To configure IGMP snooping:

DES-3528:admin# config igmp\_snooping vlan\_name default state enable

Command: config igmp\_snooping vlan\_name default state enable

Success.

## config igmp\_snooping rate\_limit

**Purpose** The command configures the rate of IGMP control packet that is allowed per port or per

VLAN.

Syntax config igmp\_snooping rate\_limit [ports <portlist> | vlanid <vlanid\_list>] [<value 1-

1000> | no\_limit]

**Description** The command configures the rate of IGMP control packet that is allowed per port or per

VLAN.

**Parameters** ports - Specify a range of ports to be configured.

<portlist> - Enter the range of ports to be configured here.

vlanid - Specify a range of VLANs to be configured.

<vlanid list> - Enter the VLAN ID list here.

<value 1-1000> - Configure the rate of the IGMP control packet that the Switch can process on a specific port/VLAN. The rate is specified in packets per second. The packets that

exceed the limit will be dropped.

*no\_limit* - Configure the rate of the IGMP control packet to be unlimited that the Switch can process on a specific port/VLAN. The rate is specified in packets per second. The packets

that exceed the limit will be dropped. The default setting is no\_limit.

**Restrictions** Only Administrator and Operator and Power-User-level users can issue this command.

#### Example usage:

To configure the IGMP snooping per port rate\_limit:

DES-3528:admin# config igmp\_snooping rate\_limit ports 1 100

Command: config igmp\_snooping rate\_limit ports 1 100

Success.

## config igmp\_snooping querier

**Purpose** This command is used to configure the IGPM snooping querier.

**Syntax** config igmp snooping querier [vlan name <vlan name 32> | vlanid <vlanid list> | all] {query\_interval <sec 1-65535> | max\_response\_time <sec 1-25> | robustness\_variable

<value 1-7> | last\_member\_query\_interval <sec 1-25> | state [enable | disable] |

version <value 1-3>}

**Description** Used to configure the time in seconds between general query transmissions, the maximum

time in seconds to wait for reports from members, and the permitted packet loss that

guarantees IGMP snooping.

**Parameters** vlan\_name - Specify the name of the VLAN for which IGMP snooping querier is to be

configured.

<vlan name 32> - Enter the VLAN name here. The VLAN name can be up to 32 characters long.

vlanid - Specify the VLAN ID for which IGMP snooping querier is to be configured.

<vlanid\_list> - Enter the VLAN ID list here.

all - Specify all VLANs for which IGMP snooping querier is to be configured.

query interval - (Optional) Specify the amount of time in seconds between general query transmissions. The default setting is 125 seconds.

<sec 1-65535> - Enter the guery interval value here. This value must between between 1 and 65535 seconds.

max reponse time - (Optional) Specify the maximum time in seconds to wait for reports from members. The default setting is 10 seconds.

<sec 1-25> - Enter the maximum response time value here. This value must be between 1 and 25 seconds.

robustness variable - (Optional) Provides fine-tuning to allow for expected packet loss on a subnet. The value of the robustness variable is used in calculating the following IGMP message intervals:

<value 1-7> - Enter the robustness variable value here. This value must be between 1 and 7. By default, the robustness variable is set to 2. You might want to increase this value if you expect a subnet to be loosely.

- Group member interval—Amount of time that must pass before a multicast router decides there are no more members of a group on a network. This interval is calculated as follows: (robustness variable x query interval) + (1 x query response interval).
- Other querier present interval—Amount of time that must pass before a multicast router decides that there is no longer another multicast router that is the querier. This interval is calculated as follows: (robustness variable x query interval) + (0.5 x query response interval).
- Last member guery count—Number of group-specific gueries sent before the router assumes there are no local members of a group. The default number is the value of the robustness variable.

last\_member\_query\_interval - (Optional) Specify the maximum amount of time between group-specific query messages, including those sent in response to leave-group messages. You might lower this interval to reduce the amount of time it takes a router to detect the loss of the last member of a group. On receiving a leave message, the router will assume there are no local members on the interface if there are no reports received after the response time (which is last member query interval \* robustness variable)

<sec 1-25> - Enter the last member query interval value here. This value must be between 1 and 25 seconds.

state - (Optional) If the state is enabled, it allows the Switch to be selected as an IGMP Querier (sends IGMP query packets). It the state is disabled, then the Switch cannot play the role as a querier. Note that if the I3 router connected to the Switch provide only the IGMP proxy function but does not provide the multicast routing function, then this state must be configured as disabled. Otherwise, if the l3 router is not selected as the guerier, it will not send the IGMP query packet. Since it will not send the multicast-routing protocol packet, the port will be timed out as a router port.

## config igmp\_snooping querier

enable - Enter enable to enable this state.

disable - Enter disable to disable this state.

*version* - (Optional) Specify the version of IGMP packet that will be sent by this port. If an IGMP packet received by the interface has a version higher than the specified version, this packet will be dropped.

<value 1-3> - Enter the version number here. This value must be between 1 and 3.

Only Administrator and Operator and Power-User-level users can issue this command.

#### Example usage:

Restrictions

To configure the IGMP snooping querier:

DES-3528:admin# config igmp\_snooping querier vlan\_name default query\_interval 125 state enable

Command: config igmp\_snooping querier vlan\_name default query\_interval 125 state enable

Success.

DES-3528:admin#

## config router\_ports

Purpose This command allows you to designate a range of ports as being connected to multicast-

enabled routers.

Syntax config router\_ports [<vlan\_name 32> | vlanid <vlanid\_list> ] [add | delete] <portlist>

**Description**This will ensure that all packets with such a router as its destination will reach the multicast-

enabled router, regardless of protocol, etc.

**Parameters** <*vlan\_name 32>* - Specify the name of the VLAN on which the router port resides.

vlanid - Specify the ID of the VLAN on which the router port resides.

<vlanid\_list> - Enter the VLAN ID here.
add - Specify to add the router ports.
delete - Specify to delete the router ports.

<portlist> - Specify a range of ports to be configured. (UnitID:port number)

**Restrictions** Only Administrator and Operator and Power-User-level users can issue this command.

#### Example usage:

To set up static router ports:

DES-3528:admin# config router\_ports default add 2:1-2:10

Command: config router\_ports default add 2:1-2:10

Success.

config router\_ports\_forbidden

Purpose This command allows you to designate a range of ports as being not connected to multicast-

enabled routers.

Syntax config router\_ports\_forbidden [ <vlan\_name 32> | vlanid <vlanid\_list> ] [add | delete]

<portlist>

**Description** This ensures that the forbidden router port will not propagate routing packets out.

**Parameters** <*vlan\_name 32>* - Specify the name of the VLAN on which the router port resides.

vlanid - Specify the ID of the VLAN on which the router port resides.

<vlanid\_list> - Enter the VLAN ID list here.

add - Specify to add the router ports.delete - Specify to delete the router ports.

<portlist> - Specify a range of ports to be configured. (UnitID:port number)

**Restrictions** Only Administrator and Operator and Power-User-level users can issue this command.

#### Example usage:

To set up port range 1-10 to forbidden router ports of default VLAN:

DES-3528:admin# config router\_ports\_forbidden default add 1-10

Command: config router\_ports\_forbidden default add 1-10

Success.

DES-3528:admin#

## create igmp\_snooping static\_group

**Purpose** This command allows you to create an IGMP snooping static group.

Syntax create igmp\_snooping static\_group [vlan<vlan\_name 32> | vlanid <vlanid\_list>]

<ipaddr>

**Description** Member ports can be added to the static group. The static member and the dynamic member

port form the member ports of a group.

The static group will only take effect when IGMP snooping is enabled on the VLAN. For those static member ports, the device needs to emulate the IGMP protocol operation to the

querier, and forward the traffic destined to the multicast group to the member ports.

For a layer 3 device, the device is also responsible to route the packet destined for this

specific group to static member ports.

The static member port will only affect V2 IGMP operation.

The Reserved IP multicast address 224.0.0.X must be excluded from the configured group.

The VLAN must be created first before a static group can be created.

**Parameters** vlan - Specify the name of the VLAN on which the router port resides.

<vlan\_name 32> - Enter the VLAN name here. The VLAN name can be up to 32 characters

long.

vlanid - Specify the ID of the VLAN on which the router port resides.

<vlanid\_list> - Enter the VLAN ID here.

<ipaddr> - Specify the multicast group IP address.

**Restrictions** Only Administrator and Operator and Power-User-level users can issue this command.

#### Example usage:

To create an IGMP snooping static group for VLAN 1, group 239.1.1.1:

DES-3528:admin# create igmp\_snooping static\_group vlan default 239.1.1.1

Command: create igmp snooping static group vlan default 239.1.1.1

Success.

DES-3528:admin#

delete igmp\_snooping static\_group

**Purpose** Used to delete a IGMP snooping multicast static group.

Syntax delete igmp\_snooping static\_group [vlan<vlan\_name 32> | vlanid <vlanid\_list>]

<ipaddr>

**Description** The deletion of an IGMP snooping static group will not affect the IGMP snooping dynamic

member ports for a group.

**Parameters** vlan - Specify the name of the VLAN on which the router port resides.

<vlan\_name 32> - Enter the VLAN name here. The VLAN name can be up to 32 characters

long.

vlanid - Specify the ID of the VLAN on which the router port resides.

<vlanid\_list> - Enter the VLAN ID list here.

<ipaddr> - Specify the multicast group IP address.

**Restrictions** Only Administrator and Operator and Power-User-level users can issue this command.

#### Example usage:

To delete an IGMP snooping static group for VLAN 1, group 239.1.1.1:

DES-3528:admin# delete igmp\_snooping static\_group vlan default 239.1.1.1

Command: delete igmp\_snooping static\_group vlan default 239.1.1.1

Success.

DES-3528:admin#

## config igmp\_snooping static\_group

**Purpose** This command is used to configure the IGMP snooping static group.

Syntax config igmp\_snooping static\_group [vlan <vlan\_name 32> | vlanid <vlanid\_list>]

<ipaddr> [add | delete] <portlist>

**Description** When a port is configured as a static member port, the IGMP protocol will not operate on this

port. For example, suppose that a port is a dynamic member port learned by IGMP. If this port is configured as a static member later, then the IGMP protocol will stop operating on this port. The IGMP protocol will resume once this port is removed from static member ports.

The static member port will only affect V2 IGMP operation.

**Parameters** *vlan* - Specify the name of the VLAN on which the static group resides.

<vlan\_name 32> - Enter the VLAN name here. The VLAN name can be up to 32 characters

long.

vlanid - Specify the ID of the VLAN on which the static group resides.

<vlanid list> - Enter the VLAN ID here.

<ipaddr> - Specify the multicast group IP address.

add - Specify to add the member ports.delete - Specify to delete the member ports.

<portlist> - Specify a range of ports to be configured.

**Restrictions** Only Administrator and Operator and Power-User-level users can issue this command.

#### Example usage:

To unset port range 9-10 from IGMP snooping static member ports for group 239.1.1.1 on default VLAN:

DES-3528:admin# config igmp\_snooping static\_group vlan default 239.1.1.1 delete 2:9-2:10

Command: create igmp\_snooping static\_group vlan default 239.1.1.1 delete 2:9-2:10

Success.

DES-3528:admin#

| show igmp_snooping static_group |                                                                                                    |  |
|---------------------------------|----------------------------------------------------------------------------------------------------|--|
| Purpose                         | This command is used to display the IGMP snooping multicast group static members.                                             |  |
| Syntax                          | show igmp_snooping static_group {[vlan <vlan_name 32="">   vlanid <vlanid_list>] <ipaddr>}</ipaddr></vlanid_list></vlan_name> |  |
| Description                     | This command is used to display the IGMP snooping multicast group static members.                                             |  |
| Parameters                      | vlan - Specify the name of the VLAN on which the static group resides.                                                        |  |
|                                 | <vlan_name 32=""> - Enter the VLAN name here. The VLAN name can be up to 32 characters long.</vlan_name>                      |  |
|                                 | vlanid - Specify the ID of the VLAN on which the static group resides.                                                        |  |
|                                 | <pre><vlanid_list> - Enter the VLAN ID here.</vlanid_list></pre>                                                              |  |
|                                 | <pre><ipaddr> - Specify the multicast group IP address.</ipaddr></pre>                                                        |  |
| Restrictions                    | None.                                                                                                    |  |

## Example usage:

To display all the IGMP snooping static groups:

| DES-3528:admin#<br>VLAN ID/Name    | show igmp_snooping s<br>IP Address | tatic_group<br>Static Member Ports |  |
|------------------------------------|------------------------------------|------------------------------------|--|
| 1 / default                        | 239.1.1.1                          | 2:9-2:10                           |  |
| Total Entries :<br>DES-3528:admin# | 1                                  |                                    |  |

## config igmp snooping data driven learning

**Purpose** This command is used to enable or disable the data driven learning of an IGMP snooping

group.

Syntax config igmp\_snooping data\_driven\_learning max\_learned\_entry <value 1-1024>

[vlan\_name <vlan\_name> | vlanid <vlanid\_list> | all] {state [enable | disable] | aged\_out

[enable | disable] | expiry\_time <sec 1-65535>}(1)

**Description** When data-driven learning is enabled for the VLAN, when the Switch receives the IP

multicast traffic on this VLAN, an IGMP snooping group will be created. That is, the learning of an entry is not activated by IGMP membership registration, but activated by the traffic. For an ordinary IGMP snooping entry, the IGMP protocol will take care of the aging out of the entry. For a data-driven entry, the entry can be specified not to be aged out or to be aged out

by the aged timer.

When data driven learning is enabled, and the data driven table is not full, the multicast filtering mode for all ports is ignored. That is, the multicast packets will be forwarded to router ports. If the data driven learning table is full, the multicast packets will be forwarded according to the multicast filtering mode.

Note that if a data-driven group is created and IGMP member ports are learned later, the entry will become an ordinary IGMP snooping entry. That is, the aging out mechanism will follow the ordinary IGMP snooping entry.

Parameters vlan\_name - Specify the VLAN name to be configured.

<vlan\_name> - Enter the VLAN name here.

vlanid - Specify the VLAN ID to be configured.

<

all - Specify all VLANs to be configured.

state - (Optional) Specify to enable or disable the data driven learning of an IGMP snooping group.

enable - Enter enable to enable the data driven learning option. By default, the state is enabled.

disable - Enter disable to disable the data driven learning option.

aged\_out - (Optional) Enable or disable the aging out of the entry.

enable - Enter enable to enable the aging out of the entry.

disable - Enter disable to disable the aging out of the entry. By default, the state is disabled state.

expiry\_time - (Optional) Specify the data driven group lifetime in seconds. This parameter is valid only when aged\_out is enabled.

<sec 1-65535> - Enter the expiry time here. This value must be between 1 and 65535

seconds.

**Restrictions** Only Administrator and Operator and Power-User-level users can issue this command.

#### Example usage:

To enable the data driven learning of an IGMP snooping group on the default VLAN:

DES-3528:admin# config igmp\_snooping data\_driven\_learning vlan default state enable Command: config igmp\_snooping data\_driven\_learning vlan default state enable

Success.

## show igmp\_snooping

**Purpose** This command will display the current IGMP snooping configuration on the Switch.

Syntax show igmp\_snooping {[vlan <vlan\_name 32> | vlanid <vlanid\_list>]}

**Description** This command will display the current IGMP snooping configuration on the Switch.

Parameters vlan - (Optional) Specify the name of the VLAN for which you want to view the IGMP

snooping configuration.

<vlan\_name 32> - Enter the VLAN name here. The VLAN name can be up to 32 characters

long.

vlanid - (Optional) Specify the ID of the VLAN for which you want to view the IGMP snooping

configuration.

<vlanid list> - Enter the VLAN ID list here.

If the VLAN is not specified, the system will display all current IGMP snooping configurations.

**Restrictions** None.

#### Example usage:

To show IGMP snooping:

DES-3528:admin# show igmp\_snooping

Command: show igmp\_snooping

IGMP Snooping Global State : Disabled

Data Driven Learning Max Entries : 128

VLAN Name : default
Query Interval : 125
Max Response Time : 10
Robustness Value : 2
Last Member Query Interval : 1

Querier State : Disable
Querier Role : Non-Querier
Querier IP : 0.0.0.0
Querier Expiry Time : 0 secs
State : Disable
Fast Leave : Disable
Report Suppression : Enable

Rate Limit : No Limitation

Version : 3

Data Driven Learning State : Enable

Data Driven Learning Aged Out : Disable

Data Driven Group Expiry Time : 260

Total Entries: 1

DES-3528:admin#

# show igmp\_snooping rate\_limit

**Purpose** This command displays the IGMP snooping rate limit setting.

Syntax show igmp\_snooping rate\_limit [ports <portlist> | vlanid <vlanid\_list>]

**Description** This command displays the IGMP snooping rate limit setting.

**Parameters** *ports* - Specify the port range.

<portlist> - Enter the range of ports here.

vlanid - Specify the VLAN range..

<vlanid\_list> - Enter the VLAN ID list here.

**Restrictions** None.

Example usage:

To display the IGMP snooping rate limit for ports 1 to 5:

```
DES-3528:admin#
                  show igmp_snooping rate_limit ports 1:1-1:5
Command: show igmp_snooping rate_limit ports 1:1-1:5
Port
             Rate Limit
1
              No Limit
              100
 2
 3
              No Limit
              No Limit
 4
 5
              No Limit
Total Entries: 5
```

| show igmp_snooping group |                                                                                                    |  |
|--------------------------|----------------------------------------------------------------------------------------------------|--|
| Purpose                  | This command displays the current IGMP snooping group configuration on the Switch.                                                                                                    |  |
| Syntax                   | show igmp_snooping group {[vlan <vlan_name 32="">   vlanid <vlanid_list>   ports <portlist>] {<ipaddr>}} {data_driven}</ipaddr></portlist></vlanid_list></vlan_name>                                                                                                    |  |
| Description              | This command displays the current IGMP snooping group configuration on the Switch.                                                                                                    |  |
| Parameters               | <i>vlan</i> - (Optional) Specify the name of the VLAN for which you want to view IGMP snooping group information. If VLAN, ports and IP address are not specified, the system will display all current IGMP snooping group information.                                                                                                    |  |
|                          | <vlan_name 32=""> - Enter the VLAN name here. The VLAN name can be up to 32 characters long.</vlan_name>                                                                                                    |  |
|                          | vlanid - (Optional) Specify the ID of the VLAN for which you want to view IGMP snooping group information.                                                                                                    |  |
|                          | <pre></pre> <pre></pre> |  |
|                          | ports - (Optional) Specify a list of ports for which you want to view IGMP snooping group information.                                                                                                    |  |
|                          | <pre><portlist> - Enter the list of ports here.</portlist></pre>                                                                                                    |  |
|                          | <ipaddr> - (Optional) Specify the group IP address for which you want to view IGMP snooping group information.</ipaddr>                                                                                                    |  |
|                          | data_driven - (Optional) If data_driven is specified, only data driven groups will be displayed.                                                                                                    |  |
| Restrictions             | None.                                                                                                    |  |

#### Example usage:

To show IGMP snooping groups when IGMP v3 is supported:

The first item means that for ports 1-2, the data from the 10.0.0.2/225.0.0.2 will be forwarded.

The second item means that for port 3, the data from the 10.0.0.2/225.0.0.2 must not be forwarded.

The third item means that for ports 4-5, the data from 225.0.0.2 will be forwarded, IGMP v2 group. The source address does not matter.

The fourth item is a data-driven learned entry. If the member port list is empty, the multicast packets will be forwarded to the router ports. If the router port list is empty, the packets will be dropped.

```
DES-3528:admin# show igmp_snooping group
Command: show igmp_snooping group
Source/Group
                      : 10.0.0.2/225.0.0.2
                     : default/1
VLAN Name/VID
Member Ports
                      : 1-2
                      : 280
UP Time
                     : 120
Expiry Time
Filter Mode
                      : INCLUDE
                     : 10.0.0.2/225.0.0.3
Source/Group
VLAN Name/VID:
                     : default/1
Member Ports
                      : 3
UP Time
                      : 280
                     : 120
Expiry Time
                      : EXCLUDE
Filter Mode
                     : NULL/225.0.0.2
Source/Group
VLAN Name/VID
                     : default/1
Member Ports
                     : 4-5
UP Time
                     : 280
Expiry Time
                     : 120
Filter Mode
                      : EXCLUDE
VLAN Name : default
Multicast Group : 225.0.0.15
Member Ports
Router Ports
UP Time
                  : 12
Expiry Time
                 : 248
Total Entries: 4
DES-3528:admin# show igmp_snooping group data_driven
Command: show igmp_snooping group data_driven
VLAN Name
                  : default
Multicast Group
                 : 225.0.0.15
Member Ports
Router Ports
                  : 12
UP Time
Expiry Time : 248
Total Entries: 1
DES-3528:admin#
```

## show igmp\_snooping forwarding

**Purpose** This command displays the Switch's current IGMP snooping forwarding table.

Syntax show igmp snooping forwarding {[vlan <vlan name 32> | vlanid <vlanid list>]}

**Description** It provides an easy way for users to check the list of ports that the multicast group that

comes from a specific sources will be forwarded to. The packet comes from the source VLAN. They will be forwarded to the forwarding VLAN. The IGMP snooping further restricts

the forwarding ports.

Parameters vlan - (Optional) Specify the name of the VLAN for which you want to view IGMP snooping

forwarding table information.

<vlan\_name 32> - Enter the VLAN name here. The VLAN name can be up to 32 characters

long.

vlanid - (Optional) Specify the ID of the VLAN for which you want to view IGMP snooping

forwarding table information.

<vlanid\_list> - Enter the VLAN ID list here.

If no parameter is specified, the system will display all current IGMP snooping forwarding

table entries of the Switch.

**Restrictions** None.

#### Example usage:

To show all IGMP snooping forwarding entries located on the Switch:

DES-3528:admin# show igmp\_snooping forwarding

Command: show igmp\_snooping forwarding

VLAN Name : default Source IP : 10.90.90.114 Multicast Group: 225.0.0.0

Port Member : 2,7

VLAN Name : default Source IP : 10.90.90.10 Multicast Group: 225.0.0.1

Port Member : 2,5

VLAN Name : default Source IP : 10.90.90.20 Multicast Group: 225.0.0.2

Port Member : 2,8

Total Entries : 3

show router\_ports

**Purpose** This command displays the currently configured router ports on the Switch.

Syntax show router\_ports {[vlan <vlan\_name 32> | vlanid <vlanid\_list> | all]} {static | dynamic

| forbidden}

**Description** This command displays the currently configured router ports on the Switch.

**Parameters** vlan - (Optional) Specify the name of the VLAN on which the router port resides.

<vlan\_name 32> - Enter the VLAN name here. The VLAN name can be up to 32 characters

long.

*vlanid* - Specify the ID of the VLAN on which the router port resides.

<vlanid\_list> - Enter the VLAN ID list here.

static - (Optional) Displays router ports that have been statically configured. dynamic - (Optional) Displays router ports that have been dynamically configured.

forbidden - (Optional) Displays forbidden router ports that have been statically configured. If no parameter is specified, the system will display all currently configured router ports on

the Switch.

**Restrictions** None.

#### Example usage:

To display router ports:

DES-3528:admin# show router\_ports all

Command: show router\_ports all

VLAN Name : default Static Router Port : 1-10

Dynamic Router Port

Router IP : 10.0.0.1, 10.0.0.2, 10.0.0.3

Forbidden router port :

VLAN Name : vlan2

Static router port :
Dynamic router port :

Router IP : 10.0.0.4, 10.0.0.5, 10.0.0.6

Forbidden router port :

Total Entries: 2

| show igmp_snooping statistics counter |                                                                                                    |  |
|---------------------------------------|----------------------------------------------------------------------------------------------------|--|
| Purpose                               | This command displays the statistics counter for IGMP protocol packets that are received by the Switch since IGMP snooping was enabled.                                                                                                    |  |
| Syntax                                | show igmp_snooping statistic counter [vlan <vlan_name>   vlanid <vlanid_list>   ports <portlist>]</portlist></vlanid_list></vlan_name>                                                                                                    |  |
| Description                           | This command displays the statistics counter for IGMP protocol packets that are received by the Switch since IGMP snooping was enabled.                                                                                                    |  |
| Parameters                            | <pre>vlan - Specify a VLAN to be displayed. <vlan_name> - Enter the VLAN name here. vlanid - Specify a list of VLANs to be displayed. <vlanid_list> - Enter the VLAN ID list here. ports - Specify a list of ports to be displayed. <pre> <pre> <pre> <pre> <pre></pre></pre></pre></pre></pre></vlanid_list></vlan_name></pre> |  |
| Restrictions                          | None.                                                                                                    |  |

#### Example usage:

To display the IGMP snooping statistics counter:

```
DES-3528:admin#
                show igmp_snooping statistics counter vlanid 1
Command: show igmp_snooping statistics counter vlanid 1
VLAN Name : default
-----
 Group Number
                     : 10
Receive Statistics
    Query
IGMP v1 Query
IGMP v2 Query
IGMP v3 Query
Total
Dropped By Rate Limitation
Dropped By Multicast VLAN
 Report & Leave
IGMP v1 Report
                              : 0
IGMP v2 Report
                              : 10
IGMP v3 Report
                              : 10
IGMP v2 Leave
Total
                              : 21
Dropped By Rate Limitation : 0
Dropped By Max Group Limitation : 90
Dropped By Group Filter
Dropped By Multicast VLAN
Transmit Statistics
Query
IGMP v1 Query
IGMP v2 Query
IGMP v3 Query
                              : 1
Total
                              : 3
Report & Leave
IGMP v1 Report
                              : 0
IGMP v2 Report
                              : 10
IGMP v3 Report
                              : 10
IGMP v2 Leave
                              : 1
                              : 21
Total
Total Entries: 1
DES-3528:admin#
```

To display the IGMP snooping statistics counter for a port:

| DES-3528:admin# show igmp_snooping statistics counter ports 1 |                                         |  |
|---------------------------------------------------------------|-----------------------------------------|--|
| Command: show igmp_snooping statistics counter ports 1        |                                         |  |
| 3 1_m = 1                                                     | •                                       |  |
| Port # : 1                                                    |                                         |  |
|                                                               |                                         |  |
| Total Groups                                                  | : 10                                    |  |
| Receive Statistics                                            |                                         |  |
| Query                                                         |                                         |  |
| IGMP v1 Query                                                 | : 0                                     |  |
| IGMP v2 Query                                                 | : 0                                     |  |
| IGMP v3 Query                                                 | : 0                                     |  |
|                                                               | : 0                                     |  |
| Dropped By Rate Limitation                                    | : 0                                     |  |
| Dropped By Multicast VLAN                                     | : 0                                     |  |
|                                                               |                                         |  |
| Report & Leave                                                |                                         |  |
|                                                               | : 0                                     |  |
| -                                                             | : 100                                   |  |
| -                                                             | : 0                                     |  |
|                                                               | : 0                                     |  |
|                                                               | : 100                                   |  |
|                                                               | : 0                                     |  |
| Dropped By Max Group Limitation                               |                                         |  |
|                                                               | : 0                                     |  |
| Dropped By Multicast VLAN                                     | : 0                                     |  |
| Transmit Statistics                                           |                                         |  |
| Query                                                         |                                         |  |
| -                                                             | : 0                                     |  |
| ~ =                                                           | . · · · · · · · · · · · · · · · · · · · |  |
| ~                                                             | : 0                                     |  |
| ~ =                                                           | : 0                                     |  |
|                                                               | <del></del>                             |  |
| Report & Leave                                                |                                         |  |
| _                                                             | : 0                                     |  |
|                                                               | : 0                                     |  |
| _                                                             | : 0                                     |  |
| IGMP v2 Leave                                                 | : 0                                     |  |
| Total                                                         | : 0                                     |  |
| Total Entries : 1                                             |                                         |  |
| DES-3528:admin#                                               |                                         |  |

| clear igmp_snooping statistics counter |                                                                                    |
|----------------------------------------|------------------------------------------------------------------------------------|
| Purpose                                | This command is used to clear the IGMP snooping statistics counter.                |
| Syntax                                 | clear igmp_snooping statistics counter                                             |
| Description                            | This command is used to clear the IGMP snooping statistics counter.                |
| Parameters                             | None.                                                                              |
| Restrictions                           | Only Administrator and Operator and Power-User-level users can issue this command. |

## Example usage:

To clear the IGMP snooping statistics counter:

DES-3528:admin# clear igmp\_snooping statistic counter

Command: clear igmp snooping statistic counter

Success.

DES-3528:admin#

## config mld\_snooping

**Purpose** This command is used to configure MLD snooping on the Switch.

Syntax config mld\_snooping [vlan\_name <vlan\_name 32> | vlanid <vlanid\_list> | all] {state

[enable | disable] | fast done [enable | disable] | report suppression [enable |

disable]}(1)

**Description** This command is used to configure MLD snooping on the Switch.

**Parameters** *vlan\_name* - Specify the name of the VLAN for which MLD snooping is to be configured.

<vlan\_name 32> - Enter the VLAN name here. The VLAN name can be up to 32 characters

long.

vlanid - Specify the ID of the VLAN for which MLD snooping is to be configured.

<vlanid list> - Enter the VLAN ID list here.

all - Specify all VLANs for which MLD snooping is to be configured.

state - (Optional) Enable or disable MLD snooping for the chosen VLAN.

enable - Enter enable here to enable MLD snooping for the chosen VLAN.

disable - Enter disable here to disable MLD snooping for the chosen VLAN.

fast\_done - (Optional) Enable or disable MLD snooping fast\_leave function.

enable - Enter enable here to enable MLD snooping fast\_leave function. If enable, the membership is immediately removed when the system receive the MLD leave message.

disable - Enter disable here to disable MLD snooping fast\_leave function.

report\_suppression - (Optional) When MLD report suppression is enabled (the default), the Switch sends the first MLD report from all hosts for a group to all the multicast routers. The Switch does not send the remaining MLD reports for the group to the multicast routers. If the multicast router query includes requests only for MLDv1 reports, the Switch forwards only the first MLDv1 report from all hosts for a group to all the multicast routers. If the multicast router query also includes requests for MLDv2 reports, the Switch forwards all MLDv2 reports for a group to the multicast devices.

enable - Enter enable to enable the report suppression.

disable - Enter disable to disable the report suppression.

**Restrictions** Only Administrator and Operator and Power-User-level users can issue this command.

## Example usage:

To configure MLD snooping:

DES-3528:admin# config mld\_snooping vlan\_name default state enable Command: config mld snooping vlan name default state enable

Success.

## config mld\_snooping querier

**Purpose** This command is used to configure the MLD snooping querier.

Syntax config mld\_snooping querier [vlan\_name <vlan\_name 32> | vlanid <vlanid\_list> | all] {query\_interval <sec 1-65535> | max\_response\_time <sec 1-25> | robustness\_variable <value 1-7> | last\_listener\_query\_interval <sec 1-25> | state [enable | disable] | version

<value 1-2>}(1)

**Description**This command configures the timer in seconds between general query transmissions, the maximum time in seconds to wait for reports from listeners, and the permitted packet loss

that is guaranteed by MLD snooping.

Parameters vlan\_name - Specify the name of the VLAN for which MLD snooping querier is to be

configured.

<vlan\_name 32> - Enter the VLAN name here. The VLAN name can be up to 32 characters long.

*vlanid* - Specify the ID of the VLAN for which MLD snooping querier is to be configured. <*vlanid\_list>* - Enter the VLAN ID list here.

all - Specify all VLANs for which MLD snooping querier is to be configured.

query\_interval - (Optional) Specify the amount of time in seconds between general query transmissions. The default setting is 125 seconds.

<sec 1-65535> - Enter the query interval value here. This value must be between 1 and 65535 seconds.

max\_reponse\_time - (Optional) Specify the maximum time in seconds to wait for reports from listeners. The default setting is 10 seconds.

<sec 1-25> - Enter the maximum response time value here. This value must be between 1 and 25 seconds.

robustness\_variable - (Optional) Provides fine-tuning to allow for expected packet loss on a subnet. The value of the robustness variable is used in calculating the following MLD message intervals:

<value 1-7> - Enter the robustness variable value here. This value must be between 1 and 7.

- Group listener interval—Amount of time that must pass before a multicast router decides there are no more listeners of a group on a network. This interval is calculated as follows: (robustness variable \* query interval) + (1 \* query response interval).
- Other querier present interval—Amount of time that must pass before a multicast router decides that there is no longer another multicast router that is the querier. This interval is calculated as follows: (robustness variable \* query interval) + (0.5 \* query response interval).
- Last listener query count—Number of group-specific queries sent before the router assumes there are no local listeners of a group. The default number is the value of the robustness variable.
- By default, the robustness variable is set to 2. You might want to increase this value if you expect a subnet to be loosely.

last\_listener\_query\_interval - (Optional) Specify the maximum amount of time between group-specific query messages, including those sent in response to done-group messages. You might lower this interval to reduce the amount of time it takes a router to detect the loss of the last listener of a group.

<sec 1-25> - Enter the last listener query interval value here. This value must be between 1 and 25 seconds.

state - (Optional) This allows the Switch to be specified as an MLD Querier (sends MLD query packets) or a Non-Querier (does not send MLD query packets). Set to enable or disable

enable - Enter enable to enable the MLD querier state here.

disable - Enter disable to disable the MLD querier state here.

*version* - (Optional) Specify the version of MLD packet that will be sent by this port. If a MLD packet received by the interface has a version higher than the specified version, this packet will be dropped.

# config mld\_snooping querier

<value 1-2> - Enter the version number value here. This value must be between 1 and 2.

**Restrictions** Only Administrator and Operator and Power-User-level users can issue this command.

Example usage:

To configure the MLD snooping querier:

DES-3528:admin# config mld\_snooping querier vlan\_name default query\_interval 125 state

enable

Command: config mld\_snooping querier vlan\_name default query\_interval 125 state enable

Success.

DES-3528:admin#

Purpose This command allows you to designate a range of ports as being connected to multicast-

enabled routers.

Syntax config mld\_snooping mrouter\_ports [vlan <vlan\_name 32> | vlanid <vlanid\_list>] [add |

delete] <portlist>

**Description**This will ensure that all packets with such a router as its destination will reach the multicast-

enabled router, regardless of protocol, etc.

**Parameters** vlan - Specify the name of the VLAN on which the router port resides.

<vlan\_name 32> - Enter the VLAN name here. The VLAN name can be up to 32 characters

long.

vlanid - Specify the ID of the VLAN on which the router port resides.

<vlanid\_list> - Enter the VLAN ID list here.
add - Specify to add the router ports.

delete - Specify to delete the router ports.

<portlist> - Specify a range of ports to be configured. (UnitID:port number)

**Restrictions** Only Administrator and Operator and Power-User-level users can issue this command.

Example usage:

To set up static router ports:

DES-3528:admin# config mld\_snooping mrouter\_ports vlan default add 2:1-2:10

Command: config mld\_snooping mrouter\_ports vlan default add 2:1-2:10

Success.

config mld\_snooping router\_ports\_forbidden

Purpose This command allows you to designate a range of ports as being not connected to multicast-

enabled routers.

Syntax config mld\_snooping mrouter\_ports\_forbidden [vlan <vlan\_name 32> | vlanid

<vlanid\_list>] [add | delete] <portlist>

**Description** This ensures that the forbidden router port will not propagate routing packets out.

**Parameters** vlan - Specify the name of the VLAN on which the router port resides.

<vlan\_name 32> - Enter the VLAN name here. The VLAN name can be up to 32 characters

long.

vlanid - Specify the ID of the VLAN on which the router port resides.

<vlanid\_list> - Enter the VLAN ID list here.
add - Specify to add the router ports.
delete - Specify to delete the router ports.

<portlist> - Specify a range of ports to be configured. (UnitID:port number)

**Restrictions** Only Administrator and Operator and Power-User-level users can issue this command.

# Example usage:

To set up port range 1-10 to forbidden router ports of the default VLAN:

DES-3528:admin# config mld\_snooping mrouter\_ports\_forbidden vlan default add 1-10 Command: config mld\_snooping mrouter\_ports\_forbidden vlan default add 1-10

Success.

DES-3528:admin#

|    | ~     | 11.11 |       | _sn | 90 | $\sim$ | 2 |
|----|-------|-------|-------|-----|----|--------|---|
| -1 | o L o | Y.V.  |       | -   |    | • 1    |   |
| )  |       | _     | <br>_ |     | )  | _      | ~ |

**Purpose** This command will display the current MLD snooping configuration on the Switch.

Syntax show mld\_snooping {[vlan <vlan\_name 32> | vlanid <vlanid\_list>]}

**Description** This command will display the current MLD snooping configuration on the Switch.

Parameters vlan - (Optional) Specify the name of the VLAN for which you want to view the IGMP

snooping configuration.

<vlan\_name 32> - Enter the VLAN name here. The VLAN name can be up to 32 characters

iong.

vlanid - (Optional) Specify the ID of the VLAN for which you want to view the IGMP snooping

configuration.

<vlanid list> - Enter the VLAN ID list here.

If VLAN is not specified, the system will display all current MLD snooping configurations.

**Restrictions** None.

# Example usage:

To show MLD snooping:

DES-3528:admin# show mld snooping

Command: show mld\_snooping

MLD Snooping Global State : Disabled

Data Driven Learning Max Entries : 128

VLAN Name : default
Query Interval : 125
Max Response Time : 10
Robustness Value : 2
Last Listener Query Interval : 1

Querier State : Disable
Querier Role : Non-Querier

Querier IP : ::
Querier Expiry Time : 0 secs
State : Disable
Fast Done : Disable
Report Suppression : Enable

Rate Limit : No Limitation

Version : 2

Data Driven Learning State : Enable

Data Driven Learning Aged Out : Disable

Data Driven Group Expiry Time : 260

Total Entries: 1
DES-3528:admin#

# show mld\_snooping group

**Purpose** This command displays the current MLD snooping group information on the Switch.

Syntax show mld\_snooping group {[vlan <vlan\_name 32> | vlanid <vlanid\_list> | ports

<portlist>] {<ipv6addr>}} {data\_driven}

**Description** This command displays the current MLD snooping group information on the Switch.

Parameters vlan - (Optional) Specify the name of the VLAN for which you want to view MLD snooping

group information. If VLAN and ports and IP address are not specified, the system will

display all current IGMP snooping group information.

<vlan\_name 32> - Enter the VLAN name here. The VLAN name can be up to 32 characters

long.

vlanid - (Optional) Specify the ID of the VLAN for which you want to view MLD snooping

group information.

<vlanid\_list> - Enter the VLAN ID list here.

ports - (Optional) Specify a list of ports for which you want to view MLD snooping group

information.

<portlist> - Enter the list of port here.

<ipv6addr> - (Optional) Specify the group IPv6 address for which you want to view MLD

snooping group information.

data\_driven - (Optional) Display the data driven groups.

**Restrictions** None.

# Example usage:

To show an MLD snooping group when MLD v2 is supported:

The first item means that for ports 1-2, the data from the 2001::1/FE1E::1 will be forwarded.

The second item means that for port 3, the data from the 2002::2/FE1E::1 must not be forwarded.

The third item means that for ports 4-5, the data from FE1E::2 will be forwarded, MLD v1 group doesn't care about the source address.

The fourth item is a data-driven learned entry. The member port list is empty. The multicast packets will be forwarded to the router ports. If the router port list is empty, the packet will be dropped.

```
DES-3528:admin# show mld_snooping group
Command: show mld_snooping group
Source/Group
                      : 2001::1/FE1E::1
                     : default/1
VLAN Name/VID
                      : 1-2
Member Ports
UP Time
                      : 26
Expiry Time
                      : 258
Filter Mode
                     : INCLUDE
Source/Group
                     : 2002::2/FE1E::1
VLAN Name/VID:
                     : default/1
Member Ports
                      : 3
UP Time
                      : 29
Expiry Time
                      : 247
Filter Mode
                      : EXCLUDE
Source/Group
                     : NULL/FE1E::2
VLAN Name/VID
                      : default/1
Member Ports
                      : 4-5
UP Time
                      : 40
Expiry Time
                      : 205
Filter Mode
                      : EXCLUDE
Source/Group
                     : NULL/FF1E::5
VLAN Name/VID
                      : default/1
Reports
                      : 0
Member Ports
Router Ports
                      : 24
                      : 100
UP Time
                      : 200
Expiry Time
Filter Mode
                      : EXCLUDE
Total Entries: 4
DES-3528:admin# show mld_snooping group data_driven
Command: show mld_snooping group data_driven
                     : NULL/FF1E::5
Source/Group
VLAN Name/VID
                     : default/1
Reports
                     : 0
Member Ports
Router Ports
                     : 24
                     : 100
UP Time
Expiry Time
                     : 200
Filter Mode
                     : EXCLUDE
Total Entries: 1
DES-3528:admin#
```

# show mld\_snooping forwarding

**Purpose** This command displays the Switch's current MLD snooping forwarding table.

Syntax show mld snooping forwarding {[vlan <vlan name 32> | vlanid <vlanid list>]}

**Description** It provides an easy way for users to check the list of ports that the multicast group that

comes from specific sources will be forwarded to. The packet comes from the source VLAN. They will be forwarded to the forwarding VLAN. The MLD snooping further restricts the

forwarding ports.

Parameters vlan - (Optional) Specify the name of the VLAN for which you want to view MLD snooping

forwarding table information.

<vlan\_name 32> - Enter the VLAN name here. The VLAN name can be up to 32 characters

long.

vlanid - (Optional) Specify the ID of the VLAN for which you want to view MLD snooping

forwarding table information.

<vlanid\_list> - Enter the VLAN ID list here.

If no parameter is specified, the system will display all current MLD snooping forwarding

table entries of the Switch.

**Restrictions** None.

# Example usage:

To show all MLD snooping forwarding entries located on the Switch:

DES-3528:admin# show mld snooping forwarding

Command: show mld\_snooping forwarding

VLAN Name : default Source IP : 2001::1 Multicast Group: FE1E::1 Port Member : 2,7

VLAN Name : default Source IP : 2001::2 Multicast Group: FF1E::1

Port Member : 5

Total Entries: 2

# show mld\_snooping mrouter\_ports

**Purpose** This command displays the currently configured router ports on the Switch.

Syntax show mld snooping mrouter ports [vlan <vlan name 32> | vlanid <vlanid list> | all]

{[static | dynamic | forbidden]}

**Description** This command displays the currently configured router ports on the Switch.

**Parameters** vlan - Specify the name of the VLAN on which the router port resides.

<vlan\_name 32> - Enter the VLAN name here. The VLAN name can be up to 32 characters

long.

*vlanid* - Specify the ID of the VLAN on which the router port resides.

<vlanid\_list> - Enter the VLAN ID list here.

all - Specify all VLANs on which the router port resides.

static - (Optional) Displays router ports that have been statically configured.

dynamic - (Optional) Displays router ports that have been dynamically configured.

*forbidden* - (Optional) Displays forbidden router ports that have been statically configured. If no parameter is specified, the system will display all currently configured router ports on

the Switch.

**Restrictions** Only Administrator and Operator-level users can issue this command.

# Example usage:

To display the mld\_snooping router ports:

DES-3528:admin# show mld\_snooping mrouter\_ports all

Command: show mld\_snooping mrouter\_ports all

VLAN Name : default

Static Router Port

Dynamic Router Port : 1-10
Router IP : FE08::1

Forbidden router port :

Total Entries : 1

Purpose This command allows you to create an MLD snooping static group.

Syntax create mld\_snooping static\_group [vlan <vlan\_name 32> | vlanid <vlanid\_list>]

<ipv6addr>

**Description** Member ports can be added to the static group. The static member and the dynamic member

ports form the member ports of a group.

The static group will only take effect when MLD snooping is enabled on the VLAN. For those static member ports, the device needs to emulate the MLD protocol operation to the querier,

and forward the traffic destined to the multicast group to the member ports.

The static member ports will only affect MLD V2 operation.

The Reserved IP multicast addresses FF0x::/16 must be excluded from the configured

group.

The VLAN must be created first before a static group can be created.

**Parameters** vlan - Specify the name of the VLAN on which the static group resides.

<vlan\_name 32> - Enter the VLAN name here. The VLAN name can be up to 32 characters

long.

vlanid - Specify the ID of the VLAN on which the static group resides.

<vlanid list> - Enter the VLAN ID list here.

<ipv6addr> - Specify the multicast group IPv6 address.

**Restrictions** Only Administrator and Operator and Power-User-level users can issue this command.

# Example usage:

To create an MLD snooping static group for VLAN 1, group FF1E::1:

DES-3528:admin# create mld\_snooping static\_group vlan default FF1E::1

Command: create mld\_snooping static\_group vlan default FF1E::1

Success.

DES-3528:admin#

# delete mld\_snooping static\_group

**Purpose** Used to delete a MLD Snooping multicast static group.

Syntax delete mld\_snooping static\_group [vlan <vlan\_name 32> | vlanid <vlanid\_list>]

<ipv6addr>

**Description** Used to delete a MLD Snooping multicast static group.

**Parameters** vlan - Specify the name of the VLAN on which the static group resides.

<vlan name 32> - Enter the VLAN name here. The VLAN name can be up to 32 characters

long.

vlanid - Specify the ID of the VLAN on which the static group resides.

<vlanid\_list> - Enter the VLAN ID list here.

<ipv6addr> - Specify the multicast group IP address.

**Restrictions** Only Administrator and Operator and Power-User-level users can issue this command.

#### Example usage:

To delete an MLD snooping static group for VLAN 1, group FF1E::1:

DES-3528:admin# delete mld\_snooping static\_group vlan default FF1E::1 Command: delete mld\_snooping static\_group vlan default FF1E::1

Success.

config mld\_snooping static\_group

Purpose Used to configure an MLD snooping multicast group static member port.

Syntax config mld snooping static group [vlan <vlan name 32> | vlanid <vlanid list>]

<ipv6addr> [add | delete] <portlist>

**Description** When a port is configured as a static member port, the MLD protocol will not operate on this

port. For example, suppose that a port is a dynamic member port learned by MLD. If this port is configured as a static member later, then the MLD protocol will stop operating on this port. The MLD protocol will resume once this port is removed from static member ports. The static

member port will only affect MLD V1 operation.

**Parameters** vlan - Specify the name of the VLAN on which the static group resides.

<vlan name 32> - Enter the VLAN name here. The VLAN name can be up to 32 characters

long.

vlanid - Specify the ID of the VLAN on which the static group resides.

<vlanid\_list> - Enter the VLAN ID list here.

<ipv6addr> - Specify the multicast group IPv6 address.

add - Specify to add the member ports.delete - Specify to delete the member ports.

<portlist> - Specify a range of ports to be configured.

**Restrictions** Only Administrator and Operator and Power-User-level users can issue this command.

# Example usage:

To unset port range 9-10 from MLD snooping static member ports for group FF1E::1 on default VLAN:

DES-3528:admin# config mld\_snooping static\_group vlan default FF1E::1 delete 2:9-2:10 Command: create mld\_snooping static\_group vlan default FF1E::1 delete 2:9-2:10

Success.

DES-3528:admin#

# show mld\_snooping static\_group

**Purpose** This command used to display the MLD snooping multicast group static members.

Syntax show mld\_snooping static\_group {[vlan <vlan\_name 32> | vlanid <vlanid\_list>]

<ipv6addr>}

**Description** This command used to display the MLD snooping multicast group static members.

**Parameters** vlan - (Optional) Specify the name of the VLAN on which the static group resides.

<vlan\_name 32> - Enter the VLAN name here. The VLAN name can be up to 32 characters

long.

vlanid - (Optional) Specify the ID of the VLAN on which the static group resides.

<vlanid\_list> - Enter the VLAN ID list here.

<ipv6addr> - (Optional) Specify the multicast group IPv6 address.

**Restrictions** None.

# Example usage:

To display all the MLD snooping static groups:

DES-3528:admin# show mld\_snooping static\_group
VLAN ID/Name IP Address Static Member Ports

----- Tradies State Member 1016

1 / default FF1E ::1 2:9-2:10

Total Entries: 1

# config mld\_snooping data\_driven\_learning

**Purpose** This command is used to enable or disable the data-driven learning of an MLD snooping

group.

Syntax config mld\_snooping data\_driven\_learning max\_learned\_entry <value 1-1024>

[vlan\_name <vlan\_name> | vlanid <vlanid\_list> | all] {state [enable | disable] | aged\_out

[enable | disable] | expiry\_time <sec 1-65535>}(1)

**Description** When data-driven learning is enabled for the VLAN, when the Switch receives the IP

multicast traffic, on this VLAN, an MLD snooping group will be created. That is, the learning of an entry is not activated by MLD membership registration, but activated by the traffic. For an ordinary MLD snooping entry, the MLD protocol will take care the aging out of the entry. For a data-driven entry, the entry can be specified not to be aged out or to be aged out by

the aged timer.

When the data driven learning is enabled, and the data driven table is not full, the multicast filtering mode for all ports is ignored. That is, the multicast packets will be forwarded to router ports. If the data driven learning table is full, the multicast packets will be forwarded

according to the multicast filtering mode.

Note that if a data-driven group is created and MLD member ports are learned later, the entry will become an ordinary MLD snooping entry. That is, the aging out mechanism will follow the

ordinary MLD snooping entry.

**Parameters** *vlan name* - Specify the VLAN name to be configured.

<vlan\_name> - Enter the VLAN name here.

vlanid - Specify the VLAN ID to be configured.

<vlanid\_list> - Enter the VLAN ID list here.

all - Specify that all VLANs are to be configured.

state - (Optional) Specify to enable or disable the data driven learning of MLD snooping

groups. By default, the state is enabled.

enable - Enter enable to enable the data driven learning state.

disable - Enter disable to disable the data driven learning state.

aged\_out - (Optional) Enable or disable the aging out of entries. By default, the state is

disabled.

enable - Enter enable to enable the aged out option.

disable - Enter disable to disable the aged out option.

expiry\_time - (Optional) Specify the data driven group lifetime, in seconds. This parameter is

valid only when aged\_out is enabled.

<sec 1-65535> - Enter the expiry time value here. This value must be between 1 and 65535

seconds.

**Restrictions** Only Administrator and Operator and Power-User-level users can issue this command.

# Example usage:

To enable the data driven learning of an MLD snooping group on the default VLAN:

DES-3528:admin# config mld\_snooping data\_driven\_learning vlan default state enable Command: config mld snooping data driven learning vlan default state enable

Success.

clear mld snooping data driven group

**Purpose** Used to delete the MLD snooping groups learned by data driven.

Syntax clear mld snooping data driven group [all | [vlan name < vlan name > | vlanid

<vlanid\_list>] [<ipv6addr> | all]]

**Description** Used to delete the MLD snooping groups learned by data driven.

Parameters all - Specify all VLANs to which IGMP snooping groups will be deleted.

vlan\_name - Specify the VLAN name.

<vlan\_name> - Enter the VLAN name here.

vlanid - Specify the VLAN ID.

<vlanid\_list> - Enter the VLAN ID list here.

<ipaddr> - Specify the group's IP address learned by data driven.
all - Specify to clear all data driven groups of the specified VLAN.

**Restrictions** Only Administrator and Operator and Power-User-level users can issue this command.

# Example usage:

To delete all the groups learned by data-driven:

DES-3528:admin# clear mld snooping data driven group all

Command: clear mld\_snooping data\_driven\_group all

Success.

DES-3528:admin#

# show mld\_snooping statistic counter

**Purpose** This command displays the statistics counter for IGMP protocol packets that are received by

the Switch since IGMP snooping was enabled.

Syntax show mld \_snooping statistic counter [vlan <vlan\_name> | vlanid <vlanid\_list> | ports

<portlist>]

**Description** This command displays the statistics counter for IGMP protocol packets that are received by

the Switch since IGMP snooping was enabled.

**Parameters** *vlan* - Specify a VLAN to be displayed.

<vlan\_name> - Enter the VLAN name here.
vlanid - Specify a list of VLANs to be displayed.
<vlanid\_list> - Enter the VLAN ID list here.
ports - Specify a list of ports to be displayed.

<portlist> - Enter the list of port here.

**Restrictions** None.

# Example usage:

To show MLD snooping statistics counters:

```
DES-3528:admin# show mld_snooping statistics counter vlanid 1
Command: show mld_snooping statistics counter vlanid 1
VLAN Name : default
-----
 Group Number
                     : 10
Receive Statistics
     Query
MLD v1 Query
                               : 1
MLD v2 Query
                               : 1
Total
Dropped By Rate Limitation
Dropped By Multicast VLAN
 Report & Leave
                              : 0
MLD v1 Report
MLD v2 Report
                              : 10
MLD v1 Done
                              : 1
Total
                              : 11
Dropped By Rate Limitation
                             : 0
Dropped By Max Group Limitation : 90
Dropped By Group Filter
                             : 0
Dropped By Multicast VLAN
Transmit Statistics
Query
MLD v1 Query
                               : 1
MLD v2 Query
                               : 1
Total
Report & Leave
MLD v1 Report
                              : 0
MLD v2 Report
                              : 10
MLD v1 Done
                              : 1
Total
                               : 11
Total Entries: 1
DES-3528:admin#
```

| clear mld_snooping statistic counter |                                                                                    |  |  |
|--------------------------------------|------------------------------------------------------------------------------------|--|--|
| Purpose                              | This command is used to clear MLD snooping statistics counters.                    |  |  |
| Syntax                               | clear mld_snooping statistics counter                                              |  |  |
| Description                          | This command is used to clear MLD snooping statistics counters.                    |  |  |
| Parameters                           | None.                                                                              |  |  |
| Restrictions                         | Only Administrator and Operator and Power-User-level users can issue this command. |  |  |

# Example usage:

To clear MLD snooping statistics counter:

```
DES-3528:admin# clear mld_snooping statistic counter
Command: clear mld_snooping statistic counter
Success.
DES-3528:admin#
```

| config mld_snooping rate_limit |                                                                                                    |  |
|--------------------------------|----------------------------------------------------------------------------------------------------|--|
| Purpose                        | The command configures the rate limit of MLD control packets that are allowed by each port or VLAN.                                                                                                    |  |
| Syntax                         | config mld_snooping rate_limit [ports <portlist>   vlanid <vlanid_list>] [<value 1-1000="">   no_limit]</value></vlanid_list></portlist>                                                                                                    |  |
| Description                    | The command configures the rate limit of MLD control packets that are allowed by each port or VLAN.                                                                                                    |  |
| Parameters                     | <ul> <li>ports - Specify a range of ports to be configured.</li> <li><portlist> - Enter the range of ports to be configured here.</portlist></li> <li>vlanid - Specify a range of VLANs to be configured.</li> <li><vlanid_list> - Enter the VLAN ID list here.</vlanid_list></li> <li><value 1-1000=""> - Configure the rate limit of MLD control packets that the Switch can process on a specific port or VLAN. The rate is specified in packet per second. The packets that exceed the limited rate will be dropped.</value></li> <li>no_limit - Configure the rate limit of MLD control packets that the Switch can process on a specific port or VLAN. The rate is specified in packet per second. The packets that exceed the limited rate will be dropped. The default setting is no_limit.</li> </ul> |  |
| Restrictions                   | Only Administrator and Operator and Power-User-level users can issue this command.                                                                                                    |  |

# Example usage:

To configure the MLD snooping per port rate limit:

```
DES-3528:admin# config mld_snooping ports 1 rate_limit 100
Command: config mld_snooping ports 1 rate_limit 100
Success.

DES-3528:admin#
```

| show mld_snooping rate_limit |                                                                                                    |  |
|------------------------------|----------------------------------------------------------------------------------------------------|--|
| Purpose                      | The command configures the rate limit of MLD control packets that are allowed by each port.                                                                                                    |  |
| Syntax                       | show mld_snooping rate_limit [ports <portlist>   vlanid <vlanid_list>]</vlanid_list></portlist>                                                                                                    |  |
| Description                  | The command configures the rate limit of MLD control packets that are allowed by each port.                                                                                                    |  |
| Parameters                   | <pre>ports - Specify a list of ports. <pre><portlist> - Enter the range of ports to be configured here. vlanid - Specify a list of VLANs. <vlanid_list> - Enter the VLAN ID list here.</vlanid_list></portlist></pre></pre> |  |
| Restrictions                 | None.                                                                                                    |  |

# Example usage:

To configure the mld\_snooping per port rate\_limit:

```
DES-3528:admin#
                  show mld_snooping rate_limit ports 1:1-1:5
Command: show mld_snooping rate_limit ports 1:1-1:5
 Port
           Rate Limit
 -----
 1:1
           No Limit
 1:2
           100
 1:3
           No Limit
 1:4
           No Limit
 1:5
           No Limit
Total Entries: 5
```

| config igmp access_authentication ports |                                                                                                    |  |  |
|-----------------------------------------|----------------------------------------------------------------------------------------------------|--|--|
| Purpose                                 | This command is used to enable or disable the IGMP Access Control function for the specified ports.                                                                                                    |  |  |
| Syntax                                  | config igmp access_authentication ports [all   <portlist>] state [enable   disable]</portlist>                                                                                                    |  |  |
| Description                             | If the IGMP Access Control function is enabled and the Switch receives an IGMP JOIN message, the Switch will send the access request to the RADIUS server for authentication.                                                                                                    |  |  |
| Parameters                              | <ul> <li>all - Specify all ports to be configured.</li> <li><portlist> - Specify a range of ports to be configured.</portlist></li> <li>state - Specify the state of the RADIUS authentication function on the specified ports.</li> <li>enable - Enable the RADIUS authentication function on the specified ports.</li> <li>disable - Disable the RADIUS authentication function on the specified ports.</li> </ul> |  |  |

# Example usage:

Restrictions

To enable IGMP Access Control for all ports:

```
DES-3528:admin#config igmp access_authentication ports all state enable
Command: config igmp access_authentication ports all state enable
Success.

DES-3528:admin#
```

Only Administrator, Operator and Power-User level users can issue this command.

| show igmp access_authentication ports |                                                                                                    |  |
|---------------------------------------|----------------------------------------------------------------------------------------------------|--|
| Purpose                               | This command is used to display the current IGMP Access Control configuration.                                                       |  |
| Syntax                                | show igmp access_authentication ports [all   <portlist>]</portlist>                                                                  |  |
| Description                           | This command is used to display the current IGMP Access Control configuration.                                                       |  |
| Parameters                            | <ul><li>all - Specify all ports to be displayed.</li><li><portlist> - Specify a range of ports to be displayed.</portlist></li></ul> |  |
| Restrictions                          | None.                                                                                                    |  |

# Example usage:

To display the IGMP Access Control status for ports 1-4:

To display the IGMP Access Control status for all ports:

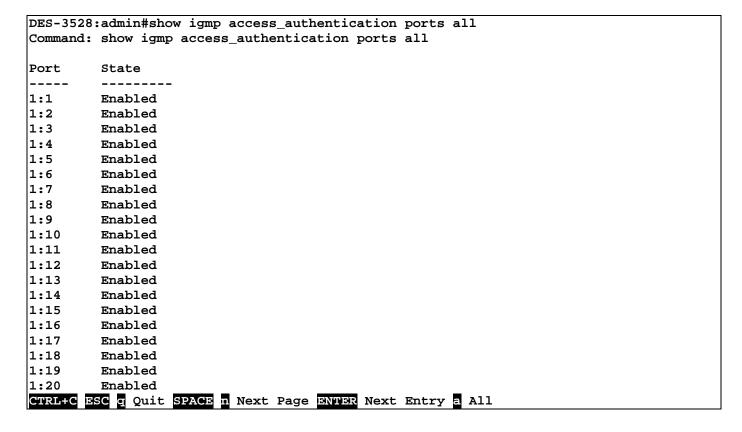

# **DHCP Relay Commands**

The DHCP relay commands in the Command Line Interface (CLI) are listed (along with the appropriate parameters) in the following table.

| Command                               | Parameters                                                                                                    |
|---------------------------------------|----------------------------------------------------------------------------------------------------|
| config dhcp_relay                     | {hops <value 1-16="">   time <sec 0-65535="">}(1)</sec></value>                                                                       |
| config dhcp_relay add ipif            | <ipif_name 12=""> <ipaddr></ipaddr></ipif_name>                                                                                       |
| config dhcp_relay delete ipif         | <ipif_name 12=""> <ipaddr></ipaddr></ipif_name>                                                                                       |
| config dhcp_relay option_82 state     | [enable   disable]                                                                                                    |
| config dhcp_relay option_82 check     | [enable   disable]                                                                                                    |
| config dhcp_relay option_82 policy    | [replace   drop   keep]                                                                                                    |
| config dhcp_relay option_82 remote_id | [default   user_define <desc 32="">]</desc>                                                                                           |
| show dhcp_relay                       | {ipif <ipif_name 12="">}</ipif_name>                                                                                                  |
| enable dhcp_relay                     |                                                                                                    |
| disable dhcp_relay                    |                                                                                                    |
| config dhcp_relay option_60 state     | [enable   disable]                                                                                                    |
| config dhcp_relay option_60 add       | string <mutiword 255=""> relay <ipaddr> [exact-match   partial-match]</ipaddr></mutiword>                                             |
| config dhcp_relay option_60 default   | [relay <ipaddr>   mode [relay   drop]</ipaddr>                                                                                        |
| config dhcp_relay option_60 delete    | [ string <mutiword 255=""> {relay <ipaddress>}   ipaddress &lt; ipaddr &gt;   all   default {&lt; ipaddr&gt;}]</ipaddress></mutiword> |
| show dhcp_relay option_60             | {[string <mutiword 255="">   ipaddress &lt; ipaddr&gt;   default]}</mutiword>                                                         |
| config dhcp_relay option_61 state     | [enable   disable]                                                                                                    |
| config dhcp_relay option_61 default   | [relay <ipaddr>   drop]</ipaddr>                                                                                                    |
| config dhcp_relay option_61 add       | [mac_address <macaddr>   string <desc_long 255="">] [relay <ipaddr>   drop]</ipaddr></desc_long></macaddr>                            |
| config dhcp_relay option_61 delete    | [mac_address <macaddr>   string <desc_long 255="">   all]</desc_long></macaddr>                                                       |
| show dhcp_relay option_61             |                                                                                                    |
| config dhcp_local_relay vlan          | <vlan_name 32=""> state [enable   disable]</vlan_name>                                                                                |
| enable dhcp_local_relay               |                                                                                                    |
| disable dhcp_local_relay              |                                                                                                    |
| show dhcp_local_relay                 |                                                                                                    |
| config dhcp_relay                     | [add   delete] vlanid <vlan_id_list> <ipaddr></ipaddr></vlan_id_list>                                                                 |

Each command is listed in detail in the following sections.

# config dhcp\_relay

Purpose Used to configure the DHCP/BOOTP relay feature of the Switch.

Syntax config dhcp relay {hops <value 1-16> | time <sec 0-65535>}(1)

**Description** This command is used to configure the DHCP/BOOTP relay feature.

Parameters hops <value 1-16> - Specifies the maximum number of relay agent hops that the DHCP

packets can cross. The Default setting is 4.

time <sec 0-65535> - If this time is equal to or more than the entered value, the Switch will

relay the DHCP packet. The Default setting is 0.

**Restrictions** Only Administrator and Operator and Power-User-level users can issue this command.

# Example usage:

To config DHCP relay:

DES-3528:admin# config dhcp\_relay hops 2 time 23

Command: config dhcp\_relay hops 2 time 23

Success.

DES-3528:admin#

# config dhcp\_relay add ipif

**Purpose** Used to add an IP destination address to the Switch's DHCP/BOOTP relay table.

Syntax config dhcp\_relay add ipif <ipif\_name 12> <ipaddr>

**Description** This command adds an IP address as a destination to forward (relay) DHCP/BOOTP relay

packets to.

**Parameters** <ipif\_name 12> - The name of the IP interface in which DHCP relay is to be enabled.

<ipaddr> - The DHCP server IP address.

**Restrictions** Only Administrator and Operator and Power-User-level users can issue this command.

# Example usage:

To add an IP destination to the DHCP relay table:

DES-3528:admin# config dhcp\_relay add ipif System 10.58.44.6

Command: config dhcp\_relay add ipif System 10.58.44.6

Success.

DES-3528:admin#

# config dhcp relay delete ipif

Purpose Used to delete one or all IP destination addresses from the Switch's DHCP/BOOTP relay

table.

Syntax config dhcp\_relay delete ipif <ipif\_name 12> <ipaddr>

**Description** This command is used to delete an IP destination addresses in the Switch's DHCP/BOOTP

relay table.

**Parameters** < ipif\_name 12> - The name of the IP interface that contains the IP address below.

<ipaddr> - The DHCP server IP address.

**Restrictions** Only Administrator and Operator and Power-User-level users can issue this command.

# Example usage:

To delete an IP destination from the DHCP relay table:

DES-3528:admin# config dhcp\_relay delete ipif System 10.58.44.6

Command: config dhcp\_relay delete ipif System 10.58.44.6

Success.

DES-3528:admin#

# config dhcp\_relay option\_82 state

**Purpose** Used to configure the state of DHCP relay agent information option 82 of the Switch.

Syntax config dhcp\_relay option\_82 state [enable | disable]

**Description** This command is used to configure the state of DHCP relay agent information option 82 of

the Switch.

Parameters enable – When this field is toggled to Enabled the relay agent will insert and remove DHCP

relay information (option 82 field) in messages between DHCP server and client. When the relay agent receives the DHCP request, it adds the option 82 information, and the IP address of the relay agent (if the relay agent is configured), to the packet. Once the option 82

information has been added to the packet it is sent on to the DHCP server. When the DHCP server receives the packet, if the server is capable of option 82, it can implement policies like restricting the number of IP addresses that can be assigned to a single remote ID or circuit ID. Then the DHCP server echoes the option 82 field in the DHCP reply. The DHCP server unicasts the reply to the back to the relay agent if the request was relayed to the server by the relay agent. The Switch verifies that it originally inserted the option 82 data. Finally, the relay agent removes the option 82 field and forwards the packet to the Switch port that

connects to the DHCP client that sent the DHCP request.

disable – If the field is toggled to disable the relay agent will not insert and remove DHCP relay information (option 82 field) in messages between DHCP servers and clients, and the

check and policy settings will have no effect. The default setting is disable.

**Restrictions** Only Administrator and Operator and Power-User-level users can issue this command.

Example usage:

To configure DHCP relay option 82 state:

DES-3528:admin# config dhcp relay option 82 state enable

Command: config dhcp\_relay option\_82 state enable

Success.

DES-3528:admin#

# config dhcp\_relay option\_82 check

Purpose Used to configure the checking mechanism of DHCP relay agent information option 82 of the

Switch.

Syntax config dhcp\_relay option\_82 check [enable | disable]

**Description** This command is used to configure the checking mechanism of DHCP/BOOTP relay agent

information option 82 of the Switch.

**Parameters** enable – When the field is toggled to enable, the relay agent will check the validity of the

packet's option 82 field. If the Switch receives a packet that contains the option 82 field from a DHCP client, the Switch drops the packet because it is invalid. In packets received from

DHCP servers, the relay agent will drop invalid messages.

disable - When the field is toggled to disable, the relay agent will not check the validity of the

packet's option 82 field. The default setting is disable.

**Restrictions** Only Administrator and Operator and Power-User-level users can issue this command.

Example usage:

To configure DHCP relay option 82 check:

DES-3528:admin# config dhcp\_relay option\_82 check enable

Command: config dhcp relay option 82 check enable

Success.

DES-3528:admin#

config dhcp\_relay option\_82 policy

**Purpose** Used to configure the reforwarding policy of relay agent information option 82 of the Switch.

Syntax config dhcp\_relay option\_82 policy [replace | drop | keep]

**Description** This command is used to configure the reforwarding policy of DHCP relay agent information

option 82 of the Switch.

Parameters replace – The option 82 field will be replaced if the option 82 field already exists in the packet

received from the DHCP client.

drop - The packet will be dropped if the option 82 field already exists in the packet received

from the DHCP client.

keep – The option 82 field will be retained if the option 82 field already exists in the packet

received from the DHCP client. The default setting is replace.

**Restrictions** Only Administrator and Operator and Power-User-level users can issue this command.

# Example usage:

To configure DHCP relay option 82 policy:

DES-3528:admin# config dhcp\_relay option\_82 policy replace

Command: config dhcp relay option 82 policy replace

Success.

DES-3528:admin#

# config dhcp\_relay option\_82 remote\_id

**Purpose** Used to configure the content in Remote ID suboption.

Syntax config dhcp\_relay option\_82 remote\_id [default | user\_define <desc 32>]

**Description** This command is used to configure the content in Remote ID suboption.

**Parameters** default – Uses the Switch's system MAC address as the remote ID.

User\_define <desc 32> - Uses user-defined string as the remote ID. Space is allowed in the

string.

**Restrictions** Only Administrator and Operator and Power-User-level users can issue this command.

# Example usage:

To configure DHCP relay option 82 remote ID:

DES-3528:admin# config dhcp\_relay option\_82 remote\_id user\_define D-Link L2 Switch

Command: config dhcp\_relay option\_82 remote\_id user\_define D-Link L2 Switch

Success.

# Purpose Used to display the current DHCP/BOOTP relay configuration. Syntax Show dhcp\_relay {ipif <ipif\_name 12>} Description This command will display the current DHCP relay configuration for the Switch, or if an IP interface name is specified, the DHCP relay configuration for that IP interface. Parameters ipif <ipif\_name 12> - The name of the IP interface for which to display the current DHCP

relay configuration.

**Restrictions** None.

# Example usage:

To show the DHCP relay configuration:

```
DES-3528:admin#show dhcp_relay
Command: show dhcp_relay
DHCP/BOOTP Relay Status
                              : Disabled
DHCP/BOOTP Hops Count Limit
                              : 4
DHCP/BOOTP Relay Time Threshold: 0
DHCP Vendor Class Identifier Option 60 State: Disabled
DHCP Client Identifier Option 61 State: Disabled
DHCP Relay Agent Information Option 82 State : Disabled
DHCP Relay Agent Information Option 82 Check : Disabled
DHCP Relay Agent Information Option 82 Policy: Replace
DHCP Relay Agent Information Option 82 Remote ID: 00-22-B0-10-8A-00
Interface
            Server 1
                            Server 2
                                            Server 3
                                                            Server 4
Server
                VLAN ID List
DES-3528:admin#
```

# Example usage:

To show a single IP destination of the DHCP relay configuration:

```
DES-3528:admin#show dhcp_relay ipif System
Command: show dhcp_relay ipif System
                            : ك
: 4
DHCP/BOOTP Relay Status
                               : Disabled
DHCP/BOOTP Hops Count Limit
DHCP/BOOTP Relay Time Threshold: 0
DHCP Vendor Class Identifier Option 60 State: Disabled
DHCP Client Identifier Option 61 State: Disabled
DHCP Relay Agent Information Option 82 State : Disabled
DHCP Relay Agent Information Option 82 Check : Disabled
DHCP Relay Agent Information Option 82 Policy: Replace
DHCP Relay Agent Information Option 82 Remote ID: 00-22-B0-10-8A-00
Interface
            Server 1
                            Server 2
                                            Server 3
                                                            Server 4
                VLAN ID List
DES-3528:admin#
```

# enable dhcp\_relay

**Purpose** Used to enable the DHCP/BOOTP relay function on the Switch.

Syntax enable dhcp\_relay

**Description** This command is used to enable the DHCP/BOOTP relay function on the Switch.

Parameters None.

**Restrictions** Only Administrator and Operator and Power-User-level users can issue this command.

# Example usage:

To enable DHCP relay:

DES-3528:admin# enable dhcp\_relay

Command: enable dhcp\_relay

Success.

DES-3528:admin#

# disable dhcp\_relay

**Purpose** Used to disable the DHCP/BOOTP relay function on the Switch.

Syntax disable dhcp\_relay

**Description** This command is used to disable the DHCP/BOOTP relay function on the Switch.

Parameters None.

**Restrictions** Only Administrator and Operator and Power-User-level users can issue this command.

#### Example usage:

To disable DHCP relay:

DES-3528:admin# disable dhcp relay

Command: disable dhcp\_relay

Success.

DES-3528:admin#

# config dhcp\_relay option\_60 state

**Purpose** This command is used to configure DHCP relay agent information option 60 state of the

Switch. Used to config dhcp\_relay opton\_60 state.

Syntax config dhcp relay option 60 state [enable | disable]

**Description** This command decides whether DHCP relay will process the DHCP option 60 or not. When

enabled, if packets do not have option 60, then the relay servers cannot be determined based on option 60. Because the priority of option 60 and option 61 is higher than per IPIF configured servers, if the relay servers are determined based on option 60 or option 61, then per IPIF configured servers will be ignored. If the relay servers are determined neither by option 60 nor option 61, then per IPIF configured servers will be used to determine the relay

servers.

**Parameters** enable – Enables the fuction.

disable - Disables the fuction.

**Restrictions** Only Administrator and Operator and Power-User-level users can issue this command.

# Example usage:

To configure DHCP relay option 60 state:

DES-3528:admin# config dhcp\_relay option\_60 state enable

Command: config dhcp\_relay option\_60 state enable

Success.

DES-3528:admin#

**Purpose** This command is used to add a entry for dhcp\_relay option\_60

Syntax config dhcp\_relay option\_60 add string <mutiword 255> relay <ipaddr> [exact-match |

partial-match]

**Description** This command configures the option 60 relay rules. Note that different strings can be

specified with the same relay server, and the same string can be specified with multiple relay

servers. The system will relay the packet to all the matching servers.

**Parameters** exact-match – The option 60 string in the packet must fully match the specified string.

partial-match - The option 60 string in the packet only need partial match with the specified

string.

string – The specified string.

ipaddress - Specify a relay server IP address.

**Restrictions** Only Administrator and Operator and Power-User-level users can issue this command.

# Example usage:

To configure a new dhcp relay with option 60:

DES-3528:admin# config dhcp\_relay option\_60 add string "abc" relay 10.90.90.1 exact-

match

Command: config dhcp\_relay option\_60 add string "abc" relay 10.90.90.1 exact-match

Success.

DES-3528:admin#

# config dhcp\_relay option\_60 default

**Purpose** This command is used to configure dhcp\_relay option\_60 default relay servers

Syntax config dhcp\_relay option\_60 default [relay <ipaddr> | mode[relay | drop]]

**Description** When there are no matching servers found for the DHCP client request packet based on

option 60 string, the relay servers will be determined by the default relay server settings. On the other hand, if the drop option is specified, the packet with no matching rules found will be dropped without further actions. If the setting states relay, then the packet will be processed further based on option 61. The final relay servers will be the union of option 60 default relay

servers and the relay servers determined by option 61.

Parameters ipaddress – The specified ipaddress for dhcp\_relay forward. Specifies a relay server IP for

the packet that has mathcing option 60 rules.

drop – Specify to drop the packet that has no matching option 60 rules.

relay – The packet will be relayed based on the relay rules.

**Restrictions** Only Administrator and Operator and Power-User-level users can issue this command.

# Example usage:

To configure the DHCP relay default option 60:

DES-3528:admin# config dhcp\_relay option\_60 default mode drop

Command: config dhcp\_relay option\_60 default mode drop

Success.

config dhcp\_relay option\_60 delete

**Purpose** This command is used to delete dhcp relay option 60 entry.

Syntax config dhcp\_relay option\_60 delete [string <mutiword 255> {relay <ipaddr>} |

ipaddress <ipaddr> | all | default {<ipaddr>}]

**Description** This command can delete the entry specified by user. When all is specified, all rules

excluding the default rules are deleted

**Parameters** string – Deletes all the entries whose string is equal to the string specified if the IP address is

not specified.

relay <ipaddr> - Deletes one entry, whose string and IP address are equal to the string and

IP address specified by the user.

ipaddress - Deletes any entry whose IP address is equal to the specified IP address.

default - Deletes any defaut relay IP address if ipaddress is not specified.

Default<ipaddr> - Deletes all default relay ipaddress if IP address is not specified.

**Restrictions** Only Administrator and Operator and Power-User-level users can issue this command.

Example usage:

To delete the DHCP relay option 60:

DES-3528:admin# config dhcp\_relay option\_60 delete all

Command: config dhcp\_relay option\_60 delete all

Success.

DES-3528:admin#

show dhcp\_relay option\_60

**Purpose** This command is used to show dhcp\_relay option\_60 entry.

Syntax show dhcp\_relay option\_60 {[string <mutiword 255> | ipaddress <ipaddr> | default]}

**Description** This command will display the dhcp\_relay option\_60 entry by the user specified.

**Parameters** ipaddress – Shows the entry whose ipaddress is equal to the specified ipaddress.

default - Shows the default behaviour of dhcp\_relay option60.

string – Shows the entry whose string is equal to the string of a specified user.

**Restrictions** None.

Example usage:

To display the DHCP relay option 60:

DES-3528:admin# show dhcp\_relay option\_60

Command: show dhcp\_relay option\_60

Default Processing Mode: Drop

Default Servers:

Matching Rules:

String Match Type IP Address
----abc Exact Match 10.90.90.1

Total Entries: 1

# config dhcp\_relay option\_61 state

**Purpose** This command is used to configure the DHCP relay option 61 state.

Syntax config dhcp\_relay option\_61 state [enable | disable]

**Description** This command decides whether DHCP relay will process the DHCP option 61 or not. When

enabled, if packets do not have option 61, then the relay servers cannot be determined based on option 61. Because the priority of option 60 and option 61 is higher than per IPIF configured servers, if the relay servers are determined based on option 60 or option 61, then per IPIF configured servers will be ignored. If the relay servers are determined neither by option 60 nor option 61, then per IPIF configured servers will be used to determine the relay

servers.

Parameters enable – Enables the fuction dhcp relay use option 61 ruler to relay dhcp packet.

disable - Disables the fuction dhcp\_relay use option\_61 ruler to relay dhcp packet.

**Restrictions** Only Administrator and Operator and Power-User-level users can issue this command.

# Example usage:

To configure the state of DHCP relay option 61:

DES-3528:admin# config dhcp\_relay option\_61 state enable

Command: config dhcp\_relay option\_61 state enable

Success.

DES-3528:admin#

# config dhcp\_relay option\_61 add

**Purpose** This command is used to add a rule for dhcp\_relay option\_61.

Syntax config dhcp\_relay option\_61 add [mac\_address <macaddr> | string <desc\_long 255>]

[relay <ipaddr> | drop]

**Description** This command adds a rule to determine the relay server based on option 61.

The matched rule can be based on either the MAC address or a user-specified string. Only

one relay server can be specified for a MAC-address or a string.

Both option 60 and option 61 can assign particular DHCP relay sever, so they can altogether

determine which relay server will be selected.

**Parameters** mac\_address – The client's client-ID which is the hardware address of client.

string – The client's client-ID, which is specified by administrator.

relay – Specify to relay the packet to a IP address.

drop – Specify to drop the packet.

**Restrictions** Only Administrator and Operator and Power-User-level users can issue this command.

# Example usage:

To configure the DHCP relay option 61:

DES-3528:admin# config dhcp\_relay option\_61 add mac\_address 00-01-22-33-44-55 drop Command: config dhcp\_relay option\_61 add mac\_address 00-01-22-33-44-55 drop

Success.

# config dhcp\_relay option\_61 default

**Purpose** Used to determine the default action for option 61.

Syntax config dhcp relay option 61 default [relay <ipaddr> | drop]

**Description** This command is used to determine the rule to process those packets that have no option 61

matching rules. The default default-rule is drop.

**Parameters** relay – Specifies to relay the packet that has no option 61 matching rules to an IP address.

drop - Specifies to drop the packet that has no option 61 matching rules.

**Restrictions** Only Administrator and Operator and Power-User-level users can issue this command.

## Example usage:

To configure the DHCP relay option 61 default:

DES-3528:admin# config dhcp\_relay option\_61 default drop

Command: config dhcp\_relay option\_61 default drop

Success.

DES-3528:admin#

# config dhcp\_relay option\_61 delete

**Purpose** This command is used to delete an option 61 rule.

Syntax config dhcp\_relay option\_61 delete [mac\_address <macaddr> | string <desc\_long

255> | all]

**Description** This command is used to delete an option 61 rule.

**Parameters** mac\_address - The entry with the specified MAC address will be deleted.

string – The entry with the specified string will be deleted. all – All rules excluding the default rule will be deleted.

**Restrictions** Only Administrator and Operator and Power-User-level users can issue this command.

# Example usage:

To delete the DHCP relay option 61 rules:

DES-3528:admin# config dhcp\_relay option\_61 delete mac\_address 00-11-22-33-44-55

Command: config dhcp\_relay option\_61 delete mac\_address 00-11-22-33-44-55

Success

DES-3528:admin#

# show dhcp\_relay option\_61

**Purpose** This command displays DHCP relay option 61.

Syntax show dhcp\_relay option\_61

**Description** This command displays DHCP relay option 61.

Parameters None.

Restrictions None.

# Example usage:

To display the DHCP relay option 61:

DES-3528:admin# show dhcp\_relay option\_61

Command: show dhcp\_relay option\_61

Default Relay Rule:Drop

Matching Rules:

Client-ID Type Relay Rule

00-01-22-33-44-55 MAC Address Drop

Total Entries: 1

DES-3528:admin#

# config dhcp\_local\_relay vlan

**Purpose** Used to enable or disable DHCP local relay function to the vlan.

Syntax config dhcp\_local\_relay vlan <vlan\_name 32> state [enable | disable]

**Description** This command is used to enable or disable the DHCP local relay function for a specified

vlan. DHCP option 82 will also be automatically added.

**Parameters** <*vlan\_name 32> –* The name of the VLAN to be enabled by DHCP local relay.

State - Enable or disable the DHCP local relay for a specified VLAN.

**Restrictions** Only Administrator and Operator and Power-User-level users can issue this command.

# Example usage:

To enable DHCP local relay for the default VLAN:

DES-3528:admin# config dhcp\_local\_relay vlan default state enable

Command: config dhcp\_local\_relay vlan default state enable

Success.

DES-3528:admin#

# enable dhcp\_local\_relay

**Purpose** Used to enable the DHCP local relay function on the Switch.

Syntax enable dhcp\_local\_relay

**Description** This command is used to enable the DHCP local relay function on the Switch.

Parameters None.

**Restrictions** Only Administrator and Operator and Power-User-level users can issue this command.

# Example usage:

To enable the DHCP local relay function:

DES-3528:admin# enable dhcp\_local\_relay

Command: enable dhcp\_local\_relay

Success.

# disable dhcp local relay

**Purpose** Used to disable the DHCP local relay function on the Switch.

Syntax disable dhcp local relay

**Description** This command is used to disable the DHCP local relay function on the Switch.

Parameters None.

**Restrictions** Only Administrator and Operator and Power-User-level users can issue this command.

# Example usage:

To disable the DHCP local relay function:

DES-3528:admin# disable dhcp\_local\_relay

Command: disable dhcp\_local\_relay

Success.

DES-3528:admin#

# show dhcp\_local\_relay

**Purpose** Used to display the current DHCP local relay configuration.

Syntax show dhcp\_local\_relay

**Description** This command is used to display the current DHCP local relay configuration.

Parameters None.
Restrictions None.

# Example usage:

To display the local dhcp relay status:

DES-3528:admin# show dhcp\_local\_relay

Command: show dhcp\_local\_relay

DHCP/BOOTP Local Relay Status : Disabled

DHCP/BOOTP Local Relay VID List : 1

DES-3528:admin#

# config dhcp\_relay vlanid

**Purpose** Adds or deletes an IP destination address to the Switch's DHCP relay table.

Syntax config dhcp\_relay [add | delete] vlanid <vlan\_id\_list> <ipaddr>

**Description** The config dhcp\_relay [add | delete] vlanid command adds or deletes an IP address as a

destination to forward (relay) DHCP/BOOTP packets.

If there is an IP interface in the VLAN and it has configured a DHCP server at the interface level, then the configuration at the interface level has higher priority. In this case, the DHCP

server configured on the VLAN will not be used to forward the DHCP packets.

**Parameters** add - Add a DHCP server to the Switch's DHCP relay table.

delete - Delete a DHCP server from the Switch's DHCP table.

vlanid - The VID list of the VLAN.

<ipaddr> - The DHCP/BOOTP server IP address.

**Restrictions** Only Administrator and Operator and Power-User-level users can issue this command.

# Example usage:

To add DHCP/BOOTP server 10.43.21.12 to VLAN 1 to 10:

```
DES-3528:admin# config dhcp_relay add vlanid 1-10 10.43.21.12

Command: config dhcp_relay add vlanid 1-10 10.43.21.12

Success.

DES-3528:admin# #
```

To display the DHCP relay status:

```
DES-3528:admin# show dhcp_relay
Command: show dhcp_relay
DHCP/BOOTP Relay Time T' : Disabled:

DHCP/BOOTP Relay Time T'
DHCP Relay Agent Information Option 82 State : Disabled
DHCP Relay Agent Information Option 82 Check : Disabled
DHCP Relay Agent Information Option 82 Policy: Replace
DHCP Relay Agent Information Option 82 Remote ID: 00-80-11-00-11-22
Interface
            Server 1
                           Server 2
                                            Server 3
                                                           Server 4
Server
                         VLAN ID List
-----
                         -----
10.43.21.12
                        1-10
DES-3528:admin#
```

To delete DHCP/BOOTP server 10.43.21.12 from VLAN 2 and VLAN 3:

```
DES-3528:admin# config dhcp_relay delete vlanid 2-3 10.43.21.12
Command: config dhcp_relay delete vlanid 2-3 10.43.21.12
Success.
DES-3528:admin# show dhcp_relay
Command: show dhcp_relay
DHCP/BOOTP Relay Status : Disabled DHCP/BOOTP Hops Count Limit : 4
DHCP/BOOTP Relay Time Threshold: 0
DHCP Relay Agent Information Option 82 State : Disabled
DHCP Relay Agent Information Option 82 Check : Disabled
DHCP Relay Agent Information Option 82 Policy: Replace
DHCP Relay Agent Information Option 82 Remote ID: 00-80-11-00-11-22
             Server 1
                                                Server 3
                             Server 2
Server
                           VLAN ID List
10.43.21.12
                          1,4-10
DES-3528:admin#
```

# 802.1X Commands (Including Guest VLANs)

The Switch implements the server-side of the IEEE 802.1X Port-based and Host-based Network Access Control. This mechanism is intended to allow only authorized users, or other network devices, access to network resources by establishing criteria for each port on the Switch that a user or network device must meet before allowing that port to forward or receive frames.

| Command                                       | Parameters                                                                                                    |
|-----------------------------------------------|----------------------------------------------------------------------------------------------------|
| enable 802.1x                                 |                                                                                                    |
| disable 802.1x                                |                                                                                                    |
| create 802.1x user                            | <username 15=""></username>                                                                                                    |
| delete 802.1x user                            | <username 15=""></username>                                                                                                    |
| show 802.1x user                              |                                                                                                    |
| config 802.1x auth_protocol                   | [local   radius_eap]                                                                                                    |
| config 802.1x fwd_pdu system                  | [enable   disable]                                                                                                    |
| config 802.1x fwd_pdu ports                   | [ <portlist>   all] [enable   disable]</portlist>                                                                                                    |
| config 802.1x authorization attributes radius | [enable   disable]                                                                                                    |
| show 802.1x                                   | { [auth_state   auth_configuration] ports { <portlist>} }</portlist>                                                                                                    |
| config 802.1x capability ports                | [ <portlist>   all] [authenticator   none]</portlist>                                                                                                    |
| config 802.1x max_users                       | [ <value 1="" 448="" –="">   no_limit]</value>                                                                                                    |
| config 802.1x auth_parameter ports            | [ <portlist>   all] [default   {direction [both   in]   port_control [force_unauth   auto   force_auth]   quiet_period <sec 0-65535="">   tx_period <sec 1-65535="">   supp_timeout <sec 1-65535="">   server_timeout <sec 1-65535="">   max_req <value 1-10="">   reauth_period <sec 1-65535="">   max_users [<value 1-448="">   no_limit]   enable_reauth [enable   disable]}(1)]</value></sec></value></sec></sec></sec></sec></portlist> |
| config 802.1x init                            | [port_based ports [ <portlist all=""  ="">]   mac_based ports [<portlist>   all]<br/>{mac_address <macaddr>}]</macaddr></portlist></portlist>                                                                                                    |
| config 802.1x reauth                          | [port_based ports [ <portlist>   all]   mac_based [ports] [<portlist>   all]<br/>{mac_address <macaddr>}]</macaddr></portlist></portlist>                                                                                                    |
| config radius add                             | <pre><server_index 1-3=""> [<server_ip>   <ipv6addr>] key <passwd 32=""> [default       {auth_port <udp_port_number 1-65535="">   acct_port <udp_port_number 1-65535="">   timeout <int 1-255="">   retransmit<int 1-20="">}]</int></int></udp_port_number></udp_port_number></passwd></ipv6addr></server_ip></server_index></pre>                                                                                                    |
| config radius delete                          | <server_index 1-3=""></server_index>                                                                                                    |
| config radius                                 | <pre><server_index 1-3=""> {ipaddress [<server_ip>   <ipv6addr>]   key <passwd 32="">   auth_port [<udp_port_number 1-65535="">   default]   acct_port [<udp_port_number 1-65535="">   default]   timeout [<int 1-255="">   default]   retransmit [<int 1-20="">   default]}</int></int></udp_port_number></udp_port_number></passwd></ipv6addr></server_ip></server_index></pre>                                                            |
| show radius                                   |                                                                                                    |
| create 802.1x guest_vlan                      | <vlan_name 32=""></vlan_name>                                                                                                    |
| config 802.1x guest_vlan ports                | [ <portlist>   all] state [enable   disable]</portlist>                                                                                                    |
| delete 802.1x guest_vlan                      | <vlan_name 32=""></vlan_name>                                                                                                    |
| show 802.1x guest_vlan                        |                                                                                                    |
| show auth_statistics                          | {ports <portlist>}</portlist>                                                                                                    |
| show auth_diagnostics                         | {ports <portlist>}</portlist>                                                                                                    |

| Command                      | Parameters                                          |
|------------------------------|-----------------------------------------------------|
| show auth_session_statistics | {ports <portlist>}</portlist>                       |
| show auth_client             |                                                     |
| show acct_client             |                                                     |
| config accounting service    | [network   shell   system] state [enable   disable] |
| show accounting service      |                                                     |

Each command is listed, in detail, in the following sections:

# enable 802.1x

**Purpose** Used to enable the 802.1X server on the Switch.

Syntax enable 802.1x

**Description** This command enables the 802.1X Network Access control server application on the Switch.

Parameters None.

**Restrictions** Only Administrator and Operator-level users can issue this command.

# Example usage:

To enable 802.1X on the Switch globally:

DES-3528:admin# enable 802.1x

Command: enable 802.1x

Success.

DES-3528:admin#

# disable 802.1x

**Purpose** Used to disable the 802.1X server on the Switch.

Syntax disable 802.1x

**Description** This command is used to disable the 802.1X Network Access control server application on

the Switch.

Parameters None.

**Restrictions** Only Administrator and Operator-level users can issue this command.

# Example usage:

To disable 802.1X on the Switch:

DES-3528:admin# disable 802.1x

Command: disable 802.1x

Success.

create 802.1x user

**Purpose** Used to create 802.1X user.

Syntax create 802.1x user <username 15>

Description This command creates an 802.1X user.

**Parameters** <username 15> - Specifies adding user name

**Restrictions** Only Administrator-level users can issue this command.

Example usage:

To create user "test":

DES-3528:admin# create 802.1x user test

Command: create 802.1x user test

Enter a case-sensitive new password:

Enter the new password again for confirmation:

Success.

DES-3528:admin#

delete 802.1x user

**Purpose** Used to delete 802.1X user.

Syntax delete 802.1x user <username 15>

Description This command deletes specified user.

**Parameters** <username 15> - Specifies deleting user name

**Restrictions** Only Administrator-level users can issue this command.

Example usage:

To delete user "test":

DES-3528:admin# delete 802.1x user test

Command: delete 802.1x user test

Success.

DES-3528:admin#

show 802.1x user

**Purpose** Used to show 802.1X user.

Syntax show 802.1x user

**Description** This command displays the 802.1X user account information.

Parameters None

**Restrictions** Only Administrator and Operator and Power-User-level users can issue this command.

Example usage:

To display the 802.1X user information:

DES-3528:admin# show 802.1x user

Command: show 802.1x user

Current Accounts:

Username Password

-----

aaa 123

Total Entries:1

DES-3528:admin#

# config 802.1x auth\_protocol

Purpose Used to configure the 802.1X auth protocol

Syntax config 802.1x auth\_protocol [local | radius\_eap]

Description This command configures the 802.1X auth protocol.

**Parameters** *local* – Specifies the auth protocol as local.

radius\_eap - Specifies the auth protocol as RADIUS EAP.

**Restrictions** Only Administrator and Operator-level users can issue this command.

#### Example usage:

To config the 802.1X RADIUS EAP:

DES-3528:admin# config 802.1x auth\_protocol radius\_eap

Command: config 802.1x auth\_protocol radius\_eap

Success.

DES-3528:admin#

# config 802.1x fwd\_pdu system

**Purpose** Used to configure the forwarding of EAPOL PDU when 802.1X is disabled.

Syntax config 802.1x fwd\_pdu system [enable | disable]

**Description** This is a global setting to control the forwarding of EAPOL PDU. When 802.1X functionality is

disabled globally or for a port, if 802.1X fwd\_pdu is enabled both globally and for the port, a received EAPOL packet on the port will be flooded in the same VLAN to those ports with 802.1X fwd\_pdu enabled and 802.1X disabled (globally or just for the port). The default state

is disable.

Parameters None.

**Restrictions** Only Administrator and Operator-level users can issue this command.

# Example usage:

To configure forwarding of EAPOL PDU

DES-3528:admin# config 802.1x fwd\_pdu system enable

Command: config 802.1x fwd\_pdu system enable

Success.

# config 802.1x authorization attributes

Purpose Used to enable or disable the accepting of authorized configuration.

Syntax config 802.1x authorization attributes radius [enable | disable]

**Description** This command is used to enable or disable the accepting of authorized configuration.

When the authorization is enabled for 802.1x's radius, the authorized data assigned by the RADUIS server will be accepted by the Switch if the global authorization network is enabled.

**Parameters** radius – When specified to enable, the authorization data assigned by the RADUIS server

will be accepted by the Switch if the global authorization network is enabled. The default state

is enabled.

**Restrictions** Only Administrator and Operator-level users can issue this command.

# Example usage:

To disable to accept the authorized data assgined from the RADIUS server.

DES-3528:admin# config 802.1x authorization attributes radius disable

Command: config 802.1x authorization attributes radius disable

Success.

DES-3528:admin#

# config 802.1x fwd\_pdu ports

**Purpose** Used to configure if the port will flood EAPOL PDU when 802.1X functionality is disabled.

Syntax config 802.1x fwd\_pdu ports [<portlilst> | all] [enable | disable]

**Description** This is a per port setting to control the forwarding of EAPOL PDU. When 802.1X functionality

is disabled globally or for a port, and if 802.1X fwd\_pdu is enabled both globally and for the port, a received EAPOL packet on the port will be flooded in the same VLAN to those ports with 802.1X fwd\_pdu enabled and 802.1X disabled (globally or just for the port). The default

state is disable.

**Parameters** portlist - Specifies a range of ports to be displayed.

all - Specifies all of ports to be displayed.

enable - Enable flood EAPOL PDU on the ports.

disable - Disable flood EAPOL PDU on the ports.

**Restrictions** Only Administrator and Operator-level users can issue this command.

# Example usage:

To configure 802.1X fwd PDU for ports:

DES-3528:admin# config 802.1x fwd\_pdu ports 1-2 enable

Command: config 802.1x fwd\_pdu ports 1-2 enable

Success.

# Purpose Used to display the 802.1X state or configurations. Syntax show 802.1x { [auth\_state | auth\_configuration] ports {<portlist>} } Description This command displays the 802.1X state or configurations. Parameters auth\_state – Used to display 802.1X authentication state information of some ports. auth\_configuration – Used to display 802.1X configurations of some ports. portlist – Specifies a range of ports to be displayed. Restrictions None.

Example usage:

To display the 802.1X states:

To display the 802.1X system level configurations:

```
DES-3528:admin#show 802.1x

Command: show 802.1x

802.1X : Disabled
Authentication Protocol : RADIUS_EAP
Forward EAPOL PDU : Disabled
Max User : no_limit
RADIUS Authorization : Enabled

DES-3528:admin#
```

To display the 802.1X configurations:

```
DES-3528:admin# show 802.1x auth_configuration ports 1
Command: show 802.1x auth_configuration ports 1
               : 1
Port Number
Capability
               : None
AdminCrlDir
              : Both
OpenCrlDir
               : Both
Port Control
               : Auto
QuietPeriod
              : 60
                       sec
TxPeriod
              : 30
                       sec
SuppTimeout
              : 30
                       sec
ServerTimeout : 30
                       sec
              : 2
                       times
ReAuthPeriod
              : 3600 sec
ReAuthenticate : Enabled
Forward EAPOL PDU On Port : Disabled
Max Users On Port: 16
CTRL+C ESC q Quit SPACE n Next Page p Previous Page r Refresh
```

# config 802.1x capability

**Purpose** Used to configure the port capability.

Syntax config 802.1x capability ports [<portlist> | all] [authenticator | none]

**Description** This command configures the port capability.

**Parameters** portlist – Specifies a range of ports to be displayed.

all - Specifies all of ports to be displayed

authenticator - The port that wishes to enforce authentication before allowing acess to

services that are accessible via that Port is adopted as the authenticator role.

none - Allows the flow of PDUs via the Port

**Restrictions** Only Administrator and Operator and Power-User-level users can issue this command.

# Example usage:

To configure the port capabilty:

DES-3528:admin# config 802.1x capability ports 1-10 authenticator

Command: config 802.1x capability ports 1-10 authenticator

Success.

DES-3528:admin#

# config 802.1x max \_users

**Purpose** Used to configure the max number of users that can be learned through 802.1x

authentication.

Syntax config 802.1x max users [<value 1 – 448> | no\_limit]

**Description** The setting is a global limitation on the maximum number of users that can be learned

through 802.1x authentication.

In addition to the global limitation, per port max users is also limited. It is specified by config

**802.1x auth\_parameter** command.

Parameters Max\_users – Specifies the maximum number of users. The number of the max users is 448

by default.

**Restrictions** Only Administrator and Operator-level users can issue this command.

# Example usage:

To configure 802.1x max users:

DES-3528:admin# config 802.1x max users 200

Command: config 802.1x max users 200

Success.

# config 802.1x auth\_parameter

**Purpose** Used to configure the parameters that control the operation of the authenticator associated

with a port.

Syntax config 802.1x auth\_parameter ports [<portlist> | all] [default | {direction [both | in] |

port control [force unauth | auto | force auth] | quiet period <sec 0-65535> |

tx\_period <sec 1-65535> | supp\_timeout <sec 1-65535> | server\_timeout <sec 1-65535> | max\_req <value 1-10> | reauth\_period <sec 1-65535> | max\_users [<value 1-448> |

no\_limit] | enable\_reauth [enable | disable]}(1)]

**Description** This command configures the parameters that control the operation of the authenticator

associated with a port.

**Parameters** portlist – Specifies a range of ports to be displayed.

all - Specifies all of ports to be displayed.

default - Sets all parameter to be default value.

direction - Sets the direction of access control.

both: For bidirectional access control.

in: For unidirectional access control.

port\_control – You can force a specific port to be unconditionally authorized or unauthorized by setting the the parameter of port\_control to be force\_authorized or force\_unauthorized. Besides, the controlled port will reflect the outcome of authentication if port\_control is auto.

*quiet\_period* – It is the initialization value of the quietWhile timer. The default value is 60 s and can be any value from 0 to 65535.

*tx\_period* – It is the initialization value of the txWhen timer. The default value is *30* s and can be any value among *1* to *65535*.

supp\_timeout – The initialization value of the aWhile timer when timing out the supplicant. Its default value is 30 s and can be any value among 1 to 65535.

server\_timeout – The initialization value of the aWhile timer when timing out the authentication server. Its default value is 30 and can be any value among 1 to 65535.

max\_req – The maximum number of times that the authenit cation PAE state machine will retransmit an EAP Request packet to the supplicant. Its default value is 2 and can be any number among 1 to 10.

*reauth\_period* – Its a nonzero number of seconds, which is used to be the re-authentication timer. The default value is 3600.

max\_users - Specifies per port maximum number of users. The range is 1 to m. The default value is 16.

enable\_reauth – You can enable or disable the re-authentication mechanism for a specific port.

Restrictions Only Administrato

Only Administrator and Operator and Power-User-level users can issue this command.

# Example usage:

To configure the parameters that control the operation of the authenticator associated with a port::

DES-3528:admin# config 802.1x auth\_parameter ports 1-20 direction both Command: config 802.1x auth parameter ports 1-20 direction both

Success.

# config 802.1x init

**Purpose** Used to initialize the authentication state machine of some or all ports.

Syntax config 802.1x init [port\_based ports [<portlist | all>] | mac\_based ports [<portlist> | all]

{mac address <macaddr>}]

**Description** This command is used to initialize the authentication state machine of some or all.

Parameters port\_based - This instructs the Switch to init 802.1X functions based only on the port

number. Ports approved for init can then be specified

mac based - This instructs the Switch to init 802.1X functions based only on the host

address. MAC addresses approved for init can then be specified.

portlist - Specifies a range of ports to be displayed.

all – Specifies all of ports to be displayed.mac\_address – Host address of client

**Restrictions** Only Administrator and Operator and Power-User-level users can issue this command.

## Example usage:

To initialize the authentication state machine of all the ports:

DES-3528:admin# config 802.1x init port\_based ports all

Command: config 802.1x init port\_based ports all

Success.

DES-3528:admin#

# config 802.1x reauth

**Purpose** Used to configure the 802.1X re-authentication feature of the Switch.

Syntax config 802.1x reauth [port\_based ports [<portlist> | all] | mac\_based [ports] [<portlist>

| all] {mac\_address <macaddr>}]

**Description** This command is used to re-authenticate a previously authenticated device based on port

number.

Parameters port\_based - This instructs the Switch to re-authorize 802.1X functions based only on the

port number. Ports approved for re-authorization can then be specified.

*mac\_based* – This instructs the Switch to re-authorize 802.1X functions based only on the host address. MAC addresses approved for re-authorization can then be specified.

ports <portlist> - Specifies a port or range of ports to be re-authorized.

all - Specifies all of the ports on the Switch.

*mac\_address <macaddr> -* Enter the MAC address to be re-authorized.

**Restrictions** Only Administrator and Operator and Power-User-level users can issue this command.

# Example usage:

To configure 802.1X reauthentication for ports 1 to 18:

DES-3528:admin# config 802.1x reauth port\_based ports 1-18 Command: config 802.1x reauth port\_based ports 1-18

Success.

## create 802.1x guest\_vlan

**Purpose** Used to configure a pre-existing VLAN as an 802.1X Guest VLAN.

Syntax create 802.1x guest vlan <vlan name 32>

**Description** This command is used to configure a pre-defined VLAN as a 802.1X Guest VLAN. 802.1X

Guest VLAN clients are those who have not been authorized for 802.1X or they haven't yet installed the necessary 802.1X software, yet would still like limited access rights on the

Switch.

**Parameters** <*vlan\_name 32> –* Enter an alphanumeric string of no more than 32 characters to define a

pre-existing VLAN as a 802.1X Guest VLAN. This VLAN must have first been created with

the create vian command mentioned earlier in this manual.

**Restrictions** Only Administrator and Operator-level users can issue this command.

This VLAN must have already been previously created using the create vlan command.

Only one VLAN can be set as the 802.1X Guest VLAN

#### Example usage:

To configure a previously created VLAN as a 802.1X Guest VLAN for the Switch.

DES-3528:admin# create 802.1x guest\_vlan Trinity Command: create 802.1x guest\_vlan Trinity

Success.

DES-3528:admin#

## config 802.1x guest\_vlan ports

**Purpose** Used to configure ports for a pre-existing 802.1X guest VLAN.

Syntax config 802.1x guest\_vlan ports [<portlist> | all] state [enable | disable]

**Description** This command is used to configure ports to be enabled or disabled for the 802.1X guest

VLAN.

**Parameters** <portlist> - Specifies a port or range of ports to be configured for the 802.1X Guest VLAN.

all – Specifies this parameter to configure all ports for the 802.1X Guest VLAN.

state [enable | disable] - Use these parameters to enable or disable port listed here as

enabled or disabled for the 802.1X Guest VLAN.

**Restrictions** Only Administrator and Operator-level users can issue this command.

This VLAN must have already been previously created using the **create vian** command. If the specific port state changes from an enabled state to a disabled state, these ports will

return to the original VLAN.

#### Example usage:

To configure the ports for a previously created 802.1X Guest VLAN as enabled.

DES-3528:admin# config 802.1x guest\_vlan ports 1-5 state enable Command: config 802.1x guest\_vlan ports 1-5 state enable

Success.

## show 802.1x guest\_vlan

**Purpose** Used to view the configurations for an 802.1X Guest VLAN.

Syntax show 802.1x guest vlan

**Description** This command is used to display the settings for the VLAN that has been enabled as an

802.1X Guest VLAN. 802.1X Guest VLAN clients are those who have not been authorized for 802.1X or they haven't yet installed the necessary 802.1X software, yet would still like

limited access rights on the Switch.

Parameters None.

Restrictions None.

This VLAN must have already been previously created using the create vlan command. Only

one VLAN can be set as the 802.1X Guest VLAN

#### Example usage:

To show 802.1X Guest VLAN.

DES-3528:admin# show 802.1x guest\_vlan

Command: show 802.1x guest\_vlan

Guest VLAN Setting

-----

Guest VLAN : Trinity

Enable Guest VLAN Ports: 5-8

Success.

DES-3528:admin#

## delete 802.1x guest\_vlan

**Purpose** Used to delete an 802.1X Guest VLAN.

Syntax delete 802.1x guest\_vlan <vlan\_name 32>

**Description** This command is used to delete an 802.1X Guest VLAN. 802.1X Guest VLAN clients are

those who have not been authorized for 802.1X or they haven't yet installed the necessary

802.1X software, yet would still like limited access rights on the Switch.

**Parameters** <*vlan\_name* 32> – Enter the VLAN name of the 802.1X Guest VLAN to be deleted.

**Restrictions** Only Administrator and Operator-level users can issue this command

This VLAN must have already been previously created using the create vlan command.

Only one VLAN can be set as the 802.1X Guest VLAN.

#### Example usage:

To delete a previously created 802.1X Guest VLAN.

DES-3528:admin# delete 802.1x guest\_vlan Trinity

Command: delete 802.1x guest\_vlan Trinity

Success.

config radius add

**Purpose** Used to configure the settings the Switch will use to communicate with a RADIUS server.

Syntax config radius add <server\_index 1-3> [<server\_ip> | <ipv6addr>] key <passwd 32>

[default | {auth\_port <udp\_port\_number 1-65535> | acct\_port <udp\_port\_number 1-

65535> | timeout <int 1-255> | retransmit <int 1-20>}]

**Description** This command is used to configure the settings the Switch will use to communicate with a

RADIUS server.

three groups of RADIUS server settings can be entered on the Switch.

<server\_ip> - The IP address of the RADIUS server.

<ipv6addr> - Enter the IPv6 address used here.

key - Specifies that a password and encryption key will be used between the Switch and the

RADIUS server.

characters can be used.

default - Uses the default UDP port number in the auth\_port, acct\_port, timeout and

retransmit parameters.

auth\_port <udp\_port\_number 1-65535> - The UDP port number for authentication requests.

The default is 1812.

acct\_port <udp\_port\_number 1-65535> - The UDP port number for accounting requests.

The default is 1813.

timeout <int 1-255> - The time in second for waiting for a server reply. Default value is 5

seconds.

retransmit <int 1-20> - The count for re-transmit. Default value is 2.

**Restrictions** Only Administrator and Operator-level users can issue this command.

#### Example usage:

To configure the RADIUS server communication settings:

DES-3528:admin# config radius add 1 10.48.74.121 key dlink default

Command: config radius add 1 10.48.74.121 key dlink default

Success.

DES-3528:admin#

## config radius delete

**Purpose** Used to delete a previously entered RADIUS server configuration.

Syntax config radius delete <server\_index 1-3>

**Description** This command is used to delete a previously entered RADIUS server configuration.

3 groups of RADIUS server settings can be entered on the Switch.

**Restrictions** Only Administrator and Operator-level users can issue this command.

#### Example usage:

To delete previously configured RADIUS server communication settings:

DES-3528:admin# config radius delete 1

Command: config radius delete 1

Success.

| config radius |                                                                                                    |  |
|---------------|----------------------------------------------------------------------------------------------------|--|
| Purpose       | Used to configure the Switch's RADIUS settings.                                                                                                    |  |
| Syntax        | config radius <server_index 1-3=""> {ipaddress [<server_ip>   <ipv6addr>]   key <passwd 32="">   auth_port [<udp_port_number 1-65535="">   default]   acct_port [<udp_port_number 1-65535="">   default]   timeout [<int 1-255="">   default]   retransmit [<int 1-20="">   default]}</int></int></udp_port_number></udp_port_number></passwd></ipv6addr></server_ip></server_index> |  |
| Description   | This command is used to configure the Switch's RADIUS settings.                                                                                                    |  |
| Parameters    | <server_index 1-3=""> – Assigns a number to the current set of RADIUS server settings. Up to three groups of RADIUS server settings can be entered on the Switch.</server_index>                                                                                                    |  |
|               | ipaddress <server_ip> - The IP address of the RADIUS server.</server_ip>                                                                                                    |  |
|               | <pre><ipv6addr> - Enter the IPv6 address used here.</ipv6addr></pre>                                                                                                    |  |
|               | <i>key</i> – Specifies that a password and encryption key will be used between the Switch and the RADIUS server.                                                                                                    |  |
|               | <ul> <li><passwd 32=""> – The shared-secret key used by the RADIUS server and the Switch.</passwd></li> <li>Up to 32 characters can be used.</li> </ul>                                                                                                    |  |
|               | auth_port <udp_port_number 1-65535=""> - The UDP port number for authentication requests. The default is 1812.</udp_port_number>                                                                                                    |  |
|               | acct_port <udp_port_number 1-65535=""> - The UDP port number for accounting requests. The default is 1813.</udp_port_number>                                                                                                    |  |
|               | <i>timeout</i> <int 1-255=""> — The time in second for waiting for a server reply. Default value is <i>5</i> seconds.</int>                                                                                                    |  |
|               | retransmit <int 1-20=""> - The count for re-transmit. Default value is 2.</int>                                                                                                    |  |
| Restrictions  | Only Administrator and Operator-level users can issue this command.                                                                                                    |  |

## Example usage:

To configure the RADIUS settings:

```
DES-3528:admin# config radius 1 ipaddress 10.48.74.121 key dlink_default Command: config radius 1 ipaddress 10.48.74.121 key dlink_default Success.

DES-3528:admin#
```

| show radius  |                                                                                  |  |
|--------------|----------------------------------------------------------------------------------|--|
| Purpose      | Used to display the current RADIUS configurations on the Switch.                 |  |
| Syntax       | show radius                                                                      |  |
| Description  | This command is used to display the current RADIUS configurations on the Switch. |  |
| Parameters   | None.                                                                            |  |
| Restrictions | None.                                                                            |  |

## Example usage:

To display RADIUS settings on the Switch:

```
DES-3528:admin# show radius

Command: show radius

Index 1

IP Address : 192.168.69.100

Auth-Port : 1812

Acct-Port : 1813

Timeout : 5

Retransmit : 2

Key : passwordrad
```

Total Entries : 1
DES-3528:admin#

#### show auth statistics

**Purpose** Used to display authenticator statistics information.

Syntax show auth\_statistics {ports <portlist>}

**Description** This command displays authenticator statistics information.

**Parameters** portlist – Specifies a range of ports to be shown.

all - All ports.

**Restrictions** None.

#### Example usage:

To display authenticator statistics information from port 1:

DES-3528:admin# show auth\_statistics ports 1 Command: show auth\_statistics ports 1 Port number: 1 3 Original RX VID MAC Address 00-05-5D-F9-16-76 EapolFramesRx EapolFramesTx 3 EapolStartFramesRx 0 EapolReqIdFramesTx 1 EapolLogoffFramesRx EapolReqFramesTx 1 EapolRespIdFramesRx 1 EapolRespFramesRx InvalidEapolFramesRx EapLengthErrorFramesRx LastEapolFrameVersion LastEapolFrameSource 00-05-5D-F9-16-76 DES-3528:admin#

## show auth\_diagnostics

Purpose Used to display authenticator diagnostics information

Syntax show auth\_ diagnostics {ports <portlist> | all}

**Description** This command displays authenticator diagnostics information

**Parameters** *portlist* – Specifies a range of ports to be shown.

all - All ports.

**Restrictions** None.

## Example usage:

To display authenticator diagnostics information from port 1:

```
DES-3528:admin# show auth_diagnostics ports 1
Command: show auth_diagnostics ports 1
 Port number: 1
 Original RX VID
MAC Address
                                        00-05-5D-F9-16-76
EntersConnecting
EapLogoffsWhileConnecting
                                        0
EntersAuthenticating
                                        1
 SuccessWhileAuthenticating
                                        1
 TimeoutsWhileAuthenticating
                                        0
FailWhileAuthenticating
                                        O
ReauthsWhileAuthenticating
                                        O
 EapStartsWhileAuthenticating
                                        O
 EapLogoffWhileAuthenticating
                                        0
ReauthsWhileAuthenticated
                                        0
EapStartsWhileAuthenticated
                                        0
EapLogoffWhileAuthenticated
                                        0
BackendResponses
                                        2
                                        1
BackendAccessChallenges
BackendOtherRequestsToSupplicant
                                        0
BackendNonNakResponsesFromSupplicant
                                        1
BackendAuthSuccesses
                                        1
BackendAuthFails
                                        0
DES-3528:admin#
```

| show auth_session_statistics |                                                                     |  |
|------------------------------|---------------------------------------------------------------------|--|
| Purpose                      | Used to display authenticator session statistics information        |  |
| Syntax                       | show auth_session_statistics {ports <portlist>   all}</portlist>    |  |
| Description                  | This command displays authenticator session statistics information  |  |
| Parameters                   | portlist – Specifies a range of ports to be shown.  all – All port. |  |
| Restrictions                 | None.                                                               |  |

#### Example usage:

To display authenticator session statistics information from port 1:

```
DES-3528:admin# show auth_session_statistics ports 1
Command: show auth_session_statistics ports 1
 Port number: 1
 Original RX VID
 MAC Address
                                    00-05-5D-F9-16-76
 SessionOctetsRx
                                    1862
                                    137
 SessionOctetsTx
 SessionFramesRx
                                    26
 SessionFramesTx
 SessionId
                                    ether1 1-1
                                    Local Authentication Server
 SessionAuthenticMethod
 SessionTime
                                    71
                                    NotTerminatedYet
 SessionTerminateCause
 SessionUserName
                                    aaa
DES-3528:admin#
```

show auth client

Purpose Used to display authentication client information

Syntax show auth client

**Description** This command displays authentication client information

Parameters None.
Restrictions None.

Example usage:

To display authentication client information:

DES-3528:admin# show auth client Command: show auth client radiusAuthClient ==> radiusAuthClientInvalidServerAddresses radiusAuthClientIdentifier radiusAuthServerEntry ==> radiusAuthServerIndex :1 radiusAuthServerAddress 0.0.0.0 radiusAuthClientServerPortNumber radiusAuthClientRoundTripTime 0 O radiusAuthClientAccessRequests radiusAuthClientAccessRetransmissions O radiusAuthClientAccessAccepts O radiusAuthClientAccessRejects O radiusAuthClientAccessChallenges 0 radiusAuthClientMalformedAccessResponses radiusAuthClientBadAuthenticators 0 radiusAuthClientPendingRequests 0 radiusAuthClientTimeouts radiusAuthClientUnknownTypes 0 radiusAuthClientPacketsDropped 0 CTRL+C ESC q Quit SPACE n Next Page p Previous Page r Refresh

## show acct\_client

**Purpose** Used to display account client information.

Syntax show acct\_client

**Description** This command displays account client information

Parameters None.
Restrictions None.

Example usage:

To display account client information:

```
DES-3528:admin# show acct_client

Command: show acct_client

radiusAcctClient ==>
radiusAcctClientInvalidServerAddresses 0
radiusAcctClientIdentifier

radiusAuthServerEntry ==>
radiusAccServerIndex : 1

radiusAccServerAddress 0.0.0.0
```

| radiusAccClientServerPortNumber     | 0                         |
|-------------------------------------|---------------------------|
| radiusAccClientRoundTripTime        | 0                         |
| radiusAccClientRequests             | 0                         |
| radiusAccClientRetransmissions      | 0                         |
| radiusAccClientResponses            | 0                         |
| radiusAccClientMalformedResponses   | 0                         |
| radiusAccClientBadAuthenticators    | 0                         |
| radiusAccClientPendingRequests      | 0                         |
| radiusAccClientTimeouts             | 0                         |
| radiusAccClientUnknownTypes         | 0                         |
| radiusAccClientPacketsDropped       | 0                         |
|                                     |                           |
| CTRL+C ESC q Quit SPACE n Next Page | p Previous Page r Refresh |

| config accounting service |                                                                                                    |
|---------------------------|----------------------------------------------------------------------------------------------------|
| Purpose                   | Used to configure the state of the specified RADIUS accounting service.                                                                                             |
| Syntax                    | config accounting service [network   shell   system] state [enable   disable]                                                                                       |
| Description               | This command is used to enable or disable the specified RADIUS accounting service.                                                                                  |
| Parameters                | network – Accounting service for 802.1X port access control.                                                                                                    |
|                           | By default, the service is disabled.                                                                                                    |
|                           | shell – Accounting service for shell events:                                                                                                    |
|                           | When user login or logout the Switch (via the console, Telnet, or SSH) and when timeout occurs, accounting information will be collected and sent to RADIUS server. |
|                           | By default, the service is disabled.                                                                                                    |
|                           | system – Accounting service for system events: reset, reboot.                                                                                                    |
|                           | By default, the service is disabled.                                                                                                    |
|                           | enable – Enable the specified accounting service.                                                                                                    |
|                           | disable - Disable the specified accounting service.                                                                                                    |
| Restrictions              | Only Administrator and Operator-level users can issue this command.                                                                                                 |

## Example usage:

To configure the accounting service:

```
DES-3528:admin# config accounting service shell state enable
Command: config accounting service shell state enable
Success.

DES-3528:admin#
```

# Purpose Used to show the RADIUS accounting services' status. Syntax show accounting service Description This command is used to show the state for radius accounting service. Parameters None Restrictions None.

## Example usage:

To show accounting service:

```
DES-3528:admin# show accounting service
Command: show accounting service
```

Accounting Service Network : Enabled : Enabled Shell

System : Enabled

# **Access Control List (ACL) Commands**

The Switch implements Access Control Lists that enable the Switch to deny network access to specific devices or device groups based on IP settings and MAC address.

Access profiles allows establishment of a criteria to determine whether or not the Switch will forward packets based on the information contained in each packet's header. These criteria can be specified on a VLAN-by-VLAN basis.

Creating an access profile is divided into two basic parts. First, an access profile must be created using the **create access\_profile** command. For example, if you want to deny all traffic to the subnet 10.42.73.0 to 10.42.73.255, you must first **create** an access profile that instructs the Switch to examine all of the relevant fields of each frame:

## create access\_profile profile\_id 1 profile\_name 1 ip source\_ip\_mask 255.255.255.0

Here we have created an access profile that will examine the IP field of each frame received by the Switch. Each source IP address the Switch finds will be combined with the **source\_ip\_mask** with a logical AND operation. The **profile\_id** parameter is used to give the access profile an identification number – in this case, **1**. The **deny** parameter instructs the Switch to filter any frames that meet the criteria – in this case, when a logical AND operation between an IP address specified in the next step and the **ip\_source\_mask** match.

The default for an access profile on the Switch is to **permit** traffic flow. To restrict traffic, users must use the **deny** parameter.

Now that an access profile has been created, you must add the criteria the Switch will use to decide if a given frame should be forwarded or filtered. Here, we want to filter any packets that have an IP source address between 10.42.73.0 and 10.42.73.255:

#### config access\_profile profile\_id 1 add access\_id 1 ip source\_ip 10.42.73.1 port 1 deny

Here we use the **profile\_id 1** which was specified when the access profile was created. The **add** parameter instructs the Switch to add the criteria that follows to the list of rules that are associated with access profile 1. For each rule entered into the access profile, you can assign an **access\_id** that both identifies the rule and establishes a priority within the list of rules. A lower **access\_id** gives the rule a higher priority. In case of a conflict in the rules entered for an access profile, the rule with the highest priority (lowest **access\_id**) will take precedence.

The **ip** parameter instructs the Switch that this new rule will be applied to the IP addresses contained within each frame's header. **source\_ip** tells the Switch that this rule will apply to the source IP addresses in each frame's header. Finally, the IP address **10.42.73.1** will be combined with the **source\_ip\_mask 255.255.255.0** to give the IP address **10.42.73.0** for any source IP address between **10.42.73.0** to **10.42.73.255**.

Due to a chipset limitation, the Switch supports a maximum of 6 access profiles. The rules used to define the access profiles are limited to a total of 768 rules for the Switch. One rule can support ACL per port or per portmap.

The access profile commands in the Command Line Interface (CLI) are listed (along with the appropriate parameters) in the following table.

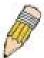

**NOTE:** By default, firmware version 2.60 supports only 12 ACL profiles and 1536 rules which is less than in firmware version 2.01 (14 profiles and 1792 rules). Some ACL settings in the previous configuration file may be lost after the firmware upgrade. To gain all 14 ACL profiles and 1792 rules, disable the local routing feature and reload the configuration.

| Command               | Parameters                                                                                                    |
|-----------------------|----------------------------------------------------------------------------------------------------|
| create access_profile | profile_id <value 1-14=""> profile_name <name 1-32=""> [ethernet {vlan {<hex 0x0-0x0fff="">}   source_mac <macmask>   destination_mac <macmask>   802.1p   ethernet_type}   ip {vlan {<hex 0x0-0x0fff="">}   source_ip_mask <netmask>   destination_ip_mask <netmask>   dscp   [icmp {type   code}   igmp {type}   tcp {src_port_mask <hex 0x0-0xffff="">   dst_port_mask <hex 0x0-0xffff="">   dst_port_mask <hex 0x0-0xffff="">   dst_port_mask <hex 0x0-0xffff="">   protocol_id_mask <hex 0x0-0xffff="">   dst_port_mask <hex 0x0-0xffff="">   protocol_id_mask <hex 0x0-0xfff="" 0x0-0xfffffff}="" <hex="" {user_define_mask="">   packet_content_mask {offset_chunk_1 &lt; value 0-31&gt; <hex 0x0-0xffffffff="">   offset_chunk_2 &lt; value 0-31&gt; <hex 0x0-0xffffffff="">   offset_chunk_4 &lt; value 0-31&gt; <hex 0x0-0xfffffff="">   ipv6 {[{class   flowlabel   [tcp {src_port_mask <hex 0x0-0xfffff="">   dst_port_mask <hex 0x0-0xffff="">   udp {src_port_mask <hex 0x0-0xfffff="">   dst_port_mask <hex 0x0-0xffff="">   source_ipv6_mask <ipv6mask>   destination_ipv6_mask <ipv6mask>  }</ipv6mask></ipv6mask></hex></hex></hex></hex></hex></hex></hex></hex></hex></hex></hex></hex></hex></hex></netmask></netmask></hex></macmask></macmask></hex></name></value> |

| Command                                | Parameters                                                                                                    |
|----------------------------------------|----------------------------------------------------------------------------------------------------|
| delete access_profile                  | [profile_id <value 1-14="">   profile_name <name 1-32="">   all]</name></value>                                                                                                    |
| config access_profile                  | [profile_id <value 1-14="">   profile_name <name 1-32="">] [add access_id [auto_assign   <value 1-128="">] [ethernet {[vlan <vlan_name 32="">   vlan_id <vlanid 1-4094="">] {mask <hex 0x0-0x0fffs}="" <macaddr="" source_mac=""  =""> {mask <macmask>}   destination_mac <macaddr> {mask <macmask>}   802.1p <value 0-7="">   ethernet_type <hex 0x0-0xfffs}="" 32="" <vlan_name="" ip="" {[vlan=""  ="">   vlan_id <vlanid 1-4094="">] {mask <hex 0x0-0x0fffs}="" <ipaddr="" source_ip=""  =""> {mask <netmask>}   destination_ip <ipaddr> {mask <netmask>}   dscp <value 0-63="">   [icmp {type <value 0-255="">   code <value 0-255="">}   igmp {type <value 0-255="">}   tcp {src_port <value 0-65535=""> {mask <hex 0-65535="" 0x0-0xffffs}="" <value="" dst_port=""  =""> {mask <hex 0-65535="" 0x0-0xffffs}="" <value="" dst_port=""  =""> {mask <hex 0-65535="" 0x0-0xfffffs}="" <value="" dst_port=""  =""> {mask <hex 0-255="" 0x0-0xffffffs}="" <value="" protocol_id=""  =""> {user_define <hex 0-255="" 0x0-0xfffffff="" 0x0-0xffffffff="" 0x0-0xfffffffs}="" <hex="" <value="" ipv6="" nask="" offset_chunk_3="" offset_chunk_4="" {[class=""  ="" }="">   flowlabel <hex 0-65535="" 0x0-0xffffff="" <value="" [tcp="" {src_port=""  =""> {mask <hex 0-65535="" 0x0-0xffffff}="" <value="" dst_port="" offset_chunk_5=""  ="" }=""> {mask <hex 0-65535="" 0x0-0xfffff}="" <value="" dst_port=""  =""> {mask <hex 0-255="" 0x0-0xffffff}="" <value="" ipv6="" {[class=""  ="">   flowlabel <hex 0-65535="" 0x0-0xfffff}="" <value="" dst_port=""  =""> {mask <hex 0-255="" 0x0-0xfffff}="" <value="" ipv6="" {[class=""  ="">   flowlabel <hex 0x0-0xfffff="">   itcp {src_port <value 0-65535=""> {mask <hex 0-255="" 0x0-0xfffff}="" <value="" ipv6="" {[class=""  ="">   ipv6 addr&gt; {mask <hex 0x0-0xfffff}="" addr="" ipv6="" {ipv6=""  =""> {mask <ipv6 <="" ipv6="" ma<="" mask="" td=""  =""></ipv6></hex></hex></value></hex></hex></hex></hex></hex></hex></hex></hex></hex></hex></hex></hex></value></value></value></value></value></netmask></ipaddr></netmask></hex></vlanid></hex></value></macmask></macaddr></macmask></hex></vlanid></vlan_name></value></name></value>                                                                                                    |
| show access_profile                    | {profile_id <value 1-14="">   profile_name <name 1-32="">}</name></value>                                                                                                    |
| enable<br>cpu_interface_filteri<br>ng  |                                                                                                    |
| disable<br>cpu_interface_filteri<br>ng |                                                                                                    |
| create cpu<br>access_profile           | profile_id <value 1-5=""> [ethernet {vlan   source_mac <macmask>   destination_mac <macmask>   802.1p   ethernet_type}   ip {vlan   source_ip_mask <netmask>   destination_ip_mask <netmask>   dscp   [icmp {type   code}   igmp {type}   tcp {src_port_mask <hex 0x0-0xffff="">   dst_port_mask <hex 0x0-0xffff="">   flag_mask [all   {urg   ack   psh   rst   syn   fin}]}   udp {src_port_mask <hex 0x0-0xffff="">   dst_port_mask <hex 0x0-0xffff="">   protocol_id_mask <hex 0x0-0xffffff="">   dst_port_mask <hex 0x0-0xffffff="">   packet_content_mask {offset_0-15 <hex 0x0-0xfffffff=""> <hex 0x0-0xfffffff=""> <hex 0x0-0<="" td=""></hex></hex></netmask></netmask></macmask></macmask></value> |
| delete cpu<br>access_profile           | [profile_id <value 1-5="" all]<="" td=""  =""></value>                                                                                                    |
| config cpu<br>access_profile           | profile_id <value 1-5=""> [add access_id <value 1-100=""> [ethernet {[vlan <vlan_name 32="">   vlan_id <vlanid 1-4094="">]   source_mac <macaddr>   destination_mac <macaddr>   802.1p <value 0-7="">   ethernet_type <hex 0x0-0xfffff="">}   ip {[vlan <vlan_name 32="">   vlan_id <vlanid 1-4094="">]   source_ip <ipaddr>   destination_ip <ipaddr>   dscp <value 0-63="">   [icmp {type <value 0-255="">   code <value 0-255="">}   igmp {type <value 0-255="">}   tcp {src_port <value 0-65535="">   dst_port <value 0-65535="">   flag [all   {urg   ack   psh   rst   syn   fin}]}   udp {src_port <value 0-65535="">   dst_port <value 0-65535="">}   protocol_id <value 0-255=""> {user_define <hex 0x0-0xfffffff}="">}]}   packet_content {offset_0-15 <hex 0x0-0xfffffff}=""> <hex 0x0-0xfffffff=""> <hex 0x0-0xfffffff=""> <hex 0x0-0x0-0x0-0x0-<="" 0x0-0x0-0xffffff<hex="" 0x0-0xffffff<hex="" td=""></hex></hex></value></value></value></value></value></value></value></value></value></ipaddr></ipaddr></vlanid></vlan_name></hex></value></macaddr></macaddr></vlanid></vlan_name></value></value>                                      |

| Command                               | Parameters                                                                                                    |
|---------------------------------------|----------------------------------------------------------------------------------------------------|
|                                       | Oxffffffff>   offset_64-79 <hex 0x0-0xfffffffff=""> <hex 0x0-0xffffffff=""> <hex 0x0-0xffffffff=""> <hex 0x0-0xffffffff="">   source_ipv6</hex></hex></hex></hex>                                                                                                    |
| show cpu<br>access_profile            | profile_id <value 1-5=""></value>                                                                                                    |
| config flow_meter                     | [profile_id <value 1-14="">   profile_name <name 1-32="">] access_id <value 1-128=""> [rate [<value 0-1048576="">] {burst_size [<value 0-16384="">]} rate_exceed [drop_packet   remark_dscp <value 0-63="">]   tr_tcm cir <value 0-1048576=""> {cbs <value 0-16384="">} pir <value 0-1048576=""> {pbs <value 0-16384="">} {conform [permit   replace_dscp <value 0-63="">] {counter [enable   disable]}} exceed [permit {replace_dscp <value 0-63="">}   drop] {counter [enable   disable]} violate [permit {replace_dscp <value 0-63="">}   drop] {counter [enable   disable]}   sr_tcm cir <value 0-1048576=""> cbs <value 0-16384=""> ebs <value 0-16384=""> {conform [permit   replace_dscp <value 0-63="">] {counter [enable   disable]}} exceed [permit {replace_dscp <value 0-63="">}   drop] {counter [enable   disable]} violate [permit {replace_dscp <value 0-63="">}   drop] {counter [enable   disable]}   delete]</value></value></value></value></value></value></value></value></value></value></value></value></value></value></value></value></value></name></value> |
| show flow_meter                       | {[profile_id <value 1-14="">   profile_name <name 1-32="">] {access_id <value1-128>}}</value1-128></name></value>                                                                                                    |
| config time_range                     | <pre><range_name 32=""> [ hours start_time &lt; time hh:mm:ss &gt; end_time &lt; time hh:mm:ss &gt;     weekdays <daylist>   delete]</daylist></range_name></pre>                                                                                                    |
| show time_range                       |                                                                                                    |
| show current_config<br>access_profile |                                                                                                    |

Each command is listed in detail in the following sections.

## create access profile

#### **Purpose**

Used to create an access profile on the Switch and to define which parts of each incoming frame's header the Switch will examine. Masks can be entered that will be combined with the values the Switch finds in the specified frame header fields. Specific values for the rules are entered using the **create access profile** command below.

#### **Syntax**

create access\_profile profile\_id <value 1-14> profile\_name <name 1-32> [ethernet {vlan {<hex 0x0-0x0fff>} | source\_mac <macmask> | destination\_mac <macmask> | 802.1p | ethernet\_type} | ip {vlan {<hex 0x0-0x0fff>} | source\_ip\_mask <netmask> | destination\_ip\_mask <netmask> | destination\_ip\_mask <netmask> | destination\_ip\_mask <netmask> | destination\_ip\_mask <netmask> | destination\_ip\_mask <netmask> | destination\_ip\_mask <netmask> | destination\_ip\_mask <netmask> | destination\_ip\_mask <netmask <netmask <ne

## **Description**

This command is used to create an access profile on the Switch and to define which parts of each incoming frame's header the Switch will examine. Masks can be entered that will be combined with the values the Switch finds in the specified frame header fields. Specific values for the rules are entered using the **config access\_profile** command, below.

#### **Parameters**

ethernet - Specifies that the Switch will examine the layer 2 part of each packet header.

- vlan Specifies that the Switch will examine the VLAN part of each packet header.
- source\_mac <macmask> Specifies a MAC address mask for the source MAC address. This mask is entered in a hexadecimal format.
- destination\_mac <macmask> Specifies a MAC address mask for the destination MAC address.
- 802.1p Specifies that the Switch will examine the 802.1p priority value in the frame's header.
- ethernet\_type Specifies that the Switch will examine the Ethernet type value in each frame's header.

ip – Specifies that the Switch will examine the IP address in each frame's header. vlan – Specifies a VLAN mask.

source\_ip\_mask <netmask> – Specifies an IP address mask for the source IP address.

destination\_ip\_mask <netmask> – Specifies an IP address mask for the destination IP
address

*dscp* – Specifies that the Switch will examine the DiffServ Code Point (DSCP) field in each frame's header.

*icmp* – Specifies that the Switch will examine the Internet Control Message Protocol (ICMP) field in each frame's header.

- type Specifies that the Switch will examine each frame's ICMP Type field.
- code Specifies that the Switch will examine each frame's ICMP Code field.

igmp – Specifies that the Switch will examine each frame's Internet Group Management Protocol (IGMP) field.

type – Specifies that the Switch will examine each frame's IGMP Type field.

*tcp* – Specifies that the Switch will examine each frame's Transmission Control Protocol (TCP) field.

src\_port\_mask <hex 0x0-0xffff> - Specifies a TCP port mask for the source port.

dst\_port\_mask < hex 0x0-0xffff> - Specifies a TCP port mask for the destination port.

flag\_mask – Enter the appropriate flag\_mask parameter. All incoming packets have TCP port numbers contained in them as the forwarding criterion. These numbers have flag bits associated with them which are parts of a packet that determine what to do with the packet.

## create access\_profile

The user may deny packets by denying certain flag bits within the packets. The user may choose between *all*, *urg* (urgent), *ack* (acknowledgement), *psh* (push), *rst* (reset), *syn* (synchronize) and *fin* (finish).

udp – Specifies that the Switch will examine each frame's User Datagram Protocol (UDP) field.

src\_port\_mask <hex 0x0-0xffff> - Specifies a UDP port mask for the source port.

dst\_port\_mask <hex 0x0-0xffff> - Specifies a UDP port mask for the destination port.

protocol\_id\_mask <hex 0x0-0xff> - Specifies that the Switch will examine the protocol field in each packet and if this field contains the value entered here, apply the following rules.

*user\_define\_mask <hex 0x0-0xffffffff> -* Specifies that the rule applies to the IP protocol ID and the mask options behind the IP header.

packet\_content\_mask – Allows users to examine up to 4 specified offset\_chunk within a packet at one time and specifies that the Switch will mask the packet header beginning with the offset value specified as follows:

packet\_content\_mask {offset\_chunk\_1 <value 0-31> <hex 0x0-0xffffffff> | offset\_chunk\_2 <value 0-31> <hex 0x0-0xffffffff> | offset\_chunk\_3 <value 0-31> <hex 0x0-0xffffffff> | offset\_chunk\_4 <value 0-31> <hex 0x0-0xffffffff> }

With this advanced unique Packet Content Mask (also known as Packet Content Access Control List - ACL), D-Link xStack Switch family can effectively mitigate some network attacks like the common ARP Spoofing attack that is wide spread today. This is the reason why Packet Content ACL is able to inspect any specified content of a packet in different protocol layers.

profile\_id <value 1-14> - Sets the relative priority for the profile. Priority is set relative to other

profiles where the lowest profile ID has the highest priority. The user may enter a profile ID number between 1-14, yet, remember only 14 access profiles can be created on the Switch. profile\_name – Specifies the name of the profile. The maximum length is 32 characters.

IPV6 – Denotes that IPv6 packets will be examined by the Switch for forwarding or filtering based on the rules configured in the **config access\_profile** command for IPv6.

- class Entering this parameter will instruct the Switch to examine the class field of the IPv6 header. This class field is a part of the packet header that is similar to the Type of Service (ToS) or Precedence bits field in IPv4.
- flowlabel Entering this parameter will instruct the Switch to examine the flow label field of the IPv6 header. This flow label field is used by a source to label sequences of packets such as non-default quality of service or real time service packets.
- tcp Specifies that the Switch will examine each frame's Transmission Control Protocol (TCP) field.
- src\_port\_mask <hex 0x0-0xffff> Specifies a TCP port mask for the source port.
- dst port mask <hex 0x0-0xffff> Specifies a TCP port mask for the destination port.
- udp Specifies that the Switch will examine each frame's User Datagram Protocol (UDP) field.
- src\_port\_mask <hex 0x0-0xffff> Specifies a TCP port mask for the source port.
- $dst_port_mask < hex 0x0-0xffff > -$  Specifies a TCP port mask for the destination port.
- source\_ipv6\_mask <ipv6mask> Specifies an IP address mask for the source IPv6 address.
- destination\_ipv6\_mask <ipv6mask> Specifies an IP address mask for the destination IPv6 address.

#### Restrictions

Only Administrator and Operator-level users can issue this command.

#### Example usage:

To create an access list rules:

DES-3528:admin# create access\_profile profile\_id 5 profile\_name 5 ethernet vlan source\_mac 00-00-00-00-00-01 destination\_mac 00-00-00-00-02 802.1p ethernet\_type Command: create access\_profile profile\_id 5 profile\_name 5 ethernet vlan source\_mac

00-00-00-00-01 destination mac 00-00-00-00-02 802.1p ethernet type

Success.

DES-3528:admin#

## delete access profile

**Purpose** Used to delete a previously created access profile.

Syntax delete access\_profile [profile\_id <value 1-14> | profile\_name <name 1-32> | all]

**Description** This command is used to delete a previously created access profile on the Switch.

Parameters profile\_id <value 1-14> - Enter an integer between 1 and 14 that is used to identify the

access profile that will be deleted with this command. This value is assigned to the access profile when it is created with the **create access\_profile** command. The user may enter a profile ID number between 1 and 14, yet, remember only 14 access profiles can be created

on the Switch.

*profile\_name* – Specifies the name of the profile. The maximum length is 32 characters. *all* – Entering this parameter will delete all access profiles currently configured on the Switch.

**Restrictions** Only Administrator and Operator-level users can issue this command.

#### Example usage:

To delete the access profile with a profile ID of 1:

DES-3528:admin# delete access\_profile profile\_id 1

Command: delete access\_profile profile\_id 1

Success.

## config access profile

#### **Purpose**

Used to configure an access profile on the Switch and to define specific values that will be used to by the Switch to determine if a given packet should be forwarded or filtered. Masks entered using the **create access\_profile** command will be combined, using a logical AND operational method, with the values the Switch finds in the specified frame header fields. Specific values for the rules are entered using the **config access\_profile** command, below.

#### **Syntax**

config access\_profile [profile\_id <value 1-14> | profile\_name <name 1-32>] [add access\_id [auto\_assign | <value 1-128>] [ethernet {[vlan <vlan\_name 32> | vlan\_id <vlanid 1-4094>] {mask <hex 0x0-0x0fff>} | source\_mac <macaddr> {mask <macmask>} | destination\_mac <macaddr> {mask <macmask>} | 802.1p <value 0-7> | ethernet\_type <hex 0x0-0xffff>} | ip {[vlan <vlan\_name 32> | vlan\_id <vlanid 1-4094>] {mask <hex 0x0-0x0fff>} | source\_ip <ipaddr> {mask <netmask>} | destination\_ip <ipaddr> {mask <netmask>} | dscp <value 0-63> | [icmp {type <value 0-255> | code <value 0-255>} | igmp {type <value 0-255>} | tcp {src port <value 0-65535> {mask <hex</p> 0x0-0xffff>} | dst\_port <value 0-65535> {mask <hex 0x0-0xffff>} | flag [all | {urg | ack | psh | rst | syn | fin}]} | udp {src\_port <value 0-65535> {mask <hex 0x0-0xffff>} | dst\_port <value 0-65535> {mask <hex 0x0-0xffff>}} | protocol\_id <value 0-255> {user\_define <hex 0x0-0xffffffff> {mask <hex 0x0-0xffffffff>}}]} | packet\_content {offset\_chunk\_1 <hex 0x0-0xffffffff> | offset\_chunk\_2 <hex 0x0-0xffffffff> | offset\_chunk\_3 <hex 0x0-0xffffffff> | offset\_chunk\_4 <hex 0x0-0xffffffff>} | ipv6 {[{class <value 0-255> | flowlabel <hex 0x0-0xfffff> | [tcp {src\_port <value 0-65535> {mask <hex } }</p> 0x0-0xffff>} | dst\_port <value 0-65535> {mask <hex 0x0-0xffff>}} | udp {src\_port <value0-65535> {mask <hex 0x0-0xffff>} | dst port <value 0-65535> {mask <hex 0x0-</pre> 0xffff>}}]} | source ipv6 <ipv6addr> {mask <ipv6mask>} | destination ipv6 <ipv6addr> {mask <ipv6mask>}]}] [port [<portlist> | all] | vlan\_based [vlan <vlan\_name 32> | vlan id <vlanid 1-4094>]] [permit {priority <value 0-7> {replace priority} | [replace\_dscp\_with <value 0-63> | replace\_tos\_precedence\_with <value 0-7>] | counter [enable | disable]} | mirror | redirect egress\_port <port> | deny] {time\_range <range\_name 32>} | delete access\_id <value 1-128>]

## Description

This command is used to configure an access profile on the Switch and to enter specific values that will be combined, using a logical AND operational method, with masks entered with the **create access\_profile** command, above.

#### **Parameters**

profile\_id <value 1-14> — Enter an integer used to identify the access profile that will be configured with this command. This value is assigned to the access profile when it is created with the **create access\_profile** command. The profile ID sets the relative priority for the profile and specifies an index number that will identify the access profile being created with this command. Priority is set relative to other profiles where the lowest profile ID has the highest priority. The user may enter a profile ID number between 1 and 14, yet, remember only 14 access profiles can be created on the Switch.

profile\_name – Specifies the name of the profile. The maximum length is 32 characters.

add access\_id <value 1-128> – Adds an additional rule to the above specified access profile. The value is used to index the rule created. For information on number of rules that can be created for a given port, lease see the introduction to this chapter.

ethernet - Specifies that the Switch will look only into the layer 2 part of each packet.

vlan <vlan\_name 32> - Specifies that the access profile will only apply to this VLAN.

vlan\_id <value 1-4094> - Specifies that the access prfile will only apply to this VLAN ID.

source\_mac <macaddr> - Specifies that the access profile will apply to only packets with this source MAC address.

destination\_mac <macaddr> - Specifies that the access profile will

apply to only packets with this destination MAC address.

802.1p <value 0-7> - Specifies that the access profile will apply only to packets with this 802.1p priority value.

ethernet\_type <hex 0x0-0xffff> – Specifies that the access profile will apply only to packets with this hexadecimal 802.1Q Ethernet type value in the packet header.

## config access\_profile

ip - Specifies that the Switch will look into the IP fields in each packet.

*vlan <vlan\_name 32> -* Specifies that the access profile will only apply to this VLAN.

vlan\_id <value 1-4094> - Specifies that the access prfile will only apply to this VLAN ID.

source\_ip <ipaddr> - Specifies that the access profile will apply to only packets with this source IP address.

destination\_ip <ipaddr> - Specifies that the access profile will apply to only packets with this destination IP address.

dscp <value 0-63> – Specifies that the access profile will apply only to packets that have this value in their Type-of-Service (DiffServ code point, DSCP) field in their IP packet header

*icmp* – Specifies that the Switch will examine the Internet Control Message Protocol (ICMP) field within each packet.

*type* <*value 0-255>* – Specifies that the access profile will apply to this ICMP type value.

code <value 0-255> - Specifies that the access profile will apply to this ICMP code value.

*igmp* – Specifies that the Switch will examine the Internet Group Management Protocol (IGMP) field within each packet.

*type* <*value* 0-255> – Specifies that the access profile will apply to packets that have this IGMP type value.

*tcp* – Specifies that the Switch will examine the Transmission Control Protocol (TCP) field within each packet.

- src\_port <value 0-65535> Specifies that the access profile will apply only to packets that have this TCP source port in their TCP header.
- dst\_port <value 0-65535> Specifies that the access profile will apply only to packets that have this TCP destination port in their TCP header.

urg: TCP control flag (urgent)

ack: TCP control flag (acknowledgement)

psh: TCP control flag (push)

rst: TCP control flag (reset)

syn: TCP control flag (synchronize)

fin: TCP control flag (finish)

*udp* – Specifies that the Switch will examine the User Datagram Protocol (UDP) field in each packet.

- src\_port <value 0-65535> Specifies that the access profile will apply only to packets that have this UDP source port in their header.
- dst\_port <value 0-65535> Specifies that the access profile will apply only to packets that have this UDP destination port in their header.

*protocol\_id* <*value* 0-255> – Specifies that the Switch will examine the protocol field in each packet and if this field contains the value entered here, apply the following rules.

*user\_define <hex 0x0-0xfffffff> —* Specifies a mask to be combined with the value found in the frame header and if this field contains the value entered here, apply the following rules.

packet\_content - Allows users to examine any up to four specified offset\_chunk within a packet at one time and specifies that the Switch will check packet header beginning with the offset value specified as follows:

packet\_content { offset\_chunk\_1 <hex 0x0-0xffffffff> | offset\_chunk\_2 <hex 0x0-0xffffffff> | offset\_chunk\_3 <hex 0x0-0xffffffff> | offset\_chunk\_4 <hex 0x0-0xffffffff>

 With this advanced unique Packet Content Mask (also known as Packet Content Access Control List - ACL), D-Link xStack Switch family can effectively mitigate some network attacks like the common ARP Spoofing attack that is wide spread today. This is the reason that Packet Content ACL is able to inspect any specified content of a packet in different protocol layers.

*IPv6* - Denotes that IPv6 packets will be examined by the Switch for forwarding or filtering based on the rules configured in the config access\_profile command for IPv6.

- class Entering this parameter will instruct the Switch to examine the class field of the IPv6 header. This class field is a part of the packet header that is similar to the Type of Service (ToS) or Prepedence bits field in IPv4.
  - flowlabel Entering this parameter will instruct the Switch to examine the flow label field of the IPv6 header. This flow label field is used by a source to

## config access\_profile

*tcp* – Specifies that the Switch will examine each frame's Transmission Control Protocol (TCP) field.

- src\_port\_mask <hex 0x0-0xffff> Specifies a TCP port mask for the source port.
- dst\_port\_mask <hex 0x0-0xffff> Specifies a TCP port mask for the destination port.

udp – Specifies that the Switch will examine each frame's User Datagram Protocol (UDP) field.

- src\_port\_mask <hex 0x0-0xffff> Specifies a TCP port mask for the source port.
- dst\_port\_mask <hex 0x0-0xffff> Specifies a TCP port mask for the destination port.
- source\_ipv6\_mask <ipv6mask> Specifies an IP address mask for the source IPv6 address.
- destination\_ipv6\_mask <ipv6mask> Specifies an IP address mask for the destination IPv6 address.

port <portlist> - Specifies the port number on the Switch to permit, deny or mirror access for the rule.

permit – Specifies the rule permit access for incoming packets on the previously specified port.

*priority* <*value* 0-7> – Specifies that the access profile will apply to packets that contain this value in their 802.1p priority field of their header for incoming packets on the previously specified port.

{replace\_priority} - Allows users to specify a new value to be written to the priority field of an incoming packet on the previously specified port.

replace\_dscp\_with <value 0-63> – Allows users to specify a new value to be written to the DSCP field of an incoming packet on the previously specified port.

replace\_tos\_precedence\_with <value 0-7>— Specifies the packets that match the access profile and that tos-precedence values will be changed by the Switch.

deny – Specifies the rule will deny access for incoming packets on the previously specified port.

*mirror* – Specifies the packets that match the access profile, copies it and sends the copied one to the mirror port.

*redirect* - Specifies that packets matching the access rule are redirect to the interface. *egress\_port* - Specifies the redirect port.

<port> - Enter the redirect port number used here.

time\_range – Specifies the time\_range profile that has been associated with the ACL entries. delete access\_id <value 1-128> – Use this to remove a previously created access rule of a profile ID. For information on number of rules that can be created for a given port, lease see the introduction to this chapter.

## Restrictions

Only Administrator and Operator-level users can issue this command.

## Example usage:

To configure the access profile with the profile ID of 1 to filter frames on port 7 that have IP addresses in the range between 10.42.73.0 to 10.42.73.255:

DES-3528:admin# config access\_profile profile\_id 1 add access\_id 1 ip source\_ip 10.42.73.1 port 7 deny

Command: config access\_profile profile\_id 1 add access\_id 1 ip source\_ip 10.42.73.1 port 7 deny

Success.

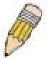

**NOTE:** Address Resolution Protocol (ARP) is the standard for finding a host's hardware address (MAC Address). However, ARP is vulnerable as it can be easily spoofed and utilized to attack a LAN (known as ARP spoofing attack). For a more detailed explaination on how ARP protocol works and how to employ D-Link's advanced unique Packet Content ACL to prevent an ARP spoofing attack, please see Appendix B, at the end of this manual.

## show access\_profile

**Purpose** Used to display the currently configured access profiles on the Switch.

Syntax show access\_profile {profile\_id <value 1-14> | profile\_name <name 1-32 >}

**Description** This command is used to display the currently configured access profiles.

Parameters profile id <value 1-14> – Specify the profile id to display only the access rules configuration

for a single profile ID. The user may enter a profile ID number between 1 and 14, yet,

remember only 14 access profiles can be created on the Switch.

profile name <name 1-32 > - Specifies the name of the profile. The maximum length is 32

characters.

**Restrictions** None.

#### Example usage:

To display all of the currently configured access profiles on the Switch:

DES-3528:admin#show access\_profile Command: show access\_profile Access Profile Table Total User Set Rule Entries: 0 Total Used HW Entries Total Available HW Entries : 1791 Profile ID: 15 Profile name: System Consumed HW Entries : 14 Profile name: IPv4 Route Profile ID: 16 Consumed HW Entries : 1 DES-3528:admin#

## create cpu access\_profile

## **Purpose**

Used to create an access profile specifically for **CPU Interface Filtering** on the Switch and to define which parts of each incoming frame's header the Switch will examine. Masks can be entered that will be combined with the values the Switch finds in the specified frame header fields. Specific values for the rules are entered using the **create cpu access\_profile** command, below.

#### **Syntax**

create cpu access\_profile profile\_id <value 1-5> [ethernet {vlan | source\_mac <macmask> | destination\_mac <macmask> | 802.1p | ethernet\_type} | ip {vlan | source\_ip\_mask <netmask> | destination\_ip\_mask <netmask> | dscp | [icmp {type | code} | igmp {type} | tcp {src\_port\_mask <hex 0x0-0xffff> | dst\_port\_mask <hex 0x0-0xffff> | flag\_mask [all | {urg | ack | psh | rst | syn | fin}]} | udp {src\_port\_mask <hex 0x0-0xffff> | dst\_port\_mask <hex 0x0-0xffff>} | protocol\_id\_mask <hex 0x0-0xff5> {user\_define\_mask <hex 0x0-0xfffffff>} | packet\_content\_mask {offset\_0-15 <hex 0x0-0xfffffff> <hex 0x0-0xfffffff> <h

#### **Description**

This command is used to create an access profile used only for CPU Interface Filtering. Masks can be entered that will be combined with the values the Switch finds in the specified frame header fields. Specific values for the rules are entered using the **create cpu access\_profile** command, below.

#### **Parameters**

ethernet – Specifies that the Switch will examine the layer 2 part of each packet header.

- vlan Specifies that the Switch will examine the VLAN part of each packet header.
- source\_mac <macmask> Specifies to examine the source MAC address mask.
- destination\_mac <macmask> Specifies to examine the destination MAC address mask.
- 802.1p Specifies that the Switch will examine the 802.1p priority value in the frame's header
- ethernet\_type Specifies that the Switch will examine the Ethernet type value in each frame's header.

ip – Specifies that the Switch will examine the IP address in each frame's header.

- vlan Specifies a VLAN mask.
- source\_ip\_mask <netmask> Specifies an IP address mask for the source IP address.
- destination\_ip\_mask <netmask> Specifies an IP address mask for the destination IP address.
- dscp Specifies that the Switch will examine the DiffServ Code Point (DSCP) field in each frame's header.
- *icmp* Specifies that the Switch will examine the Internet Control Message Protocol (ICMP) field in each frame's header.
  - type Specifies that the Switch will examine each frame's ICMP Type field.
  - code Specifies that the Switch will examine each frame's ICMP Code field.
- igmp Specifies that the Switch will examine each frame's Internet Group Management Protocol (IGMP) field.
  - *type* Specifies that the Switch will examine each frame's IGMP Type field.
- tcp Specifies that the Switch will examine each frame's Transmission Control Protocol (TCP) field.
  - src\_port\_mask <hex 0x0-0xffff> Specifies a TCP port mask for the source port.
  - dst\_port\_mask <hex 0x0-0xffff> Specifies a TCP port mask for the destination port.
- flag\_mask [ all | {urg | ack | psh | rst | syn | fin}] Enter the appropriate flag\_mask parameter. All incoming packets have TCP port numbers contained in them as the forwarding criterion. These numbers have flag bits associated with them which are parts of a packet that determine what to do with the packet. The user may deny packets by denying certain flag bits within the packets. The user may choose between all, urg (urgent), ack (acknowledgement), psh (push), rst (reset), syn (synchronize)

## create cpu access\_profile

and fin (finish).

- udp Specifies that the Switch will examine each frame's User Datagram Protocol (UDP) field.
  - src\_port\_mask <hex 0x0-0xffff> Specifies a UDP port mask for the source port.
  - dst\_port\_mask <hex 0x0-0xffff> Specifies a UDP port mask for the destination port.
- protocol\_id\_mask <hex 0x0-0xffffffff> Specifies that the Switch will examine each frame's Protocol ID field using the hex form entered here.
  - user\_define\_mask <hex 0x0-0xffffffff> Specifies that the rule applies to the IP protocol ID and the mask options behind the IP header.
  - packet\_content\_mask Specifies that the Switch will mask the packet header beginning with the offset value specified as follows:
    - offset\_0-15 Enter a value in hex form to mask the packet from byte 0 to byte 15.
    - offset\_16-31 Enter a value in hex form to mask the packet from byte 16 to byte 31.
    - offset\_32-47 Enter a value in hex form to mask the packet from byte 32 to byte 47.
    - offset\_48-63 Enter a value in hex form to mask the packet from byte 48 to byte 63.
    - offset\_64-79 Enter a value in hex form to mask the packet from byte 64 to byte 79.

*ipv6* – Denotes that IPv6 packets will be examined by the Switch for forwarding or filtering based on the rules configured in the **config cpu access\_profile** command for IPv6.

- class Entering this parameter will instruct the Switch to examine the class field of the IPv6 header. This class field is a part of the packet header that is similar to the Type of Service (ToS) or Precedence bits field in IPv4.
- flowlabel Entering this parameter will instruct the Switch to examine the flow label field of the IPv6 header. This flow label field is used by a source to label sequences of packets such as non-default quality of service or real time service packets.
- source\_ipv6\_mask <ipv6mask> Specifies an IP address mask for the source IPv6 address.
- destination\_ipv6\_mask <ipv6mask> Specifies an IP address mask for the destination IPv6 address.

profile\_id <value 1-5> - Enter an integer between 1 and 5 that is used to identify the CPU access profile to be created with this command.

#### Restrictions

Only Administrator and Operator-level users can issue this command.

#### Example usage:

To create a CPU access profile:

DES-3528:admin# create cpu access\_profile profile\_id 1 ip vlan source\_ip\_mask 20.0.0.0 destination\_ip\_mask 10.0.0.0 dscp icmp type code

Command: create cpu access\_profile profile\_id 1 ip vlan source\_ip\_mask 20.0.0.0 destination\_ip\_mask 10.0.0.0 dscp icmp type code

Success.

## delete cpu access\_profile

Purpose Used to delete a previously created CPU access profile.

Syntax delete cpu access\_profile [profile\_id <value 1-5 | all]

**Description** This command is used to delete a previously created CPU access profile.

Parameters profile\_id <value 1-5> - Enter an integer between 1 and 5 that is used to identify the CPU

access profile to be deleted with this command. This value is assigned to the access profile

when it is created with the **create cpu access\_profile** command.

all – This will delete all previously configured cpu access\_profiles.

**Restrictions** Only Administrator and Operator-level users can issue this command.

#### Example usage:

To delete the CPU access profile with a profile ID of 1:

DES-3528:admin# delete cpu access\_profile profile\_id 1 Command: delete cpu access\_profile profile\_id 1

Success.

## config cpu access profile

#### **Purpose**

Used to configure a CPU access profile used for CPU Interface Filtering and to define specific values that will be used to by the Switch to determine if a given packet should be forwarded or filtered. Masks entered using the **create cpu access\_profile** command will be combined, using a logical and operational method, with the values the Switch finds in the specified frame header fields. Specific values for the rules are entered using the **config cpu access\_profile** command, below.

#### **Syntax**

config cpu access\_profile profile\_id <value 1-5> [add access\_id <value 1-100> [ethernet {[vlan <vlan\_name 32> | vlan\_id <vlanid 1-4094>] | source\_mac <macaddr> | destination\_mac <macaddr> | 802.1p <value 0-7> | ethernet\_type <hex 0x0-0xffff>} | ip {[vlan <vlan\_name 32> | vlan\_id <vlanid 1-4094>] | source\_ip <ipaddr> | destination\_ip <ipaddr> | dscp <value 0-63> | [icmp {type <value 0-255> | code <value 0-255>} | igmp {type <value 0-255>} | tcp {src\_port <value 0-65535> | dst\_port <value 0-65535> | flag [all | {urg | ack | psh | rst | syn | fin}]} | udp {src\_port <value 0-65535> | dst\_port <value 0-65535>} | protocol id <value 0-255> {user define <hex 0x0-0xffffffff>}]} | packet content {offset 0-15 <hex 0x0-0xffffffff> <hex 0x0-0xffffffff> <hex 0x0-0xffffffff> <hex 0x0-0xffffffff> | offset 16-31 <hex 0x0-0xffffffff> <hex 0x0-0xffffffff> <hex 0x0-</pre> 0xffffffff> <hex 0x0-0xffffffff> | offset\_32-47 <hex 0x0-0xffffffff> <hex 0x0-0xffffffff> <hex 0x0-0xffffffff> <hex 0x0-0xffffffff> | offset\_48-63 <hex 0x0-0xffffffff> <hex 0x0-</pre> 0xffffffff> <hex 0x0-0xffffffff> <hex 0x0-0xffffffff> | offset 64-79 <hex 0x0-0xffffffff> <hex 0x0-0xfffffffff> <hex 0x0-0xfffffffff> <hex 0x0-0xfffffffff> } | ipv6 {class <value 0-255> | flowlabel <hex 0x0-0xfffff> | source\_ipv6 <ipv6addr> | destination\_ipv6 <ipv6addr>}] port [<portlist> | all] [permit | deny] {time range range name 32>} | delete access id <value 1-100>]

## **Description**

This command is used to configure a CPU access profile for CPU Interface Filtering and to enter specific values that will be combined, using a logical AND operational method, with masks entered with the **config cpu access\_profile** command, above.

#### **Parameters**

profile\_id <value 1-5> – Enter an integer used to identify the access profile that will be configured with this command. This value is assigned to the access profile when it is created with the **create cpu access\_profile** command. The profile ID sets the relative priority for the profile and specifies an index number that will identify the access profile being created with this command. Priority is set relative to other profiles where the lowest profile ID has the highest priority.

add access\_id <value 1-100> - Adds an additional rule to the above specified access profile. The value is used to index the rule created.

ethernet – Specifies that the Switch will look only into the layer 2 part of each packet. vlan <vlan\_name 32> – Specifies that the access profile will only apply to this VLAN. vlan\_id <value 1-4094> - Specifies that the access profile will only apply to this VLAN ID. source\_mac <macaddr> – Specifies that the access profile will apply to this source MAC address.

destination\_mac <macaddr> – Specifies that the access profile will apply to this destination MAC address.

ethernet\_type <hex 0x0-0xffff> – Specifies that the access profile will apply only to packets with this hexadecimal 802.1Q Ethernet type value in the packet header.

ip - Specifies that the Switch will look into the IP fields in each packet.

vlan <vlan\_name 32> - Specifies that the access profile will only apply to this VLAN.
vlan\_id <value 1-4094> - Specifies that the access profile will only apply to this VLAN ID.
source\_ip <ipaddr> - Specifies that the access profile will apply to only packets with this source IP address.

destination\_ip <ipaddr> - Specifies that the access profile will apply to only packets with this destination IP address.

dscp <value 0-63> – Specifies that the access profile will apply only to packets that have this value in their Type-of-Service (DiffServ code point, DSCP) field in their IP packet header icmp – Specifies that the Switch will examine the Internet Control Message Protocol (ICMP) field within each packet.

• type <value 0-255> - Specifies that the access profile will apply to this ICMP type

## config cpu access\_profile

value.

code <value 0-255> – Specifies that the access profile will apply to this ICMP code value

*igmp* – Specifies that the Switch will examine the Internet Group Management Protocol (IGMP) field within each packet.

 type <value 0-255> – Specifies that the access profile will apply to packets that have this IGMP type value.

*tcp* – Specifies that the Switch will examine the Transmission Control Protocol (TCP) field within each packet.

- src\_port <value 0-65535> Specifies that the access profile will apply only to packets that have this TCP source port in their TCP header.
- dst\_port <value 0-65535> Specifies that the access profile will apply only to packets that have this TCP destination port in their TCP header.
- urg | ack | psh | rst | syn | fin Enter the appropriate flag\_mask parameter. All incoming packets have TCP port numbers contained in them as the forwarding criterion. These numbers have flag bits associated with them which are parts of a packet that determine what to do with the packet. The user may deny packets by denying certain flag bits within the packets. The user may choose between urg (urgent), ack (acknowledgement), psh (push), rst (reset), syn (synchronize) and fin (finish).

*protocol\_id* <*value* 0-255> – Specifies that the Switch will examine the Protocol field in each packet and if this field contains the value entered here, apply the following rules.

*udp* – Specifies that the Switch will examine the User Datagram Protocol (UDP) field within each packet.

- src\_port <value 0-65535> Specifies that the access profile will apply only to packets that have this UDP source port in their header.
- dst\_port <value 0-65535> Specifies that the access profile will apply only to packets that have this UDP destination port in their header.

*protocol\_id* <*value* 0-255> – Specifies that the Switch will examine the protocol field in each packet and if this field contains the value entered here, apply the following rules.

• user\_define\_mask <hex 0x0-0xffffffff> - Specifies that the rule applies to the IP protocol ID and the mask options behind the IP header.

packet\_content – Specifies that the Switch will check the packet header beginning with the offset value specified as follows:

- offset\_0-15 Enter a value in hex form from byte 0 to byte 15.
- offset\_16-31 Enter a value in hex form from byte 16 to byte 31.
- offset\_32-47 Enter a value in hex form from byte 32 to byte 47.
- offset\_48-63 Enter a value in hex form from byte 48 to byte 63.
- offset\_64-79 Enter a value in hex form from byte 64 to byte 79.

*IPV6* – Denotes that IPv6 packets will be examined by the Switch for forwarding or filtering based on the rules configured in the **config cpu access profile** command for IPv6.

- class Entering this parameter will instruct the Switch to examine the class field of the IPv6 header. This class field is a part of the packet header that is similar to the Type of Service (ToS) or Precedence bits field in IPv4.
- flowlabel Entering this parameter will instruct the Switch to examine the flow label field of the IPv6 header. This flow label field is used by a source to label sequences of packets such as non-default quality of service or real time service packets.
- source\_ipv6\_mask <ipv6mask> Specifies an IP address mask for the source IPv6 address.
- destination\_ipv6\_mask <ipv6mask> Specifies an IP address mask for the destination IPv6 address.

permit | deny - Specifies that the packets forwarded to the CPU will either be permitted or denied based on the criteria defined in the CPU access profile.

## config cpu access\_profile

time\_range – Specifies the time range profile that has been associated with the ACL entries. delete access\_id <value 1-100> – Use this to remove a previously created access rule in a

profile ID.

**Restrictions** Only Administrator and Operator-level users can issue this command.

#### Example usage:

To configure CPU access list entry:

DES-3528:admin# config cpu access\_profile profile\_id 5 add access\_id 1 ip vlan default source\_ip 20.2.2.3 destination\_ip 10.1.1.252 dscp 3 icmp type 11 code 32 port 1 deny Command: config cpu access\_profile profile\_id 10 add access\_id 1 ip vlan default source\_ip 20.2.2.3 destination\_ip 10.1.1.252 dscp 3 icmp type 11 code 32 port 1 deny

Success.

DES-3528:admin#

## show cpu access\_profile

**Purpose** Used to view the CPU access profile entry currently set in the Switch.

Syntax show cpu access\_profile {profile\_id <value 1-5>}

**Description** This command is used view the current CPU interface filtering entries set on the Switch.

**Parameters** profile\_id <value 1-5> – Enter an integer between 1 and 5 that is used to identify the CPU

access profile to be deleted with this command. This value is assigned to the access profile

when it is created with the create cpu access\_profile command.

**Restrictions** None.

#### Example usage:

To show the CPU filtering state on the Switch:

DES-3528:admin#show cpu access\_profile

Command: show cpu access\_profile

CPU Interface Filtering State: Enabled

CPU Interface Access Profile Table

Total Unused Rule Entries : 500
Total Used Rule Entries : 0

\_\_\_\_\_\_

Profile ID: 1 Type: Ethernet

MASK on

VLAN : 0xfff

802.1p

Ethernet Type

Unused Rule Entries: 100

## enable cpu interface filtering

**Purpose** Used to enable CPU interface filtering on the Switch.

Syntax enable cpu interface filtering

**Description** This command is used, in conjunction with the **disable cpu\_interface\_filtering** command

below, to enable and disable CPU interface filtering on the Switch.

Parameters None.

**Restrictions** Only Administrator and Operator-level users can issue this command.

#### Example Usage:

To enable CPU interface filtering:

DES-3528:admin# enable cpu\_interface\_filtering

Command: enable cpu\_interface\_filtering

Success.

DES-3528:admin#

## disable cpu\_interface\_filtering

**Purpose** Used to disable CPU interface filtering on the Switch.

Syntax disable cpu\_interface\_filtering

**Description** This command is used, in conjunction with the **enable cpu\_interface\_filtering** command

above, to enable and disable CPU interface filtering on the Switch.

Parameters None.

**Restrictions** Only Administrator and Operator-level users can issue this command.

#### Example Usage:

To disable CPU filtering:

DES-3528:admin# disable cpu\_interface\_filtering

Command: disable cpu\_interface\_filtering

Success.

## config flow\_meter

#### **Purpose**

Used to configure packet flow-based metering based on an access profile and rule.

#### **Syntax**

config flow\_meter [profile\_id <value 1-14> | profile\_name <name 1-32>] access\_id <value 1-128> [rate [<value 0-1048576>] {burst\_size [<value 0-16384>]} rate\_exceed [drop\_packet | remark\_dscp <value 0-63>] | tr\_tcm cir <value 0-1048576> {cbs <value 0-16384>} pir <value 0-1048576> {pbs <value 0-16384>} {conform [permit | replace\_dscp <value 0-63>] {counter [enable | disable]}} exceed [permit {replace\_dscp <value 0-63>} | drop] {counter [enable | disable]} violate [permit {replace\_dscp <value 0-63>} | drop] {counter [enable | disable]} | sr\_tcm cir <value 0-1048576> cbs <value 0-16384> ebs <value 0-16384> {conform [permit | replace\_dscp <value 0-63>] {counter [enable | disable]}} exceed [permit {replace\_dscp <value 0-63>} | drop] {counter [enable | disable]} violate [permit {replace\_dscp <value 0-63>} | drop] {counter [enable | disable]} | delete]

#### **Description**

This command is used to configure the flow-based metering function. The metering function supports three modes, single rate two color, single rate three color, and two rate three color. The access rule must be created before the parameters in this command is configured.

For the single rate two color mode, users may set the preferred bandwidth for this rule, in Kbps and once the bandwidth has been exceeded, overflow packets will be either dropped or remark to other DSCP.

For the single rate three color mode, users need to specify the committed rate in Kbps, the committed burst size and the excess burst size.

For the two rate three color mode, users need to specify the committed rate in Kbps, the committed burst size, the peak rate and the peak burst size.

The green color packet will be treated as the conforming action, the yellow color packet will be treated as the exceeding action, and the red color packet will be treated as the violating action.

#### **Parameters**

profile\_id - Specifies the profile ID.

<value 1-14> - Enter the profile ID here. This value must be between 1 and 14.

profile\_name - Specifies the name of the profile. The maximum length is 32 characters.

<name> - Enter the profile name used here.

access\_id - Specifies the access ID.

<access id> - Enter the access ID used here.

rate - This specifies the rate for single rate two color mode. Specify the committed bandwidth in Kbps for the flow.

<value 0-1048576> - Enter the rate for single rate two color mode here. This value must be between 0 and 1048576.

burst\_size - (Optional) This specifies the burst size for the single rate two color mode. The unit is Kbytes.

<value 0-16384> - Enter the burst size value here. This value must be between 0 and 16384.
rate\_exceed - This specifies the action for packets that exceed the committed rate in single rate two color.

drop\_packet - Drop the overflow packets immediately.

remark\_dscp - Mark the packet with a specified DSCP. The packet is set to have a high drop precedence.

<value 0-63> - Enter the remark DSCP value here. This value must be between 0 and 63.

tr\_tcm - Specifies the "two rate three color mode".

*cir* - Specifies the "Committed Information Rate". The unit is in Kbps. CIR should always be equal or less than PIR.

<value 0-1048576> - Enter the committed information rate value here.

cbs - (Optional) Specifies the "Committed Burst Size". The unit is Kbytes. That is to say, 1 means 1Kbytes. This parameter is an optional parameter. The default value is 4Kbyte.

<value 0-16384> - Enter the committed burst size value here.

*pir* - Specifies the "Peak Information Rate". The unit is in Kbps. PIR should always be equal to or greater than CIR.

<value 0-1048576> - Enter the peak information rate value here.

## config flow\_meter

*pbs* - (Optional) Specifies the "Peak Burst Size". The unit is in Kbytes. This parameter is an optional parameter. The default value is 4Kbyte.

<value 0-16384> - Enter the peak burst size value here.

conform - (Optional) Specifies the action when a packet is mapped to the "green" color.

permit - Permits the packet.

replace\_dscp - Changes the DSCP of the packet.

<value 0-63> - Enter the replace DSCP value here.

counter - (Optional) Specifies the ACL counter. This is optional. The default is "disable". The resource may be limited so that a counter cannot be turned on. Counters will be cleared when the function is disabled.

enable - Specifies that the ACL counter option will be enabled.

disable - Specifies that the ACL counter option will be disabled.

exceed - Specifies the action when a packet is mapped to the "yellow" color.

permit - Permits the packet.

replace\_dscp - Changes the DSCP of the packet.

<value 0-63> - Enter the replace DSCP value here.

drop - Drops the packet.

counter - (Optional) Specifies the ACL counter. This is optional. The default is "disable". The resource may be limited so that a counter cannot be turned on. Counters will be cleared when the function is disabled.

enable - Specifies that the ACL counter option will be enabled.

disable - Specifies that the ACL counter option will be disabled.

violate - Specifies the action when a packet is mapped to the "red" color.

permit - Permits the packet.

replace\_dscp - Changes the DSCP of the packet.

<value 0-63> - Enter the replace DSCP value here.

drop - Drops the packet.

counter - (Optional) Specifies the ACL counter. This is optional. The default is "disable". The resource may be limited so that a counter cannot be turned on. Counters will be cleared when the function is disabled.

enable - Specifies that the ACL counter option will be enabled.

disable - Specifies that the ACL counter option will be disabled.

sr\_tcm - Specifies "single rate three color mode".

cir - Specifies the "Committed Information Rate". The unit is Kbps.

<value 0-1048576> - Enter the comitted information rate value here.

cbs - Specifies the "Committed Burst Size" The unit is Kbytes.

<value 0-16384> - Enter the committed burst size value here.

ebs - Specifies the "Excess Burst Size". The unit is Kbytes.

<value 0-16384> - Enter the excess burst size value here.

conform - (Optional) Specifies the action when a packet is mapped to the "green" color.

permit - Permits the packet.

replace\_dscp - Changes the DSCP of the packet.

< value 0-63> - Enter the replace DSCP value here.

counter - (Optional) Specifies the ACL counter. This is optional. The default is "disable". The resource may be limited so that a counter cannot be turned on. Counters will be cleared when the function is disabled.

enable - Specifies that the ACL counter option will be enabled.

disable - Specifies that the ACL counter option will be disabled.

exceed - Specifies the action when a packet is mapped to the "yellow" color.

permit - Permits the packet.

replace\_dscp - Changes the DSCP of the packet.

## config flow\_meter

<value 0-63> - Enter the replace DSCP value here.

drop - Drops the packet.

counter - (Optional) Specifies the ACL counter. This is optional. The default is "disable". The resource may be limited so that a counter cannot be turned on. Counters will be cleared when the function is disabled.

enable - Specifies that the ACL counter option will be enabled.

disable - Specifies that the ACL counter option will be disabled.

violate - Specifies the action when a packet is mapped to the "red" color.

permit - Permits the packet.

replace\_dscp - Changes the DSCP of the packet. <value 0-63> - Enter the replace DSCP value here.

drop - Drops the packet.

counter - (Optional) Specifies the ACL counter. This is optional. The default is "disable". The resource may be limited so that a counter cannot be turned on. Counters will be cleared when the function is disabled.

enable - Specifies that the ACL counter option will be enabled. disable - Specifies that the ACL counter option will be disabled.

delete - Deletes the specified flow\_meter.

**Restrictions** Only Administrator and Operator-level users can issue this command.

## Example usage:

To configure the ACL flow meter on the Switch:

DES-3528:admin# config flow\_meter profile\_id 1 access\_id 1 tr\_tcm cir 1000 cbs 200 pir 2000 pbs 2000 exceed permit replace\_dscp 21 violate drop
Command: config flow\_meter profile\_id 1 access\_id 1 tr\_tcm cir 1000 cbs 200 pir 2000

pbs 2000 exceed permit replace\_dscp 21 violate drop

Success.

DES-3528:admin#

## show flow meter

**Purpose** Used to view the current state of ACL flow meter on the Switch.

Syntax show flow\_meter {[profile\_id <value 1-14> | profile\_name <name 1-32>] {access\_id

<value1-128>}}

**Description** This command is used view the current state of ACL flow meter on the Switch.

**Parameters** profile\_id <value 1-14> - Specifies the profile ID.

profile\_name <name 1-32> - Specifies the name of the profile. The maximum length is 32

characters.

access\_id <value1-128> - Specifies the access ID.

**Restrictions** None.

## Example usage:

To show the ACL flow meter state on the Switch:

DES-3528:admin# show flow meter

Command: show flow\_meter

Flow Meter Information

Profile ID:1 Aceess ID:1 Mode: trTCM

CIR(Kbps):1000 CBS(Kbyte):2000 PIR(Kbps):2000 PBS(Kbyte):2000

Action:

Replace DSCP: 11 Conform : Permit Counter: Enabled Exceed: Permit Replace DSCP: 22 Counter: Enabled Violate: Drop Counter: Disabled Aceess ID:2 Mode : srTCM Profile ID:1 CIR(Kbps):2500 CBS(Kbyte):2000 EBS(Kbyte):3500 Action: Counter: Enabled Conform : Permit Replace DSCP: 33 Counter: Enabled Exceed : Permit Counter: Disabled Violate : Drop Profile ID:1 Aceess ID:3 Mode : Meter Rate(Kbps):2000 Burst size(Kbyte):2000 Action: Rate exceed : Drop Total Entries: 3 DES-3528:admin#

## config time\_range **Purpose** Used to configure the range of time to activate a function on the Switch. **Syntax** config time\_range <range\_name 32> [ hours start\_time < time hh:mm:ss > end\_time< time hh:mm:ss > weekdays <daylist> | delete] Description This command defines a specific range of time to activate a function on the Switch by specifying which time range in a day and which days in a week are covered in the time range. Note that the specified time range is based on SNTP time or configured time. If this time is not available, then the time range will not be met. **Parameters** range name - Specifies the name of the time range settings. start\_time – Specifies the starting time in a day. (24-hr time) For example, 19:00 means 7PM. 19 is also acceptable. start time must be smaller than end time. end\_time - Specifies the ending time in a day. (24-hr time) weekdays - Specify the list of days contained in the time range. Use a dash to define a period of days. Use a comma to separate specific days. For example, mon-fri (Monday to Friday) sun, mon, fri (Sunday, Monday and Friday) delete - Deletes a time range profile. When a time\_range profile has been associated with ACL entries, the delete of this time\_range profile will fail. Restrictions Only Administrator and Operator and Power-User-level users can issue this command.

#### Example usage:

To config time range:

```
DES-3528:admin# config time_range 1-3_new hours start_time 11:21:20 end_time 11:44:40 weekdays mon-fri
Command: config time_range 1-3_new hours start_time 11:21:20 end_time 11:44:40 weekdays mon-fri
Success.

DES-3528:admin#
```

## show time\_range

**Purpose** Used to display current access list table.

Syntax show time\_range

**Description** This command displays current time range setting.

Parameters None.
Restrictions None.

## Example usage:

To show the time range on the Switch:

DES-3528:admin# show time\_range

Command: show time\_range

Time Range Information
----Range Name : 1-3\_new

Weekdays : Mon, Tue, Wed, Thu, Fri

Start Time : 11:21:20 End Time : 11:44:40

Total Entries :1

DES-3528:admin#

## show current\_config access\_profile

**Purpose** Used to display the ACL part of current configuration.

Syntax show current\_config access\_profile

**Description** This command displays the ACL privilege of the current configuration in user level of

privilege.

The overall current configuration can be displayed by show config command which is

accessible in administrator level of privilege.

Parameters None.
Restrictions None.

#### Example usage:

To show the current configuration access profile on the Switch:

## Safeguard Engine Commands

Periodically, malicious hosts on the network will attack the Switch by utilizing packet flooding (ARP Storm) or other methods. These attacks may increase the CPU utilization beyond its capability. To alleviate this problem, the Safeguard Engine function was added to the Switch's software.

The Safeguard Engine can help the overall operability of the Switch by minimizing the workload of the Switch while the attack is ongoing, thus making it capable to forward essential packets over its network in a limited bandwidth. When the Switch either (a) receives too many packets to process or (b) exerts too much memory, it will enter an **Exhausted** mode. When in this mode, the Switch will perform the following tasks to minimize the CPU usage:

- a. It will limit bandwidth of receiving ARP packets.
- b. It will limit the bandwidth of IP packets received by the Switch.

IP packets may also be limited by the Switch by configuring only certain IP addresses to be accepted. This method can be accomplished through the CPU Interface Filtering mechanism explained in the previous section. Once the user configures these acceptable IP addresses, other packets containing different IP addresses will be dropped by the Switch, thus limiting the bandwidth of IP packets. To keep the process moving fast, be sure not to add many conditions on which to accept these acceptable IP addresses and their packets, this limiting the CPU utilization.

Once in Exhausted mode, the packet flow will decrease by half of the level that caused the Switch to enter Exhausted mode. After the packet flow has stabilized, the rate will initially increase by 25% and then return to a normal packet flow.

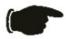

**NOTICE:** When the Safeguard Engine is enabled, the Switch will allot bandwidth to various traffic flows (ARP, IP) using the FFP (Fast Filter Processor) metering table to control the CPU utilization and limit traffic. This may limit the speed of routing traffic over the network.

The Safeguard Engine commands in the Command Line Interface (CLI) are listed (along with the appropriate parameters) in the following table.

| Command                 | Parameters                                                                                                    |
|-------------------------|----------------------------------------------------------------------------------------------------|
| config safeguard_engine | { state [enable   disable]   utilization { rising <value 20-100="">   falling <value 20-100="">}   trap_log [enable   disable]   mode [ strict   fuzzy] }(1)</value></value> |
| show safeguard_engine   |                                                                                                    |

Each command is listed, in detail, in the following sections.

## config safeguard\_engine

**Purpose** Used to configure ARP storm control for system.

Syntax config safeguard engine { state [enable | disable] | utilization { rising <value 20-100> |

falling <value 20-100>} | trap\_log [enable | disable] | mode [ strict | fuzzy] }(1)

**Description** This command is used to configure Safeguard Engine to minimize the effects of an ARP

storm.

Parameters state [enable | disable] – Select the running state of the Safeguard Engine function as enable

or disable.

utilization - Select this option to trigger the Safeguard Engine function to enable based on

the following determinates:

rising <value 20-100> – The user can set a percentage value of the rising CPU utilization which will trigger the Safeguard Engine function. Once the CPU utilization rises to this

percentage, the Safeguard Engine mechanism will initiate.

falling <value 20-100> — The user can set a percentage value of the falling CPU utilization which will trigger the Safeguard Engine function to cease. Once the CPU utilization falls to

this percentage, the Safeguard Engine mechanism will shut down.

trap\_log [enable | disable] - Choose whether to enable or disable the sending of
messages to the device's SNMP agent and Switch log once the Safeguard Engine has been

activated by a high CPU utilization rate.

mode [ strict | fuzzy] - Used to select the type of Safeguard Engine to be activated by the

Switch when the CPU utilization reaches a high rate. The user may select:

strict – If selected, this function will stop accepting all ARP packets not intended for the Switch, and will stop receiving all unnecessary broadcast IP packets, until the storm has

subsided.

fuzzy - If selected, this function will instruct the Switch to minimize the IP and ARP traffic

flow to the CPU by dynamically allotting an even bandwidth to all traffic flows.

**Restrictions** Only Administrator and Operator and Power-User-level users can issue this command.

#### Example usage:

To configure the safeguard engine for the Switch:

DES-3528:admin# config safeguard\_engine state enable utilization rising 45

Command: config safeguard\_engine state enable utilization rising 45

Success.

DES-3528:admin#

## show safeguard\_engine

**Purpose** Used to display current Safeguard Engine settings.

Syntax show safeguard\_engine

**Description** This will list the current status and type of the Safeguard Engine settings currently

configured.

Parameters None.

Restrictions None.

#### Example usage:

To display the safeguard engine status:

DES-3528:admin# show safeguard\_engine

Command: show safeguard\_engine

Safeguard Engine State : Disabled
Safeguard Engine Current Status : Normal Mode

\_\_\_\_\_

CPU Utilization Information:
Rising Threshold : 30%
Falling Threshold : 20%
Trap/Log State : Enabled
Mode : Strict

# Filter Commands (DHCP Server / NetBIOS)

#### **DHCP Server Screening Settings**

This function allows you not only to restrict all DHCP Server packets but also to receive any specified DHCP server packets by any specified DHCP client. It is useful when one or more than one DHCP servers are present on the network and both provide DHCP services to different distinct groups of clients. It requires the support of ACL to enable the DHCP server filter function and it will create a deny rule with low priority to block the packets from the untrusted DHCP server. Similarly, the addition of a permitted DHCP entry should be created by ACL with high priority so as to permit packets from the trusted DHCP server.

When the DHCP Server filter function is enabled, all DHCP Server packets will be filtered from a specific port. Also, you are allowed to create entries for specific port-based Server IP address and Client MAC address binding entries. Be aware that the DHCP Server filter function must be enabled first. Once all settings are complete, all DHCP Server packets will be filtered from a specific port except those that meet the Server IP Address and Client MAC Address binding.

#### **NetBIOS Filtering Setting**

When the NetBIOS filter is enabled, all NetBIOS packets will be filtered from the specified port. Enabling the NetBIOS filter will create one access profile and create three access rules per port (UDP port numbers 137 and 138 and TCP port number 139).

For Extensive NetBIOS Filter, when it is enabled, all NetBIOS packets over 802.3 frames will be filtered from the specified port. This command is used to configure the state of the NetBIOS filter. Enabling the Extensive NetBIOS filter will create one access profile and create one access rule per port (DSAP (Destination Service Access Point) =F0, and SASP (Source Service Access Point) =F0).

The DHCP Server/NetBIOS Filter commands in the Command Line Interface (CLI) are listed (along with the appropriate parameters) in the following table.

| Command                         | Parameters                                                                                                    |
|---------------------------------|----------------------------------------------------------------------------------------------------|
| config filter dhcp_server       | [add permit server_ip <ipaddr> {client_mac <macaddr>} ports [<portlist>   all]   delete permit server_ip <ipaddr> {client_mac <macaddr>} ports [<portlist>   all]   ports [<portlist>   all] state [enable   disable]   illegal_server_log_suppress_duration [1min   5min   30min]   trap_log [enable   disable]]</portlist></portlist></macaddr></ipaddr></portlist></macaddr></ipaddr> |
| show filter dhcp_server         |                                                                                                    |
| config filter netbios           | [ <portlist>   all] state [enable   disable]</portlist>                                                                                                    |
| show filter netbios             |                                                                                                    |
| config filter extensive_netbios | [ <portlist>   all] state [enable   disable]</portlist>                                                                                                    |
| show filter extensive_netbios   |                                                                                                    |

Each command is listed, in detail, in the following sections.

### config filter dhcp server

Purpose DHCP server packets except those that have been IP/client MAC bound will be filtered. This

command is used to configure the state of the function for filtering of DHCP server packet

and to add/delete the DHCP server/client binding entry.

Syntax config filter dhcp\_server [add permit server\_ip <ipaddr> {client\_mac <macaddr>}

ports [<portlist> | all] | delete permit server\_ip <ipaddr> {client\_mac <macaddr>} ports

[<portlist> | all] | ports [<portlist> | all] state [enable | disable] |

illegal\_server\_log\_suppress\_duration [1min | 5min | 30min] | trap\_log [enable |

disable]]

**Description** This command has two purposes: to filter all DHCP server packets on the specified port(s)

and to allow some DHCP server packets to be forwarded if they are on the pre-defined server IP address/MAC address binding list. Thus the DHCP server can be restricted to service a specified DHCP client. This is useful when there are two or more DHCP servers

present on a network.

**Parameters** add permit - Specifies to add a DHCP permit.

server\_ip - The IP address of the DHCP server to be filtered.

<ipaddr> - Enter the DHCP server IP address here.

client\_mac - (Optional) The MAC address of the DHCP client.

<macaddr> - Enter the DHCP client MAC address here.

ports - The port number of filter DHCP server.

<portlist> - Enter the list of ports to be configured here.

all - Specifies that all the port will be used for this configuration.

delete permit - Specifies to delete a DHCP permit.

server ip - The IP address of the DHCP server to be filtered.

<ipaddr> - Enter the DHCP server IP address here.

client mac - (Optional) The MAC address of the DHCP client.

<macaddr> - Enter the DHCP client MAC address here.

ports - The port number of filter DHCP server.

<portlist> - Enter the list of ports to be configured here.

all - Specifies that all the port will be used for this configuration.

state - Specifies to enable or disable the filter DHCP server state

enable - Specifies that the filter HDCP server state will be enabled.

disable - Specifies that the filter HDCP server state will be disabled.

*Illegal\_server\_log\_suppress\_duration* – Specifies that the illegal server log suppress duration option will be configured.

*1min* - Specfies that the suppress duration will be set to 1 minute.

5min - Specfies that the suppress duration will be set to 5 minutes.

30min - Specfies that the suppress duration will be set to 30 minutes.

trap\_log - Specifies that the trap/log option will be enabled or disabled.

enable - Specifies that the DHCP server trap/log function will be enabled.

disable - Specifies that the DHCP server trap/log function will be disabled.

**Restrictions** Only Administrator and Operator and Power-User-level users can issue this command.

Enabling the DHCP filter will create one access profile and create one access rule per port

(UDP port 67).

Addition of a DHCP filter permit entry will create one access profile and create one access

rule (DA = client MAC address, SA = source IP address and UDP port 67).

#### Example usage:

To add an entry from the DHCP server/client filter list in the Switch's database:

DES-3528:admin# config filter dhcp\_server add permit server\_ip 10.1.1.1 client\_mac 00-00-00-00-01 port 1-26

Command: config filter dhcp\_server add permit server\_ip 10.1.1.1 client\_mac 00-00-00-00-00-00-01 port 1-26

Success

DES-3528:admin#

To configure the DHCP filter state:

DES-3528:admin# config filter dhcp\_server ports 1-10 state enable

Command: config filter dhcp\_server ports 1-10 state enable

Success

DES-3528:admin#

show filter dhcp\_server

**Purpose** Used to display current DHCP server/client filter list created on the Switch.

Syntax Show filter dhcp server

**Description** This command is used to display DHCP server/client filter list created on the Switch.

Parameters None.
Restrictions None.

Example usage:

To display the DHCP server filter list created on the Switch:

DES-3528:admin#show filter dhcp\_server

Command: show filter dhcp\_server

Enabled Ports:

Trap & Log State: Disabled

Illegal Server Log Suppress Duration: 5 minutes

Filter DHCP Server/Client Table

Server IP Address Client MAC Address Port

\_\_\_\_\_

10.255.255.254 00-00-00-00-01 1-28

Total Entries: 1

DES-3528:admin#

config filter netbios

**Purpose** Used to configure the Switch to filter NetBIOS packets from specified ports.

Syntax config filter netbios [<portlist> | all] state [enable | disable]

**Description** This command will configure the Switch to filter NetBIOS packets from the specified ports.

**Parameters** <portlist> - The list of port numbers to which the NetBIOS filter will be applied.

state [enable | disable] - Used to enable/disable the NetBIOS filter on the Switch.

**Restrictions** Only Administrator-level users can issue this command.

Enabling the NetBIOS filter will create one access profile and three access rules per port

(UDP port number 137 and 138, and TCP port 139).

Example usage:

To configure the NetBIOS state:

DES-3528:admin# config filter netbios 1-10 state enable

Command: config filter netbios 1-10 state enable

Success.

DES-3528:admin#

show filter netbios

**Purpose** Used to display the Switch settings to filter NetBIOS packets from specified ports.

Syntax show filter netbios

**Description** This command will display the Switch settings to filter NetBIOS packets from the specified

ports.

Parameters None.
Restrictions None.

Example usage:

To display the NetBIOS filter status:

DES-3528:admin# show filter netbios

Command: show filter netbios

Enabled Ports: 1-3

DES-3528:admin#

config filter extensive\_netbios

**Purpose** Used to configure the Switch to filter 802.3 frame NetBIOS packets from specified ports.

Syntax config filter extensive\_netbios [<portlist> | all] state [enable | disable]

**Description** This command will configure the Switch to filter 802.3 frame NetBIOS packets from the

specified ports.

**Parameters** <portlist> - The list of port numbers to which the NetBIOS filter will be applied.

state [enable | disable] - Used to enable/disable the NetBIOS filter on the Switch.

**Restrictions** Only Administrator-level users can issue this command.

Enabling the NetBIOS filter will create one access profile and one access rules per port

(DSAP=F0, SASP=F0).

Example usage:

To configure the extensive NetBIOS state::

DES-3528:admin# config filter extensive\_netbios 1-10 state enable

Command: config filter extensive\_netbios 1-10 state enable

Success.

## show filter extensive\_netbios

**Purpose** Used to display the Switch settings to filter NetBIOS packets from specified ports.

Syntax show filter extensive\_netbios

**Description** This command will display the Switch settings to filter NetBIOS packets from the specified

ports.

Parameters None.
Restrictions None.

#### Example usage:

To display the extensive NetBIOS filter status:

DES-3528:admin# show filter extensive\_netbios

Command: show filter extensive\_netbios

Enabled Ports: 1-3

# **Layer 3 CPU Filter Commands**

The L3 CPU Filter commands in the Command Line Interface (CLI) are listed (along with the appropriate parameters) in the following table.

When the Switch receives a packet such as PIM, DVMRP or IGMP query, the L3 CPU filter mode will determine how the packet is handled. If the mode is disabled, the packets will be sent to the CPU and will be treated according to the RFC standards. If the mode is enabled, the packets will be discarded. That means the packets will not be sent to the CPU and will not be propagated.

| Command                              | Parameters                                                                                      |  |
|--------------------------------------|-------------------------------------------------------------------------------------------------|--|
| config cpu_filter I3_control_pkt     | <pre><portlist> [{dvmrp   pim   igmp_query}(1)   all] state [enable   disable]</portlist></pre> |  |
| show cpu_filter I3_control_pkt ports | { <portlist>}</portlist>                                                                        |  |

Each command is listed, in detail, in the following sections.

| config cpu_filter l3_control_pkt                                                                       |                                                                                                    |  |  |  |
|----------------------------------------------------------------------------------------------------|----------------------------------------------------------------------------------------------------|--|--|--|
| Purpose                                                                                                | Used to discard the I3 control packets sent to CPU from specific ports.                                                                                                    |  |  |  |
| Syntax                                                                                                 | config cpu_filter l3_control_pkt <portlist> [{dvmrp   pim   igmp_query}(1)   all] state<br/>[enable   disable]</portlist>                                                                                                    |  |  |  |
| Description                                                                                            | This command is used to discard the I3 control packets sent to CPU from specific ports.                                                                                                    |  |  |  |
| Parameters                                                                                             | <ul> <li>portlist – Specifies the port list to filter control packet.</li> <li>dvmrp – Speficies that the filtered L3 control protocol as DVMRP.</li> <li>pim – Speficies that the filtered L3 control protocol as PIM.</li> <li>igmp_query – Speficies that the filtered L3 control protocol as IGMP query.</li> <li>state – Enable or disable the filtering function. Default is disable.</li> </ul> |  |  |  |
| <b>Restrictions</b> Only Administrator and Operator and Power-User-level users can issue this command. |                                                                                                    |  |  |  |

#### Example usage:

To filter DVMRP and PIM in port 1-26

```
DES-3528:admin# config filter control_packet 1-26 dvmrp pim state enable Command: config filter control_packet 1-26 dvmrp pim state enable Success.

DES-3528:admin#
```

| show cpu_filter I3_control_pkt ports                                    |                                                                                                |  |  |
|-------------------------------------------------------------------------|------------------------------------------------------------------------------------------------|--|--|
| Purpose                                                                 | Purpose Used to display the I3 control packet CPU filtering status.                            |  |  |
| Syntax                                                                  | Syntax show cpu_filter I3_control_pkt ports { <portlist>}</portlist>                           |  |  |
| Description                                                             | <b>Description</b> This command is used to display the I3 control packet CPU filtering status. |  |  |
| Parameters portlist – Specifies the port list to filter control packet. |                                                                                                |  |  |
| Restrictions None.                                                      |                                                                                                |  |  |

## Example usage:

To display the filtering status:

```
DES-3528:admin# show cpu_filter 13_control_pkt ports 1:1-1:2
Command: show cpu_filter 13_control_pkt ports 1:1-1:2
```

| Port  | IGMP Query | DVMRP    | PIM      |
|-------|------------|----------|----------|
|       |            |          |          |
| 1:1   | Disabled   | Disabled | Disabled |
| 1:2   | Disabled   | Disabled | Disabled |
|       |            | 2-200-50 | 2-20-20- |
| DES-3 | 528:admin# |          |          |

## **Loop-back Detection Commands**

The Loop-back Detection commands in the Command Line Interface (CLI) are listed (along with the appropriate parameters) in the following table.

| Command                     | Parameters                                                                                                    |  |
|-----------------------------|----------------------------------------------------------------------------------------------------|--|
| config loopdetect           | {recover_timer [0   <sec 60-1000000="">]   interval <sec 1-32767="">   mode [port-based   vlan-based]}</sec></sec> |  |
| config loopdetect ports     | [ <portlist>   all] state [enable   disable]</portlist>                                                            |  |
| config loopdetect trap      | [none   loop_detected   loop_cleared   both]                                                                       |  |
| enable loopdetect           |                                                                                                    |  |
| disable loopdetect          |                                                                                                    |  |
| show loopdetect             |                                                                                                    |  |
| show loopdetect ports       | { <portlist>}</portlist>                                                                                           |  |
| config loopdetect log state | [enable   disable]                                                                                                 |  |

Each command is listed, in detail, in the following sections.

config loopdetect

| Purpose     | Used to configure loop-back detection on the Switch.                                                             |  |
|-------------|----------------------------------------------------------------------------------------------------|--|
| Syntax      | config loopdetect {recover_timer [0   <sec 60-1000000="">]   interval &lt; mode [port-based   vlan-based]}</sec> |  |
| Description | This command is used to configure loop-back detection on the Switch.                                             |  |

Parameters

recover\_timer - (Optional) The time interval (in seconds) used by the Auto-Recovery mechanism to decide how long to check before determining that the loop status has gone. The valid range is from 60 to 1000000. 0 is a special value that specifies that the auto-recovery mechanism should be disabled. When the auto-recovery mechanism is disabled, a user would need to manually recover a disabled port. The default value for the recover timer is 60 seconds.

0 - 0 is a special value that specifies that the auto-recovery mechanism should be disabled. When the auto-recovery mechanism is disabled, a user would need to manually recover a disabled port.

<sec 60-1000000> - Enter the recovery timer value here. This value must be between 60 and 1000000 seconds.

<sec 1-32767> |

*interval* - (Optional) The time interval (in seconds) that the device will transmit all the CTP (Configuration Test Protocol) packets to detect a loop-back event. The default setting is 10 seconds. The valid range is from 1 to 32767 seconds.

<sec - 1-32767> - Enter the time interval value here. This value must be between 1 and 32767 seconds.

*mode* - (Optional) Specify the loop-detection operation mode. In port-based mode, the port will be shut down (disabled) when loop has been detected In VLAN-based mode, the port cannot process the packets of the VLAN that has detected the loop.

port-based - Specify that the loop-detection operation mode will be set to port-based mode. vlan-based - Specify that the loop-detection operation mode will be set to vlan-based mode.

**Restrictions** Only Administrator and Operator and Power-User-level users can issue this command.

Example usage:

To set the recover time to 0, and interval to 20, and VLAN-based mode:

DES-3528:admin# config loopdetect recover\_timer 0 interval 20 mode vlan-based

Command: config loopdetect recover\_timer 0 interval 20 mode vlan-based

Success

DES-3528:admin#

config loopdetect ports

**Purpose** Used to configure loop-back detection on the Switch.

Syntax config loopdetect ports [<portlist> | all] state [enable | disable]

**Description** This command is used to configure loop-back detection on the Switch.

**Parameters** <portlist> - Specifies a range of ports for the loop-back detection

state [enable | disable] - Allows the loop-back detection to be disabled and enabled.

**Restrictions** Only Administrator and Operator and Power-User-level users can issue this command.

Example usage:

To set the loop-detect state to enable:

DES-3528:admin# config loopdetect ports 1-5 state enable

Command: config loopdetect ports 1-5 state enable

Success

DES-3528:admin#

config loopdetect trap

**Purpose** Used to configure trap modes.

Syntax config loopdetect trap [ none | loop\_detected | loop\_cleared | both ]

**Description** This command is used to configure trap modes.

**Parameters** none – Trap will not be sent for both cases.

loop\_detected - Trap is sent when the loop condition is detected.loop\_cleared - Trap is sent when the loop condition is cleared.

both - Trap will be sent in both cases.

**Restrictions** Only Administrator and Operator and Power-User-level users can issue this command.

Example usage:

To config loop trap both:

DES-3528:admin# config loopdetect trap both

Command: config loopdetect trap both

Success.

## enable loopdetect

**Purpose** Used to globally enable loop-back detection on the Switch.

Syntax enable loopdetect

**Description** This command is used to globally enable loop-back detection on the Switch.

Parameters None.

**Restrictions** Only Administrator and Operator and Power-User-level users can issue this command.

#### Example usage:

To enable loop-back detection on the Switch:

DES-3528:admin# enable loopdetect

Command: enable loopdetect

Success

DES-3528:admin#

## disable loopdetect

**Purpose** Used to globally disable loop-back detection on the Switch.

Syntax disable loopdetect

**Description** This command is used to globally disable loop-back detection on the Switch.

Parameters None.

**Restrictions** Only Administrator and Operator and Power-User-level users can issue this command.

## Example usage:

To disable loop-back detection on the Switch:

DES-3528:admin# disable loopdetect

Command: disable loopdetect

Success

DES-3528:admin#

## show loopdetect

**Purpose** Used to display the current loop-back detection settings on the Switch.

Syntax show loopdetect

**Description** This command is used to display the current loop-back detection settings on the Switch

Parameters None.
Restrictions None.

#### Example usage:

To show loop-detect:

DES-3528:admin#show loopdetect

Command: show loopdetect

LBD Global Settings

Status : Disabled

Mode : Port-based

Interval : 10 sec

Recover Time : 60 sec

Trap State : None

Log State : Enabled

DES-3528:admin#

## show loopdetect ports

Function Version: 4.04

**Purpose** Used to display the current per-port loop-back detection settings on the Switch.

Syntax show loopdetect ports {<portlist>}

**Description** This command is used to display the current per-port loop-back detection settings on the

Switch

**Parameters** <portlist> - Specifies a range of ports for the loop-back detection

**Restrictions** None.

## Example usage:

To show loop-detect ports:

DES-3528:admin# show loopdetect ports 1-3

Command: show loopdetect ports 1-3

Port LoopDetect State Loop Status
----
1 Enabled Normal
2 Enabled Normal
3 Enabled Normal

CTRL+C ESC q Quit SPACE n Next Page p Previous Page r Refresh

## config loopdetect log state

**Purpose** This command is used to configure the log state for LBD.

Syntax config loopdetect log state [enable | disable]

**Description** This command is used to configure the log state for LBD. The default value is enabled.

**Parameters** enable - Enable the LBD log feature.

disable - Disable the LBD log feature. All LBD-related logs will not be recorded.

**Restrictions** Only Administrator and Operator and Power-User-level users can issue this command

#### Example usage:

To enable the log state for LBD:

DES-3528:admin#config loopdetect log state enable

Command: config loopdetect log state enable

Success.

# **Traffic Segmentation Commands**

Traffic segmentation allows users to further sub-divide VLANs into smaller groups of ports that will help to reduce traffic on the VLAN. The VLAN rules take precedence, and then the traffic segmentation rules are applied.

| Command                     | Parameters                                                                       |  |
|-----------------------------|----------------------------------------------------------------------------------|--|
| config traffic_segmentation | [ <portlist>   all] forward_list [null   all   <portlist>]</portlist></portlist> |  |
| show traffic_segmentation   | <portlist></portlist>                                                            |  |

Each command is listed, in detail, in the following sections.

| config traffic_se | c_segmentation                                                                                                    |  |  |  |  |
|-------------------|----------------------------------------------------------------------------------------------------|--|--|--|--|
| Purpose           | Used to configure traffic segmentation on the Switch.                                                                         |  |  |  |  |
| Syntax            | config traffic_segmentation [ <portlist>   all] forward_list [null   all   <portlist>]</portlist></portlist>                  |  |  |  |  |
| Description       | ption This command is used to configure traffic segmentation on the Switch.                                                   |  |  |  |  |
| Parameters        | <portlist> – Specifies a port or range of ports that will be configured for traffic segmentation.</portlist>                  |  |  |  |  |
|                   | all – Specifies all the ports that will be configured for traffic segmentation.                                               |  |  |  |  |
|                   | forward_list – Specifies a range of ports that will receive forwarded frames from the ports specified in the portlist, above. |  |  |  |  |
|                   | <ul> <li>null – No ports are specified.</li> </ul>                                                                            |  |  |  |  |
|                   | <ul> <li>all – All ports are specified.</li> </ul>                                                                            |  |  |  |  |
|                   | e contlicts. Specifies a range of ports for the forwarding list. This list must be on                                         |  |  |  |  |

<portlist> – Specifies a range of ports for the forwarding list. This list must be on the same Switch previously specified for traffic segmentation (i.e. following the <portlist> specified above for config traffic\_segmentation).

Restrictions Only Administrator and Operator and Power-User-level users can issue this command.

#### Example usage:

nfia traffia

To configure ports 1 through 10 to be able to forward frames to port 11 through 15:

```
DES-3528:admin# config traffic_segmentation 1-10 forward_list 11-15
Command: config traffic_segmentation 1-10 forward_list 11-15
Success.
DES-3528:admin#
```

| show traffic_segmentation                                                                                                    |                                                                                               |  |  |  |
|----------------------------------------------------------------------------------------------------|-----------------------------------------------------------------------------------------------|--|--|--|
| Purpose                                                                                                    | Used to display the current traffic segmentation configuration on the Switch.                 |  |  |  |
| Syntax                                                                                                    | show traffic_segmentation <portlist></portlist>                                               |  |  |  |
| Description                                                                                                    | This command is used to display the current traffic segmentation configuration on the Switch. |  |  |  |
| <b>Parameters</b> <pre> <portlist> - Specifies a port or range of ports for which the current traffic segmentation configuration on the Switch will be displayed.</portlist></pre> |                                                                                               |  |  |  |
| Restrictions None.                                                                                                    |                                                                                               |  |  |  |

## Example usage:

To display the current traffic segmentation configuration on the Switch.

```
DES-3528:admin# show traffic segmentation
Command: show traffic_segmentation
Traffic Segmentation Table
          Forward Portlist
Port
```

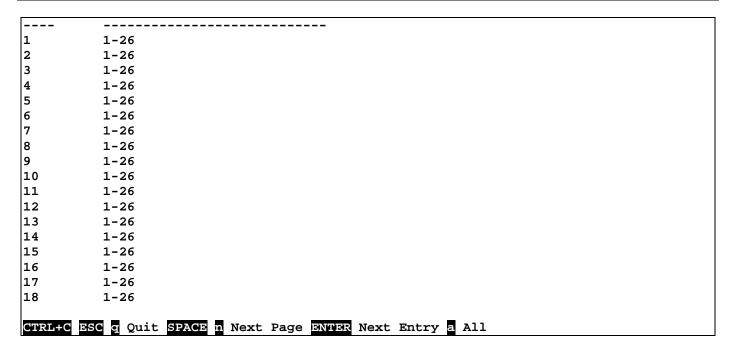

# sFlow Commands

The sFlow commands in the Command Line Interface (CLI) are listed (along with the appropriate parameters) in the following table.

| Command                           | Parameters                                                                                                    |
|-----------------------------------|----------------------------------------------------------------------------------------------------|
| enable sflow                      |                                                                                                    |
| disable sflow                     |                                                                                                    |
| show sflow                        |                                                                                                    |
| create sflow flow_sampler ports   | [ <portlist>   all] analyzer_server_id <value 1-4=""> {rate <value 0-65535="">   maxheadersize <value 18-256="">}</value></value></value></portlist>                                                                                                    |
| config sflow flow_sampler ports   | [ <portlist>   all] {rate <value 0-65535="">   maxheadersize <value 18-256="">}</value></value></portlist>                                                                                                    |
| delete sflow flow_sampler ports   | [ <portlist>   all]</portlist>                                                                                                    |
| show sflow flow_sampler           |                                                                                                    |
| create sflow counter_poller ports | [ <portlist>   all] analyzer_server_id <value 1-4=""> {interval [disable   <sec 20-120="">]}</sec></value></portlist>                                                                                                    |
| config sflow counter_poller ports | [ <portlist>   all] interval [disable   <sec 20-120="">]</sec></portlist>                                                                                                    |
| delete sflow counter_poller ports | [ <portlist>   all]</portlist>                                                                                                    |
| show sflow counter_poller         |                                                                                                    |
| create sflow analyzer_server      | <pre>&lt; value 1-4 &gt; owner<name 16=""> { timeout [<sec 1-2000000="">   infinite]     collectoraddress <ipaddr>   collectorport <udp_port_number 1-65535="">     maxdatagramsize &lt; value 300-1400&gt; }</udp_port_number></ipaddr></sec></name></pre> |
| config sflow analyzer_server      | <pre>&lt; value 1-4 &gt; { timeout [<sec 1-2000000="">   infinite]   collectoraddress <ipaddr>       collectorport <udp_port_number 1-65535="">   maxdatagramsize &lt; value 300- 1400&gt; }(1)</udp_port_number></ipaddr></sec></pre>                      |
| delete sflow analyzer_server      | < value 1-4 >                                                                                                    |
| show sflow analyzer_server        |                                                                                                    |

Each command is listed, in detail, in the following sections.

| enable sflow |                                                                     |
|--------------|---------------------------------------------------------------------|
| Purpose      | Used to enable the sFlow function.                                  |
| Syntax       | enable sflow                                                        |
| Description  | This command enables the sFlow function.                            |
| Parameters   | None.                                                               |
| Restrictions | Only Administrator and Operator-level users can issue this command. |

Example usage:

To enable sflow:

DES-3528:admin# enable sflow
Command: enable sflow
Success.
DES-3528:admin#

## disable sflow

**Purpose** Used to disable the sFlow function.

Syntax disable sflow

**Description** This command disables the sFlow function.

Parameters None.

**Restrictions** Only Administrator and Operator-level users can issue this command.

## Example usage:

To disable sflow:

DES-3528:admin# disable sflow

Command: disable sflow

Success.

DES-3528:admin#

## show sflow

**Purpose** Used to display the sFlow function.

Syntax show sflow

**Description** This command displays the sFlow function settings on the Swicth.

Parameters None.
Restrictions None.

#### Example usage:

To display sflow:

DES-3528:admin# show sflow

Command: show sflow

sFlow Version : 1.00

sFlow Address : 10.24.73.21 sFlow State : Disabled

create sflow flow\_sampler ports

**Purpose** Used to create the sflow flow sampler.

Syntax create sflow flow sampler ports [<portlist> | all] analyzer server id < value 1-4> { rate

<value 0- 65535> | maxheadersize < value 18-256>}

**Description** This command is used to create the sFlow flow\_sampler. By configuring the sampling

function for a port, a sample packet received by this port will be encapsulated and forwarded

to the analyzer server at the specified interval.

**Parameters** ports – Specifies the list of ports to be configured.

analyzer server id - The analyzer server id specifies the ID of a server analyzer where the

packet will be forwarded.

rate – The sampling rate for packet sampling. The configured rate value multiplied by 256 is the actual rate. For example, if the rate is 20, the actual rate 5120. As a result, one packet will be sampled from every 5120 packets. If set to 0, the sampler is disabled. If the rate is not

specified, its default value is 0.

maxheadersize – The maximum number of leading bytes in the packet which has been sampled that will be encapsulated and forwarded to the server. If not specified, the default

value is 128.

**Restrictions** Only Administrator and Operator-level users can issue this command.

Example usage:

To create sflow flow sampler:

DES-3528:admin# create sflow flow\_sampler ports all analyzer\_server\_id 1 rate 10

maxheadersize 100

Command: create sflow flow\_sampler ports all analyzer\_server\_id 1 rate 10

maxheadersize 100

Success.

DES-3528:admin#

## config sflow flow\_sampler ports

**Purpose** Used to configure the sflow flow\_sampler parameters.

Syntax config sflow flow\_sampler ports [<portlist> | all] { rate <value 0- 65535> |

maxheadersize < value 18-256>}(1)

**Description** This command configures the sflow flow\_sampler parameters. If the user wants to change

the analyzer\_server\_id, he needs to delete the flow\_sampler and creates a new one.

**Parameters** ports – Specifies the list of ports to be configured.

rate – The sampling rate for packet sampling. The configured rate value multiplied by 256 is the actual rate. For example, if the rate is 20, the actual rate is 5120. As a result, one packet will be sampled from every 5120 packets. If set to 0, the sampler is disabled. If the rate is not

specified, its default value is 0.

maxheadersize – The maximum number of leading bytes in the packet which has been sampled that will be encapsulated and forwarded to the server. If not specified, the default

value is 128.

**Restrictions** Only Administrator and Operator-level users can issue this command.

Example usage:

To configure sflow flow\_sampler:

DES-3528:admin# config sflow flow\_sampler ports all rate 10 maxheadersize 100 Command: config sflow flow sampler ports all rate 10 maxheadersize 100

Success.

## delete sflow flow\_sampler ports

**Purpose** Used to delete the sflow flow\_sampler.

Syntax delete sflow flow\_sampler ports [<portlist> | all]

**Description** This command is used to delete the sflow flow\_sampler that has been configured for the

specified port.

**Parameters** ports – Specifies the list of ports to be configured.

**Restrictions** Only Administrator and Operator-level users can issue this command.

#### Example usage:

To delete all the sflow flow\_sampler:

DES-3528:admin# delete sflow flow\_sampler ports all

Command: delete sflow flow\_sampler ports all

Success.

DES-3528:admin#

## show sflow flow\_sampler

**Purpose** Used to show the sflow flow\_sampler information of ports which have been created.

Syntax show sflow flow\_sampler

**Description** This command is used to show the sFlow flow\_sampler which has been configured for ports.

The actual value rate is 256 times the displayed rate value. There are two types of rates. Configure rate is configed by the user. In order to limit the number of packets sent to the CPU when the rate of traffic to the CPU is high, the sampling rate will be decreased. This is

specified as the active rate.

Parameters None.

Restrictions None.

### Example usage:

To show the sflow flow\_sampler:

DES-3528:admin# show sflow flow\_sampler

Command: show sflow flow\_sampler

| Port | Analyzer Server ID | Configured Rate | Active Rate | Max Header Size |
|------|--------------------|-----------------|-------------|-----------------|
| 1    | 1                  | 20              | 80          | 140             |
| 2    | 2                  | 10              | 40          | 100             |

Total Entries: 2

### create sflow counter poller ports

**Purpose** Used to create the counter poller for the sFlow function of the Switch.

Syntax create sflow counter poller ports [<portlist> | all] analyzer server id < value 1-4>

{interval [disable | <sec 20-120>]}

**Description** This command is used to configure the settings for the Switch's counter poller. This

mechanism will take a poll of the IF counters of the Switch and package them with the other previously mentioned data into a datagram which will be sent to the sFlow Analyzer Server

for examination.

**Parameters** ports – Specifies the list of ports to be configured.

analyzer server id – The analyzer server id is the id of a analyzer server.

interval – Users may configure the Polling Interval here. The Switch will take a poll of the IF counters every time this interval reaches 0, and this information will be included in the sFlow datagrams that will be sent to the sFlow Analyzer for examination. Choosing the disabled parameter will disable the counter polling for this entry. If interval is not specified, its default

value is disable.

**Restrictions** Only Administrators and Operator-level users can issue this command.

#### Example usage:

To create the sflow counter\_poller:

DES-3528:admin# create sflow counter\_poller ports 1 analyzer\_server\_id 2 interval

40

Command: create sflow counter\_poller ports 1 analyzer\_server\_id 2 interval 40

Success.

DES-3528:admin#

## config sflow counter\_poller ports

**Purpose** Used to configure the sflow counter\_poller parameters.

Syntax config sflow counter\_poller ports [<portlist> | all] interval [disable | <sec 20-120>]

**Description** This command is used to config the sflow counter\_poller parameters. If the user wants the

change the analyzer server id, he needs to delete the counter poller and create a new one.

**Parameters** ports – Specifies the list of ports to be configured.

interval – The maximum number of seconds between successive statistic counter

information. If set to disable, the counter-poller is disabled. If an interval is not specified, its

default value is disable.

**Restrictions** Only Administrators and Operator-level users can issue this command.

#### Example usage:

To configure the sflow counter\_poller:

DES-3528:admin# config sflow counter\_poller ports 1 interval 40

Command: config sflow counter poller ports linterval 40

Success.

## delete sflow counter\_poller ports

**Purpose** Used to delete the sflow counter\_poller.

Syntax delete sflow counter\_poller ports [<portlist> | all]

**Description** This command deletes the sflow counter\_poller from the specified port .

**Parameters** ports – Specifies the list of ports to be configured.

**Restrictions** Only Administrators and Operator-level users can issue this command.

## Example usage:

To delete the sflow counter\_poller:

DES-3528:admin# delete sflow counter\_poller ports 1
Command: delete sflow counter\_poller ports 1
Success.
DES-3528:admin#

## show sflow counter\_poller

**Purpose** Used to show the sflow counter\_poller information of ports which have been created.

Syntax show sflow counter\_poller

**Description** This command is used to show the sflow counter\_pollers which have been configured for

port.

Parameters None.
Restrictions None.

#### Example usage:

To show the sflow counter\_poller:

create sflow analyzer server

**Purpose** Used to create the analyzer\_server.

Syntax create sflow analyzer server < value 1-4 > owner<name 16> { timeout [<sec 1-

2000000> | infinite] | collectoraddress <ipaddr> | collectorport <udp port number 1-

65535> | maxdatagramsize < value 300-1400> }

**Description** This command creates the analyzer\_server. You can specify more than one analyzer\_server

with the same IP address but with different UDP port numbers. You can have up to four

unique combinations of IP addresses and UDP port numbers.

**Parameters** owner – The entity making use of this sflow analyzer\_server. When owner is set, the timeout

value will become 400 automatically.

*tmeout* – The length of time before the server is timed out. When the analyzer\_server times out, all of the flow\_samplers and counter\_pollers associated with this analyzer\_server will be deleted. "infinite" indicates that analyzer\_server never times out. If not specified, its default

value is 400.

collectoraddress - The IP address of the analyzer\_server. If not specified, the address will be

null which means that the entry will be inactive.

collectorport - The destination UDP port for sending the sFlow datagrams. If not specified,

the default value is 6343.

maxdatagramsize - The maximum number of data bytes that can be packed in a single sample

datagram. If not specified, the default value is 1400.

**Restrictions** Only Administrator and Operator-level users can issue this command.

#### Example usage:

To create the sflow analyzer\_server:

DES-3528:admin# create sflow analyzer\_server 1 owner monitor

Command: create sflow analyzer\_server 1 owner monitor

Success.

DES-3528:admin#

## config sflow analyzer\_server

**Purpose** Used to configure the analyzer server information .

Syntax config sflow analyzer\_server < value 1-4 > { timeout [<sec 1-2000000> | infinte] |

collectoraddress <ipaddr> | collectorport <udp\_port\_number 1-65535> |

maxdatagramsize < value 300-1400> }(1)

**Description** This command configures the receiver information. You can specify more than one collector

with the same IP address if the UDP port numbers are unique.

**Parameters** *timeout* – The length of time before the server is timed out. When the analyzer\_server times

out, all of the flow\_samplers and counter\_pollers associated with this analyzer\_server will be deleted. "infinite" indicates that analyzer\_server never times out. If not specified, its default

value is 400.

collectoraddress - The IP address of the analyzer\_server. If not specified, the address will be

null which means that the entry will be inactive.

collectorport - The destination UDP port for sending the sFlow datagrams. If not specified,

the default value is 6343.

maxdatagramsize - The maximum number of data bytes that can be packed in a single sample

datagram. If not specified, the default value is 1400.

**Restrictions** Only Administrator and Operator-level users can issue this command.

## Example usage:

To configure the sflow analyzer server:

DES-3528:admin# config sflow analyzer\_server 2 collectoraddress 10.90.90.9

Command: config sflow analyzer\_server 2 collectoraddress 10.90.90.9

Success.

DES-3528:admin#

## delete sflow analyzer\_server

**Purpose** Used to delete the analyzer\_server.

Syntax delete sflow analyzer\_server < value 1-4 >

**Description** This command deletes the analyzer\_server.

**Parameters** value – analyzer\_server ID.

**Restrictions** Only Administrator and Operator-level users can issue this command.

#### Example usage:

To delete the sflow analyzer\_server:

DES-3528:admin# delete sflow analyzer\_server 2

Command: delete sflow analyzer\_server 2

Success.

DES-3528:admin#

## show sflow analyzer\_server

**Purpose** Used to show the sflow analyzer\_server information.

Syntax show sflow analyzer server

**Description** This command is used to show the sflow analyzer\_server information. The Timeout field

specifies the time configured by user. The Current countdown times is the current time

remaining before the server timesout.

Parameters None.

**Restrictions** None.

#### Example usage:

To show the sflow analyzer server:

DES-3528:admin# show sflow analyzer\_server

Command: show sflow analyzer\_server

sFlow Analyzer\_server Information

-----

Server ID : 1

Owner : monitor
Timeout : 400
Current Countdown Time: 400

Collector Address : 10.90.90.1

Collector Port : 6343 Max Datagram Size : 1400

Total Entries: 1

# **Time and SNTP Commands**

The Simple Network Time Protocol (SNTP) (an adaptation of the Network Time Protocol (NTP)) commands in the Command Line Interface (CLI) are listed (along with the appropriate parameters) in the following table.

| Command                   | Parameters                                                                                                    |
|---------------------------|----------------------------------------------------------------------------------------------------|
| config sntp               | {primary <ipaddr>   secondary <ipaddr>   poll-interval <int 30-99999="">}(1)</int></ipaddr></ipaddr>                                                                                                    |
| config sntp<br>ipv6server | {primary <ipv6addr>   secondary <ipv6addr>}</ipv6addr></ipv6addr>                                                                                                    |
| show sntp                 |                                                                                                    |
| enable sntp               |                                                                                                    |
| disable sntp              |                                                                                                    |
| config time               | <date ddmmmyyyy=""> <time hh:mm:ss=""></time></date>                                                                                                    |
| config time_zone          | {operator [+   -]   hour <gmt_hour 0-13="">   min <minute 0-59="">}</minute></gmt_hour>                                                                                                    |
| config dst                | [disable   repeating {s_week <start_week 1-4,last="">   s_day <start_day sun-sat="">   s_mth <start_mth 1-12="">   s_time <start_time hh:mm="">   e_week <end_week 1-4,last="">   e_day <end_day sun-sat="">   e_mth <end_mth 1-12="">   e_time <end_time hh:mm="">   offset [30   60   90   120]}   annual {s_date <start_date 1-31="">   s_mth <start_mth 1-12="">   s_time <start_time hh:mm="">   e_date <end_date 1-31="">   e_mth <end_mth 1-12="">   e_time <end_time hh:mm="">   offset [30   60   90   120]}]</end_time></end_mth></end_date></start_time></start_mth></start_date></end_time></end_mth></end_day></end_week></start_time></start_mth></start_day></start_week> |
| show time                 |                                                                                                    |

Each command is listed, in detail, in the following sections.

| config sntp  |                                                                                                    |
|--------------|----------------------------------------------------------------------------------------------------|
| Purpose      | Used to setup SNTP service.                                                                                                    |
| Syntax       | config sntp {primary <ipaddr>   secondary <ipaddr>   poll-interval <int 30-99999="">}(1)</int></ipaddr></ipaddr>                                                   |
| Description  | This command is used to configure SNTP service from an SNTP server. SNTP must be enabled for this command to function (See enable sntp).                           |
| Parameters   | primary – This is the primary server from which the SNTP information will be taken. <ipaddr> – The IP address of the primary server.</ipaddr>                      |
|              | secondary – This is the secondary server the SNTP information will be taken from in the event the primary server is unavailable.                                   |
|              | <pre><ipaddr> - The IP address for the secondary server.</ipaddr></pre>                                                                                            |
|              | poll-interval <int 30-99999=""> – This is the interval between requests for updated SNTP information. The polling interval ranges from 30 to 99,999 seconds.</int> |
| Restrictions | Only Administrator and Operator-level users can issue this command. SNTP service must be enabled for this command to function ( <i>enable sntp</i> ).              |

## Example usage:

To configure SNTP settings:

```
DES-3528:admin# config sntp primary 10.1.1.1 secondary 10.1.1.2 poll-interval 30 Command: config sntp primary 10.1.1.1 secondary 10.1.1.2 poll-interval 30 Success.

DES-3528:admin#
```

config sntp ipv6server

**Purpose** This command is used to configure the SNTP IPv6 server information.

Syntax config sntp ipv6server {primary <ipv6addr> | secondary <ipv6addr>}

**Description** If both SNTP IPv4 and IPv6 servers are configured, the SNTP IPv4 server has higher priority,

the Switch's time syncs with the IPv4 server's time first.

**Parameters** primary - (Optional) SNTP primary server IPv6 address.

<ipv6addr> - Enter the IP address used for this configuration here.
secondary - (Optional) SNTP secondary server IPv6 address.
<ipv6addr> - Enter the IP address used for this configuration here

**Restrictions** Only Administrator, Operator and Power-User level users can issue this command.

#### Example usage:

To configure SNTP:

DES-3528:admin#config sntp ipv6server primary 1000::1 secondary 1000::2 Command: config sntp ipv6server primary 1000::1 secondary 1000::2

Success.

DES-3528:admin#

## show sntp

**Purpose** Used to display the SNTP information.

Syntax show sntp

**Description** This command will display SNTP settings information including the source IP address, time

and poll interval.

Parameters None.

Restrictions None.

### Example usage:

To display SNTP configuration information:

DES-3528:admin# show sntp

Command: show sntp

Current Time Source : System Clock SNTP : Disabled SNTP Primary Server : 10.1.1.1 SNTP Secondary Server : 10.1.1.2 SNTP Poll Interval : 30 sec

enable sntp

**Purpose** Used to enable SNTP server support.

Syntax enable sntp

**Description** This command enables SNTP support. SNTP service must be separately configured (see

config sntp). Enabling and configuring SNTP support will override any manually configured

system time settings.

Parameters None.

**Restrictions** Only Administrator and Operator-level users can issue this command. SNTP settings must

be configured for SNTP to function (config sntp).

#### Example usage:

To enable the SNTP function:

DES-3528:admin# enable sntp

Command: enable sntp

Success.

DES-3528:admin#

disable sntp

**Purpose** Used to disable SNTP server support.

Syntax disable sntp

**Description** This command disables SNTP support. SNTP service must be separately configured (see

config sntp).

Parameters None.

**Restrictions** Only Administrator and Operator-level users can issue this command.

## Example usage:

To disable SNTP support:

DES-3528:admin# disable sntp

Command: disable sntp

Success.

DES-3528:admin#

config time

**Purpose** Used to manually configure system time and date settings.

Syntax config time <date ddmmmyyyy> <time hh:mm:ss>

**Description** This command configures the system time and date settings. These will be overridden if

SNTP is configured and enabled.

Parameters date – Express the date using two numerical characters for the day of the month, three

alphabetical characters for the name of the month, and four numerical characters for the

year. For example: 03aug2003.

*time* – Express the system time using the format hh:mm:ss, that is, two numerical characters each for the hour using a 24-hour clock, the minute and second. For example: 19:42:30.

**Restrictions** Only Administrator and Operator-level users can issue this command. Manually configured

system time and date settings are overridden if SNTP support is enabled.

Example usage:

To manually set system time and date settings:

```
DES-3528:admin# config time 30jul2013 16:30:30
Command: config time 30jul2013 16:30:30
Success.

DES-3528:admin#
```

| config time_zone |                                                                                                    |  |  |
|------------------|----------------------------------------------------------------------------------------------------|--|--|
| Purpose          | Used to determine the time zone used in order to adjust the system clock.                                                                                                    |  |  |
| Syntax           | config time_zone {operator [+   -]   hour <gmt_hour 0-13="">   min <minute 0-59="">}</minute></gmt_hour>                                                                                                    |  |  |
| Description      | This command adjusts system clock settings according to the time zone. Time zone settings will adjust SNTP information accordingly.                                                                                                    |  |  |
| Parameters       | <ul> <li>operator – Choose to add (+) or subtract (-) time to adjust for time zone relative to GMT.</li> <li>hour – Select the number of hours different from GMT.</li> <li>min – Select the number of minutes difference added or subtracted to adjust the time zone.</li> </ul> |  |  |
| Restrictions     | Only Administrator and Operator-level users can issue this command.                                                                                                    |  |  |

## Example usage:

To configure time zone settings:

```
DES-3528:admin# config time_zone operator + hour 2 min 30
Command: config time_zone operator + hour 2 min 30
Success.

DES-3528:admin#
```

## config dst

#### **Purpose**

Used to enable and configure time adjustments to allow for the use of Daylight Savings Time (DST).

#### **Syntax**

config dst [disable | repeating {s\_week <start\_week 1-4,last> | s\_day <start\_day sunsat> | s\_mth <start\_mth 1-12> | s\_time start\_time hh:mm> | e\_week <end\_week 1-4,last> | e\_day <end\_day sun-sat> | e\_mth <end\_mth 1-12> | e\_time <end\_time hh:mm> | offset [30 | 60 | 90 | 120]} | annual {s\_date start\_date 1-31> | s\_mth <start\_mth 1-12> | s\_time <start\_time hh:mm> | e\_date <end\_date 1-31> | e\_mth <end\_mth 1-12> | e\_time <end\_time hh:mm> | offset [30 | 60 | 90 | 120]}]

#### Description

DST can be enabled and configured using this command. When enabled this will adjust the system clock to comply with any DST requirement. DST adjustment effects system time for both manually configured time and time set using SNTP service.

disable - Disable the DST seasonal time adjustment for the Switch.

repeating – Using repeating mode will enable DST seasonal time adjustment. Repeating mode requires that the DST beginning and ending date be specified using a formula. For example, specify to begin DST on Saturday during the second week of April and end DST on Sunday during the last week of October.

annual – Using annual mode will enable DST seasonal time adjustment. Annual mode requires that the DST beginning and ending date be specified concisely. For example, specify to begin DST on April 3 and end DST on October 14.

- s\_week Configure the week of the month in which DST begins.
  - <start\_week 1-4,last> The number of the week during the month in which DST begins where 1 is the first week, 2 is the second week and so on, last is the last week of the month.
- e\_week Configure the week of the month in which DST ends.

#### **Parameters**

- <end\_week 1-4,last> The number of the week during the month in which DST ends where 1 is the first week, 2 is the second week and so on, last is the last week of the month.
- s day Configure the day of the week in which DST begins.
  - <start\_day sun-sat> The day of the week in which DST begins expressed using a three character abbreviation (sun, mon, tue, wed, thu, fri, sat)
- e day Configure the day of the week in which DST ends.
  - <end\_day sun-sat> The day of the week in which DST ends expressed using a three character abbreviation (sun, mon, tue, wed, thu, fri, sat)
- s\_mth Configure the month in which DST begins.
  - <start\_mth 1-12> The month to begin DST expressed as a number.
- e mth Configure the month in which DST ends.
  - <end\_mth 1-12> The month to end DST expressed as a number.
- s\_time Configure the time of day to begin DST.
  - <start\_time hh:mm> Time is expressed using a 24-hour clock, in hours and minutes.
- e\_time Configure the time of day to end DST.
  - <end\_time hh:mm> Time is expressed using a 24-hour clock, in hours and minutes.
- s\_date Configure the specific date (day of the month) to begin DST.
  - <start date 1-31> The start date is expressed numerically.
- e\_date Configure the specific date (day of the month) to begin DST.
  - <end\_date 1-31> The end date is expressed numerically.

offset [30 | 60 | 90 | 120] – Indicates number of minutes to add or to subtract during the summertime. The possible offset times are 30,60,90,120. The default value is 60

#### Restrictions

Only Administrator and Operator-level users can issue this command.

#### Example usage:

To configure daylight savings time on the Switch:

```
DES-3528:admin# config dst repeating s_week 2 s_day tue s_mth 4 s_time 15:00 e_week 2 e_day wed e_mth 10 e_time 15:30 offset 30

Command: config dst repeating s_week 2 s_day tue s_mth 4 s_time 15:00 e_week 2 e_day wed e_mth 10 e_time 15:30 offset 30

Success.

DES-3528:admin#
```

| show time    |                                                                                                  |
|--------------|--------------------------------------------------------------------------------------------------|
| Purpose      | Used to display the current time settings and status.                                            |
| Syntax       | show time                                                                                        |
| Description  | This command displays system time and date configuration as well as display current system time. |
| Parameters   | None.                                                                                            |
| Restrictions | None.                                                                                            |

#### Example usage:

To show the time currently set on the Switch's System clock:

```
DES-3528:admin# show time
Command: show time
    Current Time Source : System Clock
    Boot Time
               : 29 May 2013 14:38:21
    Current Time: 29 May 2013
                               14:46:00
    Time Zone
                : GMT +00:00
    Daylight Saving Time : Disabled
        Offset In Minutes: 60
        Repeating
                     From : Apr 1st Sun 00:00
                         : Oct last Sun 00:00
                     To
                     From : 29 Apr 00:00
        Annual
                         : 12 Oct 00:00
                     To
DES-3528:admin#
```

# **ARP and Gratuitous ARP Commands**

The ARP commands in the Command Line Interface (CLI) are listed (along with the appropriate parameters) in the following table.

| Command                                       | Parameters                                                                                                    |
|-----------------------------------------------|----------------------------------------------------------------------------------------------------|
| create arpentry                               | <ipaddr> <macaddr></macaddr></ipaddr>                                                                         |
| config arpentry                               | <ipaddr> <macaddr></macaddr></ipaddr>                                                                         |
| delete arpentry                               | [ <ipaddr>   all]</ipaddr>                                                                                    |
| show arpentry                                 | {ipif <ipif_name 12="">   ipaddress <ipaddr>   static   mac_address <macaddr>}</macaddr></ipaddr></ipif_name> |
| config arp_aging time                         | <value 0-65535=""></value>                                                                                    |
| clear arptable                                |                                                                                                    |
| config gratuitous_arp send ipif_status_up     | [enable   disable]                                                                                            |
| config gratuitous_arp send<br>dup_ip_detected | [enable   disable]                                                                                            |
| config gratuitous_arp learning                | [enable   disable]                                                                                            |
| enable gratuitous_arp                         | {ipif <ipif_name 12="">} {trap   log }(1)</ipif_name>                                                         |
| disable gratuitous_arp                        | {ipif <ipif_name 12="">} {trap   log}(1)</ipif_name>                                                          |
| config gratuitous_arp send periodically ipif  | <ipif_name 12=""> interval <value 0-65535=""></value></ipif_name>                                             |
| show gratuitous_arp                           | {ipif <ipif_name 12="">}</ipif_name>                                                                          |

Each command is listed, in detail, in the following sections.

| create arpentry |                                                                                                    |
|-----------------|----------------------------------------------------------------------------------------------------|
| Purpose         | Used to make a static entry into the ARP table.                                                                                                    |
| Syntax          | create arpentry <ipaddr> <macaddr></macaddr></ipaddr>                                                                                                    |
| Description     | This command is used to enter an IP address and the corresponding MAC address into the Switch's ARP table.                                                        |
| Parameters      | <pre><ipaddr> - The IP address of the end node or station.</ipaddr></pre> <pre><macaddr> - The MAC address corresponding to the IP address above.</macaddr></pre> |
| Restrictions    | Only Administrator and Operator and Power-User-level users can issue this command. The Switch supports up to 255 static ARP entries.                              |

## Example Usage:

To create a static arp entry for the IP address 10.48.74.121 and MAC address 00:50:BA:00:07:36:

```
DES-3528:admin# create arpentry 10.48.74.121 00-50-BA-00-07-36

Command: create arpentry 10.48.74.121 00-50-BA-00-07-36

Success.

DES-3528:admin#
```

| config arpentry |                                                                                                    |
|-----------------|----------------------------------------------------------------------------------------------------|
| Purpose         | Used to configure a static entry in the ARP table.                                                                                                    |
| Syntax          | config arpentry <ipaddr> <macaddr></macaddr></ipaddr>                                                                                                    |
| Description     | This command is used to configure a static entry in the ARP Table. The user may specify the IP address and the corresponding MAC address of an entry in the Switch's ARP table. |
| Parameters      | <ipaddr> – The IP address of the end node or station. <macaddr> – The MAC address corresponding to the IP address.</macaddr></ipaddr>                                           |
| Restrictions    | Only Administrator and Operator and Power-User-level users can issue this command.                                                                                              |

#### Example Usage:

To configure a static ARP entry for the IP address 10.48.74.12 and MAC address 00:50:BA:00:07:36:

```
DES-3528:admin# config arpentry 10.48.74.12 00-50-BA-00-07-36
Command: config arpentry 10.48.74.12 00-50-BA-00-07-36
Success.
DES-3528:admin#
```

| delete arpentry |                                                                                                    |
|-----------------|----------------------------------------------------------------------------------------------------|
| Purpose         | Used to delete a static entry into the ARP table.                                                                                                    |
| Syntax          | delete arpentry [ <ipaddr>   all]</ipaddr>                                                                                                    |
| Description     | This command is used to delete a static ARP entry, made using the <b>create arpentry</b> command above, by specifying either the IP address of the entry or all. Specifying <i>all</i> clears the Switch's ARP table. |
| Parameters      | <pre><ipaddr> - The IP address of the end node or station. all - Deletes all ARP entries.</ipaddr></pre>                                                                                                    |
| Restrictions    | Only Administrator and Operator and Power-User-level users can issue this command.                                                                                                    |

## Example Usage:

To delete an entry of IP address 10.48.74.121 from the ARP table:

```
DES-3528:admin# delete arpentry 10.48.74.121
Command: delete arpentry 10.48.74.121
Success.
DES-3528:admin#
```

| config arp_aging time |                                                                                                    |  |
|-----------------------|----------------------------------------------------------------------------------------------------|--|
| Purpose               | Used to configure the age-out timer for ARP table entries on the Switch.                                                                                                    |  |
| Syntax                | config arp_aging time <value 0-65535=""></value>                                                                                                    |  |
| Description           | This command sets the maximum amount of time, in minutes that an ARP entry can remain in the Switch's ARP table, without being accessed, before it is dropped from the table.                         |  |
| Parameters            | time <value 0-65535=""> - The ARP age-out time, in minutes. The value may be set in the range of <math>\theta</math> to 65535 minutes with a default setting of <math>\theta</math>0 minutes.</value> |  |
| Restrictions          | Only Administrator and Operator and Power-User-level users can issue this command.                                                                                                    |  |

## Example Usage:

To configure ARP aging time:

DES-3528:admin# config arp\_aging time 30 Command: config arp\_aging time 30

Success.

DES-3528:admin#

| show arpentry |                                                                                                    |
|---------------|----------------------------------------------------------------------------------------------------|
| Purpose       | Used to display the ARP table.                                                                                                    |
| Syntax        | show arpentry {ipif <ipif_name 12="">   ipaddress <ipaddr>   static   mac_address <macaddr>}</macaddr></ipaddr></ipif_name>                                                                                                    |
| Description   | This command is used to display the current contents of the Switch's ARP table.                                                                                                    |
| Parameters    | <i>ipif</i> < <i>ipif_name 12</i> > – The name of the IP interface the end node or station for which the ARP table entry was made, resides on.                                                                                                    |
|               | <ul> <li>ipaddress <ipaddr> - The network address corresponding to the IP interface name above.</ipaddr></li> <li>static - Displays the static entries to the ARP table.</li> <li>mac_address - Specifies the MAC address used for this configuration.</li> </ul> |
| Restrictions  | None.                                                                                                    |

## Example Usage:

To display the ARP table:

DES-3528:admin# show arpentry

Command: show arpentry

ARP Aging Time: 20

| _         |              |                   |                 |
|-----------|--------------|-------------------|-----------------|
| Interface | IP Address   | MAC Address       | Type            |
|           |              |                   |                 |
| System    | 10.0.0.0     | FF-FF-FF-FF       | Local/Broadcast |
| System    | 10.1.1.164   | 00-50-BA-70-E4-65 | Dynamic         |
| System    | 10.1.1.254   | 00-03-09-18-10-01 | Dynamic         |
| System    | 10.1.104.222 | 00-04-00-00-00-00 | Dynamic         |
| System    | 10.2.87.62   | 00-50-BA-66-77-56 | Dynamic         |
| System    | 10.5.2.5     | 00-E0-18-D4-63-1C | Dynamic         |
| System    | 10.6.51.98   | 00-1D-60-E7-B5-CD | Dynamic         |
| System    | 10.9.68.89   | 00-13-65-61-A0-00 | Dynamic         |
| System    | 10.10.2.190  | 00-0F-3D-84-A0-0C | Dynamic         |
| System    | 10.10.27.66  | 00-80-C8-58-72-1B | Dynamic         |
| System    | 10.10.73.21  | 00-1E-58-4F-FE-60 | Local           |
| System    | 10.16.88.75  | 00-1C-F0-79-CA-13 | Dynamic         |
| System    | 10.20.20.8   | 00-17-31-ED-E4-5D | Dynamic         |
| System    | 10.20.20.61  | 00-00-81-9A-F2-F4 | Dynamic         |
| System    | 10.38.65.65  | 00-50-BA-DA-01-58 | Dynamic         |
| System    | 10.41.44.251 | 08-00-28-32-00-AC | Dynamic         |
| System    | 10.43.47.55  | 00-07-E9-13-9B-DC | Dynamic         |
|           |              |                   |                 |

Total Entries: 17

| clear arptable |                                                                                                    |
|----------------|----------------------------------------------------------------------------------------------------|
| Purpose        | Used to remove all dynamic ARP table entries.                                                                                    |
| Syntax         | clear arptable                                                                                                    |
| Description    | This command is used to remove dynamic ARP table entries from the Switch's ARP table. Static ARP table entries are not affected. |
| Parameters     | None.                                                                                                    |
| Restrictions   | Only Administrator and Operator and Power-User-level users can issue this command.                                               |

#### Example Usage:

To remove dynamic entries in the ARP table:

DES-3528:admin# clear arptable
Command: clear arptable
Success.
DES-3528:admin#

| config gratuitous_arp send ipif_status_up |                                                                                                    |  |
|-------------------------------------------|----------------------------------------------------------------------------------------------------|--|
| Purpose                                   | Used to enable/disable the sending of gratuitous ARP requests while the IP interface status comes up.                                                                                                    |  |
| Syntax                                    | config gratuitous_arp send ipif_status_up [enable   disable]                                                                                                    |  |
| Description                               | The command is used to enable/disable sending of gratuitous ARP request packets while the IPIF interface comes up. This is used to automatically announce the interface's IP address to other nodes. By default, the state is disabled. |  |
| Parameters                                | enable – Enable sending of gratuitous ARP when IPIF status comes up.  disable – Disable sending of gratuitous ARP when IPIF status comes up.                                                                                            |  |
| Restrictions                              | Only Administrator and Operator and Power-User-level users can issue this command.                                                                                                    |  |

## Example usage:

To enable send gratuitous ARP request in a normal situation:

DES-3528:admin# config gratuitous\_arp send ipif\_status\_up enable
Command: config gratuitous\_arp send ipif\_status\_up enable
Success.

DES-3528:admin#

## config gratuitous\_arp send dup\_ip\_detected

Purpose Used to enable/disable the sending of gratuitous ARP requests while a duplicate IP address

is being detected.

Syntax config gratuitous arp send duplicate ip detected [enable | disable]

**Description** The command is used to enable/disable the sending of gratuitous ARP request packets

when a duplicate IP has been detected. By default, the state is disabled. For this command, the duplicate IP detected means that the system received an ARP request packet that is sent by an IP address that matches the system's own IP address. In this case, the system knows that somebody is using an IP address that is in conflict with the system. In order to reclaim the correct host of this IP address, the system can send out the gratuitous ARP request

packet for this duplicate IP address.

**Parameters** enable – Enable sending of gratuitous ARP when a duplicate IP is detected.

disable - Disable sending of gratuitous ARP when a duplicate IP is detected.

**Restrictions** Only Administrator and Operator and Power-User-level users can issue this command.

#### Example Usage:

To enable send a gratuitous ARP request when a duplicate IP is detected:

DES-3528:admin# config gratuitous\_arp send duplicate\_ip\_detected enable

Command: config gratuitous\_arp send duplicate\_ip\_detected enable

Success.

DES-3528:admin#

## config gratuitous\_arp learning

Purpose Used to enable/disable the learning of ARP entries in the ARP cache based on the received

gratuitous ARP packets.

Syntax config gratuitous arp learning [enable | disable]

**Description** The command is used to enable/disable updating the ARP cache based on the received

gratuitous ARP packets. The gratuitous ARP packet is sent by a source IP address that is identical to the IP that the packet is queries for. Note that, with the gratuitous ARP learning, the system will not learn new entry but only do the update on the ARP table based on the

received gratuitous ARP packet. By default, the state is disabled.

Parameters enable – Enable learning of ARP entry based on the received gratuitous ARP packet.

disable – Disable learning of ARP entry based on the received gratuitous ARP packet.

**Restrictions** Only Administrator and Operator and Power-User-level users can issue this command.

#### Example usage:

To enable learning of ARP entry based on the received gratuitous ARP packet:

DES-3528:admin# config gratuitous\_arp learning enable

Command: config gratuitous\_arp learning enable

Success.

enable gratuitous\_arp

**Purpose** Used to enable gratuitous ARP trap and log state.

Syntax enable gratuitous arp {ipif <ipif name 12>} {trap | log }(1)

**Description** The command is used to enable gratuitous ARP trap and log state. The Switch can trap and

log the IP conflict event to inform the administrator. By default, trap is disabled and event log

is enabled.

Parameters ipif <ipif\_name 12> - The name of the IP interface the end node or station for which the ARP

table entry was made, resides on.

{trap | log} - Select gratuitous ARP trap and/or log state.

**Restrictions** Only Administrator and Operator and Power-User-level users can issue this command.

#### Example usage:

To enable system interface's gratuitous ARP log and trap:

DES-3528:admin# enable gratuitous\_arp ipif System trap log

Command: enable gratuitous\_arp ipif System trap log

Success.

DES-3528:admin#

## disable gratuitous\_arp

**Purpose** Used to disable gratuitous ARP trap and log state.

Syntax disable gratuitous\_arp {ipif <ipif\_name 12>} {trap | log }(1)

**Description** This command is used to disable gratuitous ARP trap and log state. When the trap and log

are disabled, the Switch won't trap and log IP conflict events to inform the administrator.

Parameters ipif <ipif\_name 12> - The name of the IP interface the end node or station for which the ARP

table entry was made, resides on.

{trap | log} - Select gratuitous ARP trap and/or log state.

**Restrictions** Only Administrator and Operator and Power-User-level users can issue this command.

## Example Usage:

To disable the system interface's gratuitous ARP log and trap:

DES-3528:admin# disable gratuitous arp ipif System trap log

Command: disable gratuitous\_arp ipif System trap log

Success.

DES-3528:admin#

#### config gratuitous\_arp send periodically

**Purpose** Used to configure the interval for periodical sending of gratuitous ARP request packet.

Syntax config gratuitous\_arp send periodically ipif <ipif\_name 12> interval <value 0-65535>

**Description** The command is used to configure the interval for the periodic sending of gratuitous ARP

request packets. By default, the interval is 0.

**Parameters** <ipif\_name 12> – The name of the Layer 3 interface.

<value 0-65535> – Periodically send gratuitous ARP interval time in seconds. 0 – means not

to send gratuitous ARP periodically.

**Restrictions** Only Administrator and Operator and Power-User-level users can issue this command.

#### Example usage:

To configure gratuitous ARP interval to 5 for IPIF System:

DES-3528:admin# config gratuitous\_arp send periodically ipif System interval 5

Command: config gratuitous\_arp send periodically ipif System interval 5
Success.

DES-3528:admin#

## show gratuitous arp

**Purpose** Used to display gratuitous ARP configuration.

Syntax show gratuitous\_arp {ipif <ipif\_name>}

**Description** This command is used to display gratuitous ARP configuration.

**Parameters** <ipif\_name 12> - The interface name of the Layer 3 device.

**Restrictions** None.

#### Example usage:

To display gratuitous ARP log and trap state:

DES-3528:admin# show gratuitous\_arp

Command: show gratuitous\_arp

Send on IPIF Status Up : Disabled Send on Duplicate\_IP\_Detected : Disabled Gratuitous ARP Learning : Disabled

IP Interface Name : System

Gratuitous ARP Trap : Disabled
Gratuitous ARP Log : Disabled

Gratuitous ARP Periodical Send Interval: 0

Total Entries: 1
DES-3528:admin#

# **Routing Table Commands**

The routing table commands in the Command Line Interface (CLI) are listed (along with the appropriate parameters) in the following table.

| Command        | Parameters                                                                                                    |  |
|----------------|----------------------------------------------------------------------------------------------------|--|
| create iproute | [default   <network_address>] <ipaddr> {<metric 1-65535="">} {[primary   backup]}</metric></ipaddr></network_address> |  |
| delete iproute | [default   <network_address>] <ipaddr></ipaddr></network_address>                                                     |  |
| show iproute   | { <network_address>   <ipaddr>} {static}</ipaddr></network_address>                                                   |  |

Each command is listed, in detail, in the following sections.

| create iproute |                                                                                                    |  |
|----------------|----------------------------------------------------------------------------------------------------|--|
| Purpose        | Used to create IP route entries to the Switch's IP routing table.                                                                                                    |  |
| Syntax         | create iproute [default   <network_address>] <ipaddr> {<metric 1-65535="">} {[primary   backup]}</metric></ipaddr></network_address>                                                          |  |
| Description    | This command is used to create a default static IP route entry to the Switch's IP routing table.                                                                                              |  |
| Parameters     | default – Specifies to create a default IP route entry.                                                                                                    |  |
|                | <network_address> - Enter the network address used here.</network_address>                                                                                                    |  |
|                | <ipaddr> – The gateway IP address for the next hop router.</ipaddr>                                                                                                    |  |
|                | <metric 1–65535=""> – Allows the entry of a routing protocol metric entry, representing the number of routers between the Switch and the IP address above. The default setting is 1.</metric> |  |
|                | primary – Specifies that this route will be set as the primary route.                                                                                                    |  |
|                | backup - Specifies that this route will be set as the backup route.                                                                                                    |  |
| Restrictions   | Only Administrator and Operator and Power-User-level users can issue this command.                                                                                                    |  |

#### Example usage:

To add the default static address 10.48.74.121, with a metric setting of 1, to the routing table:

```
DES-3528:admin# create iproute default 10.48.74.121 1
Command: create iproute default 10.48.74.121 1
Success.

DES-3528:admin#
```

| delete iproute |                                                                                                    |  |
|----------------|----------------------------------------------------------------------------------------------------|--|
| Purpose        | Used to delete an IP route entry from the Switch's IP routing table.                                                                                                    |  |
| Syntax         | delete iproute [default   <network_address>] <ipaddr></ipaddr></network_address>                                                                                                    |  |
| Description    | This command will delete an existing IP route entry from the Switch's IP routing table.                                                                                                    |  |
| Parameters     | <pre>default - Specifies to delete a default IP route entry. <network_address> - Enter the network address used here. <ipaddr> - Enter the IP address used here.</ipaddr></network_address></pre> |  |
| Restrictions   | Only Administrator and Operator and Power-User-level users can issue this command.                                                                                                    |  |

### Example usage:

To delete the default Gateway from the routing table:

```
DES-3528:admin# delete iproute default 10.48.74.121
Command: delete iproute default 10.48.74.121
Success.
```

DES-3528:admin#

| show iproute |                                                                                                    |  |
|--------------|----------------------------------------------------------------------------------------------------|--|
| Purpose      | Used to display the Switch's current IP routing table.                                                                                                    |  |
| Syntax       | show iproute { <network_address>   <ipaddr>} {static}</ipaddr></network_address>                                                                                                    |  |
| Description  | This command will display the Switch's current IP routing table.                                                                                                    |  |
| Parameters   | <pre><network_address> - Enter the network address used here. <ipaddr> - Enter the IP address used here. static - Specifies to display all the static routes.</ipaddr></network_address></pre> |  |
| Restrictions | None.                                                                                                    |  |

## Example usage:

To display the contents of the IP routing table:

## **MAC Notification Commands**

The MAC notification commands in the Command Line Interface (CLI) are listed, in the following table, along with their appropriate parameters.

| Command                       | Parameters                                                                   |
|-------------------------------|------------------------------------------------------------------------------|
| enable mac_notification       |                                                                              |
| disable mac_notification      |                                                                              |
| config mac_notification       | {interval <int 1-2147483647="">   historysize <int 1-500="">}(1)</int></int> |
| config mac_notification ports | [ <portlist>   all] [enable   disable]</portlist>                            |
| show mac_notification         |                                                                              |
| show mac_notification ports   | { <portlist>}</portlist>                                                     |

Each command is listed, in detail, in the following sections.

## enable mac\_notification

Purpose Used to enable global MAC address table notification on the Switch.

Syntax enable mac\_notification

**Description** This command is used to enable MAC address notification without changing configuration.

Parameters None.

**Restrictions** Only Administrator and Operator-level users can issue this command.

#### Example usage:

To enable MAC notification without changing basic configuration:

DES-3528:admin# enable mac\_notification

Command: enable mac\_notification

Success.

DES-3528:admin#

## disable mac\_notification

**Purpose** Used to disable global MAC address table notification on the Switch.

Syntax disable mac\_notification

**Description** This command is used to disable MAC address notification without changing configuration.

Parameters None.

**Restrictions** Only Administrator and Operator-level users can issue this command.

#### Example usage:

To disable MAC notification without changing basic configuration:

DES-3528:admin# disable mac\_notification

Command: disable mac\_notification

Success.

# config mac\_notification

**Purpose** Used to configure MAC address notification.

Syntax config mac\_notification {interval <int 1-2147483647> | historysize <int 1-500>}(1)

Description This command is used to monitor MAC addresses learned and entered into the FDB.

**Parameters** interval <sec 1-2147483647> – The time in seconds between notifications. The user may

choose an interval between 1 and 2,147,483,647 seconds.

historysize <1-500> - The maximum number of entries listed in the history log used for

notification.

**Restrictions** Only Administrator and Operator-level users can issue this command.

### Example usage:

To configure the Switch's MAC address table notification global settings:

DES-3528:admin# config mac\_notification interval 1 historysize 500

Command: config mac\_notification interval 1 historysize 500

Success.

DES-3528:admin#

# config mac\_notification ports

**Purpose** Used to configure MAC address notification status settings.

Syntax config mac\_notification ports [<portlist> | all] [enable | disable]

**Description** This command is used to monitor MAC addresses learned and entered into the FDB.

**Parameters** <portlist> - Specify a port or range of ports to be configured.

all – Entering this command will set all ports on the system.

[enable | disable] - These commands will enable or disable MAC address table notification

on the Switch.

**Restrictions** Only Administrator and Operator-level users can issue this command.

### Example usage:

To enable port 7 for MAC address table notification:

DES-3528:admin# config mac\_notification ports 7 enable

Command: config mac notification ports 7 enable

Success.

DES-3528:admin#

# show mac\_notification

**Purpose** Used to display the Switch's MAC address table notification global settings.

Syntax show mac\_notification

**Description** This command is used to display the Switch's MAC address table notification global settings.

Parameters None.

Restrictions None.

# Example usage:

To view the Switch's MAC address table notification global settings:

DES-3528:admin# show mac\_notification

Command: show mac notification

Global MAC Notification Settings

State : Enabled

Interval : 1
History Size : 1

DES-3528:admin#

# show mac\_notification ports

**Purpose** Used to display the Switch's MAC address table notification status settings.

Syntax show mac\_notification ports {<portlist>}

**Description** This command is used to display the Switch's MAC address table notification status settings.

**Parameters** <portlist> - Specify a port or group of ports to be viewed.

Entering this command without the parameter will display the MAC notification table for all

ports.

Restrictions None.

### Example usage:

To display the MAC address table notification status settings for ports 1-7:

DES-3528:admin# show mac\_notification ports 1-7 Command: show mac\_notification ports 1-7 Port # MAC Address Table Notification State 1 Disabled 2 Disabled 3 Disabled 4 Disabled 5 Disabled 6 Disabled 7 Disabled CTRL+C ESC q Quit SPACE n Next Page p Previous Page r Refresh

# **Access Authentication Control Commands**

The TACACS / XTACACS / TACACS+ / RADIUS commands allows secure access to the Switch using the TACACS / XTACACS / TACACS+ / RADIUS protocols. When a user logs in to the Switch or tries to access the administrator level privilege, he or she is prompted for a password. If TACACS / XTACACS / TACACS+ / RADIUS authentication is enabled on the Switch, it will contact a TACACS / XTACACS / TACACS+ / RADIUS server to verify the user. If the user is verified, he or she is granted access to the Switch.

There are currently three versions of the TACACS security protocol, each a separate entity. The Switch's software supports the following versions of TACACS:

- TACACS (Terminal Access Controller Access Control System) —Provides password checking and authentication, and notification of user actions for security purposes utilizing via one or more centralized TACACS servers, utilizing the UDP protocol for packet transmission.
- Extended TACACS (XTACACS) An extension of the TACACS protocol with the ability to provide more types of authentication requests and more types of response codes than TACACS. This protocol also uses UDP to transmit packets.
- TACACS+ (Terminal Access Controller Access Control System plus) Provides detailed access control for authentication for network devices. TACACS+ is facilitated through Authentication commands via one or more centralized servers. The TACACS+ protocol encrypts all traffic between the Switch and the TACACS+ daemon, using the TCP protocol to ensure reliable delivery.

The Switch also supports the RADIUS protocol for authentication using the Access Authentication Control commands. RADIUS or Remote Authentication Dial In User Server also uses a remote server for authentication and can be responsible for receiving user connection requests, authenticating the user and returning all configuration information necessary for the client to deliver service through the user. RADIUS may be facilitated on this Switch using the commands listed in this section.

In order for the TACACS / XTACACS / TACACS+ / RADIUS security function to work properly, a TACACS / XTACACS / TACACS+ / RADIUS server must be configured on a device other than the Switch, called a server host and it must include usernames and passwords for authentication. When the user is prompted by the Switch to enter usernames and passwords for authentication, the Switch contacts the TACACS / XTACACS / TACACS+ / RADIUS server to verify, and the server will respond with one of three messages:

- A) The server verifies the username and password, and the user is granted normal user privileges on the Switch.
- B) The server will not accept the username and password and the user is denied access to the Switch.
- C) The server doesn't respond to the verification query. At this point, the Switch receives the timeout from the server and then moves to the next method of verification configured in the method list.

The Switch has four built-in server groups, one for each of the TACACS, XTACACS, TACACS+ and RADIUS protocols. These built-in server groups are used to authenticate users trying to access the Switch. The users will set server hosts in a preferable order in the built-in server group and when a user tries to gain access to the Switch, the Switch will ask the first server host for authentication. If no authentication is made, the second server host in the list will be queried, and so on. The built-in server group can only have hosts that are running the specified protocol. For example, the TACACS server group can only have TACACS server hosts.

The administrator for the Switch may set up five different authentication techniques per user-defined method list (TACACS / XTACACS / TACACS+ / RADIUS / local / none) for authentication. These techniques will be listed in an order preferable, and defined by the user for normal user authentication on the Switch, and may contain up to eight authentication techniques. When a user attempts to access the Switch, the Switch will select the first technique listed for authentication. If the first technique goes through its *server hosts* and no authentication is returned, the Switch will then go to the next technique listed in the server group for authentication, until the authentication has been verified or denied, or the list is exhausted.

Please note that user granted access to the Switch will be granted normal user privileges on the Switch. To gain access to admin level privileges, the user must enter the **enable admin** command, which is only available for logining in the Switch from the three versions of the TACACS server, and then enter a password, which was previously configured by the administrator of the Switch.

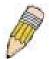

**NOTE:** TACACS, XTACACS and TACACS+ are separate entities and are not compatible. The Switch and the server must be configured exactly the same, using the same protocol. (For example, if the Switch is set up for TACACS authentication, so must be the host server.)

The Access Authentication Control commands in the Command Line Interface (CLI) are listed (along with the appropriate parameters) in the following table.

| Command                                  | Parameters                                                                                                    |
|------------------------------------------|----------------------------------------------------------------------------------------------------|
| enable authen_policy                     |                                                                                                    |
| disable authen_policy                    |                                                                                                    |
| show authen_policy                       |                                                                                                    |
| create authen_login<br>method_list_name  | <string 15=""></string>                                                                                                    |
| config authen_login                      | [default   method_list_name <string 15="">] method {tacacs   xtacacs   tacacs+   radius   server_group <string 15="">   local   none}(1)</string></string>                                                                   |
| delete authen_login<br>method_list_name  | <string 15=""></string>                                                                                                    |
| show authen_login                        | [default   method_list_name <string 15="">   all]</string>                                                                                                    |
| create authen_enable<br>method_list_name | <string 15=""></string>                                                                                                    |
| config authen_enable                     | [default   method_list_name <string 15="">] method {tacacs   xtacacs   tacacs+   radius   server_group <string 15="">   local_enable   none}(1)</string></string>                                                            |
| delete authen_enable<br>method_list_name | <string 15=""></string>                                                                                                    |
| show authen_enable                       | [default   method_list_name <string 15="">   all]</string>                                                                                                    |
| config authen application                | [console   telnet   ssh   http   all] [login   enable] [default   method_list_name <string 15="">]</string>                                                                                                    |
| show authen application                  |                                                                                                    |
| create authen server_group               | <string 15=""></string>                                                                                                    |
| config authen server_group               | [tacacs   xtacacs   tacacs+   radius   <string 15="">] [add   delete] server_host <ipaddr> protocol [tacacs   xtacacs   tacacs+   radius]</ipaddr></string>                                                                  |
| delete authen server_group               | <string 15=""></string>                                                                                                    |
| show authen server_group                 | <string 15=""></string>                                                                                                    |
| create authen server_host                | <pre><ipaddr> protocol [tacacs   xtacacs   tacacs+   radius] {port <int 1-65535="">   key   [<key_string 254="">   none]   timeout <int 1-255="">   retransmit <int 1-20="">}</int></int></key_string></int></ipaddr></pre>  |
| config authen server_host                | <pre><ipaddr> protocol [tacacs   xtacacs   tacacs+   radius] {port <int 1-65535="">   key [<key_string 254="">   none]   timeout <int 1-255="">   retransmit <int 1-20="">}(1)</int></int></key_string></int></ipaddr></pre> |
| delete authen server_host                | <ipaddr> protocol [tacacs   xtacacs   tacacs+   radius]</ipaddr>                                                                                                    |
| show authen server_host                  |                                                                                                    |
| config authen parameter response_timeout | <int 0-255=""></int>                                                                                                    |
| config authen parameter attempt          | <int 1-255=""></int>                                                                                                    |
| show authen parameter                    |                                                                                                    |
| enable admin                             |                                                                                                    |
| config admin local_enable                |                                                                                                    |

Each command is listed, in detail, in the following sections.

enable authen\_policy

**Purpose** Used to enable system access authentication policy.

Syntax enable authen\_policy

**Description** This command will enable an administrator-defined authentication policy for users trying to

access the Switch. When enabled, the device will check the method list and choose a

technique for user authentication upon login.

Parameters None.

**Restrictions** Only Administrator-level users can issue this command.

### Example usage:

To enable the system access authentication policy:

DES-3528:admin# enable authen\_policy

Command: enable authen\_policy

Success.

DES-3528:admin#

# disable authen\_policy

**Purpose** Used to disable system access authentication policy.

Syntax disable authen\_policy

**Description** This command will disable the administrator-defined authentication policy for users trying to

access the Switch. When disabled, the Switch will access the local user account database for username and password verification. In addition, the Switch will now accept the local enable password as the authentication for normal users attempting to access administrator

level privileges.

Parameters None.

**Restrictions** Only Administrator-level users can issue this command.

### Example usage:

To disable the system access authentication policy:

DES-3528:admin# disable authen\_policy

Command: disable authen\_policy

Success.

DES-3528:admin#

# show authen\_policy

**Purpose** Used to display the system access authentication policy status on the Switch.

Syntax show authen\_policy

**Description** This command will show the current status of the access authentication policy on the Switch.

Parameters None.

Restrictions None.

### Example usage:

To display the system access authentication policy:

DES-3528:admin# show authen\_policy

Command: show authen\_policy

Authentication Policy: Enabled

DES-3528:admin#

# create authen\_login method\_list\_name

**Purpose** Used to create a user-defined method list of authentication methods for user login.

Syntax create authen\_login method\_list\_name <string 15>

**Description** This command is used to create a list for authentication techniques for user login. The Switch

can support up to eight method lists, but one is reserved as a default and cannot be deleted.

Multiple method lists must be created and configured separately.

**Parameters** <string 15> - Enter an alphanumeric string of up to 15 characters to define the given method

list.

**Restrictions** Only Administrator-level users can issue this command.

### Example usage:

To create the method list "Trinity.":

DES-3528:admin# create authen\_login method\_list\_name Trinity

Command: create authen\_login method\_list\_name Trinity

Success.

# config authen login

**Purpose** 

Used to configure a user-defined or default method list of authentication methods for user login.

**Syntax** 

config authen\_login [default | method\_list\_name <string 15>] method {tacacs | xtacacs | tacacs+ | radius | server\_group <string 15> | local | none}(1)

**Description** 

This command will configure a user-defined or default method list of authentication methods for users logging on to the Switch. The sequence of methods implemented in this command will affect the authentication result. For example, if a user enters a sequence of methods like tacacs - xtacacs - local, the Switch will send an authentication request to the first tacacs host in the server group. If no response comes from the server host, the Switch will send an authentication request to the second tacacs host in the server group and so on, until the list is exhausted. At that point, the Switch will restart the same sequence with the following protocol listed, xtacacs. If no authentication takes place using the xtacacs list, the tacacs account database set in the Switch is used to authenticate the user. When the local method is used, the privilege level will be dependant on the local account privilege configured on the Switch.

Successful login using any of these methods will give the user a "user" privilege only. If the user wishes to upgrade his or her status to the administrator level, the user must implement the **enable admin** command, followed by a previously configured password. (See the **enable admin** part of this section for more detailed information, concerning the **enable admin** command.)

**Parameters** 

default – The default method list for access authentication, as defined by the user. The user may choose one or a combination of up to four of the following authentication methods:

- tacacs Adding this parameter will require the user to be authenticated using the TACACS protocol from the remote TACACS server hosts of the TACACS server group list.
- xtacacs Adding this parameter will require the user to be authenticated using the XTACACS protocol from the remote XTACACS server hosts of the XTACACS server group list.
- tacacs+ Adding this parameter will require the user to be authenticated using the TACACS+ protocol from the remote TACACS+ server hosts of the TACACS+ server group list.
- radius Adding this parameter will require the user to be authenticated using the RADIUS protocol from the remote RADIUS server hosts of the RADIUS server group list.
- server\_group <string 15> Adding this parameter will require the user to be authenticated using a user-defined server group previously configured on the Switch.
- local Adding this parameter will require the user to be authenticated using the local user account database on the Switch.
- none Adding this parameter will require no authentication to access the Switch.

*method\_list\_name* – Enter a previously implemented method list name defined by the user. The user may add one, or a combination of up to four of the following authentication methods to this method list:

- tacacs Adding this parameter will require the user to be authenticated using the TACACS protocol from a remote TACACS server.
- xtacacs Adding this parameter will require the user to be authenticated using the XTACACS protocol from a remote XTACACS server.
- tacacs+ Adding this parameter will require the user to be authenticated using the TACACS+ protocol from a remote TACACS+ server.
- radius Adding this parameter will require the user to be authenticated using the RADIUS protocol from a remote RADIUS server.
- server\_group <string 15> Adding this parameter will require the user to be authenticated using a user-defined server group previously configured on the Switch.
- local Adding this parameter will require the user to be authenticated using the local user account database on the Switch.

# config authen login

• none – Adding this parameter will require no authentication to access the Switch.

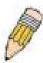

**NOTE:** Entering *none* or *local* as an authentication protocol will override any other authentication that follows it on a method list or on the default method list.

**Restrictions** Only Administrator-level users can issue this command.

### Example usage:

To configure the user defined method list "Trinity" with authentication methods TACACS, XTACACS and local.

DES-3528:admin# config authen\_login method\_list\_name Trinity method tacacs xtacacs local

Command: config authen\_login method\_list\_name Trinity method tacacs xtacacs local

Success.

DES-3528:admin#

### Example usage:

To configure the default method list with authentication methods XTACACS, TACACS+ and local, in that order:

DES-3528:admin# config authen\_login default method xtacacs tacacs+ local Command: config authen\_login default method xtacacs tacacs+ local

Success.

DES-3528:admin#

# delete authen\_login method\_list\_name

**Purpose** Used to delete a user-defined method list of authentication methods for user login.

Syntax delete authen\_login method\_list\_name <string 15>

**Description** This command is used to delete a list for authentication methods for user login.

Parameters <a href="#"><string 15> – Enter an alphanumeric string of up to 15 characters to define the given method</a>

list the user wishes to delete.

**Restrictions** Only Administrator-level users can issue this command.

# Example usage:

To delete the method list name "Trinity":

DES-3528:admin# delete authen\_login method\_list\_name Trinity

Command: delete authen\_login method\_list\_name Trinity

Success.

# Purpose Used to show a user-defined or default or all method lists of authentication methods for user login. Syntax show authen\_login [default | method\_list\_name <string 15> | all] This command is used to show a list of authentication methods for user login. Parameters default – Entering this parameter will display the default method list for users logging on to the Switch. method\_list\_name <string 15> – Enter an alphanumeric string of up to 15 characters to define the given method list to view.

all – Entering this parameter will display all the authentication login methods currently configured on the Switch.

The window will display the following parameters:

- Method List Name The name of a previously configured method list name.
- Priority Defines which order the method list protocols will be queried for authentication when a user attempts to log on to the Switch. Priority ranges from 1(highest) to 4 (lowest).
- Method Name Defines which security protocols are implemented, per method list name.
- Comment Defines the type of Method. User-defined Group refers to server group defined by the user. Built-in Group refers to the TACACS, XTACACS, TACACS+ and RADIUS security protocols which are permanently set in the Switch. Keyword refers to authentication using a technique INSTEAD of TACACS / XTACACS / TACACS+ / RADIUS which are local (authentication through the user account on the Switch) and none (no authentication necessary to access any function on the Switch).

Restrictions

Only Administrator-level users can issue this command.

### Example usage:

To view the authentication login method list named Trinity:

| DES-3528:admin# show authen_login method_list_name Trinity |          |             |                    |  |
|------------------------------------------------------------|----------|-------------|--------------------|--|
| Command: show authen_login method_list_name Trinity        |          |             |                    |  |
| Method List Name                                           | Priority | Method Name | Comment            |  |
| Trinity                                                    | 1        | tacacs+     | Built-in Group     |  |
|                                                            | 2        | tacacs      | Built-in Group     |  |
|                                                            | 3        | Darren      | User-defined Group |  |
|                                                            | 4        | local       | Keyword            |  |
|                                                            |          |             |                    |  |
| DES-3528:admin#                                            |          |             |                    |  |

# create authen enable method list name

**Purpose** Used to create a user-defined method list of authentication methods for promoting user's

privilege to Admin level.

Syntax create authen\_enable method\_list\_name <string 15>

**Description** This command is used to promote users with normal level privileges to Administrator level

privileges using authentication methods on the Switch. Once a user acquires normal user level privileges on the Switch, he or she must be authenticated by a method on the Switch to gain administrator privileges on the Switch, which is defined by the Administrator. A

maximum of eight enable method lists can be implemented on the Switch.

**Parameters** <string 15> - Enter an alphanumeric string of up to 15 characters to define the given *enable* 

method list to create.

**Restrictions** Only Administrator-level users can issue this command.

### Example usage:

To create a user-defined method list, named "Permit" for promoting user privileges to Administrator privileges:

DES-3528:admin# create authen\_enable method\_list\_name Permit Command: create authen\_enable method\_list\_name Permit

Success.

# config authen\_enable

### **Purpose**

Used to configure a user-defined or default method list of authentication methods for promoting user's privilege to Admin level.

### **Syntax**

config authen\_enable [default | method\_list\_name <string 15>] method {tacacs |
xtacacs | tacacs+ | radius | server\_group <string 15> | local\_enable | none}(1)

### Description

This command is used to promote users with normal level privileges to Administrator level privileges using authentication methods on the Switch. Once a user acquires normal user level privileges on the Switch, he or she must be authenticated by a method on the Switch to gain administrator privileges on the Switch, which is defined by the Administrator. A maximum of eight enable method lists can be implemented simultaneously on the Switch.

The sequence of methods implemented in this command will affect the authentication result. For example, if a user enters a sequence of methods like  $tacacs - xtacacs - local\_enable$ , the Switch will send an authentication request to the first TACACS host in the server group. If no verification is found, the Switch will send an authentication request to the second TACACS host in the server group and so on, until the list is exhausted. At that point, the Switch will restart the same sequence with the following protocol listed, xtacacs. If no authentication takes place using the xtacacs list, the tacacs list, the tacacs lis

Successful authentication using any of these methods will give the user an "Admin" level privilege.

### **Parameters**

default – The default method list for administration rights authentication, as defined by the user. The user may choose one or a combination of up to four (4) of the following authentication methods:

- tacacs Adding this parameter will require the user to be authenticated using the TACACS protocol from the remote TACACS server hosts of the TACACS server group list.
- xtacacs Adding this parameter will require the user to be authenticated using the XTACACS protocol from the remote XTACACS server hosts of the XTACACS server group list.
- tacacs+ Adding this parameter will require the user to be authenticated using the TACACS+ protocol from the remote TACACS+ server hosts of the TACACS+ server group list.
- radius Adding this parameter will require the user to be authenticated using the RADIUS protocol from the remote RADIUS server hosts of the RADIUS server group list.
- server\_group <string 15> Adding this parameter will require the user to be authenticated using a user-defined server group previously configured on the Switch
- local\_enable Adding this parameter will require the user to be authenticated using the local user account database on the Switch.
- none Adding this parameter will require no authentication to access the Switch.

method\_list\_name – Enter a previously implemented method list name defined by the user (**create authen\_enable**). The user may add one, or a combination of up to four (4) of the following authentication methods to this method list:

- tacacs Adding this parameter will require the user to be authenticated using the TACACS protocol from a remote TACACS server.
- xtacacs Adding this parameter will require the user to be authenticated using the XTACACS protocol from a remote XTACACS server.
- tacacs+ Adding this parameter will require the user to be authenticated using the TACACS+ protocol from a remote TACACS+ server.
- radius Adding this parameter will require the user to be authenticated using the RADIUS protocol from a remote RADIUS server.
- server\_group <string 15> Adding this parameter will require the user to be authenticated using a user-defined server group previously configured on the Switch.

# config authen\_enable

- local\_enable Adding this parameter will require the user to be authenticated using the local user account database on the Switch. The local enable password of the device can be configured using the "config admin local\_enable" command.
- none Adding this parameter will require no authentication to access the administration level privileges on the Switch.

**Restrictions** Only Administrator-level users can issue this command.

### Example usage:

To configure the user defined method list "Permit" with authentication methods TACACS, XTACACS and local.

DES-3528:admin# config authen\_enable method\_list\_name Trinity method tacacs xtacacs

Command: config authen\_enable method\_list\_name Trinity method tacacs xtacacs local Success.

DES-3528:admin#

### Example usage:

To configure the default method list with authentication methods XTACACS, TACACS+ and local, in that order:

DES-3528:admin# config authen\_enable default method xtacacs tacacs+ local Command: config authen enable default method xtacacs tacacs+ local

Success.

DES-3528:admin#

# delete authen\_enable method\_list\_name

Purpose Used to delete a user-defined method list of authentication methods for promoting user's

privilege to Admin level.

Syntax delete authen\_enable method\_list\_name <string 15>

**Description** This command is used to delete a user-defined method list of authentication methods for

promoting user level privileges to Administrator level privileges.

**Parameters** <string 15> - Enter an alphanumeric string of up to 15 characters to define the given *enable* 

method list to delete.

**Restrictions** Only Administrator-level users can issue this command.

### Example usage:

To delete the user-defined method list "Permit"

DES-3528:admin# delete authen\_enable method\_list\_name Permit

Command: delete authen\_enable method\_list\_name Permit

Success.

# show authen\_enable

**Purpose**Used to show a user-defined or default or all method lists for promoting user's privilege to

Admin level.

Syntax show authen\_enable [default | method\_list\_name <string 15> | all]

**Description**This command is used to display a user-defined method list of authentication methods for

promoting user level privileges to Administrator level privileges.

**Parameters**default – Entering this parameter will display the default method list for users attempting to gain access to Administrator level privileges on the Switch.

method\_list\_name <string 15> – Enter an alphanumeric string of up to 15 characters to define the given method list the user wishes to view.

all – Entering this parameter will display all the authentication login methods currently configured on the Switch.

The window will display the following parameters:

- Method List Name The name of a previously configured method list name.
- Priority Defines which order the method list protocols will be queried for authentication when a user attempts to log on to the Switch. Priority ranges from 1(highest) to 4 (lowest).
- Method Name Defines which security protocols are implemented, per method list name.
- Comment Defines the type of Method. User-defined Group refers to server groups defined by the user. Built-in Group refers to the TACACS, XTACACS, TACACS+ and RADIUS security protocols which are permanently set in the Switch. Keyword refers to authentication using a technique INSTEAD of TACACS/XTACACS/TACACS+/RADIUS which are local (authentication through the local\_enable password on the Switch) and none (no authentication necessary to access any function on the Switch).

**Restrictions** None.

Example usage:

To display all method lists for promoting user level privileges to administrator level privileges.

| Method List Name  | Priority | Method Name | Comment            |  |
|-------------------|----------|-------------|--------------------|--|
|                   |          |             |                    |  |
| Permit            | 1        | tacacs+     | Built-in Group     |  |
|                   | 2        | tacacs      | Built-in Group     |  |
|                   | 3        | Darren      | User-defined Group |  |
|                   | 4        | local       | Keyword            |  |
| default           | 1        | tacacs+     | Built-in Group     |  |
|                   | 2        | local       | Keyword            |  |
| Total Entries : 2 |          |             |                    |  |

# config authen application

**Purpose** Used to configure login or enable method list for all or the specified application.

Syntax config authen application [console | telnet | ssh | http | all] [login | enable] [default |

method list name <string 15>]

**Description** This command is used to configure Switch configuration applications (console, telnet, ssh,

web) for login at the user level and at the administration level (authen\_enable) utilizing a

previously configured method list.

**Parameters** application – Choose the application to configure. The user may choose one of the following

five options to configure.

 console – Choose this parameter to configure the command line interface login method.

- telnet Choose this parameter to configure the telnet login method.
- ssh Choose this parameter to configure the Secure Shell login method.
- http Choose this parameter to configure the web interface login method.
- all Choose this parameter to configure all applications (console, telnet, ssh, web) login method.

*login* – Use this parameter to configure an application for normal login on the user level, using a previously configured method list.

*enable* – Use this parameter to configure an application for upgrading a normal user level to administrator privileges, using a previously configured method list.

default – Use this parameter to configure an application for user authentication using the default method list.

method\_list\_name <string 15> – Use this parameter to configure an application for user authentication using a previously configured method list. Enter a alphanumeric string of up to 15 characters to define a previously configured method list.

**Restrictions** Only Administrator-level users can issue this command.

### Example usage:

To configure the default method list for the web interface:

DES-3528:admin# config authen application http login default Command: config authen application http login default

Success.

DES-3528:admin#

# show authen application

**Purpose** Used to show login or enable method list for all applications.

Syntax show authen application

**Description** This command will display all of the authentication method lists (login, enable administrator

privileges) for Switch configuration applications (console, telnet, SSH, web) currently

configured on the Switch.

Parameters None.
Restrictions None.

### Example usage:

To display the login and enable method list for all applications on the Switch:

DES-3528:admin# show authen application

Command: show authen application

Application Login Method List Enable Method List

-----

ConsoledefaultdefaultTelnetTrinitydefaultSSHdefaultdefaultHTTPdefaultdefault

DES-3528:admin#

# create authen server\_host

**Purpose** Used to create an authentication server host.

Syntax create authen server\_host <ipaddr> protocol [tacacs | xtacacs | tacacs+ | radius] {port

<int 1-65535> | key [<key\_string 254> | none] | timeout <int 1-255> | retransmit <int 1-</pre>

20>}

**Description** This command will create an authentication server host for the

TACACS/XTACACS/TACACS+/RADIUS security protocols on the Switch. When a user attempts to access the Switch with authentication protocol enabled, the Switch will send authentication packets to a remote TACACS/XTACACS/TACACS+/RADIUS server host on a remote host. The TACACS/XTACACS/TACACS+/RADIUS server host will then verify or deny the request and return the appropriate message to the Switch. More than one authentication protocol can be run on the same physical server host but, remember that TACACS/XTACACS+/RADIUS are separate entities and are not compatible with each other. The maximum supported number of server hosts is 16.

**Parameters** server host <ipaddr> – The IP address of the remote server host to add.

protocol – The protocol used by the server host. The user may choose one of the following:

- tacacs Enter this parameter if the server host utilizes the TACACS protocol.
- xtacacs Enter this parameter if the server host utilizes the XTACACS protocol.
- tacacs+ Enter this parameter if the server host utilizes the TACACS+ protocol.
- radius Enter this parameter if the server host utilizes the RADIUS protocol.

port <int 1-65535> — Enter a number between 1 and 65535 to define the virtual port number of the authentication protocol on a server host. The default port number is 49 for TACACS/XTACACS/TACACS+ servers and 1812 and 1813 for RADIUS servers but the user may set a unique port number for higher security.

*key <key\_string 254> –* Authentication key to be shared with a configured TACACS+ or RADIUS server only. Specify an alphanumeric string up to 254 characters.

timeout <int 1-255> — Enter the time in seconds the Switch will wait for the server host to reply to an authentication request. The default value is 5 seconds.

retransmit <int 1-20> — Enter the value in the retransmit field to change how many times the device will resend an authentication request when the server does not respond.

**Restrictions** Only Administrator-level users can issue this command.

# Example usage:

To create a TACACS+ authentication server host, with port number 1234, a timeout value of 10 seconds and a retransmit count of 5.

DES-3528:admin# create authen server\_host 10.1.1.121 protocol tacacs+ port 1234 timeout 10 retransmit 5

Command: create authen server\_host 10.1.1.121 protocol tacacs+ port 1234 timeout 10 retransmit 5

Success.

### config authen server host

**Purpose** 

Used to configure an authentication server host.

**Syntax** 

config authen server\_host <ipaddr> protocol [tacacs | xtacacs | tacacs+ | radius] {port <int 1-65535> | key [<key\_string 254> | none] | timeout <int 1-255> | retransmit <int 1-20>}(1)

### Description

This command will configure a user-defined authentication server host for the TACACS/XTACACS+/RADIUS security protocols on the Switch. When a user attempts to access the Switch with the authentication protocol enabled, the Switch will send authentication packets to a remote TACACS/XTACACS/TACACS+/RADIUS server host on a remote host. The TACACS/XTACACS/TACACS+/RADIUS server host will then verify or deny the request and return the appropriate message to the Switch. More than one authentication protocol can be run on the same physical server host but, remember that TACACS/XTACACS+/RADIUS are separate entities and are not compatible with each other. The maximum supported number of server hosts is 16.

### **Parameters**

server\_host <ipaddr> - The IP address of the remote server host the user wishes to alter. protocol - The protocol used by the server host. The user may choose one of the following:

- tacacs Enter this parameter if the server host utilizes the TACACS protocol.
- xtacacs Enter this parameter if the server host utilizes the XTACACS protocol.
- tacacs+ Enter this parameter if the server host utilizes the TACACS+ protocol.
- radius Enter this parameter if the server host utilizes the RADIUS protocol.

port <int 1-65535> — Enter a number between 1 and 65535 to define the virtual port number of the authentication protocol on a server host. The default port number is 49 for TACACS/XTACACS+ servers and 1812 and 1813 for RADIUS servers but the user may set a unique port number for higher security.

*key <key\_string 254> –* Authentication key to be shared with a configured TACACS+ or RADIUS server only. Specify an alphanumeric string up to 254 characters or choose none.

timeout <int 1-255> – Enter the time in seconds the Switch will wait for the server host to reply to an authentication request. The default value is 5 seconds.

retransmit <int 1-20> – Enter the value in the retransmit field to change how many times the device will resend an authentication request when the server does not respond. This field is inoperable for the TACACS+ protocol.

# Restrictions

Only Administrator-level users can issue this command.

# Example usage:

To configure a TACACS+ authentication server host, with port number 4321, a timeout value of 12 seconds and a retransmit count of 4.

DES-3528:admin# config authen server\_host 10.1.1.121 protocol tacacs+ port 4321 timeout 12 retransmit 4

Command: config authen server\_host 10.1.1.121 protocol tacacs+ port 4321 timeout 12 retransmit 4

Success.

| delete authen server_host |                                                                                                    |  |
|---------------------------|----------------------------------------------------------------------------------------------------|--|
| Purpose                   | Used to delete an authentication server host.                                                                                                    |  |
| Syntax                    | delete authen server_host <ipaddr> protocol [tacacs   xtacacs   tacacs+   radius]</ipaddr>                                                                                                    |  |
| Description               | This command is used to delete a user-defined authentication server host previously created on the Switch.                                                                                                    |  |
| Parameters                | <ul> <li>server_host <ipaddr> - The IP address of the remote server host to be deleted.</ipaddr></li> <li>protocol - The protocol used by the server host the user wishes to delete. The user may choose one of the following:         <ul> <li>tacacs - Enter this parameter if the server host utilizes the TACACS protocol.</li> <li>xtacacs - Enter this parameter if the server host utilizes the XTACACS protocol.</li> <li>tacacs+ - Enter this parameter if the server host utilizes the TACACS+ protocol.</li> <li>radius - Enter this parameter if the server host utilizes the RADIUS protocol.</li> </ul> </li> </ul> |  |
| Restrictions              | Only Administrator-level users can issue this command.                                                                                                    |  |

# Example usage:

To delete a user-defined TACACS+ authentication server host:

```
DES-3528:admin# delete authen server_host 10.1.1.121 protocol tacacs+
Command: delete authen server_host 10.1.1.121 protocol tacacs+
Success.

DES-3528:admin#
```

| show authen se | rver_host                                                                                                    |
|----------------|----------------------------------------------------------------------------------------------------|
| Purpose        | Used to show the authentication server hosts.                                                                                                    |
| Syntax         | show authen server_host                                                                                                    |
| Description    | This command is used to view user-defined authentication server hosts previously created on the Switch.                                                                                                    |
|                | The following parameters are displayed:                                                                                                    |
|                | IP Address – The IP address of the authentication server host.                                                                                                    |
|                | Protocol – The protocol used by the server host. Possible results will include TACACS, XTACACS, TACACS+ or RADIUS.                                                                                                 |
|                | Port – The virtual port number on the server host. The default value is 49.                                                                                                    |
|                | Timeout – The time in seconds the Switch will wait for the server host to reply to an authentication request.                                                                                                    |
|                | Retransmit – The value in the retransmit field denotes how many times the device will resend an authentication request when the TACACS server does not respond. This field is inoperable for the tacacs+ protocol. |
|                | Key – Authentication key to be shared with a configured TACACS+ server only.                                                                                                    |
| Parameters     | None.                                                                                                    |
| Restrictions   | Only Administrator-level users can issue this command.                                                                                                    |

### Example usage:

To view authentication server hosts currently set on the Switch:

DES-3528:admin#

# create authen server\_group

**Purpose** Used to create a user-defined authentication server group.

Syntax create authen server\_group <string 15>

**Description** This command will create an authentication server group. A server group is a technique used

to group TACACS/XTACACS/TACACS+/RADIUS server hosts into user defined categories for authentication using method lists. The user may add up to eight authentication server

hosts to this group using the config authen server\_group command.

Parameters <string 15> - Enter an alphanumeric string of up to 15 characters to define the newly created

server group.

**Restrictions** Only Administrator-level users can issue this command.

### Example usage:

To create the server group "group\_1":

DES-3528:admin# create authen server\_group group\_1

Command: create authen server\_group group\_1

Success.

### config authen server group

**Purpose** 

Used to add or remove an authentication server host to or from the specified server group.

**Syntax** 

config authen server\_group [tacacs | xtacacs | tacacs+ | radius | <string 15>] [add | delete] server host <ipaddr> protocol [tacacs | xtacacs | tacacs+ | radius]

**Description** 

This command will configure an authentication server group. A server group is a technique used to group TACACS/XTACACS/TACACS+/RADIUS server hosts into user defined categories for authentication using method lists. The user may define the type of server group by protocol or by previously defined server group. Up to eight authentication server hosts may be added to any particular group

### **Parameters**

server\_group – The user may define the group by protocol groups built into the Switch (TACACS/XTACACS/TACACS+/RADIUS), or by a user-defined group previously created using the **create authen server\_group** command.

- tacacs Use this parameter to utilize the built-in TACACS server protocol on the Switch. Only server hosts utilizing the TACACS protocol may be added to this group.
- xtacacs Use this parameter to utilize the built-in XTACACS server protocol on the Switch. Only server hosts utilizing the XTACACS protocol may be added to this group.
- tacacs+ Use this parameter to utilize the built-in TACACS+ server protocol on the Switch. Only server hosts utilizing the TACACS+ protocol may be added to this group.
- radius Use this parameter to utilize the built-in RADIUS server protocol on the Switch. Only server hosts utilizing the RADIUS protocol may be added to this group.
- <string 15> Enter an alphanumeric string of up to 15 characters to define the
  previously created server group. This group may add any combination of server
  hosts to it, regardless of protocol.

add/delete – Enter the correct parameter to add or delete a server host from a server group. server\_host <ipaddr> – Enter the IP address of the previously configured server host to add or delete.

*protocol* – Enter the protocol utilized by the server host. There are three options:

- tacacs Use this parameter to define the protocol if the server host is using the TACACS authentication protocol.
- xtacacs Use this parameter to define the protocol if the server host is using the XTACACS authentication protocol.
- tacacs+ Use this parameter to define the protocol if the server host is using the TACACS+ authentication protocol.
- radius Use this parameter to define the protocol if the server host is using the RADIUS authentication protocol.

# Restrictions

Only Administrator-level users can issue this command.

### Example usage:

To add an authentication host to server group "group\_1":

DES-3528:admin# config authen server\_group group\_1 add server\_host 10.1.1.121
protocol tacacs+

Command: config authen server\_group group\_1 add server\_host 10.1.1.121 protocol tacacs+

Success.

| delete authen server_group |                                                                                                    |  |
|----------------------------|----------------------------------------------------------------------------------------------------|--|
| Purpose                    | Used to delete a user-defined authentication server group.                                                                                 |  |
| Syntax                     | delete authen server_group <string 15=""></string>                                                                                         |  |
| Description                | This command will delete an authentication server group.                                                                                   |  |
| Parameters                 | <string 15=""> – Enter an alphanumeric string of up to 15 characters to define the previously created server group to be deleted.</string> |  |
| Restrictions               | Only Administrator-level users can issue this command.                                                                                     |  |

# Example usage:

To delete the server group "group\_1":

```
DES-3528:admin# delete server_group group_1
Command: delete server_group group_1
Success.
DES-3528:admin#
```

| show authen server_group |                                                                                                    |  |
|--------------------------|----------------------------------------------------------------------------------------------------|--|
| Purpose                  | Used to show the authentication server groups.                                                                                                    |  |
| Syntax                   | show authen server_group <string 15=""></string>                                                                                                    |  |
| Description              | This command will display authentication server groups currently configured on the Switch. This command will display the following fields: Group Name: The name of the server group currently configured on the Switch, including built in groups and user defined groups. IP Address: The IP address of the server host. Protocol: The authentication protocol used by the server host. |  |
| Parameters               | <string 15=""> – Enter an alphanumeric string of up to 15 characters to define the previously created server group to be viewed. Entering this command without the <string> parameter will display all authentication server groups on the Switch.</string></string>                                                                                                    |  |
| Restrictions             | Only Administrator-level users can issue this command.                                                                                                    |  |

# Example usage:

To view authentication server groups currently set on the Switch.

| DES-3528:admin#  | show authen serv  | er_group |
|------------------|-------------------|----------|
| Command: show at | uthen server_grou | ıp       |
| Group Name       | IP Address        | Protocol |
|                  |                   |          |
| mix_1            | 10.1.1.222        | TACACS+  |
|                  | 10.1.1.223        | TACACS   |
| radius           | 10.1.1.224        | RADIUS   |
| tacacs           | 10.1.1.225        | TACACS   |
| tacacs+          | 10.1.1.226        | TACACS+  |
| xtacacs          | 10.1.1.227        | XTACACS  |
|                  | _                 |          |
| Total Entries:   | 5                 |          |
| DES-3528:admin#  |                   |          |

# config authen parameter response\_timeout

Purpose Used to configure the time in second waiting for user input.

Syntax config authen parameter response\_timeout <int 0-255>

**Description** This command will set the time the Switch will wait for a response of authentication from the

user.

**Parameters** response timeout <int 0-255> - Set the time, in seconds, the Switch will wait for a response

of authentication from the user attempting to log in from the command line interface or telnet

interface. Zero means there won't be a time-out. The default value is 0 seconds.

**Restrictions** Only Administrator-level users can issue this command.

### Example usage:

To configure the response timeout for 60 seconds:

DES-3528:admin# config authen parameter response\_timeout 60 Command: config authen parameter response\_timeout 60

Success.

DES-3528:admin#

# config authen parameter attempt

**Purpose** Used to configure the maximum attempts for user's trying to login or promote the privilege.

Syntax config authen parameter attempt <int 1-255>

**Description** This command will configure the maximum number of times the Switch will accept

authentication attempts. Users failing to be authenticated after the set amount of attempts will be denied access to the Switch and will be locked out of further authentication attempts. Command line interface users will have to wait 60 seconds before another authentication

attempt. Telnet users will be disconnected from the Switch.

**Parameters** parameter attempt <int 1-255> – Set the maximum number of attempts the user may try to

become authenticated by the Switch, before being locked out. The default setting is 3.

**Restrictions** Only Administrator-level users can issue this command.

# Example usage:

To set the maximum number of authentication attempts at 5:

DES-3528:admin# config authen parameter attempt 5

Command: config authen parameter attempt 5

Success.

# show authen parameter

**Purpose** Used to show the authentication parameters.

Syntax show authen parameter

**Description** This command will display the authentication parameters currently configured on the Switch,

including the response timeout and user authentication attempts.

This command will display the following fields:

Response timeout – The configured time allotted for the Switch to wait for a response of authentication from the user attempting to log in from the command line interface or telnet

interface.

User attempts: The maximum number of attempts the user may try to become authenticated

by the Switch, before being locked out.

Parameters None.
Restrictions None.

### Example usage:

To view the authentication parameters currently set on the Switch:

DES-3528:admin# show authen parameter

Command: show authen parameter

Response Timeout: 30 seconds

User Attempts : 3

DES-3528:admin#

### enable admin

**Purpose** Used to promote normal user's privilege to administrator's.

Syntax enable admin

**Description** This command is for users who have logged on to the Switch with the normal user privilege

and can be Switched to the admin privilege. After logging on to the Switch users will have only user level privileges. To gain access to administrator level privileges, the user will enter this command and will have to enter an authentication password. Possible authentication methods for this function include TACACS, XTACACS, TACACS+, RADIUS, user defined server groups, local enable (local account on the Switch), or no authentication (*none*). Because XTACACS and TACACS do not support the enable function, the user must create a special account on the server host which has the username "enable", and a password configured by the administrator that will support the "enable" function. This function becomes

inoperable when the authentication policy is disabled.

Parameters None.

**Restrictions** None.

### Example usage:

To enable administrator privileges on the Switch:

DES-3528:admin# enable admin

Password: \*\*\*\*\*

# config admin local\_enable

**Purpose** Used to configure the local enable password for administrator level privileges.

Syntax config admin local\_enable

**Description** This command will configure the locally enabled password for the **enable admin** command.

When a user chooses the **local\_enable** method to promote user level privileges to administrator privileges, he or she will be prompted to enter the password configured here

that is set locally on the Switch.

Parameters <

password, then a new password in an alphanumeric string of no more than 15 characters, and finally prompted to enter the new password again for confirmation. See the example

below.

**Restrictions** Only Administrator-level users can issue this command.

### Example usage:

To configure the password for the "local\_enable" authentication method.

DES-3528:admin# config admin local\_enable Command: config admin local\_enable

Enter the old password: Enter the case-sensitive new password:\*\*\*\*\*

Enter the new password again for confirmation:\*\*\*\*\*

Success.

# Secure Shell (SSH) Commands

The steps required to use the Secure Shell (SSH) protocol for secure communication between a remote PC (the SSH Client) and the Switch (the SSH Server), are as follows:

Create a user account with admin-level access using the **create account admin <username> <password>** command. This is identical to creating any other admin-lever user account on the Switch, including specifying a password. This password is used to login to the Switch, once secure communication has been established using the SSH protocol.

Configure the user account to use a specified authorization method to identify users that are allowed to establish SSH connections with the Switch using the **config ssh authmode** command. There are three choices as to the method SSH will use to authorize the user, and they are password, publickey and hostbased.

Configure the encryption algorithm that SSH will use to encrypt and decrypt messages sent between the SSH Client and the SSH Server.

Finally, enable SSH on the Switch using the **enable ssh** command.

After following the above steps, users can configure an SSH Client on the remote PC and manage the Switch using secure, in-band communication.

The Secure Shell (SSH) commands in the Command Line Interface (CLI) are listed (along with the appropriate parameters) in the following table.

| Command                | Parameters                                                                                                    |
|------------------------|----------------------------------------------------------------------------------------------------|
| enable ssh             |                                                                                                    |
| disable ssh            |                                                                                                    |
| config ssh authmode    | [password   publickey   hostbased] [enable   disable]                                                                                                    |
| show ssh authmode      |                                                                                                    |
| config ssh server      | {maxsession <int 1-8="">   contimeout <sec 30-600="">   authfail<int 2-20="">   rekey [10min   30min   60min   never]   port <tcp_port_number 1-65535="">}(1)</tcp_port_number></int></sec></int>                |
| show ssh server        |                                                                                                    |
| config ssh user        | <username 15=""> authmode [hostbased [hostname <domain_name 32="">   hostname_IP <domain_name 32=""> [<ipaddr>   <ipv6addr>]]   password   publickey]</ipv6addr></ipaddr></domain_name></domain_name></username> |
| show ssh user authmode |                                                                                                    |
| config ssh algorithm   | [3DES   AES128   AES192   AES256   arcfour   blowfish   cast128   twofish128   twofish192   twofish256   MD5   SHA1   RSA   DSA] [enable   disable]                                                              |
| show ssh algorithm     |                                                                                                    |

Each command is listed, in detail, in the following sections.

| enable ssh   |                                                                                    |
|--------------|------------------------------------------------------------------------------------|
| Purpose      | Used to enable SSH.                                                                |
| Syntax       | enable ssh                                                                         |
| Description  | This command allows users to enable SSH on the Switch.                             |
| Parameters   | None.                                                                              |
| Restrictions | Only Administrator and Operator and Power-User-level users can issue this command. |

Usage example:

To enable SSH:

DES-3528:admin# enable ssh
Command: enable ssh
TELNET will be disabled when enable SSH.
Success.
DES-3528:admin#

# disable ssh

Purpose Used to disable SSH.

Syntax disable ssh

**Description** This command allows users to disable SSH on the Switch.

Parameters None.

**Restrictions** Only Administrator and Operator and Power-User-level users can issue this command.

### Usage example:

To disable SSH:

DES-3528:admin# disable ssh

Command: disable ssh

Success.

DES-3528:admin#

# config ssh authmode

**Purpose** Used to configure the SSH authentication mode setting.

Syntax config ssh authmode [password | publickey | hostbased] [enable | disable]

**Description** This command will allow users to configure the SSH authentication mode for users

attempting to access the Switch.

Parameters password – This parameter may be chosen if the administrator wishes to use a locally

configured password for authentication on the Switch.

publickey - This parameter may be chosen if the administrator wishes to use a publickey

configuration set on a SSH server for authentication.

hostbased – This parameter may be chosen if the administrator wishes to use a host computer for authentication. This parameter is intended for Linux users requiring SSH authentication techniques and the host computer is running the Linux operating system with

a SSH program previously installed.

[enable | disable] - This allows users to enable or disable SSH authentication on the Switch.

**Restrictions** Only Administrator and Operator-level users can issue this command.

### Example usage:

To enable the SSH authentication mode by password:

DES-3528:admin# config ssh authmode password enable

Command: config ssh authmode password enable

Success.

# show ssh authmode

**Purpose** Used to display the SSH authentication mode setting.

Syntax show ssh authmode

**Description** This command will allow users to display the current SSH authentication setting on the

Switch.

Parameters None.
Restrictions None.

### Example usage:

To view the current authentication mode set on the Switch:

DES-3528:admin#show ssh authmode

Command: show ssh authmode

The SSH Authentication Method:

Password : Enabled
Public Key : Enabled
Host-based : Enabled

DES-3528:admin#

# config ssh server

**Purpose** Used to configure the SSH server.

Syntax config ssh server {maxsession < int 1-8> | contimeout < sec 30-600> | authfail< int 2-20>

| rekey [10min | 30min | 60min | never] | port <tcp\_port\_number 1-65535>}(1)

**Description** This command allows users to configure the SSH server.

**Parameters** maxsession <int 1-8> – Allows the user to set the number of users that may simultaneously

access the Switch. The default setting is 8.

contimeout <sec 30-600> - Allows the user to set the connection timeout. The user may set

a time between 30 and 600 seconds. The default is 120 seconds.

authfail <int 2-20> – Allows the administrator to set the maximum number of attempts that a user may try to logon utilizing SSH authentication. After the maximum number of attempts is exceeded, the Switch will be disconnected and the user must reconnect to the Switch to

attempt another login.

rekey [10min | 30min | 60min | never] - Sets the time period that the Switch will change the

security shell encryptions.

tcp\_port\_number 1-65535 - Specifies the TCP port used to communicate between SSH

client and server. The default value is 22.

**Restrictions** Only Administrator and Operator and Power-User-level users can issue this command.

# Usage example:

To configure the SSH server:

DES-3528:admin# config ssh server maxsession 2 contimeout 300 authfail 2

Command: config ssh server maxsession 2 contimeout 300 authfail 2

Success.

# show ssh server

**Purpose** Used to display the SSH server setting.

Syntax show ssh server

**Description** This command allows users to display the current SSH server setting.

Parameters None.
Restrictions None.

Usage example:

To display the SSH server:

DES-3528:admin# show ssh server

Command: show ssh server

The SSH Server Configuration
Max Session : 8
Connection Timeout : 120
Authfail Attempts : 2
Tcp Port Number : 22
Rekey Timeout : Never

DES-3528:admin#

# config ssh user

**Purpose** Used to configure the SSH user.

Syntax config ssh user <username 15> authmode [hostbased [hostname <domain\_name 32> |

hostname\_IP <domain\_name 32> [<ipaddr> | <ipv6addr>]] | password | publickey]

**Description** This command allows users to configure the SSH user authentication method.

**Parameters** <username 15> – Enter a username of no more than 15 characters to identify the SSH user.

authmode – Specifies the authentication mode of the SSH user wishing to log on to the

Switch. The administrator may choose between:

hostbased – This parameter should be chosen if the user wishes to use a remote SSH server for authentication purposes. Choosing this parameter requires the user to input the following information to identify the SSH user.

the following information to identify the SSH user.

• hostname <domain\_name 32> - Enter an alphanumeric string of up to 32

characters identifying the remote SSH user.

hostname\_IP <domain\_name 32> [<ipaddr> | <ipv6addr>] - Enter the hostname and the corresponding IP address of the SSH user.

password – This parameter should be chosen to use an administrator defined password for authentication.

publickey – This parameter should be chosen to use the publickey on a SSH server for authentication.

Restrictions

Only Administrator-level users can issue this command.

# Example usage:

To configure the SSH user:

DES-3528:admin# config ssh user Trinity authmode password

Command: config ssh user Trinity authmode password

Success.

# show ssh user authmode

**Purpose** Used to display the SSH user setting.

Syntax show ssh user authmode

**Description** This command allows users to display the current SSH user setting.

Parameters None.

**Restrictions** Only Administrator and Operator and Power-User-level users can issue this command.

# Example usage:

To display the SSH user:

DES-3528:admin#show ssh user authmode

Command: show ssh user authmode

Current Accounts:

User Name Authentication Host Name Host IP

newuser1 Password

Total Entries: 1

DES-3528:admin#

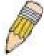

**NOTE:** To configure the SSH user, the administrator must create a user account on the Switch. For information concerning configuring a user account, please see the section of this manual entitled Basic Switch Commands and then the command, **create account**.

config ssh algorithm

**Purpose** Used to configure the SSH algorithm.

Syntax config ssh algorithm [3DES | AES128 | AES192 | AES256 | arcfour | blowfish | cast128 |

twofish128 | twofish192 | twofish256 | MD5 | SHA1 | RSA | DSA] [enable | disable]

**Description** This command allows users to configure the desired type of SSH algorithm used for

authentication encryption.

Parameters 3DES – This parameter will enable or disable the Triple\_Data Encryption Standard

encryption algorithm.

AES128 - This parameter will enable or disable the Advanced Encryption Standard AES128

encryption algorithm.

AES192 – This parameter will enable or disable the Advanced Encryption Standard AES192

encryption algorithm.

AES256 – This parameter will enable or disable the Advanced Encryption Standard AES256

encryption algorithm.

arcfour – This parameter will enable or disable the Arcfour encryption algorithm.

*blowfish* – This parameter will enable or disable the Blowfish encryption algorithm.

cast128 – This parameter will enable or disable the Cast128 encryption algorithm.

twofish128 - This parameter will enable or disable the twofish128 encryption algorithm.

twofish192 - This parameter will enable or disable the twofish192 encryption algorithm.

MD5 – This parameter will enable or disable the MD5 Message Digest encryption algorithm.

SHA1 – This parameter will enable or disable the Secure Hash Algorithm encryption.

RSA – This parameter will enable or disable the RSA encryption algorithm.

DSA – This parameter will enable or disable the Digital Signature Algorithm encryption.

[enable | disable] - This allows the user to enable or disable algorithms entered in this

command, on the Switch.

**Restrictions** Only Administrator and Operator and Power-User-level users can issue this command.

Usage example:

To configure SSH algorithm:

DES-3528:admin# config ssh algorithm blowfish enable

Command: config ssh algorithm blowfish enable

Success.

DES-3528:admin#

# show ssh algorithm

**Purpose** Used to display the SSH algorithm setting.

Syntax show ssh algorithm

**Description** This command will display the current SSH algorithm setting status.

Parameters None.
Restrictions None.

Usage Example:

To display SSH algorithms currently set on the Switch:

DES-3528:admin# show ssh algorithm

Command: show ssh algorithm

Encryption Algorithm

-----

3DES : Enabled AES128 : Enabled

AES192 : Enabled : Enabled AES256 : Enabled Arcfour Blowfish : Enabled : Enabled Cast128 Twofish128 : Enabled Twofish192 : Enabled Twofish256 : Enabled Data Integrity Algorithm MD5 : Enabled : Enabled SHA1 Public Key Algorithm RSA : Enabled DSA : Enabled CTRL+C ESC q Quit SPACE n Next Page ENTER Next Entry a All

# Secure Sockets Layer (SSL) Commands

Secure Sockets Layer or SSL is a security feature that will provide a secure communication path between a host and client through the use of authentication, digital signatures and encryption. These security functions are implemented through the use of a *ciphersuite*, which is a security string that determines the exact cryptographic parameters, specific encryption algorithms and key sizes to be used for an authentication session and consists of three levels:

- Key Exchange: The first part of the cyphersuite string specifies the public key algorithm to be used. This Switch utilizes the Rivest Shamir Adleman (RSA) public key algorithm and the Digital Signature Algorithm (DSA), specified here as the DHE\_DSS Diffie-Hellman (DHE) public key algorithm. This is the first authentication process between client and host as they "exchange keys" in looking for a match and therefore authentication to be accepted to negotiate encryptions on the following level.
- 2. **Encryption:** The second part of the ciphersuite that includes the encryption used for encrypting the messages sent between client and host. The Switch supports two types of cryptology algorithms:
- **Stream Ciphers** There are two types of stream ciphers on the Switch, RC4 with 40-bit keys and RC4 with 128-bit keys. These keys are used to encrypt messages and need to be consistent between client and host for optimal use.
- **CBC Block Ciphers** CBC refers to Cipher Block Chaining, which means that a portion of the previously encrypted block of encrypted text is used in the encryption of the current block. The Switch supports the 3DES\_EDE encryption code defined by the Data Encryption Standard (DES) to create the encrypted text.
- 3. **Hash Algorithm**: This part of the ciphersuite allows the user to choose a message digest function which will determine a Message Authentication Code. This Message Authentication Code will be encrypted with a sent message to provide integrity and prevent against replay attacks. The Switch supports two hash algorithms, *MD5* (Message Digest 5) and *SHA* (Secure Hash Algorithm).

These three parameters are uniquely assembled in four choices on the Switch to create a three layered encryption code for secure communication between the server and the host. The user may implement any one or combination of the ciphersuites available, yet different ciphersuites will affect the security level and the performance of the secured connection. The information included in the ciphersuites is not included with the Switch and requires downloading from a third source in a file form called a *certificate*. This function of the Switch cannot be executed without the presence and implementation of the certificate file and can be downloaded to the Switch by utilizing a TFTP server. The Switch supports SSLv3 and TLSv1. Other versions of SSL may not be compatible with this Switch and may cause problems upon authentication and transfer of messages from client to host.

| Command                  | Parameters                                                                                                    |
|--------------------------|----------------------------------------------------------------------------------------------------|
| enable ssl               | {ciphersuite {RSA_with_RC4_128_MD5   RSA_with_3DES_EDE_CBC_SHA   DHE_DSS_with_3DES_EDE_CBC_SHA   RSA_EXPORT_with_RC4_40_MD5}}     |
| disable ssl              | {ciphersuite {RSA_with_RC4_128_MD5   RSA_with_3DES_EDE_CBC_SHA   DHE_DSS_with_3DES_EDE_CBC_SHA   RSA_EXPORT_with_RC4_40_MD5}}     |
| config ssl cachetimeout  | timeout <value 60-86400=""></value>                                                                                               |
| show ssl                 |                                                                                                    |
| show ssl certificate     |                                                                                                    |
| show ssl cachetimeout    |                                                                                                    |
| download ssl certificate | <pre><ipaddr> certfilename <path_filename 64=""> keyfilename <path_filename 64=""></path_filename></path_filename></ipaddr></pre> |

Each command is listed, in detail, in the following sections.

| enable ssl   |                                                                                                    |
|--------------|----------------------------------------------------------------------------------------------------|
| Purpose      | Used to enable the SSL function on the Switch.                                                                                                    |
| Syntax       | enable ssl {ciphersuite {RSA_with_RC4_128_MD5   RSA_with_3DES_EDE_CBC_SHA   DHE_DSS_with_3DES_EDE_CBC_SHA   RSA_EXPORT_with_RC4_40_MD5}}                                                                                                    |
| Description  | This command will enable SSL on the Switch by implementing any one or combination of listed ciphersuites on the Switch. Entering this command without a parameter will enable the SSL status on the Switch. Enabling SSL will disable the web-manager on the Switch. |
| Parameters   | ciphersuite – A security string that determines the exact cryptographic parameters, specific encryption algorithms and key sizes to be used for an authentication session. The user may choose any combination of the following:                                     |
|              | RSA_with_RC4_128_MD5 – This ciphersuite combines the RSA key exchange, stream cipher RC4 encryption with 128-bit keys and the MD5 Hash Algorithm.                                                                                                    |
|              | RSA_with_3DES_EDE_CBC_SHA – This ciphersuite combines the RSA key exchange, CBC Block Cipher 3DES_EDE encryption and the SHA Hash Algorithm.                                                                                                    |
|              | DHE_DSS_with_3DES_EDE_CBC_SHA – This ciphersuite combines the DSA Diffie<br>Hellman key exchange, CBC Block Cipher 3DES_EDE encryption and SHA Hash<br>Algorithm.                                                                                                    |
|              | RSA_EXPORT_with_RC4_40_MD5 – This ciphersuite combines the RSA Export key exchange, stream cipher RC4 encryption with 40-bit keys.                                                                                                    |
|              | The ciphersuites are enabled by default on the Switch, yet the SSL status is disabled by default. Enabling SSL with a ciphersuite will not enable the SSL status on the Switch.                                                                                      |
| Restrictions | Only Administrator-level users can issue this command.                                                                                                    |

### Example usage:

To enable SSL on the Switch for all ciphersuites:

DES-3528:admin# enable ssl

Command: enable ssl

Note: Web will be disabled if SSL is enabled.

Success.

DES-3528:admin#

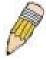

**NOTE:** Enabling SSL on the Switch will enable all ciphersuites. To utilize a particular ciphersuite, the user must eliminate other ciphersuites by using the **disable ssl** command along with the appropriate ciphersuites.

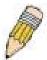

**NOTE:** Enabling the SSL function on the Switch will disable the port for the web manager (port 80). To log on to the web based manager, the entry of the URL must begin with *https://*. (ex. https://10.90.90.90)

disable ssl

**Purpose** Used to disable the SSL function on the Switch.

Syntax disable ssl {ciphersuite {RSA with RC4 128 MD5 | RSA with 3DES EDE CBC SHA |

DHE\_DSS\_with\_3DES\_EDE\_CBC\_SHA | RSA\_EXPORT\_with\_RC4\_40\_MD5}}

**Description** This command will disable SSL on the Switch and can be used to disable any one or

combination of listed ciphersuites on the Switch.

**Parameters** ciphersuite— A security string that determines the exact cryptographic parameters, specific

encryption algorithms and key sizes to be used for an authentication session. The user may

choose any combination of the following:

RSA\_with\_RC4\_128\_MD5 - This ciphersuite combines the RSA key exchange, stream

cipher RC4 encryption with 128-bit keys and the MD5 Hash Algorithm.

RSA\_with\_3DES\_EDE\_CBC\_SHA - This ciphersuite combines the RSA key exchange,

CBC Block Cipher 3DES\_EDE encryption and the SHA Hash Algorithm.

DHE\_DSS\_with\_3DES\_EDE\_CBC\_SHA - This ciphersuite combines the DSA Diffie Hellman key exchange, CBC Block Cipher 3DES\_EDE encryption and SHA Hash

Algorithm.

RSA EXPORT with RC4 40 MD5 - This ciphersuite combines the RSA Export key

exchange, stream cipher RC4 encryption with 40-bit keys.

**Restrictions** Only Administrator-level users can issue this command.

### Example usage:

To disable the SSL status on the Switch:

DES-3528:admin# disable ssl

Command: disable ssl

Success.

DES-3528:admin#

To disable ciphersuite RSA\_EXPORT\_with\_RC4\_40\_MD5 only:

DES-3528:admin# disable ssl ciphersuite RSA EXPORT with RC4 40 MD5

Command: disable ssl ciphersuite RSA\_EXPORT\_with\_RC4\_40\_MD5

Success.

DES-3528:admin#

# config ssl cachetimeout

**Purpose** Used to configure the SSL cache timeout.

Syntax config ssl cachetimeout timeout <value 60-86400>

**Description** This command will set the time between a new key exchange between a client and a host

using the SSL function. A new SSL session is established every time the client and host go through a key exchange. Specifying a longer timeout will allow the SSL session to reuse the master key on future connections with that particular host, therefore speeding up the

negotiation process.

Parameters timeout <value 60-86400> - Enter a timeout value between 60 and 86400 seconds to specify

the total time an SSL key exchange ID stays valid before the SSL module will require a new,

full SSL negotiation for connection. The default cache timeout is 600 seconds

**Restrictions** Only Administrator-level users can issue this command.

### Example usage:

To set the SSL cachetimeout for 7200 seconds:

DES-3528:admin# config ssl cachetimeout 7200

Command: config ssl cachetimeout 7200

Success.

DES-3528:admin#

# show ssl cachetimeout

**Purpose** Used to show the SSL cache timeout.

Syntax show ssl cachetimeout

**Description** This command allows the user to view the SSL cache timeout currently implemented on the

Switch.

Parameters None.
Restrictions None.

### Example usage:

To view the SSL cache timeout on the Switch:

DES-3528:admin# show ssl cachetimeout

Command: show ssl cachetimeout

Cache timeout is 600 second(s).

DES-3528:admin#

# show ssl

**Purpose** Used to view the SSL status and the certificate file status on the Switch.

Syntax show ssl

**Description** This command is used to view the SSL status on the Switch.

Parameters None.
Restrictions None.

### Example usage:

To view the SSL status on the Switch:

DES-3528:admin# show ssl

Command: show ssl

SSL status Enabled
RSA\_WITH\_RC4\_128\_MD5 Enabled
RSA\_WITH\_3DES\_EDE\_CBC\_SHA Enabled
DHE\_DSS\_WITH\_3DES\_EDE\_CBC\_SHA Enabled
RSA\_EXPORT\_WITH\_RC4\_40\_MD5 Enabled

DES-3528:admin#

# show ssl certificate

**Purpose** Used to view the SSL certificate file status on the Switch.

Syntax show ssl certificate

**Description** This command is used to view the SSL certificate file information currently implemented on

the Switch.

Parameters None.

Restrictions None.

### Example usage:

To view certificate file information on the Switch:

DES-3528:admin# show ssl certificate

Command: show ssl certificate

Loaded with RSA Certificate!

DES-3528:admin#

# download ssl certificate

**Purpose** Used to download a certificate file for the SSL function on the Switch.

Syntax download ssl certificate <ipaddr> certiflename <path\_filename 64> keyfilename

<path\_filename 64>

**Description** This command is used to download a certificate file for the SSL function on the Switch from a

TFTP server. The certificate file is a data record used for authenticating devices on the network. It contains information about the owner, keys for authentication and digital signatures. Both the server and the client must have consistent certificate files for optimal use of the SSL function. The Switch only supports certificate files with .der file extensions.

**Parameters** < ipaddr> – Enter the IP address of the TFTP server.

certfilename <path filename 64> - Enter the path and the filename of the certificate file

users wish to download.

keyfilename <path\_filename 64> - Enter the path and the filename of the key exchange file

users wish to download.

path\_filename - Private key file path respect to tftp server root path, and input characters

max to 64 octets.

**Restrictions** Only Administrator-level users can issue this command.

### Example usage:

To download a certificate file and key file to the Switch:

DES-3528:admin# DES-3528:admin# download ssl certificate 10.55.47.1 certfilename cert.der keyfilename pkey.der

Command: download ssl certificate 10.55.47.1 certfilename cert.der keyfilename

pkey.der

Success.

# **D-Link Single IP Management Commands**

Simply put, D-Link Single IP Management is a concept that will stack Switches together over Ethernet instead of using stacking ports or modules. Switches using D-Link Single IP Management (labeled here as SIM) must conform to the following rules:

SIM is an optional feature on the Switch and can easily be enabled or disabled. SIM grouping has no effect on the normal operation of the Switch in the user's network.

There are three classifications for Switches using SIM. The **Commander Switch(CS)**, which is the master Switch of the group, **Member Switch(MS)**, which is a Switch that is recognized by the CS a member of a SIM group, and a **Candidate Switch(CaS)**, which is a Switch that has a physical link to the SIM group but has not been recognized by the CS as a member of the SIM group.

A SIM group can only have one Commander Switch(CS).

All Switches in a particular SIM group must be in the same IP subnet (broadcast domain). Members of a SIM group cannot cross a router.

A SIM group accepts one Commander Switch (numbered 0) and up to 32 Switches (numbered 0-31).

There is no limit to the number of SIM groups in the same IP subnet (broadcast domain), however a single Switch can only belong to one group.

If multiple VLANs are configured, the SIM group will only utilize the default VLAN on any Switch.

SIM allows intermediate devices that do not support SIM. This enables the user to manage a Switch that are more than one hop away from the CS.

The SIM group is a group of Switches that are managed as a single entity. The DES-3528 may take on three different roles:

**Commander Switch(CS)** – This is a Switch that has been manually configured as the controlling device for a group, and takes on the following characteristics:

- It has an IP Address.
- It is not a Commander Switch or Member Switch of another Single IP group.
- It is connected to the Member Switches through its management VLAN.

**Member Switch(MS)** – This is a Switch that has joined a single IP group and is accessible from the CS, and it takes on the following characteristics:

- It is not a CS or MS of another IP group.
- It is connected to the CS through the CS management VLAN.

Candidate Switch(CaS) – This is a Switch that is ready to join a SIM group but is not yet a member of the SIM group. The Candidate Switch may join the SIM group through an automatic function of the DES-3528, or by manually configuring it to be a MS of a SIM group. A Switch configured as a CaS is not a member of a SIM group and will take on the following characteristics:

- It is not a CS or MS of another Single IP group.
- It is connected to the CS through the CS management VLAN.

The following rules also apply to the above roles:

- 1. Each device begins in the Commander state.
- 2. CS's must change their role to CaS and then to MS, to become a MS of a SIM group. Thus the CS cannot directly be converted to a MS.
- The user can manually configure a CS to become a CaS.
- A MS can become a CaS by:
  - a. Being configured as a CaS through the CS.
  - b. If report packets from the CS to the MS time out.
- 5. The user can manually configure a CaS to become a CS
- 6. The CaS can be configured through the CS to become a MS.

After configuring one Switch to operate as the CS of a SIM group, additional DES-3528 Switches may join the group by either an automatic method or by manually configuring the Switch to be a MS. The CS will then serve as the in band entry point for access to the MS. The CS's IP address will become the path to all MS's of the group and the CS's Administrator's password, and/or authentication will control access to all MS's of the SIM group.

With SIM enabled, the applications in the CS will redirect the packet instead of executing the packets. The applications will decode the packet from the administrator, modify some data, then send it to the MS. After execution, the CS may receive a response packet from the MS, which it will encode and send back to the administrator.

When a CS becomes a MS, it automatically becomes a member of the first SNMP community (include read/write and read only) to which the CS belongs. However if a MS has its own IP address, it can belong to SNMP communities to which other Switches in the group, including the CS, do not belong.

## The Upgrade to v1.6

To better improve SIM management, the xStack DES-3528 Switch has been upgraded to version 1.6 in this release. Many improvements have been made, including:

The Commander Switch (CS) now has the capability to automatically rediscover member Switches that have left the SIM group, either through a reboot or web malfunction. This feature is accomplished through the use of Discover packets and Maintain packets that previously set SIM members will emit after a reboot. Once a MS has had its MAC address and password saved to the CS's database, if a reboot occurs in the MS, the CS will keep this MS information in its database and when a MS has been rediscovered, it will add the MS back into the SIM tree automatically. No configuration will be necessary to rediscover these Switches. There are some instances where pre-saved MS Switches cannot be rediscovered. For example, if the Switch is still powered down, if it has become the member of another group, or if it has been configured to be a Commander Switch, the rediscovery process cannot occur.

This version will support multiple Switch upload and downloads for firmware, configuration files and log files, as follows:

- Firmware The Switch now supports multiple MS firmware downloads from a TFTP server.
- Configuration Files This Switch now supports multiple downloading and uploading of configuration files both to (for configuration restoration) and from (for configuration backup) MS's, using a TFTP server..
- Log The Switch now supports uploading multiple MS log files to a TFTP server.

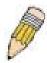

**NOTE:** For more details regarding improvements made in SIMv1.6, please refer to the White Paper located on the D-Link website.

The SIM commands in the Command Line Interface (CLI) are listed (along with the appropriate parameters) in the following table.

| Command          | Parameters                                                                                                    |
|------------------|----------------------------------------------------------------------------------------------------|
| enable sim       |                                                                                                    |
| disable sim      |                                                                                                    |
| show sim         | {[candidates { <candidate_id 1-100="">}   members {<member_id 1-32=""> }   group {commander_mac <macaddr>}]   neighbor]}</macaddr></member_id></candidate_id> |
| reconfig         | [member_id <value 1-32="">   exit]</value>                                                                                                    |
| config sim_group | [add <candidate_id 1-100=""> {<password>}   delete <member_id 1-32="">]</member_id></password></candidate_id>                                                 |
| config sim       | [[commander { group_name <groupname 64="">}   candidate]   dp_interval <sec 30-90="">   hold_time <sec 100-255="">]</sec></sec></groupname>                   |
| download sim_ms  | [firmware_from_tftp   configuration_from_tftp] <ipaddr> <path_filename> {[ members <mslist 1-32="">   all]}</mslist></path_filename></ipaddr>                 |
| upload sim_ms    | [configuration_to_tftp   log_to_tftp] <ipaddr> <path_filename> {[ members <mslist>   all]}</mslist></path_filename></ipaddr>                                  |

Each command is listed, in detail, in the following sections.

enable sim

Purpose Used to enable Single IP Management (SIM) on the Switch

Syntax enable sim

**Description** This command will enable SIM globally on the Switch. SIM features and functions will not

function properly unless this function is enabled.

Parameters None.

**Restrictions** Only Administrator-level users can issue this command.

## Example usage:

To enable SIM on the Switch:

DES-3528:admin# enable sim

Command: enable sim

Success.

DES-3528:admin#

## disable sim

Purpose Used to disable Single IP Management (SIM) on the Switch

Syntax disable sim

**Description** This command will disable SIM globally on the Switch.

Parameters None.

**Restrictions** Only Administrator-level users can issue this command.

## Example usage:

To disable SIM on the Switch:

DES-3528:admin# disable sim

Command: disable sim

Success.

## show sim

**Purpose** Used to view the current information regarding the SIM group on the Switch.

Syntax show sim {[candidates {<candidate\_id 1-100>} | members {<member\_id 1-32>} | group

{commander\_mac <macaddr>}] | neighbor]}

**Description** This command will display the current information regarding the SIM group on the Switch,

including the following:

SIM Version - Displays the current Single IP Management version on the Switch.

Firmware Version - Displays the current Firmware version on the Switch.

Device Name - Displays the user-defined device name on the Switch.

MAC Address - Displays the MAC Address of the Switch.

Capabilities – Displays the type of Switch, be it Layer 2 (L2) or Layer 3 (L3).

Platform - Switch Description including name and model number.

SIM State - Displays the current Single IP Management State of the Switch, whether it be

enabled or disabled.

Role State - Displays the current role the Switch is taking, including Commander, Member or

Candidate. A Stand-alone Switch will always have the commander role.

Discovery Interval - Time in seconds the Switch will send discovery packets out over the

network.

Hold time – Displays the time in seconds the Switch will hold discovery results before

dropping it or utilizing it.

**Parameters** candidates <candidate\_id 1-100> – Entering this parameter will display information

concerning candidates of the SIM group. To view a specific candidate, include that

candidate's ID number, listed from 1 to 100.

members <member\_id 1-32> - Entering this parameter will display information concerning members of the SIM group. To view a specific member, include that member's id number.

listed from 1 to 32.

group {commander\_mac <macaddr>} - Entering this parameter will display information
concerning the SIM group. To view a specific group, include the commander's MAC address

of the group.

neighbor – Entering this parameter will display neighboring devices of the Switch. A SIM neighbor is defined as a Switch that is physically connected to the Switch but is not part of

the SIM group. This screen will produce the following results:

Port - Displays the physical port number of the commander Switch where the uplink

to the neighbor Switch is located.

MAC Address – Displays the MAC Address of the neighbor Switch.

Role - Displays the role(CS, CaS, MS) of the neighbor Switch.

**Restrictions** Only Administrator-level users can issue this command.

## Example usage:

To show the SIM information in detail:

DES-3528:admin#show sim

Command: show sim

SIM Version : VER-1.61 Firmware Version : 3.00.012

Device Name

MAC Address : 00-22-B0-10-8A-00

Capabilities : L2

Platform : DES-3528 L2 Switch

SIM State : Enabled
Role State : Candidate
Discovery Interval : 30 sec
Hold Time : 100 sec

To show the candidate information in summary, if the candidate ID is specified:

DES-3528:admin# show sim candidates Command: show sim candidates Hold ID MAC Address Platform / Firmware Device Name Capability Time Version --- -----------00-01-02-03-04-00 DES-3526 L2 Switch 40 3.00.012 The Man 1 2 00-55-55-00-55-00 DES-3526 L2 Switch 140 3.00.012 default Total Entries: 2 DES-3528:admin#

To show the member information in summary:

DES-3528:admin# show sim members Command: show sim members MAC Address Platform / Hold Firmware Device Name Capability Time Version \_\_\_ \_\_\_\_\_ -----00-01-02-03-04-00 DES-3528 L2 Switch 3.00.012 40 The Man 00-55-55-00-55-00 DES-3528 L2 Switch 140 2 3.00.012 default master Total Entries: 2 DES-3528:admin#

To show other groups information in summary, if group is specified:

#### Example usage:

To view SIM neighbors:

DES-3528:admin# show sim neighbor

Command: show sim neighbor

Neighbor Info Table

Port MAC Address Role
-----23 00-35-26-00-11-99 Commander
23 00-35-26-00-11-91 Member
24 00-35-26-00-11-90 Candidate

Total Entries: 3

DES-3528:admin#

| reconfig     |                                                                                                    |
|--------------|----------------------------------------------------------------------------------------------------|
| Purpose      | Used to connect to a member Switch, through the commander Switch, using Telnet.                                                                                                    |
| Syntax       | reconfig [member_id <value 1-32="">   exit]</value>                                                                                                    |
| Description  | This command is used to reconnect to a member Switch using Telnet.                                                                                                    |
| Parameters   | member_id <value 1-32=""> - Select the ID number of the member Switch to configure.  exit - This command is used to exit from managing the member Switch and will return to managing the commander Switch.</value> |
| Restrictions | Only Administrator-level users can issue this command.                                                                                                    |

## Example usage:

To connect to the MS, with member ID 2, through the CS, using the command line interface:

```
DES-3528:admin# reconfig member_id 2
Command: reconfig member_id 2

DES-3528:admin#
Login:
```

| config sim_g | roup                                                                                                    |
|--------------|----------------------------------------------------------------------------------------------------|
| Purpose      | Used to add candidates and delete members from the SIM group.                                                                                                    |
| Syntax       | config sim_group [add <candidate_id 1-100=""> {<password>}   delete <member_id 1-32="">]</member_id></password></candidate_id>                                                                                                 |
| Description  | This command is used to add candidates and delete members from the SIM group by ID number.                                                                                                    |
| Parameters   | add <candidate_id> <password> – Use this parameter to change a candidate Switch (CaS) to a member Switch (MS) of a SIM group. The CaS may be defined by its ID number and a password (if necessary).</password></candidate_id> |
|              | delete <member_id 1-32=""> – Use this parameter to delete a member Switch of a SIM group. The member Switch should be defined by ID number.</member_id>                                                                        |
| Restrictions | Only Administrator-level users can issue this command.                                                                                                    |

## Example usage:

To add a member:

```
DES-3528:admin# config sim_group add 2
Command: config sim_group add 2
Please wait for ACK!!!
SIM Configure Success !!!
Success.

DES-3528:admin#
```

To delete a member:

```
DES-3528:admin# config sim_group delete 1
Command: config sim_group delete 1

Please wait for ACK!!!
SIM Configure Success!!!

DES-3528:admin#
```

## config sim **Purpose** Used to configure role parameters for the SIM protocol on the Switch. config sim [{[commander {group name <groupname 64> | candidate] | dp interval **Syntax** <30-90> | hold\_time <sec 100-255>}] **Description** This command is used to configure parameters of Switches of the SIM. **Parameters** commander – Use this parameter to configure the commander Switch (CS) for the following parameters: aroup name <aroupname 64> - Used to update the name of the group. Enter an alphanumeric string of up to 64 characters to rename the SIM group. dp interval <30-90> - The user may set the discovery protocol interval, in seconds that the Switch will send out discovery packets. Returning information to the CS will include information about other Switches connected to it. (Ex. MS, CaS). The user may set the *dp\_interval* from 30 to 90 seconds. hold time <sec 100-255> - Using this parameter, the user may set the time, in seconds, the CS will hold information sent to it from other Switches, utilizing the discovery interval protocol. The user may set the hold time from 100 to 255 seconds. candidate - Used to change the role of a CS (commander) to a CaS (candidate). dp interval <30-90> - The user may set the discovery protocol interval, in seconds that the Switch will send out discovery packets. Returning information to the CS will include information about other Switches connected to it. (Ex. MS, CaS). The user may set the dp\_interval from 30 to 90 seconds. hold time <100-255> - Using this parameter, the user may set the time, in seconds, the Switch will hold information sent to it from other Switches, utilizing the discovery interval protocol. The user may set the hold time from 100 to 255 seconds. Restrictions Only Administrator-level users can issue this command.

## Example usage:

To change the time interval of the discovery protocol:

```
DES-3528:admin# config sim dp_interval 30
Command: config sim dp_interval 30
Success.

DES-3528:admin#
```

To change the hold time of the discovery protocol:

```
DES-3528:admin# config sim hold_time 120
Command: config sim hold_time 120
Success.

DES-3528:admin#
```

To transfer the CS (commander) to be a CaS (candidate):

```
DES-3528:admin# config sim candidate
Command: config sim candidate
Success.
DES-3528:admin#
```

To transfer the Switch to be a CS:

```
DES-3528:admin# config sim commander
Command: config sim commander
Success.
DES-3528:admin#
```

To update the name of a group:

```
DES-3528:admin# config sim commander group_name Trinity
Command: config sim commander group_name Trinity
Success.

DES-3528:admin#
```

| 1              |                                                                                                    |  |  |  |  |
|----------------|----------------------------------------------------------------------------------------------------|--|--|--|--|
| download sim_r | ms                                                                                                    |  |  |  |  |
| Purpose        | Used to download firmware or configuration file to an indicated device.                                                                                                    |  |  |  |  |
| Syntax         | download sim_ms [firmware_from_tftp   configuration_from_tftp] <ipaddr> <path_filename> {[ members <mslist 1-32="">   all]}</mslist></path_filename></ipaddr>                                                       |  |  |  |  |
| Description    | This command will download a firmware file or configuration file to a specified device from a TFTP server.                                                                                                    |  |  |  |  |
| Parameters     | firmware_from_tftp - Specify this parameter to download firmware to members of a SIM group.                                                                                                    |  |  |  |  |
|                | configuration_from_tftp - Specify this parameter to download a Switch configuration to members of a SIM group.                                                                                                    |  |  |  |  |
|                | <pre><ipaddr> - Enter the IP address of the TFTP server.</ipaddr></pre>                                                                                                    |  |  |  |  |
|                | <path_filename> – Enter the path and the filename of the firmware or Switch on the TFTP server.</path_filename>                                                                                                    |  |  |  |  |
|                | <i>members</i> – Enter this parameter to specify the members to which the user prefers to download firmware or Switch configuration files. The user may specify a member or members by adding one of the following: |  |  |  |  |
|                | <ul> <li><mslist> – Enter a value, or values to specify which members of the SIM group will receive the firmware or Switch configuration.</mslist></li> </ul>                                                       |  |  |  |  |
|                | <ul> <li>all – Add this parameter to specify all members of the SIM group will receive the<br/>firmware or Switch configuration.</li> </ul>                                                                         |  |  |  |  |
| Restrictions   | Only Administrator-level users can issue this command.                                                                                                    |  |  |  |  |

Example usage:

To download firmware:

To download configuration files:

| upload sim_ms |                                                                                                    |
|---------------|----------------------------------------------------------------------------------------------------|
| Purpose       | User to upload a configuration file to a TFTP server from a specified member of a SIM group.                                                                                                    |
| Syntax        | upload sim_ms [configuration_to_tftp   log_to_tftp] <ipaddr> <path_filename> {[ members <mslist>   all]}</mslist></path_filename></ipaddr>                                                                       |
| Description   | This command will upload a configuration file to a TFTP server from a specified member of a SIM group.                                                                                                    |
| Parameters    | configuration_from_tftp - Specify this parameter to upload a Switch configuration to members of a SIM group.                                                                                                    |
|               | log_to_ftp - Specify this parameter to upload a Switch log to a member of the SIM group.                                                                                                    |
|               | <ipaddr> – Enter the IP address of the TFTP server to which to upload a configuration file.</ipaddr>                                                                                                    |
|               | <path_filename> – Enter a user-defined path and file name on the TFTP server so as to upload configuration files.</path_filename>                                                                                |
|               | <i>members</i> – Enter this parameter to specify the members to which the user prefers to upload the Switch configuration or log files. The user may specify a member or members by adding one of the following: |
|               | <ul> <li><mslist> – Enter a value, or values to specify which members of the SIM group will upload the Switch configuration or log.</mslist></li> </ul>                                                          |
|               | all – Add this parameter to specify all members of the SIM group will upload the Switch configuration or log.                                                                                                    |
| Restrictions  | Only Administrator and Operator and Power-User-level users can issue this command.                                                                                                    |

## Example usage:

To upload configuration files to a TFTP server:

## **JWAC Commands**

The Japanese Web-based Access Control commands in the Command Line Interface (CLI) are listed (along with the appropriate parameters) in the following table.

| Command                                        | Parameters                                                                                                    |
|------------------------------------------------|----------------------------------------------------------------------------------------------------|
| enable jwac                                    |                                                                                                    |
| disable jwac                                   |                                                                                                    |
| enable jwac redirect                           |                                                                                                    |
| disable jwac redirect                          |                                                                                                    |
| enable jwac forcible_logout                    |                                                                                                    |
| disable jwac forcible_logout                   |                                                                                                    |
| enable jwac udp_filtering                      |                                                                                                    |
| disable jwac udp_filtering                     |                                                                                                    |
| enable jwac<br>quarantine_server_monitor       |                                                                                                    |
| disable jwac quarantine_server_monitor         |                                                                                                    |
| config jwac<br>quarantine_server_error_timeout | <sec 5-300=""></sec>                                                                                                    |
| config jwac redirect                           | {destination [quarantine_server   jwac_login_page]   delay_time <sec -="" 0="" 10="">}(1)</sec>                                                                                                    |
| config jwac virtual_ip                         | <ipaddr> {url [<string 128="">   clear]}</string></ipaddr>                                                                                                    |
| config jwac                                    | [quarantine_server_url <string 128="">   clear_quarantine_server_url]</string>                                                                                                    |
| config jwac update_server                      | [add   delete] ipaddress <network_address> {[tcp_port <port_number 1-65535="">   udp_port <port_number 1-65535="">]}</port_number></port_number></network_address>                                                                                                    |
| config jwac switch_http_port                   | < tcp_port_number 1–65535> {[http   https]}                                                                                                    |
| config jwac ports                              | [ <portlist>   all] {state [enable   disable]   max_authenticating_host <value -="" 0="" 50="">   aging_time [infinite   <min -="" 1="" 1440="">]   idle_time [infinite   <min -="" 1="" 1440="">]   block_time [<sec -="" 0="" 300="">]}(1)</sec></min></min></value></portlist> |
| config jwac radius_protocol                    | [local   eap_md5   pap   chap   ms_chap   ms_chapv2]                                                                                                    |
| create jwac user                               | <username 15=""> {vlan <vlanid -="" 1="" 4094="">}</vlanid></username>                                                                                                    |
| config jwac user                               | <username 15=""> {vlan <vlanid -="" 1="" 4094="">}</vlanid></username>                                                                                                    |
| delete jwac                                    | [user <username 15="">   all_users]</username>                                                                                                    |
| show jwac user                                 |                                                                                                    |
| clear jwac auth_state                          | [ports [all   <portlist>] {authenticated   authenticating   blocked}   mac_addr <macaddr>]</macaddr></portlist>                                                                                                    |
| show jwac                                      |                                                                                                    |
| show jwac auth_state ports                     | <portlist></portlist>                                                                                                    |
| show jwac ports                                | { <portlist>}</portlist>                                                                                                    |
| config jwac authorization attributes           | {radius [enable  disable]   local [enable   disable]}(1)                                                                                                    |
| config jwac authenticate_page                  | <japanese english=""  =""></japanese>                                                                                                    |

| Command                                 | Parameters                                                                                                    |
|-----------------------------------------|----------------------------------------------------------------------------------------------------|
| show jwac authenticate_page             |                                                                                                    |
| config jwac authentication_page element | [japanese   english] [default   page_title <desc 128="">   login_window_title <desc 32="">   user_name_title <desc 16="">   password_title <desc 16="">   logout_window_title <desc 32="">   notification_line <value 1-5=""> <desc 128="">]</desc></value></desc></desc></desc></desc></desc> |

Each command is listed, in detail, in the following sections.

| enable jwac  |                                                                                                    |
|--------------|----------------------------------------------------------------------------------------------------|
| Purpose      | Used to enable JWAC function.                                                                                                    |
| Syntax       | enable jwac                                                                                                    |
| Description  | This command is used to enable JWAC function. JWAC and WAC are mutual exclusive functions. They cannot be enabled at the same time. Using the JWAC function, PC users need to pass two stages of authentication. The first stage is to do the authentication with the Quarantine Server and the second stage is the authentication with the Switch. For the second stage, the authentication is similar to WAC, except that there is no port VLAN membership change by JWAC after a host passes authentication. The RADIUS server will share the server configuration defined by the 802.1X command set. |
| Parameters   | None.                                                                                                    |
| Restrictions | Only Administrator and Operator and Power-User-level users can issue this command.                                                                                                    |

## Example usage:

To enable JWAC:

DES-3528:admin# enable jwac Command: enable jwac

Success.

DES-3528:admin#

## disable jwac

**Purpose** Used to disable JWAC function.

Syntax disable jwac

**Description** This command is used to disable JWAC function.

Parameters None.

**Restrictions** Only Administrator and Operator and Power-User-level users can issue this command.

## Example usage:

To disable JWAC:

DES-3528:admin# disable jwac

Command: disable jwac

Success.

## enable jwac redirect

**Purpose** Used to enable JWAC redirect function.

Syntax enable jwac redirect

**Description** This command is for the unauthenticated host to be redirected to the Quarantine Server

when it tries to access a random URL, or JWAC login page in the Switch.

Parameters None.

**Restrictions** When enabling redirect to quarantine server, a quarantine server must be configured first.

Only Administrator and Operator and Power-User-level users can issue this command.

## Example usage:

To enable JWAC redirect:

DES-3528:admin# enable jwac redirect

Command: enable jwac redirect

Success.

DES-3528:admin#

## disable jwac redirect

**Purpose** Used to disable JWAC redirect function.

Syntax disable jwac redirect

**Description** This command only allows an unauthenticated host access to the quarantine server and the

JWAC login page, all other web access will be denied.

Parameters None.

**Restrictions** Only Administrator and Operator and Power-User-level users can issue this command.

#### Example usage:

To disable JWAC redirect:

DES-3528:admin# disable jwac redirect

Command: disable jwac redirect

Success.

DES-3528:admin#

## enable jwac forcible\_logout

Purpose Used to enable JWAC Forcible Logout function.

Syntax enable jwac forcible\_logout

**Description** This command allows a Ping packet with TTL=1 from an authenticated host to be regarded

as a logout request by the JWAC enabled Switch. As a result, the host will be moved back to

an unauthenticated state.

Parameters None.

**Restrictions** Only Administrator and Operator and Power-User-level users can issue this command.

#### Example usage:

To enable JWAC forcible\_logout:

DES-3528:admin# enable jwac forcible\_logout

Command: enable jwac forcible\_logout

Success.

DES-3528:admin#

## disable jwac forcible\_logout

**Purpose** Used to disable JWAC forcible logout function.

Syntax disable jwac forcible\_logout

**Description** This command is used to disable JWAC forcible logout function.

Parameters None.

**Restrictions** Only Administrator and Operator and Power-User-level users can issue this command.

## Example usage:

To disable JWAC forcible\_logout:

DES-3528:admin# disable jwac forcible\_logout

Command: disable jwac forcible\_logout

Success.

DES-3528:admin#

## enable jwac udp filtering

**Purpose** Used to enable JWAC UDP filtering function.

Syntax enable jwac udp\_filtering

**Description** This command is used to drop all UDP and ICMP packets, except DHCP and DNS packets,

from unauthenticated hosts.

Parameters None.

**Restrictions** Only Administrator and Operator and Power-User-level users can issue this command.

#### Example usage:

To enable JWAC udp\_filtering:

DES-3528:admin# enable jwac udp\_filtering

Command: enable jwac udp\_filtering

Success.

DES-3528:admin#

## disable jwac udp\_filtering

**Purpose** Used to disable JWAC UDP filtering function.

Syntax disable jwac udp\_filtering

**Description** This command is used to disable JWAC UDP filtering function.

Parameters None.

**Restrictions** Only Administrator and Operator and Power-User-level users can issue this command.

## Example usage:

To disable JWAC udp\_filtering:

DES-3528:admin# disable jwac udp\_filtering

Command: disable jwac udp\_filtering

Success.

DES-3528:admin#

enable jwac quarantine\_server\_monitor

**Purpose** Used to enable JWAC quarantine server monitor.

Syntax enable jwac quarantine server monitor

**Description** This command is for the JWAC Switch to monitor the guarantine server ensuring that the

server is okay. If the Switch does not detect any quarantine server, it will redirect all unauthenticated HTTP accesses to the JWAC Login Page when the redirect is enabled and

the destination is configured as quarantine server.

Parameters None.

**Restrictions** Only Administrator and Operator and Power-User-level users can issue this command.

#### Example usage:

To enable JWAC quarantine server monitor:

DES-3528:admin# enable jwac quarantine\_server\_monitor

Command: enable jwac quarantine\_server\_monitor

Success.

DES-3528:admin#

## disable jwac quarantine\_server\_monitor

**Purpose** Used to disable JWAC quarantine server monitor.

Syntax disable jwac quarantine server monitor

**Description** This command is used to disable JWAC quarantine server monitor.

Parameters None.

**Restrictions** Only Administrator and Operator and Power-User-level users can issue this command.

## Example usage:

To disable JWAC quarantine server monitor:

DES-3528:admin# disable jwac quarantine\_server\_monitor

Command: disable jwac quarantine\_server\_monitor

Success.

DES-3528:5

## config jwac quarantine\_server\_error\_timeout

Purpose Used to set Quarantine Server error timeout.

Syntax config jwac quarantine\_server\_error\_timeout <sec 5-300>

**Description** When the Quarantine Server monitor is enabled, the JWAC Switch will periodically check if

the Quarantine works okay. If the Switch does not receive any response from Quarantine Server during the configured error timeout, the Switch then regards it as not working

properly.

**Parameters** <sec 5-300> – To specify the error timeout interval.

**Restrictions** Only Administrator and Operator and Power-User-level users can issue this command.

## Example usage:

To configure JWAC quarantine server error timeout:

DES-3528:admin# config jwac quarantine\_server\_error\_timeout 60 Command: config jwac quarantine server error timeout 60

Success.

DES-3528:admin#

config jwac redirect

Purpose Used to configure redirect destination and delay time before an unauthenticated host is

redirected to the Quarantine Server or the JWAC login web page.

Syntax config jwac redirect {destination [quarantine\_server | jwac\_login\_page] | delay\_time

<value 0-10>}(1)

**Description** This command allows you to configure redirect destination and delay time before an

unauthenticated host is redirected to the Quarantine Server or the JWAC login web page.

The unit of delay time is seconds. 0 means no delaying the redirect.

Parameters destination – To specify the destination which the unauthenticated host will be redirected to.

delay\_time - To specify the time interval after which the unauthenticated host will be

redirected.

**Restrictions** Only Administrator and Operator and Power-User-level users can issue this command.

Example usage:

To configure JWAC redirect:

DES-3528:admin# config jwac redirect destination jwac\_login\_page delay\_time 5

Command: config jwac redirect\_ destination jwac\_login\_page delay\_time 5

Success.

DES-3528:admin#

config jwac virtual\_ip

Purpose Used to configure JWAC virtual IPaddress used to accept authentication requests from an

unauthenticated host.

Syntax config jwac virtual\_ip <ipaddr> {url [<string 128> | clear]}

**Description** The virtual IP of JWAC is used to accept authentication requests from unauthenticated hosts.

Only requests sent to this IP will get a correct response. This IP does not respond to ARP requests or ICMP packets! Do not set this IP as the same subnet of the client PC and do not set its IP to the same as another device, otherwise the client PC cannot access the device.

**Parameters** < ipaddr> - To specify the IP address of the virtual IP.

url - Specifies the JWAC virtual IP URL used.

<string 128> - Enter the JWAC virtual IP URL used here. This value can be up to 128

characters long.

clear - Specifies that the JWAC virtual IP will be cleared.

**Restrictions** Only Administrator and Operator and Power-User-level users can issue this command.

Example usage:

To configure JWAC virtual IP:

DES-3528:admin# config jwac virtual\_ip 1.1.1.1

Command: config jwac virtual\_ip 1.1.1.1

Success.

| config jwac  |                                                                                                    |
|--------------|----------------------------------------------------------------------------------------------------|
| Purpose      | Used to configure JWAC Quarantine Server URL                                                                                                    |
| Syntax       | config jwac [quarantine_server_url <string 128="">   clear_quarantine_server_url]</string>                                                                                                    |
| Description  | This command allows you to configure the URL of the Quarantine Server. If the redirect is enabled and the redirect destination is the Quarantine Server, when an HTTP request from unauthenticated host not to the Quarantine Server reaches the JWAC Switch, the Switch will handle this HTTP packet and send back a message to the host to make it access the Quarantine Server with the configured URL. When the PC connects to the specified URL, the quarantine server will request the PC user to input the user name and password to do authentication. |
| Parameters   | <pre>quarantine_server_url - Specifies the JWAC quarantine server URL used. <string 128=""> - Enter the JWAC quarantine server URL used here. This value can be up to 128 characters long. clear_quarantine_server_url - Specifies to clear the JWAC quarantine server URL used.</string></pre>                                                                                                    |
| Restrictions | Only Administrator and Operator and Power-User-level users can issue this command.                                                                                                    |

## Example usage:

To configure JWAC quarantine server URL:

DES-3528:admin# config jwac quarantine\_server\_url http://10.90.90.88/authpage.html Command: config jwac quarantine\_server\_url http://10.90.90.88/authpage.html

Success.

## config jwac update\_server

**Purpose** Used to configure the servers that PC may need to connect to in order to complete the

JWAC authentication

Syntax config jwac update\_server [add | delete] ipaddress <network\_address> {[tcp\_port

<port\_number 1-65535> | udp\_port <port\_number 1-65535>]}

**Description** This command allows you to add or delete server network addresses to which the traffic from

unauthenticated client hosts will not be blocked by the JWAC Switch.

Any servers the ActiveX needs to access to accomplish the authentication before the client passes the authentication should be added to the Switch with its IP address. For example, the client may need to access update.microsoft.com or some sites of the Anti-Virus software companies to check whether the OS or Anti-Virus software of the client is up-to-date; and so IP addresses of update.microsoft.com and of Anti-Virus software companies are needed to

be added to the Switch.

Parameters add - To add a network address to which the traffic will not be blocked. You can add five

network addresses at the most.

delete - To delete a network address to which the traffic will not be blocked

ipaddress - To specify the network address to add or delete. To set a specific IP address,

please use the format x.x.x.x/32.

<network address> - Enter the network address used here.

tcp\_port - (Optional) Specifies the TCP port used.

<port number 1-65535> - Enter the TCP port number used here. This value must be

between 1 and 65535.

udp\_port - (Optional) Specifies the UDP port used.

<port number 1-65535> - Enter the UDP port number used here. This value must be

between 1 and 65535.

**Restrictions** Only Administrator and Operator and Power-User-level users can issue this command.

#### Example usage:

To configure JWAC update server:

DES-3528:admin# config jwac other\_server add ipaddress 10.90.90.109/24

Command: config jwac other\_server add ipaddress 10.90.90.109/24

Warning: the real added update server is 10.90.90.0/24

Success.

## config jwac switch\_http\_port

Purpose Used to configure the TCP port which the JWAC Switch listens to.

Syntax config jwac switch\_http\_port < tcp\_port\_number 1-65535> {[http | https]}

**Description** This command allows you to configure the TCP port which the JWAC Switch listens to. This

port number is used in the second stage of the authentication. PC user will connect the page

on the Switch to input the user name and password.

If not specified, the default port number is *80*. If no protocol is specified, the protocol is HTTP.

Parameters < tcp\_port\_number 1-65535> - A TCP port which the JWAC Switch listens to and uses to

finish the authenticating process.

http – To specify the JWAC runs HTTP protocol on this TCP port
 https – To specify the JWAC runs HTTPS protocol on this TCP port

**Restrictions** The HTTP cannot run at TCP port 443, and the HTTPS cannot run at TCP port 80.

Only Administrator and Operator and Power-User-level users can issue this command.

## Example usage:

To configure JWAC Switch http port:

DES-3528:admin# config jwac switch\_http\_port 8888 http Command: config jwac switch http port 8888 http

Success.

## config jwac ports

**Purpose** Used to configure port state of JWAC.

Syntax config jwac ports [<portlist> | all] {state [enable | disable] | max authenticating host

<value 0 - n> | aging\_time [infinite | <min 1 - 1440>] | idle\_time [infinite | <min 1 -</pre>

1440>] | block\_time [<sec 0 - 300>]}(1)

**Description** This command allows you to configure port state of JWAC.

The default value of *max\_authenticating\_host* is *50*. The default value of *aging\_time* is *1440* minutes.

The default value of *idle\_time* is infinite.

The default value of block\_time is 0 seconds.

**Parameters** <portlist> - A port range to set the JWAC state.

all – All the Switch ports' JWAC state is to be configured.

state - To specify the port state of JWAC.

max\_authenticating\_host - Max number of host process authentication on each port at the

same time.

The max authenticating hosts depends on a specific project.

aging\_time - A time period during which an authenticated host will keep an authenticated

state.

"infinite" indicates never to age out the authenticated host on the port

idle\_time - If there is no traffic during idle\_time, the host will be moved back to

unauthenticated state

"infinite" indicates never to check the idle state of the authenticated host on the port.

block\_time - If a host fails to pass the authentication, it will be blocked for a period specified

by block\_time.

**Restrictions** Only Administrator and Operator and Power-User-level users can issue this command.

#### Example usage:

To configure JWAC ports:

DES-3528:admin# config jwac port 1-9 state enable Command: config jwac port 1-9 state enable

Success.

## config jwac radius protocol

**Purpose** Used to configure radius protocol used by JWAC.

Syntax config jwac radius protocol [local | eap md5 | pap | chap | ms chap | ms chapv2]

**Description** This command allows you to specify the RADIUS protocol used by JWAC to complete

RADIUS authentication.

**Parameters** *local* – JWAC Switch uses local user DB to complete the authentication

pap – JWAC Switch uses PAP to communicate with the RADIUS server. chap – JWAC Switch uses CHAP to communicate with the RADIUS server.

ms\_chap – JWAC Switch uses MS-CHAP to communicate with the RADIUS server.
 ms\_chapv2 – JWAC Switch uses MS-CHAPv2 to communicate with RADIUS server.
 eap md5 – JWAC Switch uses EAP MD5 to communicate with the RADIUS server.

**Restrictions** JWAC shares other RADIUS configuration with 802.1X, when using this command to set the

RADIUS protocol, you must make sure the RADIUS server added by the **config radius** 

command supports the protocol.

Only Administrator and Operator and Power-User-level users can issue this command.

#### Example usage:

To configure JWAC radius\_protocol:

DES-3528:admin# config jwac radius\_protocol ms\_chapv2

Command: config jwac radius\_protocol ms\_chapv2

Success.

DES-3528:admin#

## create jwac user

**Purpose** Used to create JWAC users into local DB.

Syntax create jwac user <username 15> {vlan <vlanid 1-4094>}

**Description** This command creates JWAC users into the local DB. When "local" is chosen during

configuring jwac RADIUS protocol, the local DB will be used.

**Parameters** <username 15> – The user name to be created. The max length of the username is 15

characters

<vlanid 1-4094> – Target VLAN ID for authenticated host which uses this user account to

pass authentication.

**Restrictions** Only Administrator and Operator and Power-User-level users can issue this command.

#### Example usage:

To create a JWAC user:

DES-3528:admin# create jwac user twatanabe

Command: create jwac user twatanabe

Enter a case-sensitive new password: \*\*\*

Enter the new password again for confirmation: \*\*\*

Success.

config jwac user

**Purpose** Used to update local user DB.

Syntax config jwac user <username 15> {vlan <vlanid 1-4094>}

**Description** This command updates the local user DB. Only the created user can be configured.

**Parameters** <username 15> – The user name to be created. The max length of the username is 15

characters.

< vlanid 1-4094> - Target VLAN ID for authenticated host which uses this user account to

pass authentication.

**Restrictions** Only Administrator and Operator and Power-User-level users can issue this command.

## Example usage:

To configure a JWAC user:

DES-3528:admin# config jwac user twatanabe vlan 3

Command: config jwac user twatanabe vlan 3

Enter a old password: \*\*

Enter a case-sensitive new password: \*\*\*

Enter the new password again for confirmation: \*\*\*

Success.

DES-3528:admin#

## delete jwac user

**Purpose** Used to delete JWAC users from the local DB.

Syntax delete jwac [user <username 15> | all\_users]

**Description** This command deletes JWAC users from the local DB.

**Parameters** user – To specify the user name to be deleted

all\_users - All user accouts in local DB will be deleted.

**Restrictions** Only Administrator and Operator and Power-User-level users can issue this command.

#### Example usage:

To delete a JWAC user:

DES-3528:admin# delete jwac user twatanabe

Command: delete jwac user twatanabe

Success.

DES-3528:admin#

## show jwac user

**Purpose** Used to show JWAC users in the local DB.

Syntax show jwac user

**Description** This command displays JWAC users in the local DB.

Parameters None

**Restrictions** Only Administrator and Operator-level users can issue this command.

## Example usage:

To show a JWAC user:

DES-3528:admin# show jwac user

Command: show jwac user

Username Password VID

-----

twatanabe 123 2

Total Entries:1

DES-3528:admin#

clear jwac auth\_state

**Purpose** Used to delete hosts on JWAC enabled ports

Syntax clear jwac auth\_state [ports [all | <portlist>] {authenticated | authenticating | blocked} |

mac addr <macaddr>]

**Description** This command allows you to delete JWAC host.

**Parameters** ports – To specify the port range to delete host on them.

authenticated – To specify the state of host to delete.
authenticating – To specify the state of host to delete.
blocked – To specify the state of host to delete.

<macaddr> - To delete a specified host with this MAC.

**Restrictions** Only Administrator and Operator and Power-User-level users can issue this command.

Example usage:

To delete all blocked hosts on all ports:

DES-3528:admin# clear jwac auth\_state ports all blocked

Command: clear jwac auth\_state ports all blocked

Success.

DES-3528:admin#

show jwac

Purpose Used to display the configuration of JWAC

Syntax show jwac

**Description** This command allows you to show all the configuration of JWAC.

Parameters None Restrictions None

Example usage:

To display JWAC configuration:

DES-3528:admin# show jwac

Command: show jwac

State : Disabled

Enabled Ports

Virtual IP : 0.0.0.0

Switch HTTP Port : 80 (HTTP)

UDP Filtering : Enabled

Forcible Logout : Enabled

Redirect State : Enabled

Redirect Delay Time : 1 Seconds

Redirect Destination : Quarantine Server

Quarantine Server

Q-Server Monitor : Disabled

Q-Srv Error Timeout : 30 Seconds

RADIUS Auth-Protocol : PAP
Authentication Failover : Disabled
RADIUS Authorization : Enabled
Local Authorization : Enabled

Update Server :172.18.202.1/32

172.18.202.0/24 10.1.1.0/24

DES-3528:admin#

## show jwac auth\_state ports

Purpose Used to display information of JWAC client host

Syntax show jwac auth\_state ports {<portlist>}

**Description** This command allows you to show the information of JWAC client host.

If port 1 is in host-based mode:

(1) MAC 00-00-00-00-00-01 is authenticated without VLAN assigned (may be the specified target VLAN does not exist or the target VLAN has not been specified), the ID of RX VLAN will be displayed (RX VLAN ID is 4004 in this example).

(2) MAC 00-00-00-00-00-02 is authenticated with target VLAN assigned, the ID of target VLAN will be displayed (target VLAN ID is 1234 in this example)

(3) MAC 00-00-00-00-00-03 failed to pass authentication, the VID field will be shown as "-" indicating that packets with SA 00-00-00-00-03 will be droped no matter which VLAN these packets are from.

(4) MAC 00-00-00-00-00-4 attempts to start authentication, the VID field will be shown as "-" until authentication completed.

If port 2 is in port-based mode:

(1) MAC 00-00-00-00-10 is the mac which made port 2 pass authentication, mac address with "(P)" in the end indicats that this authentication is from a port in port-based mode.

If port 3 is in port-based mode:

(1) MAC 00-00-00-00-20 attempts to start authentication, mac address with "(P)" in the end indicats the port-based mode authentication.

(2) MAC 00-00-00-00-00-21 failed to pass authentication, mac address with "(P)" in the end indicats the port-based mode authentication.

NOTE: In port-based mode, the VLAN ID field is displayed in the same way as host-based

mode

**Parameters** port – A port range to show the information of client host.

**Restrictions** None.

#### Example usage:

To display a JWAC host.

|       | 528:admin# show jwac a<br>nd: show jwac auth_sta                   |                | s 5  |    |                      |   |       |      |
|-------|--------------------------------------------------------------------|----------------|------|----|----------------------|---|-------|------|
| Port  | MAC Address                                                        | State          | VLAN | ID | Assigned<br>Priority |   | Idle  | Time |
| 5     | 00-00-00-00-04                                                     | Authenticating | -    |    | -                    | 4 | <br>- |      |
| Tota  | l Authenticating Hosts<br>l Authenticated Hosts<br>l Blocked Hosts |                |      |    |                      |   |       |      |
| DES-3 | 528:admin#                                                         |                |      |    |                      |   |       |      |

| show jwac port | s                                                                                            |
|----------------|----------------------------------------------------------------------------------------------|
| Purpose        | Used to display port configuration of JWAC                                                   |
| Syntax         | show jwac ports { <portlist>}</portlist>                                                     |
| Description    | The show jwac port command allows you to display port configuration of JWAC                  |
| Parameters     | <portlist> - (Optional) To specify a port range to show the configuration of JWAC</portlist> |
| Restrictions   | None.                                                                                        |

## Example usage:

To display JWAC ports.

|      |          | ow jwac port<br>c ports 1-3 |                 |                     |              |
|------|----------|-----------------------------|-----------------|---------------------|--------------|
| Port | State    | Aging Time<br>(min)         | Idle Time (min) | Block Time<br>(sec) | Max<br>Hosts |
|      |          |                             |                 |                     |              |
| 1    | Disabled | 1440                        | Infinite        | 60                  | 50           |
| 2    | Disabled | 1440                        | Infinite        | 60                  | 50           |
| 3    | Disabled | 1440                        | Infinite        | 60                  | 50           |

| config jwac authentication_page element |                                                                                                    |  |
|-----------------------------------------|----------------------------------------------------------------------------------------------------|--|
| Purpose                                 | Used to customize the authentication page.                                                                                                    |  |
| Syntax                                  | config jwac authentication_page element [japanese   english] [default   page_title <desc 128="">   login_window_title <desc 32="">   user_name_title <desc 16="">   password_title <desc 16="">   logout_window_title <desc 32="">   notification_line <value 1-5=""> <desc 128="">]</desc></value></desc></desc></desc></desc></desc>                                                                                                    |  |
| Description                             | This command allows the administrator to customize the JWAC authentication page.                                                                                                    |  |
| Parameters                              | japanese – Specifies that the page will change to Japanese.  english – Specifies that the page will change to English.  default – Specifies to reset the page element back to default.  page_title – Specifies the title of the authentication page.  login_window_title – The login window title of the authentication page.  user_name_title – Specifies the user name title of the authentication page.  password_title – Specifies the password title of the authentication page.  logout_window_title – The logout window title mapping of the authentication page.  notification_line – Specifies the notification line value. <value 1-5=""> - Enter the notification line value here.  <desc 128=""> - Enter the notification line description here.</desc></value> |  |
| Restrictions                            | Only Administrator and Operator and Power-User-level users can issue this command.                                                                                                    |  |

## Example usage:

To configure authentication page.

```
DES-3528:admin# config jwac authentication_page element japanese default
Command: config jwac authentication_page element japanese default
Success.

DES-3528:admin#
```

config jwac authorization attributes

**Purpose** Used to enable or disable the accepting of authorized configuration.

Syntax config jwac authorization attributes {radius [enable | disable] | local[enable |

disable]}(1)

**Description** This command allows the administrator to configure authorization network for JWAC. When

the authorization is enabled for JWAC's radius, the authorized data assigned by the RADUIS

server will be accepted if the global authorization network is enabled.

When the authorization is enabled for JWAC's local, the authorized data assigned by the

local database will be accepted.

Parameters radius – If specified to enable, the authorized data assigned by the RADUIS server will be

accepted if the global authorization attributes is enabled. The default state is enabled. *local*—If specified to enable, the authorized data assigned by the local database will be accepted if the global authorization attributes is enabled. The default state is enabled.

**Restrictions** Only Administrator and Operator and Power-User-level users can issue this command.

Example usage:

To enable the accepting of authorized configuration:

DES-3528:admin#config jwac authorization attributes radius enable

Command: config jwac authorization attributes radius enable

Success.

DES-3528:admin#

config jwac authenticate\_page

**Purpose** Used to choose authenticate page.

Syntax config jwac authenticate\_page [japanese | english]

**Description** This command allows administrator to decide which authenticate page to be used.

**Parameters** *jappanese* – Choose the Japanese page

english – Choose the English page, the default page is english.

**Restrictions** Only Administrator and Operator and Power-User-level users can issue this command.

Example usage:

To choose Japanese authenticate page.

DES-3528:admin# config jwac authenticate\_page japanese

Command: config jwac authenticate\_page japanese

Success.

DES-3528:admin#

show jwac authenticate \_page

**Purpose** Used to show the element mapping of the customize authenticate page.

Syntax show jwac authenticate \_page

**Description** This command can disaplay the element of the customize authenticate page.

Parameters None Restrictions None

Example usage:

To disaplay element of authenticate page.

DES-3528:admin# show jwac authenticate\_page

Command: show jwac authenticate\_page

Current Page : Japanese Version

English page element

Page Title

Login Window Title : Authentication Login
User Name Title : User Name
Password Title : Password Password Title : Password

Login Out Window Title : Logout from the network

Japanese page element

\_\_\_\_\_\_

Page Title

Login Windown Title : 社内 LAN 認証ログイン

: ユーザ ID User Name Title ・ー・パスワード Password Title

Login Out Windown Title : 社内 LAN 認証ログアウト

# **Link Layer Discovery Protocol (LLDP) Commands**

The Link Layer Discovery Protocol (LLDP) commands in the Command Line Interface (CLI) are listed (along with the appropriate parameters) in the following table.

| Command                                        | Parameters                                                                                                    |
|------------------------------------------------|----------------------------------------------------------------------------------------------------|
| enable lldp                                    |                                                                                                    |
| disable IIdp                                   |                                                                                                    |
| config IIdp                                    | message_tx_interval <sec -="" 32768="" 5=""></sec>                                                                                                    |
| config IIdp                                    | message_tx_hold_multiplier < 2 - 10 >                                                                                                    |
| config IIdp                                    | tx_delay < sec 1 - 8192 >                                                                                                    |
| config IIdp                                    | reinit_delay < sec 1 - 10 >                                                                                                    |
| config Ildp notification_interval              | <sec 5-3600=""></sec>                                                                                                    |
| config Ildp ports                              | [ <portlist>   all] notification [enable   disable]</portlist>                                                                                                  |
| config Ildp ports                              | [ <portlist>   all] admin_status [tx_only   rx_only   tx_and_rx   disable]</portlist>                                                                           |
| config Ildp ports                              | [ <portlist>   all] [mgt_addr [ipv4 <ipaddr>   ipv6 <ipv6addr>] [enable   disable]]</ipv6addr></ipaddr></portlist>                                              |
| config Ildp ports                              | [ <portlist>   all] basic_tlvs [{all}   {port_description   system_name   system_description   system_capabilities}(1)] [enable   disable]</portlist>           |
| config Ildp ports                              | [ <portlist>   all] dot1_tlv_pvid [enable   disable]</portlist>                                                                                                 |
| config Ildp ports                              | [ <portlist>   all] dot1_tlv_protocol_vid [vlan [all   <vlan_name 32=""> ]   vlanid &lt;<vidlist> &gt; ] [enable   disable]</vidlist></vlan_name></portlist>    |
| config Ildp ports                              | [ <portlist>   all] dot1_tlv_vlan_name [vlan [all   <vlan_name 32=""> ]   vlanid <vidlist> ] [enable   disable]</vidlist></vlan_name></portlist>                |
| config Ildp ports                              | [ <portlist>   all] dot1_tlv_ protocol_identity[all   { eapol   lacp   gvrp   stp }(1)] [enable   disable]</portlist>                                           |
| config Ildp ports                              | [ <portlist>   all] dot3_tlvs [{all}   {mac_phy_configuration_status   link aggregation   power_via_mdi   maximum_frame_size}(1)] [enable   disable]</portlist> |
| config Ildp forward_message                    | [enable   disable]                                                                                                    |
| show lldp                                      |                                                                                                    |
| show lldp mgt_addr                             | {[ipv4 { <ipaddr>}   ipv6 {<ipv6addr>}]}</ipv6addr></ipaddr>                                                                                                    |
| show lldp ports                                | { <portlist>}</portlist>                                                                                                    |
| show lldp local_ports                          | { <portlist>} {mode [brief   normal   detailed]}</portlist>                                                                                                    |
| show lldp remote_ports                         | { <portlist>} {mode [brief   normal   detailed]}</portlist>                                                                                                    |
| show lldp statistics                           |                                                                                                    |
| show lldp statistics ports                     | { <portlist>}</portlist>                                                                                                    |
| config lldp_med fast_start repeat_count        | <value 1-10=""></value>                                                                                                    |
| config Ildp_med log state                      | [enable   disable]                                                                                                    |
| config Ildp_med notification topo_change ports | [ <portlist>   all] state [enable   disable]</portlist>                                                                                                    |
| config lldp_med ports                          | [ <portlist>   all] med_transmit_capabilities [all   {capabilities   network_policy   power_pse   inventory}] state [enable   disable]</portlist>               |
| show lldp_med                                  |                                                                                                    |

| Command                    | Parameters               |
|----------------------------|--------------------------|
| show lldp_med local_ports  | { <portlist>}</portlist> |
| show lldp_med ports        | { <portlist>}</portlist> |
| show lldp_med remote_ports | { <portlist>}</portlist> |

Each command is listed, in detail, in the following sections.

enable IIdp

**Purpose** Used to enable LLDP operation on the Switch.

Syntax enable IIdp

**Description** This is a global control for the LLDP function. When this function is enabled, the Switch can

start to transmit LLDP packets and receive and process the LLDP packets. The specific function of each port will depend on the per port LLDP setting. For the advertisement of LLDP packets, the Switch announces the information to its neighbor through ports. For the receiving of LLDP packets, the Switch will learn the information from the LLDP packets advertised from the neighbor in the neighbor table. The default state for LLDP is disabled.

Parameters None.

**Restrictions** Only Administrator and Operator and Power-User-level users can issue this command.

Example usage:

To enable LLDP:

DES-3528:admin# enable lldp

Command: enable lldp

Success.

DES-3528:admin#

disable IIdp

**Purpose** Used to disable LLDP operation on the Switch.

Syntax disable IIdp

**Description** This command will stop the sending and receiving of LLDP advertisement packets on the

Switch.

Parameters None.

**Restrictions** Only Administrator and Operator and Power-User-level users can issue this command.

Example usage:

To disable LLDP:

DES-3528:admin# disable lldp

Command: disable lldp

Success.

| config IIdp  |                                                                                                    |
|--------------|----------------------------------------------------------------------------------------------------|
| Purpose      | Used to change the packet transmission interval.                                                                                                    |
| Syntax       | config Ildp message_tx_interval <sec -="" 32768="" 5=""></sec>                                                                                                    |
| Description  | This interval controls how often active ports retransmit advertisements to their neighbors.                                                                                                    |
| Parameters   | message_tx_interval – Changes the interval between consecutive transmissions of LLDP advertisements on any given port. The range is from 5 seconds to 32768 seconds. The default setting is 30 seconds. |
| Restrictions | Only Administrator and Operator and Power-User-level users can issue this command.                                                                                                    |

## Usage Example:

To configure show the packet transmission interval:

```
DES-3528:admin# config lldp message_tx_interval 30
Command: config lldp message_tx_interval 30
Success.

DES-3528:admin#
```

| config IIdp  |                                                                                                    |
|--------------|----------------------------------------------------------------------------------------------------|
| Purpose      | Used to configure the message hold multiplier.                                                                                                    |
| Syntax       | config Ildp message_tx_hold_multiplier <2-10>                                                                                                    |
| Description  | This command is a multiplier on the msgTxInterval that is used to compute the TTL value of txTTL in an LLDPDU. TheTTL will be carried in the LLDPDU packet. The lifetime will be the minimum of 65535 and (message_tx_interval * message_tx_hold_multiplier). At the partner Switch,, when the tme-to-Live for a given advertisement expires, the advertised data is deleted from the neighbor Switch's MIB. |
| Parameters   | Message_tx_hold_multiplier - The range is from 2 to 10. The default setting is 4.                                                                                                    |
| Restrictions | Only Administrator and Operator and Power-User-level users can issue this command.                                                                                                    |

## Usage Example:

To change the multiplier value:

```
DES-3528:admin# config lldp message_tx_hold_multiplier 3
Command: config lldp message_tx_ hold_multiplier 3
Success.

DES-3528:admin#
```

config IIdp

**Purpose**Used to change the minimum time (delay-interval) any LLDP port will delay advertising

successive LLDP advertisements due to a change in LLDP MIB content. The tx\_delay defines the minimum interval between sending of LLDP messages due to constantly change

of MIB content.

Syntax config lldp tx\_delay <sec 1–8192>

**Description** The LLDP message\_tx\_interval (transmit interval) must be greater than or equal to (4 x

tx\_delay interval).

**Parameters**  $tx\_delay$  – The range is from 1 second to 8192 seconds. The default setting is 2 seconds.

**O** 

NOTE: txDelay should be less than or equal to 0.25 \* msgTxInterval.

**Restrictions** Only Administrator and Operator and Power-User-level users can issue this command.

#### Example usage:

To configure the delay interval:

DES-3528:admin# config lldp tx\_delay 8

Command: config lldp tx\_delay 8

Success.

DES-3528:admin#

## config IIdp

**Purpose** Change the minimum time of the reinitialization delay interval.

Syntax config IIdp reinit\_delay <sec 1 - 10>

**Description** An re-enabled LLDP port will wait for reinit\_delay after last disable command before

reinitializing.

**Parameters** reinit\_delay – The range is from 1 second to 10 seconds. The default setting is 2 seconds.

**Restrictions** Only Administrator and Operator and Power-User-level users can issue this command.

#### Example usage:

To changes the re-initialization delay interval to five seconds:

DES-3528:admin# config lldp reinit\_delay 5

Command: config lldp reinit\_delay 5

Success.

DES-3528:admin#

## config IIdp notification \_interval

**Purpose** Used to configure the timer of the notification interval for sending notification to configured

SNMP trap receiver(s).

Syntax config IIdp notification\_interval <sec 5 – 3600 >

**Description** This command is used to globally change the interval between successive LLDP change

notifications generated by the Switch.

Parameters notification\_interval – The range is from 5 seconds to 3600 seconds. The default setting is 5

seconds.

**Restrictions** Only Administrator and Operator and Power-User-level users can issue this command.

Usage Example:

To change the notification interval to 10 seconds:

DES-3528:admin# config lldp notification\_interval 10

Command: config lldp notification\_interval 10

Success.

DES-3528:admin#

config IIdp ports

**Purpose** Used to configure each port for sending notification to configured SNMP trap receiver(s).

Syntax config lldp ports [<portlist> | all] notification [enable | disable]

**Description** This command is used to enable or disable each port for sending changes notification to

configured SNMP trap receiver(s) if an LLDP data change is detected in an advertisement received on the port from an LLDP neighbor. The definition of change includes new available information, information timeout, information update. And the changed type includes any data

update /insert/remove.

**Parameters** <portlist> - Use this parameter to define ports to be configured.

all – Use this parameter to set all ports in the system.

notification – Enables or disables the SNMP trap notification of LLDP data changes detected on advertisements received from neighbor devices. The default notification state is disabled.

**Restrictions** Only Administrator and Operator and Power-User-level users can issue this command.

Example usage:

To change the SNMP notification state of ports 1 to 5 to enable:

DES-3528:admin# config lldp ports 1-5 notification enable

Command: config lldp ports 1-5 notification enable

Success.

DES-3528:admin#

config IIdp ports

**Purpose** Used to configure per-port transmit and receive modes.

Syntax config lldp ports [<portlist> | all] admin\_status [tx\_only | rx\_only | tx\_and\_rx | disable]

**Description** This command is used to control which ports participate in LLDP traffic and whether the

participating ports allow LLDP traffic in only one direction or in both directions.

**Parameters** <portlist> - Use this parameter to define ports to be configured.

all – Use this parameter to set all ports in the system.

admin\_status - See below:

tx\_only: Configure the specified port(s) to transmit LLDP packets, but block inbound LLDP

packets from neighbor devices;

rx\_only: Configure the specified port(s) to receive LLDP packets from neighbors, but block

outbound packets to neighbors;

tx\_and\_rx: Configure the specified port(s) to both transmit and receive LLDP packets;

disable: Disable LLDP packet transmit and receive on the specified port(s). The default per

port state is tx and rx.

**Restrictions** Only Administrator and Operator and Power-User-level users can issue this command.

Example usage:

To configure ports 1 to 5 to transmit and receive:

DES-3528:admin# config lldp ports 1-5 admin\_status rx\_and\_tx

Command: config lldp ports 1-5 admin\_status rx\_and\_tx

Success.

DES-3528:admin#

config IIdp ports **Purpose** Used to enable or disable port(s) specified for advertising indicated management address **Syntax** config lldp ports [<portlist> | all] [mgt\_addr [ipv4 <ipaddr> | ipv6 <ipv6addr>] [enable | disable]] **Description** This command specifies whether the system's IP address needs to be advertised from the specified port. For layer 3 devices, each managed address can be individually specified. The management addresses that are added in the list will be advertised in the LLDP from the specified interface associated with each management address. The interface for that management address will be also advertised in the if-index Form **Parameters** <portlist> – Use this parameter to define ports to be configured. all – Use this parameter to set all ports in the system. ipv4 - The IP address of IPv4. ipv6 - Specifies the IPv6 address used.

## Usage Example:

Restrictions

To enable ports 1 to 2 to manage address entry:

DES-3528:admin# config lldp ports 1-2 mgt\_addr ipv4 192.168.254.10 enable Command: config config lldp ports 1-2 mgt\_addr ipv4 192.168.254.10 enable Success.

DES-3528:admin#

Only Administrator and Operator and Power-User-level users can issue this command.

## config IIdp ports

**Purpose**Used to configure an individual port or group of ports to exclude one or more optional TLV

data types from outbound LLDP advertisements.

Syntax config IIdp ports [<portlist> | all] basic\_tlvs [{all} | {port\_description | system\_name |

system\_description | system\_capabilities}] [enable | disable]

**Description** An active LLDP port on the Switch always includes the mandatory data in its outbound

advertisements. And there are four optional data that can be configured for an individual port or group of ports to exclude one or more of these data types from outbound LLDP

advertisements. The mandatory data type include four basic types of information (end of LLDPDU TLV, chassis ID TLV, port ID TLV, and Time to Live TLV). The mandatory type cannot be disabled. There are also four data types which can be optionally selected. They

are port\_description, system\_name, system\_description, and system\_capability.

**Parameters** <portlist> - Use this parameter to define ports to be configured.

all – Use this parameter to set all ports in the system.

port\_description - This TLV optional data type indicates that LLDP agent should transmit

'Port Description TLV' on the port. The default state is disabled.

system name - This TLV optional data type indicates that LLDP agent should transmit

'System Name TLV'. The default state is disabled.

system description – This TLV optional data type indicates that LLDP agent should transmit

'System Description TLV'. The default state is disabled.

system\_capabilities – This TLV optional data type indicates that LLDP agent should transmit 'System Capabilities TLV'. The system capability will indicate whether the device provides repeater, bridge, or router function, and whether the provided functions are currently

enabled. The default state is disabled.

**Restrictions** Only Administrator and Operator and Power-User-level users can issue this command.

#### Usage Example:

To configure exclude the system name TLV from the outbound LLDP advertisements for all ports:

DES-3528:admin# config lldp ports all basic\_tlvs system\_name enable Command: config lldp ports all basic\_tlvs system\_name enable

Success.

DES-3528:admin#

## config IIdp ports

Purpose Used to configure an individual port or group of ports to exclude one or more of IEEE 802.1

Organizationally port VLAN ID TLV data types from outbound LLDP advertisements.

Syntax config lldp ports [<portlist> | all] dot1\_tlv\_pvid [enable | disable]

**Description** This TLV optional data type determines whether the IEEE 802.1 organizationally defined port

VLAN TLV transmission is allowed on a given LLDP transmission capable port.

**Parameters** <portlist> - Use this parameter to define ports to be configured.

all – Use this parameter to set all ports in the system.

dot1\_tlv\_pvid – This TLV optional data type determines whether the IEEE 802.1 organizationally defined port VLAN ID TLV transmission is allowed on a given LLDP

transmission capable port. The default state is disabled.

**Restrictions** Only Administrator and Operator and Power-User-level users can issue this command.

#### Example usage:

To configure exclude the VLAN nameTLV from the outbound LLDP advertisements for all ports:

DES-3528:admin# config lldp ports all dot1\_tlv\_pvid enable Command: config lldp ports all dot1 tlv pvid enable

Success.

DES-3528:admin#

config IIdp port **Purpose** Used to configure an individual port or group of ports to exclude one or more of IEEE 802.1 Organizationally port and protocol VLAN ID TLV data types from outbound LLDP advertisements. config lldp ports [<portlist> | all] dot1\_tlv\_protocol\_vid [vlan [all | <vlan\_name 32> ] | **Syntax** vlanid <vidlist> ] [enable | disable] **Description** This TLV optional data type indicates whether the corresponding Local System's port and protocol VLAN ID instance will be transmitted on the port. If a port is associated with multiple protocol VLANs, those enabled port and protocol VLAN IDs will be advertised. **Parameters** <portlist> – Use this parameter to define ports to be configured. all – Use this parameter to set all ports in the system. dot1 tlv protocol vid - This TLV optional data type determines whether the IEEE 802.1 organizationally defined port and protocol VLAN ID TLV transmission is allowed on a given LLDP transmission capable port. The default state is disabled. Restrictions Only Administrator and Operator and Power-User-level users can issue this command.

#### Example usage:

To configure exclude the port and protocol VLAN ID TLV from the outbound LLDP advertisements for all ports:

DES-3528:admin# config lldp ports all dot1\_tlv\_protocol\_vid vlanid 1-3 enable Command: config lldp ports all dot1\_tlv\_protocol\_vid vlanid 1-3 enable

Success.

DES-3528:admin#

| config IIdp port |                                                                                                    |
|------------------|----------------------------------------------------------------------------------------------------|
| Purpose          | Used to configure an individual port or group of ports to exclude one or more of IEEE 802.1 Organizationally VLAN name TLV data types from outbound LLDP advertisements.                                                                                                    |
| Syntax           | config lldp ports [ <portlist>   all] dot1_tlv_vlan_name [vlan [all   <vlan_name 32=""> ]   vlanid <vidlist> ] [enable   disable ]</vidlist></vlan_name></portlist>                                                                                                    |
| Description      | This TLV optional data type indicates whether the corresponding Local System's VLAN name instance will be transmitted on the port. If a port is associated with multiple VLANs, those enabled VLAN IDs will be advertised.                                                                                                    |
| Parameters       | <portlist> – Use this parameter to define ports to be configured. all – Use this parameter to set all ports in the system. dot1_tlv_vlan_name – This TLV optional data type indicates whether the corresponding Local System's VLAN name instance will be transmitted on the port. If a port is associated with multiple VLANs, those enabled VLAN IDs will be advertised. The default state is disabled.</portlist> |
| Restrictions     | Only Administrator and Operator and Power-User-level users can issue this command.                                                                                                    |

#### Usage Example:

To configure exclude the VLAN name TLV from the outbound LLDP advertisements for all ports:

DES-3528:admin# config lldp ports all dot1\_tlv\_vlan\_name vlanid 1-3 enable Command: config lldp ports all dot1\_tlv\_vlan\_name vlanid 1-3 enable

Success.

## config IIdp port

Purpose Used to configure an individual port or group of ports to exclude one or more of IEEE 802.1

Organizationally protocol identity TLV data types from outbound LLDP advertisements.

Syntax config IIdp ports [<portlist> | all] dot1\_tlv\_ protocol\_identity [all | {eapol | lacp | gvrp |

stp }(1)] [enable | disable]

**Description** This TLV optional data type indicates whether the corresponding Local System's Protocol

Identity instance will be transmitted on the port. The Protocol Identity TLV provides a way for stations to advertise protocols that are important to the operation of the network. Such as Spanning Tree Protocol, the Link Aggregation Control Protocol, and numerous vendor proprietary variations are responsible for maintaining the topology and connectivity of the network. If EAPOL, GVRP, STP(including MSTP), and LACP protocol identity is enabled on this port and it is enabled to be advertised, then this protocol identity will be advertised.

**Parameters** <portlist> - Use this parameter to define ports to be configured.

all – Use this parameter to set all ports in the system.

dot1\_tlv\_protocol\_identity – This TLV optional data type indicates whether the corresponding Local System's Protocol Identity instance will be transmitted on the port. The Protocol Identity TLV provides a way for stations to advertise protocols that are important to the operation of the network. Such as Spanning Tree Protocol, the Link Aggregation Control Protocol, and numerous vendor proprietary variations are responsible for maintaining the topology and connectivity of the network. If EAPOL, GVRP, STP(including MSTP), and LACP protocol identity is enabled on this port and it is enabled to be advertised, then this protocol identity will be advertised. The default state is disabled.

eapol - Specifies that the Dot1 TLV protocol identity will be set to EAPOL.

lacp - Specifies that the Dot1 TLV protocol identity will be set to LACP.

gvrp - Specifies that the Dot1 TLV protocol identity will be set to GVRP.

stp - Specifies that the Dot1 TLV protocol identity will be set to STP.

all - Specifies that the Dot1 TLV protocol identity will be set to all.

enable - Specifies that the Dot1 TLV protocol identity will be enabled. disable - Specifies that the Dot1 TLV protocol identity will be disabled.

**Restrictions**Only Administrator and Operator and Power-User-level users can issue this command.

Example usage:

To configure exclude the protocol identity TLV from the outbound LLDP advertisements for all ports:

DES-3528:admin# config lldp ports all dot1\_tlv\_protocol\_identity all enable Command: config lldp ports all dot1\_tlv\_protocol\_identity all enable

Success.

## config IIdp ports

Purpose Used to configure an individual port or group of ports to exclude one or more of IEEE 802.3

Organizationally Specific TLV data types from outbound LLDP advertisements.

Syntax config lldp ports [<portlist> | all] dot3\_tlvs [{all} | {mac\_phy\_configuration\_status |

link\_aggregation | power\_via\_mdi | maximum\_frame\_size}] [enable | disable]

**Description** Each Specific TLV in this extension can be enabled individually.

**Parameters** <portlist> - Use this parameter to define ports to be configured.

all – Use this parameter to set all ports in the system.

mac\_phy\_configuration\_status – This TLV optional data type indicates that LLDP agent should transmit 'MAC/PHY configuration/status TLV'. This type indicates it is possible for two ends of an IEEE 802.3 link to be configured with different and/or speed settings and still establish some limited network connectivity. More precisely, the information includes whether the port support the auto-negotiation function, whether the function is enabled, the auto-negotiated advertised capability, and the operational MAU type. The default state is disabled. link\_aggregation – This TLV optional data type indicates that LLDP agent should transmit 'Link Aggregation TLV'. This type indicates the current link aggregation status of IEEE 802.3 MACs. More precisely, the information should include whether the port is capable of doing link aggregation, whether the port is aggregated in a aggregated link, and the aggregated port ID. The default state is disabled.

power\_via\_mdi – This TLV optional data type indicates that the LLDP agent should transmit 'Power via MDI TLV'. Three IEEE 802.3 PMD implementations (10BASE-T, 100BASE-TX, and 1000BASE-T) allow power to be supplied over the link for connected non-powered systems. The Power Via MDI TLV allows network management to advertise and discover the MDI power support capabilities of the sending IEEE 802.3 LAN station. The default state is disabled.

maximum\_frame\_size – This TLV optional data type indicates that LLDP agent should transmit 'Maximum-frame-size TLV. The default state is disabled.

**Restrictions** Only Administrator and Operator and Power-User-level users can issue this command.

Example usage:

To configure exclude the MAC/PHY configuration/status TLV from the outbound LLDP advertisements for all ports:

DES-3528:admin# config lldp ports all dot3\_tlvs mac\_phy\_configuration\_status enable Command: config lldp ports all dot3\_tlvs mac\_phy\_configuration\_status enable

Success.

DES-3528:admin#

## config IIdp forward\_message

**Purpose** Used to configure the forwarding of LLDPDU packets when LLDP is disabled.

Syntax config lldp forward\_message [enable | disable]

**Description** When LLDP is disabled and LLDP forward message is enabled, the received LLDPDU

packets will be forwarded. The default state is disabled.

Parameters None.

**Restrictions** Only Administrator and Operator and Power-User-level users can issue this command.

#### Usage Example:

To configure LLDP forward message:

DES-3528:admin# config lldp forward\_message enable

Command: config lldp forward\_message enable

Success.

## show IIdp

**Purpose** Used to display the Switch's general LLDP configuration status.

Syntax show IIdp

**Description** This command displays the Switch's general LLDP configuration status.

Parameters None.
Restrictions None.

Usage Example:

To display the LLDP system level configuration status:

DES-3528:admin# show lldp Command: show lldp LLDP System Information Chassis ID Subtype : MAC Address Chassis ID : 00-80-C2-11-22-00 System Name : Fast Ethernet Switch
System Capabilities : Repeater LLDP Configurations : Disabled LLDP Status LLDP Forward Status : Disabled Message Tx Interval Message Tx Hold Multiplier: 4 ReInit Delay : 2 Tx Delay Notification Interval

## show lldp mgt\_addr

DES-3528:admin#

**Purpose** Used to display the LLDP management address information.

Syntax show lldp mgt\_addr {[ipv4 {<ipaddr>}] | ipv6 {<ipv6addr>}]}

**Description** This command displays the LLDP management address information.

**Parameters** *ipv4* - (Optional) Specify the IPv4 address used for the display.

<ipaddr> - (Optional) Enter the IPv4 address used for this configuration here.

*ipv6* - (Optional) Specify the IPv6 address used for the display.

<ipv6addr> - (Optional) Enter the IPv6 address used for this configuration here.

**Restrictions** None.

Example usage:

To display management address information:

```
DES-3528:admin#show lldp mgt_addr ipv4 10.90.90.90

Command: show lldp mgt_addr ipv4 10.90.90.90

Address 1:

Subtype : IPv4
Address : 10.90.90.90
IF Type : IfIndex
OID : 1.3.6.1.4.1.171.10.105.1
Advertising Ports : DES-3528:admin#
```

show IIdp ports

**Purpose** Used to display the LLDP per port configuration for advertisement options.

Syntax show lldp ports {<portlist>}

**Description** This command displays the LLDP per port configuration for advertisement options.

**Parameters** <portlist> - Use this parameter to define ports to be configured.

**Restrictions** None.

Example usage:

To display the LLDP per port TLV option configuration:

DES-3528:admin# show lldp ports 1

Command: show lldp ports 1

Port ID : 1

\_\_\_\_\_\_

Admin Status : TX\_and\_RX Notification Status : Disabled

Advertised TLVs Option :

Port Description Disabled
System Name Disabled
System Description Disabled
System Capabilities Disabled

Enabled Management Address

(None)

Port VLAN ID Disabled

Enabled Port\_and\_Protocol\_VLAN\_ID

(None)

Enabled VLAN Name

(None)

Enabled Protocol\_Identity

(None)

MAC/PHY Configuration/Status Disabled
Link Aggregation Disabled
Maximum Frame Size Disabled

CTRL+C ESC q Quit SPACE n Next Page ENTER Next Entry a All

show IIdp local\_ports

**Purpose**Used to display the per-port information currently available for populating outbound LLDP

advertisements.

Syntax show lldp local\_ports {<portlist>} {mode [brief | normal | detailed]}

**Description** This command displays the per-port information currently available for populating outbound

LLDP advertisements.

**Parameters** <portlist> - Use this parameter to define ports to be configured.

*brief* – Display the information in brief mode.

*normal* – Display the information in normal mode. This is the default display mode.

detailed - Display the information in detailed mode.

**Restrictions** None.

Usage Example:

To display outbound LLDP advertisements for port 1-2:

DES-3528:admin# show lldp local\_ports 1-2

Command: show lldp local\_ports 1-2

Port ID: 1

\_\_\_\_\_

Port ID Subtype : Local

```
Port ID
                                       : 1/1
Port Description
                                       : D-Link DES-3528 R2.60.017 Port
                                        1 on Unit 1
Port PVID
Management Address Count
                                       : 1
PPVID Entries Count
                                       : 0
VLAN Name Entries Count
                                       : 1
Protocol Identity Entries Count
MAC/PHY Configuration/Status
                                      : (See Detail)
Link Aggregation
                                      : (See Detail)
Maximum Frame Size
                                       : 1536
Port ID: 2
_____
                                            -----
Port ID Subtype
                                       : Local
Port ID
                                       : 1/2
                                       : D-Link DES-3528 R2.60.017 Port
Port Description
                                        2 on Unit 1
CTRL+C ESC q Quit SPACE n Next Page ENTER Next Entry a All
```

# Purpose Used to display the information learned from the neighbor. Syntax show lldp remote\_ports {<portlist>} {mode [brief | normal | detailed]} Description This command displays the information learned from the neighbor parameters. Parameters <portlist> – Use this parameter to define ports to be configured. mode – Choose from three options: brief – Display the information in brief mode. normal – Display the information in normal mode. This is the default display mode. detailed – Display the information in detailed mode. Restrictions None.

#### Example usage:

To display remote table in brief mode:

```
DES-3528:admin# show lldp remote_ports 1-2 mode brief
Command: show lldp remote_ports 1-2 mode brief
Port ID: 1
Remote Entities Count: 1
Entity 1
    Chassis ID Subtype
                                                : MAC Address
                                                : 00-A0-C5-33-33-33
    Chassis ID
   Port ID Subtype
                                                : Local
    Port ID
                                                : D-Link DES-3528 R2.60.017 Port
    Port Description
                                                1 on Unit 1
Port ID: 2
Remote Entities Count : 1
Entity 1
    Chassis ID Subtype
                                                : MAC Address
    Chassis ID
                                                : 00-A0-C5-33-33-33
   Port ID Subtype
                                                : Local
                                                : 1/2
    Port ID
                                                : D-Link DES-3528 R2.60.017 Port
    Port Description
                                                2 on Unit 1
CTRL+C ESC q Quit SPACE n Next Page ENTER Next Entry a All
```

#### show IIdp statistics

**Purpose** Used to display the system LLDP statistics information.

Syntax show IIdp statistics

**Description** This command displays an overview of neighbor detection activity on the Switch.

Parameters None.

Restrictions None.

#### Example usage:

To display global statistics information:

DES-3528:admin# show lldp statistics

Command: show lldp statistics

Last Change Time : 1705

Number of Table Insert : 0

Number of Table Delete : 0

Number of Table Drop : 0

Number of Table Ageout : 0

DES-3528:admin#

#### show IIdp statistics ports

**Purpose** Used to display the ports LLDP statistics information.

Syntax show IIdp statistics ports{<portlist>}

**Description** This command displays per-port LLDP statistics.

**Parameters** <portlist> - Use this parameter to define ports to be configured. When portlist is not

specified, information for all ports will be displayed.

**Restrictions** None.

#### Usage Example:

To display statistics information of port 1:

```
DES-3528:admin# show lldp statistics ports 1

Command: show lldp statistics ports 1

Port ID: 1

LLDPStatsTxPortFramesTotal : 0

LLDPStatsRxPortFramesDiscardedTotal : 0

LLDPStatsRxPortFramesErrors : 0

LLDPStatsRxPortFramesTotal : 0

LLDPStatsRxPortTLVsDiscardedTotal : 0

LLDPStatsRxPortTLVsDiscardedTotal : 0

LLDPStatsRxPortTLVsUnrecognizedTotal : 0

LLDPStatsRxPortAgeoutsTotal : 0

DES-3528:admin#
```

#### config IIdp med fast start repeat count

**Purpose** This command is used to configure the fast start repeat count.

Syntax config lldp med fast start repeat count <value 1-10>

**Description** When an LLDP-MED Capabilities TLV is detected for an MSAP identifier not associated with

an existing LLDP remote system MIB, the application layer shall start the fast start mechanism and set the 'medFastStart' timer to 'medFastStartRepeatCount' times 1. The

default value is 4.

Parameters < value 1-10> - Specifies a fast start repeat count value between 1 and 10. The default value

is 4.

**Restrictions** Only Administrator and Operator and Power-User-level users can issue this command.

#### Usage Example:

To configure a LLDP-MED fast start repeat count of 5:

DES-3528:admin#config lldp\_med fast\_start repeat\_count 5

Command: config lldp\_med fast\_start repeat\_count 5

Success.

DES-3528:admin#

#### config IIdp\_med log state

**Purpose** This command is used to configure the log state of LLDP-MED events.

Syntax config lldp\_med log state [enable | disable]

**Description** This command is used to configure the log state of LLDP-MED events.

**Parameters** enable - Enable the log state for LLDP-MED events.

disable - Disable the log state for LLDP-MED events. The default is disabled.

**Restrictions** Only Administrator and Operator and Power-User-level users can issue this command.

#### Usage Example:

To enable the log state of LLDP-MED events:

DES-3528:admin#config lldp\_med log state enable

Command: config lldp\_med log state enable

Success.

config IIdp\_med notification topo\_change ports

**Purpose** This command is used to enable or disable each port for sending topology change

notification to configured SNMP trap receiver(s) if an endpoint device is removed or moved to

another port. The default state is disabled.

Syntax config Ildp\_med notification topo\_change ports [<portlist> | all] state [enable | disable]

**Description** This command is used to enable or disable each port for sending topology change

notification to configured SNMP trap receiver(s) if an endpoint device is removed or moved to

another port. The default state is disabled.

**Parameters** <portlist> - Specifies a range of ports to be configured.

all - Specifies to set all ports in the system.

state - Enable or disable the SNMP trap notification of topology change detected state.

enable - Enable the SNMP trap notification of topology change detected.

disable - Disable the SNMP trap notification of topology change detected. The default

notification state is disabled.

**Restrictions** Only Administrator and Operator and Power-User-level users can issue this command.

Usage Example:

To enable topology change notification on ports 1 to 2:

DES-3528:admin#config lldp\_med notification topo\_change ports 1:1-1:2 state enable Command: config lldp med notification topo change ports 1:1-1:2 state enable

Success.

DES-3528:admin#

| confia | lldp_med | ports |
|--------|----------|-------|
|        |          |       |

**Purpose** This command is used to enable or disable transmitting LLDP-MED TLVs.

Syntax config lldp\_med ports [<portlist> | all] med\_transmit\_capabilities [all | {capabilities |

network\_policy | power\_pse | inventory}] state [enable | disable]

**Description** It effectively disables LLDP-MED on a per-port basis by disabling transmission of TLV

capabilities. In this case, the remote table's objects in the LLDP-MED MIB corresponding to

the respective port will not be populated.

**Parameters** <portlist> - Specifies a range of ports to be configured.

all - Specifies to set all ports in the system.

med\_transit\_capabilities - Select to send the LLDP-MED TLV capabilities specified.

all - Select to send capabilities, network policy, and inventory.

capabilities – (Optional) Specifies that the LLDP agent should transmit "LLDP-MED capabilities TLV." If a user wants to transmit LLDP-MED PDU, this TLV type should be

enabled. Otherwise, this port cannot transmit LLDP-MED PDU.

network\_policy - (Optional) Specifies that the LLDP agent should transmit "LLDP-MED

network policy TLV."

power\_pse - (Optional) Specifies that the LLDP agent should transmit "LLDP-MED power

PSE TLV."

inventory - (Optional) Specifies that the LLDP agent should transmit "LLDP-MED inventory

TLV."

state - Enable or disable the transmitting of LLDP-MED TLVs.

enable - Enable the transmitting of LLDP-MED TLVs. disable - Disable the transmitting of LLDP-MED TLVs.

**Restrictions** Only Administrator and Operator and Power-User-level users can issue this command.

Usage Example:

To enable transmitting of all capabilities on ports 1 to 2:

DES-3528:admin#config lldp\_med ports 1:1-1:2 med\_transmit\_capabilities all state enable

Command: config lldp\_med ports 1:1-1:2 med\_transmit\_capabilities all state enable

Success.

DES-3528:admin#

show IIdp\_med

**Purpose** This command is used to display the switch's general LLDP-MED configuration status.

Syntax show IIdp\_med

**Description** This command is used to display the switch's general LLDP-MED configuration status.

Parameters None.
Restrictions None.

Usage Example:

To display the switch's general LLDP-MED configuration status:

DES-3528:admin#show lldp\_med

Command: show lldp\_med

LLDP-MED System Information:

Device Class : Network Connectivity Device

Hardware Revision : A5

Firmware Revision : 1.00.B008
Software Revision : 3.00.005
Serial Number : PVZU1BB000141

Manufacturer Name : D-Link

Model Name : DES-3528 Fast Ethernet Switch

Asset ID :

PoE Device Type : PSE Device PoE PSE Power Source : Primary

LLDP-MED Configuration:

Fast Start Repeat Count : 5

LLDP-MED Log State: Enabled

DES-3528:admin#

show IIdp\_med local\_ports

Purpose This command is used to display the per-port LLDP-MED information currently available for

populating outbound LLDP-MED advertisements.

Syntax show IIdp\_med local\_ports {<portlist>}

**Description** This command is used to display the per-port LLDP-MED information currently available for

populating outbound LLDP-MED advertisements.

**Parameters** <portlist> - Specifies a range of ports to be displayed.

**Restrictions** None.

Usage Example:

To display LLDP-MED information currently available for populating outbound LLDP-MED advertisements for port 1:

DES-3528:admin#show lldp\_med local\_ports 1:1

Command: show lldp med local ports 1:1

Port ID : 1:1

\_\_\_\_\_

LLDP-MED Capabilities Support:

Capabilities :Support
Network Policy :Support
Location Identification :Not Support
Extended Power Via MDI PSE :Not Support
Extended Power Via MDI PD :Not Support
Inventory :Support

Network Policy:

None

Extended Power Via MDI:

None

DES-3528:admin#

#### show IIdp\_med ports

Purpose This command is used to display LLDP-MED per port configuration for advertisement

options.

Syntax show IIdp\_med ports {<portlist>}

**Description** This command is used to display LLDP-MED per port configuration for advertisement

options.

**Parameters** <portlist> - Specifies a range of ports to be displayed.

**Restrictions** None

#### Usage Example:

To display LLDP-MED configuration information for port 1:

DES-3528:admin#show lldp\_med ports 1:1

Command: show lldp\_med ports 1:1

Port ID : 1:1

-----

Topology Change Notification Status :Enabled LLDP-MED Capabilities TLV :Enabled LLDP-MED Network Policy TLV :Enabled LLDP-MED Extended Power Via MDI PSE TLV :Enabled LLDP-MED Inventory TLV :Enabled

DES-3528:admin#

#### show IIdp\_med remote\_ports

**Purpose** This command is used to display LLDP-MED information learned from neighbors.

Syntax show IIdp\_med remote\_ports {<portlist>}

**Description** This command is used to display LLDP-MED information learned from neighbors.

**Parameters** <portlist> - (Optional) Specifies a range of ports to be displayed.

**Restrictions** None.

#### Usage Example:

To display remote entry information:

```
DES-3528:admin#show lldp_med remote_ports 1:1
```

Command: show lldp\_med remote\_ports 1:1

Port ID : 1:1

\_\_\_\_\_

```
Remote Entities Count : 1
Entity 1
   Chassis ID Subtype
                                             : MAC Address
   Chassis ID
                                             : 00-01-02-03-04-00
                                             : Net Address
   Port ID Subtype
   Port ID
                                             : 172.18.10.11
  LLDP-MED capabilities:
       LLDP-MED Device Class: Endpoint Device Class III
       LLDP-MED Capabilities Support:
          Capabilities
                                            : Support
          Network Policy
                                            : Support
          Location Identification
                                            : Support
           Extended Power Via MDI
                                            : Support
           Inventory
                                            : Support
       LLDP-MED Capabilities Enabled:
          Capabilities
                                            : Enabled
                                            : Enabled
          Network Policy
                                            : Enabled
          Location Identification
         Extended Power Via MDI
                                            : Enabled
                                            : Enabled
          Inventory
   Network Policy:
      Application Type: Voice
         VLAN ID
         Priority
         DSCP
         Unknown
                                             : True
         Tagged
    Application Type : Softphone Voice
                                             : 200
         VLAN ID
         Priority
                                             : 7
         DSCP
                                             : 5
         Unknown
                                             : False
         Tagged
                                             : True
      Location Identification:
         Location Subtype: CoordinateBased
            Location Information
         Location Subtype: CivicAddress
           Location Information
Extended Power Via MDI
     Power Device Type: PD Device
           Power Priority
                                             : High
                                             : From PSE
           Power Source
                                             : 8 Watts
          Power Request
  Inventory Management:
     Hardware Revision
                                             :
     Firmware Revision
     Software Revision
     Serial Number
     Manufacturer Name
     Model Name
                                             :
     Asset ID
DES-3528:admin#
```

## **Q-in-Q Commands**

The Q-in-Q commands in the Command Line Interface (CLI) are listed (along with the appropriate parameters) in the following table.

| Command                             | Parameters                                                                                                    |
|-------------------------------------|----------------------------------------------------------------------------------------------------|
| enable qinq                         |                                                                                                    |
| disable qinq                        |                                                                                                    |
| show qinq                           |                                                                                                    |
| show qinq inner_tpid                |                                                                                                    |
| config qinq ports                   | [ <portlist>   all] {role [uni   nni]   missdrop [enable   disable]   outer_tpid <hex 0x1-0xffff="">  use_inner_priority [enable   disable]   add_inner_tag [<hex 0x1-0xffff="">   disable]}(1)</hex></hex></portlist> |
| show qinq ports                     | { <portlist>}</portlist>                                                                                                    |
| config qinq inner_tpid              | <hex -="" 0x1="" 0xffff=""></hex>                                                                                                    |
| create<br>vlan_translation<br>ports | [ <portlist>   all] [add cvid <vidlist>   replace cvid <vlanid 1-4094="">] svid <vlanid 1-4094=""> {priority <value 0-7="">}</value></vlanid></vlanid></vidlist></portlist>                                            |
| delete<br>vlan_translation<br>ports | [ <portlist>   all] {cvid <vidlist>}</vidlist></portlist>                                                                                                    |
| show<br>vlan_translation            | {[ports <portlist>   cvid <vidlist>]}</vidlist></portlist>                                                                                                    |

Each command is listed, in detail, in the following sections.

| enable qinq  |                                                                                                    |
|--------------|----------------------------------------------------------------------------------------------------|
| Purpose      | Used to enable Q-in-Q mode.                                                                                                    |
| Syntax       | enable qinq                                                                                                    |
| Description  | This command enables Q-in-Q mode.                                                                                                    |
|              | When enable Q-in-Q, all network port roles will be NNI port and their outer TPID will be set to 88a8. All existed static VLAN will run as SP-VLAN. All dynamically learned L2 address will be cleared. All dynamically registered VLAN entries will be cleared, GVRP will be disabled. |
|              | If you need to run GVRP on the Switch, you shall enable GVRP manually. In Q-in-Q mode, SP-VLAN GVRP Address (01-80-C2-00-00-0D) will be used by GVRP protocol.                                                                                                    |
|              | The default settings of Q-in-Q is disabled.                                                                                                    |
| Parameters   | None.                                                                                                    |
| Restrictions | Only Administrator and Operator and Power-User-level users can issue this command.                                                                                                    |

#### Example usage

To enable Q-in-Q:

DES-3528:admin# enable qinq
Command: enable qinq
Success.
DES-3528:admin#

disable qinq

**Purpose** Used to disable the Q-in-Q mode.

Syntax disable ging

**Description** This command disables the Q-in-Q mode.

All dynamically learned L2 address will be cleared. All dynamically registered VLAN entries will be cleared. GVRP will be disabled. If you need to run GVRP on the Switch, you shall

enable GVRP manually.

All existed SP-VLAN will run as static 1Q VLAN.

Parameters None.

**Restrictions** Only Administrator and Operator and Power-User-level users can issue this command.

#### Example usage

To disable Q-in-Q:

DES-3528:admin# disable ging

Command: disable qinq

Success.

DES-3528:admin#

show qinq

**Purpose** Used to show global Q-in-Q.

Syntax show qinq

**Description** This command is used to show the global Q-in-Q status.

Parameters None.
Restrictions None.

Example usage

To show global Q-in-Q status:

DES-3528:admin# show qinq

Commands: show qinq

QinQ Status: Enabled

DES-3528:admin#

show qinq inner\_tpid

**Purpose** Used to show qing configured inner TPID.

Syntax show qinq inner\_tpid

**Description** The command used to show system's configured inner TPID.

Parameters None.
Restrictions None.

Example usage:

DES-3528:admin# show qinq inner\_tpid

Command: show qinq inner\_tpid

Inner TPID: 0x8100

#### configure qinq ports

**Purpose** Used to configure Q-in-Q port.

Syntax config qinq ports [<portlist> | all] {role [uni | nni] | missdrop [enable | disable] |

outer\_tpid <hex 0x1-0xffff>| use\_inner\_priority [enable | disable] | add\_inner\_tag [<hex

0x1-0xffff> | disable]}(1)

**Description** This command is used to configure the Q-in-Q VLAN mode for ports, include:

port role in double tag VLAN mode, enable/disable SP-VLAN assignment miss drop, port

outer TPID, use inner priority, and enable/disable add inner tag.

If missdrop is enabled, the packet that does not match any VLAN translation rule on the UNI port will be dropped. If disabled, then the packet will be assigned based on the default VLAN

classification rule. If the port is NNI, this attribute will not take effect.

This setting will not be effective when Q-in-Q mode is disabled.

**Parameters** portlist – A range of ports to be configured.

role - Port role in Q-in-Q mode, it can be either UNI port or NNI port.

UNI – User-to-Network Interface specifies that communication between the specified

user and a specified network will occur.

NNI – Network-to-Network Interface speficies that communication between two

specified networks will occur.

missdrop – enable/disable C-VLAN based SP-VLAN assignment miss drop.

outer\_tpid - Allows the interoperation with devices on a public network by specifying ports.

use\_inner\_priority - Specifies whether to use the priority in the C-VLAN tag as the priority in

the SP-VLAN tag.

add\_inner\_tag - Specifies whether to add inner tag for ingress untagged packets. If set, the inner tag will be added for the ingress untagged packets and thus the packets egress to the NNI port will be double tagged. If disable, only s-tag will be added for ingress untagged

packets.

**Restrictions** Only Administrator and Operator and Power-User-level users can issue this command. You

must be in the Q-in-Q mode.

#### Example usage

To configure port 1-4 as NNI port, set outer TPID to 0x88a8:

DES-3528:admin# config qinq ports 1-4 role nni outer\_tpid 0x88a8

Command: config qinq ports 1-4 role nni outer\_tpid 0x88a8

Success.

DES-3528:admin#

#### show ging ports

**Purpose** Used to show port's Q-in-Q mode information.

Syntax show qinq ports <portlist>

**Description** This command is used to show the Q-in-Q configuration for a port, including:

port role in Q-in-Q mode, enable/disable to drop the SP-VLAN assignment miss packet, port

outer TPID, use inner priority, and enable/disable add inner tag.

**Parameters** portlist – Specifies a range of ports to be displayed.

If no parameter specified, system will display all ports information.

**Restrictions** None.

#### Example usage

To show Q-in-Q port settings:

DES-3528:admin#show qinq ports 1-2

Command: show qinq ports 1-2

Port ID: 1

\_\_\_\_\_\_

Role: NNI

Miss Drop: Disabled
Outer Tpid: 0x8100
Use Inner Priority: Disabled
Add Inner Tag: Disabled

Port ID: 2

------

Role: NNI
Miss Drop: Disabled
Outer Tpid: 0x8100
Use Inner Priority: Disabled
Add Inner Tag: Disabled

DES-3528:admin#

#### config qinq inner\_tpid

**Purpose** Used to configure the system's inner TPID.

Syntax config qinq inner\_tpid <hex 0x1 - 0xffff>

**Description** The command is used to configure the inner TPID of the system. The inner TPID is used to

decide whether the ingress packet is c-tagged. Inner tag TPID is per system configurable.

This command is for projects that support per system TPID configuration.

Parameters None.

**Restrictions** Only Administrator and Operator-level users can issue this command.

Example usage

To configure the inner TPID in the system to 0x9100:

DES-3528:admin# config inner\_TPID 0x9100

Success.

#### create vlan translation ports

**Purpose** Used to create VLAN translation rule.

Syntax create vlan translation ports [<portlist> | all] [add cvid <vidlist> | replace cvid <vlanid

1-4094>] svid <vlanid 1-4094> {priority <value 0-7>}

**Description** This command can be used to add translation relationship between C-VLAN and SP-VLAN.

On ingress at UNI port, the C-VLAN tagged packets will be translated to SP-VLAN tagged packets by adding or replacing according the configured rule. On egress at this port, the SP-

VLAN tag will be recovered to C-VLAN tag or be striped.

The priority will be the priority in the SP-VLAN tag if the use\_inner\_priority flag is disabled for

the receipt port.

This configuration is only effective for an UNI port.

This setting will not be effective when Q-in-Q mode is disabled.

Note that if the action of the rule replaces C-VLAN tag, the relationship between C-VALN and S-VLAN on the port shall be one-to-one mapping. Multiple C-VLAN map to one S-VLAN on a

port is not supported, users shall take care of this while configuring the rules.

Parameters portlist – A range of ports under Q-in-Q rules which assign the SP-VLAN tag based on the C-

VLAN tag for received C-VLAN tagged packets on these ports.

*all* – Specfies that all the ports will be included in this configuration.

add – The action indicates to add a tag for the assigned SP-VLAN before the C-VLAN tag.

replace - The action indicates to replace the C-VLAN tag with the SP VLAN

cvid - C-VLAN ID to match.

svid - SP-VLAN ID.

priority - The priority of the s-tag.

**Restrictions** Only Administrator and Operator and Power-User-level users can issue this command.

#### Example usage

To create vlan translation rule which assign to add SP-VALN 100 to C-VLAN 10 on ports 1-4 and the priority is 4:

DES-3528:admin# create vlan\_translation ports 1-4 cvid 10 add svid 100 priority 4 Command: create vlan\_translation ports 1-4 cvid 10 add svid 100 priority 4

Success.

DES-3528:admin#

#### delete vlan\_translation ports

**Purpose** Used to delete pre-created VLAN translation rules.

Syntax delete vlan\_translation ports [<portlist> | all] {cvid <vidlist>}

**Description** The command is used to delete pre-created VLAN translation rules.

**Parameters** ports – A range of ports which the rule will be deleted.

cvid - Specify C-VLAN range which the rules will be deleted. If no parameters are specified,

all the rules on the specified ports will be deleted.

**Restrictions** Only Administrator and Operator and Power-User-level users can issue this command.

#### Example usage

To delete vlan translation rule on ports 1-4:

DES-3528:admin# delete vlan\_translation ports 1-4

Command: delete vlan\_translation ports 1-4

Success.

| show vlan_translation |                                                                                                    |  |
|-----------------------|----------------------------------------------------------------------------------------------------|--|
| Purpose               | Used to show pre-created C-VLAN based SP-VLAN assignment rules.                                                                                                    |  |
| Syntax                | show vlan_translation {[ports <portlist>   cvid <vidlist>]}</vidlist></portlist>                                                                                                    |  |
| Description           | The command is used to show pre-created C-VLAN based SP-VLAN assignment rules.                                                                                                    |  |
| Parameters            | <ul> <li>ports – A range of ports which the rules will be displayed. If no parameters are specified, all rules will be displayed.</li> <li>cvid - Specifies C-VLAN range which the rules will be displayed.</li> </ul> |  |
| Restrictions          | None.                                                                                                    |  |

#### Example usage

To show vlan\_translation rules in the system:

| Commanda         | s: show vla | n_translati | on     |          |
|------------------|-------------|-------------|--------|----------|
| Port             | CVID        | SPVID       | Action | Priority |
|                  |             |             |        |          |
| 1                | 10          | 100         | Add    | 4        |
| 1                | 20          | 100         | Add    | 5        |
| 1                | 30          | 200         | Add    | 6        |
| 2                | 10          | 100         | Add    | 7        |
| 2                | 20          | 100         | Add    | 1        |
| Total Entries: 5 |             |             |        |          |
| IOCAI E          | ntries: 5   |             |        |          |
|                  | 8:admin#    |             |        |          |

### **RSPAN Commands**

The Remote Switched Port Analyzer (RSPAN) commands in the Command Line Interface (CLI) are listed (along with the appropriate

parameters) in the following table.

| Command           | Parameters                                                                                                    |
|-------------------|----------------------------------------------------------------------------------------------------|
| enable rspan      |                                                                                                    |
| disable rspan     |                                                                                                    |
| create rspan vlan | [vlan_name <vlan_name>   vlan_id <value 1-4094="">]</value></vlan_name>                                                                                                    |
| delete rspan vlan | [vlan_name <vlan_name>   vlan_id <value 1-4094="">]</value></vlan_name>                                                                                                    |
| config rspan vlan | [vlan_name <vlan_name>   vlan_id <vlanid 1-4094="">] [redirect [add   delete] port <port>   source {[add   delete] ports <portlist> [rx   tx   both]}]</portlist></port></vlanid></vlan_name> |
| show rspan        | {[vlan_name <vlan_name>   vlan_id <vlanid 1-4094="">]}</vlanid></vlan_name>                                                                                                    |

Each command is listed, in detail, in the following sections.

#### enable rspan

**Purpose** Used to enable RSPAN.

Syntax enable rspan

**Description** This command controls the RSPAN function. The purpose of RSPAN function is to mirror the

packets to the remote Switch. The packet travels from the Switch where the monitored packet is received, through an intermediate Switch, then to the Switch where the sniffer is attached. The first Switch is also named the source Switch. To make the RSPAN work, for the source Switch, the RSPAN VLAN source setting must be configured. For the

intermediate and the last Switch, the RSPAN VLAN redirect setting must be configured.

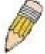

**NOTE:** RSPAN VLAN mirroring only works when RSPAN is enabled, an RSPAN VLAN has been configured with source ports, and mirror is enabled. RSPAN redirect function will work when RSPAN is enabled and at least one RSPAN VLAN has been configured with redirect ports.

Parameters None.

**Restrictions** Only Administrator and Operator-level users can issue this command.

Example usage:

To enable RSPAN:

DES-3528:admin# enable rspan

Command: enable rspan

Success.

DES-3528:admin#

#### disable rspan

**Purpose** Used to disable RSPAN.

Syntax disable rspan

**Description** This command controls the RSPAN function

Parameters None.

**Restrictions** Only Administrator and Operator-level users can issue this command.

Example usage:

To disable RSPAN:

DES-3528:admin# disable rspan

Command: disable rspan

Success.

DES-3528:admin#

#### create rspan vlan

**Purpose** Used to create an RSPAN VLAN.

Syntax create rspan vlan [vlan\_name <vlan\_name> | vlan\_id <value 1-4094>]

**Description** This command is used to create the RSPAN VLAN. Up to 16 RSPAN VLANs can be created.

**Parameters** *vlan\_name* – Create the RSPAN VLAN by VLAN name.

vlan\_id - Create the RSPAN VLAN by VLAN ID.

**Restrictions** Only Administrator and Operator-level users can issue this command.

#### Example usage:

To create a RSPAN VLAN:

DES-3528:admin# create rspan vlan vlan\_name v3

Command: create rspan vlan vlan\_name v3

Success.

DES-3528:admin#

#### delete rspan vlan

Purpose Used to delete a RSPAN VLAN.

Syntax delete rspan vlan [vlan\_name < vlan\_name> | vlan\_id < value 1-4094>]

**Description**This command is used to delete RSPAN VLANs. **Parameters**vlan\_name – Delete RSPAN VLAN by VLAN name.

vlan id – Delete RSPAN VLAN by VLAN ID.

**Restrictions** Only Administrator and Operator-level users can issue this command.

#### Example usage:

To delete a RSPAN VLAN:

DES-3528:admin# delete rspan vlan vlan\_name v3

Command: delete rspan vlan vlan\_name v3

Success.

#### config rspan vlan

Description

**Purpose** Used by the source Switch to configure the source and redirect settings for the RSPAN

VLAN.

Syntax config rspan vlan [vlan\_name <vlan\_name> | vlan\_id <vlanid 1-4094>] [redirect [add |

delete] port <port> | source {[add | delete] ports <portlist> [rx | tx | both]}]

This command configures the source and redirect setting for the RSPAN VLAN on the Switch. The output port of the RSPAN mirrored packet will use the same destination port as defined by the mirror command. The redirect command makes sure that the RSPAN VLAN packets can be egress to the redirect ports. In addition to this redirect command, the VLAN setting must be correctly configured to make the RSPAN VLAN work correctly. That is, for the intermediate Switch, the redirect port must be a tagged member port of RSPAN VLAN. For the last Switch, the redirect port must be either a tagged member port or an untagged member port of the RSPAN VLAN based on the users requirements. If untagged membership is specified, the RSPAN VLAN tag will be removed. The redirect function will only work when RSPAN is enabled. Multiple RSPAN VLANs can be configured with redirect settings at the same time.

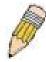

**NOTE:** If RSPAN is enabled, the packets mirrored to the destination port are always added with an RSPAN VLAN tag. If mirror is enabled but RSPAN is disabled, the packets mirrored to the destination port may be in tagged form or in untagged form.

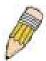

NOTE: Only one RSPAN VLAN can be configured with source settings.

**Parameters** *vlan* – Specify the RSPAN VLAN on the Switch.

vlan\_name - Specify RSPAN VLAN by VLAN name.

vlan\_id - Specify RSPAN VLAN by VLAN ID.

redirect - Specify ouptut port for the RSPAN VLAN packets.

source - Specify the source settings for the RSPAN VLAN on the source Switch.

add – Add source ports into the RSPAN source.

delete - Delete source ports from the RSPAN source.

*ports* – Specify source portlist to add to or delete from the RSPAN source.

rx – Only monitor ingress packets.

*tx* – Only monitor egress packets.

both - Monitor both ingress and egress packets.

**Restrictions** Only Administrator and Operator-level users can issue this command.

#### Example usage:

To configure the rx traffic of port 2 to port 5 mirrored and add vid tag 2:

DES-3528:admin# config rspan vlan vlan\_name v3 source add ports 2-5 rx

Command: config rspan vlan vlan\_name v3 source add ports 2-5 rx

Success.

show rspan

**Purpose** Used to display RSPAN configuration.

Syntax show rspan {[vlan\_name < vlan\_name> | vlan\_id < vlanid 1-4094>]}

**Description** This command displays the RSPAN configuration.

**Parameters** vlan\_name – Specify the RSPAN VLAN by VLAN name.

vlan\_id - Specify the RSPAN VLAN by VLAN ID.

**Restrictions** None.

#### Example usage:

To display special setting:

DES-3528:admin# show rspan vlan\_id 63

Command: show rspan vlan\_id 63

RSPAN : Enabled

RSPAN VLAN ID : 63

Source Ports

RX : 2-5 TX : 2-5

Total RSPAN VLAN:1

## **Static MAC-Based VLAN Commands**

The Static MAC-Based VLAN commands in the Command Line Interface (CLI) are listed (along with the appropriate parameters) in the following table.

| Command                           | Parameters                                                                                                    |
|-----------------------------------|----------------------------------------------------------------------------------------------------|
| create mac_based_vlan mac_address | <macaddr> [vlan <vlan_name 32="">   vlanid <vlanid 1-4094="">]</vlanid></vlan_name></macaddr>                 |
| delete mac_based_vlan             | {mac_address <macaddr> [vlan <vlan_name 32="">   vlanid <vlanid 1-4094="">]}</vlanid></vlan_name></macaddr>   |
| show mac_based_vlan               | {mac_address <macaddr>   [vlan <vlan_name 32="">   vlanid <vlanid 1-4094="">]}</vlanid></vlan_name></macaddr> |

Each command is listed, in detail, in the following sections.

| create mac_based_vlan |                                                                                                    |  |  |
|-----------------------|----------------------------------------------------------------------------------------------------|--|--|
| Purpose               | Used to create a static MAC-based VLAN entry.                                                                                                    |  |  |
| Syntax                | create mac_based_vlan mac_address <macaddr> [vlan <vlan_name 32="">   vlanid <vlanid 1-4094="">]</vlanid></vlan_name></macaddr>                                                                      |  |  |
| Description           | This command only needs to be supported by the model which supports MAC-based VLAN.  The user can use this command to create a static MAC-based VLAN entry.                                          |  |  |
|                       | When a MAC-based VLAN entry is created for a user, the traffic from this user will be able to be serviced under the specified VLAN regardless of the authentiucation function operated on this port. |  |  |
|                       | There is a global limitation of the maximum entries up to 1024 for the static MAC-based entry.                                                                                                    |  |  |
| Parameters            | mac_address - The MAC address.                                                                                                    |  |  |
|                       | <ul><li>vlan – The VLAN to be associated with the MAC address.</li><li>vlanid - Specifies the VLAN by VLAN ID.</li></ul>                                                                             |  |  |
| Restrictions          | Only Administrator and Operator and Power-User-level users can issue this command.                                                                                                    |  |  |

#### Example usage

To create a MAC-based VLAN entry:

DES-3528:admin# create mac\_based\_vlan mac\_address 00-00-00-00-01 vlan default Command: create mac\_based\_vlan mac\_address 00-00-00-00-01 vlan default

Success.

DES-3528:admin#

| delete mac_based_vlan |                                                                                                    |  |  |
|-----------------------|----------------------------------------------------------------------------------------------------|--|--|
| Purpose               | Used to delete the static MAC-based VLAN entry.                                                                                    |  |  |
| Syntax                | delete mac_based_vlan {mac_address <macaddr> [vlan <vlan_name 32="">   vlanid <vlanid 1-4094="">]}</vlanid></vlan_name></macaddr>  |  |  |
| Description           | This command is used to delete a database entry. If the MAC address and VLAN is not specified, all static entries will be removed. |  |  |
| Parameters            | mac_address – The MAC address.  vlan – The VLAN to be associated with the MAC address.  vlanid - Specifies the VLAN by VLAN ID.    |  |  |
| Restrictions          | Only Administrator and Operator and Power-User-level users can issue this command.                                                 |  |  |

#### Example usage

To delete a static MAC-based VLAN entry:

DES-3528:admin# delete mac\_based\_vlan mac\_address 00-00-00-00-01 vlan default Command: delete mac\_based\_vlan mac mac\_address 00-00-00-00-01 vlan default

Success.

DES-3528:admin#

| show mac_based_vlan |                                                                                                    |  |
|---------------------|----------------------------------------------------------------------------------------------------|--|
| Purpose             | Used to show the static or dynamic MAC-based VLAN entry.                                                                                                    |  |
| Syntax              | show mac_based_vlan {mac_address <macaddr>   [vlan <vlan_name 32="">   vlanid <vlanid 1-4094="">]}</vlanid></vlan_name></macaddr>                                           |  |
| Description         | This command is used to display the static or dynamic MAC-Based VLAN entry. If the MAC address and VLAN is not specified, all static and dynamic entries will be displayed. |  |
| Parameters          | <ul><li>mac – The MAC address.</li><li>vlan – The VLAN to be associated with the MAC address.</li><li>vlanid - Specifies the VLAN by VLAN ID.</li></ul>                     |  |
| Restrictions        | None.                                                                                                    |  |

#### Example usage

To display the static or dynamic MAC-based VLAN entry:

DES-3528:admin# show mac\_based\_vlan

| Command: show mac | _based_vla | n        |                          |
|-------------------|------------|----------|--------------------------|
| MAC Address       | VLAN       | Status   | Туре                     |
| 00-80-e0-14-a7-57 | 200        | Active   | Static                   |
| 00-80-c2-33-c3-45 | 200        | Inactive | Static                   |
| 00-80-c2-33-c3-45 | 300        | Active   | Mac_based Access Control |
| 00-80-c2-33-c3-90 | 400        | Active   | 802.1x                   |
| 00-a2-44-17-32-98 | 500        | Active   | JWAC                     |
| Total Entries : 5 |            |          |                          |
| DES-3528:admin#   |            |          |                          |

## **Simple RED Commands**

The Simple RED commands in the Command Line Interface (CLI) are listed (along with the appropriate parameters) in the following table.

| Command                     | Parameters                                                                                                    |
|-----------------------------|----------------------------------------------------------------------------------------------------|
| enable sred                 |                                                                                                    |
| disable sred                |                                                                                                    |
| config sred                 | [ <portlist>   all] [<class_id 0-7="">   all] { threshold {low <value 0-100="">   high<value 0-100="">}(1)   drop_rate {low<value 1-8="">   high<value 1-8="">}(1)   drop_green [enable   disable]}(1)</value></value></value></value></class_id></portlist> |
| show sred                   | { <portlist>{ <class_id 0-7="">}}</class_id></portlist>                                                                                                    |
| show sred drop_counter      | { <portlist>}</portlist>                                                                                                    |
| config dscp trust           | [ <portlist>   all] state [enable   disable]</portlist>                                                                                                    |
| show dscp trust             | { <portlist>}</portlist>                                                                                                    |
| config dscp map             | {[ <portlist>   all]} [dscp_priority <dscp_list> to <priority 0-7="">   dscp_dscp <dscp_list> to <dscp 0-63="">   dscp_color <dscp_list> to [green   red   yellow]]</dscp_list></dscp></dscp_list></priority></dscp_list></portlist>                         |
| show dscp map               | { <portlist> } [dscp_priotity   dscp_dscp   dscp_color] {dscp <dscp_list>}</dscp_list></portlist>                                                                                                    |
| config 802.1p map           | {[ <portlist>   all]} 1p_color <priority_list> to [green   red   yellow]</priority_list></portlist>                                                                                                    |
| show 802.1p map<br>1p_color | { <portlist>}</portlist>                                                                                                    |

Each command is listed, in detail, in the following sections.

| enable sred  |                                                                                    |
|--------------|------------------------------------------------------------------------------------|
| Purpose      | Used to enable the simple RED function.                                            |
| Syntax       | enable sred                                                                        |
| Description  | This command is usded to enable the sRED function. By default, sRED is disabled.   |
| Parameters   | None.                                                                              |
| Restrictions | Only Administrator and Operator and Power-User-level users can issue this command. |

#### Example usage

To enable sred:

DES-3528:admin# enable sred Command: enable sred

Success.

DES-3528:admin#

| disable sred |                                                                                    |
|--------------|------------------------------------------------------------------------------------|
| Purpose      | Used to disable the simple RED function.                                           |
| Syntax       | disable sred                                                                       |
| Description  | This command is used to disable the sRED function.                                 |
| Parameters   | None.                                                                              |
| Restrictions | Only Administrator and Operator and Power-User-level users can issue this command. |

#### Example usage

To disable sred:

DES-3528:admin# disable sred

Command: disable sred

Success.

DES-3528:admin#

| con  | tıa | era | - |
|------|-----|-----|---|
| CUII | шч  | -   | ч |

**Purpose** Used to config the simple RED paremeter.

Syntax config sred [<portlist> | all] [<class\_id 0-7> | all] { threshold {low <value 0-100> |

high<value 0-100>}(1) | drop\_rate {low<value 1-8> | high<value 1-8>}(1) | drop\_green

[enable | disable]}(1)

**Description** This command is used to onfigure sRED threshold per port or per port per queue.

**Parameters** *portlist* – A range of ports to config.

class\_id - This specifies which of the 8 hardware CoS queues the config sred command will

apply to.

*all* – Specifies that all the ports will be used for this configuration.

threshold - See below:

*low* - Specifies the low threshold that the percent of space utilized. By default, the value is 60. The range is 0 to 100.

*high* – Specifies the high threshold that the percent of queue space utilized. By default, the value is 80. The range is 0 to 100.

drop\_rate - See below:

low – Specifies the probabilistic drop rate if above the low threshold. By default, the value is

high – Specifies the probabilistic drop rate if above the high threshold. By default, the value is 1.

drop\_green - See below:

disable – Specifies the probabilistic drop red colored packets if the queue depth is above the low threshold, and probabilistic drop yellow colored packets if the queue depth is above the high threshold. By default, if the option is not specified, the setting is disable.

*enable* – Specifies the probabilistic drop yellow and red colored packets if the queue depth is above the low threshold, and probabilistic drop green colored packets if the queue depth is above the high threshold.

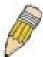

NOTE: There are 8 drop rates:

| 1 | 100%        |
|---|-------------|
| 2 | 6.25%       |
| 3 | 3.125%      |
| 4 | 1.5625%     |
| 5 | 0.78125%    |
| 6 | 0.390625%   |
| 7 | 0.1953125%  |
| 8 | 0.09765625% |

**Restrictions** Only Administrator and Operator and Power-User-level users can issue this command.

#### Example usage

To configure sred:

DES-3528:admin# config sred all all threshold low 64 high 80 drop\_rate low 8 high 8 drop\_green disable

Command: config sred all all threshold low 64 high 80 drop\_rate low 8 high 8 drop green disable

Success.

DES-3528:admin#

| show sred    |                                                                                                    |
|--------------|----------------------------------------------------------------------------------------------------|
| Purpose      | Used to display the simple RED configure parameter.                                                     |
| Syntax       | show sred { <portlist>{ <class_id 0-7="">}}</class_id></portlist>                                       |
| Description  | This command displays the current threshold(per port and per queue) parameters in use on the Switch     |
| Parameters   | portlist – A range of ports to show.                                                                    |
|              | class_id – This specifies which of the eight hardware CoS queues the config sred command will apply to. |
| Restrictions | None.                                                                                                   |

Example usage

To show sred:

```
DES-3528:admin# show sred
Command: show sred
Simple RED Globale Status: Disabled
Port Class Drop Green Threshold Drop Rate
                      Low High Low High
            Disabled 60
     0
                            80
                                 1
            Disabled 60
1
                            80
                                      1
     1
                                 1
            Disabled 60
1
     2
                            80
                                      1
                                 1
            Disabled 60
1
     3
                            80
                                 1
                                      1
            Disabled 60
1
     4
                            80
                                 1
                                      1
            Disabled 60
1
     5
                            80
                                 1
                                      1
            Disabled 60
1
     6
                            80
                                 1
                                      1
1
     7
            Disabled 60
                            80
                                      1
2
     0
            Disabled 60
                            80
                                      1
2
     1
            Disabled
                      60
                            80
                                 1
                                      1
2
     2
            Disabled
                      60
                            80
                                 1
                                      1
2
     3
            Disabled
                      60
                            80
                                 1
                                      1
2
     4
            Disabled 60
                            80
                                 1
                                      1
2
     5
            Disabled 60
                            80
                                 1
                                      1
            Disabled 60
2
     6
                            80
                                 1
                                      1
2
     7
            Disabled
                      60
                            80
                                 1
                                      1
     0
            Disabled 60
                            80
CTRL+C ESC q Quit SPACE n Next Page ENTER Next Entry a All
```

| show sred drop_counter |                                                                          |  |  |
|------------------------|--------------------------------------------------------------------------|--|--|
| Purpose                | Used to display the simple RED drop packet counter per port.             |  |  |
| Syntax                 | show sred drop_counter { <portlist>}</portlist>                          |  |  |
| Description            | This command displays, for the egress port, the count of dropped packets |  |  |
| Parameters             | portlist – A range of ports to show.                                     |  |  |
| Restrictions           | None.                                                                    |  |  |

Example usage

This example displays red and yellow packet drop counts for all ports:

```
DES-3528:admin# show sred drop_counter
Command: show sred drop_counter

Port Yellow Red
---- -------
```

| 2 | 0   | 0   |  |
|---|-----|-----|--|
| _ |     |     |  |
| 3 | 12  | 14  |  |
| 4 | 5   | 3   |  |
| 5 | 7   | 5   |  |
| 6 | 243 | 120 |  |
| 7 | 24  | 32  |  |

| config dscp trust |                                                                                                    |  |  |  |
|-------------------|----------------------------------------------------------------------------------------------------|--|--|--|
| Purpose           | Used to enable/disable DSCP trust state on selected portlist.                                                                                                    |  |  |  |
| Syntax            | config dscp trust [ <portlist>   all] state [enable   disable]</portlist>                                                                                                    |  |  |  |
| Description       | This command is used to configure port DSCP trust state. When DSCP is not trusted, 1p is trusted.                                                                                                    |  |  |  |
| Parameters        | <ul> <li>portlist – A range of ports to config.</li> <li>all – Specifies that all the ports will be used for this configuration.</li> <li>state – Enable/disable to trust DSCP. By default, DSCP trust is disabled.</li> </ul> |  |  |  |
| Restrictions      | Only Administrator and Operator and Power-User-level users can issue this command.                                                                                                    |  |  |  |

#### Example usage

This config dscp trust:

```
DES-3528:admin# config dscp trust 1-8 state enable
Command: config dscp trust 1-8 state enable
Success.
DES-3528:admin#
```

| show dscp trus | st end of the control of the control |
|----------------|----------------------------------------------------------------------------------------------------|
| Purpose        | Used to display DSCP trust state.                                                                                                    |
| Syntax         | show dscp trust { <portlist>}</portlist>                                                                                                    |
| Description    | This command is used to display DSCP trsut state.                                                                                                    |
| Parameters     | portlist – A range of ports to display.                                                                                                    |
| Restrictions   | None.                                                                                                    |

#### Example usage

To display the DSCP trust state:

```
DES-3528:admin# show dscp_trust
Command: show dscp_trust
Port
        DSCP-Trust
        -----
1
         Disabled
2
         Disabled
3
         Disabled
4
         Disabled
5
         Enabled
6
         Enabled
7
         Enabled
8
         Enabled
DES-3528:admin#
```

#### config dscp map

**Purpose** Used to configure DSCP, the mapping of DSCP to priority, and the packet's initial color, and

DSCP to DSCP.

Syntax config dscp map {[<portlist> | all]} [dscp\_priority <dscp\_list> to <priority 0-7> |

dscp dscp <dscp list> to <dscp 0-63> | dscp color <dscp list> to [green | red |

yellow]]

**Description** The mapping of DSCP to CoS will be used to determine the priority of the packet (which will

be then used to determine the scheduling queue) when the port is in DSCP trust state.

The mapping of dscp to color will be used to determine the initial color of the packet when the policing function of the packet is color aware and the packet is DSCP-trusted.

The DSCP-to-DSCP mapping is used in the swap of DSCP of the packet when the packet is ingressed to the port. The remaining processing of the packet will be based on the new

DSCP. By default, the DSCP is mapped to the same DSCP.

**Parameters** portlist – Specifies ports to be configured.

all – Specifies that all the ports will be used for this configuration.

dscp\_priority - Specifies a list of DSCP value to be mapped to a specific priority

priority - Specifies the result priority of mapping.

The default mapping are:

| DSCP     | 0-7 | 8-15 | 16-23 | 24-31 | 32-39 | 40-47 | 48-55 | 56-63 |
|----------|-----|------|-------|-------|-------|-------|-------|-------|
| priority | 0   | 1    | 2     | 3     | 4     | 5     | 6     | 7     |

dscp\_dscp - Specifies a list of DSCP value to be mapped to a specific dscp.

dscp - Specifies the result DSCP of mapping.

dscp\_color - Specifies a list of DSCP value to be mapped to a specific color.

color - Specifies the result color of mapping.

**Restrictions** Only Administrator and Operator and Power-User-level users can issue this command.

#### Example usage

This config dscp map:

DES-3528:admin# config dscp map 1-8 dscp\_priority 1 to 1

Command: config dscp map 1-8 dscp\_priority 1 to 1

Success.

DES-3528:admin#

#### show dscp map

**Purpose** Used to display the DSCP map configure parameter.

Syntax show dscp map { <portlist> } [dscp\_priotity | dscp\_dscp | dscp\_color] {dscp\_

<dscp\_list>}

**Description** This command is used to show the DSCP mapped color, priority and DSCP.

**Parameters** portlist – Specifies a range of ports to display.

dscp\_priority - Specifies that the DSCP priority value will be configured.

dscp\_dscp - Specifies that the DSCP value will be configured.

dscp\_color - Specifies that the DSCP color value will be configured.

dscp - Specifies DSCP value that will be mapped.

**Restrictions** None.

#### Example usage

This show dscp map:

DES-3528:admin# show dscp map dscp\_color

Command: show dscp map dscp\_color

```
DSCP to Color mapping

Port 1

DSCP 0 - 7 is mapped to Green

DSCP 8 - 15, 17 is mapped to Yellow

DSCP 16, 18 - 63 is mapped to Red

DES-3528:admin#
```

| config 802.1p map |                                                                                                    |  |  |  |
|-------------------|----------------------------------------------------------------------------------------------------|--|--|--|
| Purpose           | Used to configure mapping of 1p to packet's initial color.                                                                                                    |  |  |  |
| Syntax            | config 802.1p map {[ <portlist>   all]} 1p_color <priority_list> to [green   red   yellow]</priority_list></portlist>                                                       |  |  |  |
| Description       | This command is used to configure mapping of 1p to packet's initial color.                                                                                                  |  |  |  |
|                   | The mapping of 1p to color will be used to determine the initial color of the packet, when the policing function of the packet is color aware and the packet is 1p-trusted. |  |  |  |
| Parameters        | portlist – A range of ports to configure.                                                                                                    |  |  |  |
|                   | all – Specifies that all the ports will be used for this configuration.                                                                                                    |  |  |  |
|                   | priority – source priority of incoming packets.                                                                                                    |  |  |  |
|                   | color – mapped color for packet, default value is green                                                                                                    |  |  |  |
| Restrictions      | Only Administrator and Operator and Power-User-level users can issue this command.                                                                                          |  |  |  |

#### Example usage

This config 802.1p map:

```
DES-3528:admin# config 802.1p map 1-8 1p_color 1 to red
Command: config 802.1p map 1-8 1p_color 1 to red
Success.

DES-3528:admin#
```

| show 802.1p map |                                                         |  |  |
|-----------------|---------------------------------------------------------|--|--|
| Purpose         | Used to display the 1p to color mapping                 |  |  |
| Syntax          | show 802.1p map 1p_color { <portlist>}</portlist>       |  |  |
| Description     | This command is used to display the 1p to color mapping |  |  |
| Parameters      | portlist – A range of ports to show.                    |  |  |
| Restrictions    | None.                                                   |  |  |

#### Example usage

This show 802.1p map:

| DES-3 | 3528:adr | min# sh | ow 802. | 1p map   | 1p_colo | r     |       |       |
|-------|----------|---------|---------|----------|---------|-------|-------|-------|
| Comma | and: sho | ow 802. | 1p map  | 1p_colo: | r       |       |       |       |
| 1     |          |         |         |          |         |       |       |       |
| 802.1 | lp to Co | olor Ma | pping:  |          |         |       |       |       |
|       |          |         |         |          |         |       |       |       |
| Port  | 0        | 1       | 2       | 3        | 4       | 5     | 6     | 7     |
|       |          |         |         |          |         |       |       |       |
| 1     | Green    | Green   | Green   | Green    | Green   | Green | Green | Green |
| 2     | Green    | Green   | Green   | Green    | Green   | Green | Green | Green |
| 3     | Green    | Green   | Green   | Green    | Green   | Green | Green | Green |
| 4     | Green    | Green   | Green   | Green    | Green   | Green | Green | Green |
| 5     | Green    | Green   | Green   | Green    | Green   | Green | Green | Green |
| 6     | Green    | Green   | Green   | Green    | Green   | Green | Green | Green |
| 7     | Green    | Green   | Green   | Green    | Green   | Green | Green | Green |
| 8     | Green    | Green   | Green   | Green    | Green   | Green | Green | Green |
| 9     | Green    | Green   | Green   | Green    | Green   | Green | Green | Green |
| 10    | Green    | Green   | Green   | Green    | Green   | Green | Green | Green |
| 11    | Green    | Green   | Green   | Green    | Green   | Green | Green | Green |

| 12   | Green   | Green  | Green   | Green  | Green | Green   | Green | Green |
|------|---------|--------|---------|--------|-------|---------|-------|-------|
| 13   | Green   | Green  | Green   | Green  | Green | Green   | Green | Green |
| 14   | Green   | Green  | Green   | Green  | Green | Green   | Green | Green |
| 15   | Green   | Green  | Green   | Green  | Green | Green   | Green | Green |
| 16   | Green   | Green  | Green   | Green  | Green | Green   | Green | Green |
| 17   | Green   | Green  | Green   | Green  | Green | Green   | Green | Green |
| 18   | Green   | Green  | Green   | Green  | Green | Green   | Green | Green |
|      |         |        |         |        |       |         |       |       |
| CTRI | L+C ESC | g Quit | SPACE n | Next P | age 🖦 | DR Next | Entry | a All |

## **MAC-based Access Control Commands**

The MAC-based Access Control Commands in the Command Line Interface (CLI) are listed (along with the appropriate parameters) in the following table.

| Command                                                  | Parameters                                                                                                    |
|----------------------------------------------------------|----------------------------------------------------------------------------------------------------|
| enable mac_based_access_control                          |                                                                                                    |
| disable mac_based_access_control                         |                                                                                                    |
| config mac_based_access_control password                 | <passwd 16=""></passwd>                                                                                                    |
| config mac_based_access_control method                   | [local   radius]                                                                                                    |
| config mac_based_access_control guest_vlan ports         | <portlist></portlist>                                                                                                    |
| config mac_based_access_control ports                    | [ <portlist>   all] {state [enable   disable]   aging_time [infinite   <min 1-1440="">]   block_time <sec 0-300="">   max_users [<value 1-1000="">   no_limit]}</value></sec></min></portlist> |
| config mac_based_access_control trap state               | [enable   disable]                                                                                                    |
| config mac_based_access_control log state                | [enable   disable]                                                                                                    |
| create mac_based_access_control                          | [guest_vlan <vlan_name 32="">   guest_vlanid <vlanid 1–4094="">]</vlanid></vlan_name>                                                                                                    |
| delete mac_based_access_control                          | [guest_vlan <vlan_name 32="">   guest_vlanid <vlanid 1–4094="">]</vlanid></vlan_name>                                                                                                    |
| clear mac_based_access_control auth_state                | [ports [all   portlist]   mac_addr <macaddr>]</macaddr>                                                                                                    |
| create mac_based_access_control_local mac                | <pre><macaddr> [vlan <vlan_name 32="">   vlanid <vlanid 1-4094="">]</vlanid></vlan_name></macaddr></pre>                                                                                       |
| config mac_based_access_control_local mac                | <macaddr> [vlan <vlan_name 32="">   vlanid <vlanid 1-4094="">   clear_vlan]</vlanid></vlan_name></macaddr>                                                                                     |
| delete mac_based_access_control_local                    | [mac <macaddr>   vlan <vlan_name 32="">   vlanid <vlanid 1-4094="">]</vlanid></vlan_name></macaddr>                                                                                            |
| show mac_based_access_control                            | {ports { <portlist> }}</portlist>                                                                                                    |
| show mac_based_access_control_local                      | {[mac <macaddr>   [vlan <vlan_name 32=""> vlanid <vlanid 1-4094="">]]}</vlanid></vlan_name></macaddr>                                                                                          |
| show mac_based_access_control auth_state ports           |                                                                                                    |
| config mac_based_access_control authorization atrributes | {radius [enable   disable]   local [enable   disable]}(1)                                                                                                    |
| config mac_based_access_control max_users                | [ <value -="" 1="" 1000="">   no_limit]}</value>                                                                                                    |
| config mac_based_access_control password_type            | [manual_string   client_mac_address]                                                                                                    |
|                                                          |                                                                                                    |

Each command is listed, in detail, in the following sections.

#### enable mac based access control

**Purpose** Used to enable MAC-based Access Control.

Syntax enable mac based access control

**Description** This command will enable the MAC-based AC function.

Parameters None.

**Restrictions** Only Administrator and Operator and Power-User-level users can issue this command.

#### Example usage

To enable MAC-based AC function:

DES-3528:admin# enable mac\_based\_access\_control

Command: enable mac\_based\_access\_control

Success.

DES-3528:admin#

#### disable mac based access control

**Purpose** Used to disable MAC-based AC.

Syntax disable mac\_based\_access\_control

**Description** This command will disable the MAC-based AC function.

Parameters None.

**Restrictions** Only Administrator and Operator and Power-User-level users can issue this command.

#### Example usage

To disable MAC-based AC function:

DES-3528:admin# disable mac\_based\_access\_control

Command: disable mac\_based\_access\_control

Success.

DES-3528:admin#

#### config mac\_based\_access\_control password

**Purpose** Used to configure the password of the MAC-based AC.

Syntax config mac\_based\_access\_control password config mac\_based\_access\_control password config mac\_based\_access\_control password config mac\_based\_access\_control password config mac\_based\_access\_control password config mac\_based\_access\_control password config mac\_based\_access\_control password config mac\_based\_access\_control password control password <pre

**Description** This command will set the password that will be used for authentication via RADIUS server.

**Parameters** <passwd 16> – In RADIUS mode, the Switch communicate with RADIUS server use the

password. The maximum length of the key is 16.

**Restrictions** Only Administrator and Operator and Power-User-level users can issue this command.

#### Example usage

To configure MAC-based AC password:

DES-3528:admin# config mac\_based\_access\_control password switch

Command: config mac\_based\_access\_control password switch

Success.

#### config mac based access control method

**Purpose** Use to configure the MAC-based AC authenticating method.

Syntax config mac based access control method [local | radius]

**Description** This command is used to specify to authenticate via local database or via RADIUS server.

**Parameters** *local* – Specifies to authenticate via local database.

radius - Specifies to authenticate via RADIUS server.

**Restrictions** Only Administrator and Operator and Power-User-level users can issue this command.

#### Example usage:

To configure mac based access control authenticating method:

DES-3528:admin# config mac\_based\_access\_control method local

Command: config mac\_based\_access\_control method local

Success.

DES-3528:admin#

#### config mac\_based\_access\_control guest\_vlan ports

**Purpose** Use to configure the MAC-based AC guest VLAN membership.

Syntax Config mac\_based\_access\_control guest\_vlan ports <portlist>

**Description** This command is used to put the specified port in guest VLAN mode. For those ports that are

not contained in the port list, they are in non-guest VLAN mode. For detailed information

about operation of guest VLAN mode, refer to the description for config

mac\_based\_access\_control port command.

**Parameters** <portlist> - When the guest VLAN is configured for a port successfully, the port will make the

VLAN assignment based on the assigned VLAN and remove from the guestvlan. If the user

authentication fails, the user will stay in the guestvlan mode.

**Restrictions** Only Administrator and Operator and Power-User-level users can issue this command.

#### Example usage

To create MAC-based AC guest VLAN:

DES-3528:admin# create mac based access control guest vlan default

Command: create mac\_based\_access\_control\_guest vlan default

Success.

#### config mac\_based\_access\_control ports

**Purpose** Used to configure the parameter of the MAC-based AC.

Syntax config mac based access control ports [<portlist> | all] {state [enable | disable] |

aging time [infinite | <min 1-1440>] | block time <sec 0-300> | max users [<value 1-

1000> | no\_limit]}

**Description** This command allows you to configure MAC-based AC setting.

When the MAC-based AC is enabled for a port, and the guest VLAN function for this port is disabled, the user attached to this port will not forward any packets unless the user passes authentication. The user that does not pass authentication will not be serviced by the Switch. If the user passes authentication, the user will be able to forward traffic operated under the

assigned VLAN configuration.

When the MAC-based AC function is enabled for a port, and the guest VLAN function for this port is enabled, it will be removed from the original VLAN member port, and become the member port of the guest\_vlan, before the authentication process starts. After the authentication, if a valid VLAN is assigned by the RADIUS server, then this port will be removed from the guest VLAN and become the member port of the assigned VLAN.

For guest VLAN mode, if the MAC address is authorized, but no VLAN information is assigned from the RADIUS Server or the VLAN assigned by RADIUS server is invalid (e.g. the assigned VLAN is not existent), this port/MAC will be removed from the member port of

the guest VLAN and become a member port of the original VLAN.

**Parameters** ports – A range of ports enable or disable mac\_based\_access\_control function.

state – Specifies whether MAC-based AC function is enabled or disabled.

aging\_time – A time period during which an authenticated host will be kept in authenticated state. When the aging time is time—out, the host will be moved back to unauthenticated state. block\_time – If a host fails to pass the authentication, the next authentication will not started

within block\_time unless the user clears the entry state manually. max user – max number of authenticated clients on per port.

**Restrictions** Only Administrator and Operator and Power-User-level users can issue this command.

#### Example usage:

To configure port state:

DES-3528:admin# config mac\_based\_access\_control ports 1-8 state enable Command: config mac\_based\_access\_control ports 1-8 state enable

Success.

DES-3528:admin#

#### config mac based access control trap state

**Purpose** This command is used to enable or disable sending of MAC-based Access Control traps.

Syntax config mac\_based\_access\_control trap state [enable | disable]

**Description** This command is used to enable or disable sending of MAC-based Access Control traps.

Parameters enable - Enable trap for MAC-based Access Control. The trap of MAC-based Access Control

will be sent out.

disable - Disable trap for MAC-based Access Control.

**Restrictions** Only Administrator and Operator-level users can issue this command.

#### Example usage:

To enable trap state of MAC-based Access Control:

DES-3528:admin# config mac\_based\_access\_control trap state enable Command: config mac\_based\_access\_control trap state enable

Success.

DES-3528:admin#

## config mac\_based\_access\_control log state

**Purpose** This command is used to enable or disable generating of MAC-based Access Control logs.

Syntax config mac\_based\_access\_control log state [enable | disable]

**Description**This command is used to enable or disable generating of MAC-based Access Control logs. **Parameters**enable - Enable log for MAC-based Access Control. The log of MAC-based Access Control

will be generated.

disable - Disable log for MAC-based Access Control.

**Restrictions** Only Administrator and Operator-level users can issue this command.

#### Example usage:

To disable log state of MAC-based Access Control:

DES-3528:admin# config mac\_based\_access\_control log state disable

Command: config mac\_based\_access\_control log state disable

Success.

DES-3528:admin#

#### create mac\_based\_access\_control

**Purpose** Used to create MAC-based access control guest VLAN.

Syntax create mac\_based\_access\_control [guest\_vlan <vlan\_name 32> | guest\_vlanid <vlanid

1-4094>]

**Description** This command is used to create the guest VLAN.

**Parameters** guest\_vlan – If the MAC address has failed the authentication, the port will be assigned to

this vlan.

guest\_vlanid - If the MAC address has failed the authentication, the port will be assigned to

this vlan.

**Restrictions** Only Administrator and Operator and Power-User-level users can issue this command.

#### Example usage:

To create mac based access control guest VLAN:

DES-3528:admin# create mac\_based\_access\_control guest\_vlan default

Command: create mac based access control guest vlan default

Success.

#### delete mac based access control

**Purpose** Used to delete MAC-based access control guest VLAN.

Syntax delete mac based access control [quest vlan <vlan name 32> | quest vlanid <vlanid

1-4094>1

**Description** This command is used to de – assign the guest VLAN. When the guest VLAN is de –

assgined, the guest VLAN function is disabled.

**Parameters** *guest\_vlan* – Specifies the name of the guest\_vlan.

guest\_vlanid - Specifies the vlan\_id of the guest\_vlan.

**Restrictions** Only Administrator and Operator and Power-User-level users can issue this command.

#### Example usage:

To delete mac\_based\_access\_control guest VLAN:

DES-3528:admin# delete mac\_based\_access\_control guest\_vlan default

Command: delete mac\_based\_access\_control guest\_vlan default

Success.

DES-3528:admin#

#### clear mac\_based\_access\_control auth\_state

Purpose Used to reset the current state of a user . The re-authentication will be started after the user

traffic is received again.

Syntax clear mac\_based\_access\_control auth\_state [ports [all | portlist] | mac\_addr

<macaddr>]

**Description** This command is used to clear the authentication state of a user (or port) . The port (or the

user) will return to un-authenticated state. All the timer associated with the port (or the user)

will be reset.

**Parameters** ports – To specify the port range to delete MAC on them

<macaddr> - To delete a specified host with this MAC

**Restrictions** Only Administrator and Operator and Power-User-level users can issue this command.

#### Example usage:

To clear MAC auth\_state on MAC enable ports:

DES-3528:admin# clear mac\_based\_access\_control auth\_state ports all

Command: clear mac\_based\_access\_control auth\_state ports all

Success.

#### create mac based access control local mac

**Purpose** Used to create the local database entry.

Syntax create mac based access control local mac <macaddr> [vlan <vlan name 32> ]

vlanid <vlanid 1-4094>]

**Description** This command is used to create a database entry.

Parameters mac – The MAC address that accesses accept by local mode

*vlan* – If the MAC address is authorized, the port will be assigned to this vlan. *vlanid* – If the MAC address is authorized, the port will be assigned to this vlan.

**Restrictions** Only Administrator and Operator and Power-User-level users can issue this command.

#### Example usage:

To create a local database entry:

DES-3528:admin# create mac\_based\_access\_control\_local mac 00-00-00-00-00-01 vlan

default

Command: create mac\_based\_access\_control\_local mac 00-00-00-00-00-01 vlan default

Success.

DES-3528:admin#

#### config mac\_based\_access\_control\_local mac

**Purpose** Used to configure the local database entry.

Syntax config mac\_based\_access\_control\_local mac <macaddr> [vlan <vlan\_name 32> |

vlanid <vlanid 1-4094>]

**Description** This command is used to modify a database entry.

**Parameters** mac – The MAC address that accesses accept by local mode.

*vlan* – If the MAC address is authorized, the port will be assigned to this vlan. *vlanid* – If the MAC address is authorized, the port will be assigned to this vlan.

**Restrictions** Only Administrator and Operator and Power-User-level users can issue this command.

#### Example usage:

To configure a local database entry:

DES-3528:admin# config mac\_based\_access\_control\_local mac 00-00-00-00-00 vlan

default

Command: config mac\_based\_access\_control\_local mac 00-00-00-00-00-01 vlan default

Success.

| delete mac_b | ased_access_control_local                                                                                                    |
|--------------|----------------------------------------------------------------------------------------------------|
| Purpose      | Used to delete the local database entry.                                                                                                    |
| Syntax       | delete mac_based_access_control_local [mac <macaddr>   [vlan <vlan_name 32="">   vlanid <vlanid 1–4094="">]]</vlanid></vlan_name></macaddr>                                                           |
| Description  | This command is used to delete a database entry.                                                                                                    |
| Parameters   | <ul> <li>mac – Deletes the database entry by this MAC address.</li> <li>vlan – Deletes the database entry by this VLAN name.</li> <li>vlanid – Deletes the database entry by this VLAN id.</li> </ul> |
| Restrictions | Only Administrator and Operator and Power-User-level users can issue this command.                                                                                                    |

#### Example usage:

To delete the local database entry by mac address:

```
DES-3528:admin# delete mac_based_access_control_local mac 00-00-00-00-00-01
Command: delete mac_based_access_control_local mac 00-00-00-00-01
Success.

DES-3528:admin#
```

To delete the local database entry by vlan name:

```
DES-3528:admin# delete mac_based_access_control_local vlan default
Command: delete mac_based_access_control_local vlan default
Success.

DES-3528:admin#
```

| show mac_based_access_control |                                                                    |  |  |  |  |
|-------------------------------|--------------------------------------------------------------------|--|--|--|--|
| Purpose                       | Used to display mac_based_access_control setting.                  |  |  |  |  |
| Syntax                        | show mac_based_access_control {ports { <portlist> }}</portlist>    |  |  |  |  |
| Description                   | This command is used to display mac_based_access_control settings. |  |  |  |  |
| Parameters                    | ports - Display mac_based_access_control port state.               |  |  |  |  |
| Restrictions                  | None.                                                              |  |  |  |  |

#### Example usage:

To display MAC-based Access Control settings:

| DES-35 | 528:admin#sl | now mac_based       | _access_contr       | ol ports 1-7 |  |
|--------|--------------|---------------------|---------------------|--------------|--|
| Comman | nd: show mad | c_based_acces       | s_control por       | ts 1-7       |  |
|        |              |                     |                     |              |  |
| Port   | State        | Aging Time<br>(min) | Block Time<br>(sec) | Max User     |  |
|        |              |                     |                     |              |  |
| 1      | Disabled     | 1440                | 300                 | 128          |  |
| 2      | Disabled     | 1440                | 300                 | 128          |  |
| 3      | Disabled     | 1440                | 300                 | 128          |  |
| 4      | Disabled     | 1440                | 300                 | 128          |  |
| 5      | Disabled     | 1440                | 300                 | 128          |  |
| 6      | Disabled     | 1440                | 300                 | 128          |  |
| 7      | Disabled     | 1440                | 300                 | 128          |  |

## Purpose Used to display mac\_based\_access\_control local database. Syntax show mac\_based\_access\_control\_local {[mac<macaddr> | [vlan <vlan\_name 32> | vlanid <vlanid 1-4094>]]} Description This command is used to display mac\_based\_access\_control local database. Parameters mac - Displays the MAC-based Access Control local database by this MAC address vlan - Displays the MAC-based Access Control local database by this VLAN name. vlanid - Displays the MAC-based Access Control local database by this VLAN ID. Restrictions None.

#### Example usage:

To display MAC-based Access Control local database entries:

To display MAC-based Access Control local database entry by MAC address:

To display MAC-based Access Control local database entries by VLAN:

#### show mac based access control auth state ports

Purpose Used to display mac\_based\_access\_control authentication status.

Syntax show mac\_based\_access\_control auth\_state ports {<portlist>}

**Description** This command is used to display mac\_based\_access\_control authentication status.

**Parameters** ports – Displays the MAC-based Access Control port state.

**Restrictions** None.

#### Example usage:

To display mac based access control auth state:

```
DES-3528:admin#show mac_based_access_control auth_state ports 1-7

Command: show mac_based_access_control auth_state ports 1-7

P: Port-based Pri: Priority

Port MAC Address Original State VID Pri Aging Time/
RX VID Block Time

-----

Total Authenticating Hosts : 0

Total Authenticated Hosts : 0

Total Blocked Hosts : 0

DES-3528:admin#
```

| config mac_ba | sed_access_control authorization attributes                                                                                                    |
|---------------|----------------------------------------------------------------------------------------------------|
| Purpose       | Used to enable or disable the accepting of authorized configuration.                                                                                                    |
| Syntax        | config mac_based_access_control authorization attributes {radius [enable   disable]   local [enable   disable]}(1)                                                                                                    |
| Description   | This command is used to enable or disable the accepting of authorized configuration. When the authorization is enabled for MAC-AC's radius, the authorized data assigned by the RADUIS server will be accepted if the global authorization network is enabled.  When the authorization is enabled for MAC-AC's local, the authorized data assigned by the |
|               | local database will be accepted.                                                                                                    |
| Parameters    | radius – If specified to enable, the authorized data assigned by the RADUIS server will be accepted if the global authorization network is enabled. The default state is enabled.                                                                                                    |
|               | local – If specified to enable, the authorized data assigned by the local database will be<br>accepted if the global authorization network is enabled. The default state is enabled.                                                                                                    |
| Restrictions  | Only Administrator and Operator-level users can issue this command.                                                                                                    |

#### Example usage:

To configure the MAC-based AC authorized attributes:

```
DES-3528:admin# config mac_based_access_control authorization attributes local disable Command: config mac_based_access_control authorization attributes local disable Success.

DES-3528:admin#
```

| config mac_based_access_control max_users |                                                                                                    |  |  |  |
|-------------------------------------------|----------------------------------------------------------------------------------------------------|--|--|--|
| Purpose                                   | Used to configure the maximum number of authorized clients.                                                                                                    |  |  |  |
| Syntax                                    | config mac_based_access_control max_users [ <value 1-1000="">   no_limit]</value>                                                                                                    |  |  |  |
| Description                               | The setting is a global limitation on the maximum number of users that can be learned via MAC-based AC.                                                                                            |  |  |  |
|                                           | In addition to the global limitation, the per port maximum number of users is also limited. It is specified by config config mac_based_access_control ports max_users.                             |  |  |  |
| Parameters                                | <value 1-1000=""> – Specifies to set the max number of authorized clients on the whole device. no_limit – Specifies to not limit the system's maximum number of users. The default is 128.</value> |  |  |  |
| Restrictions                              | Only Administrator and Operator-level users can issue this command.                                                                                                    |  |  |  |

#### Example usage:

To configure the MAC-based AC maximum number of users:

```
DES-3528:admin# config mac_based_access_control max_users 126
Command: config mac_based_access_control max_users 126
Success.

DES-3528:admin#
```

| config mac_b | pased_access_control password_type                                                                                                    |
|--------------|----------------------------------------------------------------------------------------------------|
| Purpose      | This command is used to configure the type of RADIUS authentication password for MAC-based Access Control.                                                                                                    |
| Syntax       | config mac_based_access_control password_type [manual_string   client_mac_address]                                                                                                    |
| Description  | This command is used to configure the type of RADIUS authentication password for MAC-based Access Control.                                                                                                    |
| Parameters   | manual_string - Specifies to use the same string as password for all clients do RADIUS authentication, the string can be configured by using the command "config mac_based_access_control password".              |
|              | client_mac_address - Specifies to use the client's MAC address as the password for<br>RADIUS authentication. The MAC address format can be configured by using the command<br>"config authentication mac_format". |
| Restrictions | Only Administrator and Operator and Power-User-level users can issue this command.                                                                                                    |

#### Example usage:

To configure the MAC-based Access Control using client's MAC address as authentication password:

```
DES-3528:admin#config mac_based_access_control password_type client_mac_address
Command: config mac_based_access_control password_type client_mac_address
Success.

DES-3528:admin#
```

To configure the MAC-based Access Control using "manual\_string" as authentication password:

```
DES-3528:admin#config mac_based_access_control password_type manual_string
Command: config mac_based_access_control password_type manual_string
Success.

DES-3528:admin#
```

## **Web-based Access Control Commands**

The Web-based Access Control commands in the Command Line Interface (CLI) are listed (along with the appropriate parameters) in the following table.

| Command                               | Parameters                                                                                                    |
|---------------------------------------|----------------------------------------------------------------------------------------------------|
| enable wac                            |                                                                                                    |
| disable wac                           |                                                                                                    |
| config wac authorization attributes   | {radius [enable   disable]   local[enable   disable]}(1)                                                                                                    |
| config wac<br>clear_default_redirpath |                                                                                                    |
| config wac<br>default_redirpath       | <string 128=""></string>                                                                                                    |
| config wac method                     | [local   radius]                                                                                                    |
| config wac ports                      | [ <portlist>   all] {state [enable   disable ]   aging_time [infinite   <min 1-1440="">]   idle_time [infinite   <min 1-1440="">]   block_time [<sec 0-300="">]}(1)</sec></min></min></portlist> |
| config wac<br>switch_http_port        | <tcp_port_number 1-65535=""> {[http   https]}</tcp_port_number>                                                                                                    |
| config wac user                       | <username 15=""> [vlan <vlan_name 32="">   vlanid <vlanid 1-4094="">]   clear_vlan]</vlanid></vlan_name></username>                                                                              |
| config wac virtual_ip                 | { <ipaddr>   <ipv6addr>}</ipv6addr></ipaddr>                                                                                                    |
| show wac auth_state ports             | { <portlist>}</portlist>                                                                                                    |
| create wac user                       | <username 15="">{[vlan <vlan_name 32="">   vlanid <vlanid 1-4094="">]}</vlanid></vlan_name></username>                                                                                           |
| delete wac user                       | [user <username 15="">   all_user]</username>                                                                                                    |
| show wac                              |                                                                                                    |
| show wac ports                        | { <portlist>}</portlist>                                                                                                    |
| show wac user                         |                                                                                                    |
| clear wac auth_state                  | [ports [ <portlist>   all] {authenticated   authenticating   blocked}   macaddr <macaddr>]</macaddr></portlist>                                                                                  |

Each command is listed, in detail, in the following sections.

| enable wac   |                                                                                    |
|--------------|------------------------------------------------------------------------------------|
| Purpose      | Used to enable the WAC function.                                                   |
| Syntax       | enable wac                                                                         |
| Description  | This command will enable the WAC function.                                         |
| Parameters   | None.                                                                              |
| Restrictions | Only Administrator and Operator and Power-User-level users can issue this command. |

Example usage:

To enable the WAC function:

DES-3528:admin# enable wac
Command: enable wac
Success.
DES-3528:admin#

disable wac

**Purpose** Used to disable the WAC function.

Syntax disable wac

**Description** This command will disable the WAC function.

Parameters None.

**Restrictions** Only Administrator and Operator and Power-User-level users can issue this command.

#### Example usage:

To disable the WAC function:

DES-3528:admin# disable wac

Command: disable wac

Success.

DES-3528:admin#

#### config wac authorization attributes

**Purpose** Used to enable the acceptance of an authorized configuration.

Syntax config wac authorization attributes {radius [enable | disable] | local [enable |

disable]}(1)

**Description** This command is used to configure the acceptance of an authorized configuration.

When the authorization is enabled for WAC's radius, the authorized data assigned by the RADUIS server will be accepted if the global authorization network is also enabled.

When the authorization is enabled for WAC's local, the authorized data assigned by the local

database will be accepted.

Parameters radius – If enabled, the authorized data assigned by the RADUIS server will be accepted if

the global authorization network is enabled. The default state is enabled.

*local* – If specified to enable, the authorized data assigned by the local database will be accepted if the global authorization network is enabled. The default state is enabled.

**Restrictions** Only Administrator and Operator and Power-User-level users can issue this command.

#### Example usage:

To disable WAC local authorization:

DES-3528:admin# config wac authorization network local disable

Command: config wac authorization network local disable

Success.

DES-3528:admin#

#### config wac clear\_default\_redirpath

**Purpose** Used to clear the WAC default redirect path.

Syntax config wac clear\_default\_redirpath

**Description** This command is used to clear a WAC default redirect path. When the string is cleared, the

client will be redirected to logout page after successful authentication.

Parameters None.

**Restrictions** Only Administrator and Operator and Power-User-level users can issue this command.

#### Example usage:

To clear a WAC default redirect path:

DES-3528:admin# config wac clear\_default\_redirpath

Command: config wac clear\_default\_redirpath

Success.

DES-3528:admin#

#### config wac default\_redirpath

**Purpose** Used to config wac default redirect path.

Syntax config wac default\_redirpath <string 128>

**Description** If the default redirect path is configured, the user will be redirected to the default redirect path

after successful authentication.

When the string is cleared, the client will be redirected to logout page after successful

authentication.

**Parameters** <string 128> - The URL that the client will be redirected to after successful authentication.

The redirected path is cleared by default.

**Restrictions** Only Administrator and Operator and Power-User-level users can issue this command.

#### Example usage:

To configure the WAC default redirect path:

DES-3528:admin# config wac default\_redirpath http://2.3.2.3

Command: config wac default\_redirpath http://2.3.2.3

Success.

DES-3528:admin#

#### config wac method

**Purpose** To configure the WAC method.

Syntax config wac method [local | radius]

**Description** This command configures the WAC method.

**Parameters** *method* – Specifies the authentication method.

*local* – The authentication will be done via the local database. *radius* – The authentication will be done via the RADIUS server.

**Restrictions** Only Administrator and Operator and Power-User-level users can issue this command.

Example usage:

To configure the WAC authentication method:

DES-3528:admin# config wac method radius

Command: config wac method radius

Success.

config wac ports

**Purpose** Used to configure WAC port level settings on the Switch.

Syntax config wac ports [<portlist> | all] {state [enable | disable ] | aging time [infinite | <min

1-1440>] | idle\_time [infinite | <min 1-1440>] | block\_time [<sec 0-300>]}(1)

**Description** This command is used to configure WAC port level settings on the Switch.

**Parameters** state – Specifies to enable/disable WAC state.

aging\_time – A time period during which an authenticated host will be kept in authenticated

state. "infinite" indicates the authenticated host on the port will not age-out. The default

value is 24 hours.

idle\_time - A time period after which an authenticated host will be moved to an un-

authenticated state if there is no traffic during that period. "infinite" indicates the host will not be removed from the authenticated state due to the idle of traffic. The default value is infinite.

block\_time - If a host fails to pass the authentication, it will be blocked for this period of time

before it can be re-authenticated. The default value is 60 seconds.

**Restrictions** Only Administrator and Operator and Power-User-level users can issue this command.

#### Example usage:

To configure port WAC state:

DES-3528:admin#config wac ports 1-8 state enable

Command: config wac ports 1-8 state enable

Success.

DES-3528:admin#

#### config wac switch\_http\_port

**Purpose** Used to configure the TCP port that the WAC Switch listens to.

Syntax config wac switch\_http\_port < tcp\_port\_number 1-65535> {[http | https]}

**Description** This command is used to identify the HTTP or HTTPs packets that will be trapped to the

CPU for authentication processing, or to access the login page.

If not specified, the default port number for HTTP is 80, and the default port number for

HTTPS is 443.

If no protocol is specified, the protocol is HTTP.

The HTTP cannot run at TCP port 443, and the HTTPS cannot run at TCP port 80.

**Parameters** <tcp\_port\_number 1-65535> - A TCP port which the WAC Switch listens to and uses to

finish the authenticating process.

http – To specify that WAC runs HTTP protocol on this TCP port.https – To specify that WAC runs HTTPS protocol on this TCP port.

**Restrictions** Only Administrator and Operator and Power-User-level users can issue this command.

#### Example usage:

To configure the WAC Switch http port:

DES-3528:admin# config wac switch\_http\_port 8888 http

Command: config wac switch\_http\_port 8888 http

Success.

| config wac user |                                                                                                    |
|-----------------|----------------------------------------------------------------------------------------------------|
| Purpose         | Used to configure the VLAN ID of the user account.                                                                                                    |
| Syntax          | config wac user <username 15=""> [vlan <vlan_name 32="">   vlanid <vlanid 1-4094="">]   clear_vlan]</vlanid></vlan_name></username>                     |
| Description     | This command allows you to configure Web-based-function user setting.                                                                                   |
| Parameters      | username – The name of the user account to be changed.  vlan – Authentication VLAN name.  clear_vlan - To clear the VLAN that is configured previously. |

Only Administrator and Operator and Power-User-level users can issue this command.

# Restrictions Example usage:

To configure WAC user's VLAN:

```
DES-3528:admin# config wac user 123 vlan default
Command: config wac user 123 vlan default
Success.
DES-3528:admin#
```

| -             |                                                                                                    |  |  |  |  |
|---------------|----------------------------------------------------------------------------------------------------|--|--|--|--|
| config wac vi | config wac virtual_ip                                                                                                    |  |  |  |  |
| Purpose       | Used to configure the WAC virtual ipaddress used to accept authentication requests from an unauthenticated host.                                                                                                  |  |  |  |  |
| Syntax        | config wac virtual_ip { <ipaddr>   <ipv6addr>}</ipv6addr></ipaddr>                                                                                                    |  |  |  |  |
| Description   | When the virtual IP is specified, the TCP packet sent to the virtual IP will get a reply. If the virtual IP is enabled, TCP packets sent to the virtual IP or physical IPIF's IP address will both get the reply. |  |  |  |  |
|               | When the virtual IP is set 0.0.0.0, the function of virtual IP is disabled. By default, the virtual IP is 0.0.0.0. The virtual IP will not respond to any ARP request or ICMP packets.                            |  |  |  |  |
|               | To make the function work properly, the virtual IP should not be an existing IP address. It also cannot be located on the existing subnet.                                                                        |  |  |  |  |
| Parameters    | <pre><ipaddr> - Specifies the IP address of the virtual IP.</ipaddr></pre> <pre><ipv6addr> - Specifies the IPv6 address of the virtual IP.</ipv6addr></pre>                                                       |  |  |  |  |
| Restrictions  | Only Administrator and Operator and Power-User-level users can issue this command.                                                                                                    |  |  |  |  |

#### Example usage:

To configure the WAC virtual IP:

```
DES-3528:admin# config wac virtual_ip 1.1.1.1
Command: config wac virtual_ip 1.1.1.1
Success.

DES-3528:admin#
```

#### show wac auth state

**Purpose** Used to display the authentication state of a port.

Syntax show wac auth\_state ports {<portlist>}

**Description** Used to display the authentication state for ports.

If port 1 is in host-based mode:

(1) MAC 00-00-00-00-01 is authenticated without VLAN assigned (may be the specified target VLAN does not exist or the target VLAN has not been specified), the ID of RX VLAN will be displayed (RX VLAN ID is 4004 in this example).

(2) MAC 00-00-00-00-00-02 is authenticated with target VLAN assigned, the ID of target VLAN will be displayed (target VLAN ID is 1234 in this example)

(3) MAC 00-00-00-00-03 fails to pass authentication, the VID field will be shown as "-" indicating that packets with SA 00-00-00-00-03 will be droped no matter which VLAN these packets are from.

(4) MAC 00-00-00-00-04 attempts to start authentication, the VID field will be shown as "-" until authentication completed.

If port 2 is in port-based mode:

(1) MAC 00-00-00-00-10 is the MAC which made port 2 pass authentication, MAC address with "(P)" in the end indicats that this authentication is from a port in port-based mode.

If port 3 is in port-based mode:

(1) MAC 00-00-00-00-20 attempts to start authentication, MAC address with "(P)" in the end indicats the port-based mode authentication.

(2) MAC 00-00-00-00-00-21 fails to pass authentication, MAC address with "(P)" in the end indicats the port-based mode authentication.

NOTE: In port-based mode, the VLAN ID field is displayed in the same way as host-

based mode

**Parameters** ports – Specifies the list of ports whose WAC state will be displayed.

**Restrictions** None.

#### Example usage:

To display the WAC authentication state:

DES-3528:admin# show wac auth\_state ports 1-3

Command: show wac auth\_state ports 1-3

P:Port-based Pri:Priority

Total Authenticating Hosts : 0
Total Authenticated Hosts : 1

create wac user

Purpose Used to create local user accountd for Web-based Access Control.

Syntax create wac user <username 15>{[vlan <vlan\_name 32> | vlanid <vlanid 1-4094>]}

**Description** This command allows you to create local user accounts for Web-based Access Control.

This user account is independent with login user account.

Parameters username – User account for Web-based Access Control

vlan - Authentication vlan name.

**Restrictions** Only Administrator and Operator-level users can issue this command.

#### Example usage:

To create a WAC account:

DES-3528:admin# create wac user 123 vlan default

Command: create wac user 123 vlan default

Enter a case-sensitive new password:\*\*\*

Enter the new password again for confirmation:\*\*\*

Success.

DES-3528:admin#

#### delete wac user

**Purpose** Used to delete the account for Web-based Access Control.

Syntax delete wac user [user <username 15> | all\_user]

**Description** This command allows you to delete an account.

**Parameters** *username* – User account for Web-based Access Control.

all\_users - To delete all the users.

**Restrictions** Only Administrator and Operator-level users can issue this command.

#### Example usage:

To delete a WAC account:

DES-3528:admin# delete wac user 123

Command: delete wac user 123

Success.

DES-3528:admin#

#### show wac

**Purpose** Used to display WAC authentication settings.

Syntax show wac

**Description** This command allows you to display the Web authentication settings.

**Parameters** ports – A range of member ports to show the status.

all – Will show the status of all the member ports.

**Restrictions** None.

#### Example usage:

To display the WAC state:

DES-3528:admin# show wac

Command: show wac

Web-Base Access Control

-----

State : Enable
Method : Local
Authentication Failover : Disabled

Redirect Path :

Virtual IP : 0.0.0.0

Switch HTTP Port : 80 (HTTP)

RADIUS Authorization : Enabled

Local Authorization : Enabled

DES-3528:admin#

show wac ports

**Purpose** Used to display WAC authentication settings.

Syntax show wac ports {<portlist>}

**Description** This command allows you to display the Web authentication settings.

**Parameters** ports – A range of member ports to show the status.

<portlist> - (Optional) Enter a list of ports used here.

**Restrictions** None.

Example usage:

To display WAC ports:

DES-3528:admin# show wac ports 1-8 Command: show wac ports 1:1-1:8

| Port | State   | Aging Time<br>(Minutes) | Idle Time<br>(Minutes) | Block Time<br>(Seconds) |
|------|---------|-------------------------|------------------------|-------------------------|
| 1.1  |         | 1440                    | Infinite               |                         |
| 1:1  | Enabled | 1440                    |                        | 60                      |
| 1:2  | Enabled | 1440                    | Infinite               | 60                      |
| 1:3  | Enabled | 1440                    | Infinite               | 60                      |
| 1:4  | Enabled | 1440                    | Infinite               | 60                      |
| 1:5  | Enabled | 1440                    | Infinite               | 60                      |
| 1:6  | Enabled | 1440                    | Infinite               | 60                      |
| 1:7  | Enabled | 1440                    | Infinite               | 60                      |
| 1:8  | Enabled | 1440                    | Infinite               | 60                      |

| S | ы |    | ₩.  | 7  | 7   | Ve. | П | 0 | 7 | 7 |
|---|---|----|-----|----|-----|-----|---|---|---|---|
|   |   | v. | A'A | '/ | A'A |     | u | s | е |   |

**Purpose** Used to display the user account for Web authentication.

Syntax show wac user

**Description** This command allows you to show Web authentication account.

Parameters None.

**Restrictions** Only Administrator-level users can issue this command.

Example usage:

To show Web authentication accounts:

DES-3528:admin# show wac user

Command: show wac user

| Username | Password | VID |
|----------|----------|-----|
|          |          |     |
| 123      | 123      | 1   |

Total Entries:1

DES-3528:admin#

#### clear wac auth\_state

**Purpose** Used to clear the authentication state of a port.

Syntax clear wac auth\_state [ports [<portlist> | all] {authenticated | authenticating | blocked}

| macaddr <macaddr>]

**Description** This command is used to clear the authentication state of a port. The port will return to an

un-authenticated state. All the timers associated with the port will be reset.

**Parameters** <portlist> - Specifies the list of ports whose WAC state will be cleared.

all – Specifies all the ports whose WAC state will be cleared.
 authenticated – Specifies to delete the host in this state.
 authenticating – Specifies to delete the host in this state.

blocked - Specifies to delete the host in this state.macaddr - Specifies the MAC address used.macaddr> - Enter the MAC address used here.

**Restrictions** Only Administrator and Operator and Power-User-level users can issue this command.

#### Example usage:

To clear the WAC authenticated state:

DES-3528:admin# clear wac auth\_state ports 1-5

Command: clear wac auth\_state ports 1-5

Success.

# Power over Ethernet (PoE) Commands

The Power over Ethernet (PoE) commands in the Command Line Interface (CLI) are listed (along with the appropriate parameters) in the following table.

| Command           | Parameters                                                                                                    |
|-------------------|----------------------------------------------------------------------------------------------------|
| config poe system | {units [ <unitlist>   all]} {power_limit <value 37-370="">   power_disconnect_method [deny_next_port   deny_low_priority_port]   legacy_pd [enable   disable]}</value></unitlist>                                                                                   |
| config poe ports  | [all   <portlist>] { state [enable   disable] [time_range <range_name 32="">   clear_time_range]   priority [critical   high   low]   power_limit [class_0   class_1   class_2   class_3   user_define <value 1000-35000="">] } (1)</value></range_name></portlist> |
| show poe system   | {units <unitlist>}</unitlist>                                                                                                    |
| show poe ports    | { <portlist> }</portlist>                                                                                                    |

Each command is listed, in detail, in the following sections.

| config poe sys | stem                                                                                                    |
|----------------|----------------------------------------------------------------------------------------------------|
| Purpose        | Used to configure the parameters for the PoE system-wise function.                                                                                                    |
| Syntax         | config poe system {units [ <unitlist>   all]} {power_limit <value 37-370="">  <br/>power_disconnect_method [deny_next_port   deny_low_priority_port]   legacy_pd<br/>[enable   disable]}</value></unitlist>                                                                                                    |
| Description    | This command is used to configure the parameters for the whole PoE system.                                                                                                    |
| Parameters     | units - Specifies the units that will be configured. If no specified units, all supported PoE units in the system will be configured.                                                                                                    |
|                | power_limit – Configure the power budget for the PoE system. The range which can be specified is determined by the system. Normally, the minimum setting is 37W and the maximum setting is 370W. The actual range will depend on power supply capabilities.                                                                                                    |
|                | power_disconnect_method – Configure the disconnection method that will be used when the power budget is running out. When the system attempts to supply power to a new port, if the power budget is insufficient to do this, the PoE controller will initiate a port disconnection procedure to prevent overloading the power supply. The controller uses one of the following two ways to perform the disconnection procedure. |
|                | deny_next_port – the port with the highest port number will be denied regardless of its priority.                                                                                                    |
|                | Note that if the disconnect_method is set to deny_next_port, then the power provision will not utilize the system's maximum power. There is a 19W safe margin. That is, when the system has only 19W remaining, this power cannot be utilized.                                                                                                    |
|                | deny_low_priority_port – If there are ports that have been supplied power but have a priority lower than the new port, the port with the lowest priority will be disconnected. This process will stop until enough power is released for the new port.                                                                                                    |
|                | Note that if the disconnect_method is set to deny_ low_priority_port, then the power provision can utilize the system's maximum power.                                                                                                    |
|                | legacy_pd – Specifies the Legacy PD being used.                                                                                                    |
| Restrictions   | Only Administrator and Operator-level users can issue this command.                                                                                                    |

Example usage:

To configure the PoE system wide settings:

DES-3528P:admin# config poe system power\_limit 250 power\_disconnect\_method deny\_low\_priority\_port

Command: config poe system power\_limit 250 power\_disconnect\_method deny\_low\_priority\_port

Success.

DES-3528P:admin#

#### config poe ports

**Purpose** Used to configure the PoE port settings.

config poe ports [all | <portlist>] { state [enable | disable] [time range <range name **Syntax** 

32> | clear\_time\_range] | priority [critical | high | low] | power\_limit [class\_0 | class\_1 |

class 2 | class 3 | user define <value 1000-35000>] }(1)

**Description** This command is used to configure the PoE port settings.

**Parameters** portlist – Specifies the list of ports whose setting is under configuration.

state – When the state is set to disable, power will not be supplied to the powered device

connected to this port.

time range - Specifies a range of the time to the port set as PoE.If time range is configured. the power can only be supplied during the specified period of time.

Clear time range – delete the setting of time range.

priority - Port priority determines the priority with which the system attempts to supply the power to the ports. There are three levels of priority that can be selected, critical, high, and low. When multiple ports happen to have the same level of priority, the port ID will be used to determine the priority. The lower port ID has higher priority. The setting of the priority will affect the ordering of supplying power. Even if the disconnect method is set to deny low priority port, priority of the ports will be used by the system to manage and supply power to ports.

power limit - Configure the per-port power limit. If a port exceeds its power limit, it will be shut down.

Based on 802.3af/at, there are 5 kinds of PD classes;

Class 0 - 0.44~12.95W

Class 1- 0.44~3.84W

Class 2 - 3.84~6.49W

Class 3 - 6.49~12.95W

Class 4 - 12.95W~25.5W

The following is the power limit applied to the port for these five classes. For each class, the power limit is a little more than the power consumption range for the class. This takes the factor of the power loss on cable into account. Thus, the following are the typical values defined by the chip vendor.

class 0 - 15400mW

class\_1 - 4000mW

class\_2 - 7000mW

class 3 - 15400mW

User define – 30000mW (only for ports 1~8, but ports 1-8 are only tested up to the 30W mode for the maximum power)

As well as these four pre-defined settings, users can directly specify any value ranging from 1000 mW to 30000mW on port 1~8 (DES-3528P/DES-3552P) and 1000mW~15400mW on port 9~24 (DES-3528P) or on port 9~48 (DES-3552P).

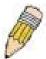

NOTE: DES-3528P/DES-3552P ports 1~8 can configure PoE up to 30W by configuring the PoE port user define value, but ports 1-8 are only tested up to the 30W mode for the maximum power. All ports can also support 802.3af (1000~15400mW).

Restrictions

Only Administrator and Operator-level users can issue this command.

#### Example usage:

To configure PoE ports:

DES-3528P:admin# config poe ports 1-4 state enable priority critical power limit class\_1

Command: config poe ports 1-4 state enable priority critical power\_limit class\_1

Power limit has been set to 4200 (Class 1 PD upper power limit 3.84W + power loss on cable)

Success

DES-3528P:admin# config poe ports 5 state enable priority critical power\_limit

user define 1000

Command: config poe ports 5 state enable priority critical power\_limit user\_define

1000

Power limit has been set to 1000

Success.

DES-3528P:admin#

show poe system

**Purpose** Used to display the settings and actual values of all PoE functions.

Syntax show poe system { units <unitlist>}

**Description** This command displays the settings and actual values of all PoE functions.

**Parameters** units - Specifies the units that will be displayed.

**Restrictions** None.

Example usage:

To display all PoE system settings:

DES-3528P:admin#show poe system

Command: show poe system

Unit: 1 PoE System Information

\_\_\_\_\_

Power Limit : 370(Watts)

Power Consumption : 0(Watts)

Power Remained : 351(Watts)

Power Disconnection Method : Deny Next Port

Detection Legacy PD : Disabled

CTRL+C ESC q Quit SPACE n Next Page p Previous Page r Refresh

show poe ports

**Purpose** Used to display the settings and actual values of the PoE ports.

Syntax show poe ports {<portlist>}

**Description** This command displays the settings and actual values of the PoE ports.

**Parameters** <portlist> - Specifies a list of ports to be displayed.

If no parameter is specified, the system will display the status for all ports.

**Restrictions** None.

Example usage:

2

To display all PoE ports:

DES-3528P:admin#show poe ports

Command: show poe ports

Port State Priority Power Limit(mW) Time Range Class Power(mW) Voltage(decivolt) Current(mA)

Status

\_\_\_\_\_\_

1 Enabled Critical 4200 (Class 1)

0 0 0 0

OFF : Interim state during line detection

Enabled Critical 4200 (Class 1)

0 0 0 0 0 0 0 OFF : Interim state during line detection

| 3      | Enabled   | Critical    | 4200 (Class 1)       |                |
|--------|-----------|-------------|----------------------|----------------|
|        | 0         | 0           | 0                    | 0              |
|        | OFF : In  | terim state | e during line detect | ion            |
| 4      | Enabled   | Critical    | 4200 (Class 1)       |                |
|        | 0         | 0           | 0                    | 0              |
|        | OFF : In  | terim state | e during line detect | ion            |
| 5      | Enabled   | Critical    | 4200 (Class 1)       |                |
|        | 0         | 0           | 0                    | 0              |
|        | OFF : In  | terim state | e during line detect | ion            |
| 6      | Enabled   | Critical    | 4200 (Class 1)       |                |
|        | 0         | 0           | 0                    | 0              |
|        | OFF : In  | terim state | e during line detect | ion            |
| CTRL+C | ESC q Qui | t SPACE n l | Next Page p Previous | Page r Refresh |

### **PPPoE Circuit ID Insertion Commands**

The PPPoE Circuit ID Insertion commands in the Command Line Interface (CLI) are listed (along with the appropriate parameters) in the following table.

| Command                                 | Parameters                                                                                                    |
|-----------------------------------------|----------------------------------------------------------------------------------------------------|
| config pppoe circuit_id_insertion state | [enable   disable]                                                                                                |
| show pppoe circuit_id_insertion         |                                                                                                    |
| config pppoe circuit_id_insertion ports | <pre><portlist> {state [enable   disable]   circuit_id [mac   ip   udf <string 32="">]}</string></portlist></pre> |
| show pppoe circuit_id_insertion ports   | { <portlist>}</portlist>                                                                                          |

Each command is listed, in detail, in the following sections.

#### config pppoe circuit\_id\_insertion state

**Purpose** Used to configure the pppoe circuit id insertion state on the Switch.

Syntax config pppoe circuit\_id\_insertion state [enable | disable]

**Description** When the setting is enabled, the system will insert the circuit ID tag to the received PPPoE

discover request and also the request packet if the tag is absent. While enabled it will remove the circuit ID tag from the received PPPoE offer and session confirmation packet.

The circuit ID will contain the following information:

Client MAC address, Switch IP address and port number.

The setting is disabled by default.

Parameters None.

**Restrictions** Only Administrator and Operator-level users can issue this command.

#### Example usage:

To configure the pppoe circuit\_id\_insertion state:

DES-3528:admin# config pppoe circuit\_id\_insertion state enable

Command: config pppoe circuit\_id\_insertion state enable

Success.

DES-3528:admin#

#### show pppoe circuit\_id\_insertion

**Purpose** Used to display the current status of the PPPoE circuit id insertion on the Switch.

Syntax show pppoe circuit\_id\_insertion

DescriptionNone.ParametersNone.RestrictionsNone.

Example usage:

To display the pppoe circuit\_id\_insertion state:

DES-3528:admin# show pppoe circuit id insertion

Command: show pppoe circuit\_id\_insertion

Status: Enabled
DES-3528:admin#

#### config pppoe circuit\_id\_insertion ports **Purpose** This command is used to configure port's PPPoE Circuit ID insertion function. config pppoe circuit id insertion ports <portlist> {state [enable | disable] | circuit id **Syntax** [mac | ip | udf <string 32>]} **Description** When the port's state and the global state are enabled, the system will insert the Circuit ID TAG to the received PPPoE discovery initiation and request packet if the TAG is absent, and remove the Circuit ID TAG from the received PPPoE offer and session confirmation packet. **Parameters** <portlist> - Specify a list of ports to be configured. state - Specify to enable or disable port's PPPoE circuit ID insertion function. The default setting is enable. enable - Enable port's PPPoE circuit ID insertion function. disable - Disable port's PPPoE circuit ID insertion function. circuit\_id - Configure the device ID part for encoding of the circuit ID option. mac - The MAC address of the Switch will be used to encode the circuit ID option. ip - The Switch's IP address will be used to encode the circuit ID option. This is the default. udf - A user specified string to be used to encode the circuit ID option. <string 32> - Enter a string with the maximum length of 32.

# Restrictions Example usage:

To enable port 5 PPPoE circuit ID insertion function:

```
DES-3528:admin#config pppoe circuit_id_insertion ports 5 state enable
Command: config pppoe circuit_id_insertion ports 1:5 state enable
Success.

DES-3528:admin#
```

Only Administrator-level users can issue this command.

| show pppoe circuit_id_insertion ports |                                                                                         |  |
|---------------------------------------|-----------------------------------------------------------------------------------------|--|
| Purpose                               | This command is used to display Switch's port PPPoE Circuit ID insertion configuration. |  |
| Syntax                                | show pppoe circuit_id_insertion ports { <portlist>}</portlist>                          |  |
| Description                           | This command is used to display Switch's port PPPoE Circuit ID insertion configuration. |  |
| Parameters                            | <portlist> - (Optional) Specify a list of ports to be displayed.</portlist>             |  |
| Restrictions                          | None.                                                                                   |  |

#### Example usage:

To display port 2-5 PPPoE circuit ID insertion configuration:

## **DNS Relay Commands**

The DNS Relay commands in the Command Line Interface (CLI) are listed (along with the appropriate parameters) in the following table.

| Command      | Parameters                                                                                                    |  |
|--------------|----------------------------------------------------------------------------------------------------|--|
| config dnsr  | [[primary   secondary] nameserver <ipaddr>   [add   delete] static <domain_name 32=""> <ipaddr>]</ipaddr></domain_name></ipaddr> |  |
| enable dnsr  | {[cache   static]}                                                                                                    |  |
| disable dnsr | {[cache   static]}                                                                                                    |  |
| show dnsr    | {static}                                                                                                    |  |

Each command is listed, in detail, in the following sections.

| config dnsr  |                                                                                                    |
|--------------|----------------------------------------------------------------------------------------------------|
| Purpose      | Used to add or delete a static entry in the DNS resolution table                                                                                                    |
| Syntax       | config dnsr [[primary   secondary] nameserver <ipaddr>   [add   delete] static <domain_name 32=""> <ipaddr>]</ipaddr></domain_name></ipaddr>                                                                                                    |
| Description  | This command is used to add or delete a static entry in the DNS resolution table                                                                                                    |
| Parameters   | primary - When both primary and secondaty server exist, the primary server will be used. secondary - When the primary server does not exist, the secondary server will be used. nameserver <ipaddr> - Specifies the IP address of primary or secondary name server. <domain_name 32=""><ipaddr> - Specifies the name of the server and IP address of the corresponding in DNS Static Table in DNS server.</ipaddr></domain_name></ipaddr> |
| Restrictions | Only Administrator and Operator and Power-User-level users can issue this command.                                                                                                    |

#### Example usage:

To configure the DNS relay:

```
DES-3528:admin# config dnsr primary nameserver 192.168.1.1
Command: config dnsr primary nameserver 192.168.1.1
Success.
DES-3528:admin#
```

| enable dnsr  |                                                                                                    |
|--------------|----------------------------------------------------------------------------------------------------|
| Purpose      | Used to enable DNS relay function.                                                                        |
| Syntax       | enable dnsr {[cache   static]}                                                                            |
| Description  | This command is used to enable DNS relay function.                                                        |
| Parameters   | cache - The buffer cache which records the name of the server and IP address of the corresponding.        |
|              | static - The DNS Static Table in DNS server with the name of the server and the corresponding IP address. |
| Restrictions | Only Administrator and Operator and Power-User-level users can issue this command.                        |

#### Example usage:

To enable the DNS relay:

```
DES-3528:admin# enable dnsr cache
Command: enable dnsr cache
Success.
```

DES-3528:admin#

disable dnsr

**Purpose** Used to disable DNS relay function.

Syntax disable dnsr {[cache | static]}

**Description** This command is used to disable DNS relay function.

**Parameters** cache - The buffer cache which records the name of the server and IP address of the

corresponding.

static - The DNS Static Table in DNS server with the name of the server and IP address of

the corresponding.

**Restrictions** Only Administrator and Operator and Power-User-level users can issue this command.

Example usage:

To disable the DNS relay:

DES-3528:admin# disable dnsr cache

Command: disable dnsr cache

Success.

DES-3528:admin#

show dnsr

**Purpose** Used to display the current DNS relay static table.

Syntax show dnsr {static}

**Description** This command is used to display the current DNS relay static table.

**Parameters** {static} - The DNS Static Table in DNS server with the name of the server and IP address.

**Restrictions** None

Example usage:

To display the DNS relay:

DES-3528:admin#show dnsr

Command: show dnsr

DNSR Status : Enabled
Primary Name Server : 0.0.0.0
Secondary Name Server : 0.0.0.0
DNSR Cache Status : Disabled
DNSR Static Table Status : Disabled

DNS Relay Static Table

Domain Name IP Address

-----

Total Entries: 0

| config pppoe circuit_id_insertion ports |                                                                                                    |  |  |
|-----------------------------------------|----------------------------------------------------------------------------------------------------|--|--|
| Purpose                                 | This command is used to configure port's PPPoE Circuit ID insertion function.                                                                                                    |  |  |
| Syntax                                  | config pppoe circuit_id_insertion ports <portlist> {state [enable   disable]   circuit_id [mac   ip   udf <string 32="">]}</string></portlist>                                                                                                    |  |  |
| Description                             | When the port's state and the global state are enabled, the system will insert the Circuit ID TAG to the received PPPoE discovery initiation and request packet if the TAG is absent, and remove the Circuit ID TAG from the received PPPoE offer and session confirmation packet.                                                                                                    |  |  |
| Parameters                              | <portlist> - Specify a list of ports to be configured. state - Specify to enable or disable port's PPPoE circuit ID insertion function. The default setting is enable.</portlist>                                                                                                    |  |  |
|                                         | enable - Enable port's PPPoE circuit ID insertion function.  disable - Disable port's PPPoE circuit ID insertion function.  circuit_id - Configure the device ID part for encoding of the circuit ID option.  mac - The MAC address of the Switch will be used to encode the circuit ID option.  ip - The Switch's IP address will be used to encode the circuit ID option. This is the default.  udf - A user specified string to be used to encode the circuit ID option. <string 32=""> - Enter a string with the maximum length of 32.</string> |  |  |
| Restrictions                            | Only Administrator-level users can issue this command.                                                                                                    |  |  |

#### Example usage:

To enable port 5 PPPoE circuit ID insertion function:

```
DES-3528:admin#config pppoe circuit_id_insertion ports 1:5 state enable
Command: config pppoe circuit_id_insertion ports 1:5 state enable
Success.

DES-3528:admin#
```

| show pppoe circuit_id_insertion ports |                                                                                         |  |
|---------------------------------------|-----------------------------------------------------------------------------------------|--|
| Purpose                               | This command is used to display Switch's port PPPoE Circuit ID insertion configuration. |  |
| Syntax                                | show pppoe circuit_id_insertion ports { <portlist>}</portlist>                          |  |
| Description                           | This command is used to display Switch's port PPPoE Circuit ID insertion configuration. |  |
| Parameters                            | <portlist> - (Optional) Specify a list of ports to be displayed.</portlist>             |  |
| Restrictions                          | None.                                                                                   |  |

#### Example usage:

To display port 2-5 PPPoE circuit ID insertion configuration:

## **Policy Route Commands**

The Policy Route commands in the Command Line Interface (CLI) are listed (along with the appropriate parameters) in the following table.

| Command                  | Parameters                                                                                                    |
|--------------------------|----------------------------------------------------------------------------------------------------|
| create policy_route name | <pre><policyroute_name 32=""></policyroute_name></pre>                                                                                                    |
| config policy_route name | <pre><policyroute_name 32="">acl profile_id <value 1-14=""> access_id <value 1-128=""> nexthop <ipaddr> state [enable   disable]</ipaddr></value></value></policyroute_name></pre> |
| delete policy_route name | <pre><policyroute_name 32=""></policyroute_name></pre>                                                                                                    |
| show policy_route        |                                                                                                    |

Each command is listed, in detail, in the following sections.

| create policy_route name |                                                                                                    |  |  |
|--------------------------|----------------------------------------------------------------------------------------------------|--|--|
| Purpose                  | Used to add policy route rule.                                                                                          |  |  |
| Syntax                   | create policy_route name <policyroute_name 32=""></policyroute_name>                                                    |  |  |
| Description              | This command allows you to create policy route and define this rule name.                                               |  |  |
|                          | <ul> <li>The ACL rule that is linked to the policy route command could not be deleted via ACL<br/>command.</li> </ul>   |  |  |
| Parameters               | <pre><policyroute_name 32=""> - Specifies the name of police rule. Max length is 32 character.</policyroute_name></pre> |  |  |
| Restrictions             | Only Administrator and Operator-level users can issue this command.                                                     |  |  |

#### Example usage:

To create a policy route:

```
DES-3528:admin# create policy_route name engineer
Command: create policy_route name engineer
Success.

DES-3528:admin#
```

#### config policy\_route **Purpose** Used to config policy route rule. **Syntax** config policy route name <policyroute name 32>acl profile id <value 1-14> access id <value 1-128>nexthop <ipaddr> state [enable | disable] **Description** This command allows you to config the different fields for a policy route entry. You can set the state of a policy route to enable or disable. Create a ACL rule. If no acl rule exists, system will show an error message. If any ACL rule action is dropped, the packet will not be forwarded, and not implement policy route. Packets pass from policy route, its TTL will decrease 1 If user delete a ACL rule that is linked a policy rule, system will pop error message. **Parameters** name - Specifies the name of police rule. profile\_id - Specifies the ACL profile ID. access\_id - Specifies the ACL access ID. nexthop - Specifies the next hop IP address.

#### Example usage:

Restrictions

To config a policy route:

DES-3528:admin# config policy\_route name engineer acl profile\_id 1 access\_id 1 nexthop 20.1.1.100 state enable

Command: config policy\_route name engineer acl profile\_id 1 access\_id 1 nexthop 20.1.1.100 state enable

Success.

DES-3528:admin#

Only Administrator and Operator-level users can issue this command.

#### delete policy\_route

**Purpose** Used to delete policy route rule.

Syntax delete policy\_route name <policyroute\_name 32>
Description This command is used to delete policy route rule.

**Parameters** <poicyroute\_name 32> - Specifies the name of police rule.

state - Enables or disables the rule.

**Restrictions** Only Administrator and Operator-level users can issue this command.

#### Example usage:

To delete a policy route:

DES-3528:admin# delete policy\_route name engineer Command: delete policy\_route name engineer

Success.

show policy\_route

**Purpose** Used to display policy route rule.

Syntax show policy\_route

**Description** This command is used to display policy route rule.

Parameters None.
Restrictions None.

Example usage:

To show available policy routes:

DES-3528:admin#show policy\_route

Command: show policy\_route

Policy Routing Table

Name Profile ID Access ID Next Hop State

pname

Total Entries: 1

### **BPDU Attack Protection Commands**

The BPDU Attack Protection commands in the Command Line Interface (CLI) are listed (along with the appropriate parameters) in the following table.

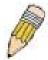

**NOTE:** The BPDU Attack Protection commands and STP Function commands are mutually exclusivly. Therefore, when the STP function is enabled on a particular port, BPDU Attack Protection cannot be enabled. If BPDU Attack Protection function is enabled on a port, BPDU cannot be forwarded

| Command                               | Parameters                                                                                  |
|---------------------------------------|---------------------------------------------------------------------------------------------|
| config bpdu_protection ports          | [ <portlist>   all ] {state [enable   disable]   mode [drop   block   shutdown]}</portlist> |
| config bpdu_protection recovery_timer | [ <sec 60-1000000="">   infinite]</sec>                                                     |
| config bpdu_protection                | [trap   log] [ none   attack_detected   attack_cleared   both ]                             |
| enable bpdu_protection                |                                                                                             |
| disable bpdu_protection               |                                                                                             |
| show bpdu_protection                  | {ports { <portlist> }}</portlist>                                                           |

Each command is listed, in detail, in the following sections.

#### config bpdu\_protection ports

**Purpose** Used to configure the BPDU Attack Protection state and mode of a port.

Syntax config bpdu\_protection ports[<portlist> | all ] {state [enable | disable] | mode [drop |

block | shutdown]}(1)

**Description** This command is used to setup the BPDU Attack Protection function for the ports on the

Switch.

**Parameters** portlist – Specifies a range of ports to be configured.

all – In order to set all ports in the system, you may use the "all" parameter.

state - Specifies the state of BPDU Attack Protection. The default state is disable

*enable* – Enables the port or ports for BPDU Attack Protection. *disable* – Disables the port or ports for BPDU Attack Protection.

mode – Specifies the BPDU Attack Protection mode. The default mode is shutdown.

drop – Will drop all RX BPDU packets when the port enters under\_attack state.

block - Will drop all RX packets (include BPDU and normal packets) when the port enters

under attack state.

shutdown – Will shut down the port when the port enters the under\_attack state.

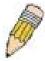

**NOTE:** The RX BPDU Attack Protection takes affect only when the port enters under\_attack state while in drop and block mode.

**Restrictions** Only Administrator and Operator-level users can issue this command.

Example usage:

To configure the BPDU Attack Protection mode to drop for port 1:

DES-3528:admin# config bpdu\_protection ports 1 state enable mode drop Command: config bpdu\_protection ports 1 state enable mode drop

Success.

#### config bpdu protection recovery timer

**Purpose** Used to configure the BPDU Attack Protection recovery timer.

Syntax config bpdu protection recovery timer [<sec 60-1000000> | infinite]

**Description** When a port enters under\_attack state, it can be disabled or blocked based on the

configuration. The state can be recovered manually or by the auto recovery mechanism. This command is used to configure the auto-recovery timer. To manually recover the port, the

user needs to disable the port first and then enable the port.

**Parameters** recover\_timer - Specifies the recover\_timer. The default value of recovery timer is 60.

infinite - The port will not be auto recovered.

<sec 60-1000000> - The timer (in seconds) used by the auto-recovery mechanism

to recover the port. The valid range is 60 to 1000000.

**Restrictions** Only Administrator and Operator-level users can issue this command.

#### Example usage:

To configure the BPDU Attack Protection recovery timer to 120 seconds for the entire Switch:

DES-3528:admin# config bpdu\_protection recovery\_timer 120

Command: config bpdu\_protection recovery\_timer 120

Success.

DES-3528:admin#

#### config bpdu\_protection

**Purpose** Used to configure the trap or log state of BPDU Attack Protection.

Syntax config bpdu\_protection [ trap | log ] [ none | attack\_detected | attack\_cleared | both ]

**Description** This command is used to configure trap or log state for BPDU Attack Protection function.

**Parameters** *trap* – Specifies the trap state. The default state is none.

log – Specifies the log state. The default state is both.

none – Specifies that events will not be logged or trapped for both cases.

attack\_detected - Specifies events will be logged or trapped when a BPDU attack is

detected.

attack\_cleared - Specifies that events will be logged or trapped when the BPDU attack is

cleared.

both – Specifies that events will be logged or trapped for both cases.

**Restrictions** Only Administrator and Operator-level users can issue this command.

#### Example usage:

To configure the BPDU Attack Protection trap state as both for the entire Switch:

DES-3528:admin# config bpdu\_protection trap both

Command: config bpdu\_protection trap both

Success.

#### enable bpdu\_protection

**Purpose** Used to enable BPDU Attack Protection globally.

Syntax enable bpdu protection

**Description** This command allows the BPDU Attack Protection to be globally enabled on the Switch.

Parameters None.

**Restrictions** Only Administrator and Operator-level users can issue this command.

#### Example usage:

To enable the BPDU Attack Protection function globally for the entire Switch:

DES-3528:admin# enable bpdu\_protection

Command: enable bpdu\_protection

Success.

DES-3528:admin#

#### disable bpdu\_protection

Purpose Used to disable BPDU Attack Protection globally.

Syntax disable bpdu\_protection

**Description** This command allows BPDU Attack Protection to be globally disabled on the Switch.

Parameters None.

**Restrictions** Only Administrator and Operator-level users can issue this command.

#### Example usage:

To disable the BPDU Attack Protection function globally for the entire Switch:

DES-3528:admin# disable bpdu\_protection

Command: disable bpdu\_protection

Success.

DES-3528:admin#

#### show bpdu\_protection

**Purpose** Used to display BPDU Attack Protection status.

Syntax show bpdu\_protection {ports {<portlist>}}

**Description** This command is used to display BPDU Attack Protection global configuration or per port

configuration and current status.

**Parameters** portlist – Specifies a range of prots to be displayed.

**Restrictions** None.

#### Example usage:

To display the BPDU Attack Protection status of the entire Switch:

DES-3528:admin# show bpdu\_protection

Command: show bpdu\_protection

BPDU Protection Global Settings

RPDNI Protection Status . Disable

BPDU Protection Status : Disabled
BPDU Protection Recover Time : 60 seconds

BPDU Protection Trap Status : None BPDU Protection Log Status : Both

To display the BPDU Attack Protection status for ports 1-4 of the Switch:

|        | 28:admin# sho<br>d: show bpdu_ |      | ection ports 1-4<br>ports 1-4 |
|--------|--------------------------------|------|-------------------------------|
| Port   | State                          | Mode | Status                        |
|        |                                |      |                               |
| 1      | Enabled                        | Drop | Normal                        |
| 2      | Disabled                       | Drop | Normal                        |
| 3      | Disabled                       | Drop | Normal                        |
| 4      | Disabled                       | Drop | Normal                        |
| DES-35 | 28:admin#                      | -    |                               |

## **Ethernet OAM Commands**

The Ethernet OAM commands in the Command Line Interface (CLI) are listed (along with the appropriate parameters) in the following table.

| Command                   | Parameters                                                                                                    |
|---------------------------|----------------------------------------------------------------------------------------------------|
| config ethernet_oam ports | [ <portlist>   all] [mode [active   passive]   state [enable   disable]   link_monitor [error_symbol {threshold <range 0-4294967295="">   window <millisecond 1000-60000="">   notify_state [enable   disable]}   error_frame {threshold <range 0-4294967295="">   window <millisecond 1000-60000="">   notify_state [enable   disable]}   error_frame_seconds {threshold <range 1-900="">   window <millisecond 10000-900000="">   notify_state [enable   disable]}   error_frame_period {threshold <range 0-4294967295="">   window <number 148810-100000000="">   notify_state [enable   disable]}]   critical_link_event [dying_gasp   critical_event] notify_state [enable   disable]   remote_loopback [start   stop]   received_remote_loopback [process   ignore]]</number></range></millisecond></range></millisecond></range></millisecond></range></portlist> |
| show ethernet_oam ports   | { <portlist>} [status   configuration   statistics   event_log {index <value_list>}]</value_list></portlist>                                                                                                    |
| clear ethernet_oam ports  | [ <portlist>   all] [event_log   statistics]</portlist>                                                                                                    |

Each command is listed, in detail, in the following sections.

| config ethernet_oam ports mode |                                                                                                    |  |
|--------------------------------|----------------------------------------------------------------------------------------------------|--|
| Purpose                        | Used to configure Ethernet OAM mode.                                                                                                    |  |
| Syntax                         | config ethernet_oam ports [ <portlist>   all] mode [active   passive]</portlist>                                                                                                    |  |
| Description                    | This command is used to configure ports Ethernet OAM to operate in active or passive mode. The following two actions are allowed by ports in active mode, but disallowed by ports in passive mode. |  |
|                                | Initiate OAM discovery and Start or stop remote loop-back.                                                                                                    |  |
|                                | NOTE: When a port is OAM-enabled, changing the OAM mode will cause the OAM discovery to be re-started.                                                                                             |  |
| Parameters                     | portlist – Specifies a range of ports to be configured. Use all to specify all ports.                                                                                                    |  |
|                                | <i>mode</i> – Specifies to operate in either active mode or passive mode. The default mode is active.                                                                                              |  |
| Restrictions                   | Only Administrator and Operator-level users can issue this command.                                                                                                    |  |

#### Example usage:

To configure port 1 to OAM mode to passive:

DES-3528:admin# config ethernet\_oam ports 1 mode passive
Command: config ethernet\_oam ports 1 mode passive
Success.
DES-3528:admin#

config ethernet oam ports state

**Purpose** Used to enable or disable Ethernet OAM.

Syntax config ethernet oam ports [<portlist> | all] state [enable | disable]

**Description** This command used to enable or disable the port's Ethernet OAM function. Enabling a port's

OAM will cause the port to start OAM discovery. If a port is active, it initiates the discovery

otherwise it reacts only to the discovery received from its peer.

Disabling a port's OAM will cause the port to send out a dying gasp event to the peer and

then disconnect the established OAM link.

**Parameters** portlist – Specifies a range of ports to be configured. Use all to specify all ports.

state – Specifies to enable or disable the OAM function. The default state is disable.

**Restrictions** Only Administrator and Operator-level users can issue this command.

#### Example usage:

To enable Ethernet OAM on port 1:

DES-3528:admin# config ethernet\_oam ports 1 state enable

Command: config ethernet\_oam ports 1 state enable

Success.

DES-3528:admin#

#### config ethernet\_oam ports link\_monitor error\_symbol

**Purpose** Used to configure Ethernet OAM link monitoring error symbols.

Syntax config ethernet\_oam ports [<portlist> | all ] link\_monitor error\_symbol{ threshold

<range 0 - 4294967295> | window <millisecond 1000-60000> | notify\_state [enable |

disable]}(1)

**Description** This command is used to configure ports Ethernet OAM link monitoring error symbols. The

link monitoring function provides a mechanism to detect and indicate link faults under a variety of conditions. OAM monitors the statistics on the number of frame errors as well as the number of coding symbol errors. When the number of symbol errors is equal to or greater

than the specified threshold in a period and the event notification state is enabled, it

generates an error symbol period event to notify the remote OAM peer.

**Parameters** portlist – Specifies a range of ports to be configured. Use all to specify all ports.

*threshold* – Specifies the number of symbol errors in the period that is required to be equal to or greater than in order for the event to be generated. The range is from 0 to 4294967295.

The default value of threshold is 1 symbol error.

window - The range is 1000 to 60000 ms. The default value is 1000ms.

notify\_state - Specifies to enable or disable the event notification. The default state is

enable.

**Restrictions** Only Administrator and Operator-level users can issue this command.

#### Example usage:

To configure the error symbol threshold to 2 and period to 1000ms for port 1:

DES-3528:admin# config ethernet\_oam ports 1 link\_monitor error\_symbol threshold 2
window 1000 notify state enable

Command: config ethernet\_oam ports 1 link\_monitor error\_symbol threshold 2 window 1000 notify\_state enable

Success.

#### config ethernet\_oam ports link\_monitor error\_frame

Purpose Used to configure Ethernet OAM link monitoring error frame

Syntax config ethernet\_oam ports [<portlist> | all ] link\_monitor error\_frame{ threshold

<range 0 - 4294967295> | window <millisecond 1000-60000> | notify\_state [enable |

disable]}(1)

**Description** The command used to configure ports Ethernet OAM link monitoring error frames.

Link monitoring function provides a mechanism to detect and indicate link faults under a variety of conditions. OAM monitors the counter on the number of frame errors as well as the number of coding symbol errors. When the number of frame errors is equal to or greater than the specified threshold in a period and the event notification state is enabled, it generates an

error frame event to notify the remote OAM peer.

**Parameters** portlist – Specifies a range of ports to be configured. Use all to specify all ports.

*threshold* – Specifies the number of frame errors in the period that are required to be equal to or greater than in order for the event to be generated. The range is from 0 to 4294967295.

The default value of threshold is 1 frame error.

window - The range is 1000 to 60000 ms. The default value is 1000ms.

notify state - Specifies to enable or disable the event notification. The default state is

enable.

**Restrictions** Only Administrator and Operator-level users can issue this command.

#### Example usage:

To configure the error frame threshold to 2 and period to 1000 ms for port 1:

DES-3528:admin# config ethernet\_oam ports 1 link\_monitor error\_frame threshold 2 window 1000 notify state enable

Command: config ethernet\_oam ports 1 link\_monitor error\_frame threshold 2 window 1000 notify\_state enable

Success.

DES-3528:admin#

#### config ethernet\_oam ports link\_monitor error\_frame\_seconds

**Purpose** Used to configure Ethernet OAM link monitoring error frame seconds.

Syntax config ethernet\_oam ports [<portlist> | all ] link\_monitor error\_frame\_seconds

{threshold <range 1-900> | window <millisecond 10000-900000> | notify\_state [enable |

disable]}(1)

**Description** This command is used to configure ports Ethernet OAM link monitoring error frame seconds.

An error frame second is a one second interval wherein at least one frame error was

detected.

Link monitoring function provides a mechanism to detect and indicate link faults under a variety of conditions. OAM monitors the counter on the number of frame errors as well as the number of coding symbol errors. When the number of error frame seconds are equal to or greater than the specified threshold in a period and the event notification state is enabled, it

generates an error frame second summary event to notify the remote OAM.

**Parameters** portlist – Specifies a range of ports to be configured. Use all to specify all ports.

*threshold* – Specifies the number of error frame seconds in the period that are required to be equal to or greater than in order for the event to be generated. The range is from 1 to 900.

The default value of threshold is 1 error frame second.

window - Specifies the period of error frame seconds summary event. The range is

10000ms-900000ms and the default value is 60000 ms.

notify\_state - Specifies to enable or disable the event notification. The default state is

enable.

**Restrictions** Only Administrator and Operator-level users can issue this command.

#### Example usage:

To configure the error frame seconds threshold to 2 and period to 10000 ms for port 1:

DES-3528:admin# config ethernet\_oam ports 1 link\_monitor error\_frame\_seconds threshold 2 window 10000 notify state enable

Command: config ethernet\_oam ports 1 link\_monitor error\_frame\_seconds threshold 2 window 10000 notify state enable

Success.

DES-3528:admin#

#### config ethernet\_oam ports link\_monitor error\_frame\_period

**Purpose** Used to configure the Ethernet OAM link monitoring error frame period.

Syntax config ethernet\_oam ports [<portlist> | all ] link\_monitor error\_frame\_period{

threshold <range 0 - 4294967295> | window <number 148810-100000000> | notify state

[enable | disable]}(1)

**Description** This command is used to configure ports Ethernet OAM link monitoring error frame period.

The link monitoring function provides a mechanism to detect and indicate link faults under a variety of conditions. OAM monitors the statistics on the number of frame errors as well as the number of coding symbol errors. When the number of error frames are equal to or greater than the specified threshold in a period and the event notification state is enabled, it

generates an error frame period event to notify the remote OAM.

**Parameters** portlist – Specifies a range of ports to be configured. Use all to specify all ports.

threshold – Specifies the number of error frame seconds in the period that are required to be

equal to or greater than in order for the event to be generated. The range is from 0 to

4294967295. The default value of the threshold is 1 error frame.

window – Specifies the period of the error frame period event. The period is specified by a number of received frames. The range for this setting is 148 810 to 100 000 000. The default

value is 1 488 100 frames.

notify\_state - Specifies to enable or disable the event notification. The default state is

enable.

**Restrictions** Only Administrator and Operator-level users can issue this command.

Example usage:

To configure the errored frame threshold to 10 and period to 1000000 for port 1 of unit 1:

DES-3528:admin# config ethernet\_oam ports 1 link\_monitor error\_frame\_period threshold 10 window 1000000 notify\_state enable

Command: config ethernet\_oam ports 1 link\_monitor error\_frame\_period threshold 10 window 1000000 notify\_state enable

Success.

config ethernet\_oam ports critical\_link\_event

**Purpose** Used to configure Ethernet OAM critical link event.

Syntax config ethernet oam ports [<portlist> | all ] critical link event [ dying gasp |

critical event | notify state [enable | disable]

**Description** This command is used to configure the capability of Ethernet OAM critical link event. If the

capability for an event is disabled, the port will never send out the corresponding critical link

event.

**Parameters** portlist – Specifies a range of ports to be configured. Use all to specify all ports.

dying gasp - An unrecoverable local failure condition has occurred.

critical event - An unspecified critical event has occurred.

notify state - Specifies to enable or disable the event notification. The default state is

enable.

**Restrictions** Only Administrator and Operator-level users can issue this command.

#### Example usage:

To configure dying\_gasp event for port 1:

DES-3528:admin# config ethernet\_oam ports 1 critical\_link\_event dying\_gasp

notify\_state enable

Command: config ethernet\_oam ports 1 critical\_link\_event dying\_gasp notify\_state

enable

Success.

DES-3528:admin#

#### config ethernet\_oam ports remote\_loopback

Purpose Used to start or stop Ethernet OAM remote loop-back.

Syntax config ethernet\_oam ports [<portlist> | all ] remote\_loopback [start | stop]

**Description** This command is used to start or stop the remote peer to enter the Ethernet OAM remote

loop-back mode.

To start the remote peer to enter the remote loop-back mode, you must ensure the port is in active mode and the OAM connection is established. If the local client is already in remote

loop-back mode, then it cannot apply this command.

**Parameters** portlist – Specifies a range of ports to be configured. Use all to specify all ports.

remote\_loopback – If start is specified, it will request the peer to change to the remote loopback mode. If stop is specified, it will request the peer to change to the normal operation

mode.

**Restrictions** Only Administrator and Operator-level users can issue this command.

#### Example usage:

To start remote loop-back on port 1:

DES-3528:admin# config ethernet oam ports 1 remote loopback stop

Command: config ethernet\_oam ports 1 remote\_loopback stop

Success.

#### config ethernet oam ports received remote loopback **Purpose** Used to configure the method to process the received Ethernet OAM remote loop-back command. **Syntax** config ethernet\_oam ports [<portlist> | all ] received\_remote\_loopback [process | ignore ] **Description** This command is used to configure the client to process or to ignore the received Ethernet OAM remote loop-back command. In remote loop-back mode, all user traffic will not be processed. Ignoring received remote loop-back command will prevent the port from entering remote loop-back mode. portlist – Specifies a range of ports to be configured. Use all to specify all ports. **Parameters** received remote loopback - Specifies whether to process or to ignore the received Ethernet OAM remote loop-back command The default method is "ignore". Restrictions Only Administrator and Operator-level users can issue this command.

#### Example usage:

To configure the method of processing the received remote loop-back command as "process" on port 1:

DES-3528:admin# config ethernet\_oam ports 1 received\_remote\_loopback process Command: config ethernet\_oam ports 1 received\_remote\_loopback process

Success.

#### show ethernet\_oam ports status

**Purpose** 

Used to show primary controls and status information for Ethernet OAM.

**Syntax** 

#### show ethernet oam ports {<portlist>} status

**Description** 

This command is used to show primary controls and status information for Ethernet OAM on specified ports.

The information includes:

(1) OAM administration status: enabled or disabled

(2) OAM operation status. See below values:

Disable: OAM is disabled on this port

**LinkFault:** The link has detected a fault and is transmitting OAMPDUs with a link fault indication.

PassiveWait: The port is passive and is waiting to see if the peer device is OAM capable.

**ActiveSendLocal**: The port is active and is sending local information

**SendLocalAndRemote**: The local port has discovered the peer but has not yet accepted or rejected the configuration of the peer.

**SendLocalAndRemoteOk:** The local device agrees the OAM peer entity.

PeeringLocallyRejected: The local OAM entity rejects the remote peer OAM entity.

PeeringRemotelyRejected: The remote OAM entity rejects the local device.

**Operational:** The local OAM entity learns that both it and the remote OAM entity have accepted the peering.

**NonOperHalfDuplex**: Since Ethernet OAM functions are not designed to work completely over half-duplex ports. This value indicates Ethernet OAM is enabled but the port is in half-duplex operation.

- (3) OAM mode: passive or active
- (4) Maximum OAMPDU size: The largest OAMPDU that the OAM entity supports. OAM entities exchange maximum OAMPDU sizes and negotiate to use the smaller of the two maximum OAMPDU sizes between the peers.
- (5) OAM configuration revision: The configuration revision of the OAM entity as reflected in the latest OAMPDU sent by the OAM entity. The config revision is used by OAM entities to indicate that configuration changes have occurred, which might require the peer OAM entity to re-evaluate whether OAM peering is allowed.
- (6) OAM Functions Supported: The OAM functions supported on this port. These functions include:

**Unidirectional**: It indicates that the OAM entity supports the transmission of OAMPDUs on links that are operating in unidirectional mode (traffic flowing in one direction only).

**Loopback**: It indicates that the OAM entity can initiate and respond to loop-back commands. **Link Monitoring**: It indicates that the OAM entity can send and receive Event Notification

**Variable**: It indicates that the OAM entity can send and receive variable requests to monitor the attribute value as described in the IEEE 802.3 Clause 30 MIB

At present, only unidirectional, loop-back and link monitoring are supported.

**Parameters** 

portlist - Specifies a range of ports to display.

Restrictions

Only Administrator and Operator-level users can issue this command.

#### Example usage:

To show OAM control and status information on port 1-2:

DES-3528:admin# show ethernet\_oam ports 1-2 status Command: show ethernet\_oam ports 1-2 status

OAMPDUs.

Port 1 Local Client

-----

OAM : Disabled
Mode : Active
Max OAMPDU : 1518 Bytes

Remote Loopback : Supported
Unidirection : Supported
Link Monitoring : Supported
Variable Request : Not Supported

PDU Revision : (

Operation Status : Disable
Loopback Status : No Loopback

There is no peer entry information exist.

Port 2

Local Client

\_\_\_\_\_\_

OAM : Disabled

Mode : Active

Max OAMPDU : 1518 Bytes

CTRL+C ESC q Quit SPACE n Next Page ENTER Next Entry a All

#### show ethernet\_oam ports configuration

**Purpose** Used to display Ethernet OAM configuration.

Syntax show ethernet\_oam ports {<portlist>} configuration

**Description** This command is used to show port's Ethernet OAM configurations.

**Parameters** portlist – Specifies a range of ports to display.

**Restrictions** Only Administrator and Operator-level users can issue this command.

#### Example usage:

To show Ethernet OAM configuration on port 1-2:

DES-3528:admin# show ethernet\_oam ports 1-2 configuration

Command: show ethernet\_oam ports 1-2 configuration

Port 1

\_\_\_\_\_

OAM : Enabled
Mode : Passive
Dying Gasp : Enabled
Critical Event : Enabled
Remote Loopback OAMPDU : Processed

Symbol Error

Notify State : Enabled

Window: : 1000 milliseconds
Threshold : 2 Errored Symbol

Frame Error

Notify State : Enabled

Window: : 1000 milliseconds
Threshold : 2 Errored Frame

Frame Period Error

Notify State : Enabled

Window: : 1000000 Frames
Threshold : 10 Errored Frame

CTRL+C ESC q Quit SPACE n Next Page ENTER Next Entry a All

# show ethernet\_oam ports statistics

**Purpose** Used to show Ethernet OAM statistics.

Syntax show ethernet\_oam ports {<portlist>} statistics

**Description** This command is used to show ports Ethernet OAM statistics information.

**Parameters** portlist – Specifies a range of ports to display.

**Restrictions** Only Administrator and Operator-level users can issue this command.

# Example usage:

To show port 1 OAM statistics:

```
DES-3528:admin# show ethernet_oam ports 1 statistics
Command: show ethernet_oam ports 1 statistics
Port 1
 Information OAMPDU Tx
                                       : 0
 Information OAMPDU Rx
 Unique Event Notification OAMPDU Tx : 0
 Unique Event Notification OAMPDU Rx : 0
 Duplicate Event Notification OAMPDU Tx: 0
 Duplicate Event Notification OAMPDU Rx: 0
 Loopback Control OAMPDU Tx
 Loopback Control OAMPDU Rx
 Variable Request OAMPDU Tx
                                       : 0
 Variable Request OAMPDU Rx
                                       : 0
 Variable Response OAMPDU Tx
                                       : 0
 Variable Response OAMPDU Rx
                                       : 0
 Organization Specific OAMPDUs Tx
                                       : 0
                                       : 0
 Organization Specific OAMPDUs Rx
 Unsupported OAMPDU Tx
                                       : 0
 Unsupported OAMPDU Rx
                                        : 0
 Frames Lost Due To OAM
                                        : 0
DES-3528:admin#
```

| show ethernet_oam event_log |                                                                                                    |  |  |  |  |
|-----------------------------|----------------------------------------------------------------------------------------------------|--|--|--|--|
| Purpose                     | Used to show the Ethernet OAM event log.                                                                                                    |  |  |  |  |
| Syntax                      | show ethernet_oam { <portlist>} event_log {index <value_list> }</value_list></portlist>                                                                                                    |  |  |  |  |
| Description                 | This command is used to show ports Ethernet OAM event log information. The Switch can buffer 1000 event logs. The event log is different from sys-log. It provides more detailed information than sys-log. Each OAM event will be recorded in both OAM event log and system log. |  |  |  |  |
|                             | You can specify an index to show a range of events.                                                                                                    |  |  |  |  |
| Parameters                  | portlist – Specifies a range of ports to display.  index – Specifies an index range to display.                                                                                                    |  |  |  |  |
| Restrictions                | Only Administrator and Operator-level users can issue this command.                                                                                                    |  |  |  |  |

### Example usage:

To show port 1 external OAM event:

```
DES-3528:admin# show ethernet_oam ports 1 event_log

Command: show ethernet_oam ports 1 event_log

Port 1

Event Listing
Index Type

Location

Time Stamp
```

Local Event Statistics Error Symbol Event : 0 Error Frame Event : 0 Error Frame Period Event : 0 Errored Frame Seconds Event : 0 Dving Gasp : 0 Critical Event Remote Event Statistics Error Symbol Event : 0 : 0 Error Frame Event Error Frame Period Event : 0 Errored Frame Seconds Event : 0 Dying Gasp : 0 Critical Event CTRL+C ESC q Quit SPACE n Next Page ENTER Next Entry a All

# clear ethernet\_oam ports statistics Purpose Used to clear Ethernet OAM statistics. Syntax clear ethernet\_oam ports [<portlist> | all ] statistics Description This command is used to clear ports Ethernet OAM statistics information. Parameters portlist – Specifies a range of ports to clear the statistics. Restrictions Only Administrator and Operator-level users can issue this command.

### Example usage:

To clear port 1 OAM statistics:

DES-3528:admin# clear ethernet\_oam ports 1 statistics
Command: clear ethernet\_oam ports 1 statistics
Success.

DES-3528:admin#

| clear ethernet_oam ports event_log |                                                                         |  |  |
|------------------------------------|-------------------------------------------------------------------------|--|--|
| Purpose                            | Used to clear Ethernet OAM event log                                    |  |  |
| Syntax                             | clear ethernet_oam ports [ <portlist>   all ] event_log</portlist>      |  |  |
| Description                        | This command is used to clear ports Ethernet OAM event log information. |  |  |
| Parameters                         | portlist – Specifies a range of ports to clear the event log.           |  |  |
| Restrictions                       | Only Administrator and Operator-level users can issue this command.     |  |  |

# Example usage:

To clear port 1 OAM event:

```
DES-3528:admin# clear ethernet_oam ports 1 event_log
Command: clear ethernet_oam ports 1 event_log
Success.

DES-3528:admin#
```

# **DHCP Server Commands**

The DHCP Server commands in the Command Line Interface (CLI) are listed (along with the appropriate parameters) in the following table.

| Command                               | Parameters                                                                                                    |
|---------------------------------------|----------------------------------------------------------------------------------------------------|
| create dhcp excluded_address          | begin_address <ipaddr> end_address <ipaddr></ipaddr></ipaddr>                                                                 |
| delete dhcp excluded_address          | [begin_address <ipaddr> end_address <ipaddr>]</ipaddr></ipaddr>                                                               |
| show dhcp excluded_address            |                                                                                                    |
| create dhcp pool                      | <pre><pool_name 12=""></pool_name></pre>                                                                                      |
| delete dhcp pool                      | [ <pool_name 12="">   all]</pool_name>                                                                                        |
| show dhcp pool                        | { <pool_name 12="">}</pool_name>                                                                                              |
| config dhcp pool network_addr         | <pre><pool_name 12=""> <network_address></network_address></pool_name></pre>                                                  |
| config dhcp pool domain_name          | <pre><pool_name 12=""> {<domain_name 64="">}</domain_name></pool_name></pre>                                                  |
| config dhcp pool dns_server           | <pool_name 12=""> {<ipaddr>} {&lt; ipaddr&gt;} {&lt; ipaddr&gt;}</ipaddr></pool_name>                                         |
| config dhcp pool netbios_name_server  | <pre><pool_name 12=""> {&lt; ipaddr&gt;} {&lt; ipaddr&gt;}</pool_name></pre>                                                  |
| config dhcp pool<br>netbios_node_type | <pre><pool_name 12=""> [broadcast   peer_to_peer   mixed   hybrid]</pool_name></pre>                                          |
| config dhcp pool default_router       | <pool_name 12=""> {&lt; ipaddr&gt;} {&lt; ipaddr&gt;} {&lt; ipaddr&gt;}</pool_name>                                           |
| config dhcp pool lease                | <pre><pool_name 12=""> [<day 0-365=""> <hour 0-23=""><minute 0-59="">   infinite]</minute></hour></day></pool_name></pre>     |
| config dhcp pool boot_file            | <pre><pool_name 12=""> {<file_name 64="">}</file_name></pool_name></pre>                                                      |
| config dhcp pool next_server          | <pre><pool_name 12=""> {&lt; ipaddr&gt;}</pool_name></pre>                                                                    |
| create dhcp pool manual_binding       | <pre><pool_name 12=""> &lt; ipaddr&gt; hardware_address <macaddr> {type [Ethernet       IEEE802]}</macaddr></pool_name></pre> |
| delete dhcp pool manual_binding       | <pool_name 12=""> [<ipaddr>   all]</ipaddr></pool_name>                                                                       |
| show dhcp pool manual_binding         | { <pool_name 12="">}</pool_name>                                                                                              |
| config dhcp ping_packets              | <number 0-10=""></number>                                                                                                    |
| config dhcp ping_timeout              | <millisecond 10-2000=""></millisecond>                                                                                        |
| clear dhcp binding                    | [ <pool_name 12="">[<ipaddr>   all]   all]</ipaddr></pool_name>                                                               |
| show dhcp binding                     | { <pool_name 12="">}</pool_name>                                                                                              |
| enable dhcp_server                    |                                                                                                    |
| disable dhcp_server                   |                                                                                                    |
| show dhcp_server                      |                                                                                                    |
| show dhcp conflict_ip                 | { <ipaddr>}</ipaddr>                                                                                                    |
| clear dhcp conflict_ip                | [ <ipaddr>   all]</ipaddr>                                                                                                    |

Each command is listed, in detail, in the following sections.

# create dhcp excluded address

**Purpose** Used to specify the IP addresses that the DHCP server will not assign to DHCP client.

Syntax create dhcp excluded address begin address < ipaddr > end address < ipaddr >

**Description** The DHCP server assumes that all IP addresses in a DHCP pool subnet are available for

assigning to DHCP clients. This command is used to specify the IP address that the DHCP

server should not assign to clients.

This command can be used multiple times in order to define multiple groups of excluded

addresses.

**Parameters** < ipaddr> - Specifies the beginning and end of the IP address range.

**Restrictions** Only Administrator and Operator and Power-User-level users can issue this command.

### Example usage:

To create the IP address that the DHCP server should not assign to clients:

DES-3528:admin# create dhcp excluded\_address begin\_address 10.10.10.1 end\_address

10.10.10.10

Command: create dhcp excluded\_address begin\_address 10.10.10.1 end\_address 10.10.10.10

Success.

DES-3528:admin#

# delete dhcp excluded\_address

Purpose Used to specify the IP addresses that the DHCP server will not assign to DHCP client to be

deleted.

Syntax delete dhcp excluded address [begin address <ipaddr> end address <ipaddr>]

**Description** The DHCP server assumes that all IP addresses in a DHCP pool subnet are available for

assigning to DHCP clients. This command is used to specify the IP address that the DHCP

server should not assign to clients to be deleted.

**Parameters** < ipaddr> - Specifies the beginning and end of the IP address range.

**Restrictions** Only Administrator and Operator and Power-User-level users can issue this command.

#### Example usage:

To delete the IP address that the DHCP server should not assign to clients:

DES-3528:admin# delete dhcp excluded\_address begin\_address 10.10.10.1 end\_address 10.

10.10.10

Command: delete dhcp excluded address begin address 10.10.10.1 end address 10.10

.10.10

Success.

DES-3528:admin#

# show dhcp excluded\_address

**Purpose** Used to display the groups of IP addresses which are excluded from the legal assigned IP

address.

Syntax show dhcp excluded address

**Description** This command shows the groups of IP addresses which are excluded from the legal assigned

IP address.

Parameters None.
Restrictions None.

### Example usage:

To display the DHCP excluded addresses:

DES-3528:admin# show dhcp excluded address

Command: show dhcp excluded address

Total Entries: 1

DES-3528:admin#

# create dhcp pool

Purpose Used to create a DHCP pool.

Syntax create dhcp pool <pool name 12>

**Description** A DHCP pool is created by specifying a name. After you create a DHCP pool, use other

DHCP pool configuration commands to configure parameters for the pool. The maximum

number of pools that can be configured is 4.

**Parameters** <pool name 12> – Specifies the name of the pool.

**Restrictions** Only Administrator and Operator and Power-User-level users can issue this command.

### Example usage:

To create DHCP pool entry:

DES-3528:admin# create dhcp pool accounting

Command: create dhcp pool accounting

Success.

DES-3528:admin#

# delete dhcp pool

**Purpose** Used to delete a DHCP pool entry.

Syntax delete dhcp pool [<pool name 12> | all]

**Description** This command is used to delete a previously created DHCP pool entry.

**Restrictions** Only Administrator and Operator and Power-User-level users can issue this command.

### Example usage:

To delete a DHCP pool entry:

DES-3528:admin# delete dhcp pool accounting

Command: delete dhcp pool accounting

Success.

# config dhcp pool network addr

**Purpose** Used to specify the network for the DHCP pool.

Syntax config dhcp pool network addr <pool name 12> <network address>

**Description** This command Specifies the network for the DHCP pool. The addresses in the network are

free to be assigned to the DHCP client. The prefix length specifies the number of bits that comprise the address prefix. The prefix is an alternative way of specifying the network mask

of the client. The prefix length must be preceded by a forward slash (/).

When the DHCP server receives a request from the client, the server will automatically find a pool to allocate the address. If the request is relayed to the server by the intermediate device, the server will match the gateway IP address carried in the packet against the network of

each DHCP pool. The pool which has the longest match will be selected.

If the request packet is not through relay, then the server will match the IP address of the IPIF

that receives the request packet against the network of each DHCP pool.

**Parameters** <pool name 12> – Spcifies the name of the pool.

<network address> - Specifies the IP address that the DHCP server may assign to clients.

**Restrictions** Only Administrator and Operator and Power-User-level users can issue this command.

### Example usage:

To configure the address range of the DHCP address pool:

DES-3528:admin# config dhcp pool network\_addr accounting 10.10.10.0/24

Command: config dhcp pool network\_addr accounting 10.10.10.0/24

Success.

DES-3528:admin#

# config dhcp pool domain\_name

**Purpose** Used to specify the domain name for the client if the server allocates the address for the

client from this pool.

Syntax config dhcp pool domain\_name <pool\_name 12> {<domain\_name 64>}

**Description** The domain name configured here will be used as the default domain name by the client.

By default, the domain name is empty. If the domain name is empty, the domain name

information will not be provided to the client .

**Parameters** <pool name 12> – Spcifies the name of the pool.

<domain name 64> – Specifies the domain name of the client.

**Restrictions** Only Administrator and Operator and Power-User-level users can issue this command.

### Example usage:

To configure the domain name option of the DHCP pool:

DES-3528:admin# config dhcp pool domain\_name accounting 10.10.10.0/24

Command: config dhcp pool domain\_name accounting 10.10.10.0/24

Success.

# config dhcp pool dns\_server

**Purpose** Used to specify the IP address of a DNS server that is available to a DHCP client. Up to three

IP addresses can be specified in one command line.

Syntax config dhcp pool dns\_server <pool\_name 12> {<ipaddr>} {< ipaddr>} {< ipaddr>}

**Description** If a DNS server is not specified, the DNS server information will not be provided to the client.

If this command is entered twice in the same pool, the second command will overwrite the

first command.

**Parameters** <pool name 12> – Spcifies the name of the pool.

<ipaddr> - Specifies the IP address of the DNS server.

**Restrictions** Only Administrator and Operator and Power-User-level users can issue this command.

### Example usage:

To configure the DNS server's IP address:

DES-3528:admin# config dhcp pool dns\_server accounting 10.10.10.1

Command: config dhcp pool dns\_server accounting 10.10.10.1

Success.

DES-3528:admin#

# config dhcp pool netbios\_name\_server

Purpose Used to specify the NetBIOS WINS server that is available to a Microsoft DHCP client. Up to

three IP addresses can be specified in one command line.

Syntax config dhcp pool netbios name server <pool name 12> {< ipaddr>} {< ipaddr>} {<

ipaddr>}

**Description** Windows Internet Naming Service (WINS) is a name resolution service that Microsoft DHCP

clients use to correlate host names to IP addresses within a general grouping of networks. If the name of the netbios server is not specified, the netbios name server information will not

in the name of the netbook server is not specified, the netbook name server information will no

be provided to the client.

If this commands are entered twice for the same pool, the second command will overwrite the

first command.

**Parameters** <pool name 12> – Specifies the name of the pool.

<ipaddr> - Specifies the IP address of the WINS server.

**Restrictions** Only Administrator and Operator and Power-User-level users can issue this command.

# Example usage:

To configure the WINS Server's IP address:

DES-3528:admin# config dhcp pool netbios\_name\_server accounting 10.10.10.1

Command: config dhcp pool netbios\_name\_server accounting 10.10.10.1

Success.

### config dhcp pool netbios node type

**Purpose** Used to specify the NetBIOS node type for a Microsoft DHCP client.

Syntax config dhcp pool netbios node type <pool name 12> [broadcast | peer to peer |

mixed | hybrid]

**Description** The NetBIOS node type for Microsoft DHCP clients can be one of four settings: broadcast,

peer-to-peer, mixed, or hybrid.

This command is used to configure NetBIOS over a TCP/IP device.

By default, NetBIOS node type is broadcast.

**Parameters** <pool name 12> – Specifies the name of the pool.

<node type> – Specifies the NetBIOS node type for a Microsoft DHCP client.

**Restrictions** Only Administrator and Operator and Power-User-level users can issue this command.

# Example usage:

To configure the NetBIOS node type:

DES-3528:admin# config dhcp pool netbios\_node\_type accounting hybrid

Command: config dhcp pool netbios\_node\_type accounting hybrid

Success.

DES-3528:admin#

# config dhcp pool default\_router

**Purpose** Used to specify the IP address of the default router for a DHCP client. Up to three IP

addresses can be specified in one command line.

Syntax config dhcp pool default\_router <pool\_name 12> {< ipaddr>} {< ipaddr>} {< ipaddr>}

**Description** After a DHCP client has booted, the client begins sending packets to its default router. The IP

address of the default router should be on the same subnet as the client.

If the default\_router is not specified, the default router information will not be provided to the

client.

If this command is entered twice in the same pool, the second command will overwrite the

first command.

**Parameters** <pool name 12> – Specifies the name of the pool.

<ipaddr> - Specifies the IP address of the default router.

**Restrictions** Only Administrator and Operator and Power-User-level users can issue this command.

### Example usage:

To configure the default router:

DES-3528:admin# config dhcp pool default\_router accounting 10.10.10.1

Command: config dhcp pool default\_router accounting 10.10.10.1

Success.

# config dhcp pool lease

**Purpose** Used to specify the duration of the lease.

Syntax config dhcp pool lease <pool name 12> [<day 0-365> <hour 0-23><minute 0-59> |

infinite]

**Description** By default, each IP address assigned by a DHCP server comes with a one-day lease, which

is the amount of time that the address is valid.

**Parameters** <pool\_name 12> - Specifies the name of the pool.

<day 0-365> – Specifies the days of lease.
<hour 0-23> – Specifies the hours of the lease.
<minute 0-59> – Specifies the minutes of the lease infinite – Specifies that the lease will be infinite.

**Restrictions** Only Administrator and Operator and Power-User-level users can issue this command.

### Example usage:

To configure the lease of a pool:

DES-3528:admin# config dhcp pool lease accounting infinite

Command: config dhcp pool lease accounting infinite

Success.

DES-3528:admin#

# config dhcp pool boot\_file

**Purpose** Used to specify the name of the file that is used as a boot image.

Syntax config dhcp pool boot\_file <pool\_name 12> {<file\_name 64>}

**Description** The boot file is used to store the boot image for the client. The boot image is generally the

operating system the client uses to load.

If this command is entered twice for the same pool, the second command will overwrite the

first command.

If the boot file is not specified, the boot file information will not be provided to the client.

**Parameters** <pool name 12> – Specifies the name of the pool.

<file\_name 64> - Specifies the file name of the boot image.

**Restrictions** Only Administrator and Operator and Power-User-level users can issue this command.

### Example usage:

To configure the boot file:

DES-3528:admin# config dhcp pool boot\_file accounting boot.had

Command: config dhcp pool boot\_file accounting boot.had

Success.

# config dhcp pool next\_server

**Purpose** Used to specify the next server to be used in the DHCP client boot process.

Syntax config dhcp pool next server <pool name 12> {< ipaddr>}

**Description** The next server used by the DHCP client boot process is typically a TFTP server. If the next

server information is not specified, it will not be provided to the client. If this command is entered twice for the same pool, the second command will overwrite the first command. It is allowed to specify next\_server but not specify the boot file, or specify the boot file but not

specify the next\_server.

**Parameters** <pool name 12> – Specifies the name of the pool.

<ipaddr> - Specifies the IP address of the next server.

**Restrictions** Only Administrator and Operator and Power-User-level users can issue this command.

### Example usage:

To configure the next server:

DES-3528:admin# config dhcp pool next\_server accounting 192.169.0.1

Command: config dhcp pool next\_server accounting 192.169.0.1

Success.

DES-3528:admin#

# config dhcp ping\_packets

**Purpose** Used to specify the number of ping packets the DHCP server sends to an IP address before

assigning this address to a requesting client.

Syntax config dhcp ping packets < number 0-10>

**Description** By default, the DHCP server pings a pool address twice before assigning the address to a

DHCP client. If the ping is unanswered, the DHCP server assumes (with a high probability)

that the address is not in use and assigns the address to the requesting client.

If the ping is answered, the server will discard the current IP address and try another IP

address.

**Parameters** < number 0-10> - Specifies the number of ping packets. 0 means there is no ping test.

**Restrictions** Only Administrator and Operator and Power-User-level users can issue this command.

### Example usage:

To configure ping packets:

DES-3528:admin# config dhcp ping\_packets 4

Command: config dhcp ping\_packets 4

Success.

DES-3528:admin#

### config dhcp pool ping timeout

**Purpose** Used to specify the amount of time the DHCP server must wait before timing out a ping

packet.

Syntax config dhcp ping\_timeout <millisecond 10-2000>

**Description** By default, the DHCP server waits 100 milliseconds before timing out a ping packet.

Parameters <millisecond> - Specifies the amount of time the DHCP server must wait before timing out a

ping packet. The default value is 100.

**Restrictions** Only Administrator and Operator and Power-User-level users can issue this command.

Example usage:

To configure the timeout value for ping packets:

DES-3528:admin# config dhcp ping\_timeout 100 Command: config dhcp ping\_timeout 100

Success.

DES-3528:admin#

# create dhcp pool manual\_binding

**Purpose** Used to specify the distinct identification of the client in dotted-hexadecimal notation or

hardware address, for example, 0122.b708.1388, where 01 represents the Ethernet media

type and the IP address pair.

Syntax create dhcp pool manual\_binding <pool\_name 12> < ipaddr> hardware\_address

<macaddr> {type [Ethernet | IEEE802]}

**Description** An address binding is a mapping between the IP address and MAC address of a client. The

IP address of a client can be assigned manually by an administrator or assigned

automatically from a pool by a DHCP server. The dynamic binding entry will be created when

an IP address is assigned to the client from the pool network's address.

When creating a DHCP pool manual binding entry if the type is not specified, then the type will be defaulted to ethernet. For the match operation, the hardward type and the hardware

address field in the protocol fields will be used to match against the entry.

The IP address specified in the manual binding entry must be a range within the network used by the DHCP pool. If the user specifies a conflict IP address, an error message will be

returned.

If a number of manual binding entries are created, and the network address for the pool is changed so that a conflict occurs, those manual binding entries which are in conflict with the

new network address will be automatically deleted.

**Parameters** <pool name 12> – Specifies the name of the pool.

<macaddr> - Specifies the hardware address.

type - Either Ethernet or IEEE802 can be specified.

<ipaddr> - Specifies the IP address which will be assigned to the specifies client.

**Restrictions** Only Administrator and Operator and Power-User-level users can issue this command.

### Example usage:

To create manual binding entries:

DES-3528:admin# create dhcp pool manual\_binding accounting 10.10.10.1 hardware\_address 00-80-C8-02-02 type Ethernet

Command: create dhcp pool manual\_binding accounting 10.10.10.1 hardware\_address 00-80-C8-02-02-02 type Ethernet

Success.

# delete dhcp pool manual\_binding

**Purpose** Used to specify the distinct identification of the client in dotted-hexadecimal notation or

hardware address to delete.

Syntax delete dhcp pool manual\_binding <pool\_name 12> [<ipaddr> | all]

**Description** An address binding is a mapping between the IP address and MAC address of a client. The

delete dhcp pool manual\_binding command can be used to delete the manual binding

entries.

**Parameters** <pool name 12> – Specifies the name of the pool.

<ipaddr> - Specifies the IP address which will be deleted.

all - Specifies that all IP addresses will be deleted.

**Restrictions** Only Administrator and Operator and Power-User-level users can issue this command.

### Example usage:

To delete manual binding entries:

DES-3528:admin# delete dhcp pool manual\_binding accounting 10.10.10.1

Command: delete dhcp pool manual\_binding accounting 10.10.10.1

Success.

DES-3528:admin#

# clear dhcp binding

**Purpose** Used to clear all the dynamic binding entries for a pool or all pools.

Syntax clear dhcp binding [<pool\_name 12>[<ipaddr> | all] | all]

**Description** This command clears a specific pool's binding entries, or all binding entries in all pools.

A STATE OF THE STATE OF THE STA

**NOTE:** This command will not clear the dynamic binding entry which matches a manual binding entry.

**Parameters** <pool name 12> – Specifies the name of the pool.

**Restrictions** Only Administrator and Operator and Power-User-level users can issue this command.

### Example usage:

To clear a dynamic binding entry in pool "accounting":

DES-3528:admin# clear dhcp binding all

Command: clear dhcp binding all

Success.

DES-3528:admin#

# show dhcp binding

**Purpose** Used to display the current binding entry information.

Syntax show dhcp binding { <pool\_name 12>}

**Description** This command displays the current binding entry information.

**Parameters** <pool name 12> - Specifies the name of the pool.

Restrictions None.

### Example usage:

To display dynamic binding entries:

DES-3528:admin# show dhcp binding accounting
Command: show dhcp binding accounting

Pool Name IP Address Hardware Address Type Status Lifetime
accounting 192.168.0.1 00-08-C8-08-13-88 Ethernet Manual 86400

Total Entries: 1

show dhcp pool manual\_binding

Purpose Used to display the configured manual binding entries.

Syntax show dhcp pool manual binding {<pool\_name 12>}

**Description** This command displays the configured manual binding entries.

**Restrictions** None.

Example usage:

DES-3528:admin#

To display the configured manual binding entries:

DES-3528:admin# show dhcp pool manual\_binding

Command: show dhcp pool manual\_binding

Total Entries: 2
DES-3528:admin#

show dhcp pool

**Purpose** Used to display the information for DHCP pool.

Syntax show dhcp pool { <pool\_name 12>}

**Description** If the name is not specified, information for all pools will be displayed.

**Parameters** <pool name 12> - Specifies the name of the pool.

Restrictions None.

Example usage:

To display dhcp pool entries:

DES-3528:admin# show dhcp pool accounting

Command: show dhcp pool accounting

Pool Name :accounting Network Address :10.10.10.0/24 :10.10.10.0/24 Domain Name DNS Server :10.10.10.1 NetBIOS Name Server :10.10.10.1 NetBIOS Node Type :Hybrid :10.10.10.1 Default Router Pool Lease :Infinite Boot File :boot.had Next Server :192.168.0.1

Total Entries: 1

DES-3528:admin#

enable dhcp\_server

**Purpose** Used to enable the DHCP server function.

Syntax enable dhcp\_server

**Description** If the DHCP relay is enabled, the DHCP server cannot be enabled. The opposite is also true.

Parameters None.

**Restrictions** Only Administrator and Operator and Power-User-level users can issue this command.

Example usage:

To enable the dhcp\_server:

DES-3528:admin# enable dhcp\_server

Command: enable dhcp\_server

Success.

DES-3528:admin#

disable dhcp\_server

**Purpose** Used to disable the DHCP server function.

Syntax disable dhcp\_server

**Description** This command disables the DHCP server function.

Parameters None.

**Restrictions** Only Administrator and Operator and Power-User-level users can issue this command.

Example usage:

To disable the dhcp\_server:

DES-3528:admin# disable dhcp\_server

Command: disable dhcp\_server

Success.

DES-3528:admin#

show dhcp\_server

**Purpose** Used to display the status of the DHCP server.

Syntax show dhcp\_server

**Description** This command displays the status of the DHCP server.

Parameters None.
Restrictions None.

Example usage:

To display the dhcp\_server:

DES-3528:admin# show dhcp\_server

Command: show dhcp\_server

DHCP Server Global State: Disable

Ping Packet Number : 2
Ping Timeout : 500 ms

# clear dhcp conflict\_ip

**Purpose** Used to clear an entry or all entries from the conflict IP database.

Syntax clear dhcp conflict\_ip [<ipaddr> | all]

**Description** This command clears an entry or all entries from the conflict IP database.

**Parameters** < ipaddr> - The IP address to be cleared.

all - All IP addresses will be cleared.

**Restrictions** Only Administrator and Operator and Power-User-level users can issue this command.

### Example usage:

To clear an IP address 10.20.3.4 from the conflict database:

DES-3528:admin# clear dhcp conflict\_ip 10.20.3.4

Command: clear dhcp conflict\_ip 10.20.3.4

Success.

DES-3528:admin#

# show dhcp conflict\_ip

Purpose Used to display the IP address that has been identified as being in conflict.

Syntax show dhcp conflict\_ip {<ipaddr>}

**Description** The DHCP server will use PING packets to determine whether an IP address is in conflict

with other hosts before binding it's IP. The IP address which has been identified as in conflict will be moved to the conflict IP database. The system will not attempt to bind the IP address

to the conflict IP database unless the user clears it from the conflict IP database.

**Parameters** < ipaddr> - The IP address to be displayed.

**Restrictions** None.

### Example usage:

To display entries in the DHCP conflict IP database:

DES-3528:admin# show dhcp conflict\_ip

Command: show dhcp conflict\_ip

IP Address Detection Method Detection Time

Total Entries: 0

# **Cable Diagnostics Commands**

The Cable Diagnostics commands in the Command Line Interface (CLI) are listed (along with the appropriate parameters) in the following table.

| Command          | Parameters                     |  |  |  |
|------------------|--------------------------------|--|--|--|
| cable_diag ports | [ <portlist>   all]</portlist> |  |  |  |

Each command is listed, in detail, in the following sections.

| cable_diag port | s                                                                                                    |  |  |  |  |
|-----------------|----------------------------------------------------------------------------------------------------|--|--|--|--|
| Purpose         | Used to diagnose the copper cable. If there is an error on the cable, it can determine the type of error and the position where the error occurred.                                                                                                    |  |  |  |  |
|                 | Linked: This pair has been connected to partner network device and the link is up.                                                                                                    |  |  |  |  |
|                 | ShutDown: This pair has been connected to another network device, but the partner is power off.                                                                                                    |  |  |  |  |
|                 | Open: This pair is left open.                                                                                                    |  |  |  |  |
|                 | Short: This pair has been shorted between two lines of its own.                                                                                                    |  |  |  |  |
|                 | CrossTalk: This pair has been shorted between two lines of different pairs.                                                                                                    |  |  |  |  |
|                 | No Cable: There is no pair connected to the port.                                                                                                    |  |  |  |  |
|                 | -: This pair has been connected to another network device normally, but other pair has error.                                                                                                    |  |  |  |  |
|                 | <b>Unknown</b> : The last diagnosis do not obtain the cable' status, please try it again.                                                                                                    |  |  |  |  |
| Syntax          | cable_diag ports [ <portlist>   all]</portlist>                                                                                                    |  |  |  |  |
| Description     | When a port is in link up status, the diagnostics will obtain the distance of the cable. Since the status is link-up, the cable will not have any problem. Since this diagnostic is for copper cable, the port with fiber cable will be skipped from the diagnostics. |  |  |  |  |
|                 | If the link is up, the abnormal results won't be shown and the cable length item indicates the length of the cable.                                                                                                    |  |  |  |  |
|                 | If the link is down the reason may be that its partner has powered off or the port is disabled, the abnormal results won't be shown and the cable length item shows the length of the cable.                                                                          |  |  |  |  |
|                 | If the link is down and there is some error in the cable, the abnormal results will be shown, but the cable length item won't be shown.                                                                                                    |  |  |  |  |
| Parameters      | all – Indicate all ports will be displayed.                                                                                                    |  |  |  |  |
|                 | <portlist> – Specifies a port or range of ports to be displayed.</portlist>                                                                                                    |  |  |  |  |
| Restrictions    | Only Administrator and Operator and Power-User-level users can issue this command.                                                                                                    |  |  |  |  |
|                 |                                                                                                    |  |  |  |  |

# Example usage:

To do the cable diagnostics on ports 1-7 on the Switch:

| erfor | m Cable D | iagnostics  |             |                  |
|-------|-----------|-------------|-------------|------------------|
| Port  | Type      | Link Status | Test Result | Cable Length (M) |
| L     | FE        | Link Up     | OK          | -                |
| 2     | FE        | Link Down   | No Cable    | _                |
| 3     | FE        | Link Down   | No Cable    | -                |
| 4     | FE        | Link Down   | No Cable    | -                |
| 5     | FE        | Link Down   | No Cable    | -                |
| 5     | FE        | Link Down   | No Cable    | _                |
| 7     | FE        | Link Down   | No Cable    | _                |

# **Connectivity Fault Management Commands**

The Connectivity Fault Management commands in the Command Line Interface (CLI) are listed (along with the appropriate parameters) in the following table.

| Command              | Parameters                                                                                                    |
|----------------------|----------------------------------------------------------------------------------------------------|
| create cfm md        | <string 22=""> level <int 0-7=""></int></string>                                                                                                    |
| config cfm md        | <string 22=""> {mip [none   auto   explicit]   sender_id [none   chassis   manage   chassis_manage]} (1)</string>                                                                                                    |
| create cfm ma        | <string 22=""> md <string 22=""></string></string>                                                                                                    |
| config cfm ma        | <string 22=""> md <string 22=""> {vlanid <vlanid 1-4094="">   mip [none   auto   explicit   defer]   sender_id [none   chassis   manage   chassis_manage   defer]   ccm_interval [10ms   100ms   1sec   10sec   1min   10min]   mepid_list [add   delete] <mepid_list>}(1)</mepid_list></vlanid></string></string>                                                                                                 |
| create cfm mep       | <pre><string 32=""> mepid <int 1-8191=""> md <string 22=""> ma <string 22=""> direction [inward     outward] port <port></port></string></string></int></string></pre>                                                                                                    |
| config cfm mep       | [mepname <string 32="">   mepid <int 1-8191=""> md <string 22=""> ma <string 22="">] {state [enable   disable]   ccm [enable   disable]   pdu_priority <int 0-7="">   fault_alarm [all   mac_status   remote_ccm   error_ccm   xcon_ccm   none]   alarm_time <centiseconds -1000="" 250="">   alarm_reset_time <centiseconds 250-1000="">}(1)</centiseconds></centiseconds></int></string></string></int></string> |
| delete cfm mep       | [mepname <string 32="">   mepid <int 1-8191=""> md <string 22=""> ma <string 22="">]</string></string></int></string>                                                                                                    |
| delete cfm ma        | <string 22=""> md <string 22=""></string></string>                                                                                                    |
| delete cfm md        | <string 22=""></string>                                                                                                    |
| enable cfm           |                                                                                                    |
| disable cfm          |                                                                                                    |
| config cfm ports     | <portlist> state [enable   disable]</portlist>                                                                                                    |
| show cfm ports       | <portlist></portlist>                                                                                                    |
| show cfm             | {[md <string 22=""> {ma <string 22=""> {mepid <int 1-8191="">}}   mepname <string 32="">]}</string></int></string></string>                                                                                                    |
| show cfm remote_mep  | [mepname <string 32="">   md <string 22=""> ma <string 22=""> mepid <int 1-8191="">] remote_mepid <int 1-8191=""></int></int></string></string></string>                                                                                                    |
| show cfm fault       | {md <string 22=""> {ma <string 22="">}}</string></string>                                                                                                    |
| show cfm port        | <port> {level <int 0-7="">   direction [inward   outward]   vlanid <vlanid 1-4094="">}</vlanid></int></port>                                                                                                    |
| show cfm mipccm      |                                                                                                    |
| show cfm pkt_cnt     | {[ports <portlist> {[rx   tx]}   [rx   tx]   ccm]}</portlist>                                                                                                    |
| clear cfm pkt_cnt    | {[ports <portlist> {[rx   tx]}   [rx   tx]   ccm]}</portlist>                                                                                                    |
| cfm loopback         | <macaddr> [mepname <string 32="">   mepid <int 1-8191=""> md <string 22=""> ma <string 22="">] {num <int 1-65535="">   [length <int 0-1500="">   pattern <string 1500="">]   pdu_priority <int 0-7="">}</int></string></int></int></string></string></int></string></macaddr>                                                                                                    |
| cfm linktrace        | <pre><macaddr> [mepname <string 32="">   mepid <int 1-8191=""> md <string 22=""> ma <string 22="">] {ttl <int 2-255="">   pdu_priority <int 0-7="">}</int></int></string></string></int></string></macaddr></pre>                                                                                                    |
| show cfm linktrace   | [mepname <string 32="">   mepid <int 1-8191=""> md <string 22=""> ma <string 22="">] {trans_id <uint>}</uint></string></string></int></string>                                                                                                    |
| delete cfm linktrace | {[md <string 22=""> {ma <string 22=""> {mepid <int 1-8191="">}}   mepname <string 32="">]}</string></int></string></string>                                                                                                    |
| config cfm ccm_fwd   | [software   hardware]                                                                                                    |
| show cfm ccm_fwd     |                                                                                                    |

| Command               | Parameters                                                                                                    |
|-----------------------|----------------------------------------------------------------------------------------------------|
| config cfm mp_ltr_all | [enable   disable]                                                                                                    |
| show cfm mp_ltr_all   |                                                                                                    |
| cfm lock md           | <string 22=""> ma <string 22=""> mepid <int 1-8191=""> remote_mepid <int 1-8191=""> action [start   stop]</int></int></string></string>                     |
| config cfm ais md     | <string 22=""> ma <string 22=""> mepid <int 1-8191=""> {period [1sec   1min]   level <int 0-7="">   state [enable   disable]}</int></int></string></string> |
| config cfm lock md    | <string 22=""> ma <string 22=""> mepid <int 1-8191=""> {period [1sec   1min]   level <int 0-7="">   state [enable   disable]}</int></int></string></string> |

Each command is listed, in detail, in the following sections.

| create cfm md |                                                                                              |
|---------------|----------------------------------------------------------------------------------------------|
| Purpose       | Used to create a maintenance domain.                                                         |
| Syntax        | create cfm md <string 22=""> level <int 0-7=""></int></string>                               |
| Description   | Different maintenance domains should have different names.                                   |
| Parameters    | md – Specifies the maintenance domain name.  level – Specifies the maintenance domain level. |
| Restrictions  | Only Administrator and Operator and Power-User-level users can issue this command.           |

# Example usage:

To create a cfm maintenance domain.

```
DES-3528:admin# create cfm md op_domain level 2
Command: create cfm md op_domain level 2
Success.

DES-3528:admin#
```

config cfm md

**Purpose** Used to configure parameters of a maintenance domain.

Syntax config cfm md <string 22> {mip [none | auto | explicit] | sender id [none | chassis |

manage | chassis\_manage]} (1)

**Description** Creation of MIPs on a MA is useful for tracing the link MIP by MIP.

It also allows the user to perform loop-back from MEP to an MIP.

**Parameters** *md* – Specifies the maintenance domain name.

mip - Specifies and controls the creation of MIPs.

none – Specifies that MIPs will not be created. This is the default value.

auto - MIPs can always be created on any ports in this MD, if that port is not configured with

a MEP of this MD.

For the intermediate Switch in a MA, the setting must be auto in order for the MIPs to be

created on this device.

explicit – MIPs can be created on any ports in this MD, only if the existing lower level has an

MEP configured on that port, and that port is not configured with an MEP of this MD.

sender\_id - Specifies and control the information to be advertised.

none – Specifies that there is no information to be advertised. This is the default value.

chassis - Advertises the Chassis ID information.

manage - Advertises the Management Address information.

chassis\_manage - Advertises both Management Address and Chassis ID information.

**Restrictions** Only Administrator and Operator and Power-User-level users can issue this command.

### Example usage:

To configure cfm on a maintenance domain:

DES-3528:admin# config cfm md op\_domain mip explicit

Command: config cfm md op\_domain mip explicit

Success.

DES-3528:admin#

### create cfm ma

**Purpose** Used to create a maintenance association.

Syntax create cfm ma <string 22> md <string 22>

**Description** Different MAs in a MD must have different MA Names. Different MAs in different MDs may

have the same MA Name.

**Parameters** *md* – Specifies the maintenance domain name.

ma - Specifies the maintenance association name.

**Restrictions** Only Administrator and Operator and Power-User-level users can issue this command.

# Example usage:

To create a cfm maintenance association:

DES-3528:admin# create cfm ma op1 md op\_domain

Command: create cfm ma op1 md op\_domain

Success.

# config cfm ma

**Purpose** Used to configure a maintenance association.

Syntax config cfm ma <string 22> md <string 22> {vlanid <vlanid 1-4094> | mip [none | auto |

explicit | defer] | sender\_id [none | chassis | manage | chassis\_manage | defer] | ccm interval [10ms | 100ms | 1sec | 10sec | 1min | 10min] | mepid list [add | delete]

<mepid\_list>}(1)

**Description** The MEP list specified for a MA can be located in different devices. MEPs must be created

on ports of these devices explicitly. An MEP will transmit CCM packets periodically across the MA. The receiving MEP will verify these received CCM packets from other MEPs against

this MEP list for the configuration integrity check.

**Parameters** md – Specifies the maintenance domain name.

*ma* – Specifies the maintenance association name.

vlanid – Specifies the VLAN Identifier. Different MAs must be associated with different

VLANs.

mip - Specifies the control creation of MIPs.

none - No MIPs will be created.

auto – MIPs can always be created on any ports in this MA, if that port is not configured with an MEP of that MA.

explicit – MIP can be created on any ports in this MA, only if the next existent lower level has a MEP configured on that port, and that port is not configured with a MEP of this MA.

defer – Inherit the settings configured for the maintenance domain that this MA is associated with. This is the default value.

sender\_id - Specifies and control the information to be advertised.

none – Specifies that there is no information to be advertised. This is the default value.

chassis - Advertises the Chassis ID information.

manage – Advertises the Management Address information.

chassis manage - Advertises both Management Address and Chassis ID information.

ccm\_interval - Specifies the CCM interval.

10ms – 10 milliseconds. Not recommended. For test purposes.

100ms - 100 milliseconds. Not recommended. For test purposes.

1sec - One second.

10sec - Ten seconds. This is the default value.

1min - One minute.

10min - Ten minutes.

mepid\_list - Specify the MEPIDs contained in the maintenance association. The range of

MEPID is 1-8191.

add - Add MEPID(s).

delete - Specifies to delete MEPID(s).

By default, there's no MEPID in a newly created maintenance association.

**Restrictions** Only Administrator and Operator and Power-User-level users can issue this command.

### Example usage:

To configure cfm maintenance association:

DES-3528:admin# config cfm ma op1 md op\_domain vlanid 1 ccm\_interval 1sec Command: config cfm ma op1 md op\_domain vlanid 1 ccm\_interval 1sec

Success.

| create cfm mep |                                                                                                    |
|----------------|----------------------------------------------------------------------------------------------------|
| Purpose        | Used to create a cfm MEP.                                                                                                    |
| Syntax         | create cfm mep <string 32=""> mepid <int 1-8191=""> md <string 22=""> ma <string 22=""> direction [inward   outward] port <port></port></string></string></int></string>                                                                                                    |
| Description    | Different MEP in the same MA must have different MEP ID. MD name, MA name, and MEP ID together can identify a MEP.  Different MEP on the same device must have a different MEP name.  Before an MEP is created, its MEPID should be configured in MA's MEPID list.                                                                                                    |
| Parameters     | <ul> <li>mep – Specifies the MEP name. It's unique among all MEPs configured on the device.</li> <li>mepid – Specifies the MEP MEPID. It should be configured in MA's MEPID list.</li> <li>md – Specifies the maintenance domain name.</li> <li>ma – Specifies the maintenance association name.</li> <li>direction – Specifies the MEP direction.</li> <li>inward – Specifies the inward facing (up) MEP.</li> <li>outward – Specifies the outward facing (down) MEP.</li> <li>port – Specifies the port number. This port should be a member of the MA's associated VLAN.</li> </ul> |
| Restrictions   | Only Administrator and Operator and Power-User-level users can issue this command.                                                                                                    |

# Example usage:

To create a cfm MEP.

DES-3528:admin# create cfm mep mep1 mepid 1 md op\_domain ma op1 direction inward port 2

Command: create cfm mep mep1 mepid 1 md op\_domain ma op1 direction inward port 2

Success.

config cfm mep

**Purpose** Used to configure parameters of a MEP.

Syntax config cfm mep [mepname <string 32> | mepid <int 1-8191> md <string 22> ma <string

22>] {state [enable | disable] | ccm [enable | disable] | pdu\_priority <int 0-7> | fault alarm [all | mac status | remote ccm | error ccm | xcon ccm | none] |

alarm\_time <centiseconds 250 -1000> | alarm\_reset\_time <centiseconds 250-1000>}(1)

**Description** An MEP may generate 5 types of Fault Alarms, as shown below by their priorities from high

to low:

Cross-connect CCM Received: priority 5

Error CCM Received: priority 4
Some Remote MEP Down: priority 3

Some Remote MEP MAC Status Error: priority 2 Some Remote MEP Defect Indication: priority 1

If multiple types of faults occurr on a MEP, only the fault of the highest priority will be

alarmed.

**Parameters** mepname – Specifies the MEP name. It's unique among all MEPs configured on the device.

mepid – Specifies the MEP MEPID. It should be configured in MA's MEPID list.

*md* – Specifies the maintenance domain name.

ma – Specifies the maintenance association name.

state - Specifies the MEP administrative state.

enable - MEP is enabled.

disable - MEP is disabled. This is the default value.

ccm - Specifies the CCM transmission state.

enable - CCM transmission enabled.

disable - CCM transmission disabled. This is the default value.

pdu\_priority - Specifies the 802.1p priority to be set in CCMs and LTMs messages

transmitted by the MEP. The default value is 7.

fault\_alarm – Control types of fault alarms sent by the MEP.

all - Specifies that all types of fault alarms will be sent.

*mac\_status* – Only Fault Alarms whose priority is equal to or higher than "Some Remote MEP MAC Status Error" will be sent.

remote\_ccm - Only Fault Alarms whose priority is equal to or higher than "Some Remote MEP Down" will be sent.

error\_ccm – Only Fault Alarms whose priority is equal to or higher than "Error CCM Received" will be sent.

xcon\_ccm - Only Fault Alarms whose priority is equal to or higher than "Cross-connect CCM Received" will be sent.

none – No fault alarm is sent. This is the default value.

*alarm\_time* – The time that a defect must last before the fault alarm can be sent. The default value is 2 seconds.

alarm\_reset\_time – The timer must be clear of any alarm defects before the fault can be realarmed. The default value is 10 seconds

**Restrictions** Only Administrator and Operator and Power-User-level users can issue this command.

Example usage:

To configure the cfm mep:

DES-3528:admin# config cfm mep mepid 1 md 1 ma 1 state enable ccm enable Command: config cfm mep mepid 1 md 1 ma 1 state enable ccm enable

Success.

delete cfm mep

**Purpose** Used to delete a created MEP.

Syntax delete cfm mep [mepname <string 32> | mepid <int 1-8191> md <string 22> ma <string

22>]

**Description** This command is used to delete a created MEP.

**Parameters** mepname – Specifies the MEP name. It's unique among all MEPs configured on the device.

mepid - Specifies the MEP MEPID. It should be configured in MA's MEPID list.

md – Specifies the maintenance domain name.ma – Specifies the maintenance association name.

**Restrictions** Only Administrator and Operator and Power-User-level users can issue this command.

### Example usage:

To delete cfm mep:

DES-3528:admin# delete cfm mep mepname mep1

Command: delete cfm mep mepname mep1

Success.

DES-3528:admin#

delete cfm ma

**Purpose** Used to delete a created maintenance association.

Syntax delete cfm ma <string 22> md <string 22>

**Description** All MEPs created in the maintenance association will be deleted automatically.

**Parameters** *md* – Specifies the maintenance domain name.

*ma* – Specifies the maintenance association name.

**Restrictions** Only Administrator and Operator and Power-User-level users can issue this command.

### Example usage:

To delete a cfm ma:

DES-3528:admin# delete cfm ma op1 md 3

Command: delete cfm ma op1 md 3

Success.

DES-3528:admin#

# delete cfm md

**Purpose** Used to delete a created maintenance domain.

Syntax delete cfm md <string 22>

**Description** All MEPs and maintenance associations created in the maintenance domain will be deleted

automatically.

**Parameters** md – Specifies the maintenance domain name.

**Restrictions** Only Administrator and Operator and Power-User-level users can issue this command.

### Example usage:

To delete a cfm md:

DES-3528:admin# delete cfm md 3

Command: delete cfm md 3

Success.

DES-3528:admin#

enable cfm

Purpose Used to enable CFM globally.

Syntax enable cfm

**Description** This command is used to enable CFM globally.

Parameters None.

**Restrictions** Only Administrator and Operator and Power-User-level users can issue this command.

Example usage:

To enable cfm:

DES-3528:admin# enable cfm

Command: enable cfm

Success.

DES-3528:admin#

disable cfm

Purpose Used to disable CFM globally.

Syntax disable cfm

**Description** This command is used to disable CFM globally.

Parameters None.

**Restrictions** Only Administrator and Operator and Power-User-level users can issue this command.

Example usage:

To disable cfm:

DES-3528:admin# disable cfm

Command: disable cfm

Success.

DES-3528:admin#

# config cfm ports

**Purpose** Used to enable or disable CFM function on per-port basis.

Syntax config cfm ports <portlist> state [enable | disable]

**Description** By default, CFM function is disabled on all ports.

If CFM is disabled on a port:

MIPs are never created on that port.

MEPs can still be created on that port, and the configuration can be saved.

 MEPs created on that port can never generate or process CFM PDUs. If the user issues a Loop-back or Linktrace test on those MEPs, it will prompt user that CFM

function is disabled on that port.

**Parameters** ports – Specifies the logical port list.

state - Is used to enable or disable CFM function.

**Restrictions** Only Administrator and Operator and Power-User-level users can issue this command.

Example usage:

To configure cfm ports:

DES-3528:admin# config cfm ports 2-5 state enable

Command: config cfm ports 2-5 state enable

DES-3528:admin#

Success.

show cfm ports

**Purpose** Used to show cfm state of specified ports.

Syntax show cfm ports <portlist>

**Description** CFM state of speicified ports will be shown.

**Parameters** ports – Specifies the logical port list.

**Restrictions** None.

Example usage:

To display cfm ports:

DES-3528:admin# show cfm ports 3-6

Command: show cfm ports 3-6

Port State
-----3 Enabled
4 Enabled
5 Enabled
6 Disabled

DES-3528:admin#

show cfm

**Purpose** Used to show CFM information.

Syntax show cfm {[md <string 22> {mepid <int 1-8191>}} | mepname <string

32>]}

**Description** This command is used to show CFM information.

**Parameters** md – Specifies the maintenance domain name.

ma – Specifies the maintenance association name.

mepid – Specifies the MEP MEPID. mepname – Specifies the MEP name.

**Restrictions** None.

Example usage:

To display cfm:

DES-3528:admin# show cfm

Command: show cfm

CFM State: Enabled

Level MD Name

----

2 op\_domain

DES-3528:admin#

Example usage:

To display cfm md:

DES-3528:admin# show cfm md op\_domain

Command: show cfm md op\_domain

### Example usage:

To display CFM MEP:

```
DES-3528:admin#show cfm mepname MEP
Command: show cfm mepname MEP
Name
                   : MEP
MEPID
                   : 1
Port
                   : 1:1
                  : Inward
Direction
CFM Port Status : Disabled
MAC Address
                  : 14-D6-4D-5E-CD-F1
MEP State
                   : Disabled
                  : Disabled
CCM State
PDU Priority
                  : 7
Fault Alarm : Disabled
Alarm Time : 250 centisecond((1/100)s)
Alarm Reset Time : 1000 centisecond((1/100)s)
Highest Fault : None
AIS State
                  : Disabled
AIS Period
                  : 1 Second
AIS Client Level : Invalid
AIS Status
                  : Not Detected
LCK State
                   : Disabled
LCK Period
                  : 1 Second
LCK Client Level
                  : Invalid
LCK Status
                   : Not Detected
Out-of-Sequence CCMs: 0 received
Cross-connect CCMs : 0 received
Error CCMs
                  : 0 received
Normal CCMs
                  : 0 received
Port Status CCMs
                  : 0 received
                  : 0 received
If Status CCMs
                  : 0
CCMs transmitted
In-order LBRs
                  : 0 received
Out-of-order LBRs : 0 received
Next LTM Trans ID : 0
Unexpected LTRs : 0 received
                   : 0
LBMs Transmitted
                   : 0 received
AIS PDUs
AIS PDUs Transmitted: 0
LCK PDUs : 0 received
LCK PDUs Transmitted: 0
DES-3528:admin#
```

show cfm remote\_mep

**Purpose** Used to show special remote MEP's information.

Syntax show cfm remote mep [mepname <string 32> | md <string 22> ma <string 22> mepid

<int 1-8191>] remote\_mepid <int 1-8191>

**Description** This command is used to show special remote MEP's information.

**Parameters** *mepname* – Specifies the MEP name.

md – Specifies the maintenance domain name.ma – Specifies the maintenance association name.

mepid – Specifies the MEP MEPID.

remote\_mepid - Specifies the remote MEP's MEPID, its remote MEP is the MEP with the

above mepname.

**Restrictions** None.

### Example usage:

DES-3528:admin# show cfm remote\_mep mepname mep1 remote\_mepid 2

Command: show cfm remote\_mep mepname mep1 remote\_mepid 2

Remote MEPID : 2

MAC Address : 00-22-B0-7A-24-B9

Status : OK
RDI : No
Port Status Defect : Up
Interface Status Defect : No
Last CCM Serial Number : 59
Sender Chassis ID : None
Sender Management Address: None

Detect Time : 2013-11-16 09:50:52

DES-3528:admin#

# show cfm fault

**Purpose** Used to show fault MEPs.

Syntax show cfm fault {md <string 22> {ma <string 22>}}

**Description** This command displays all the fault conditions detected by the MEPs contained in the

specified MA or MD. This display provides the overview of fault status by MEPs.

**Parameters** *md* – Specifies the maintenance domain name.

ma - Specifies the maintenance association name.

**Restrictions** None.

### Example usage:

To display cfm fault:

DES-3528:admin# show cfm fault

Command: show cfm fault

MD Name MA Name MEPID Status

op domain op1 1 Cross-connect CCM Received

show cfm port **Purpose** Used to show MEPs and MIPs created on a port. **Syntax** show cfm port <port> {level <int 0-7> | direction [inward | outward] | vlanid <vlanid 1-**Description** This command is used to show MEPs and MIPs created on a port. **Parameters** port - Specifies the port number. level – Specifies the MD Level. If not specified, all levels are shown. direction - Specifies the MEP direction. inward - Inward facing MEP. outward - Outward facing MEP. If not specified, both directions and MIPs are shown. vlanid - Specifies the VLAN identifier. If not specified, all VLANs are shown. Restrictions None.

### Example usage:

To display cfm ports:

DES-3528:admin# show cfm port 1 Command: show cfm port 1 MAC Address: 10:10:90:08:80:12 MD Name MA Name MEPID Level Direction VID op domain op1 1 2 inward 2 8 cust\_domain cust1 4 inward 2 serv\_domain serv2 MIP 3 2 DES-3528:admin#

| show cfm mipccm |                                                                                                    |  |  |  |  |
|-----------------|----------------------------------------------------------------------------------------------------|--|--|--|--|
| Purpose         | Used to show MIPCCM database entries.                                                                                                    |  |  |  |  |
| Syntax          | show cfm mipccm                                                                                                    |  |  |  |  |
| Description     | All entries in the MIPCCM database will be shown. The MIPCCM entry is similar to FDB which keeps the forwarding port information for a MAC entry. |  |  |  |  |
| Parameters      | None.                                                                                                    |  |  |  |  |
| Restrictions    | None.                                                                                                    |  |  |  |  |

# Example usage:

To display the MIPCCM database entries:

cfm linktrace

**Purpose** Used to transmit a CFM linktrack message.

Syntax cfm linktrace <macaddr> [mepname <string 32> | mepid <int 1-8191> md <string 22>

ma <string 22>] {ttl <int 2-255> | pdu\_priority <int 0-7>}

**Description** This command is used to issue a CFM linktrack message.

**Parameters** < macaddr> - Specifies the destination MAC address.

mepname – Specifies the MEP name. mepid – Specifies the MEP MEPID.

md – Specifies the maintenance domain name.ma – Specifies the maintenance association name.

ttl - Specifies the linktrace message TTL value. The default value is 64.

pdu\_priority - The 802.1p priority to be set in the transmitted LTM. If not specified, it uses the

same priority as CCMs sent by the MA.

**Restrictions** None.

Example usage:

To create a cfm linktrace:

DES-3528:admin# cfm linktrace 00-01-02-03-04-05 mep mep1

Command: cfm linktrace 00-01-02-03-04-05 mep mep1

Transaction ID: 26

Success.

DES-3528:admin#

# show cfm linktrace

**Purpose** Used to show linktrace responses.

Syntax show cfm linktrace [mepname <string 32> | mepid <int 1-8191> md <string 22> ma

<string 22>] {trans\_id <uint>}

**Description** The maximum linktrace responses a device can hold is 64.

**Parameters** *mepname* – Specifies the MEP name.

mepid - Specifies the MEP MEPID.

md – Specifies the maintenance domain name.ma – Specifies the maintenance association name.

*trans\_id* – Specifies the identifier of the transaction to show.

**Restrictions** None.

Example usage:

To display the cfm linktrace:

DES-3528:admin# show cfm linktrace mepname op-mep4

Command: show cfm linktrace mepname op-mep4

Trans ID Source MEP Dstination

-----

DES-3528:admin# show cfm linktrace mepname op-mep4 trans\_id 0

Command: show cfm linktrace mepname op-mep4 trans\_id 0

Transaction ID: 0

From MEP op-mep4 to 00-25-3C-11-2B-F3

Start Time: 2012-06-05 09:16:26

Hop MEPID Ingress MAC Address Egress MAC Address Forwarded Relay Action

1 - 00-00-00-00-00 00-00-35-28-46-01 Yes FDB 2 3 00-25-3C-11-2B-E9 00-25-3C-11-2B-F3 No Hit

DES-3528:admin#

# delete cfm linktrace

**Purpose** Used to delete received linktrace responses.

Syntax delete cfm linktrace {[md <string 22> {ma <string 22> {mepid <int 1-8191>}} | mepname

<string 32>]}

**Description** This command deletes the stored link trace response data that is initiated by the specified

MEP.

**Parameters** *mepname* – Specifies the MEP name.

mepid - Specifies the MEP MEPID.

*md* – Specifies the maintenance domain name.

*ma* – Specifies the maintenance association name.

**Restrictions** None.

### Example usage:

To delete a cfm linktrace:

DES-3528:admin# delete cfm linktrace mepname mep1

Command: delete cfm linktrace mepname mep1

Success.

# config cfm ccm\_fwd

**Purpose** Used to configure CCM PDUs forwarding mode.

Syntax config cfm ccm fwd [software | hardware]

**Description** This command is for test purposes. For ordinary user, it is not suggested to use this

command.

By default, the CCM message is handled and forwarded by software. The software can handle the packet based on behaviour defined by the standard. Under a strict environment, there may be substantial amount of CCM packets, and it will consume substantial amount of CPU resource. To meet the performance requirement, the handling of CCM can be changed to hardware mode. This function is especially useful for domain's intermediate device since they only have MIPS. Note that this command can only be used under assistance of

technical personnel.

**Parameters** software – Specifies to forward by software.

hardware - Specifies to forward by hardware.

**Restrictions** Only Administrator and Operator and Power-User-level users can issue this command.

### Example usage:

To configure the cfm ccm forwarding mode:

DES-3528:admin# config cfm ccm\_fwd hardware

Command: config cfm ccm\_fwd hardware

Success.

DES-3528:admin#

### cfm loopback

**Purpose** Used to transmit a CFM loopback message.

Syntax cfm loopback <macaddr> [mepname <string 32> | mepid <int 1-8191> md <string 22>

ma <string 22>] {num <int 1-65535> | [length <int 0-1500> | pattern <string 1500>] |

pdu\_priority <int 0-7>}

**Description** The MAC address represents that the destination MEP or MIP which can be reached by this

MAC address. The MEP represents the source MEP to initiate the loop-back message. You

can press Ctrl+C to exit loop-back test.

**Parameters** < macaddr> - Specifies the destination MAC address.

mepname – Specifies the MEP name. mepid – Specifies the MEP MEPID.

md – Specifies the maintenance domain name.ma – Specifies the maintenance association name.

num – Specifies the number of LBMs to be sent. The default value is 4.

length – Specifies the payload length of LBM to be sent. The default is 0.

pattern – Specifies an arbitrary amount of data to be included in a Data TLV, along with an

indication of whether the Data TLV is to be included.

pdu\_priority - The 802.1p priority to be set in the transmitted LBMs. If not specified, it uses

the same priority as CCMs and LTMs sent by the MA.

**Restrictions** None.

### Example usage:

To configure cfm loop-back:

DES-3528:admin# cfm loopback 00-01-02-03-04-05 mepname mep1

Command: cfm loopback 00-01-02-03-04-05 mepname mep1

Request timed out. Request timed out.

Reply from MPID 52: bytes=xxx time=xxxms

Request timed out.

CFM loopback statistics for 00-01-02-03-04-05: Packets: Sent=4, Received=1, Lost=3(75% loss).

DES-3528:admin#

# show cfm pkt\_cnt

**Purpose** Used to show CFM packet RX/TX counters.

Syntax show cfm pkt\_cnt {[ports <portlist> {[rx | tx]} | [rx | tx] | ccm]}

**Description** CFM packet counters will be shown.

**Parameters** ports – Specifies which ports' counter to show. If not specified, all ports will be shown.

 $\{rx \mid tx\}$  – Shows RX or TX packet counter. If none is specified, both of them are shown.

ccm - Shows the CCM transmission state.

**Restrictions** None.

### Example usage:

The following example displays the statistics for CFM packets.

VidDrop: The packets dropped due to invalid VID.

**OpcoDrop**: The packets dropped due to unrecognized CFM opcode.

DES-3528:admin# show cfm pkt\_cnt

Command: show cfm pkt\_cnt

#### CFM RX Statistics

| Port  | CCM | LBR | LBM | LTR | LTM | VidDrop O | pcoDrop | Sum |
|-------|-----|-----|-----|-----|-----|-----------|---------|-----|
|       |     |     |     |     |     |           |         |     |
| 1     | 0   | 0   | 0   | 0   | 0   | 0         | 0       | 0   |
| 2     | 254 | 0   | 0   | 0   | 0   | 0         | 0       | 254 |
| 3     | 0   | 0   | 0   | 0   | 0   | 0         | 0       | 0   |
| 4     | 0   | 0   | 0   | 0   | 0   | 0         | 0       | 0   |
| 5     | 0   | 0   | 0   | 0   | 0   | 0         | 0       | 0   |
| 6     | 0   | 0   | 0   | 0   | 0   | 0         | 0       | 0   |
| 7     | 0   | 0   | 0   | 0   | 0   | 0         | 0       | 0   |
| 8     | 0   | 0   | 0   | 0   | 0   | 0         | 0       | 0   |
| 9     | 0   | 3   | 0   | 0   | 0   | 0         | 0       | 3   |
| 10    | 0   | 0   | 0   | 0   | 0   | 0         | 0       | 0   |
| 11    | 0   | 0   | 0   | 0   | 0   | 0         | 0       | 0   |
| 12    | 0   | 0   | 0   | 0   | 0   | 0         | 0       | 0   |
| Total | 254 | 3   | 0   | 0   | 0   | 0         | 0       | 257 |

### CFM TX Statistics

| Port | CCM | LBR | LBM | LTR | LTM | Sum |  |
|------|-----|-----|-----|-----|-----|-----|--|
| 1    | 0   | 0   | 0   | 0   | 0   | 0   |  |
| 2    | 284 | 0   | 0   | 0   | 4   | 292 |  |
| 3    | 578 | 0   | 0   | 0   | 0   | 578 |  |
| 4    | 578 | 0   | 0   | 0   | 0   | 578 |  |
| 5    | 578 | 0   | 0   | 0   | 0   | 578 |  |
| 6    | 578 | 0   | 0   | 0   | 0   | 578 |  |
|      |     |     |     |     |     |     |  |

clear cfm pkt\_cnt

**Purpose** Used to clear the CFM packet RX/TX counters.

Syntax clear cfm pkt\_cnt {[ports <portlist> {[rx | tx]} | [rx | tx] | ccm]}

**Description** This command clears CFM packet counters.

**Parameters** ports – Specifies which ports' counter to show. If not specified, all ports will be shown.

{rx | tx} – Shows RX or TX packet counter. If none is specified, both of them are shown.

ccm - Shows the CCM transmission state.

**Restrictions** Only Administrator and Operator and Power-User-level users can issue this command.

### Example usage:

To clear the CFM packet RX/TX counters:

DES-3528:admin# clear cfm pkt\_cnt ports 2 rx

Command: clear cfm pkt\_cnt ports 2 rx

Success.

DES-3528:admin#

# config cfm mp\_ltr\_all

**Purpose** Used to configure the CFM mp linktrace on the Switch.

Syntax config cfm mp\_ltr\_all [enable | disable]

**Description** This command configures the CFM mp linktrace on the Switch.

**Parameters** enable – Used to enable the CFM mp linktrace.

disable - Used to disable the CFM mp linktrace.

**Restrictions** Only Administrator and Operator and Power-User-level users can issue this command.

### Example usage:

To configure CFM mp linktrace:

DES-3528:admin# config cfm mp ltr all enable

Command: config cfm mp\_ltr\_all enable

Success.

DES-3528:admin#

# show cfm mp\_ltr\_all

**Purpose** Used to display the CFM mp linktrace settings on the Switch.

Syntax show cfm mp\_ltr\_all

**Description** This command displays the CFM mp linktrace settings on the Switch.

Parameters None.
Restrictions None.

# Example usage:

To show the CFM mp linktrace on the Switch:

DES-3528:admin# show cfm mp\_ltr\_all

Command: show cfm mp\_ltr\_all

All MPs reply LTRs: Enabled

| cfm lock md  |                                                                                                    |  |  |
|--------------|----------------------------------------------------------------------------------------------------|--|--|
| Purpose      | This command is used to start/stop cfm management lock. This command will result in the MEP sends a LCK PDU to client level MEP.                    |  |  |
| Syntax       | cfm lock md <string 22=""> ma <string 22=""> mepid <int 1-8191=""> remote_mepid <int 1-8191=""> action [start   stop]</int></int></string></string> |  |  |
| Description  | This command is used to start/stop cfm management lock. This command will result in the MEP sends a LCK PDU to client level MEP.                    |  |  |
| Parameters   | md - Specifies the maintenance domain name.                                                                                                    |  |  |
|              | <string 22=""> - Enter the maintenance domain name here. This name can be up to 22 characters long.</string>                                        |  |  |
|              | ma - Specifies the maintenance association name.                                                                                                    |  |  |
|              | <string 22=""> - Enter the maintenance association name here. This name can be up to 22 characters long.</string>                                   |  |  |
|              | mepid - The MEP ID in the MD which sends LCK frame.                                                                                                 |  |  |
|              | <int 1-8191=""> - Enter the MEP ID value here. This value must be between 1 and 8191.</int>                                                         |  |  |
|              | remote_mepid - The peer MEP is the target of management action.                                                                                     |  |  |
|              | <int 1-8191=""> - Enter the remote MEP ID used here. This value must be between 1 and 8191.</int>                                                   |  |  |
|              | action - Specifies to start or to stop the management lock function.                                                                                |  |  |
|              | start - Specifies to start the management lock function.                                                                                            |  |  |
|              | stop - Specifies to stop the management lock function.                                                                                              |  |  |
| Restrictions | Only Administrator and Operator and Power-User-level users can issue this command.                                                                  |  |  |

# Example usage:

To start management lock:

DES-3528:admin# cfm lock md op-domain ma op-ma mepid 1 remote\_mepid 2 action start Command: cfm lock md op-domain ma op-ma mepid 1 remote\_mepid 2 action start

Success.

# config cfm ais md

**Purpose** This command is used to configure the parameters of the AIS function on a MEP.

Syntax config cfm ais md <string 22> ma <string 22> mepid <int 1-8191> {period [1sec | 1min]

| level <int 0-7> | state [enable | disable]}

**Description** This command is used to configure the parameters of the AIS function on a MEP.

**Parameters** *md* - Specify the maintenance domain name.

<string 22> - Specify the maintenance domain name. The maximum length is 22 characters.

ma - Specify the maintenance association name.

<string 22> - Specify the maintenance association name. The maximum length is 22

characters.

mepid - Specify the MEPID.

<int 1-8191> - Specify the MEP MEPID between 1 and 8191.

period - (Optional) Specifies the transmitting interval of the AIS PDU.

1sec - Specifies that the transmitting interval period will be set to 1 second.

1min - Specifies that the transmitting interval period will be set to 1 minute.

*level* - (Optional) Specifies the client level ID to which the MEP sends AIS PDU. The default client MD level is the MD level that the most immediate client layer MIPs and MEPs exist on.

<int 0-7> - Enter the client level ID used here. This value must be between 0 and 7.

state - (Optional) Specifies the AIS function state used.

enable - Specifies that AIS function state will be enabled.

disable - Specifies that AIS function state will be disabled.

**Restrictions** Only Administrator and Operator and Power-User-level users can issue this command.

### Example usage:

To configure the AIS function so that it is enabled and has a client level of 5:

DES-3528:admin# config cfm ais md op-domain ma op-ma mepid 1 state enable level 5 Command: config cfm ais md op-domain ma op-ma mepid 1 state enable level 5

Success.

# config cfm lock md

**Purpose** This command is used to configure the parameters of the LCK function on a MEP.

Syntax config cfm lock md <string 22> ma <string 22> mepid <int 1-8191> {period [1sec |

1min] | level <int 0-7> | state [enable | disable]}

**Description** This command is used to configure the parameters of the LCK function on a MEP.

**Parameters** *md* - Specify the maintenance domain name.

<string 22> - Specify the maintenance domain name. The maximum length is 22 characters.

ma - Specify the maintenance association name.

<string 22> - Specify the maintenance association name. The maximum length is 22

characters.

mepid - Specify the MEPID.

<int 1-8191> - Specify the MEP MEPID between 1 and 8191.

period - (Optional) Specifies the transmitting interval of the LCK PDU.

1sec - Specifies that the transmitting interval period will be set to 1 second.

1min - Specifies that the transmitting interval period will be set to 1 minute.

*level* - (Optional) Specifies the client level ID to which the MEP sends LCK PDU. The default client MD level is the MD level that the most immediate client layer MIPs and MEPs exist on.

<int 0-7> - Enter the client level ID used here. This value must be between 0 and 7.

state - (Optional) Specifies the LCK function state used.
enable - Specifies that LCK function state will be enabled.
disable - Specifies that LCK function state will be disabled.

**Restrictions** Only Administrator and Operator and Power-User-level users can issue this command.

### Example usage:

To configure the LCK function state as enabled and specify a client level of 5:

DES-3528:admin# config cfm lock md op-domain ma op-ma mepid 1 state enable level 5 Command: config cfm lock md op-domain ma op-ma mepid 1 state enable level 5

Success.

# **Command History Commands**

The Switch history commands in the Command Line Interface (CLI) are listed (along with the appropriate parameters) in the following table.

| Command                | Parameters              |
|------------------------|-------------------------|
| ?                      |                         |
| config command_history | <value 1-40=""></value> |
| show command_history   |                         |

Each command is listed, in detail, in the following sections.

| ?            |                                                                                                    |
|--------------|----------------------------------------------------------------------------------------------------|
| Purpose      | Used to display all commands in the Command Line Interface (CLI).                                                                                                    |
| Syntax       | ? { <command/> }                                                                                                    |
| Description  | This command will display all of the commands available through the Command Line Interface (CLI).                                                                                                    |
| Parameters   | { <command/> } – Entering the question mark with an appropriate command will list all the corresponding parameters for the specified command, along with a brief description of the commands function and similar commands having the same words in the command. |
| Restrictions | None.                                                                                                    |

Example usage:

To display all of the commands in the CLI:

```
DES-3528:admin# ?
. .
cable_diag ports
cfm linktrace
cfm loopback
clear
clear address_binding dhcp_snoop binding_entry ports
clear address_binding nd_snoop binding_entry ports
clear arptable
clear attack_log
clear cfm pkt_cnt
clear counters
clear dhcp binding
clear dhcp conflict_ip
clear ethernet_oam ports
clear fdb
clear igmp snooping data driven group
clear igmp snooping statistics counter
clear jwac auth_state
clear log
clear mac based access control auth state
clear mld_snooping data_driven_group
CTRL+C ESC q Quit SPACE n Next Page ENTER Next Entry a All
```

To display the parameters for a specific command:

```
DES-3528:admin#? config stp
Command: ? config stp

Command: config stp

Usage: {maxage <value 6-40>|maxhops <value 6-40> |hellotime <value 1-2>| forwar ddelay <value 4-30>|txholdcount <value 1-10>|fbpdu [enable|disable]|nni_bpdu_add r [dot1d | dot1ad]}

Description: Used to update the STP global configuration.
```

```
config stp instance_id
config stp mst_config_id
config stp mst_ports
config stp ports
config stp priority
config stp version

DES-3528:admin#
```

# config command\_history

Purpose Used to configure the command history.

Syntax config command\_history <value 1-40>

**Description** This command is used to configure the command history.

**Parameters** < value 1-40> - The number of previously executed commands maintained in the buffer. Up

to 40 of the latest executed commands may be viewed.

**Restrictions** None.

#### Example usage:

To configure the command history:

```
DES-3528:admin# config command_history 20
Command: config command_history 20
Success.

DES-3528:admin#
```

# show command\_history

**Purpose** Used to display the command history.

Syntax show command\_history

**Description** This command will display the command history.

Parameters None.

Restrictions None.

#### Example usage:

To display the command history:

```
DES-3528:admin# show command_history
Command: show command_history
?
? show
show vlan
show command history

DES-3528:admin#
```

# **ARP Spoofing Prevention Commands**

The ARP Spoofing Prevention commands in the Command Line Interface (CLI) are listed (along with the appropriate parameters) in the following table.

| Command                        | Parameters                                                                                                    |
|--------------------------------|----------------------------------------------------------------------------------------------------|
| config arp_spoofing_prevention | [add gateway_ip <ipaddr> gateway_mac <macaddr> ports [<portlist>   all]   delete gateway_ip <ipaddr>]</ipaddr></portlist></macaddr></ipaddr> |
| show arp_spoofing_prevention   |                                                                                                    |

Each command is listed, in detail, in the following sections.

| config arp_spoofing_prevention |                                                                                                    |  |
|--------------------------------|----------------------------------------------------------------------------------------------------|--|
| Purpose                        | The user can configure the spoofing prevention entry to prevent spoofing of MAC for the protected gateway.                                                                                                    |  |
| Syntax                         | config arp_spoofing_prevention [add gateway_ip <ipaddr> gateway_mac <macaddr> ports [<portlist>   all]   delete gateway_ip <ipaddr>]</ipaddr></portlist></macaddr></ipaddr>                                                   |  |
| Description                    | When an entry is created, those ARP packets whose sender IP matches the gateway IP of an entry, but either its sender MAC field or source MAC field doesnot match the gateway MAC of the entry will be dropped by the system. |  |
| Parameters                     | add - Specifies to add an ARP spoofing prevention entry.                                                                                                    |  |
|                                | gateway_ip - Specifies a gateway IP address to be configured.                                                                                                    |  |
|                                | <ipaddr> - Enter the IP address used for this configuration here.</ipaddr>                                                                                                    |  |
|                                | gateway_mac - Specifies a gateway MAC address to be configured.                                                                                                    |  |
|                                | <macaddr> - Enter the MAC address used for this configuration here.</macaddr>                                                                                                    |  |
|                                | ports - Specifies a range of ports to be configured.                                                                                                    |  |
|                                | <pre><portlist> - Enter a list of ports used for the configuration here.</portlist></pre>                                                                                                    |  |
|                                | all - Specifies all of ports to be configured.                                                                                                    |  |
|                                | delete - Specifies to delete an ARP spoofing prevention entry.                                                                                                    |  |
|                                | gateway_ip - Specifies a gateway ip to be configured.                                                                                                    |  |
|                                | <ipaddr> - Enter the IP address used for this configuration here.</ipaddr>                                                                                                    |  |
| Restrictions                   | Only Administrator and Operator-level users can issue this command.                                                                                                    |  |

# Example usage:

To configure the ARP spoofing prevention entry:

```
DES-3528:admin# config arp_spoofing_prevention add gateway_ip 10.254.254.251
gateway_mac 00-00-00-11-11-11 ports 1-2
Command: config arp_spoofing_prevention add gateway_ip 10.254.254.251 gateway_mac 00-
00-00-11-11-11 ports 1-2
Success.

DES-3528:admin#
```

| show arp_spoofing_prevention |                                                                 |  |
|------------------------------|-----------------------------------------------------------------|--|
| Purpose                      | This command is used to show the ARP spoofing prevention entry. |  |
| Syntax                       | show arp_spoofing_prevention                                    |  |
| Description                  | This command is used to show the ARP spoofing prevention entry. |  |
| Parameters                   | None.                                                           |  |
| Restrictions                 | None.                                                           |  |

Example usage:

To display the ARP spoofing prevention entries:

# **Auto-Configuration Commands**

The Auto-Configuration commands in the Command Line Interface (CLI) are listed (along with the appropriate parameters) in the following table.

| Command            | Parameters |
|--------------------|------------|
| enable autoconfig  |            |
| disable autoconfig |            |
| show autoconfig    |            |

Each command is listed, in detail, in the following sections.

| enable autoconfig |                                                                                                    |  |
|-------------------|----------------------------------------------------------------------------------------------------|--|
| Purpose           | Used to activate the auto configuration function for the Switch. This will load a previously saved configuration file for current use.                                                                                                    |  |
| Syntax            | enable autoconfig                                                                                                    |  |
| Description       | This command is used to enable autoconfig. When autoconfig is enabled on the Switch, the DHCP reply will contain a configuration file and path name. It will then request the file from the TFTP server specified in the reply. When autoconfig is enabled, the ipif settings will automatically become DHCP client. |  |
| Parameters        | None.                                                                                                    |  |
| Restrictions      | Only Administrator and Operator-level users can issue this command.                                                                                                    |  |

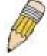

**NOTE:** Dual-purpose (DHCP/TFTP) server utility software may require entry of the configuration file name and path within the user interface. Alternatively, the DHCP software may require creating a separate ext file with the configuration file name and path in a specific directory on the server. Consult the documentation for the DCHP server software if users are unsure.

#### Example usage:

To enable autoconfig:

DES-3528:admin# enable autoconfig

Command: enable autoconfig

Success.

DES-3528:admin#

When autoconfig is enabled and the Switch is rebooted, the normal login screen will appear for a few moments while the autoconfig request (i.e. download configuration) is initiated. The console will then display the configuration parameters as they are loaded from the configuration file specified in the DHCP or TFTP server. This is exactly the same as using a download configuration command. After the entire Switch configuration is loaded, the Switch will automatically "logout" the server. The configuration settings will be saved automatically and become the active configuration.

Upon booting up the autoconfig process is initiated, the console screen will appear similar to the example below. The configuration settings will be loaded in normal order.

DES-3528 Fast Ethernet Switch Command Line Interface

Firmware: Build 3.00.012

Copyright(C) 2013 D-Link Corporation. All rights reserved.

DES-3528:admin# DES-3528:admin#

DES-3528:admin# download configuration 10.41.44.44 c:\cfg\setting.txt

Command: download configuration 10.41.44.44 c:\cfg\setting.txt

The very end of the autoconfig process including the logout appears like this:

DES-3528:admin# isable authen\_policy
Command: disable authen\_policy
Success.

DES-3528:admin#
DES-3528:admin# # End of configuration file for DES-3528
Saving configurations and logs to NV-RAM..... Done.

\*\*\*\*\*\*\*\*\*

\* Logout \*
\*\*\*\*\*\*\*\*\*

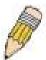

**NOTE:** With autoconfig enabled, the Switch ipif settings now define the Switch as a DHCP client. Use the **show Switch** command to display the new IP settings status.

#### disable autoconfig

**Purpose** This command is used to disable the auto-configuration function.

Syntax disable autoconfig

**Description** This command is used to disable autoconfig. This instructs the Switch not to accept

autoconfiguration instruction from the DHCP server. This does not change the IP settings of the Switch. The ipif settings will continue as DHCP client until changed with the config ipif

command.

Parameters None.

**Restrictions** Only Administrator and Operator-level users can issue this command.

#### Example usage:

To disable autoconfig:

DES-3528:admin# disable autoconfig

Command: disable autoconfig

Success.

# show autoconfig

**Purpose** This command is used to display if the auto-configuration is enabled or disabled.

Syntax show autoconfig

**Description** This command is used to display if the auto-configuration is enabled or disabled.

Parameters None.
Restrictions None.

# Example usage:

To show autoconfig status:

DES-3528:admin# show autoconfig

Command: show autoconfig

Autoconfig State : Disabled

# **Compound Authentication Commands**

The Compound Authentication commands in the Command Line Interface (CLI) are listed (along with the appropriate parameters) in the following table.

| Command                               | Parameters                                                                                                    |
|---------------------------------------|----------------------------------------------------------------------------------------------------|
| create authentication guest_vlan      | [vlan <vlan_name 32="">   vlanid <vlanid 1-4094="">]</vlanid></vlan_name>                                                                                                    |
| delete authentication guest_vlan      | [vlan <vlan_name 32="">   vlanid <vlanid 1-4094="">]</vlanid></vlan_name>                                                                                                    |
| config authentication guest_vlan      | [vlan <vlan_name 32="">   vlanid <vlanid 1-4094="">] [add   delete] ports [<portlist>   all]</portlist></vlanid></vlan_name>                                                                                     |
| config authentication mac_format      | {case [lowercase   uppercase]   delimiter {[hyphen   colon   dot   none]  number [1   2   5]}}                                                                                                    |
| config authentication ports           | [ <portlist>   all] {auth_mode [port_based   host_based {vlanid <vidlist> state [enable   disable]}]   multi_authen_methods [none   any   dot1x_impb   impb_jwac   impb_wac   mac_impb]}(1)</vidlist></portlist> |
| show authentication guest_vlan        |                                                                                                    |
| show authentication ports             | { <portlist>}</portlist>                                                                                                    |
| enable authorization attributes       |                                                                                                    |
| disable authorization attributes      |                                                                                                    |
| show authorization                    |                                                                                                    |
| config authentication server failover | [local   permit   block]                                                                                                    |
| show authentication                   |                                                                                                    |
| show authentication mac_format        |                                                                                                    |

Each command is listed, in detail, in the following sections.

| create authentication guest_vlan |                                                                                                    |  |
|----------------------------------|----------------------------------------------------------------------------------------------------|--|
| Purpose                          | This command allows the user to assign a static VLAN to be guest VLAN.□                                                                                                    |  |
| Syntax                           | create authentication guest_vlan [vlan <vlan_name 32="">   vlanid <vlanid 1-4094="">]</vlanid></vlan_name>                                                                                                    |  |
| Description                      | The specific VLAN which assigned to guest VLAN must be existed. The specific VLAN which assigned to guest VLAN can't be deleted.                                                                                                    |  |
| Parameters                       | <ul> <li>vlan - Specifies the guest VLAN by VLAN name.</li> <li><vlan_name 32=""> - Enter the VLAN name here. This name can be up to 32 characters long.</vlan_name></li> <li>vlanid - Specify the guest VLAN by VLAN ID.</li> <li><vlanid 1-4094=""> - Enter the VLAN ID here. This ID must be between 1 and 4094.</vlanid></li> </ul> |  |
| Restrictions                     | Only Administrator and Operator and Power-User-level users can issue this command.                                                                                                    |  |

# Example usage:

To assign a static VLAN to be guest VLAN:

```
DES-3528:admin# create authentication guest_vlan vlan guestVLAN
Command: create authentication guest_vlan vlan guestVLAN
Success.
DES-3528:admin#
```

# delete authentication guest\_vlan

**Purpose** This command allows the user to delete guest VLAN setting, but won't delete the static

VLAN.

Syntax delete authentication guest\_vlan [vlan <vlan\_name 32> | vlanid <vlanid 1-4094>]

**Description** All ports which enable guest VLAN will move to original VLAN after deleting guest VLAN.

**Parameters** *vlan* - Specifies the guest VLAN by VLAN name.

<vlan\_name 32> - Enter the VLAN name here. This name can be up to 32 characters long.

vlanid - Specifies the guest VLAN by VLAN ID.

< vlanid 1-4094> - Enter the VLAN ID here. This ID must be between 1 and 4094.

**Restrictions** Only Administrator and Operator and Power-User-level users can issue this command.

#### Example usage:

To delete guest VLAN configuration:

DES-3528:admin# delete authentication guest\_vlan vlan guestVLAN

Command: delete authentication guest\_vlan vlan guestVLAN

Success.

DES-3528:admin#

# config authentication guest\_vlan

**Purpose** This command is used to configure security port(s) as specified guest VLAN member.

Syntax config authentication guest\_vlan [vlan <vlan\_name 32> | vlanid <vlanid 1-4094>] [add |

delete] ports [<portlist> | all]

**Description** This command is used to configure security port(s) as specified guest VLAN member.

Parameters vlan - Assigned a VLAN as guest VLAN. The VLAN must be an existed static VLAN.

<vlan\_name 32> - Enter the VLAN name here. This name can be up to 32 characters long.
vlanid - Assigned a VLAN as guest VLAN. The VLAN must be an existed static VLAN.

< vlanid 1-4094> - Enter the VLAN ID here. This ID must be between 1 and 4094.

add - Specifies to add port list to the guest VLAN.

delete - Specifies to delete port list from the guest VLAN.

ports - Specifies the configured port(s).

<portlist> - Enter the list of ports to be configured here.

all - Specifies all ports on the Switch.

**Restrictions** Only Administrator and Operator and Power-User-level users can issue this command.

#### Example usage:

To configure security port(s) as specified guest VLAN member:

DES-3528:admin# config authentication guest vlan vlan gv add ports all

Command: config authentication guest\_vlan vlan gv add ports all

Success.

# config authentication mac\_format

Purpose This command will set the MAC address format that will be used for authentication username

via the RADIUS server.

Syntax config authentication mac\_format {case [lowercase | uppercase] | delimiter {[hyphen |

colon | dot | none]| number [1 | 2 | 5]}}

**Description** This command will set the MAC address format that will be used for authentication username

via the RADIUS server.

**Parameters** case - (Optional) Specifies the case format used.

lowercase - Specifies using the lowercase format, the RADIUS authentication username will

be formatted as: aa-bb-cc-dd-ee-ff.

uppercase - Specifies using the uppercase format, the RADIUS authentication username will

be formatted as: AA-BB-CC-DD-EE-FF.

delimiter - (Optional) Specifies the delimiter format used.

hyphen - Specifies using the "-" as delimiter, the format is: AA-BB-CC-DD-EE-FF colon - Specifies using the ":" as delimiter, the format is: AA:BB:CC:DD:EE:FF dot - Specifies using the "." as delimiter, the format is: AA:BB.CC.DD.EE.FF none - Specifies not using any delimiter, the format is: AABBCCDDEEFF

number - (Optional) Specifies the delimiter number used.1 - Single delimiter, the format is: AABBCC.DDEEFF2 - Double delimiter, the format is: AABB.CCDD.EEFF

5 - Multiple delimiter, the format is: AA.BB.CC.DD.EE.FF

**Restrictions** Only Administrator and Operator and Power-User-level users can issue this command.

Example usage:

To configure the MAC address format to IETF style:

DES-3528:admin#config authentication mac\_format case uppercase delimiter hyphen number

Command: config authentication mac\_format case uppercase delimiter hyphen number 5

Success.

# config authentication ports

**Purpose** This command is used to configure security port(s).

Syntax config authentication ports [<portlist> | all] {auth\_mode [port\_based | host\_based

{vlanid <vidlist> state [enable | disable]}] | multi\_authen\_methods [none | any |

dot1x\_impb | impb\_jwac | impb\_wac | mac\_impb]}(1)

**Description** This command is used to configure security port(s).

**Parameters** ports - Specifies port(s) to be configured.

<portlist> - Enter the list of ports to be configured here.

all - Specifies all ports on the Switch.

auth\_mode - (Optional) Specifies the authentication mode used.

port\_based - If one of the attached hosts passes the authentication, all hosts on the same port will be granted to access network. If the user fails to authorize, this port will keep trying the next authentication

*host\_based* - Every user can be authenticated individually. v2.01 and later, can authenticate client on specific authentication VLAN(s).

*vlanid* - (Optional) Specific authentication VLAN(s). This is useful when different VLANs on the Switch have different authentication requirements. For example, traffic from wireless APs on VLAN1 do not require authentication, while ordinary wired traffic on VLAN2 requires authentication.

< vidlist> - Enter the VLAN ID list here.

state - (Optional) Specifies the VID list's authentication state.

enable - Assign the specified VID list as authentication VLAN(s).

disable - Remove the specified VID list from authentication VLAN(s). If "vlanid" is not specified, or all VLANs is disabled, means do not care which VLAN the client comes from, the client will be authenticated if the client's MAC(not care the VLAN) is not authenticated. After the client is authenticated, the client will not be re-authenticated when received from other VLANs. All VLANs are disabled by default.

**Note:** When port's authorization mode is changed to port-based, previously authentication VLAN(s) on this port will be clear.

multi\_authen\_methods - (Optional) Specifies the method for compound authentication.

none - Compound authentication is not enabled,

any - If any one of the authentication method (802.1X, MAC-AC, WAC and JWAC) passes, then pass.

dot1x\_impb - Dot1x will be verified first, and then IMPB will be verified. Both authentication methods need to be passed.

*impb\_jwac* - JWAC will be verified first, and then IMPB will be verified. Both authentication methods need to be passed.

*impb\_wac* - WAC will be verified first, and then IMPB will be verified. Both authentication methods need to be passed.

mac\_impb - MAC-AC will be verified first, and then IMPB will be verified. Both authentication methods need to be passed.

Restrictions

Only Administrator and Operator-level users can issue this command.

#### Example usage:

The following example sets the compound authentication method of all ports to any:

DES-3528:admin# config authentication ports all multi\_authen\_methods any Command: config authentication ports all multi\_authen\_methods any

Success.

# show authentication guest\_vlan

**Purpose** This command is used to show guest VLAN setting.

**Syntax** show authentication guest\_vlan

**Description** This command is used to show guest VLAN setting.

**Parameters** None. Restrictions None.

# Example usage:

This example displays the guest VLAN setting:

DES-3528:admin# show authentication guest\_vlan

Command: show authentication guest\_vlan

Guest VLAN VID : 1 Guest VLAN Member Ports

Guest VLAN VID Guest VLAN Member Ports : 1,8

Total Entries:

DES-3528:admin#

# show authentication ports

**Purpose** This command is used to display authentication setting on port(s).

**Syntax** show authentication ports {<portlist>}

**Description** This command is used to display authentication setting on port(s).

**Parameters** ports – (Optional) Display compound authentication on specified port(s).

<portlist> - Enter the list of ports to be shown here.

If not specify the port list, displays compound authentication setting of all ports.

Restrictions None.

# Example usage:

This example displays authentication setting for all ports:

DES-3528:admin# show authentication ports

| rt | Methods     | Auth Mode  | Authentication VLAN(s) |
|----|-------------|------------|------------------------|
| 1  | None        | Host-based | 1,3,5,9,11,88,16       |
|    |             | 18,56      |                        |
| 2  | Any         | Port-based |                        |
| 3  | 802.1X_IMPB | Host-based |                        |
| 4  | None        | Host-based | 2000,2005              |
| 5  | MAC_IMPB    | Host-based |                        |
| 6  | IMPB_JWAC   | Port-based |                        |
| 7  | None        | Host-based |                        |
| 8  | None        | Host-based | 1-20                   |
| 9  | 802.1X_IMPB | Host-based |                        |
| 10 | None        | Host-based |                        |

# enable authorization

**Purpose** This command is used to enable authorization.

Syntax enable authorization attributes

**Description** This command is used to enable authorization.

Parameters None.

**Restrictions** Only Administrator and Operator-level users can issue this command.

# Example usage:

This example sets authorization global state enabled:

DES-3528:admin# enable authorization attributes

Command: enable authorization attributes

Success.

DES-3528:admin#

# disable authorization

**Purpose** This command is used to disable authorization.

Syntax disable authorization attributes

**Description** This command is used to disable authorization.

Parameters None.

**Restrictions** Only Administrator and Operator-level users can issue this command.

#### Example usage:

This example sets authorization global state disabled:

DES-3528:admin# disable authorization attributes

Command: disable authorization attributes

Success.

DES-3528:admin#

# show authorization

**Purpose** This command is used to display authorization status.

Syntax show authorization

**Description** This command is used to display authorization status.

Parameters None.
Restrictions None.

#### Example usage:

This example displays authorization status:

DES-3528:admin# show authorization

Command: show authorization

Authorization for Attributes: Enabled.

# config authentication server failover

**Purpose** This command is used to configure authentication server failover function.

Syntax config authentication server failover [local | permit | block]

**Description**This command is used to configure authentication server failover function. **Parameters**local - If RADIUS server can't reach, use local DB to authenticate the client.

permit - The client is always regarded as authenticated.

block - If can't pass authentication, then block the client. (Default setting).

**Restrictions** Only Administrator and Operator-level users can issue this command.

#### Example usage:

Set authentication server auth fail over state:

DES-3528:admin# config authentication server failover local

Command: config authentication server failover local

Success.

DES-3528:admin#

# show authentication

**Purpose** This command is used to display authentication global configuration.

Syntax show authentication

**Description** This command is used to display authentication global configuration.

Parameters None.
Restrictions None.

#### Example usage:

To show authentication global configuration:

DES-3528:admin# show authentication

Command: show authentication

Authentication Server Failover: Block.

DES-3528:admin# show authentication

Command: show authentication

Authentication Server Failover: Permit.

DES-3528:admin# show authentication

Command: show authentication

Authentication Server Failover: Local.

DES-3528:admin#

# show authentication mac format

**Purpose** This command is used to display the authentication MAC format setting.

Syntax show authentication mac\_format

**Description** This command is used to display the authentication MAC format setting.

Parameters None.
Restrictions None.

#### Example usage:

To display the authentication MAC format setting:

DES-3528:admin#show authentication mac\_format

Command: show authentication mac\_format

Case : Uppercase
Delimiter : None
Delimiter Number : 5

# **Debug Software Commands**

The Debug Software commands in the Command Line Interface (CLI) are listed (along with the appropriate parameters) in the following table.

| Command                       | Parameters                                                                                                    |
|-------------------------------|----------------------------------------------------------------------------------------------------|
| debug error_log               | [dump   clear   upload_toTFTP [ <ipaddr>   <ipv6addr>   <domain_name 255="">] <path_filename 64="">]</path_filename></domain_name></ipv6addr></ipaddr>               |
| debug buffer                  | [utilization   dump   clear   upload_toTFTP [ <ipaddr>   <ipv6addr>   <domain_name 255="">] <path_filename 64="">]</path_filename></domain_name></ipv6addr></ipaddr> |
| debug output                  | [module <module_list>   all] [buffer   console]</module_list>                                                                                                    |
| debug config                  | [module <module_list>   all] [enable   disable]</module_list>                                                                                                    |
| debug config error_reboot     | [enable   disable]                                                                                                    |
| debug status show             | {module <module_list>}</module_list>                                                                                                    |
| debug config state            | [enable   disable]                                                                                                    |
| debug error_reboot show state |                                                                                                    |

Each command is listed, in detail, in the following sections.

| debug error_log |                                                                                                    |
|-----------------|----------------------------------------------------------------------------------------------------|
| Purpose         | Use this command to dump, clear or upload the software error log to a TFTP server.                                                                                                    |
| Syntax          | debug error_log [dump   clear   upload_toTFTP [ <ipaddr>   <ipv6addr>   <domain_name 255="">] <path_filename 64="">]</path_filename></domain_name></ipv6addr></ipaddr>                                                                                                    |
| Description     | Use this command to dump, clear or upload the software error log to a TFTP server.                                                                                                    |
| Parameters      | <ul> <li>dump - Display the debug message of the debug log.</li> <li>clear - Clear the debug log.</li> <li>upload_toTFTP - Upload the debug log to a TFTP server specified by IP address.</li> <li>ipaddr&gt; - Specifies the IPv4 address of the TFTP server.</li> <li>ipv6addr&gt; - Specifies the IPv6 address of the TFTP server.</li> <li>domain_name 255&gt; - The domain name of the TFTP server. The max length of domain name is 255.</li> </ul> |
|                 | <path_filename 64=""> - The pathname specifies the DOS pathname on the TFTP server. It can be a relative pathname or an absolute pathname. This value can be up to 64 characters long.</path_filename>                                                                                                    |
| Restrictions    | Only Administrator and Operator-level users can issue this command.                                                                                                    |

#### Example usage:

To dump the error log:

```
->8018C814
->8028FF44
->8028352C
->801D703C
->8013B8A4
->802AE754
->802A5E0C
```

To clear the error log:

```
DES-3528:admin# debug error_log clear
Command: debug error_log clear
Success.
DES-3528:admin#
```

To upload the error log to TFTP server:

```
DES-3528:admin# debug error_log upload_toTFTP 10.0.0.90 debug-log.txt
Command: debug error_log upload_toTFTP 10.0.0.90 debug-log.txt
Connecting to server..... Done.
Upload configuration................. Done.
DES-3528:admin#
```

| debug buffer |                                                                                                    |
|--------------|----------------------------------------------------------------------------------------------------|
| Purpose      | Use this command to show the debug buffer's state, or dump, clear, or upload the debug buffer to a TFTP server.                                                                                        |
| Syntax       | debug buffer [utilization   dump   clear   upload_toTFTP [ <ipaddr>   <ipv6addr>   <domain_name 255="">] <path_filename 64="">]</path_filename></domain_name></ipv6addr></ipaddr>                      |
| Description  | Use this command to show the debug buffer's state, or dump, clear, or upload the debug buffer to a TFTP server.                                                                                        |
| Parameters   | utilization - Display the debug buffer's state.                                                                                                    |
|              | dump - Display the debug message in the debug buffer.                                                                                                    |
|              | clear - Clear the debug buffer.                                                                                                    |
|              | upload_toTFTP - Upload the debug buffer to a TFTP server specified by IP address.                                                                                                    |
|              | <ipaddr> - Specifies the IPv4 address of the TFTP server.</ipaddr>                                                                                                    |
|              | <pre><ipv6addr> - Specifies the IPv6 address of the TFTP server.</ipv6addr></pre>                                                                                                    |
|              | <domain_name 255=""> - The domain name of the TFTP server. The max length of domain name is 255.</domain_name>                                                                                         |
|              | <path_filename 64=""> - The pathname specifies the DOS pathname on the TFTP server. It can be a relative pathname or an absolute pathname. This value can be up to 64 characters long.</path_filename> |
| Restrictions | Only Administrator and Operator-level users can issue this command.                                                                                                    |

#### Example usage:

To show the debug buffer's state:

```
DES-3528:admin# debug buffer utilization
Command: debug buffer utilization
Allocate from
                              System memory
Total size
                        2 MB
Utilization rate :
                        30%
DES-3528:admin#
```

To clear the debug buffer:

DES-3528:admin# debug buffer clear

Command: debug buffer clear

Success.

DES-3528:admin#

To upload the messages stored in debug buffer to TFTP server:

DES-3528:admin# debug buffer upload\_toTFTP 10.0.0.90 debugcontent.txt

Command: debug buffer upload\_toTFTP 10.0.0.90 debugcontent.txt

Connecting to server................. Done. Upload configuration.................. Done.

DES-3528:admin#

# debug output

**Purpose** Use the command to set a specified module's debug message output to debug buffer or local

console.

Syntax debug output [module <module\_list> | all] [buffer | console]

**Description** If the user uses the command in a Telnet session, the error message also is output to the

local console.

**Parameters** module - Specifies the module list.

<module\_list> - Enter the module list here.
all - Control output method of all modules.

*buffer* - Direct the debug message of the module output to debug buffer(default). *console* - Direct the debug message of the module output to local console.

console - Direct the debug message of the module output to local conso

**Restrictions** Only Administrator and Operator-level users can issue this command.

Example usage:

To set all module debug message outputs to local console:

DES-3528:admin# debug output all console

Command: debug output all console

Success.

DES-3528:admin#

# debug config

**Purpose** Use the command to set a specified module's debug state.

Syntax debug config [module <module\_list> | all] [enable | disable]

**Description** Use the command to set a specified module's debug state.

**Parameters** *module* - Specifies the module list.

<module\_list> - Enter the module list here.
all - Control output method of all modules.

enable - Enable the debug state of the specified module. This allows the module's debug

message output.

disable - Disable the debug state of the specified module (default).

**Restrictions** Only Administrator and Operator-level users can issue this command.

Example usage:

To set all debug states to disabled:

DES-3528:admin# debug config all disable

Command: debug config all disable

Success.

DES-3528:admin#

debug config error\_reboot

**Purpose** This command is used to set if the Switch needs to be rebooted when a fatal error occurs.

Syntax debug config error\_reboot [enable | disable]

**Description** When the error occurs, the watchdog timer will be disabled by the system first, and then all

debug information will be saved in NVRAM. If the error\_reboot is enabled, the watchdog shall

be enabled after all information is stored into NVRAM.

Parameters enable - Need reboot Switch when fatal error happens. (if the project do not define the default

setting, enable for default).

disable - Do not need reboot Switch when fatal error happens, system will hang-up for debug

and enter the debug shell mode for debug.

**Restrictions** Only Administrator and Operator-level users can issue this command.

Example usage:

To set the Switch to not need a reboot when a fatal error occurs:

DES-3528:admin# debug config error\_reboot disable

Command: debug config error reboot disable

Success.

DES-3528:admin#

debug status show

**Purpose** Show the debug handler state and the specified module's debug status.

Syntax debug status show {module <module\_list>}

**Description** If the input module list is empty, the states of all registered modules which support debug

module will be shown.

**Parameters** module – (Optional) Specifies the module list.

<module\_list> - Enter the module list here.
all - Control output method of all modules.

**Restrictions** Only Administrator and Operator-level users can issue this command.

Example usage:

To show the specified module's debug state:

DES-3528:admin# debug status show module MSTP

Command: debug status show module MSTP

Debug Global State : Enable

MSTP : Enable

DES-3528:admin#

To show the debug state:

DES-3528:admin# debug status show

Command: debug status show

Debug Global State: Enable

SYS : Enable
OS : Enable

MSTP : Enable
ACL : Disable
CLI : Enable
SNMP : Disable
IGMP : Enable

DES-3528:admin#

# debug config state

**Purpose** Use the command to set the state of the debug.

Syntax debug config state [enable | disable]

**Description** Use the command to set the state of the debug.

**Parameters** enable - Enable the debug state.

disable - Disable the debug state.

**Restrictions** Only Administrator and Operator-level users can issue this command.

#### Example usage:

To set the debug state to disabled:

DES-3528:admin# debug config state disable

Command: debug config state disable

Success.

DES-3528:admin#

# debug error\_reboot show state

**Purpose** Use the command to show the error reboot status.

Syntax debug error\_reboot show state

**Description** Use the command to show the error reboot status.

Parameters None.

**Restrictions** Only Administrator and Operator-level users can issue this command.

# Example usage:

To show the error reboot status:

DES-3528:admin# debug error\_reboot show state

Command: debug error\_reboot show state

Error Reboot: Enable

# **DHCPv6 Client Commands**

The DHCPv6 Client commands in the Command Line Interface (CLI) are listed (along with the appropriate parameters) in the following table.

| Command                    | Parameters                                                                                                    |
|----------------------------|----------------------------------------------------------------------------------------------------|
| config ipif                | <pre><ipif_name 12=""> [{ipaddress &lt; network_address&gt;   vlan &lt; vlan_name 32&gt;       proxy_arp [enable   disable] {local [enable   disable]}   state [enable       disable]}   bootp   dhcp   ipv6 [ipv6address<ipv6networkaddr>   state [enable       disable]]   ipv4 state [enable   disable]]</ipv6networkaddr></ipif_name></pre> |
| debug dhcpv6_client state  | [enable   disable]                                                                                                    |
| debug dhcpv6_client output | [buffer   console]                                                                                                    |
| debug dhcpv6_client packet | {all   receiving   sending} state [enable   disable]                                                                                                    |

Each command is listed, in detail, in the following sections.

| config ipif  |                                                                                                    |
|--------------|----------------------------------------------------------------------------------------------------|
| Purpose      | The command is used to configure the DHCPv6 client state for one interface.                                                                                                    |
| Syntax       | config ipif <ipif_name 12=""> [{ipaddress <network_address>   vlan <vlan_name 32="">   proxy_arp [enable   disable] {local [enable   disable]}   state [enable   disable]}   bootp   dhcp   ipv6 [ipv6address<ipv6networkaddr>   state [enable   disable]]   ipv4 state [enable   disable]   dhcpv6_client [enable   disable]]</ipv6networkaddr></vlan_name></network_address></ipif_name> |
| Description  | The command is used to configure the DHCPv6 client state for one interface.                                                                                                    |
| Parameters   | dhcpv6_client - Specifies that DHCPv6 will be enabled or disabled. enable - Specifies that DHCPv6 will be enabled. disable - Specifies that DHCPv6 will be disabled.                                                                                                    |
| Restrictions | Only Administrator, Operator and Power User-level users can issue this command.                                                                                                    |

# Example usage:

To configure the DHCPv6 client state of System interface to enabled:

DES-3528:admin# config ipif System dhcpv6\_client enable
Command: config ipif System dhcpv6\_client enable
success
DES-3528:admin#

| debug dhcpv6_client state |                                                                                                    |  |
|---------------------------|----------------------------------------------------------------------------------------------------|--|
| Purpose                   | Use this command to enable or disable DHCPv6 client Debug function.                                                                                                    |  |
| Syntax                    | debug dhcpv6_client state [enable   disable]                                                                                                    |  |
| Description               | Use this command to enable or disable DHCPv6 client Debug function.                                                                                                    |  |
| Parameters                | <ul> <li>state - Specifies that the DHCPv6 client debug function will be enabled or disabled.</li> <li>enable - Enable the DHCPv6 client debug function.</li> <li>disable - Disable the DHCPv6 client debug function.</li> </ul> |  |
| Restrictions              | Only Administrator-level users can issue this command.                                                                                                    |  |

# Example usage:

To enabled DHCPv6 client debug function:

DES-3528:admin# debug dhcpv6 client state enable

Command: debug dhcpv6 client state enable

Success.

DES-3528:admin#

debug dhcpv6\_client output

**Purpose** Used to set debug message to output to buffer or console.

Syntax debug dhcpv6\_client output [buffer | console]

**Description** Used to set debug message to output to buffer or console.

**Parameters** buffer - Let the debug message output to buffer.

console - Let the debug message output to console.

**Restrictions** Only Administrator-level users can issue this command.

Example usage:

To set debug information to output to console:

DES-3528:admin# debug dhcpv6\_client output console

Command: debug dhcpv6\_client output console

Success.

DES-3528:admin#

debug dhcpv6\_client packet

Purpose Used to enable or disable debug information flag for DHCPv6 client packet, including packet

receiving and sending.

Syntax debug dhcpv6\_client packet {all | receiving | sending} state [enable | disable]

**Description** Used to enable or disable debug information flag for DHCPv6 client packet, including packet

receiving and sending.

**Parameters** all - (Optional) Set packet receiving and sending debug flags.

receiving - (Optional) Set packet receiving debug flag. sending - (Optional) Set packet sending debug flag.

state - Specifies that the designated flags will be enabled or disabled.

enable - Enable the designated flags. disable - Disable the designated flags.

**Restrictions** Only Administrator-level users can issue this command.

Example usage:

To enable dhcpv6 client packet sending debug:

DES-3528:admin# debug dhcpv6\_client packet sending state enable

Command: debug dhcpv6\_client packet sending state enable

Success.

# **DHCPv6 Relay Commands**

The DHCPv6 Relay commands in the Command Line Interface (CLI) are listed (along with the appropriate parameters) in the following table.

| Command                            | Parameters                                                              |
|------------------------------------|-------------------------------------------------------------------------|
| config dhcpv6_relay hop_count      | <value 1-32=""></value>                                                 |
| config dhcpv6_relay                | [add   delete] ipif <ipif_name 12=""> <ipv6addr></ipv6addr></ipif_name> |
| config dhcpv6_relay ipif           | [ <ipif_name 12="">   all] state [enable   disable]</ipif_name>         |
| enable dhcpv6_relay                |                                                                         |
| disable dhcpv6_relay               |                                                                         |
| show dhcpv6_relay                  | {ipif <ipif_name 12="">}</ipif_name>                                    |
| debug dhcpv6_relay state           | [enable   disable]                                                      |
| debug dhcpv6_relay output          | [buffer   console]                                                      |
| debug dhcpv6_relay packet          | {all   receiving   sending} state [enable   disable]                    |
| debug dhcpv6_relay hop_count state | [enable   disable]                                                      |

Each command is listed, in detail, in the following sections.

| config dhcpv6_relay hop_count |                                                                                                    |  |
|-------------------------------|----------------------------------------------------------------------------------------------------|--|
| Purpose                       | Configure the DHCPv6 relay hop_count of the Switch.                                                      |  |
| Syntax                        | config dhcpv6_relay hop_count <value 1-32=""></value>                                                    |  |
| Description                   | Configure the DHCPv6 relay hop_count of the Switch.                                                      |  |
| Parameters                    | hop_count - Specifies the number of relay agents that have relayed this message. The default value is 4. |  |
|                               | <value 1-32=""> - Enter the hop count number here. This value must be between 1 and 32.</value>          |  |
| Restrictions                  | Only Administrator, Operator and Power User-level users can issue this command.                          |  |

# Example usage:

To configure the maximum hops of a DHCPv6 relay packet could be transferred to 4:

```
DES-3528:admin# config dhcpv6_relay hop_count 4
Command: config dhcpv6_relay hop_count 4
Success.
DES-3528:admin#
```

config dhcpv6\_relay

**Purpose** The command could add/delete an IPv6 address which is a destination to forward (relay)

DHCPv6 packets.

Syntax config dhcpv6\_relay [add | delete] ipif <ipif\_name 12> <ipv6addr>

**Description** The command could add/delete an IPv6 address which is a destination to forward (relay)

DHCPv6 packets.

**Parameters** add - Add an IPv6 destination to the DHCPv6 relay table.

delete - Delete an IPv6 destination from the DHCPv6 relay table

ipif - The name of the IP interface in which DHCPv6 relay is to be enabled.

<ipif\_name 12> - Enter the IP interface name here. This name can be up to 12 characters

long.

<ipv6addr> - The DHCPv6 server IP address.

**Restrictions** Only Administrator, Operator and Power User-level users can issue this command.

#### Example usage:

To add a DHCPv6 server to the relay table:

DES-3528:admin# config dhcpv6 relay add ipif System

2001:DB8:1234:0:218:FEFF:FEFB:CC0E

Command: config dhcpv6\_relay add ipif System 2001:DB8:1234:0:218:FEFF:FEFB:CC0E

Success.

DES-3528:admin#

# enable dhcpv6\_relay

**Purpose** This command is used to enable the DHCPv6 relay function.

Syntax enable dhcpv6\_relay

**Description** This command is used to enable the DHCPv6 relay function.

Parameters None.

**Restrictions** Only Administrator, Operator and Power User-level users can issue this command.

#### Example usage:

To enable the DHCPv6 relay option:

DES-3528:admin#enable dhcpv6 relay

Command: enable dhcpv6\_relay

Success.

DES-3528:admin#

# disable dhcpv6\_relay

**Purpose** This command is used to disable the DHCPv6 relay function.

Syntax disable dhcpv6\_relay

**Description** This command is used to disable the DHCPv6 relay function.

Parameters None.

**Restrictions** Only Administrator, Operator and Power User-level users can issue this command.

#### Example usage:

To disable the DHCPv6 relay option:

DES-3528:admin#disable dhcpv6\_relay

Command: disable dhcpv6\_relay

Success.

DES-3528:admin#

# config dhcpv6\_relay ipif

Purpose The command is used to configure the DHCPv6 relay state of one specific interface or all

interfaces.

Syntax config dhcpv6\_relay ipif [<ipif\_name 12> | all] state [enable | disable]

**Description** The command is used to configure the DHCPv6 relay state of one specific interface or all

interfaces.

**Parameters** *ipif* - Specifies the name of the IP interface.

<ipif\_name 12> - Enter the IP interface name used here. This name can be up to 12

characters long.

all - Specifies that all the configured IP interfaces wil be used..

state - Specifies if the DHCPv6 relay state will be enabled or disabled.

*enable* - Choose this parameter to enable the DHCPv6 relay state of the interface. *disable* - Choose this parameter to disable the DHCPv6 relay state of the interface.

**Restrictions** Only Administrator and Operator and Power-User-level users can issue this command.

#### Example usage:

To configure the DHCPv6 relay state of the System interface to enable:

DES-3528:admin# config dhcpv6\_relay ipif System state enable

Command: config dhcpv6\_relay ipif System state enable

Success.

DES-3528:admin#

# show dhcpv6\_relay

Purpose This command will display the current DHCPv6 relay configuration of all interfaces, or if an IP

interface name is specified, the DHCPv6 relay configuration for that IP interface.

Syntax show dhcpv6\_relay {ipif <ipif\_name 12>}

**Description** This command will display the current DHCPv6 relay configuration of all interfaces, or if an IP

interface name is specified, the DHCPv6 relay configuration for that IP interface.

Parameters ipif - (Optional) The name of the IP interface for which to display the current DHCPv6 relay

configuration.

<ipif\_name 12> - Enter the IP interface name used here. This name can be up to 12

characters long.

If no IP interface is specified, all configured DHCPv6 relay interfaces are displayed.

**Restrictions** None.

# Example usage:

To show the DHCPv6 relay configuration of all interfaces:

DES-3528:admin#show dhcpv6 relay

Command: show dhcpv6\_relay

DHCPv6 Relay Global State : Enabled

DHCPv6 Hops Count Limit : 4

\_\_\_\_\_\_

IP Interface : System
DHCPv6 Relay Status : Enabled

Server Address :

Total Entries : 1

DES-3528:admin#

To show the DHCPv6 relay configuration of System interfaces:

DES-3528:admin#show dhcpv6\_relay ipif System

Command: show dhcpv6\_relay ipif System

DHCPv6 Relay Global State : Enabled

DHCPv6 Hops Count Limit : 4

\_\_\_\_\_\_

IP Interface : System
DHCPv6 Relay Status : Enabled

Server Address :

DES-3528:admin#

# debug dhcpv6\_relay state

Purpose Use this command to enable or disable DHCPv6 relay Debug function.

Syntax debug dhcpv6\_relay state [enable | disable]

**Description** Use this command to enable or disable DHCPv6 relay Debug function.

**Parameters** state - Specifies if the DHCPv6 relay debug function will be enabled or disabled.

enable - Enable the DHCPv6 relay debug function. disable - Disable the DHCPv6 relay debug function.

**Restrictions** Only Administrator-level users can issue this command.

#### Example usage:

To enabled DHCPv6 relay debug function:

DES-3528:admin# debug dhcpv6\_relay state enable

Command: debug dhcpv6\_relay state enable

Success.

# debug dhcpv6\_relay output

**Purpose** Used to set debug message to output to buffer or console.

Syntax debug dhcpv6 relay output [buffer | console]

**Description** Used to set debug message to output to buffer or console. **Parameters** output - Specifies the location of the debug message output.

buffer - Let the debug message output to buffer. console - Let the debug message output to console.

**Restrictions** Only Administrator-level users can issue this command.

#### Example usage:

To set debug information to output to console:

DES-3528:admin# debug dhcpv6\_relay output console

Command: debug dhcpv6\_relay output console

Success.

DES-3528:admin#

# debug dhcpv6\_relay packet

Purpose Used to enable or disable debug information flag for DHCPv6 relay packet, including packet

receiving and sending.

Syntax debug dhcpv6 relay packet {all | receiving | sending} state [enable | disable]

**Description** Used to enable or disable debug information flag for DHCPv6 relay packet, including packet

receiving and sending.

**Parameters** all - (Optional) Set packet receiving and sending debug flags.

receiving - (Optional) Set packet receiving debug flag. sending - (Optional) Set packet sending debug flag.

state - Specifies if the designated flags function will be enabled or disabled.

enable - Enable the designated flags. disable - Disable the designated flags.

**Restrictions** Only Administrator, Operator and Power User-level users can issue this command.

#### Example usage:

To enabled DHCPv6 relay packet sending debug:

DES-3528:admin# debug dhcpv6\_relay packet sending state enable

Command: debug dhcpv6\_relay packet sending state enable

Success.

DES-3528:admin#

# debug dhcpv6\_relay hop\_count state

**Purpose** This command is used to enable or disable debug information flag about the hop count.

Syntax debug dhcpv6\_relay hop\_count state [enable | disable]

**Description** This command is used to enable or disable debug information flag about the hop count.

**Parameters** enable - Enable debug dhcpv6\_relay hop\_count state.

disable - Disable debug dhcpv6\_relay hop\_count state.

**Restrictions** Only Administrator-level users can issue this command.

#### Example usage:

To enable debug information flag about the hop count:

DES-3528:admin# debug dhcpv6\_relay hop\_count state enable Command: debug dhcpv6\_relay hop\_count state enable

Success.

# D-Link Unidirectional Link Detection (DULD) Commands

The D-Link Unidirectional Link Detection (DULD) commands in the Command Line Interface (CLI) are listed (along with the appropriate parameters) in the following table.

| Command     | Parameters                                                                                                    |
|-------------|----------------------------------------------------------------------------------------------------|
| config duld | ports [ <portlist>   all] {state [enable  disable]   mode [shutdown   normal]   discovery_time <sec 5-65535="">}(1)</sec></portlist> |
| show duld   | ports { <portlist>}</portlist>                                                                                                    |

Each command is listed, in detail, in the following sections.

| config duld  |                                                                                                    |  |
|--------------|----------------------------------------------------------------------------------------------------|--|
| Purpose      | The command used to configure unidirectional link detection on ports.                                                                                                    |  |
| Syntax       | config duld ports [ <portlist>   all] {state [enable  disable]   mode [shutdown   normal]   discovery_time <sec 5-65535="">}(1)</sec></portlist>                                                                                                    |  |
| Description  | Unidirectional link detection provides discovery mechanism based on 802.3ah to discovery its neighbor. If the OAM discovery can complete in configured discovery time, it concludes the link is bidirectional. Otherwise, it starts detecting task to detect the link status. |  |
| Parameters   | ports - Specify a range of ports to be used.                                                                                                    |  |
|              | <portlist> - Enter the list of ports used for this configuration here.</portlist>                                                                                                    |  |
|              | state - (Optional) Specifies these ports unidirectional link detection status. The default state is disabled.                                                                                                    |  |
|              | enable - Specifies that the unidirectional link detection status will be enabled.                                                                                                    |  |
|              | disable - Specifies that the unidirectional link detection status will be disabled.                                                                                                    |  |
|              | mode - (Optional) Specifies the mode the unidirectional link detection will be set to.                                                                                                    |  |
|              | shutdown - If any unidirectional link is detected, disable the port and log an event.                                                                                                    |  |
|              | normal - Only log an event when a unidirectional link is detected.                                                                                                    |  |
|              | discovery_time - (Optional) Specifies these ports neighbor discovery time. If the discovery is timeout, the unidirectional link detection will start. The default discovery time is 5 seconds.                                                                                |  |
|              | <sec 5-65535=""> - Enter the discovery time value here. This value must be between 5 and 65535.</sec>                                                                                                    |  |
| Restrictions | Only Administrator and Operator-level users can issue this command.                                                                                                    |  |

#### Example usage:

To enable unidirectional link detection on port 1:

```
DES-3528:admin# config duld ports 1 state enable
Commands: config duld ports 1 state enable
Success
DES-3528:admin#
```

| show duld    |                                                                                                    |  |
|--------------|----------------------------------------------------------------------------------------------------|--|
| Purpose      | This command is used to show unidirectional link detection information.                                                                                                    |  |
| Syntax       | show duld ports { <portlist>}</portlist>                                                                                                    |  |
| Description  | This command is used to show unidirectional link detection information.                                                                                                    |  |
| Parameters   | <ul><li>ports - (Optional) Specify a range of ports to be display.</li><li><portlist> - Enter the list of ports to be displayed here.</portlist></li><li>If no ports are specified, all the ports will be displayed.</li></ul> |  |
| Restrictions | None.                                                                                                    |  |

# Example usage:

To show ports 1-4 unidirectional link detection information:

| DES-3                                          | 3528:admin# con                    | fig duld port | s 1,2,4 state | enable        |           |
|------------------------------------------------|------------------------------------|---------------|---------------|---------------|-----------|
| Commands: config duld ports 1,2,4 state enable |                                    |               |               |               |           |
| Succe                                          | ess                                |               |               |               |           |
|                                                | 3528:admin# sho<br>unds: show duld | -             | 1-4           |               |           |
| _                                              | Admin State                        | Oper Status   | Mode          | Link Status   | Discovery |
| Time(                                          | Sec)                               |               |               |               |           |
| 1                                              | Enabled                            | Enabled       | Shutdown      | Bidirectional | 5         |
| 2                                              | Enabled                            | Enabled       | Normal        | RX Fault      | 5         |
| 3                                              | Enabled                            | Enabled       | Normal        | TX Fault      | 5         |
| 4                                              | Disabled                           | Disabled      | Normal        | Unknown       | 5         |
|                                                | Enabled                            | Enabled       | Normal        | Link Down     | 5         |

# **Ethernet Ring Protection Switching (ERPS) Commands**

The Ethernet Ring Protection Switching (ERPS) commands in the Command Line Interface (CLI) are listed (along with the appropriate parameters) in the following table.

| Command               | Parameters                                                                                                    |
|-----------------------|----------------------------------------------------------------------------------------------------|
| enable erps           |                                                                                                    |
| disable erps          |                                                                                                    |
| create erps raps_vlan | <vlanid></vlanid>                                                                                                    |
| delete erps raps_vlan | <vlanid></vlanid>                                                                                                    |
| config erps raps_vlan | <vlanid> ring_mel <value 0-7=""></value></vlanid>                                                                                                    |
| config erps raps_vlan | <pre><vlanid> ring_port [west [<port>   virtual_channel]   east [<port>       virtual_channel]]</port></port></vlanid></pre>                                                   |
| config erps raps_vlan | <vlanid> rpl_port [west   east   none]</vlanid>                                                                                                    |
| config erps raps_vlan | <vlanid> rpl_owner [enable   disable]</vlanid>                                                                                                    |
| config erps raps_vlan | <vlanid> protected_vlan [add   delete] vlanid <vidlist></vidlist></vlanid>                                                                                                    |
| config erps raps_vlan | <pre><vlanid> timer {holdoff_time <millisecond 0-10000="">   guard_time <millisecond 10-2000="">   wtr_time <min 5-12="">}(1)</min></millisecond></millisecond></vlanid></pre> |
| config erps log       | [enable   disable]                                                                                                    |
| show erps             | {raps_vlan <vlanid> {sub_ring}}</vlanid>                                                                                                    |
| config erps trap      | [enable   disable]                                                                                                    |
| config erps raps_vlan | <vlanid> state [enable   disable]</vlanid>                                                                                                    |
| config erps raps_vlan | <vlanid> [add   delete] sub_ring raps_vlan <vlanid></vlanid></vlanid>                                                                                                    |
| config erps raps_vlan | <pre><vlanid> sub_ring raps_vlan <vlanid> tc_propagation state [enable   disable]</vlanid></vlanid></pre>                                                                      |

Each command is listed, in detail, in the following sections.

| enable erps  |                                                                                                    |  |  |
|--------------|----------------------------------------------------------------------------------------------------|--|--|
| Purpose      | This command is used to enable the global ERPS function on a Switch.                                                                                                    |  |  |
| Syntax       | enable erps□                                                                                                    |  |  |
| Description  | When both the global state and the specified ring ERPS state are enabled, the specified ring will be activated.                                                                                                    |  |  |
|              | The global ERPS function cannot be enabled, when any ERPS ring on the device is enabled and the integrity of any ring parameter is not available. For each ring with the ring state enabled when ERPS is enabled, the following integrity will be checked: |  |  |
|              | 1. R-APS VLAN is created.                                                                                                    |  |  |
|              | <ol><li>The Ring port is a tagged member port of the R-APS VLAN.</li></ol>                                                                                                    |  |  |
|              | <ol> <li>The RPL port is specified if the RPL owner is enabled.</li> </ol>                                                                                                    |  |  |
| Parameters   | None.                                                                                                    |  |  |
| Restrictions | Only Administrator, Operator and Power User-level users can issue this command.                                                                                                    |  |  |

Example usage:

To enable ERPS:

DES-3528:admin# enable erps

Command: enable erps

Success.

DES-3528:admin#

disable erps

**Purpose** This command is used to disable the global ERPS function on a Switch.

Syntax disable erps

**Description** This command is used to disable the global ERPS function on a Switch.

Parameters None.

**Restrictions** Only Administrator, Operator and Power User-level users can issue this command.

Example usage:

To disable ERPS:

DES-3528:admin# disable erps

Command: disable erps

Success.

DES-3528:admin#

create erps raps\_vlan

**Purpose** This command is used to create an R-APS VLAN on a Switch.

Syntax create erps raps\_vlan <vlanid>

**Description** Only one R-APS VLAN should be used to transfer R-APS messages.

Note that the R-APS VLAN must already have been created by the create vlan command.

**Parameters** raps\_vlan - Specifies the VLAN which will be the R-APS VLAN.

<vlanid> - Enter the VLAN ID used here.

**Restrictions** Only Administrator, Operator and Power User-level users can issue this command.

Example usage:

To create an R-APS VLAN:

DES-3528:admin# create erps raps\_vlan 4094

Command: create erps raps\_vlan 4094

Success.

DES-3528:admin#

delete erps raps\_vlan

**Purpose** This command is used to delete an R-APS VLAN on a Switch.

Syntax delete erps raps\_vlan <vlanid>

**Description** When an R-APS VLAN is deleted, all parameters related to this R-APS VLAN will also be

deleted. This command can only be issued when the ring is not active.

**Parameters** raps\_vlan - Specifies the VLAN which will be the R-APS VLAN.

<vlanid> - Enter the VLAN ID used here.

**Restrictions** Only Administrator, Operator and Power User-level users can issue this command.

Example usage:

To delete an R-APS VLAN:

DES-3528:admin# delete erps raps vlan 4094

Command: delete erps raps vlan 4094

Success.

DES-3528:admin#

config erps raps\_vlan ring mel

**Purpose** This command is used to configure the ring MEL for an R-APS VLAN.

Syntax config erps raps\_vlan <vlanid> ring\_mel <value 0-7>

**Description** The ring MEL is one field in the R-APS PDU.

Note that if CFM (Connectivity Fault Management) and ERPS are used at the same time, the R-APS PDU is one of a suite of Ethernet OAM PDU. The behavior for forwarding of R-APS PDU should follow the Ethernet OAM. If the MEL of R-APS PDU is not higher than the level of the MEP with the same VLAN on the ring ports, the R-APS PDU cannot be forwarded on

the ring.

**Parameters** raps vlan - Specifies the R-APS VLAN used.

< vlanid> - Enter the VLAN ID used here.

ring mel - Specifies the ring MEL of the R-APS function. The default ring MEL is 1. <value 0-7> - Enter the ring MEL value here. This value should be between 0 and 7.

**Restrictions** Only Administrator, Operator and Power User-level users can issue this command.

Example usage:

To configure the MEL of the ERPS ring for a specific R-APS VLAN:

DES-3528:admin# config erps raps\_vlan 4094 ring\_mel 2

Command: config erps raps\_vlan 4094 ring\_mel 2

Success.

DES-3528:admin#

config erps raps\_vlan ring\_port

**Purpose** This command is used to configure the port that participates in the ERPS ring.

Syntax config erps raps\_vlan <vlanid> ring\_port [west [<port> | virtual\_channel] | east [<port>

| virtual\_channel]]

**Description** Restrictions apply for ports that are included in a link aggregation group. A link aggregation

group can be configured as a ring port by specifying the master port of the link aggregation port. Only the master port can be specified as a ring port. If the specified link aggregation group is eliminated, the master port retains its ring port status. If the ring port configured on with a specified specified as a sub-ring which the port configured on with a specified specified as a sub-ring which the port configured on with a specified specified spec

virtual channel, the ring which the port connects to will be considered as a sub-ring.

Note that the ring ports cannot be modified when ERPS is enabled.

**Parameters** raps\_vlan - Specifies the R-APS VLAN used.

<vlanid> - Enter the VLAN ID used here.
west - Specifies the port as the west ring port.

<port> - Enter the port number here.

virtual\_channel - Specifies the port as west port on virtual channel.

**Restrictions** Only Administrator, Operator and Power User-level users can issue this command.

Example usage:

To configure the ports of the ERPS ring for a specific R-APS VLAN:

DES-3528:admin# config erps raps\_vlan 4094 ring\_port west 5

Command: config erps raps\_vlan 4094 ring\_port west 5

Success.

DES-3528:admin#

config erps raps\_vlan rpl\_port

**Purpose** This command is used to configure the RPL port.

Syntax config erps raps\_vlan <vlanid> rpl\_port [west | east | none]

**Description** RPL port - Specifies one of the R-APS VLAN ring ports as the RPL port. To remove an RPL

port from an R-APS VLAN, use the none designation for rpl\_port.

Note that the RPL port cannot be modified when ERPS is enabled; and the virtual channel cannot be configured as RPL. For example, if a ring port is configured on the virtual channel and the ring port is configured as an RPL port, an error message will be display and the

configuration will fail

**Parameters** raps\_vlan - Specifies the R-APS VLAN used.

<vlanid> - Enter the VLAN ID used here.
rpl port - Specifies the RPL port used.

west - Specifies the west ring port as the RPL port. east - Specifies the east ring port as the RPL port.

none - No RPL port on this node. By default, the node has no RPL port.

**Restrictions** Only Administrator, Operator and Power User-level users can issue this command.

Example usage:

To configure the RPL port for a specific R-APS VLAN:

DES-3528:admin# config erps raps\_vlan 4094 rpl\_port west

Command: config erps raps\_vlan 4094 rpl\_port west

Success.

DES-3528:admin#

config erps raps\_vlan rpl\_owner

**Purpose** This command is used to configure the RPL owner.

Syntax config erps raps\_vlan <vlanid> rpl\_owner [enable | disable]

**Description** RPL owner - Specifies the node as the RPL owner.

Note that the RPL owner cannot be modified when ERPS is enabled; and the virtual channel cannot be configured as RPL. For example, if a ring port is configured on the virtual channel and the ring port is configured as an RPL port, an error message will be display and the

configuration will fail

**Parameters** raps\_vlan - Specifies the R-APS VLAN used.

<vlaind> - Enter the VLAN ID used here.

rpl\_owner - Specifies to enable or disable the RPL owner node.

enable - Specifies the device as an RPL owner node.

disable - This node is not an RPL owner. By default, the RPS owner is disabled.

**Restrictions** Only Administrator, Operator and Power User-level users can issue this command.

Example usage:

To configure the RPL owner for a specific R-APS VLAN:

DES-3528:admin# config erps raps\_vlan 4094 rpl\_owner enable

Command: config erps raps\_vlan 4094 rpl\_owner enable

Success.

DES-3528:admin#

# config erps raps\_vlan protected\_vlan

**Purpose** This command is used to configure the VLANs that are protected by the ERPS function.

Syntax config erps raps\_vlan <vlanid> protected\_vlan [add | delete] vlanid <vidlist>

**Description** The R-APS VLAN cannot be the protected VLAN. The protected VLAN can be one that has

already been created.

**Parameters** raps\_vlan - Specifies the R-APS VLAN used.

<vlanid> - Enter the VLAN ID used here.

protected\_vlan - Specifies to add or delete the protected VLAN group.

add - Add VLANs to the protected VLAN group.delete - Delete VLANs from the protected VLAN group.

vlanid - Specifies the VLAN ID to be removed or added.

<vidlist> - Enter the VLAN ID list here.

**Restrictions** Only Administrator, Operator and Power User-level users can issue this command.

#### Example usage:

To configure the protected VLAN for a specific R-APS VLAN:

DES-3528:admin# config erps raps\_vlan 4094 protected\_vlan add vlanid 10-20

Command: config erps raps\_vlan 4094 protected\_vlan add vlanid 10-20

Success.

# config erps raps\_vlan timer

**Purpose** 

This command is used to configure the protocol timers.

**Syntax** 

config erps raps\_vlan <vlanid> timer {holdoff\_time <millisecond 0-10000> | guard\_time <millisecond 10-2000 > | wtr time <min 5-12>}(1)

**Description** 

#### Holdoff timer

The Holdoff timer is used to filter out intermittent link faults when link failures occur during the protection Switching process. When a ring node detects a link failure, it will start the holdoff timer and report the link failure event (R-APS BPDU with SF flag) after the link failure is confirmed within period of time specified.

#### **Guard timer**

Guard timer is used to prevent ring nodes from receiving outdated R-APS messages. This timer is used during the protection Switching process after the link failure recovers. When the link node detects the recovery of the link, it will report the link failure recovery event (R-APS PDU with NR flag) and start the guard timer. Before the guard timer expires, all received R-APS messages are ignored by this ring node, except in the case where a burst of three R-APS event messages that indicates the topology of a sub-ring has changed and the node needs to flush FDB are received on the node. In this case the recovered link does not go into a blocking state. The Guard Timer should be greater than the maximum expected forwarding delay for which one R-APS message circles around the ring.

#### WTR timer

WTR timer is used to prevent frequent operation of the protection Switch due to an intermittent defect. This timer is used during the protection Switching process when a link failure recovers. It is only used by the RPL owner. When the RPL owner in protection state receives R-APS PDU with an NR flag, it will start the WTR timer. The RPL owner will block the original unblocked RPL port and start to send R-APS PDU with an RB flag after the link recovery is confirmed within this period of time.

#### **Parameters**

raps vlan - Specifies the R-APS VLAN used.

< vlanid> - Enter the VLAN ID used here.

holdoff\_time - (Optional) Specifies the holdoff time of the R-APS function. The default holdoff time is 0 milliseconds.

<millisecond 0-10000> - Enter the hold off time value here. This value must be in the range of 0 to 10000 millseconds.

*guard\_time* - (Optional) Specifies the guard time of the R-APS function. The default guard time is 500 milliseconds.

<millisecond 0-10000> - Enter the guard time value here. This value must be in the range of 0 to 10000 millseconds.

wtr\_time - (Optional) Specifies the WTR time of the R-APS function.

<min\_5-12> - Enter the WTR time range value here. The range is from 5 to 12 minutes. The default WTR time is 5 minutes.

Restrictions

Only Administrator, Operator and Power User-level users can issue this command.

#### Example usage:

To configure the ERPS timers for a specific R-APS VLAN:

DES-3528:admin# config erps raps\_vlan 4094 timer holdoff\_time 100 guard\_time 1000 wtr\_time 10

Command: config erps raps\_vlan 4094 timer holdoff\_time 100 guard\_time 1000 wtr\_time 10

Success.

config erps log

**Purpose** This command is used to configure the log state of ERPS events.

Syntax config erps log [enable | disable]

**Description** This command is used to configure the log state of ERPS events.

**Parameters** log - Specifies to enable or disable the ERPS log state.

enable - Enter enable to enable the log state.

disable - Enter disable to disable the log state. The default value is disabled.

**Restrictions** Only Administrator, Operator and Power User-level users can issue this command.

#### Example usage:

To configure the ERPS log state:

DES-3528:admin# config erps log enable

Command: config erps log enable

Success.

DES-3528:admin#

show erps

**Purpose** This command is used to display ERPS configuration and operation information.

Syntax show erps {raps\_vlan <vlanid> {sub\_ring}}

**Description** The port state of the ring port may be as "Forwarding", "Blocking", "Signal Fail". "Forwarding"

indicates that traffic is able to be forwarded. "Blocking" indicates that traffic is blocked by ERPS and a signal failure is not detected on the port. "Signal Fail" indicates that a signal

failure is detected on the port and traffic is blocked by ERPS.

The RPL owner administrative state could be configured to "Enabled" or "Disabled". But the RPL owner operational state may be different from the RPL owner administrative state, for example, the RPL owner conflict occurs. "Active" is used to indicate that the RPL owner administrative state is enabled and the device is operated as the active RPL owner. "Inactive" is used to indicate that the RPL owner administrative state is enabled, but the device is

operated as the inactive RPL owner.

**Parameters** raps\_vlan - (Optional) Specifies the R-APS VLAN.

<vlanid> - Enter the VLAN ID used here.

sub\_ring - (Optional) Display the sub-ring configuration information.

**Restrictions** None.

#### Example usage:

To display ERPS information:

DES-3528:admin# show erps

Command: show erps

Global Status : Enabled
Log Status : Disabled
Trap Status : Disabled

-----

R-APS VLAN : 4092
Ring Status : Enabled
West Port : 5 (Blocking)
East Port : 7 (Forwarding)
RPL Port : West Port

RPL Owner : Enabled (Active)
Protected VLANs : 100-300, 4092, 4093

Ring MEL : 2

Holdoff Time : 0 milliseconds
Guard Time : 500 milliseconds

WTR Time : 5 minutes

Current Ring State : Idle

R-APS VLAN : 4093 Ring Status : Enabled

West Port : Virtual Channel East Port : 10 (Forwarding)

RPL Port : None
RPL Owner : Disabled
Protected VLANs : 200-220

Ring MEL : 2

Holdoff Time : 0 milliseconds
Guard Time : 500 milliseconds

WTR Time : 5 minutes
Current Ring State : Idle

Total Ring: 2

DES-3528:admin# show erps raps\_vlan 4092 sub\_ring

Command: show erps raps\_vlan 4092 sub\_ring

R-APS VLAN: 4092

Sub-Ring R-APS VLAN TC Propagation State

4093 Enable

DES-3528:admin#

# config erps trap

**Purpose** This command is used to configure trap state of ERPS events.

Syntax config erps trap [enable | disable]

**Description** This command is used to configure trap state of ERPS events.

**Parameters** *trap* - Specifies to enable or disable the ERPS trap state.

enable - Enter enable to enable the trap state.

disable - Enter disable to disable the trap state. The default value is disabled.

**Restrictions** Only Administrator, Operator and Power User-level users can issue this command.

#### Example usage:

To configure the trap state of the ERPS:

DES-3528:admin# config erps trap enable

Command: config erps trap enable

Success.

## config erps raps\_vlan state

**Purpose** This command is used to configure ring state of the specified ring.

Syntax config erps raps\_vlan <vlanid> state [enable | disable]

**Description** When both the global state and the specified ring ERPS state are enabled, the specified ring

will be activated. STP and LBD should be disabled on the ring ports before the specified ring

is activated.

The ring cannot be enabled before the R-APS VLAN is created, and ring ports, RPL port, RPL owner, are configured. Note that these parameters cannot be changed when the ring is

activated.

In order to guarantee correct operation, the following integrity will be checked when the ring is

enabled and the global ERPS state is enabled.

R-APS VLAN is created.

2. The Ring port is the tagged member port of the R-APS VLAN.

3. The RPL port is specified if RPL owner is enabled.

**Parameters** raps\_vlan - Specifies the R-APS VLAN.

<vlanid> - Enter the VLAN ID used here.

state - Specifies to enable or disable the specified ring.

enable - Enable the state of the specified ring.

disable - Disable the state of the specified ring. The default value is disabled.

**Restrictions** Only Administrator, Operator and Power User-level users can issue this command.

#### Example usage:

To configure the ring state of the ERPS:

DES-3528:admin# config erps raps\_vlan 4094 state enable

Command: config erps raps\_vlan 4094 state enable

Success.

DES-3528:admin#

## config erps raps\_vlan sub\_ring

**Purpose** This command is used to configure a sub-ring connected to another ring.

Syntax config erps raps\_vlan <vlanid> [add | delete] sub\_ring raps\_vlan <vlanid>

**Description** This command is applied on the interconnection node.

**Parameters** raps vlan - Specifies the R-APS VLAN.

<vlanid> - Enter the VLAN ID used here.
add - Connect the sub-ring to another ring.

delete - Disconnect the sub-ring from the connected ring. sub\_ring - Specifies that the sub-ring is being configured.

raps\_vlan - Specifies the R-APS VLAN.
<vlanid> - Enter the VLAN ID used here.

**Restrictions** Only Administrator, Operator and Power User-level users can issue this command.

### Example usage:

To configure a sub-ring connected to another ring:

DES-3528:admin# config erps raps\_vlan 4094 add sub\_ring raps\_vlan 4093 Command: config erps raps\_vlan 4094 add sub\_ring raps\_vlan 4093

Success.

## config erps raps\_vlan sub\_ring raps\_vlan tc\_propagation state

**Purpose** This command is used to configure the state of topology change propagation for the sub-ring.

Syntax config erps raps\_vlan <vlanid> sub\_ring raps\_vlan <vlanid> tc\_propagation state

[enable | disable]

**Description** This command is applied on the interconnection node.

**Parameters** raps vlan - Specifies the R-APS VLAN.

< vlanid> - Enter the R-APS VLAN ID here.

sub\_ring - Specifies that the sub-ring is being configured.

raps\_vlan - Specifies the R-APS VLAN.
<vlanid> - Enter the VLAN ID used here.

tc\_propagation - Specifies that the topology propagation state will be configured.

state - Specifies the topology propagation state.

enable - Enable the propagation state of topology change for the sub-ring.

disable - Disable the propagation state of topology change for the sub-ring. The default value

is disabled.

**Restrictions** Only Administrator, Operator and Power User-level users can issue this command.

#### Example usage:

To configure the state of topology change propagation:

DES-3528:admin# config erps raps\_vlan 4094 sub\_ring raps\_vlan 4093 tc\_propagation

state enable

Command: config erps raps\_vlan 4094 sub\_ring raps\_vlan 4093 tc\_propagation state enable

Success.

# **IPv6 Neighbor Discover Commands**

The IPv6 Neighbor Discover commands in the Command Line Interface (CLI) are listed (along with the appropriate parameters) in the following table.

| Command                    | Parameters                                                                                                    |
|----------------------------|----------------------------------------------------------------------------------------------------|
| create ipv6 neighbor_cache | ipif <ipif_name 12=""> <ipv6addr> <macaddr></macaddr></ipv6addr></ipif_name>                                        |
| delete ipv6 neighbor_cache | ipif [ <ipif_name 12="">   all] [<ipv6addr>   static   dynamic   all]</ipv6addr></ipif_name>                        |
| show ipv6 neighbor_cache   | ipif [ <ipif_name 12="">   all] [ipv6address <ipv6addr>   static   dynamic   all] {hardware}</ipv6addr></ipif_name> |
| config ipv6 nd ns          | ipif <ipif_name 12=""> retrans_time <millisecond 0-4294967295=""></millisecond></ipif_name>                         |
| show ipv6 nd               | {ipif <ipif_name 12="">}</ipif_name>                                                                                |

Each command is listed, in detail, in the following sections.

| creat | te ii | <b>0</b> V6 | nei | ah | bor | cac | he |
|-------|-------|-------------|-----|----|-----|-----|----|
|       |       |             |     | )  |     |     |    |

**Purpose** Add a static neighbor on an IPv6 interface.

Syntax create ipv6 neighbor\_cache ipif <ipif\_name 12> <ipv6addr> <macaddr>

**Description** Add a static neighbor on an IPv6 interface.

**Parameters** *ipif* - Specifies the interface's name.

<ipif\_name 12> - Enter the IP interface name here. This name can be up to 12 characters

long.

<ipv6addr> - The address of the neighbor.
<macaddr> - The MAC address of the neighbor.

**Restrictions** Only Administrator, Operator and Power User-level users can issue this command.

### Example usage:

Create a static neighbor cache entry:

```
DES-3528:admin# create ipv6 neighbor_cache ipif System 3ffc::1 00:01:02:03:04:05 Command: create ipv6 neighbor System _cache ipif 3FFC::1 00:01:02:03:04:05
```

Success.

delete ipv6 neighbor\_cache

**Purpose** Delete a neighbor cache entry or static neighbor cache entries from the address cache or all

address cache entries on this IP interface.

Syntax delete ipv6 neighbor\_cache ipif [<ipif\_name 12> | all] [<ipv6addr> | static | dynamic |

all]

**Description** Both static and dynamic entries can be deleted.

**Parameters** *ipif* - Specifies the IPv6 interface name.

<ipif\_name 12> - Enter the IP interface name here. This name can be up to 12 characters

long.

all - Specifies that all the interfaces will be used in this configuration.

<ipv6addr> - The neighbor's address.

static - Delete the static entry.

dynamic - Delete those dynamic entries.

all - All entries include static and dynamic entries will be deleted.

**Restrictions** Only Administrator, Operator and Power User-level users can issue this command.

#### Example usage:

Delete a neighbor cache.entry on IP interface "System":

DES-3528:admin# delete ipv6 neighbor\_cache ipif System 3ffc::1

Command: delete ipv6 neighbor\_cache ipif System 3FFC::1

Success.

DES-3528:admin#

## show ipv6 neighbor\_cache

**Purpose** Display the neighbor cache entry for the specified interface.

Syntax show ipv6 neighbor\_cache ipif [<ipif\_name 12> | all] [ipv6address <ipv6addr> | static |

dynamic | all] {hardware}

**Description** You can display a specific entry, all entries, or all static entries.

**Parameters** *ipif* - Specifies the IPv6 interface name

<ipif\_name 12> - Enter the IP interface name here. This name can be up to 12 characters

long.

all - Specifies that all the interface will be displayed.

ipv6address - The neighbor's address.
<ipv6addr> - Enter the IPv6 address here.

static - Static neighbor cache entry.

dynamic - Dynamic entries.

all - All entries include static and dynamic entries.

hardware - (Optional) The neighbor cache entry which is wrote into hardware table.

**Restrictions** None.

### Example usage:

Show all neighbor cache entries of IP interface "System":

```
DES-3528:admin#show ipv6 neighbor_cache ipif System all
Command: show ipv6 neighbor_cache ipif System all
Neighbor
                                     Link Layer Address Interface
                                                                   State
-----
                                     -----
                                     00-50-BA-1A-FF-55 System
2001::3001
                                                                    R
                                     00-1F-CA-73-D6-C1 System
FE80::21F:CAFF:FE73:D6C1
                                                                    S
                                     00-50-BA-1A-FF-55
FE80::250:BAFF:FE1A:FF55
                                                       System
                                                                   R
Total Entries: 3
State:
(I) means Incomplete state. (R) means Reachable state.
(S) means Stale state. (D) means Delay state. (P) means Probe state. (T) means Static state.
DES-3528:admin#
```

Show all neighbor\_cache entries of IP interface "System" which is wrote into hardware table:

```
DES-3528:admin#show ipv6 neighbor_cache ipif System all hardware
Command: show ipv6 neighbor_cache ipif System all hardware
Neighbor
                                     Link Layer Address Interface
                                                                    State
_____
                                     ____________
2001::3001
                                     00-50-BA-1A-FF-55 System
                                                                    R
FE80::250:BAFF:FE1A:FF55
                                     00-50-BA-1A-FF-55 System
Total Entries: 2
State:
(I) means Incomplete state. (R) means Reachable state.
(S) means Stale state. (D) means Delay state. (P) means Probe state. (T) means Static state.
DES-3528:admin#
```

| config ipv6 nd ns ipif retrans_time |                                                                                                    |  |  |
|-------------------------------------|----------------------------------------------------------------------------------------------------|--|--|
| Purpose                             | This command is used to configure the IPv6 ND neighbor solicitation retransmit time.                                                                                                    |  |  |
| Syntax                              | config ipv6 nd ns ipif <ipif_name 12=""> retrans_time <millisecond 0-4294967295=""></millisecond></ipif_name>                                                                                                    |  |  |
| Description                         | Configure the IPv6 ND neighbor solicitation retransmit time, which is between retransmissions of neighbor solicitation messages to a neighbor when resolving the address or when probing the reachability of a neighbor. |  |  |
| Parameters                          | ipif - The IPv6 interface name                                                                                                    |  |  |
|                                     | <pre><ipif_name 12=""> - Enter the IP interface name here. This name can be up to 12 characters long.</ipif_name></pre>                                                                                                  |  |  |
|                                     | retrans_time - Neighbor solicitation's re-transmit timer in millisecond. It's have the same value as RA retrans_time in the config IPv6 ND RA command. If we configure one, the other will change too.                   |  |  |
|                                     | <millisecond 0-4294967295=""> - Enter the re-transmit timer value here. This value must be between 0 and 4294967295 milliseconds.</millisecond>                                                                          |  |  |
| Restrictions                        | Only Administrator and Operator and Power-User-level users can issue this command.                                                                                                    |  |  |

#### Example usage:

To configure the retrans\_time of IPv6 ND neighbor solicitation:

DES-3528:admin# config ipv6 nd ns ipif System retrans\_time 1000000

Command: config ipv6 nd ns ipif System retrans\_time 1000000

Success.

DES-3528:admin#

show ipv6 nd

**Purpose** Used to display information regarding neighbor detection on the Switch.

Syntax show ipv6 nd {ipif <ipif\_name 12>}

**Description** Used to display information regarding neighbor detection on the Switch.

**Parameters** ipif – (Optional) The name of the interface.

<ipif\_name 12> - Enter the IP interface name here. This name can be up to 12 characters

lona.

If no IP interface is specified, it will show the IPv6 ND related configuration of all interfaces.

**Restrictions** None.

Example usage:

To show IPv6 ND related configuration:

DES-3528:admin#show ipv6 nd ipif System

Command: show ipv6 nd ipif System

Interface Name : System
NS Retransmit Time : 0 (ms)

# **IPv6 Route Commands**

The IPv6 Route commands in the Command Line Interface (CLI) are listed (along with the appropriate parameters) in the following table.

| Command          | Parameters                                                                                                    |
|------------------|----------------------------------------------------------------------------------------------------|
| create ipv6route | [default   <ipv6networkaddr>] [<ipif_name 12=""> <ipv6addr>   <ipv6addr>] {<metric 1-65535="">} {primary   backup}</metric></ipv6addr></ipv6addr></ipif_name></ipv6networkaddr> |
| delete ipv6route | [[default   <ipv6networkaddr>] [<ipif_name 12=""> <ipv6addr>   <ipv6addr>]   all]</ipv6addr></ipv6addr></ipif_name></ipv6networkaddr>                                           |
| show ipv6route   | { <ipv6networkaddr>}</ipv6networkaddr>                                                                                                    |

Each command is listed, in detail, in the following sections.

| create ipv6rout | e                                                                                                    |
|-----------------|----------------------------------------------------------------------------------------------------|
| Purpose         | This command is used to create an IPv6 route.                                                                                                    |
| Syntax          | create ipv6route [default   <ipv6networkaddr>] [<ipif_name 12=""> <ipv6addr>   <ipv6addr>] {<metric 1-65535="">} {primary   backup}</metric></ipv6addr></ipv6addr></ipif_name></ipv6networkaddr>                                                                                                    |
| Description     | Create an IPv6 static route. If the next hop is a global address, it is not needed to indicate the interface name. If the next hop is a link local address, then the interface name must be specified.                                                                                                    |
| Parameters      | default - Specifies the default route.                                                                                                    |
|                 | <ipv6networkaddr> - Specify the destination network for the route.</ipv6networkaddr>                                                                                                    |
|                 | <pre><ipif_name 12=""> - Specifies the interface for the route. This name can be up to 12 characters long.</ipif_name></pre>                                                                                                    |
|                 | <ipv6addr> - Specify the next hop address for this route.</ipv6addr>                                                                                                    |
|                 | <ipv6addr> - Specify the next hop address for this route.</ipv6addr>                                                                                                    |
|                 | <metric 1-65535=""> - Enter the metric value here. The default setting is 1. This value must between 1 and 65535.</metric>                                                                                                    |
|                 | primary - Specify the route as the primary route to the destination.                                                                                                    |
|                 | backup - Specify the route as the backup route to the destination. The backup route can only be added when the primary route exists. If the route is not specified as the primary route or the backup route, then it will be auto-assigned by the system. The first created is the primary, the second created is the backup. |
| Restrictions    | Only Administrator and Operator and Power-User-level users can issue this command.                                                                                                    |

#### Example usage:

To create and IPv6 route:

```
DES-3528:admin# create ipv6route 3ffc::/64 Intface_1 3ffc::1
Command: create ipv6route 3FFC::/64 Intface_1 3FFC::1
Success.

DES-3528:admin#
```

delete ipv6route

**Purpose** This command is used to delete an IPv6 static route.

Syntax delete ipv6route [[default | <ipv6networkaddr>] [<ipif\_name 12> <ipv6addr> |

<ipv6addr>] | all]

**Description** Delete an IPv6 static route. If the next hop is a global address, it is not needed to indicate the

interface name. If the next hop is a link local address, then the interface name must be

specified.

**Parameters** *default* - Specifies the default route.

<ipv6networkaddr> - Specifies the IPv6 networkaddress.
<ipif\_name 12> - Enter the IP interface name used here.
<ipv6addr> - Specify the next hop address for the default route.
<ipv6addr> - Specify the next hop address for the default route.

all - Specifies that all static created routes will be deleted.

**Restrictions** Only Administrator, Operator and Power User-level users can issue this command.

Example usage:

Delete an IPv6 static route:

DES-3528:admin# delete ipv6route default 3ffc::1

Command: delete ipv6route default 3ffc::1

Success.

DES-3528:admin#

show ipv6route

**Purpose** This command is used to display IPv6 routes.

Syntax show ipv6route {<ipv6networkaddr>}

**Description** This command is used to display IPv6 routes.

**Parameters** < ipv6networkaddr> - (Optional) Enter the lpv6 network address here.

**Restrictions** None.

Example usage:

Show all the IPv6 routes:

DES-3528:admin# show ipv6route

Command: show ipv6route

IPv6 Prefix: 3001::/64 Protocol: Static Metric: 1

Next Hop : 3011::123 IPIF: System
Backup : Primary Status : Active

IPv6 Prefix: 4001::/64 Protocol: Static Metric: 1

Next Hop : 4011::123 IPIF: System

Backup : Backup Status : Inactive

Total Entries: 2

# Layer 2 Protocol Tunneling (L2PT) Commands

The Layer 2 Protocol Tunneling (L2PT) commands in the Command Line Interface (CLI) are listed (along with the appropriate parameters) in the following table.

| Command                   | Parameters                                                                                                    |
|---------------------------|----------------------------------------------------------------------------------------------------|
| config l2protocol_tunnel  | ports [ <portlist>   all] type [uni tunneled_protocol [{stp   gvrp   protocol_mac [01-00-0C-CC-CC   01-00-0C-CC-CC]}(1)   all] {threshold <value 0-65535="">}  nni   none]</value></portlist> |
| show I2protocol_tunnel    | {[uni   nni]}                                                                                                    |
| enable I2protocol_tunnel  |                                                                                                    |
| disable l2protocol_tunnel |                                                                                                    |

Each command is listed, in detail, in the following sections.

| <br> | _        | _       |
|------|----------|---------|
| 1000 |          | tunnel  |
|      | 11616161 |         |
|      | 44-4-4-1 | 4011110 |

Purpose This command is used to configure Layer 2 protocol tunneling on ports. □

Syntax config |2protocol\_tunnel ports |config |2protocol\_tunnel ports |

| protocol\_mac [01-00-0C-CC-CC | 01-00-0C-CC-CD]}(1) | all] {threshold <value

0-65535>}| nni | none]

**Description** Layer 2 protocol tunneling is used to tunnel Layer 2 protocol packet.

If a Layer 2 protocol is tunnel-enabled on an UNI, once received the PDU on this port, the multicast destination address of the PDU will be replaced by Layer 2 protocol tunneling multicast address. The Layer 2 protocol tunneling multicast address for STP is 01-05-5D-00-00-00, for GVRP is 01-05-5D-00-00-21, for Layer 2 protocols MAC 01-00-0C-CC-CC is 01-05-5D-00-00-10 and for protocol MAC 01-00-0C-CC-CC is 01-05-5D-00-00-11.

When QinQ is enabled, an S-TAG will be added to the Layer 2 PDU too. The S-TAG is

assigned according QinQ VLAN configuration.

**Parameters** ports -Specify the ports on which the Layer 2 protocol tunneling will be configured.

<portlist> - Enter a list of ports to be configured here.

all - Specify to use this configuration on all the ports.

*type* - Specify the type of the ports. *uni* - Specify the port is UNI port

tunneled\_protocol - Specify tunneled protocols on this UNI port. If specified all, all tunnel-able

Layer 2 protocols will be tunneled on this port. stp - (Optional) Specify to use the STP protocol.

gvrp - (Optional) Specify to use the GVRP protocol.

protocol mac - (Optional) Specify which protocol MAC address to use.

01-00-0C-CC-CC - Specify to use this protocol MAC address.

01-00-0C-CC-CD - Specify to use this protocol MAC address.

all - Specify to use all the MAC addresses.

threshold - (Optional) Specify the drop threshold for packets-per-second accepted on this UNI port. The port drops the PDU if the protocol's threshold is exceeded. The range of the threshold value is 0 to 65535 (packet/second). The value 0 means on limit. By default, the

value is 0.

<value 0-65535> - Enter the threshold packets-per-seconds value here. This value must be between 0 and 65535.

between 0 and 05555.

nni - Specify the port is NNI port

none - Disables tunnel on it. By default, a port is none port.

**Restrictions** Only Administrator and Operator-level users can issue this command.

Example usage:

To configure the STP tunneling on ports 1-4:

```
DES-3528:admin# config l2protocol_tunnel ports 1-4 type uni tunneled_protocol stp Command: config l2protocol_tunnel ports 1-4 type uni tunneled_protocol stp Success.

DES-3528:admin#
```

```
show I2protocol_tunnelPurposeThis command is used to show Layer 2 protocol tunneling information.Syntaxshow I2protocol_tunnel {[uni | nni]}DescriptionThis command is used to show Layer 2 protocol tunneling information.Parametersuni - (Optional) Specify show UNI detail information.nni - (Optional) Specify show NNI detail information.RestrictionsNone.
```

#### Example usage:

To show Layer 2 protocol tunneling information summary:

```
DES-3528:admin# show l2protocol_tunnel
Command: show l2protocol_tunnel
Global State: Enabled
UNI Ports: 1-2
NNI Ports: 3-4
DES-3528:admin#
```

To show Layer 2 protocol tunneling detail information on UNI ports:

```
DES-3528:admin#
                 show 12protocol tunnel uni
Command: show 12protocol_tunnel uni
UNI
      Tunneled
                             Threshold
Port Protocol
                             (packet/sec)
       STP
                              10
       GVRP
       01-00-0C-CC-CC
                              0
                              0
       01-00-0C-CC-CC-CD
2
       STP
                              20
       GVRP
DES-3528:admin#
```

To show Layer 2 protocol tunneling detail information on NNI ports:

```
DES-3528:admin# show l2protocol_tunnel nni
Command: show 12protocol_tunnel nni
NNI
        Protocol
Port
1
        STP
        GVRP
        01-00-0C-CC-CC
        01-00-0C-CC-CC-CD
2
        STP
        GVRP
        01-00-0C-CC-CC
        01-00-0C-CC-CC-CD
DES-3528:admin#
```

# enable |2protocol\_tunnel

**Purpose** Used to enable the Layer 2 protocol tunneling function.

Syntax enable l2protocol\_tunnel

**Description** Used to enable the Layer 2 protocol tunneling function.

Parameters None.

**Restrictions** Only Administrator and Operator-level users can issue this command.

#### Example usage:

To enable the Layer 2 protocol tunneling function:

DES-3528:admin# enable 12protocol\_tunnel

Command: enable 12protocol\_tunnel

Success.

DES-3528:admin#

# disable |2protocol\_tunnel

**Purpose** Used to disable the Layer 2 protocol tunneling function.

Syntax disable l2protocol\_tunnel

**Description** Used to disable the Layer 2 protocol tunneling function.

Parameters None.

**Restrictions** Only Administrator and Operator-level users can issue this command.

#### Example usage:

To disable the Layer 2 protocol tunneling function:

DES-3528:admin# disable l2protocol\_tunnel

Command: disable l2protocol\_tunnel

Success.

# **Local Route Commands**

The Local Route commands in the Command Line Interface (CLI) are listed (along with the appropriate parameters) in the following table.

| Command             | Parameters                                                                                      |
|---------------------|-------------------------------------------------------------------------------------------------|
| enable local_route  | [ipv4   ipv6]                                                                                   |
| disable local_route | [ipv4   ipv6]                                                                                   |
| show local_route    |                                                                                                 |
| show ipfdb          | {[ip_address <ipaddr>   interface <ipif_name 12="">   port <port>]}</port></ipif_name></ipaddr> |

Each command is listed, in detail, in the following sections.

### enable local\_route

**Purpose** This command is used to enable the local route function globally.

Syntax enable local\_route [ipv4 | ipv6]

**Description** The enable local route command enables the local route function on the Switch.

The default setting: IPv4 is enabled, IPv6 is disabled.

**Parameters** *ipv4* - Enable IPv4 local route.

ipv6 - Enable IPv6 local route.

**Restrictions** Only Administrator-level users can issue this command.

#### Example usage:

To enable IPv4 local route:

DES-3528:admin# enable local\_route ipv4 Command: enable local\_route ipv4

Success.

DES-3528:admin#

#### disable local route

**Purpose** This command is used to disable the local route function globally.

Syntax disable local\_route [ipv4 | ipv6]

**Description** The disable local route command disables the local route function for the Switch.

The default setting: IPv4 is enabled, IPv6 is disabled.

**Parameters** *ipv4* - Disable IPv4 local route.

ipv6 - Disable IPv6 local route.

**Restrictions** Only Administrator-level users can issue this command.

## Example usage:

To disable the IPv4 local route:

DES-3528:admin# disable local route ipv4

Command: disable local\_route ipv4

Success.

## show local\_route

**Purpose** This command is used to display the local route configuration.

Syntax show local\_route

**Description** The show local route command displays the local route configuration.

Parameters None.

Restrictions None.

### Example usage:

To display IPv4 local route information:

DES-3528:admin# show local\_route ipv4

Command: show local\_route ipv4

IPv4 Local Route State: Enabled IPv6 Local Route State: Disabled

DES-3528:admin#

## show ipfdb

**Purpose** This command is used to display the current network address forwarding database.

Syntax show ipfdb {[ip\_address <ipaddr> | interface <ipif\_name 12> | port <port>]}

**Description** The show ipfdb command displays the current IP address in forwarding database.

**Parameters** *ip\_address* - Displays the specified host IP address.

interface - Specifies an IP interface.

port - Specifies the port used.

**Restrictions** None.

#### Example usage:

To display the network address forwarding table:

DES-3528:admin# show ipfdb

Command: show ipfdb

| Interface        | IP Address | Port | Learned            |
|------------------|------------|------|--------------------|
| System<br>System | 10.1.1.101 | 3    | Dynamic<br>Dynamic |
| System           | 10.1.40.22 | 3    | Dynamic            |

Total Entries: 3

# **MSTP Debug Enhancement Commands**

The MSTP Debug Enhancement Commands in the Command Line Interface (CLI) are listed (along with the appropriate parameters) in the following table.

| Command                    | Parameters                                                                                           |
|----------------------------|----------------------------------------------------------------------------------------------------|
| debug stp config ports     | [ <portlist>   all] [event   bpdu   state_machine   all] state [disable   brief   detail]</portlist> |
| debug stp show information |                                                                                                    |
| debug stp show flag        | {ports <portlist>}</portlist>                                                                        |
| debug stp show counter     | {ports [ <portlist>   all]}</portlist>                                                               |
| debug stp clear counter    | [ports <portlist>   all]</portlist>                                                                  |
| debug stp state            | [enable   disable]                                                                                   |

Each command is listed, in detail, in the following sections.

| debug stp config ports |                                                                                                    |  |  |
|------------------------|----------------------------------------------------------------------------------------------------|--|--|
| Purpose                | This command used to configure per-port STP debug level on the specified ports.                                                                                                    |  |  |
| Syntax                 | debug stp config ports [ <portlist>   all] [event   bpdu   state_machine   all] state<br/>[disable   brief   detail]</portlist>                                                                                                    |  |  |
| Description            | This command used to configure per-port STP debug level on the specified ports.                                                                                                    |  |  |
| Parameters             | <ul> <li>ports - Specifies the STP port range to debug.</li> <li><portlist> - Enter the list of port used for this configuration here.</portlist></li> <li>all - Specifies to debug all ports on the Switch.</li> <li>event - Debug the external operation and event processing.</li> <li>bpdu - Debug the BPDU's that have been received and transmitted.</li> <li>state_machine - Debug the state change of the STP state machine.</li> <li>all - Debug all of the above.</li> <li>state - Specifies the state of the debug mechanism.</li> <li>disable - Disables the debug mechanism.</li> <li>brief - Sets the debug level to brief.</li> <li>detail - Sets the debug level to detail.</li> </ul> |  |  |
| Restrictions           | Only Administrator and Operator-level users can issue this command.                                                                                                    |  |  |

## Example usage:

To configure all STP debug flags to brief level on all ports:

```
DES-3528:admin# debug stp config ports all all state brief
Command: debug stp config ports all all state brief
Warning: only support local device.
Success.
DES-3528:admin#
```

debug stp show information

**Purpose** This command used to display STP detailed information, such as the hardware tables, the

STP state machine, etc.

Syntax debug stp show information

**Description** This command used to display STP detailed information, such as the hardware tables, the

STP state machine, etc.

Parameters None.

**Restrictions** Only Administrator and Operator-level users can issue this command.

Example usage:

To show STP debug information:

DES-3528:admin# debug stp show information

Command: debug stp show information

Warning: only support local device. Spanning Tree Debug Information:

\_\_\_\_\_

Port Status In Hardware Table:

Instance 0:

Port 1 : FOR Port 2 : FOR Port 3 : FOR Port 4 : FOR Port 5 : FOR

Port 6 : FOR

Port 7 : FOR Port 8 : FOR Port 9 : FOR Port 10 : FOR Port 11 : FOR

Port 12 : FOR

Port 13 : FOR Port 14 : FOR Port 15 : FOR Port 16 : FOR Port 17 : FOR

Port 18 : FOR

Port 19 : FOR Port 20 : FOR Port 21 : FOR Port 22 : FOR Port 23 : FOR

Port 24 : FOR

Port 25 : FOR Port 26 : FOR Port 27 : FOR Port 28 : FOR

-----

Root Priority And Times:

Instance 0:

Designated Root Bridge: 200 /08-02-01-95-1D-A3

External Root Cost : -1768165632

Regional Root Bridge : 64 /8C-08-C0-00-04-05

Internal Root Cost : 461162904

Designated Bridge : 17713/97-43-08-06-82-04

CTRL+C ESC q Quit SPACE n Next Page ENTER Next Entry a All

debug stp show flag

**Purpose** This command used to display the STP debug level on specified ports.

Syntax debug stp show flag {ports <portlist>}

**Description** This command used to display the STP debug level on specified ports.

**Parameters** ports - (Optional) Specifies the STP ports to display.

<portlist> - (Optional) Enter the list of port used for this configuration here.

If no parameter is specified, all ports on the Switch will be displayed.

**Restrictions** Only Administrator and Operator-level users can issue this command.

Example usage:

To display the debug STP levels on all ports:

DES-3528:admin# debug stp show flag

Command: debug stp show flag

Global State: Disabled

Port Index Event Flag BPDU Flag State Machine Flag

| 1     | Disabled               | Disabled         | Disabled    |  |
|-------|------------------------|------------------|-------------|--|
| 2     | Disabled               | Disabled         | Disabled    |  |
| 3     | Disabled               | Disabled         | Disabled    |  |
| 4     | Disabled               | Disabled         | Disabled    |  |
| 5     | Disabled               | Disabled         | Disabled    |  |
| 6     | Disabled               | Disabled         | Disabled    |  |
| 7     | Disabled               | Disabled         | Disabled    |  |
| 8     | Disabled               | Disabled         | Disabled    |  |
| 9     | Disabled               | Disabled         | Disabled    |  |
| 10    | Disabled               | Disabled         | Disabled    |  |
| 11    | Disabled               | Disabled         | Disabled    |  |
| 12    | Disabled               | Disabled         | Disabled    |  |
| 13    | Disabled               | Disabled         | Disabled    |  |
| 14    | Disabled               | Disabled         | Disabled    |  |
| 15    | Disabled               | Disabled         | Disabled    |  |
| 16    | Disabled               | Disabled         | Disabled    |  |
| 17    | Disabled               | Disabled         | Disabled    |  |
| 18    | Disabled               | Disabled         | Disabled    |  |
| TRL+C | SC q Quit SPACE n Next | Page Number Next | Entry a All |  |

| debug stp show counter |                                                                                                    |
|------------------------|----------------------------------------------------------------------------------------------------|
| Purpose                | This command used to display the STP counters.                                                                                                    |
| Syntax                 | debug stp show counter {ports [ <portlist>   all]}</portlist>                                                                                                    |
| Description            | This command used to display the STP counters.                                                                                                    |
| Parameters             | <ul> <li>ports - (Optional) Specifies the STP ports for display.</li> <li><portlist> - Enter the list of port used for this configuration here.</portlist></li> <li>all - Display all port's counters.</li> <li>If no parameter is specified, display the global counters.</li> </ul> |
| Restrictions           | Only Administrator and Operator-level users can issue this command.                                                                                                    |

#### Example usage:

To show the STP counters for port 9:

```
DES-3528:admin# debug stp show counter ports 9
Command: debug stp show counter ports 9
STP Counters
Port 9:
 Receive:
                                           Transmit:
                        : 0
: 0
  Total STP Packets
                                           Total STP Packets : 0
                                           Configuration BPDU: 0
  Configuration BPDU
                          : 0
                                          TCN BPDU
                                                      : 0
  TCN BPDU
                                          RSTP TC-Flag
 RSTP TC-Flag
                          : 0
                                                            : 0
 RST BPDU
                           : 0
                                           RST BPDU
                                                            : 0
 Discard:
  Total Discarded BPDU : 0
  Global STP Disabled
                          : 0
                          : 0
  Port STP Disabled
 invalid packet Format : 0
Invalid Protocol : 0
  Configuration BPDU Length: 0
  TCN BPDU Length : 0
                           : 0
 RST BPDU Length
                           : 0
  Invalid Type
  Invalid Timers
CTRL+C ESC q Quit SPACE n Next Page p Previous Page r Refresh
```

# debug stp clear counter

**Purpose** This command used to clear the STP counters.

Syntax debug stp clear counter {ports [<portlist> | all]}

**Description** This command used to clear the STP counters.

**Parameters** *ports* - Specifies the port range.

<portlist> - Enter the list of port used for this configuration here.

all - Clears all port counters.

**Restrictions** Only Administrator and Operator-level users can issue this command.

#### Example usage:

To clear all STP counters on the Switch:

DES-3528:admin#debug stp clear counter ports all

Command: debug stp clear counter ports all

Success.

DES-3528:admin#

### debug stp state

**Purpose** This command is used to enable or disable the STP debug state.

Syntax debug stp state [enable | disable]

**Description** This command is used to enable or disable the STP debug state.

**Parameters** state - Specifies the STP debug state.

enable - Enable the STP debug state. disable - Disable the STP debug state.

**Restrictions** Only Administrator and Operator-level users can issue this command.

#### Example usage:

To configure the STP debug state to enable, and then disable the STP debug state:

DES-3528:admin# debug stp state enable

Command: debug stp state enable

Success.

DES-3528:admin# debug stp state disable

Command: debug stp state disable

Success.

# **Ping Commands**

The Ping commands in the Command Line Interface (CLI) are listed (along with the appropriate parameters) in the following table.

| Command | Parameters                                                                                                    |
|---------|----------------------------------------------------------------------------------------------------|
| ping    | <pre><ipaddr> {times <value 1-255="">   timeout <sec 1-99="">}</sec></value></ipaddr></pre>                                      |
| ping6   | <pre><ipv6addr> {times <value 1-255="">   size <value 1-6000="">   timeout <sec 1-99="">}</sec></value></value></ipv6addr></pre> |

Each command is listed, in detail, in the following sections.

| ping         |                                                                                                    |
|--------------|----------------------------------------------------------------------------------------------------|
| Purpose      | The ping command sends Internet Control Message Protocol (ICMP) echo messages to a remote IP address.                                                                                                    |
| Syntax       | ping <ipaddr> {times <value 1-255="">   timeout <sec 1-99="">}</sec></value></ipaddr>                                                                                                    |
| Description  | The remote IP address will then "echo" or return the message. This is used to confirm connectivity between the Switch and the remote device.                                                                                                  |
| Parameters   | <ipaddr> - Specify the IP address of the host.</ipaddr>                                                                                                    |
|              | times - (Optional) The number of individual ICMP echo messages to be sent. A value of 0 will send an infinite ICMP echo messages. The maximum value is 255. The default is 0, indicating infinity. Press the "CTRL+C" to break the ping test. |
|              | <value 1-255=""> - Enter the number of individual ICMP echo messages to be sent here. This value must be between 1 and 255.</value>                                                                                                    |
|              | timeout - (Optional) Defines the time-out period while waiting for a response from the remote device. A value of 1 to 99 seconds can be specified. The default is 1 second.                                                                   |
|              | <sec 1-99=""> - Enter the time-out period here. This value must be between 1 and 99 seconds.</sec>                                                                                                    |
| Restrictions | None.                                                                                                    |

#### Example usage:

To send ICMP echo message to "10.51.17.1" for 4 times:

```
DES-3528:admin# ping 10.51.17.1 times 4

Command: ping 10.51.17.1 times 4

Reply from 10.51.17.1, time<10ms

Reply from 10.51.17.1, time<10ms

Reply from 10.51.17.1, time<10ms

Reply from 10.51.17.1, time<10ms

Ping Statistics for 10.51.17.1

Packets: Sent =4, Received =4, Lost =0

DES-3528:admin#
```

| ping6        |                                                                                                    |
|--------------|----------------------------------------------------------------------------------------------------|
| Purpose      | The ping6 command sends IPv6 Internet Control Message Protocol (ICMP) echo messages to a remote IPv6 address.                                                                                                    |
| Syntax       | ping6 <ipv6addr> {times <value 1-255="">   size <value 1-6000="">   timeout <sec 1-99="">}</sec></value></value></ipv6addr>                                                                                                    |
| Description  | The remote IPv6 address will then "echo" or return the message. This is used to confirm the IPv6 connectivity between the Switch and the remote device.                                                                                       |
| Parameters   | <pre><ipv6addr> - Enter the IPv6 address here.</ipv6addr></pre>                                                                                                    |
|              | times - (Optional) The number of individual ICMP echo messages to be sent. A value of 0 will send an infinite ICMP echo messages. The maximum value is 255. The default is 0, indicating infinity. Press the "CTRL+C" to break the ping test. |
|              | <value 1-255=""> - Enter the number of individual ICMP echo messages to be sent here. This value must be between 1 and 255.</value>                                                                                                    |
|              | size - (Optional) Size of the test packet.                                                                                                    |
|              | <value 1-6000=""> - Enter the size of the test packet here. This value must be between 1 and 6000.</value>                                                                                                    |
|              | timeout - (Optional) Defines the time-out period while waiting for a response from the remote device. A value of 1 to 10 seconds can be specified. The default is 1 second.                                                                   |
|              | <sec 1-99=""> - Enter the time-out period here. This value must be between 1 and 99 seconds.</sec>                                                                                                    |
| Restrictions | None.                                                                                                    |

## Example usage:

To send ICMP echo message to "3000::1" for 4 times:

```
DES-3528:admin# ping6 3000::1 times 4

Command: ping6 3000::1 times 4

Reply from 3000::1, bytes=200, time<10ms
Reply from 3000::1, bytes=200, time<10ms
Reply from 3000::1, bytes=200, time<10ms
Reply from 3000::1, bytes=200, time<10ms

Ping Statistics for 3000::1

Packets: Sent =4, Received =4, Lost =0

DES-3528:admin#
```

# **Show Technical Support Commands**

The Show Technical Support commands in the Command Line Interface (CLI) are listed (along with the appropriate parameters) in the following table.

| Command                    | Parameters                                              |
|----------------------------|---------------------------------------------------------|
| show tech_support          |                                                         |
| upload tech_support_toTFTP | <ipaddr> <path_filename 64=""></path_filename></ipaddr> |

Each command is listed, in detail, in the following sections.

| show tech_support |                                                                                                    |
|-------------------|----------------------------------------------------------------------------------------------------|
| Purpose           | This command is especially used by the technical support personnel to dump the device overall operation information.                                                                                                    |
| Syntax            | show tech_support                                                                                                    |
| Description       | The information is project dependent and includes the following information.  Basic System information  Running configuration  Layer 1 information  Layer 2 information  Layer 3 information  OS status  Controller's status |
|                   | This command can be interrupted by Ctrl - C or ESC when it is executing.                                                                                                    |
| Parameters        | None.                                                                                                    |
| Restrictions      | Only Administrator and Operator-level users can issue this command.                                                                                                    |

#### Example usage:

To show the information of technique's support:

```
DES-3528:admin# show tech_support
Command: show tech support
                        DES-3528 Fast Ethernet Switch
                        Technical Support Information
#
#
                         Firmware: Build 3.00.012
#
          Copyright(C) 2013 D-Link Corporation. All rights reserved.
*******
                    Basic System Information ***************
[SYS 2000-1-4 22:36:24]
Boot Time
                 : 4 Jan 2000 16:50:46
RTC Time
                 : 2000/01/04 22:36:24
Boot PROM Version : Build 1.00.B008
Firmware Version : Build 3.00.012
Hardware Version
                 : A2
Serial number
                 : P1UQ28B000010
MAC Address
                 : 00-22-B0-10-8A-00
[STACKING 2000-1-4 22:36:24]
#Topology Information
 Stable Topology:
                                : Master
My Box ID: 1
                        Role
Box Cnt : 1
                        Topology Type : Duplex Chain
Unit Prio-
                                             Device Runtime Stacking
                                             option version version
 ID
     rity Role
                         MAC
                                    Type
      32 32 Master 00-22-B0-10-8A-00 DES-3528 0x0000 2.60.017 2.0.1
      NOT EXIST
 2
      NOT EXIST
 3
      NOT EXIST
 4
      NOT EXIST
 5
 6
      NOT EXIST
 7
      NOT EXIST
 8
      NOT EXIST
 *(S) means static box ID
 Temporary Topology:
 Stable Cnt: 48 Hot Swap Type: Stable Box Cnt: 1 Topology Type: Duplex
Box Cnt : 1
                       Topology Type : Duplex Chain
Kept list
 SIO- Unit Prio-
                                            Device Runtime
                                                            Stacking
                                    Type option version
 index ID rity
                      MAC
                                                            version
Myself 0 32 32 00-22-B0-10-8A-00 DES-3528 0x0000 2.60.017 2.0.1
 1-1 NONE
      NONE
 Temp list
 SIO- Unit Prio-
                                            Device Runtime
                                                            Stacking
                   MAC Type option version
                                                            version
 index ID rity
 1-1
      NONE
 2-1
      NONE
SIO Ports:
```

## upload tech\_support\_toTFTP **Purpose** The upload tech\_support\_toTFTP command is used to upload the information of technique's support to TFTP server. **Syntax** upload tech\_support\_toTFTP <ipaddr> <path\_filename 64> **Description** The information is project dependent and includes the following information. Basic System information System log Running configuration Layer 1 information Layer 2 information Layer 3 information Application OS status Controller's status This command can be interrupted by Ctrl - C or ESC when it is executing. **Parameters** <ipaddr> - Specifies the IP address of TFTP server. <path\_filename 64> - Specifies the file name to store the information of technique's support in TFTP server. The max size of the file name is 64. Restrictions Only Administrator and Operator-level users can issue this command.

#### Example usage:

To upload the information of technique's support:

# **Trace Route Commands**

The Trace Route commands in the Command Line Interface (CLI) are listed (along with the appropriate parameters) in the following table.

| Command     | Parameters                                                                                                    |
|-------------|----------------------------------------------------------------------------------------------------|
| traceroute  | <pre><ipaddr> {ttl <value 1-60="">   port <value 30000-64900="">   timeout <sec 1-<br="">65535&gt;   probe <value 1-9="">}</value></sec></value></value></ipaddr></pre>     |
| traceroute6 | <pre><ipv6addr> {ttl <value 1-60="">   port <value 30000-64900="">   timeout <sec 1-<br="">65535&gt;   probe <value 1-9="">}</value></sec></value></value></ipv6addr></pre> |

Each command is listed, in detail, in the following sections.

| traceroute   |                                                                                                    |
|--------------|----------------------------------------------------------------------------------------------------|
| Purpose      | Used to trace the routed path between the Switch and a destination end station.                                                                                                    |
| Syntax       | traceroute <ipaddr> {ttl <value 1-60="">   port <value 30000-64900="">   timeout <sec 1-65535="">   probe <value 1-9="">}</value></sec></value></value></ipaddr>                                                                                                    |
| Description  | Used to trace the routed path between the Switch and a destination end station.                                                                                                    |
| Parameters   | <ipaddr> - Specifies the IP address of the destination end station.</ipaddr>                                                                                                    |
|              | ttl - (Optional)) The time to live value of the trace route request. This is the maximum number of routers that a trace route packet can pass. The traceroute command will cross while seeking the network path between two devices. The range for the TTL is 1 to 60 hops. |
|              | < value 1-60> - Enter the time to live value here. This value must be between 1 and 60.                                                                                                    |
|              | port - (Optional) The port number. The value range is from 30000 to 64900.                                                                                                    |
|              | < value 30000-64900> - Enter the port number here. This value must be between 30000 and 64900.                                                                                                    |
|              | timeout - (Optional) Defines the timeout period while waiting for a response from the remote device. A value of 1 to 65535 seconds can be specified. The default is 5 seconds.                                                                                              |
|              | <sec 1-65535=""> - Enter the timeout period value here. This value must be between 1 and 65535 seconds.</sec>                                                                                                    |
|              | <i>probe</i> - (Optional) The number of probing. The range is from 1 to 9. If unspecified, the default value is 1.                                                                                                    |
|              | <value 1-9=""> - Enter the probing number value here. This value must be between 1 and 9.</value>                                                                                                    |
| Restrictions | Only Administrator and Operator-level users can issue this command.                                                                                                    |

### Example usage:

Trace the routed path between the Switch and 10.48.74.121:

```
DES-3528:admin# traceroute 10.48.74.121 probe 3

Command: traceroute 10.48.74.121 probe 3

1 <10 ms. 10.12.73.254
2 <10 ms. 10.19.68.1
3 <10 ms. 10.48.74.121

Trace complete.
DES-3528:admin#
```

| traceroute6  |                                                                                                    |
|--------------|----------------------------------------------------------------------------------------------------|
| Purpose      | Used to trace the IPv6 routed path between the Switch and a destination end station.                                                                                                    |
| Syntax       | traceroute6 <ipv6addr> {ttl <value 1-60="">   port <value 30000-64900="">   timeout <sec 1-65535="">   probe <value 1-9="">}</value></sec></value></value></ipv6addr>                                                                                                    |
| Description  | Used to trace the IPv6 routed path between the Switch and a destination end station.                                                                                                    |
| Parameters   | <ipv6addr> - Specifies the IPv6 address of the destination end station.</ipv6addr>                                                                                                    |
|              | ttl - (Optional) The time to live value of the trace route request. This is the maximum number of routers that a trace route packet can pass. The traceroute command will cross while seeking the network path between two devices. The range for the TTL is 1 to 60 hops. |
|              | port - (Optional) The port number. The value range is from 30000 to 64900.                                                                                                    |
|              | <value 30000-64900=""> - Enter the port number here. This value must be between 30000 and 64900.</value>                                                                                                    |
|              | timeout - (Optional) Defines the timeout period while waiting for a response from the remote device. A value of 1 to 65535 seconds can be specified. The default is 5 seconds.                                                                                             |
|              | <sec 1-65535=""> - Enter the timeout period value here. This value must be between 1 and 65535 seconds.</sec>                                                                                                    |
|              | <i>probe</i> - (Optional) The number of probing. The range is from 1 to 9. If unspecified, the default value is 1.                                                                                                    |
|              | <value 1-9=""> - Enter the probing number value here. This value must be between 1 and 9.</value>                                                                                                    |
| Restrictions | Only Administrator and Operator-level users can issue this command.                                                                                                    |

## Example usage:

Trace the IPv6 routed path between the Switch and 3000::1:

```
DES-3528:admin# traceroute6 3000::1 probe 3

Command: traceroute6 3000::1 probe 3

1 <10 ms. 1345:142::11
2 <10 ms. 2011:14::100
3 <10 ms. 3000::1

Trace complete.
DES-3528:admin#
```

Trace the IPv6 routed path between the Switch and 1210:100::11 with port 40000:

```
DES-3528:admin# traceroute6 1210:100::11 port 40000
Command: traceroute6 1210:100::11 port 40000

1 <10 ms. 3100::25
2 <10 ms. 4130::100
3 <10 ms. 1210:100::11

Trace complete.
DES-3528:admin#
```

# **VLAN Counter Commands**

The VLAN Counter commands in the Command Line Interface (CLI) are listed (along with the appropriate parameters) in the following table.

| Command                          | Parameters                                                                                                    |
|----------------------------------|----------------------------------------------------------------------------------------------------|
| create vlan_counter              | [vlan <vlan_name>   vlanid &lt; vidlist &gt;] {ports [<portlist> all] } [all_frame   broadcast   multicast   unicast] [packet   byte]</portlist></vlan_name>                 |
| delete vlan_counter              | [ all   [vlan <vlan_name>   vlanid &lt; vidlist &gt; ] [all   ports <portlist> [all   [all_frame   broadcast   multicast   unicast][packet   byte]]]]</portlist></vlan_name> |
| clear vlan_counter<br>statistics | [all   [vlan <vlan_name>   vlanid &lt; vidlist &gt;] [all   ports <portlist>]]</portlist></vlan_name>                                                                        |
| show vlan_counter                | {[vlan <vlan_name>   vlanid &lt; vidlist &gt;]}</vlan_name>                                                                                                    |
| show vlan_counter statistics     | {[vlan <vlan_name>   vlanid &lt; vidlist &gt; ] {ports <portlist>}}</portlist></vlan_name>                                                                                   |

Each command is listed, in detail, in the following sections.

| create vlan_counter |                                                                                                    |
|---------------------|----------------------------------------------------------------------------------------------------|
| Purpose             | This command creates the control entry for VLAN traffic flow statistics.                                                                                                    |
| Syntax              | create vlan_counter [vlan <vlan_name>   vlanid &lt; vidlist &gt;] {ports [<portlist> all] } [all_frame   broadcast   multicast   unicast] [packet   byte]</portlist></vlan_name>                                                                                                    |
| Description         | This command is used to create control entries to count statistics for specific VLANs, or to count statistics for specific ports on specific VLANs. The statistics can be either byte count or packet count. The statistics can be counted for different frame types.                                                                                                    |
| Parameters          | vlan_name – Specifies the VLAN name. vidlist – Specifies a list of VLANs by VLAN ID. ports <portlist> – To enable to count statistics by specific port on specific VLAN. all_frame – The statistics will be counted for all packets. broadcast – Specifies to count broadcast packets multicast – Specifies to count multicast packets unicast – Specifies to count unicast packets packet – Specifies to count at packet level. byte – Specifies to count at byte level.</portlist> |
| Restrictions        | Only Administrator and Operator-level users can issue this command.                                                                                                    |

## Example usage:

To begin counting packet levels for broadcast packets on VLAN 1:

DES-3528:admin# create vlan\_counter vlanid 1 broadcast packet
Command: create vlan\_counter vlanid 1 broadcast packet
Success.

DES-3528:admin#

delete vlan counter

**Purpose** This command deletes the control entry for VLAN traffic flow statistics.

Syntax delete vlan counter [ all | [vlan <vlan name> | vlanid < vidlist > ] [all | ports <portlist>

[all | [all\_frame | broadcast | multicast | unicast][packet | byte]]]]

**Description** This command deletes the control entry for VLAN traffic flow statistics.

**Parameters** all – Specifies to delete all VLAN statistic control entries.

vlan\_name – Specifies the VLAN name.vidlist – Specifies a list of VLANs by VLAN ID.

ports <portlist> - To disable to count statistics by specific port on specific VLAN.

all\_frame – The statistics will be stop counting for all packets.
 broadcast – Specifies to stop counting broadcast packets
 multicast – Specifies to stop counting multicast packets
 unicast – Specifies to stop counting unicast packets
 packet – Specifies to stop counting at packet level.
 byte – Specifies to stop counting at byte level.

**Restrictions** Only Administrator and Operator-level users can issue this command.

#### Example usage:

To stop counting packet levels for all packets on VLAN 1:

DES-3528:admin# delete vlan\_counter vlanid 1 all

Command: delete vlan\_counter vlanid 1 all

Success.

DES-3528:admin#

# clear vlan\_counter statistics

**Purpose** Used to clear statistics gathered by the VLAN counter.

Syntax clear vlan\_counter statistics [all | [vlan <vlan\_name> | vlanid < vidlist >] [all | ports

<portlist>]]

**Description** This command is used to clear statistic gathered by the VLAN counter.

**Parameters** all – Specifies to clear all VLAN statistics

vlan\_name – Specifies the VLAN name.vidlist – Specifies a list of VLANs by VLAN ID.

ports <portlist> - To clear to count statistics by specific port on specific VLAN.

**Restrictions** Only Administrator and Operator-level users can issue this command.

### Example usage:

To clear statistics for VLAN 1-10:

DES-3528:admin# clear vlan\_counter statistics vlanid 1-10 port 1-3 Command: clear vlan\_counter statistics vlanid 1-10 port 1-3

Success.

## show vlan counter

**Purpose** This commands displays the statistic control entries created for VLANs.

Syntax show vlan\_counter {[vlan <vlan\_name> | vlanid < vidlist > ]}

**Description** This commands displays the statistic control entries created for VLANs.

**Parameters** *vlan\_name* – Specifies the VLAN name.

vlanid - Specifies a list of VLANs by VLAN ID. When VLAN is not specified, all VLAN

counters will be displayed.

**Restrictions** None.

#### Example usage:

To display the statistic control entries:

DES-3528:admin# show vlan\_counter vlanid 1-2

Command: show vlan\_counter vlanid 1-2

VLAN ID Ports Packet Type Counter Type

1 Broadcast Packet

1 Broadcast Packet

DES-3528:admin#

## show vlan\_counter statistics

**Purpose** Displays the VLAN level receives packets or receive byte statistics.

Syntax show vlan\_counter statistics {[vlan <vlan\_name> | vlanid < vidlist >] {port <portlist>}}

**Description** This command displays the VLAN level receives packet or receive byte statistics.

**Parameters** *vlan\_name* – Specifies the VLAN name.

vlanid - Specifies a list of VLANs by VLAN ID. When VLAN is not specified, all VLAN

counters will be displayed.

**Restrictions** None.

#### Example usage:

To display the VLAN counter statistic entries:

DES-3528:admin# show vlan\_counter statistics vlanid 1-2

Command: show vlan\_counter statistics vlanid 1-2

VLAN Port Frame Type RX Frames/RX Bytes Frames Per Sec/Bytes Per Sec

1 Broadcast(Packet) 12335 23

CTRL+C ESC q Quit SPACE n Next Page p Previous Page r Refresh

# **Power Saving Commands**

The Power Saving Commands in the Command Line Interface (CLI) are listed (along with the appropriate parameters) in the following table.

| Command                         | Parameters                                                                                                    |
|---------------------------------|----------------------------------------------------------------------------------------------------|
| config power_saving             | {state [enable   disable]   length_detection [enable   disable]}                                              |
| config power_saving hibernation | [[add   delete] time_range <range_name 32="">   clear_time_range]</range_name>                                |
| config power_saving led         | [[add   delete] time_range <range_name 32="">   clear_time_range]</range_name>                                |
| config power_saving port        | [ <portlist>   all] [[add   delete] time_range <range_name 32="">   clear_time_range]</range_name></portlist> |
| config power_saving mode        | {length_detection   link_detection   led   port   hibernation} [enable   disable]                             |
| show power_saving               | {length_detection   link_detection   led   port   hibernation}                                                |
| config led state                | [enable   disable]                                                                                            |
| show led                        |                                                                                                    |

Each command is listed, in detail, in the following sections.

| config power_saving |                                                                                                    |  |  |  |
|---------------------|----------------------------------------------------------------------------------------------------|--|--|--|
| Purpose             | This command is used to configure the power saving for the system.                                                                                                    |  |  |  |
| Syntax              | config power_saving {state [enable   disable]   length_detection [enable   disable]}                                                                                                    |  |  |  |
| Description         | By default, the power saving mode is enabled and the length detection mode is enabled. The power saving length detection function applies to the ports with copper media.                                                                                                    |  |  |  |
|                     | The power is saved by the following mechanisms. When the port has no link partner, the port automatically turns off and wakes up once a second to send a single link pulse. When the port is turned off, a simple receive energy-detect circuit is continuously monitoring energy on the cable. At the moment when energy is detected, the port turns on fully per IEEE specification requirements. The power saving function is performed while no link is detected and it will not affect the port capabilities while it is link up.  When the port is link up, for shorter cable, the power consumption can be reduced by lowering the signal amplitude since the signal attenuation is proportional to the cable length. The port will adjust the power based on cable length and still maintain error free applications from both sides of the link. This mechanism will only be supported when the hardware |  |  |  |
| Parameters          | supports the cable diagnostics function.  state - (Optional) Configure the power saving state to enable or disable. The default value is                                                                                                    |  |  |  |
|                     | enable.                                                                                                    |  |  |  |
|                     | enable - Enable the power saving feature.                                                                                                    |  |  |  |
|                     | disable - Disable the power saving feature.                                                                                                    |  |  |  |
|                     | length_detection - Configure the length detection state to enable or disable. The default value is enable.                                                                                                    |  |  |  |
|                     | enable - Enable the length detection feature.                                                                                                    |  |  |  |
|                     | disable - Disable the length detection feature.                                                                                                    |  |  |  |
| Restrictions        | Only Administrator and Operator-level users can issue this command.                                                                                                    |  |  |  |

## Example usage:

To configure power saving:

DES-3528:admin#config power\_saving state enable

Command: config power saving state enable

Success.

DES-3528:admin#

## config power\_saving hibernation

**Purpose** This command is used to add or delete the power saving schedule on system hibernation.

Syntax config power\_saving hibernation [[add | delete] time\_range <range\_name 32>|

clear\_time\_range]

**Description** When the system enters hibernation mode, the Switch will go into a low power state and idle.

It will shut down all the ports, all network functionality (telnet, ping, etc.) will not work, and

only the console connection will work via the RS232 port.

**Parameters** add - Specifies to add a time range

delete - Specifies to delete a time range

time\_range - Specifies the name of the time range used.

<range name 32> - Enter the name of the time range used here. This name can be up to 32

characters long.

clear\_time\_range - Specifies to clear all the time ranges of system hibernation.

**Restrictions** Only Administrator and Operator-level users can issue this command.

## Example usage:

To add a time range named "range\_1" on system hibernation:

DES-3528:admin#config power\_saving hibernation add time\_range range\_1

Command: config power\_saving hibernation add time\_range range\_1

Success.

DES-3528:admin#

To delete a time range named "range\_2" on system hibernation:

DES-3528:admin#config power\_saving hibernation delete time\_range range\_2 Command: config power saving hibernation delete time range range 2

Success.

DES-3528:admin#

# config power\_saving led

**Purpose** This command is used to add or delete the power saving schedule on the LED of all ports.

Syntax config power\_saving led [[add | delete] time\_range <range\_name 32> |

clear\_time\_range]

**Description** When any schedule is up, all port's LED will be turned off even device's LED working on PoE

mode.

**Parameters** add - Specifies to add a time range here.

delete - Specifies to delete a time range here.

time\_range - Specifies the name of the time range used.

<range name 32> - Enter the name of the time range used here. This name can be up to 32

characters long.

clear\_time\_range - Specifies to clear all the time ranges of system hibernation.

**Restrictions** Only Administrator and Operator-level users can issue this command.

#### Example usage:

To add a time range named "range\_1" on port LED:

DES-3528:admin#config power\_saving led add time\_range range\_1 Command: config power\_saving led add time\_range range\_1

Success.

DES-3528:admin#

To delete a time range named "range\_2" on LED:

DES-3528:admin#config power\_saving led delete time\_range range\_2 Command: config power saving led delete time range range 2

Success.

DES-3528:admin#

## config power\_saving port

**Purpose** This command is used to add or delete the power saving schedule on the port.

Syntax config power\_saving port [<portlist> | all] [[add | delete] time\_range <range\_name 32>

| clear\_time\_range]

**Description** When any schedule is up, the specific port will be shut down (disabled).

**Parameters** port - Specifies the port list used for the configuration.

<portlist> - Enter the list of ports, used for this configuration, here.

all - Specifies that all the ports will be used.add - Specifies to add a time range here.delete - Specifies to delete a time range here.

time range - Specifies the name of the time range used.

<range\_name 32> - Enter the name of the time range used here. This name can be up to 32

characters long.

clear\_time\_range - Specifies to clear all the time ranges of system hibernation.

**Restrictions** Only Administrator and Operator-level users can issue this command.

### Example usage:

To add a time range named "range\_1" on port 1:

DES-3528:admin#config power\_saving port 1:1 add time\_range range\_1 Command: config power\_saving port 1:1 add time\_range range\_1

Success.

DES-3528:admin#

To delete a time range named "range\_2" on port 1:

DES-3528:admin#config power\_saving port 1:1 delete time\_range range\_2 Command: config power saving port 1:1 delete time range range 2

Success.

DES-3528:admin#

| e =       |       |         |          |
|-----------|-------|---------|----------|
| config po | JW/Or | eaving  | n made   |
|           |       | Saviill | 4 IIIOGG |

**Purpose** 

This command is used to configure the power saving state.

**Syntax** 

config power\_saving mode {length\_detection | link\_detection | led | port | hibernation} [enable | disable]

**Description** 

For the link detection and length detection functions, this will apply to the ports with copper media

If the power saving link detection state is enabled, the power is saved by the following mechanisms:

- 1. When no links are detected on the port, the port will automatically turn off and will only wake up the second a single link pulse is sent. While the port is turned off, a simple energy-detect circuit will continuously monitor energy on the cable. The moment energy is detected; the port will turn on fully as to the IEEE specification's requirements. The power saving function is performed while no link is detected and it will not affect the port capabilities while the link is up.
- 2. When a link is detected on the port, for a shorter cable, the power consumption will be reduced by lowering the signal amplitude, since the signal attenuation is proportional to the cable length. The port will adjust the power based on the cable length and still maintain error free applications from both sides of the link. This mechanism is only available using the hardware support cable diagnostics function.

If the power saving state of port is disabled, all power saving schedules of port will not take effect.

If the power saving state of port LED is disabled, all power saving schedules of port LED will not take effect.

If the power saving state of system hibernation is disabled, all power saving schedules of system hibernation will not take effect.

**Parameters** 

*length\_detection* - (Optional) Specifies the power saving length detection state.

link\_detection - (Optional) Specifies the link detection used.

led - (Optional) Specifies to configure the power saving state of port LED.

port - (Optional) Specifies to configure the power saving state of port.

hibernation - (Optional) Specifies to configure the power saving state of system hibernation.

enable - Specifies to enable the specific state selected. disable - Specifies to disable the specific state selected.

Restrictions

Only Administrator and Operator-level users can issue this command.

#### Example usage:

To enable the power saving state of port and hibernation:

DES-3528:admin#config power\_saving mode port hibernation enable Command: config power\_saving mode port hibernation enable

Success.

DES-3528:admin#

# show power\_saving

**Purpose** This command is used to display the setting of power saving function.

Syntax show power\_saving {length\_detection | link\_detection | led | port | hibernation}

**Description** This command is used to display the setting of power saving function.

Parameters length\_detection - Display the length detection configuration of power saving.

link\_detection - Display the link detection configuration of power saving.

led - Display the port LED configuration of power saving.port - Display the port configuration of power saving.

hibernation - Display the system hibernation configuration of power saving.

**Restrictions** None.

#### Example usage:

To display all power saving configurations:

DES-3528:admin#show power\_saving Command: show power\_saving Link Detection State: Enabled Length Detection State: Enabled Power Saving Configuration On System Hibernation State: Enabled Time Range \_\_\_\_\_ range\_1 Power Saving Configuration On Port LED State: Disabled Time Range range 1 Power Saving Configuration On Port State: Enabled Time Range Port 1:1 range\_1 DES-3528:admin#

To display power saving configuration on system hibernation:

To display power saving configuration on port LED:

To display the power saving configuration on port:

To display the power saving configuration for length detection:

DES-3528:admin#show power\_saving length\_detection

Command: show power saving length detection

Length Detection State: Enabled

DES-3528:admin#

config led state

**Purpose** This command is used to configure the LED admin state of all ports.

Syntax config led state [enable | disable]

**Description** When the port LED admin state is disabled, the LED of all the ports will always be turned off.

If the port LED admin state is enabled, the LED's state of the port will be controlled by the

port's link status, by the LED status of PoE, or by the LED power saving schedule.

**Parameters** enable - Specifies that the LED admin state will be enabled.

disable - Specifies that the LED admin state will be disabled.

**Restrictions** Only Administrator and Operator-level users can issue this command.

Example usage:

To enable the LED admin state:

DES-3528:admin#config led state enable

Command: config led state enable

Success.

DES-3528:admin#

show led

**Purpose** This command is used to display the setting of all port's LED admin state.

Syntax show led

**Description** This command is used to display the setting of all port's LED admin state.

Parameters None.
Restrictions None.

Example usage:

To display the setting of all the port's LED admin state:

DES-3528:admin#show led

Command: show led

Port LED State: Enabled

DES-3528:admin#

# **Digital Diagnostic Monitoring (DDM) Commands**

The Digital Diagnostic Monitoring (DDM) Commands in the Command Line Interface (CLI) are listed (along with the appropriate parameters) in the following table.

| Command               | Parameters                                                                                                    |
|-----------------------|----------------------------------------------------------------------------------------------------|
| config ddm            | [trap   log] [enable   disable]                                                                                                    |
| config ddm ports      | [ <portlist>   all] [[temperature_threshold {high_alarm <degrees>   low_alarm <degrees>   high_warning <degrees>   low_warning <degrees>   voltage_threshold {high_alarm <voltage>   low_alarm <voltage>   high_warning <voltage>   low_warning <voltage>   high_alarm <milliampere>   low_alarm <milliampere>   low_alarm <milliampere>   low_warning <milliampere>   low_warning <milliampere>   low_warning <milliampere>   low_warning <mw_or_dbm>   low_warning <mw_or_dbm>   low_warning <mw_or_dbm>   low_warning <mw_or_dbm>   low_alarm <mw_or_dbm>   low_alarm <mw_or< td=""></mw_or<></mw_or_dbm></mw_or_dbm></milliampere></milliampere></milliampere></milliampere></milliampere></milliampere></voltage></voltage></voltage></voltage></degrees></degrees></degrees></degrees></portlist> |
| config ddm power_unit | [mw   dbm]                                                                                                    |
| show ddm              |                                                                                                    |
| show ddm ports        | { <portlist>} [status   configuration]</portlist>                                                                                                    |

Each command is listed, in detail, in the following sections.

| config ddm   |                                                                                                    |
|--------------|----------------------------------------------------------------------------------------------------|
| Purpose      | The command configures the DDM log and trap action when encountering an exceeding alarm or warning thresholds event.                               |
| Syntax       | config ddm [trap   log] [enable   disable]                                                                                                    |
| Description  | The command configures the DDM log and trap action when encountering an exceeding alarm or warning thresholds event.                               |
| Parameters   | <i>trap</i> - Specify whether to send traps, when the operating parameter exceeds the corresponding threshold. The DDM trap is enabled by default. |
|              | log - Specify whether to send a log, when the operating parameter exceeds the corresponding threshold. The DDM log is enabled by default.          |
|              | enable - Specify to enable the log or trap sending option.                                                                                         |
|              | disable - Specify to disable the log or trap sending option.                                                                                       |
| Restrictions | Only Administrator and Operator-level users can issue this command.                                                                                |

Example usage:

To configure DDM log state to enable:

DES-3528:admin#config ddm log enable

Command: config ddm log enable

Success.

DES-3528:admin#

To configure DDM trap state to enable:

DES-3528:admin#config ddm trap enable

Command: config ddm trap enable

Success.

DES-3528:admin#

### config ddm ports

Purpose

The command is used to configure the DDM settings of the specified ports.

**Syntax** 

config ddm ports [<portlist> | all] [[temperature\_threshold {high\_alarm <degrees> | low\_alarm <degrees> | high\_warning <degrees> | low\_warning <degrees> | voltage\_threshold {high\_alarm <voltage> | low\_alarm <voltage> | high\_warning <voltage> | low\_warning <voltage> | low\_alarm <milliampere> | low\_warning <milliampere> | low\_warning <milliampere> | low\_warning <milliampere> | low\_warning <milliampere> | low\_warning <milliampere> | low\_warning <milliampere> | low\_warning <mw\_or\_dbm> | low\_alarm <mw\_or\_dbm> | low\_alarm <mw\_or\_dbm> | rx\_power\_threshold {high\_alarm <mw\_or\_dbm> | low\_alarm <mw\_or\_dbm> | high\_warning <mw\_or\_dbm> | low\_alarm <mw\_or\_dbm> | high\_warning <mw\_or\_dbm> | low\_alarm <mw\_or\_dbm> | high\_warning <mw\_or\_dbm> | low\_alarm <mw\_or\_dbm> | low\_alarm <mw\_or\_dbm> | low\_alarm <mw\_or\_dbm> | high\_warning <mw\_or\_dbm> | low\_alarm <mw\_or\_dbm> | low\_alarm <mw\_or\_dbm> | low\_alarm <mw\_or\_dbm> | low\_alarm <mw\_or\_dbm> | low\_alarm <mw\_or\_dbm> | low\_alarm <mw\_or\_dbm> | low\_alarm <mw\_or\_dbm> | low\_alarm <mw\_or\_dbm> | low\_alarm <mw\_or\_dbm> | low\_alarm <mw\_or\_dbm> | low\_alarm <mw\_or\_dbm> | low\_alarm <mw\_or\_dbm> | low\_alarm <mw\_or\_dbm> | low\_alarm <mw\_or\_dbm> | low\_alarm <mw\_or\_dbm> | low\_alarm <mw\_or\_dbm> | low\_alarm <mw\_or\_dbm> | low\_alarm <mw\_or\_dbm> | low\_alarm <mw\_or\_dbm> | low\_alarm <mw\_or\_dbm> | low\_alarm <mw\_or\_dbm> | low\_alarm <mw\_or\_dbm> | low\_alarm <mw\_or\_dbm> | low\_alarm <mw\_or\_dbm> | low\_alarm <mw\_or\_dbm> | low\_alarm <mw\_or\_dbm> | low\_alarm <mw\_or\_dbm> | low\_alarm <mw\_or\_dbm> | low\_alarm <mw\_or\_dbm> | low\_alarm <mw\_or\_dbm> | low\_alarm <mw\_or\_dbm> | low\_alarm <mw\_or\_dbm> | low\_alarm <mw\_or\_dbm> | low\_alarm <mw\_or\_dbm> | low\_alarm <mw\_or\_dbm> | low\_alarm <mw\_or\_dbm> | low\_alarm <mw\_or\_dbm> | low\_alarm <mw\_or\_dbm> | low\_alarm <mw\_or\_dbm> | low\_alarm <mw\_or\_dbm> | low\_alarm <mw\_or\_dbm> | low\_alarm <mw\_or\_dbm> | low\_alarm <mw\_or\_dbm> | low\_alarm <mw\_or\_dbm> | low\_alarm <mw\_or\_dbm> | low\_alarm <mw\_or\_dbm> | low\_alarm <mw\_or\_dbm> | low\_alarm <mw\_or\_dbm> | low\_alarm <mw\_or\_dbm> | low\_alarm <mw\_or\_dbm> | low\_alarm <mw

**Description** 

The command is used to configure the DDM settings of the specified ports.

**Parameters** 

<portlist> - Enter the range of ports to be configured here.

all - Specify that all the optic ports' operating parameters will be configured.

*temperature\_threshold* - Specify the threshold of the optic module's temperature in centigrade. At least one parameter shall be specified for this threshold.

*high\_alarm* - (Optional) Specify the high threshold for the alarm. When the operating parameter rises above this value, the action associated with the alarm is taken.

<degrees> - Enter the high threshold alarm value used here.

low\_alarm - (Optional) Specify the low threshold for the alarm. When the operating parameter falls below this value, the action associated with the alarm is taken.

<degrees> - Enter the low threshold alarm value used here.

*high\_warning* - (Optional) Specify the high threshold for the warning. When the operating parameter rises above this value, the action associated with the warning is taken.

<degrees> - Enter the high threshold warning value here.

low\_warning - (Optional) Specify the low threshold for the warning. When the operating parameter falls below this value, the action associated with the warning is taken.

<degrees> - Enter the low threshold warning value here.

voltage\_threshold - Specify the threshold of optic module's voltage.

*high\_alarm* - (Optional) Specify the high threshold for the alarm. When the operating parameter rises above this value, the action associated with the alarm is taken.

<voltage> - Enter the high threshold alarm value used here.

*low\_alarm* - (Optional) Specify the low threshold for the alarm. When the operating parameter falls below this value, the action associated with the alarm is taken.

<voltage> - Enter the low threshold alarm value used here.

high\_warning - (Optional) Specify the high threshold for the warning. When the operating parameter rises above this value, the action associated with the warning is taken.

< voltage > - Enter the high threshold warning value here.

#### config ddm ports

*low\_warning* - (Optional) Specify the low threshold for the warning. When the operating parameter falls below this value, the action associated with the warning is taken.

<voltage> - Enter the low threshold warning value here.

bias current threshold - Specify the threshold of the optic module's bias current.

*high\_alarm* - (Optional) Specify the high threshold for the alarm. When the operating parameter rises above this value, the action associated with the alarm is taken.

<milliampere> - Enter the high threshold alarm value used here.

*low\_alarm* - (Optional) Specify the low threshold for the alarm. When the operating parameter falls below this value, the action associated with the alarm is taken.

<milliampere> - Enter the low threshold alarm value used here.

*high\_warning* - (Optional) Specify the high threshold for the warning. When the operating parameter rises above this value, the action associated with the warning is taken.

<milliampere> - Enter the high threshold warning value here.

*low\_warning* - (Optional) Specify the low threshold for the warning. When the operating parameter falls below this value, the action associated with the warning is taken.

<milliampere> - Enter the low threshold warning value here.

tx\_power\_threshold - Specify the threshold of the optic module's output power.

*high\_alarm* - (Optional) Specify the high threshold for the alarm. When the operating parameter rises above this value, the action associated with the alarm is taken.

<mw\_or\_dbm> - Enter the high threshold alarm value used here.

*low\_alarm* - (Optional) Specify the low threshold for the alarm. When the operating parameter falls below this value, the action associated with the alarm is taken.

<mw\_or\_dbm> - Enter the low threshold alarm value used here.

*high\_warning* - (Optional) Specify the high threshold for the warning. When the operating parameter rises above this value, the action associated with the warning is taken.

<mw\_or\_dbm> - Enter the high threshold warning value here.

*low\_warning* - (Optional) Specify the low threshold for the warning. When the operating parameter falls below this value, the action associated with the warning is taken.

<mw\_or\_dbm > - Enter the low threshold warning value here.

rx\_power\_threshold - Specify the threshold of optic module's received power.

*high\_alarm* - (Optional) Specify the high threshold for the alarm. When the operating parameter rises above this value, the action associated with the alarm is taken.

<mw\_or\_dbm> - Enter the high threshold alarm value used here.

*low\_alarm* - (Optional) Specify the low threshold for the alarm. When the operating parameter falls below this value, the action associated with the alarm is taken.

<mw\_or\_dbm> - Enter the low threshold alarm value used here.

*high\_warning* - (Optional) Specify the high threshold for the warning. When the operating parameter rises above this value, the action associated with the warning is taken.

<mw\_or\_dbm> - Enter the high threshold warning value here.

low\_warning - (Optional) Specify the low threshold for the warning. When the operating parameter falls below this value, the action associated with the warning is taken.

<mw\_or\_dbm> - Enter the low threshold warning value here.

state - (Optional) Specify the DDM state to enable or disable. If the state is disabled, no DDM action will take effect.

enable - Specify to enable the DDM state.

disable - Specify to disable the DDM state.

shutdown - (Optional) Specify whether or not to shutdown the port when the operating parameter exceeds the corresponding alarm threshold or warning threshold. The default value is none.

alarm - Shutdown the port when the configured alarm threshold range is exceeded.

warning - Shutdown the port when the configured warning threshold range is exceeded.

none - The port will never shutdown regardless if the threshold ranges are exceeded or not.

## config ddm ports

reload\_threshold - Specify to reload the DDM threshold configuration.

**Restrictions** Only Administrator and Operator-level users can issue this command.

Example usage:

To configure the port 25's temperature threshold:

DES-3528:admin#config ddm ports 1:25 temperature\_threshold high\_alarm 84.9555 low\_alarm -10 high\_warning 70 low\_warning 2.25251 Command: config ddm ports 1:25 temperature\_threshold high\_alarm 84.9555 low\_alarm -10 high\_warning 70 low\_warning 2.25251 Success.

DES-3528:admin#

To configure the port 25's voltage threshold:

DES-3528:admin#config ddm ports 1:25 voltage\_threshold high\_alarm 4.25 low\_alarm 2.5 high\_warning 3.5 low\_warning 3
Command: config ddm ports 1:25 voltage\_threshold high\_alarm 4.25 low\_alarm 2.5 high\_warning 3.5 low\_warning 3
Success.

DES-3528:admin#

To configure the port 25's bias current threshold:

DES-3528:admin#config ddm ports 1:25 bias\_current\_threshold high\_alarm 7.25 low\_alarm 0.004 high\_warning 0.5 low\_warning 0.008 Command: config ddm ports 1:25 bias\_current\_threshold high\_alarm 7.25 low\_alarm 0.004 high\_warning 0.5 low\_warning 0.008

Success.

DES-3528:admin#

To configure the port 25's transmit power threshold:

DES-3528:admin#config ddm ports 1:25 tx\_power\_threshold high\_alarm 0.625 low\_alarm 0.006 high\_warning 0.55 low\_warning 0.008
Command: config ddm ports 1:25 tx\_power\_threshold high\_alarm 0.625 low\_alarm 0.006 high\_warning 0.55 low\_warning 0.008
Success.

To configure the port 25's receive power threshold:

DES-3528:admin#

DES-3528:admin#config ddm ports 1:25 rx\_power\_threshold high\_alarm 4.55 low\_alarm 0.01 high\_warning 3.5 low\_warning 0.03
Command: config ddm ports 1:25 rx\_power\_threshold high\_alarm 4.55 low\_alarm 0.01 high\_warning 3.5 low\_warning 0.03
Success.

DES-3528:admin#

To configure the port 25's actions associate with the alarm:

DES-3528:admin#config ddm ports 1:25 state enable shutdown alarm
Command: config ddm ports 1:25 state enable shutdown alarm
Success.

DES-3528:admin#

To reload port 25's threshold configuration:

DES-3528:admin#config ddm ports 1:25 reload\_threshold

Command: config ddm ports 1:25 reload\_threshold

Success.

DES-3528:admin#

config ddm power\_unit

**Purpose** The command is used to configure the unit of DDM TX and RX power.

Syntax config ddm power\_unit [mw | dbm]

**Description** The command is used to configure the unit of DDM TX and RX power.

**Parameters** mw - Specify the DDM TX and RX power unit as mW.

dbm - Specify the DDM TX and RX power unit as dBm.

**Restrictions** Only Administrator and Operator-level users can issue this command.

Example usage:

To configure the DDM TX and RX power unit as dBm:

DES-3528:admin#config ddm power\_unit dbm

Command: config ddm power\_unit dbm

Success.

DES-3528:admin#

show ddm

**Purpose** This command is used to display the DDM global settings.

Syntax show ddm

**Description** This command is used to display the DDM global settings.

Parameters None.
Restrictions None.

Example usage:

To display the DDM global settings:

DES-3528:admin#show ddm

Command: show ddm

DDM Log : Enabled DDM Trap : Enabled DDM Tx/Rx Power Unit : dBm

DES-3528:admin#

| show ddm ports |                                                                                                    |  |  |  |
|----------------|----------------------------------------------------------------------------------------------------|--|--|--|
| Purpose        | This command is used to show the current operating DDM parameters and configuration values of the optic module of the specified ports.                                                                                                    |  |  |  |
| Syntax         | show ddm ports { <portlist>} [status   configuration]</portlist>                                                                                                    |  |  |  |
| Description    | There are two types of thresholds: the administrative configuration and the operation configuration threshold.                                                                                                    |  |  |  |
|                | For the optic port, when a particular threshold was configured by user, it will be shown in this command with a tag indicating that it is a threshold that user configured, else it would be the threshold read from the optic module that is being inserted. |  |  |  |
| Parameters     | <portlist> - (Optional) Enter the range of ports to be displayed here. status - Specifies that the operating parameter will be displayed. configuration - Specifies that the configuration values will be displayed.</portlist>                               |  |  |  |
| Restrictions   | None.                                                                                                    |  |  |  |

#### Example usage:

To display ports 25-26's operating parameters:

|         |                          | -              | 25-1:26 status    |                |                |
|---------|--------------------------|----------------|-------------------|----------------|----------------|
| Command | : show ddm port          | ts 1:25-1:2    | 6 status          |                |                |
| Port    | Temperature (in Celsius) | Voltage<br>(V) | Bias-Current (mA) | TX-Power (dBm) | RX-Power (dBm) |
| 1:25    | -                        | -              | -                 | -              | -              |
| 1:26    | -                        | _              | _                 | -              | -              |

## **Command Logging Commands**

The Command Logging Commands in the Command Line Interface (CLI) are listed (along with the appropriate parameters) in the following table.

| Command                 | Parameters |
|-------------------------|------------|
| enable command logging  |            |
| disable command logging |            |
| show command logging    |            |

Each command is listed, in detail, in the following sections.

## enable command logging

**Purpose** This command is used to enable the command logging function.

Syntax enable command logging

**Description** When the switch is under the booting procedure and the procedure of downloading the

configuration to execute immediately, all configuration commands should not be logged. When the user is under AAA authentication, the user name should not changed if user uses

"enable admin" command to replace its privilege.

Parameters None.

**Restrictions** Only Administrator-level users can issue this command.

Example usage:

To enable the command logging function:

DES-3528:admin#enable command logging

Command: enable command logging

Success.

DES-3528:admin#

#### disable command logging

**Purpose** This command is used to disable the command logging function.

Syntax disable command logging

**Description** This command is used to disable the command logging function.

Parameters None.

**Restrictions** Only Administrator-level users can issue this command.

Example usage:

To disable the command logging:

DES-3528:admin#disable command logging

Command: disable command logging

Success.

DES-3528:admin#

## show command logging

**Purpose** This command displays the switch's general command logging configuration status.

Syntax show command logging

**Description** This command displays the switch's general command logging configuration status.

Parameters None.

**Restrictions** Only Administrator and Operator-level users can issue this command.

#### Example usage:

To show the command logging configuration status:

DES-3528:admin#show command logging

Command: show command logging

Command Logging State: Disabled

DES-3528:admin#

# **UDP Helper Commands**

The UDP Helper Commands in the Command Line Interface (CLI) are listed (along with the appropriate parameters) in the following table.

| Command                           | Parameters                                                                                      |
|-----------------------------------|-------------------------------------------------------------------------------------------------|
| config udp_helper add ipif        | <ipif_name 12=""> <ipaddr></ipaddr></ipif_name>                                                 |
| config udp_helper delete ipif     | <ipif_name 12=""> <ipaddr></ipaddr></ipif_name>                                                 |
| config udp_helper udp_port add    | [time   tacacs   dns   tftp   netbios-ns   netbios-ds   <port_number 0-65535="">]</port_number> |
| config udp_helper udp_port delete | [time   tacacs   dns   tftp   netbios-ns   netbios-ds   <port_number 0-65535="">]</port_number> |
| enable udp_helper                 |                                                                                                 |
| disable udp_helper                |                                                                                                 |
| show udp_helper                   | {[udp_port   ipif <ipif_name 12="">]}</ipif_name>                                               |

Each command is listed, in detail, in the following sections.

| config udp_helper add ipif |                                                                                                    |  |  |
|----------------------------|----------------------------------------------------------------------------------------------------|--|--|
| Purpose                    | This command is used to add a UDP helper server address for specific interface of the Switch.                                                                          |  |  |
| Syntax                     | config udp_helper add ipif <ipif_name 12=""> <ipaddr></ipaddr></ipif_name>                                                                                             |  |  |
| Description                | This command is used to add a UDP helper server address for specific interface of the Switch.                                                                          |  |  |
| Parameters                 | <pre><ipif_name 12=""> - Enter the name of the IP interface that receives UDP broadcast. <ipaddr> - Enter the UDP helper server IP address.</ipaddr></ipif_name></pre> |  |  |
| Restrictions               | Only Administrator, Operator and Power-User level users can issue this command.                                                                                        |  |  |

#### Example usage:

To add a server address for System interface:

```
DES-3528:admin#config udp_helper add ipif System 20.0.0.90
Command: config udp_helper add ipif System 20.0.0.90
Success.

DES-3528:admin#
```

| config udp_helper delete ipif |                                                                                                    |  |  |
|-------------------------------|----------------------------------------------------------------------------------------------------|--|--|
| Purpose                       | This command is used to delete a UDP helper server address for specific interface of the Switch.                                                                       |  |  |
| Syntax                        | config udp_helper delete ipif <ipif_name 12=""> <ipaddr></ipaddr></ipif_name>                                                                                          |  |  |
| Description                   | This command is used to delete a UDP helper server address for specific interface of the Switch.                                                                       |  |  |
| Parameters                    | <pre><ipif_name 12=""> - Enter the name of the IP interface that receives UDP broadcast. <ipaddr> - Enter the UDP helper server IP address.</ipaddr></ipif_name></pre> |  |  |
| Restrictions                  | Only Administrator, Operator and Power-User level users can issue this command.                                                                                        |  |  |

### Example usage:

To delete a server address for System interface:

DES-3528:admin#config udp\_helper delete ipif System 20.0.0.90

Command: config udp\_helper delete ipif System 20.0.0.90

Success.

DES-3528:admin#

config udp\_helper udp\_port add

**Purpose** This command is used to add a UDP port for UDP helper function on the Switch.

Syntax config udp\_helper udp\_port add [time | tacacs | dns | tftp | netbios-ns | netbios-ds |

<port number 0-65535>]

**Description** This command is used to add a UDP port for UDP helper function on the Switch.

**Parameters** *time* – Time service. The UDP port is 37.

tacacs - Terminal Access Controller Access Control System service. The UDP port number is

49.

dns - Domain Naming System. The UDP port number is 53.
tftp - Trivial File Transfer Protocol. The UDP port number is 69.
netbios-ns - NetBIOS Name Server. The UDP port number is 137.
netbios-ds - NetBIOS Datagram Server. The UDP port number is 138.

<port number 0-65535> - Specify other UDP ports, except the port 67 and 68. These two

ports are reserved for DHCP function.

**Restrictions** Only Administrator, Operator and Power-User level users can issue this command.

Example usage:

To add a UDP port:

DES-3528:admin#config udp\_helper udp\_port add 55

Command: config udp\_helper udp\_port add 55

Success.

DES-3528:admin#

config udp\_helper udp\_port delete

**Purpose** This command is used to delete a UDP port for UDP helper function on the Switch.

Syntax config udp\_helper udp\_port delete [time | tacacs | dns | tftp | netbios-ns | netbios-ds |

<port\_number 0-65535>]

**Description** This command is used to delete a UDP port for UDP helper function on the Switch.

**Parameters** *time* – Time service. The UDP port is 37.

tacacs - Terminal Access Controller Access Control System service. The UDP port number is

49.

dns - Domain Naming System. The UDP port number is 53.
tftp - Trivial File Transfer Protocol. The UDP port number is 69.
netbios-ns - NetBIOS Name Server. The UDP port number is 137.
netbios-ds - NetBIOS Datagram Server. The UDP port number is 138.

<port\_number 0-65535> - Specify other UDP ports, except the port 67 and 68. These two

ports are reserved for DHCP function.

**Restrictions** Only Administrator, Operator and Power-User level users can issue this command.

Example usage:

To delete a UDP port:

DES-3528:admin#config udp\_helper udp\_port delete 55

Command: config udp\_helper udp\_port delete 55

Success.

DES-3528:admin#

### enable udp\_helper

**Purpose** This command is used to enable the UDP helper function on the Switch.

Syntax enable udp\_helper

**Description** This command is used to enable the UDP helper function on the Switch.

Parameters None.

**Restrictions** Only Administrator, Operator and Power-User level users can issue this command.

#### Example usage:

To enable the UDP helper function:

DES-3528:admin#enable udp\_helper

Command: enable udp\_helper

Success.

DES-3528:admin#

#### disable udp\_helper

**Purpose** This command is used to disable the UDP helper function on the Switch.

Syntax disable udp\_helper

**Description** This command is used to disable the UDP helper function on the Switch.

Parameters None.

**Restrictions** Only Administrator, Operator and Power-User level users can issue this command.

#### Example usage:

To disable the UDP helper function:

DES-3528:admin#disable udp\_helper

Command: disable udp\_helper

Success.

DES-3528:admin#

#### show udp\_helper

Purpose This command is used to display the current UDP Helper configuration on the Switch

Syntax show udp\_helper {[udp\_port | ipif <ipif\_name 12>]}

**Description** This command is used to display the current UDP Helper configuration on the Switch

**Parameters** *udp\_port* - (Optional) Specify the UDP port configured for the UDP helper.

ipif - (Optional)Specify the name of the IP interface to be configured for the UDP helper

<ipif name 12> - Enter the name of the IP interface.

**Restrictions** None.

#### Example usage:

To display the current UDP Helper configuration:

DES-3528:admin#show udp\_helper

Command: show udp\_helper

UDP Helper Status : Enabled

Application UDP Port

-----

User Appl 55

Interface Server

-----

System 20.0.0.90

DES-3528:admin#

# **Appendix A - Password Recovery Procedure**

This document describes the procedure for resetting passwords on D-Link Switches.

Authenticating any user who tries to access networks is necessary and important. The basic authentication method used to accept qualified users is through a local login, utilizing a Username and Password. Sometimes, passwords get forgotten or destroyed, so network administrators need to reset these passwords. This document will explain how the Password Recovery feature can help network administrators reach this goal.

The following steps explain how to use the Password Recovery feature on D-Link devices to easily recover passwords.

#### Complete these steps to reset the password:

- 1. For security reasons, the Password Recovery feature requires the user to physically access the device. Therefore this feature is only applicable when there is a direct connection to the console port of the device. It is necessary for the user needs to attach a terminal or PC with terminal emulation to the console port of the switch.
- 2. Power on the Switch. After the UART init is loaded to 100%, the Switch will allow 2 seconds for the user to press the hotkey [^] (Shift + 6) to enter the "Password Recovery Mode." Once the Switch enters the "Password Recovery Mode," all ports on the Switch will be disabled.

| Boot Procedure             |                                | V1.00.B008 |
|----------------------------|--------------------------------|------------|
| Power On Self              | Test                           | 100%       |
| MAC Address<br>H/W Version | : 1C-AF-F7-AD-31-10<br>: A4    |            |
| -                          | Loading V2.60017 Runtime Image |            |

Password Recovery Mode >

In the "Password Recovery Mode" only the following commands can be used.

| Command                                 | Parameters                                                                                                    |
|-----------------------------------------|----------------------------------------------------------------------------------------------------|
| reset config<br>{force_agree}           | The <b>reset config</b> command resets the whole configuration back to the default values.                                                                                         |
| reboot<br>{force_agree}                 | The <b>reboot</b> command exits the Reset Password Recovery Mode and restarts the switch. A confirmation message will be displayed to allow the user to save the current settings. |
| reset account                           | The <b>reset account</b> command deletes all the previously created accounts.                                                                                                    |
| reset password { <username>}</username> | The <b>reset password</b> command resets the password of the specified user. If a username is not specified, the passwords of all users will be reset.                             |
| show account                            | The <b>show account</b> command displays all previously created accounts.                                                                                                    |

# **Appendix B - System Log Entries**

The following table lists all possible entries and their corresponding meanings that will appear in the System Log.

| Category    | Event Description                       | Log Information                                                                                                    | Severity      |
|-------------|-----------------------------------------|----------------------------------------------------------------------------------------------------|---------------|
| System      | System warm start                       | [Uint <unitid>,] System warm start</unitid>                                                                                    | Critical      |
|             | System cold start                       | [Uint <unitid>,] System cold start</unitid>                                                                                    | Critical      |
|             | Configuration saved to flash            | [Unit <unitid>,] Configuration saved to flash (Username: <username>)</username></unitid>                                       | Informational |
|             | System log saved to flash               | [Unit <unitid>,] System log saved to flash (Username: <username>)</username></unitid>                                          | Informational |
|             | Configuration and log saved to flash    | [Unit <unitid>,] Configuration and log saved to flash(Username: <username>)</username></unitid>                                | Informational |
|             | Internal Power failed                   | [Unit <unitid>,] Internal Power failed</unitid>                                                                                | Critical      |
|             | Internal Power is recovered             | [Unit <unitid>,] Internal Power is recovered</unitid>                                                                          | Critical      |
|             | Redundant Power failed                  | [Unit <unitid>,] Redundant Power failed</unitid>                                                                               | Critical      |
|             | Redundant Power is working              | [Unit <unitid>,] Redundant Power is working</unitid>                                                                           | Critical      |
|             | Access flash failed                     | [Unit <unitid>,] Access flash failed (operation: <operation>, physical address: <address>)</address></operation></unitid>      | Warning       |
|             | Temperature sensor alarms               | [Unit <unitid>,] Temperature sensor <sensorid> enters alarm state(threshold: <temperature>)</temperature></sensorid></unitid>  | Warning       |
|             | Temperature sensor recoveries           | [Unit <unitid>,] Temperature sensor <sensorid> enters normal state(threshold: <temperature>)</temperature></sensorid></unitid> | Informational |
| Up/Download | Firmware upgraded successfully          | [Unit <unitid>,] Firmware upgraded by console successfully (Username: <username>)</username></unitid>                          | Informational |
|             | Firmware upgrade was unsuccessful       | [Unit <unitid>,] Firmware upgrade by console was unsuccessful! (Username: <username>)</username></unitid>                      | Warning       |
|             | Configuration successfully downloaded   | Configuration successfully downloaded by console(Username: <username>)</username>                                              | Informational |
|             | Configuration download was unsuccessful | Configuration download by console was unsuccessful! (Username: <username>)</username>                                          | Warning       |
|             | Configuration successfully uploaded     | Configuration successfully uploaded by console (Username: <username>)</username>                                               | Informational |
|             | Configuration upload was unsuccessful   | Configuration upload by console was unsuccessful! (Username: <username>)</username>                                            | Warning       |
|             | Log message successfully uploaded       | Log message successfully uploaded by console (Username: <username>)</username>                                                 | Informational |
|             | Log message upload was unsuccessful     | Log message upload by console was unsuccessful! (Username: <username>)</username>                                              | Warning       |
| Interface   | Port link up                            | Port <unitid:portnum> link up, <link state=""/></unitid:portnum>                                                               | Informational |
|             | Port link down                          | Port <unitid:portnum> link down</unitid:portnum>                                                                               | Informational |
| Console     | Successful login through Console        | [Uint <unitid>,] Successful login through Console (Username: <username>)</username></unitid>                                   | Informational |
|             | Login failed through Console            | [Uint <unitid>,] Login failed through Console (Username: <username>)</username></unitid>                                       | Warning       |
|             | Logout through Console                  | [Uint <unitid>,] Logout through Console (Username: <username>)</username></unitid>                                             | Informational |
|             | Console session timed out               | [Uint <unitid>,] Console session timed out (Username: <username>)</username></unitid>                                          | Informational |
| Web         | Successful login through Web            | Successful login through Web (Username: <username>, IP: <ipaddr>)</ipaddr></username>                                          | Informational |
|             | Login failed through Web                | Login failed through Web (Username: <username>, IP: <ipaddr>)</ipaddr></username>                                              | Warning       |
|             | Logout through Web                      | Logout through Web (Username: <username>, IP: <ipaddr>)</ipaddr></username>                                                    | Informational |
| SSL         | Successful login through Web(SSL)       | Successful login through Web(SSL) (Username: <username>, IP: <ipaddr>)</ipaddr></username>                                     | Informational |
|             | Login failed through Web(SSL)           | Login failed through Web(SSL) (Username: <username>, IP: <ipaddr>)</ipaddr></username>                                         | Warning       |
|             | Logout through Web(SSL)                 | Logout through Web(SSL) (Username: <username>, IP: <ipaddr>)</ipaddr></username>                                               | Informational |
|             | Web(SSL) session timed out              | Web(SSL) session timed out (Username: <username>, IP: <ipaddr>)</ipaddr></username>                                            | Informational |
| Telnet      | Successful login through Telnet         | Successful login through Telnet (Username: <username>, IP: <ipaddr>)</ipaddr></username>                                       | Informational |

|      | Login failed through Telnet                                               | Login failed through Telnet (Username: <username>, IP: <ipaddr>)</ipaddr></username>                                         | Warning       |
|------|---------------------------------------------------------------------------|----------------------------------------------------------------------------------------------------|---------------|
|      | Logout through Telnet                                                     | Logout through Telnet (Username: <username>, IP: <ipaddr>)</ipaddr></username>                                               | Informational |
|      | Telnet session timed out                                                  | Telnet session timed out (Username: <username>, IP: <ipaddr>)</ipaddr></username>                                            | Informational |
| SNMP | SNMP request received with invalid community string                       | SNMP request received from <ipaddress> with invalid community string!</ipaddress>                                            | Informational |
| STP  | Topology changed                                                          | Topology changed                                                                                                    | Informational |
|      | New Root selected                                                         | New Root selected                                                                                                    | Informational |
|      | BPDU Loop Back on port                                                    | BPDU Loop Back on Port <unitid:portnum></unitid:portnum>                                                                     | Warning       |
|      | Spanning Tree Protocol is enabled                                         | Spanning Tree Protocol is enabled                                                                                            | Informational |
|      | Spanning Tree Protocol is disabled                                        | Spanning Tree Protocol is disabled                                                                                           | Informational |
| SSH  | Successful login through SSH                                              | Successful login through SSH (Username: <username>, IP: <ipaddr>)</ipaddr></username>                                        | Informational |
|      | Login failed through SSH                                                  | Login failed through SSH (Username: <username>, IP: <ipaddr>)</ipaddr></username>                                            | Warning       |
|      | Logout through SSH                                                        | Logout through SSH (Username: <username>, IP: <ipaddr>)</ipaddr></username>                                                  | Informational |
|      | SSH session timed out                                                     | SSH session timed out (Username: <username>, IP: <ipaddr>)</ipaddr></username>                                               | Informational |
|      | SSH server is enabled                                                     | SSH server is enabled                                                                                                    | Informational |
|      | SSH server is disabled                                                    | SSH server is disabled                                                                                                    | Informational |
| AAA  | Authentication Policy is enabled                                          | Authentication Policy is enabled (Module: AAA)                                                                               | Informational |
|      | Authentication Policy is disabled                                         | Authentication Policy is disabled (Module: AAA)                                                                              | Informational |
|      | Successful login through Console authenticated by AAA local method        | Successful login through Console authenticated by AAA local method (Username: <username>)</username>                         | Informational |
|      | Login failed through Console authenticated by AAA local method            | Login failed through Console authenticated by AAA local method (Username: <username>)</username>                             | Warning       |
|      | Successful login through Web authenticated by AAA local method            | Successful login through Web from <userip> authenticated by AAA local method (Username: <username>)</username></userip>      | Informational |
|      | Login failed through Web authenticated by AAA local method                | Login failed failed through Web from <userip> authenticated by AAA local method (Username: <username>)</username></userip>   | Warning       |
|      | Successful login through<br>Web(SSL) authenticated by AAA<br>local method | Successful login through Web(SSL) from <userip> authenticated by AAA local method (Username: <username>)</username></userip> | Informational |
|      | Login failed through Web(SSL) authenticated by AAA local method           | Login failed through Web(SSL) from <userip> authenticated by AAA local method (Username: <username>)</username></userip>     | Warning       |
|      | Successful login through Telnet authenticated by AAA local method         | Successful login through Telnet from <userip> authenticated by AAA local method (Username: <username>)</username></userip>   | Informational |
|      | Login failed through Telnet authenticated by AAA local method             | Login failed through Telnet from <userip> authenticated by AAA local method (Username: <username>)</username></userip>       | Warning       |
|      | Successful login through SSH authenticated by AAA local method            | Successful login through SSH from <userip> authenticated by AAA local method (Username: <username>)</username></userip>      | Informational |
|      | Login failed through SSH authenticated by AAA local method                | Login failed through SSH from <userip> authenticated by AAA local method (Username: <username>)</username></userip>          | Warning       |
|      | Successful login through Console authenticated by AAA none method         | Successful login through Console authenticated by AAA none method (Username: <username>)</username>                          | Informational |
|      | Successful login through Web authenticated by AAA none method             | Successful login through Web from <userip> authenticated by AAA none method (Username: <username>)</username></userip>       | Informational |
|      | Successful login through<br>Web(SSL) authenticated by AAA<br>none method  | Successful login through Web(SSL) from <userip> authenticated by AAA none method (Username: <username>)</username></userip>  | Informational |

| Successful login through Telnet authenticated by AAA none method                         | Successful login through Telnet from <userip> authenticated by AAA none method (Username: <username>)</username></userip>                    | Informational |
|------------------------------------------------------------------------------------------|----------------------------------------------------------------------------------------------------|---------------|
| Successful login through SSH authenticated by AAA none method                            | Successful login through SSH from <userip> authenticated by AAA none method (Username: <username>)</username></userip>                       | Informational |
| Successful login through Console authenticated by AAA server authenticated by AAA server |                                                                                                    | Informational |
| Login failed through Console authenticated by AAA server                                 | Login failed through Console authenticated by AAA server <serverip> (Username: <username>)</username></serverip>                             | Warning       |
| Successful login through Web authenticated by AAA server                                 | Successful login through Web from <userip> authenticated by AAA server <serverip> (Username: <username>)</username></serverip></userip>      | Informational |
| Login failed through Web authenticated by AAA server                                     | Login failed through Web from <userip> authenticated by AAA server <serverip> (Username: <username>)</username></serverip></userip>          | Warning       |
| Successful login through<br>Web(SSL) authenticated by AAA<br>server                      | Successful login through Web(SSL) from <userip> authenticated by AAA server <serverip> (Username: <username>)</username></serverip></userip> | Informational |
| Login failed through Web(SSL) authenticated by AAA server                                | Login failed through Web(SSL) from <userip> authenticated by AAA server <serverip> (Username: <username>)</username></serverip></userip>     | Warning       |
| Login failed through Web(SSL)<br>due to AAA server timeout or<br>improper configuration  | Login failed through Web(SSL) from <userip> due to AAA server timeout or improper configuration (Username: <username>)</username></userip>   | Warning       |
| Successful login through Telnet authenticated by AAA server                              | Successful login through Telnet from <userip> authenticated by AAA server <serverip> (Username: <username>)</username></serverip></userip>   | Informational |
| Login failed through Telnet authenticated by AAA server                                  | Login failed through Telnet from <userip> authenticated by AAA server <serverip> (Username: <username>)</username></serverip></userip>       | Warning       |
| Successful login through SSH authenticated by AAA server                                 | Successful login through SSH from <userip> authenticated by AAA server <serverip> (Username: <username>)</username></serverip></userip>      | Informational |
| Login failed through SSH authenticated by AAA server                                     | Login failed through SSH from <userip> authenticated by AAA server <serverip> (Username: <username>)</username></serverip></userip>          | Warning       |
| Successful Enable Admin through<br>Console authenticated by AAA<br>local_enable method   | Successful Enable Admin through Console authenticated by AAA local_enable method (Username: <username>)</username>                           | Informational |
| Enable Admin failed through<br>Console authenticated by AAA<br>local_enable method       | Enable Admin failed through Console authenticated by AAA local_enable method (Username: <username>)</username>                               | Warning       |
| Successful Enable Admin through<br>Web authenticated by AAA<br>local_enable method       | Successful Enable Admin through Web from <userip> authenticated by AAA local_enable method (Username: <username>)</username></userip>        | Informational |
| Enable Admin failed through Web authenticated by AAA local_enable method                 | Enable Admin failed through Web from <userip> authenticated by AAA local_enable method (Username: <username>)</username></userip>            | Warning       |
| Successful Enable Admin through<br>Telnet authenticated by AAA<br>local_enable method    | Successful Enable Admin through Telnet from <userip> authenticated by AAA local_enable method (Username: <username>)</username></userip>     | Informational |
| Enable Admin failed through<br>Telnet authenticated by AAA<br>local_enable method        | Enable Admin failed through Telnet from <userip> authenticated by AAA local_enable method (Username: <username>)</username></userip>         | Warning       |
| Successful Enable Admin through<br>SSH authenticated by AAA<br>local_enable method       | Successful Enable Admin through SSH from <userip> authenticated by AAA local_enable method (Username: <username>)</username></userip>        | Informational |
| Enable Admin failed through SSH authenticated by AAA local_enable method                 | Enable Admin failed through SSH from <userip> authenticated by AAA local_enable method (Username: <username>)</username></userip>            | Warning       |
| Successful Enable Admin through<br>Console authenticated by AAA<br>none method           | Successful Enable Admin through Console authenticated by AAA none method (Username: <username>)</username>                                   | Informational |
| Successful Enable Admin through<br>Web authenticated by AAA none<br>method               | Successful Enable Admin through Web from <userip> authenticated by AAA none method (Username: <username>)</username></userip>                | Informational |
| Successful Enable Admin through<br>Telnet authenticated by AAA<br>none method            | Successful Enable Admin through Telnet from <userip> authenticated by AAA none method (Username: <username>)</username></userip>             | Informational |

|               | Successful Enable Admin through<br>SSH authenticated by AAA none<br>method                                        | Successful Enable Admin through SSH from <userip> authenticated by AAA none method (Username: <username>)</username></userip>                     | Informational |
|---------------|----------------------------------------------------------------------------------------------------|----------------------------------------------------------------------------------------------------|---------------|
|               | Successful Enable Admin through Console authenticated by AAA server                                               | Successful Enable Admin through Console authenticated by AAA server<br><serverip> (Username: <username>)</username></serverip>                    | Informational |
|               | Enable Admin failed through<br>Console authenticated by AAA<br>server                                             | Enable Admin failed through Console authenticated by AAA server <serverip> (Username: <username>)</username></serverip>                           | Warning       |
|               |                                                                                                    | Successful Enable Admin through Web from <userip> authenticated by AAA server <serverip> (Username: <username>)</username></serverip></userip>    | Informational |
|               | Enable Admin failed through Web authenticated by AAA server                                                       | Enable Admin failed through Web from <userip> authenticated by AAA server <serverip> (Username: <username>)</username></serverip></userip>        | Warning       |
|               | Successful Enable Admin through<br>Telnet authenticated by AAA<br>server                                          | Successful Enable Admin through Telnet from <userip> authenticated by AAA server <serverip> (Username: <username>)</username></serverip></userip> | Informational |
| -             | Enable Admin failed through<br>Telnet authenticated by AAA<br>server                                              | Enable Admin failed through Telnet from <userip> authenticated by AAA server <serverip> (Username: <username>)</username></serverip></userip>     | Warning       |
|               |                                                                                                    | Successful Enable Admin through SSH from <userip> authenticated by AAA server <serverip> (Username: <username>)</username></serverip></userip>    | Informational |
|               | Enable Admin failed through SSH authenticated by AAA server                                                       | Enable Admin failed through SSH from <userip> authenticated by AAA server <serverip> (Username: <username>)</username></serverip></userip>        | Warning       |
| t             | Login failed through Console due to AAA server timeout or improper configuration.                                 | Login failed through Console due to AAA server timeout or improper configuration (Username: <username>)</username>                                | Warning       |
|               | Enable Admin failed through<br>Console due to AAA server<br>timeout or improper configuration.                    | Enable Admin failed through Console due to AAA server timeout or improper configuration (Username: <username>)</username>                         | Warning       |
| l l           | Login failed through Web from user due to AAA server timeout or improper configuration.                           | Login failed through Web from <userip> due to AAA server timeout or improper configuration (Username: <username>)</username></userip>             | Warning       |
| f             |                                                                                                    | Enable Admin failed through Web from <userip> due to AAA server timeout or improper configuration (Username: <username>)</username></userip>      | Warning       |
| f             | Login failed through Web(SSL)<br>from user due to AAA server<br>timeout or improper configuration                 | Login failed through Web(SSL) from <userip> due to AAA server timeout or improper configuration (Username: <username>)</username></userip>        | Warning       |
|               | Enable Admin failed through Web (SSL) from <userip> due to AAA server timeout or improper configuration.</userip> | Enable Admin failed through Web(SSL) from <userip> due to AAA server timeout or improper configuration (Username: <username>)</username></userip> | Warning       |
| l l           | Login failed through Telnet from user due to AAA server timeout or improper configuration.                        | Login failed through Telnet from <userip> due to AAA server timeout or improper configuration (Username: <username>)</username></userip>          | Warning       |
| -             | Enable Admin failed through<br>Telnet from user due to AAA<br>server timeout or improper<br>configuration.        | Enable Admin failed through Telnet from <userip> due to AAA server timeout or improper configuration (Username: <username>)</username></userip>   | Warning       |
| l l           | Login failed through SSH from user due to AAA server timeout or improper configuration.                           | Login failed through SSH from <userip> due to AAA server timeout or improper configuration (Username: <username>)</username></userip>             | Warning       |
| f             | Enable Admin failed through SSH from user due to AAA server timeout or improper configuration.                    | Enable Admin failed through SSH from <userip> due to AAA server timeout or improper configuration (Username: <username>)</username></userip>      | Warning       |
| ,             | AAA server response is wrong                                                                                      | AAA server <serverip> (Protocol: <pre><pre>cprotocol&gt;)</pre> response is wrong</pre></serverip>                                                | Warning       |
|               | AAA doesn't support this functionality                                                                            | AAA doesn't support this functionality                                                                                                    | Informational |
| Port Security | Port security has exceeded its maximum learning size and will                                                     | Port security violation mac address <macaddr> on locking address full port <unitid:portnum></unitid:portnum></macaddr>                            | Warning       |
| r             | not learn any new addresses                                                                                       |                                                                                                    |               |

|                        | Safeguard Engine is in filtering packet mode                                   | Safeguard Engine enters EXHAUSTED mode                                                                                                    | Warning       |
|------------------------|--------------------------------------------------------------------------------|----------------------------------------------------------------------------------------------------|---------------|
| Packet Storm           | Broadcast storm occurrence                                                     | Port <portnum> Broadcast storm is occurring</portnum>                                                                                            | Warning       |
|                        | Broadcast storm cleared                                                        | Port <portnum> Broadcast storm has cleared</portnum>                                                                                             | Informational |
|                        | Multicast storm occurrence                                                     | Port <portnum> Multicast storm is occurring</portnum>                                                                                            | Warning       |
|                        | Multicast storm cleared                                                        | Port <portnum> Multicast storm has cleared</portnum>                                                                                             | Informational |
|                        | Port shut down due to a packet storm                                           | Port <[unitID:]portNum> is currently shut down due to the <packet-type> storm</packet-type>                                                      | Warning       |
| IP-MAC-PORT<br>Binding | , , , , ,                                                                      |                                                                                                    | Warning       |
|                        | Unauthenticated IP address encountered and discarded by IP IP-MAC port binding | Unauthenticated IP-MAC address and discarded by IP-MAC port binding (IP: <ipaddr>, MAC: <macaddr>, Port: <portnum>)</portnum></macaddr></ipaddr> | Warning       |
|                        | Dynamic IMPB entry is conflict with static FDB                                 | Dynamic IMPB entry is conflict with static FDB(IP: <ipaddr>, MAC: <macaddr>, Port: &lt;[unitID:]portNum&gt;)</macaddr></ipaddr>                  | Informational |
|                        | Dynamic IMPB entry is conflict with static ARP                                 | Dynamic IMPB entry is conflict with static ARP(IP: <ipaddr>, MAC: <macaddr>, Port: &lt;[unitID:]portNum&gt;)</macaddr></ipaddr>                  | Informational |
|                        | Dynamic IMPB entry conflicts with static IMPB                                  | Dynamic IMPB entry conflicts with static IMPB: IP: <ipaddr>, MAC: <macaddr>, Port: &lt;[unitID:]portNum&gt;</macaddr></ipaddr>                   | Informational |
|                        | Dynamic IMPB entry cannot be created                                           |                                                                                                    | Informational |
|                        | Port enter IMPB block state                                                    | Port <[unitID:]portNum> enter IMPB block state                                                                                                   | Informational |
|                        | Port recover from IMPB block state                                             | Port <[unitID:]portNum> recover from IMPB block state                                                                                            | Informational |
| СТР                    | LBD loop occurred                                                              | Port <portnum> LBD loop occurred. Port blocked</portnum>                                                                                         | Critical      |
|                        | LBD port recovered. Loop detection restarted                                   | Port <portnum> LBD port recovered. Loop detection restarted</portnum>                                                                            | Informational |
|                        | LBD loop occurred. Packet discard begun                                        | Port <portnum> VID <vid> LBD loop occurred. Packet discard begun</vid></portnum>                                                                 | Critical      |
|                        | LBD recovered. Loop detection restarted                                        | Port <portnum> VID <vid> LBD recovered. Loop detection restarted</vid></portnum>                                                                 | Informational |
|                        | Loop VLAN number overflow,                                                     | Loop VLAN number overflow                                                                                                    | Informational |
| DOS                    | Spoofing attack                                                                | Possible spoofing attack from IP <ipaddr> MAC <macaddr> port &lt;[unitID:]portNum&gt;</macaddr></ipaddr>                                         | Critical      |
| JWAC                   | A user pass the authentication                                                 | JWAC authenticated user (Username: <string>, IP: <ipaddr>, MAC: <macaddr>, Port: &lt;[unitlD:]portNum&gt;)</macaddr></ipaddr></string>           | Warning       |
|                        | A user fails to pass the authentication                                        | JWAC unauthenticated user (Username: <string>, IP: <ipaddr>, MAC: <macaddr>, Port: &lt;[unitID:]portNum&gt;)</macaddr></ipaddr></string>         | Warning       |
|                        | system stop learning                                                           | JWAC enters stop learning state.                                                                                                    | Warning       |
|                        | system recover learning                                                        | JWAC recovers from stop learning state.                                                                                                    | Warning       |
| WAC                    | A user fails to pass the authentication                                        | WAC unauthenticated user (Username: <string>, IP: <ipaddr>, MAC: <macaddr>, Port: &lt;[unitlD:]portNum&gt;)</macaddr></ipaddr></string>          | Warning       |
|                        | system stop learning                                                           | WAC enters stop learning state.                                                                                                    | Warning       |
|                        | system recover learning                                                        | WAC recovers from stop learning state.                                                                                                    | Warning       |
| MAC                    | Login OK                                                                       | MAC-based Access Control host login successful (MAC: <macaddr>, port: &lt;[unitID]portNum&gt;, VID: <vid>)</vid></macaddr>                       | Information   |
|                        | Login fail                                                                     | MAC-based Access Control unauthenticated host(MAC: <macaddr>, Port &lt;[unitlD:]portNum&gt;, VID: <vid>)</vid></macaddr>                         | Critical      |
|                        | Logout normal                                                                  | MAC-based Access Control host aged out (MAC: <macaddr>, port: &lt;[unitID]portNum&gt;, VID: <vid>)</vid></macaddr>                               | Information   |
|                        | system stop learning                                                           | MAC-based Access Control enters stop learning state.                                                                                             | Warning       |
|                        | system recover learning                                                        | MAC-based Access Control recovers from stop learning state.                                                                                      | Warning       |
|                        | port stop learning                                                             | Port < [unitID:]portNum> enters MAC-based Access Control stop learning state.                                                                    | Warning       |
|                        | port recover learning                                                          | Port <[unitID:]portNum> recovers from MAC-based Access Control stop learning state.                                                              | Warning       |

| IP and<br>Password<br>Changed | ssword sanged several several sever |                                                                                                    | Informational |
|-------------------------------|----------------------------------------------------------------------------------------------------|----------------------------------------------------------------------------------------------------|---------------|
|                               | Password change activity                                                                                                    | Unit <unitid>,Password was changed by (Username: <username>,IP:<ipaddr> )</ipaddr></username></unitid>                                                         | Informational |
| Gratuitous ARP                | Conflict IP was detected with this device                                                                                                    | Conflict IP was detected with this device (IP: <ipaddr>, MAC: <macaddr>, Port &lt;[unitID:]portNum&gt;, Interface: <ipif_name>)</ipif_name></macaddr></ipaddr> | Informational |
| CFM                           | CFM remote detects a defect                                                                                                    | CFM remote detects a defect. MD Level: <level>, VLAN:<vid>, Local(Port <pre><pre>portNum&gt;</pre>, Direction:<direction>)</direction></pre></vid></level>     | Informational |
|                               | CFM remote MAC error                                                                                                    | CFM remote MAC error. MD Level: <level>, VLAN:<vid>, Local(Port <portnum>, Direction:<direction>)</direction></portnum></vid></level>                          | Warning       |
|                               | CFM remote down                                                                                                    | CFM remote down. MD Level: <level>, VLAN:<vid>, Local(Port %S, Direction:<direction>)</direction></vid></level>                                                | Warning       |
|                               | CFM error CCM                                                                                                    | CFM error CCM. MD Level: <level>, VLAN:<li>Direction:<direction>) Remote(MEPID:<mepid>,MAC:<macaddr>)</macaddr></mepid></direction></li></level>               |               |
|                               | CFM cross-connect                                                                                                    | CFM cross-connect. VLAN: <li>CFM cross-connect. VLAN:</li> <li>vid&gt;, Local(MD Level:<level>, Port</level></li> <li></li>                                    | Critical      |
| Stacking                      | Hot insert                                                                                                    | Unit <unitid>, MAC:<macaddr> Hot insert</macaddr></unitid>                                                                                                    | Informational |
|                               | Hot remove                                                                                                    | Unit <unitid>, MAC:<macaddr> Hot remove</macaddr></unitid>                                                                                                    | Informational |
|                               | Firmware upgraded to SLAVE successfully                                                                                                    | Firmware upgraded to SLAVE by console successfully (Username: <username>)</username>                                                                           | Informational |
|                               | Firmware upgraded to SLAVE unsuccessfully                                                                                                    | Firmware upgraded to SLAVE by console unsuccessfully! (Username: <username>)</username>                                                                        | Warning       |
|                               | Stacking topology change.                                                                                                    | Stacking topology is <stack_tp_type>. Master(Unit <unitid>, MAC:<macaddr>).</macaddr></unitid></stack_tp_type>                                                 | Informational |
|                               | box id conflict                                                                                                    | Unit <unitid> Conflict</unitid>                                                                                                    | Informational |
| BPDU<br>Protection            | Port enter BPDU under attacking state                                                                                                    | Port <[unitID:] portNum> enter BPDU under attacking state (mode: <mode>)</mode>                                                                                | Informational |
|                               | Port recover from BPDU under attacking state manually                                                                                                    | Port <[unitID:] portNum> recover from BPDU under attacking state manually                                                                                      | Informational |
|                               | Port recover from BPDU under attacking state automatically                                                                                                    | Port <[unitID:] portNum> recover from BPDU under attacking state automatically                                                                                 | Informational |
| DHCP                          | Detect untrusted DHCP server IP address                                                                                                    | Detected untrusted DHCP server(IP: <ipaddr>, Port: &lt;[unitID:]portNum&gt;)</ipaddr>                                                                          | Informational |
| Voice VLAN                    | New voice device detected                                                                                                    | New voice device detected : <macaddr>, Trunk:<trunk_id></trunk_id></macaddr>                                                                                   | Informational |
|                               | Trunk add into voice VLAN                                                                                                    | Trunk <trunk_id> add into voice VLAN <vid></vid></trunk_id>                                                                                                    | Informational |
|                               | Trunk remove from voice VLAN                                                                                                    | Trunk <trunk_id> remove from voice VLAN <vid></vid></trunk_id>                                                                                                 | Informational |
| DSS                           | Detected untrusted DHCP server IP address.                                                                                                    | Detected untrusted DHCP server (IP: %S, Port: %S)                                                                                                    | Informational |

# **Appendix C - Trap Entries**

| Trap Name/OID                             | Variable Bind                                                                                  | Format                  | MIB Name | Severity |
|-------------------------------------------|------------------------------------------------------------------------------------------------|-------------------------|----------|----------|
| coldStart<br>1.3.6.1.6.3.1.1.5.1          | None                                                                                           | RFC1907<br>(SNMPv2-MIB) | Warning  |          |
| warmStart<br>1.3.6.1.6.3.1.1.5.2          | None                                                                                           | RFC1907<br>(SNMPv2-MIB) | Warning  |          |
| linkDown<br>1.3.6.1.6.3.1.1.5.3           | None                                                                                           | RFC1907<br>(SNMPv2-MIB) | Warning  |          |
| linkUp<br>1.3.6.1.6.3.1.1.5.4             | ifIndex 1.3.6.1.2.1.2.2.1.1 ifAdminStatus 1.3.6.1.2.1.2.2.1.7 ifOperStatus 1.3.6.1.2.1.2.2.1.8 | RFC2863<br>(IF-MIB)     | Warning  |          |
| authenticationFailure 1.3.6.1.6.3.1.1.5.5 | ifIndex 1.3.6.1.2.1.2.2.1.1 ifAdminStatus 1.3.6.1.2.1.2.2.1.7 ifOperStatus 1.3.6.1.2.1.2.2.1.8 | RFC2863<br>(IF-MIB)     | Warning  |          |
| newRoot                                   | None                                                                                           | RFC1493<br>(BRIDGE-MIB) | Warning  |          |
| topologyChange                            | None                                                                                           | RFC1493<br>(BRIDGE-MIB) | Warning  |          |

### **Proprietary Trap List**

| Trap Name/OID                                                           | Variable Bind                                                                                                    | Format                   | MIB Name | Severity |
|-------------------------------------------------------------------------|----------------------------------------------------------------------------------------------------|--------------------------|----------|----------|
| dot1agCfmFaultAlarm<br>1.3.111.2.802.1.1.8.0.1                          | dot1agCfmMepHighestPrDefect<br>1.3.111.2.802.1.1.8.1.7.1.1.13                                                                    | (IEEE8021-CFM-<br>MIB)   | Warning  |          |
| swL2macNotification<br>1.3.6.1.4.1.171.11.105.1.2.100.1.2.0.1           | swL2macNotifyInfo<br>1.3.6.1.4.1.171.11.105.1.2.100.1.2.1.1                                                                      | L2MGMT-MIB               | Warning  |          |
| swL2PortSecurityViolationTrap<br>1.3.6.1.4.1.171.11.105.1.2.100.1.2.0.2 | swL2PortSecurityPortIndex 1.3.6.1.4.1.171.11.105.1.2.7.1.1.1 swL2PortSecurityViolationMac 1.3.6.1.4.1.171.11.105.1.2.100.1.2.1.2 | L2MGMT-MIB               | Warning  |          |
| swSafeGuardChgToNormal<br>1.3.6.1.4.1.171.12.19.4.1.0.2                 | swSafeGuardCurrentStatus<br>1.3.6.1.4.1.171.12.19.2.5                                                                            | SAFEGUARD-<br>ENGINE-MIB | Warning  |          |
| swSafeGuardChgToExhausted<br>1.3.6.1.4.1.171.12.19.4.1.0.2              | swSafeGuardCurrentStatus<br>1.3.6.1.4.1.171.12.19.2.5                                                                            | SAFEGUARD-<br>ENGINE-MIB | Warning  |          |
| swPktStormOccurred<br>1.3.6.1.4.1.171.12.25.5.0.1                       | swPktStormCtrlPortIndex<br>1.3.6.1.4.1.171.12.25.3.1.1.1<br>swPktStormNotifyPktType<br>1.3.6.1.4.1.171.12.25.5.1.1               | PKT-STORM-<br>CTRL-MIB   | Warning  |          |
| swPktStormCleared<br>1.3.6.1.4.1.171.12.25.5.0.2                        | swPktStormCtrlPortIndex<br>1.3.6.1.4.1.171.12.25.3.1.1.1<br>swPktStormNotifyPktType<br>1.3.6.1.4.1.171.12.25.5.1.1               | PKT-STORM-<br>CTRL-MIB   | Warning  |          |
| swPktStormDisablePort<br>1.3.6.1.4.1.171.12.25.5.0.3                    | swPktStormCtrlPortIndex 1.3.6.1.4.1.171.12.25.3.1.1.1 swPktStormNotifyPktType 1.3.6.1.4.1.171.12.25.5.1.1                        | PKT-STORM-<br>CTRL-MIB   | Warning  |          |
| swlpMacBindingViolationTrap                                             | swlpMacBindingPortIndex                                                                                                    | IP-MAC-BIND-             | Warning  |          |

| 1.3.6.1.4.1.171.12.23.5.0.1                                             | 1.3.6.1.4.1.171.12.23.3.2.1.1<br>swlpMacBindingViolationIP<br>1.3.6.1.4.1.171.12.23.5.2.1<br>swlpMacBindingViolationMac<br>1.3.6.1.4.1.171.12.23.5.2.2                                                                                    | MIB                                  |         |
|-------------------------------------------------------------------------|----------------------------------------------------------------------------------------------------|--------------------------------------|---------|
| agentGratuitousARPTrap<br>1.3.6.1.4.1.171.12.1.7.2.0.5                  | agentGratuitousARPIpAddr 1.3.6.1.4.1.171.12.1.7.2.1.3  agentGratuitousARPMacAddr 1.3.6.1.4.1.171.12.1.7.2.1.4 agentGratuitousARPPortNumber 1.3.6.1.4.1.171.12.1.7.2.1.5 agentGratuitousARPInterfaceName 1.3.6.1.4.1.171.12.1.2.12.2.4.1.1 | AGENT-<br>GENERAL-MIB                | Warning |
| agentFirmwareUpgrade<br>1.3.6.1.4.1.171.12.1.7.2.0.7                    | swMultiImageVersion<br>1.3.6.1.4.1.171.12.1.2.7.1.2                                                                                                    | AGENT-<br>GENERAL-MIB                | Warning |
| agentCfgOperCompleteTrap<br>1.3.6.1.4.1.171.12.1.7.2.0.9                | unitID 1.3.6.1.4.1.171.12.1.7.2.1.1 agentCfgOperate 1.3.6.1.4.1.171.12.1.7.2.1.15 agentLoginUserName 1.3.6.1.4.1.171.12.1.7.2.1.8                                                                                                    | AGENT-<br>GENERAL-MIB                | Warning |
| swMacBasedAccessControlLoggedSucce<br>ss 1.3.6.1.4.1.171.12.35.11.1.0.1 | swMacBasedAuthInfoMacIndex 1.3.6.1.4.1.171.12.35.2.1.1.2 swMacBasedAuthInfoPortIndex 1.3.6.1.4.1.171.12.35.2.1.1.1 swMacBasedAuthVID 1.3.6.1.4.1.171.12.35.11.1.1                                                                         | Mac-Based-<br>Authentication-<br>MIB | Warning |
| swMacBasedAccessControlLoggedFail 1.3.6.1.4.1.171.12.35.11.1.0.2        | swMacBasedAuthInfoMacIndex 1.3.6.1.4.1.171.12.35.2.1.1.2 swMacBasedAuthInfoPortIndex 1.3.6.1.4.1.171.12.35.2.1.1.1 swMacBasedAuthVID 1.3.6.1.4.1.171.12.35.11.1.1.1                                                                       | Mac-Based-<br>Authentication-<br>MIB | Warning |
| swMacBasedAccessControlAgesOut 1.3.6.1.4.1.171.12.35.11.1.0.3           | swMacBasedAuthInfoMacIndex 1.3.6.1.4.1.171.12.35.2.1.1.2 swMacBasedAuthInfoPortIndex 1.3.6.1.4.1.171.12.35.2.1.1.1 swMacBasedAuthVID 1.3.6.1.4.1.171.12.35.11.1.1.1                                                                       | Mac-Based-<br>Authentication-<br>MIB | Warning |
| swDdmAlarmTrap<br>1.3.6.1.4.1.171.12.72.4.0.1                           | swDdmPort 1.3.6.1.4.1.171.12.72.2.1.1.1.1 swDdmThresholdType 1.3.6.1.4.1.171.12.72.3.1.1.1.1swDdmThresholdExceedType 1.3.6.1.4.1.171.12.72.4.1.1 swDdmThresholdExceedOrRecover 1.3.6.1.4.1.171.12.72.4.1.2                                | DDM-MGMT-MIB                         | Warning |
| swDdmWarningTrap<br>1.3.6.1.4.1.171.12.72.4.0.2                         | swDdmPort 1.3.6.1.4.1.171.12.72.2.1.1.1.1 swDdmThresholdType 1.3.6.1.4.1.171.12.72.3.1.1.1.1swDdmThresholdExceedType 1.3.6.1.4.1.171.12.72.4.1.1 swDdmThresholdExceedOrRecover 1.3.6.1.4.1.171.12.72.4.1.2                                | DDM-MGMT-MIB                         | Warning |
| swFilterDetectedTrap<br>1.3.6.1.4.1.171.12.37.100.0.1                   | swFilterDetectedIP 1.3.6.1.4.1.171.12.37.100.2.1 swFilterDetectedport                                                                                                    | FILTER-MIB                           | Warning |

|                                                                | 1.3.6.1.4.1.171.12.37.100.2.2                                                                                                    |                             |         |
|----------------------------------------------------------------|----------------------------------------------------------------------------------------------------|-----------------------------|---------|
| swPortLoopOccurred<br>1.3.6.1.4.1.171.12.41.10.0.1             | swLoopDetectPortIndex<br>1.3.6.1.4.1.171.12.41.3.1.1.1                                                                                                 | LOOPBACK-<br>DETECT-MIB     | Warning |
| swPortLoopRestart<br>1.3.6.1.4.1.171.12.41.10.0.2              | swLoopDetectPortIndex<br>1.3.6.1.4.1.171.12.41.3.1.1.1                                                                                                 | LOOPBACK-<br>DETECT-MIB     | Warning |
| swVlanLoopOccurred<br>1.3.6.1.4.1.171.12.41.10.0.3             | swLoopDetectPortIndex 1.3.6.1.4.1.171.12.41.3.1.1.1 swVlanLoopDetectVID 1.3.6.1.4.1.171.12.41.10.1.1                                                   | LOOPBACK-<br>DETECT-MIB     | Warning |
| swVlanLoopRestart<br>1.3.6.1.4.1.171.12.41.10.0.4              | swLoopDetectPortIndex<br>1.3.6.1.4.1.171.12.41.3.1.1.1<br>swVlanLoopDetectVID<br>1.3.6.1.4.1.171.12.41.10.1.1                                          | LOOPBACK-<br>DETECT-MIB     | Warning |
| swBpduProtectionUnderAttackingTrap 1.3.6.1.4.1.171.12.76.4.0.1 | swBpduProtectionPortIndex<br>1.3.6.1.4.1.171.12.76.3.1.1.1<br>swBpduProtectionPortMode<br>1.3.6.1.4.1.171.12.76.3.1.1.3                                | BPDU-<br>PROTECTION-<br>MIB | Warning |
| swBpduProtectionRecoveryTrap<br>1.3.6.1.4.1.171.12.76.4.0.2    | swBpduProtectionPortIndex 1.3.6.1.4.1.171.12.76.3.1.1.1 swBpduProtectionRecoveryMethod 1.3.6.1.4.1.171.12.76.4.2.1                                     | BPDU-<br>PROTECTION-<br>MIB | Warning |
| swERPSSFDetectedTrap<br>1.3.6.1.4.1.171.12.78.4.0.1            | swERPSNodeId<br>1.3.6.1.4.1.171.12.78.4.2.1                                                                                                    | ERPS-MIB                    | Warning |
| swERPSSFClearedTrap<br>1.3.6.1.4.1.171.12.78.4.0.2             | swERPSNodeId<br>1.3.6.1.4.1.171.12.78.4.2.1                                                                                                    | ERPS-MIB                    | Warning |
| swERPSRPLOwnerConflictTrap<br>1.3.6.1.4.1.171.12.78.4.0.3      | swERPSNodeId<br>1.3.6.1.4.1.171.12.78.4.2.1                                                                                                    | ERPS-MIB                    | Warning |
| swHighTemperature<br>1.3.6.1.4.1.171.12.11.2.2.4.0.1           | swTemperatureUnitIndex 1.3.6.1.4.1.171.12.11.1.8.1.1 swTemperSensorID 1.3.6.1.4.1.171.12.11.2.3.1.1 swTemperatureCurrent 1.3.6.1.4.1.171.12.11.1.8.1.2 | EQUIPMENT-MIB               | Warning |
| swHighTemperatureRecover 1.3.6.1.4.1.171.12.11.2.2.4.0.2       | swTemperatureUnitIndex 1.3.6.1.4.1.171.12.11.1.8.1.1 swTemperSensorID 1.3.6.1.4.1.171.12.11.2.3.1.1 swTemperatureCurrent 1.3.6.1.4.1.171.12.11.1.8.1.2 | EQUIPMENT-MIB               | Warning |
| swLowTemperature<br>1.3.6.1.4.1.171.12.11.2.2.4.0.3            | swTemperatureUnitIndex 1.3.6.1.4.1.171.12.11.1.8.1.1 swTemperSensorID 1.3.6.1.4.1.171.12.11.2.3.1.1 swTemperatureCurrent 1.3.6.1.4.1.171.12.11.1.8.1.2 | EQUIPMENT-MIB               | Warning |
| swLowTemperatureRecover 1.3.6.1.4.1.171.12.11.2.2.4.0.4        | swTemperatureUnitIndex 1.3.6.1.4.1.171.12.11.1.8.1.1 swTemperSensorID 1.3.6.1.4.1.171.12.11.2.3.1.1 swTemperatureCurrent 1.3.6.1.4.1.171.12.11.1.8.1.2 | EQUIPMENT-MIB               | Warning |
| swFanFailure<br>1.3.6.1.4.1.171.12.11.2.2.3.0.1                | swFanUnitIndex<br>1.3.6.1.4.1.171.12.11.1.7.1.1<br>swFanID<br>1.3.6.1.4.1.171.12.11.1.7.1.2                                                            | EQUIPMENT-MIB               | Warning |
| swFanRecover                                                   | swFanUnitIndex                                                                                                    | EQUIPMENT-MIB               | Warning |

| 1.3.6.1.4.1.171.12.11.2.2.3.0.2                       | 1.3.6.1.4.1.171.12.11.1.7.1.1<br>swFanID<br>1.3.6.1.4.1.171.12.11.1.7.1.2                                                                          |                      |         |  |
|-------------------------------------------------------|----------------------------------------------------------------------------------------------------|----------------------|---------|--|
| swPowerStatusChg<br>1.3.6.1.4.1.171.12.11.2.2.2.0.1   | swPowerUnitIndex 1.3.6.1.4.1.171.12.11.1.6.1.1 swPowerID 1.3.6.1.4.1.171.12.11.1.6.1.2 swPowerStatus 1.3.6.1.4.1.171.12.11.1.6.1.3                 | EQUIPMENT-MIB        | Warning |  |
| swPowerFailure<br>1.3.6.1.4.1.171.12.11.2.2.2.0.2     | swPowerUnitIndex 1.3.6.1.4.1.171.12.11.1.6.1.1 swPowerID 1.3.6.1.4.1.171.12.11.1.6.1.2 swPowerStatus 1.3.6.1.4.1.171.12.11.1.6.1.3                 | EQUIPMENT-MIB        | Warning |  |
| swPowerRecover<br>1.3.6.1.4.1.171.12.11.2.2.2.0.3     | swPowerUnitIndex 1.3.6.1.4.1.171.12.11.1.6.1.1 swPowerID 1.3.6.1.4.1.171.12.11.1.6.1.2 swPowerStatus 1.3.6.1.4.1.171.12.11.1.6.1.3                 | EQUIPMENT-MIB        | Warning |  |
| swCFMExtAISOccurred<br>1.3.6.1.4.1.171.12.86.100.0.1  | dot1agCfmMdIndex 1.3.111.2.802.1.1.8.1.5.2.1.1 dot1agCfmMaIndex 1.3.111.2.802.1.1.8.1.6.1.1.1 dot1agCfmMepIdentifier 1.3.111.2.802.1.1.8.1.7.1.1.1 | CFMEXTENSION<br>-MIB | Warning |  |
| swCFMExtAISCleared<br>1.3.6.1.4.1.171.12.86.100.0.2   | dot1agCfmMdIndex 1.3.111.2.802.1.1.8.1.5.2.1.1 dot1agCfmMaIndex 1.3.111.2.802.1.1.8.1.6.1.1.1 dot1agCfmMepIdentifier 1.3.111.2.802.1.1.8.1.7.1.1.1 | CFMEXTENSION<br>-MIB | Warning |  |
| swCFMExtLockOccurred<br>1.3.6.1.4.1.171.12.86.100.0.3 | dot1agCfmMdIndex 1.3.111.2.802.1.1.8.1.5.2.1.1 dot1agCfmMaIndex 1.3.111.2.802.1.1.8.1.6.1.1.1 dot1agCfmMepIdentifier 1.3.111.2.802.1.1.8.1.7.1.1.1 | CFMEXTENSION<br>-MIB | Warning |  |
| swCFMExtLockCleared<br>1.3.6.1.4.1.171.12.86.100.0.4  | dot1agCfmMdIndex 1.3.111.2.802.1.1.8.1.5.2.1.1 dot1agCfmMaIndex 1.3.111.2.802.1.1.8.1.6.1.1.1 dot1agCfmMepIdentifier 1.3.111.2.802.1.1.8.1.7.1.1.1 | CFMEXTENSION<br>-MIB | Warning |  |
| swSingleIPMSColdStart<br>1.3.6.1.4.1.171.12.8.6.0.11  | swSingleIPMSID<br>1.3.6.1.4.1.171.12.8.1.3.1.1<br>swSingleIPMSMacAddr<br>1.3.6.1.4.1.171.12.8.1.3.1.3                                              | SINGLE-IP-MIB        | Warning |  |
| swSingleIPMSWarmStart<br>1.3.6.1.4.1.171.12.8.6.0.12  | swSingleIPMSID<br>1.3.6.1.4.1.171.12.8.1.3.1.1<br>swSingleIPMSMacAddr<br>1.3.6.1.4.1.171.12.8.1.3.1.3                                              | SINGLE-IP-MIB        | Warning |  |
| swSingleIPMSLinkDown<br>1.3.6.1.4.1.171.12.8.6.0.13   | swSingleIPMSID<br>1.3.6.1.4.1.171.12.8.1.3.1.1<br>swSingleIPMSMacAddr<br>1.3.6.1.4.1.171.12.8.1.3.1.3                                              | SINGLE-IP-MIB        | Warning |  |

|                                                           | ifIndex<br>1.3.6.1.2.1.2.2.1.1                                                                                                    |               |         |
|-----------------------------------------------------------|----------------------------------------------------------------------------------------------------|---------------|---------|
| swSingleIPMSLinkUp<br>1.3.6.1.4.1.171.12.8.6.0.14         | swSingleIPMSID<br>1.3.6.1.4.1.171.12.8.1.3.1.1<br>swSingleIPMSMacAddr<br>1.3.6.1.4.1.171.12.8.1.3.1.3<br>ifIndex<br>1.3.6.1.2.1.2.2.1.1 | SINGLE-IP-MIB | Warning |
| swSingleIPMSAuthFail<br>1.3.6.1.4.1.171.12.8.6.0.15       | swSingleIPMSID<br>1.3.6.1.4.1.171.12.8.1.3.1.1<br>swSingleIPMSMacAddr<br>1.3.6.1.4.1.171.12.8.1.3.1.3                                   | SINGLE-IP-MIB | Warning |
| swSingleIPMSnewRoot<br>1.3.6.1.4.1.171.12.8.6.0.16        | swSingleIPMSID<br>1.3.6.1.4.1.171.12.8.1.3.1.1<br>swSingleIPMSMacAddr<br>1.3.6.1.4.1.171.12.8.1.3.1.3                                   | SINGLE-IP-MIB | Warning |
| swSingleIPMSTopologyChange<br>1.3.6.1.4.1.171.12.8.6.0.17 | swSingleIPMSID<br>1.3.6.1.4.1.171.12.8.1.3.1.1<br>swSingleIPMSMacAddr<br>1.3.6.1.4.1.171.12.8.1.3.1.3                                   | SINGLE-IP-MIB | Warning |

# **Appendix D - RADIUS Attributes Assignment**

The RADIUS Attributes Assignment on the Switch is used in the following modules: 802.1X (Port-based and Host-based), Japanese Web-based Access Control, Web-based Access Control, and MAC-based Access Control.

The description that follows explains the following RADIUS Attributes Assignment types:

- Ingress/Egress Bandwidth
- 802.1p Default Priority
- VLAN
- ACL

To assign **Ingress/Egress bandwidth by RADIUS Server**, the proper parameters should be configured on the RADIUS Server. The tables below show the parameters for bandwidth.

The parameters of the Vendor-Specific attributes are:

| Vendor-Specific Attribute | Description                             | Value                                              | Usage    |
|---------------------------|-----------------------------------------|----------------------------------------------------|----------|
| Vendor-ID                 | Defines the vendor.                     | 171 (DLINK)                                        | Required |
| Vendor-Type               | Defines the attribute.                  | 2 (for ingress bandwidth) 3 (for egress bandwidth) | Required |
| Attribute-Specific Field  | Used to assign the bandwidth of a port. | Unit (Kbits)                                       | Required |

If the user has configured the bandwidth attribute of the RADIUS server (for example, ingress bandwidth 1000Kbps) and the 802.1X authentication is successful, the device will assign the bandwidth (according to the RADIUS server) to the port. However, if the user does not configure the bandwidth attribute and authenticates successfully, the device will not assign any bandwidth to the port.

If the bandwidth attribute is configured on the RADIUS server with a value of "0", the effective bandwidth will be set to "no\_limited".

If the bandwidth attribute is configured to be less than "0" or greater than the maximum supported value, the effective bandwidth will be ignored.

To assign **802.1p default priority by RADIUS Server**, the proper parameters should be configured on the RADIUS Server. The tables below show the parameters for 802.1p default priority.

The parameters of the Vendor-Specific attributes are:

| Vendor-Specific Attribute | Description                                             | Value       | Usage    |
|---------------------------|---------------------------------------------------------|-------------|----------|
| Vendor-ID                 | Defines the vendor.                                     | 171 (DLINK) | Required |
| Vendor-Type               | Defines the attribute.                                  | 4           | Required |
|                           | Used to assign the 802.1p default priority of the port. | 0-7         | Required |

If the user has configured the 802.1p priority attribute of the RADIUS server (for example, priority 7) and the 802.1X, or MAC based authentication is successful, the device will assign the 802.1p default priority (according to the RADIUS server) to the port. However, if the user does not configure the priority attribute and authenticates successfully, the device will not assign a priority to this port. If the priority attribute is configured on the RADIUS server is a value out of range (>7), it will not be set to the device.

To assign **VLAN by RADIUS Server**, the proper parameters should be configured on the RADIUS Server. To use VLAN assignment, RFC3580 defines the following tunnel attributes in RADIUS packets.

The table below shows the parameters for a VLAN:

| RADIUS Tunnel Attribute | Description                                                                                                    | Value          | Usage    |
|-------------------------|----------------------------------------------------------------------------------------------------|----------------|----------|
| Tunnel-Type             | This attribute indicates the tunneling protocol(s) to be used (in the case of a tunnel initiator) or the tunneling protocol in use (in the case of a tunnel terminatior). | 13 (VLAN)      | Required |
| Tunnel-Medium-Type      | This attribute indicates the transport medium being used.                                                                                                    | 6 (802)        | Required |
| Tunnel-Private-Group-ID | This attribute indicates group ID for a particular tunneled session.                                                                                                    | A string (VID) | Required |

A summary of the Tunnel-Private-Group-ID Attribute format is shown below.

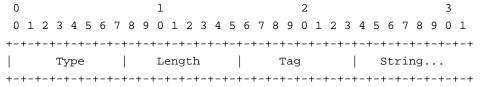

The table below shows the definition of Tag field (different with RFC 2868):

| Tag field value | String field format                                                                                                    | Note                                                                                       |  |
|-----------------|----------------------------------------------------------------------------------------------------|--------------------------------------------------------------------------------------------|--|
| 0x01            | VLAN name (ASCII)                                                                                                    | A tag field of greater than 0x1F is interpreted as the first octet of the following field. |  |
| 0x02            | VLAN ID (ASCII)                                                                                                    |                                                                                            |  |
| >0x1F)          | <ol> <li>When the Switch receives the VLAN setting string, it will think it is the VLAN ID first. In other words, the Switch will check all existing VLAN IDs for a match.</li> <li>If the Switch can find one match, it will move to that VLAN.</li> <li>If the Switch cannot find the matching VLAN IDs, it will think of the VLAN setting string as a "VLAN Name".</li> <li>Then it will check to find a matched VLAN Name.</li> </ol> | <u> </u>                                                                                   |  |

If the user has configured the VLAN attribute of the RADIUS server (for example, VID 3) and the 802.1X, MAC based Access Control, or WAC authentication is successful, the port will be assigned to VLAN 3. However, if the user does not configure the VLAN attributes, when the port is not a guest VLAN member, it will be kept in its current authentication VLAN. When the port is guest VLAN member, it will be assigned to its original VLAN.

To assign **ACL by RADIUS Server**, the proper parameters should be configured on the RADIUS Server. The table below shows the parameters for an ACL. The RADIUS ACL assignment is only used in 802.1X, WAC, JWAC and MAC-based Access Control.

The parameters of the Vendor-Specific Attribute are:

| RADIUS Tunnel Attribute  | Description                             | Value                                                                                                    | Usage    |
|--------------------------|-----------------------------------------|----------------------------------------------------------------------------------------------------|----------|
| Vendor-ID                | Defines the vendor.                     | 171 (DLINK)                                                                                                    | Required |
| Vendor-Type              | Defines the attribute.                  | 12 (for ACL profile)<br>13 (for ACL rule)                                                                                                    | Required |
| Attribute-Specific Field | Used to assign the ACL profile or rule. | ACL Command For example: ACL profile: create access_profile profile_id 100 profile_name 100 ethernet vlan 0xFFF; ACL rule: config access_profile profile_id 100 add access_id auto_assign ethernet vlan default port all deny; | Required |

If the user has configured the ACL attribute of the RADIUS server (for example, ACL profile: create access\_profile profile\_id 100 profile\_name 100 ethernet vlan 0xFFF; ACL rule: config access\_profile profile\_id 100 add access\_id auto\_assign ethernet vlan default port all deny), and the MAC-based Access Cotntrol authentication is successful, the device will assign the ACL profiles and rules according to the RADIUS server. For more information about the ACL module, please refer to the 'Access Control List (ACL) Commands' section.

Free Manuals Download Website

http://myh66.com

http://usermanuals.us

http://www.somanuals.com

http://www.4manuals.cc

http://www.manual-lib.com

http://www.404manual.com

http://www.luxmanual.com

http://aubethermostatmanual.com

Golf course search by state

http://golfingnear.com

Email search by domain

http://emailbydomain.com

Auto manuals search

http://auto.somanuals.com

TV manuals search

http://tv.somanuals.com